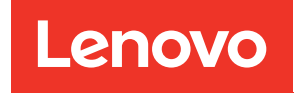

# ThinkSystem SR635 Guide de maintenance

Types de machine : 7Y98 et 7Y99

#### **Remarque**

Avant d'utiliser le présent document et le produit associé, prenez connaissance des consignes et instructions de sécurité disponibles à l'adresse : [https://pubs.lenovo.com/safety\\_documentation/](https://pubs.lenovo.com/safety_documentation/)

En outre, assurez-vous que vous avez pris connaissance des dispositions relatives à la garantie Lenovo associée à votre serveur, disponibles à l'adresse : <http://datacentersupport.lenovo.com/warrantylookup>

#### Seizième édition (Septembre 2023)

#### © Copyright Lenovo 2019, 2023.

REMARQUE SUR LES DROITS LIMITÉS ET RESTREINTS : si les données ou les logiciels sont fournis conformément à un contrat General Services Administration (GSA), l'utilisation, la reproduction et la divulgation sont soumises aux restrictions stipulées dans le contrat n° GS-35F-05925.

## <span id="page-2-0"></span>Table des matières

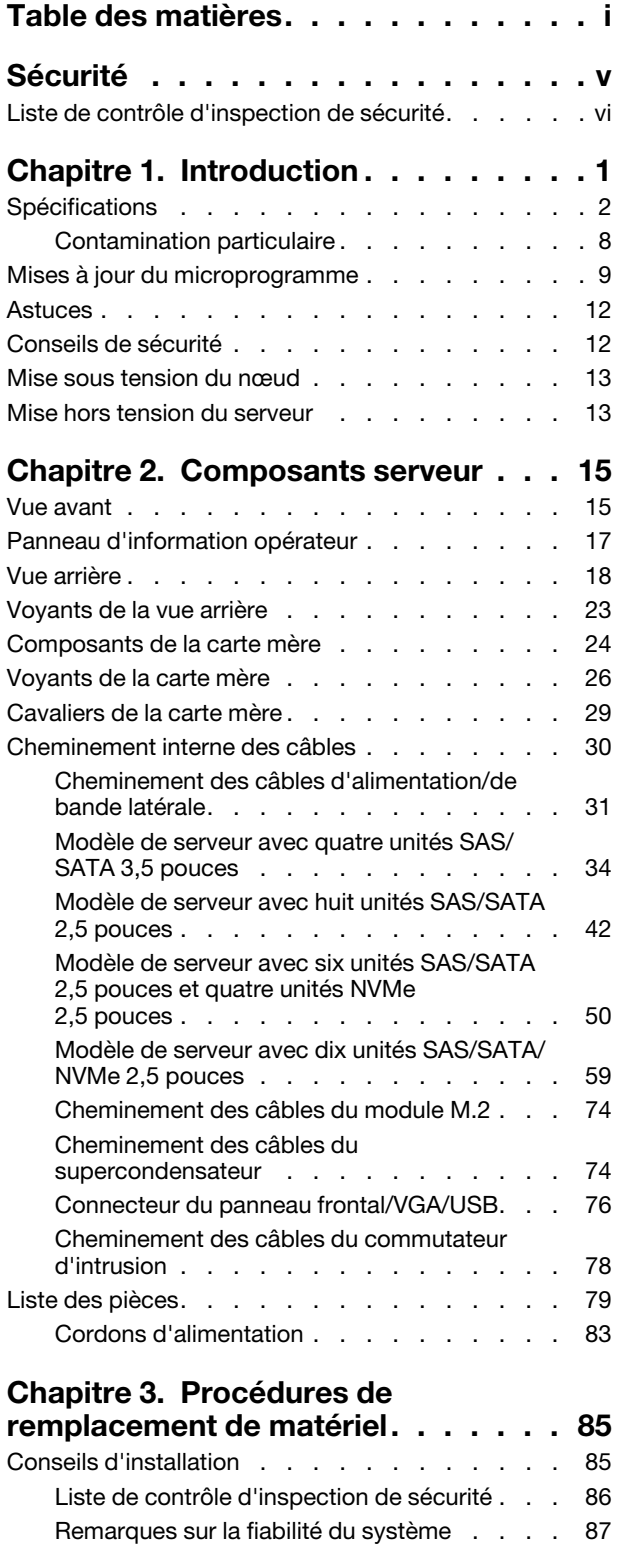

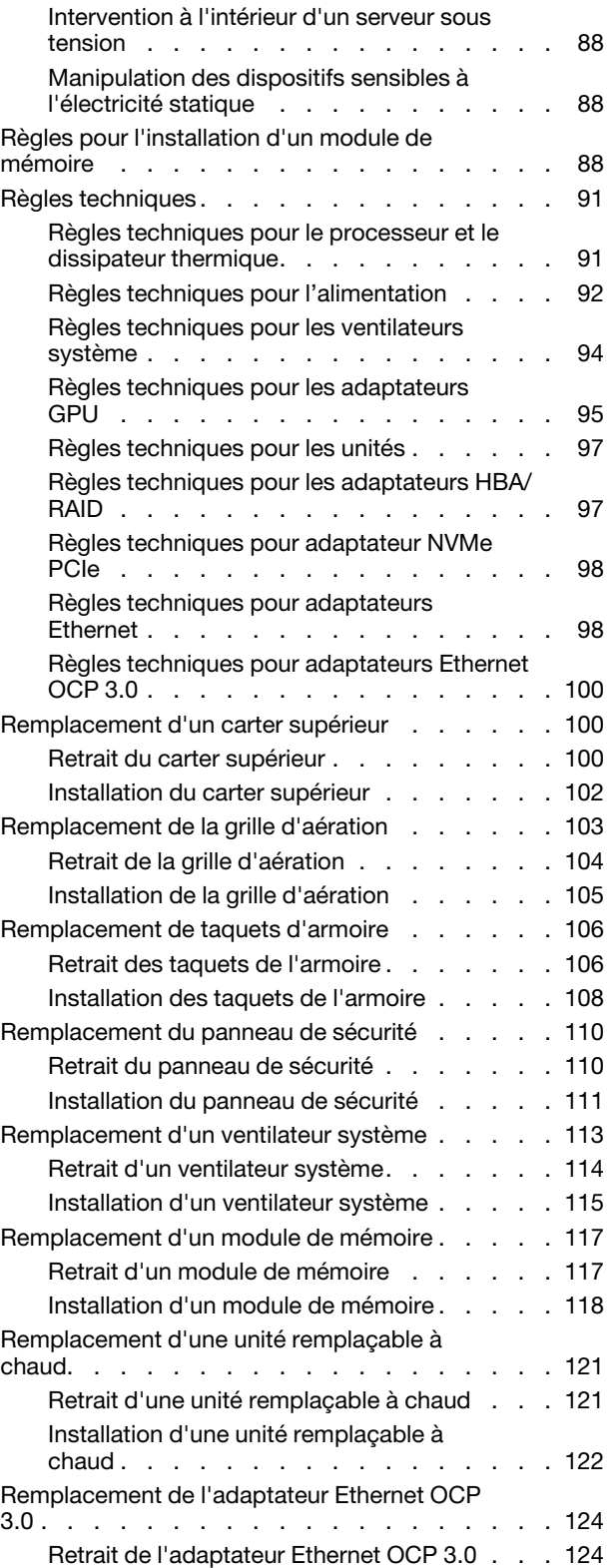

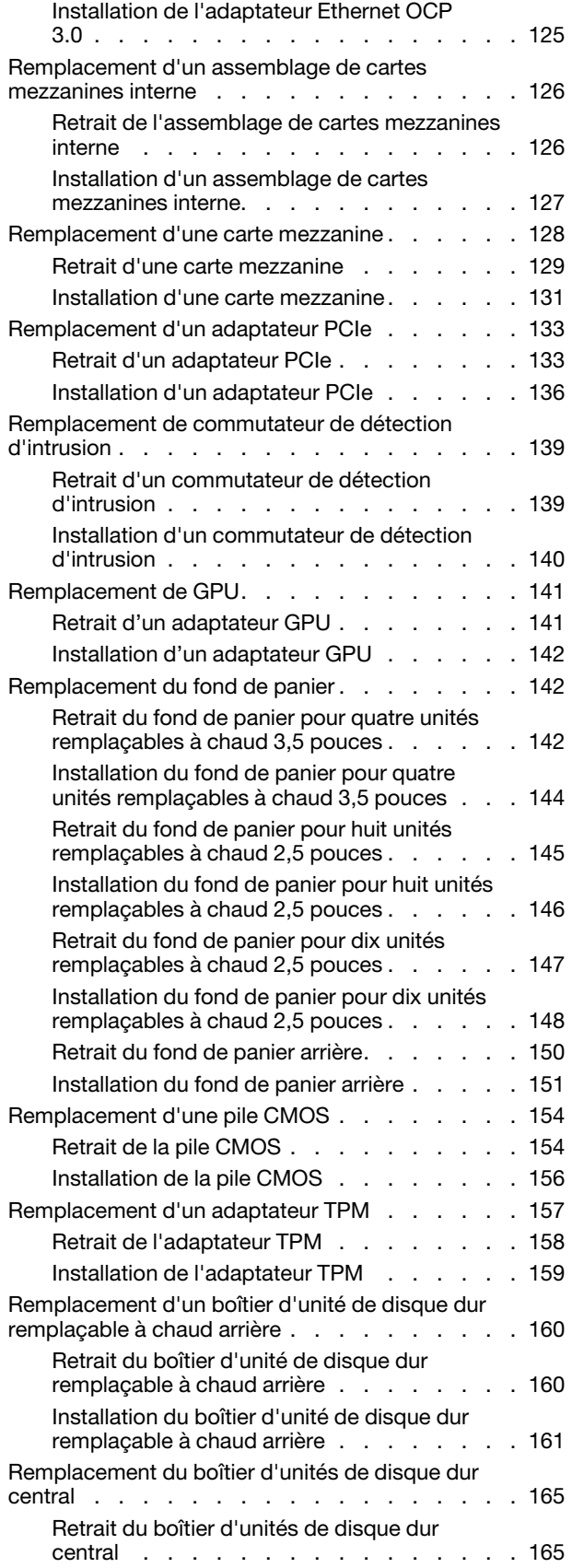

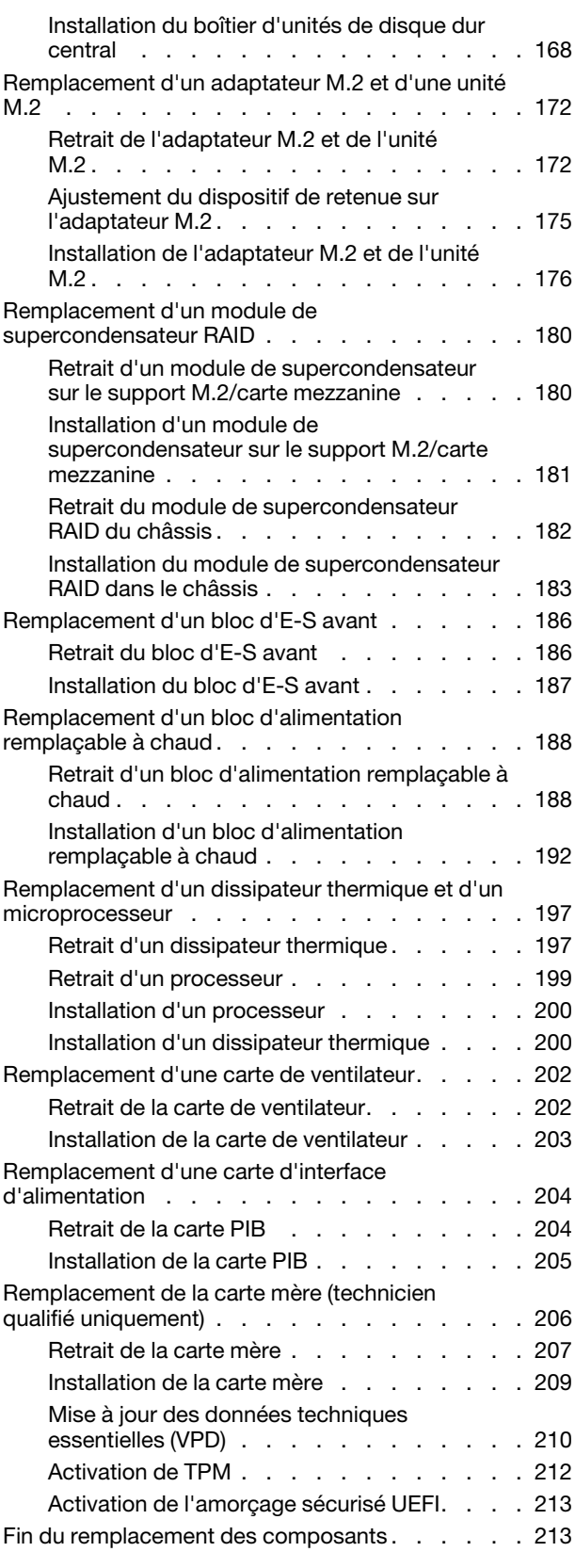

## [Chapitre 4. Identification des](#page-224-0)

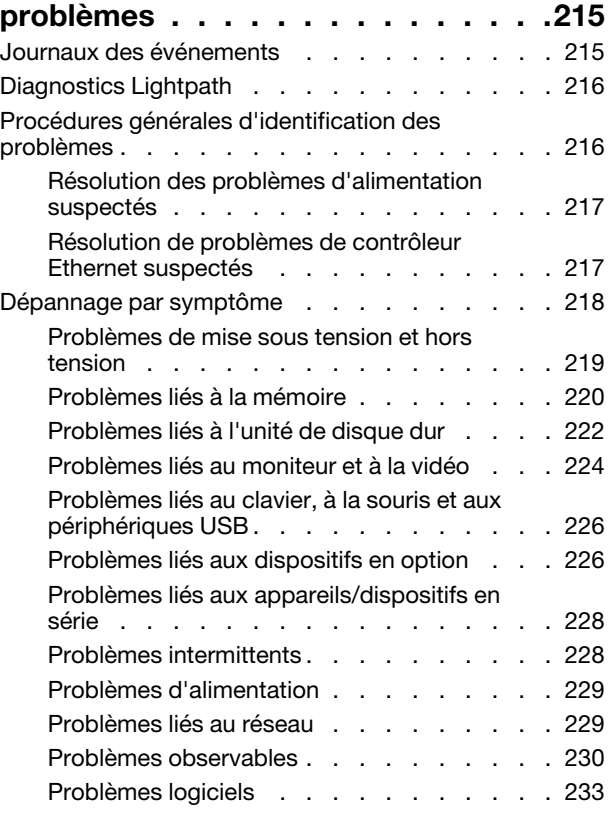

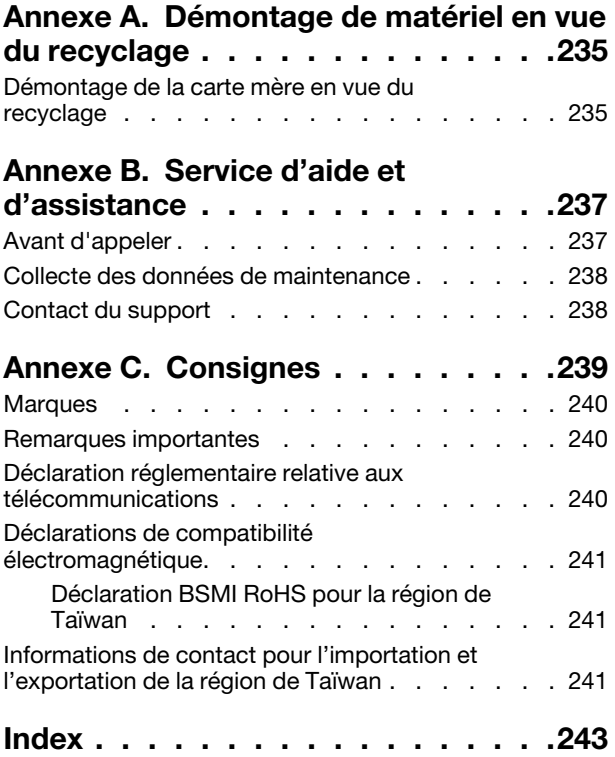

## <span id="page-6-0"></span>Sécurité

Before installing this product, read the Safety Information.

قبل تركيب هذا المنتج، يجب قر اءة الملاحظات الآمنية

Antes de instalar este produto, leia as Informações de Segurança.

在安装本产品之前,请仔细阅读 Safety Information (安全信息)。

安裝本產品之前,請先閱讀「安全資訊」。

Prije instalacije ovog produkta obavezno pročitajte Sigurnosne Upute.

Před instalací tohoto produktu si přečtěte příručku bezpečnostních instrukcí.

Læs sikkerhedsforskrifterne, før du installerer dette produkt.

Lees voordat u dit product installeert eerst de veiligheidsvoorschriften.

Ennen kuin asennat tämän tuotteen, lue turvaohjeet kohdasta Safety Information.

Avant d'installer ce produit, lisez les consignes de sécurité.

Vor der Installation dieses Produkts die Sicherheitshinweise lesen.

Πριν εγκαταστήσετε το προϊόν αυτό, διαβάστε τις πληροφορίες ασφάλειας (safety information).

לפני שתתקינו מוצר זה, קראו את הוראות הבטיחות.

A termék telepítése előtt olvassa el a Biztonsági előírásokat!

Prima di installare questo prodotto, leggere le Informazioni sulla Sicurezza.

製品の設置の前に、安全情報をお読みください。

본 제품을 설치하기 전에 안전 정보를 읽으십시오.

Пред да се инсталира овој продукт, прочитајте информацијата за безбедност.

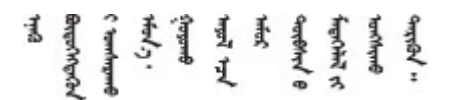

Les sikkerhetsinformasjonen (Safety Information) før du installerer dette produktet.

Przed zainstalowaniem tego produktu, należy zapoznać się z książką "Informacje dotyczące bezpieczeństwa" (Safety Information).

Antes de instalar este produto, leia as Informações sobre Segurança.

Перед установкой продукта прочтите инструкции по технике безопасности.

Pred inštaláciou tohto zariadenia si pečítaje Bezpečnostné predpisy.

Pred namestitvijo tega proizvoda preberite Varnostne informacije.

Antes de instalar este producto, lea la información de seguridad.

Läs säkerhetsinformationen innan du installerar den här produkten.

Bu ürünü kurmadan önce güvenlik bilgilerini okuyun.

مەزكۇر مەھسۇلاتنى ئورنىتىشتىن بۇرۇن بىخەتەرلىك ئۇچۇرلىرىنى ئوقۇپ چىقىڭ.

Youq mwngz yungh canjbinj neix gaxgonq, itdingh aeu doeg aen canjbinj soengq cungj vahgangj ancien siusik.

## <span id="page-7-0"></span>Liste de contrôle d'inspection de sécurité

Utilisez les informations de cette section pour identifier les conditions potentiellement dangereuses concernant votre serveur. Les éléments de sécurité requis ont été conçus et installés au fil de la fabrication de chaque machine afin de protéger les utilisateurs et les techniciens de maintenance contre tout risque physique.

#### Remarques :

- 1. Le produit n'est pas adapté à une utilisation sur des terminaux vidéo, conformément aux réglementations sur le lieu de travail §2.
- 2. La configuration du serveur est réalisée uniquement dans la salle de serveur.

#### ATTENTION :

Cet équipement doit être installé par un technicien qualifié, conformément aux directives NEC, IEC 62368-1 et IEC 60950-1, la norme pour la sécurité des équipements électroniques dans le domaine de l'audio/vidéo, de la technologie des informations et des technologies de communication. Lenovo suppose que vous êtes habilité à effectuer la maintenance du matériel et formé à l'identification des risques dans les produits présentant des niveaux de courant électrique. L'accès à l'appareil se fait via l'utilisation d'un outil, d'un verrou et d'une clé, ou par tout autre moyen de sécurité et est contrôlé par l'autorité responsable de l'emplacement.

Important : Le serveur doit être mis à la terre afin de garantir la sécurité de l'opérateur et le bon fonctionnement du système. La mise à la terre de la prise de courant peut être vérifiée par un électricien agréé.

Utilisez la liste de contrôle suivante pour vérifier qu'il n'existe aucune condition potentiellement dangereuse :

- 1. Vérifiez que l'alimentation est coupée et que le cordon d'alimentation est débranché.
- 2. Vérifiez l'état du cordon d'alimentation.
	- Vérifiez que le connecteur de mise à la terre à trois fils est en parfait état. A l'aide d'un mètre, mesurez la résistance du connecteur de mise à la terre à trois fils entre la broche de mise à la terre externe et la terre du châssis. Elle doit être égale ou inférieure à 0,1 ohm.

• Vérifiez que le type du cordon d'alimentation est correct.

Pour afficher les cordons d'alimentation disponibles pour le serveur :

a. Accédez à :

<http://dcsc.lenovo.com/#/>

- b. Cliquez sur Preconfigured Model (Modèle préconfiguré) ou Configure to order (Configuration de la commande).
- c. Entrez le type de machine et le modèle de votre serveur pour afficher la page de configuration.
- d. Cliquez sur l'onglet Power (Alimentation) → Power Cables (Cordons d'alimentation) pour afficher tous les cordons d'alimentation.
- Vérifiez que la couche isolante n'est pas effilochée, ni déchirée.
- 3. Vérifiez l'absence de modifications non agréées par Lenovo. Étudiez avec soin le niveau de sécurité des modifications non agréées par Lenovo.
- 4. Vérifiez la présence éventuelle de conditions dangereuses dans le serveur (obturations métalliques, contamination, eau ou autre liquide, signes d'endommagement par les flammes ou la fumée).
- 5. Vérifiez que les câbles ne sont pas usés, effilochés ou pincés.
- 6. Vérifiez que les fixations du carter du bloc d'alimentation électrique (vis ou rivets) sont présentes et en parfait état.

## <span id="page-10-0"></span>Chapitre 1. Introduction

Le serveur ThinkSystem SR635 est un serveur au format rack 1U conçu pour être performant et extensible en fonction de différentes charges de travail informatiques. Avec sa conception modulaire, le serveur peut être personnalisé en vue d'une capacité de stockage maximale ou d'une densité de stockage élevée avec des options d'entrée/sortie à sélectionner et une gestion du système à niveaux.

Performances, facilité d'utilisation, fiabilité et possibilités d'extension ont été les objectifs principaux de la conception de ce serveur. Ces caractéristiques vous permettent de personnaliser le matériel pour répondre à vos besoins d'aujourd'hui, tout en offrant des possibilités d'extension souples dans le futur.

Ce serveur bénéficie d'une garantie limitée. Pour plus d'informations sur la garantie, voir : <https://support.lenovo.com/us/en/solutions/ht503310>

Pour plus d'informations sur votre garantie, voir : <http://datacentersupport.lenovo.com/warrantylookup>

#### Identification de votre serveur

Lorsque vous prenez contact avec Lenovo pour obtenir de l'aide, les informations telles que le type de machine et le numéro de série permettent aux techniciens du support d'identifier votre serveur et de vous apporter un service plus rapide.

Le type de machine et le numéro de série se trouvent sur l'étiquette d'identification sur le verrouillage d'armoire droit de la façade du serveur.

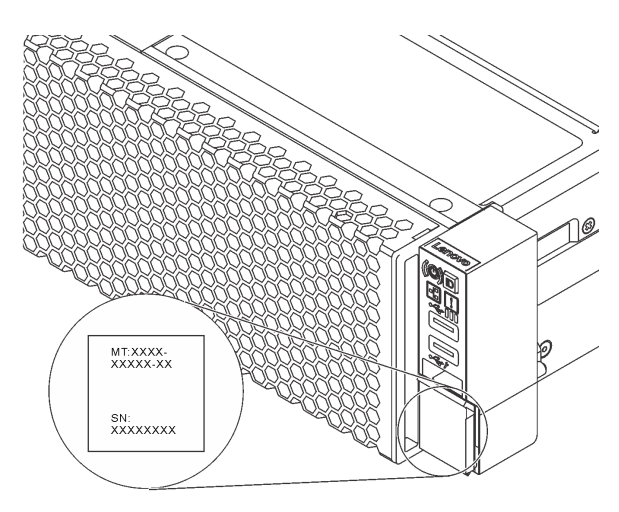

Figure 1. Emplacement de l'étiquette d'identification

#### Code réponse rapide

L'étiquette de maintenance système située sur le carter supérieur fournit un code QR qui permet un accès mobile aux informations de maintenance. Scannez le code QR à l'aide d'un appareil mobile et d'une application de lecteur de code QR afin d'accéder rapidement au site Web de maintenance Lenovo de ce serveur. Ce site fournit des informations supplémentaires sur les vidéos de remplacement et d'installation de composants et du support pour les codes d'erreur du serveur.

La figure suivante présente le code QR : [https://support.lenovo.com/p/servers/sr635](https://datacentersupport.lenovo.com/us/en/products/servers/thinksystem/sr635/7y98)

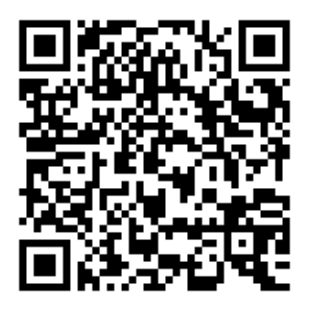

<span id="page-11-0"></span>Figure 2. Code QR

## Spécifications

Les informations ci-après récapitulent les caractéristiques et spécifications du serveur. Selon le modèle, certains composants peuvent ne pas être disponibles ou certaines spécifications peuvent ne pas s'appliquer.

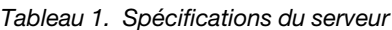

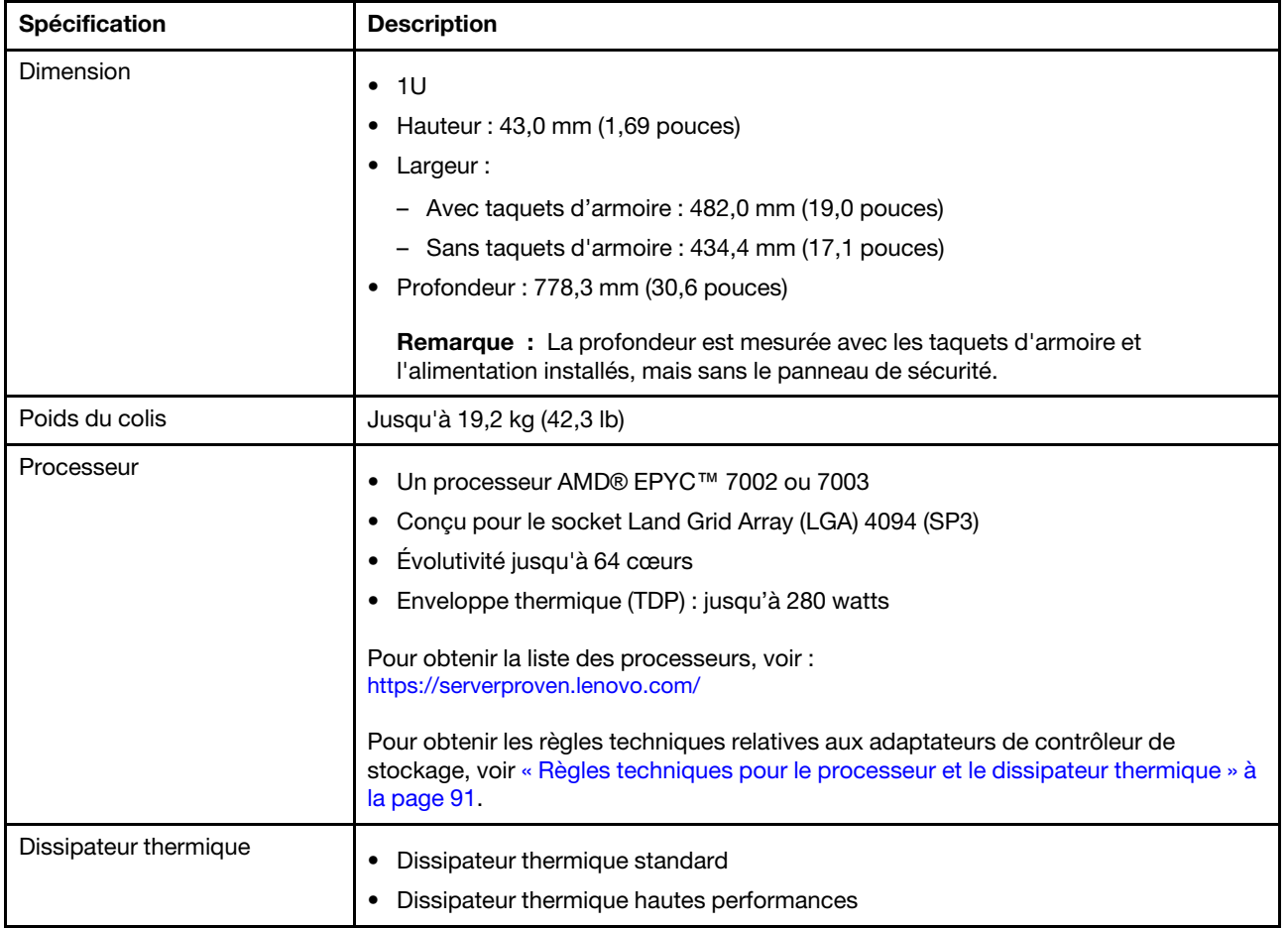

Tableau 1. Spécifications du serveur (suite)

| <b>Spécification</b>                        | <b>Description</b>                                                                                                    |  |
|---------------------------------------------|----------------------------------------------------------------------------------------------------|--|
| Mémoire                                     | Emplacements : 16 emplacements de module de mémoire<br>Mémoire minimum : 8 Go<br>Mémoire maximale : 2 To<br>Type de module de mémoire pris en charge :<br>- TruDDR4 2933, à un rang/deux rangs, RDIMM 8 Go/16 Go/32 Go/64 Go<br>- TruDDR4 3200, à deux rangs, barrettes RDIMM 16 Go/32 Go/64 Go<br>- TruDDR4 2933, à 4 rangs, barrettes RDIMM 128 Go 3DS<br>- TruDDR4 3200, à quatre rangs, barrettes 3DS RDIMM 128 Go<br>Remarque : La vitesse de fonctionnement et la capacité de mémoire totale<br>dépendent du modèle du processeur et des paramètres UEFI.<br>Pour les règles d'installation relatives aux modules mémoire, voir « Règles pour<br>l'installation d'un module de mémoire » à la page 88.<br>Pour obtenir la liste des mémoires prises en charge, consultez le site Web Lenovo |  |
|                                             | ServerProven : https://static.lenovo.com/us/en/serverproven/index.shtml.                                                                                                    |  |
| Systèmes d'exploitation                     | Systèmes d'exploitation pris en charge et certifiés :<br>Microsoft Windows Server<br>VMware ESXi<br>Red Hat Enterprise Linux<br>• SUSE Linux Enterprise Server<br>Références :<br>• Liste complète des systèmes d'exploitation disponibles : https://<br>lenovopress.lenovo.com/osig.<br>Instructions de déploiement du système d'exploitation : Voir « Déploiement du<br>$\bullet$<br>système d'exploitation » dans le Guide de configuration.                                                                                                    |  |
| Unités internes<br><b>Emplacements PCIe</b> | Jusqu'à deux unités M.2<br>$\bullet$<br>Jusqu'à quatre unités SAS/SATA 3,5 pouces remplaçables à chaud<br>٠<br>Jusqu'à douze unités SAS/SATA 2,5 pouces remplaçables à chaud<br>$\bullet$<br>Jusqu'à seize unités NVMe                                                                                                    |  |
|                                             | Selon le modèle de votre serveur, ce dernier prend en charge jusqu'à trois<br>emplacements PCIe à l'arrière. Pour obtenir des informations détaillées, voir « Vue<br>arrière » à la page 18.                                                                                                    |  |
| Processeur graphique                        | Maximum : trois GPU<br>Type :<br>NVIDIA Tesla T4<br>NVIDIA Quadro P620<br>Nvidia A2<br>Pour obtenir les règles techniques relatives aux adaptateurs de contrôleur de<br>stockage, voir « Règles techniques pour les adaptateurs GPU » à la page 95.                                                                                                    |  |

Tableau 1. Spécifications du serveur (suite)

| Spécification                             | <b>Description</b>                                                                                                    |
|-------------------------------------------|----------------------------------------------------------------------------------------------------|
| Fonctions d'entrée/sortie (E-S)           | Panneau frontal:<br>$\bullet$<br>- Un connecteur VGA (facultatif)<br>- Deux connecteurs USB 3.2 Gen 1 (5 Gbit/s)<br>Panneau arrière :<br>٠<br>- Un connecteur VGA<br>- Deux connecteurs USB 3.2 Gen 1 (5 Gbit/s)<br>- Connecteurs Ethernet sur adaptateur Ethernet OCP 3.0 (facultatif)<br>- Un connecteur réseau de gestion BMC RJ45<br>- Un port série                                                                                                    |
| Adaptateurs HBA/RAID (selon<br>le modèle) | Prise en charge du mode JBOD :<br>Adaptateur HBA 430-8i SAS/SATA 12G<br>٠<br>Adaptateur HBA 430-16i SAS/SATA 12G<br>٠<br>Adaptateur HBA 430-8e SAS/SATA 12G<br>٠<br>Adaptateur HBA 430-16e SAS/SATA 12G<br>٠<br>Adaptateur HBA 440-8i SAS/SATA PCIe 12G<br>٠<br>Adaptateur HBA 440-16i SAS/SATA PCIe 12G<br>٠<br>• Adaptateur HBA 440-16e SAS/SATA PCIe 12G<br>• Adaptateur HBA Gen4 440-8e SAS/SATA PCIe 12G<br>Prise en charge du mode JBOD et niveaux RAID 0, 1, 5, 10 et 50 :<br>• Adaptateur RAID 530-8i PCIe 12G<br>Adaptateur RAID 540-8i PCIe 12 G<br>• Adaptateur RAID 730-8i 1G Cache PCIe 12G<br>• Adaptateur RAID 730-8i 2G Flash PCIe 12G<br>Prise en charge du mode JBOD et niveaux RAID 0, 1, 5, 10, 50, 6 et 60 :<br>• Adaptateur RAID 930-8i 2G Flash PCIe 12G<br>Adaptateur RAID 930-16i 4G Flash PCIe 12G<br>Adaptateur RAID 930-8e 4G Flash PCIe 12G<br>٠<br>Adaptateur RAID 930-16e 4G Flash PCIe 12G<br>٠<br>Adaptateur RAID 940-8i 4G Flash PCIe 12G<br>٠<br>Adaptateur RAID 940-16i 4G Flash PCIe 12G<br>٠<br>Adaptateur RAID 940-8e PCIe 12 G mémoire flash 4 G<br>٠<br>Pour obtenir les règles techniques relatives aux adaptateurs de contrôleur de<br>stockage, voir « Règles techniques pour les adaptateurs HBA/RAID » à la page 97. |
| Ventilateurs système                      | Sept ventilateurs remplaçables à chaud à double rotor (comprenant un rotor de<br>ventilateur redondant)                                                                                                    |
|                                           | Remarque : Si un module OCP est installé, lorsque le système est mis hors<br>tension, mais qu'il est encore branché en CA, les ventilateurs 6 et 7 continuent de<br>tourner à une vitesse nettement inférieure. Cette conception système sert à assurer le<br>refroidissement approprié du module OCP.                                                                                                    |

Tableau 1. Spécifications du serveur (suite)

| Spécification                              | <b>Description</b>                                                                               |  |
|--------------------------------------------|--------------------------------------------------------------------------------------------------|--|
| Blocs d'alimentation                       | Un ou deux blocs d'alimentation de secours remplaçables à chaud :                                |  |
|                                            | Bloc d'alimentation en courant alternatif 550 watts 80 PLUS Platinum<br>٠                        |  |
|                                            | Bloc d'alimentation en courant alternatif 750 watts 80 PLUS Platinum                             |  |
|                                            | Bloc d'alimentation en courant alternatif 750 watts 80 PLUS Titanium                             |  |
|                                            | Bloc d'alimentation en courant alternatif 1 100 watts 80 PLUS Platinum                           |  |
|                                            | 1 100 watts -48 V CC<br>٠                                                                        |  |
| Configuration minimale pour<br>le débogage | Un processeur dans le connecteur de processeur 1                                                 |  |
|                                            | Un module de mémoire dans l'emplacement 1                                                        |  |
|                                            | Un bloc d'alimentation<br>٠                                                                      |  |
|                                            | Un disque dur ou une unité M.2 (si le système d'exploitation est nécessaire pour le<br>débogage) |  |
|                                            | Six ventilateurs système (selon la configuration)                                                |  |

#### Tableau 1. Spécifications du serveur (suite)

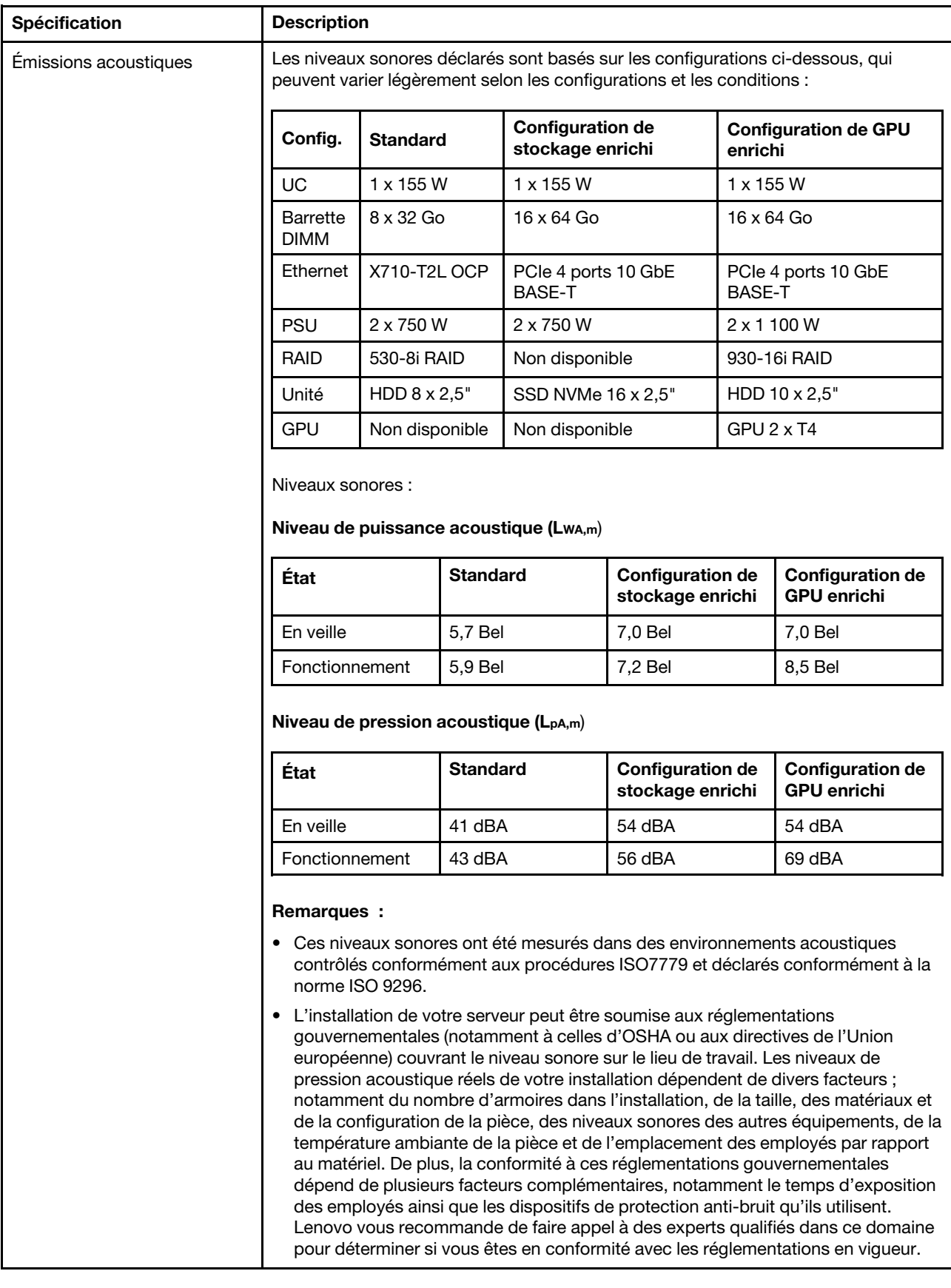

Tableau 1. Spécifications du serveur (suite)

| Spécification           | <b>Description</b>                                                                                                    |                                         |                                                                                                    |            |                                                                                                    |
|-------------------------|----------------------------------------------------------------------------------------------------|-----------------------------------------|----------------------------------------------------------------------------------------------------|------------|----------------------------------------------------------------------------------------------------|
| Alimentation électrique |                                                                                                    |                                         |                                                                                                    |            |                                                                                                    |
|                         | <b>Bloc</b><br>d'alimenta-<br>tion                                                                                                    | 100–127 Vca<br>$(50-60$ Hz)             | 200-240 Vca<br>$(50 - 60$ Hz)                                                                                                    | 240 Vcc*   | $-48$ V CC                                                                                                    |
|                         | 550 watts 80<br><b>PLUS</b><br>Platinum                                                                                                    | $\sqrt{ }$                              | $\sqrt{2}$                                                                                                    | $\sqrt{2}$ | $\times$                                                                                                    |
|                         | 750 watts 80<br><b>PLUS</b><br>Platinum                                                                                                    | $\sqrt{ }$                              | $\sqrt{2}$                                                                                                    | $\sqrt{2}$ | $\times$                                                                                                    |
|                         | 750 watts 80<br><b>PLUS</b><br>Titanium                                                                                                    | $\times$                                | $\sqrt{2}$                                                                                                    | $\sqrt{2}$ | $\times$                                                                                                    |
|                         | 1 100 watts<br>80 PLUS<br>Platinum                                                                                                    | $\sqrt{2}$                              | $\sqrt{2}$                                                                                                    | $\sqrt{2}$ | $\times$                                                                                                    |
|                         | 1 100 watts<br>$-48$ V CC                                                                                                    | $\times$                                | $\times$                                                                                                    | ×          | $\sqrt{ }$                                                                                                    |
|                         | d'alimentation.                                                                                                    |                                         | de 240 V CC ne prend pas en charge la fonction de branchement à chaud du<br>cordon d'alimentation. Avant de retirer le bloc d'alimentation avec une<br>alimentation en courant continu, veuillez mettre hors tension le serveur ou<br>du disjoncteur ou coupez l'alimentation. Retirez ensuite le cordon |            | L'alimentation de 240 V CC (plage d'entrée : 180 à 300 V CC) est prise en charge<br>en Chine continentale UNIQUEMENT. Le bloc d'alimentation avec alimentation<br>débrancher les sources d'alimentation en courant continu au niveau du tableau |
| Environnement           | Le serveur est pris en charge dans l'environnement suivant :                                                                                                    |                                         |                                                                                                    |            |                                                                                                    |
|                         | Remarque : Ce serveur est conçu pour un environnement de centre de données<br>standard ; il est recommandé de le placer dans le centre de données industriel.                                                                                                    |                                         |                                                                                                    |            |                                                                                                    |
|                         | • Température ambiante :                                                                                                    |                                         |                                                                                                    |            |                                                                                                    |
|                         | - Fonctionnement :                                                                                                    |                                         |                                                                                                    |            |                                                                                                    |
|                         | - ASHRAE classe A2 : $10 - 35$ °C (50 – 95 °F); lorsque l'altitude dépasse 900 m<br>(2 953 pieds), la valeur de la température ambiante maximum diminue de 1 °<br>C (1,8 °F) tous les 300 m (984 pieds) à mesure que l'altitude augmente.<br>- ASHRAE classe A3 : 5 à 40 °C (41 à 104 °F); lorsque l'altitude dépasse 900 m<br>(2 953 pieds), la valeur de la température ambiante maximum diminue de 1 °<br>C (1,8 °F) tous les 175 m (574 pieds) à mesure que l'altitude augmente. |                                         |                                                                                                    |            |                                                                                                    |
|                         |                                                                                                    |                                         |                                                                                                    |            |                                                                                                    |
|                         |                                                                                                    |                                         | C (1,8 °F) tous les 125 m (410 pieds) à mesure que l'altitude augmente.                                                                                                    |            | - ASHRAE classe A4 : 5 à 45 °C (41 à 113 °F); lorsque l'altitude dépasse 900 m<br>(2 953 pieds), la valeur de la température ambiante maximum diminue de 1 °                                                                                    |
|                         | $-$                                                                                                    |                                         | Serveur hors tension : 5 à 45 °C (41 à 113 °F)                                                                                                    |            |                                                                                                    |
|                         |                                                                                                    |                                         | - Stockage ou transport : -40 à 60 °C (-40 à 140 °F)                                                                                                    |            |                                                                                                    |
|                         | Altitude maximale: 3 050 m (10 000 pieds)<br>٠                                                                                                    |                                         |                                                                                                    |            |                                                                                                    |
|                         | ٠                                                                                                    | Humidité relative (sans condensation) : |                                                                                                    |            |                                                                                                    |
|                         | Fonctionnement:                                                                                                    |                                         |                                                                                                    |            |                                                                                                    |
|                         |                                                                                                    |                                         | - ASHRAE Classe A2 : 8 % - 80 %, point de rosée maximal : 21 °C (70 °F)                                                                                                    |            |                                                                                                    |

Tableau 1. Spécifications du serveur (suite)

| <b>Spécification</b> | <b>Description</b>                                                                                                    |
|----------------------|----------------------------------------------------------------------------------------------------|
|                      | - ASHRAE Classe A3 : 8 % - 85 %, point de rosée maximal : 24 °C (75 °F)                                                                                                    |
|                      | - ASHRAE Classe A4 : 8 % à 90 %, point de rosée maximal : 24 °C (75 °F)                                                                                                    |
|                      | Expédition ou stockage : 8 % à 90 %                                                                                                    |
|                      | Contamination particulaire<br>٠                                                                                                    |
|                      | <b>Attention</b> : Les particules aériennes et les gaz réactifs agissant seuls ou en<br>combinaison avec d'autres facteurs environnementaux tels que l'humidité ou la<br>température peuvent représenter un risque pour le serveur.                                                                                                    |
|                      | Votre serveur est conforme aux caractéristiques de la catégorie A2 de la norme<br>ASHRAE. Les performances du serveur peuvent être affectées lorsque la température<br>de fonctionnement ne respecte pas les spécifications ASHRAE A2. Le modèle de<br>serveur avec la configuration suivante est conforme aux spécifications des<br>catégories A3 et A4 de la norme ASHRAE : |
|                      | Le processeur TDP est 120/155 watts.<br>٠                                                                                                    |
|                      | • Aucune unité NVMe, aucun boîtier d'unités de disque dur arrière, aucune unité<br>M.2, aucun adaptateur GPU, aucun adaptateur Ethernet10 GbE ou supérieur, ou<br>aucun adaptateur NVMe PCIe n'est installé.                                                                                                    |
|                      | <b>Remarque :</b> Le modèle de serveur équipé d'un adaptateur Ethernet OCP 3.0 1G<br>à 2 ports/4 ports peut être conforme aux exigences réglementaires ASHRAE<br>classe A3/A4.                                                                                                    |

## <span id="page-17-0"></span>Contamination particulaire

Attention : les particules aériennes (notamment poussières ou particules métalliques) et les gaz réactifs agissant seuls ou en combinaison avec d'autres facteurs environnementaux tels que l'humidité ou la température peuvent représenter un risque pour l'unité décrite dans le présent document.

En particulier, des concentrations trop élevées de particules ou de gaz dangereux peuvent endommager l'unité et entraîner des dysfonctionnements voire une panne complète. Cette spécification présente les seuils de concentration en particules et en gaz qu'il convient de respecter pour éviter de tels dégâts. Ces seuils ne doivent pas être considérés ou utilisés comme des limites absolues, car d'autres facteurs comme la température ou l'humidité de l'air peuvent modifier l'impact des particules ou de l'atmosphère corrosive et les transferts de contaminants gazeux. En l'absence de seuils spécifiques définis dans le présent document, vous devez mettre en œuvre des pratiques permettant de maintenir des niveaux de particules et de gaz conformes aux réglementations sanitaires et de sécurité. Si Lenovo détermine que les niveaux de particules ou de gaz de votre environnement ont provoqué l'endommagement de l'unité, Lenovo peut, sous certaines conditions, mettre à disposition la réparation ou le remplacement des unités ou des composants lors de la mise en œuvre de mesures correctives appropriées, afin de réduire cette contamination environnementale. La mise en œuvre de ces mesures correctives est de la responsabilité du client.

Tableau 2. Seuils de concentration en particules et en gaz

| <b>Contaminant</b>      | <b>Seuils</b>                                                                                                    |
|-------------------------|----------------------------------------------------------------------------------------------------|
| Gaz réactifs            | Niveau de gravité G1 selon la norme ANSI/ISA 71.04-1985 <sup>1</sup> :                                                                                                    |
|                         | • Le niveau de réactivité du cuivre doit être inférieur à 200 Angströms par mois (Å/mois, gain de<br>poids $\approx 0,0035 \mu g/cm^2$ par heure). <sup>2</sup>                                                                                                    |
|                         | • Le niveau de réactivité de l'argent doit être inférieur à 200 Angstroms par mois (Å/mois, gain de<br>poids $\approx 0,0035 \mu g/cm^2$ par heure). <sup>3</sup>                                                                                                    |
|                         | • La surveillance de la corrosion gazeuse doit se faire à environ 5 cm (2 pouces) de la façade de<br>l'armoire, côté prise d'air, au quart et aux trois-quarts de la hauteur du châssis par rapport au sol<br>ou à un endroit où la vitesse d'air est bien plus importante.                                                                                                    |
| Particules<br>aériennes | Les centres de données doivent respecter le niveau de propreté ISO 14644-1 classe 8.                                                                                                    |
|                         | Pour les centres de données sans économiseur par rapport à l'air extérieur, le niveau de propreté<br>ISO 14644-1 classe 8 peut être atteint à l'aide de l'une des méthodes de filtration suivantes :                                                                                                    |
|                         | · L'air de la pièce peut être filtré en permanence avec des filtres MERV 8.                                                                                                    |
|                         | • L'air qui entre dans le centre de données peut être filtré avec des filtres MERV 11 ou de<br>préférence avec des filtres MERV 13.                                                                                                    |
|                         | Pour les centres de données avec modulation d'air, pour satisfaire la norme de propreté ISO<br>classe 8, le choix des filtres dépend des conditions spécifiques au centre de données.                                                                                                    |
|                         | • Le taux d'hygrométrie relative déliquescente de la contamination particulaire doit être supérieur<br>à 60 % RH. <sup>4</sup>                                                                                                    |
|                         | • Les centres de données ne doivent pas contenir de résidus de zinc. <sup>5</sup>                                                                                                    |
| Unis.                   | <sup>1</sup> ANSI/ISA-71.04-1985. Conditions environnementales pour les systèmes de mesure et de contrôle des processus :<br>contaminants atmosphériques. Instrument Society of America, Research Triangle Park, Caroline du Nord, États-                                                                                                    |
|                         | <sup>2</sup> La dérivation de l'équivalence entre le taux d'augmentation de l'épaisseur du produit par la corrosion en cuivre en<br>Å/mois et le taux de gain de poids suppose que Cu2S et Cu2O augmentent dans des proportions égales.                                                                                                    |
|                         | <sup>3</sup> La dérivation de l'équivalence entre le taux d'augmentation de l'épaisseur du produit par la corrosion en argent<br>en Å/mois et le taux de gain de poids suppose que Ag2S est le seul produit corrosif.                                                                                                    |
|                         | 4 L'humidité relative de déliquescence de la contamination particulaire est l'humidité relative à partir de laquelle la<br>poussière absorbe suffisamment d'eau pour devenir humide et favoriser la conduction ionique.                                                                                                    |
|                         | <sup>5</sup> Le niveau de débris en surface est mesuré de manière aléatoire dans 10 zones du centre de données sur un<br>disque de 1,5 cm de diamètre de bande adhésive conductrice posée sur un raccord en métal. Si l'examen de la<br>bande adhésive au microscope électronique ne révèle pas de débris de zinc, le centre de données est considéré<br>comme exempt de particules de zinc. |

## <span id="page-18-0"></span>Mises à jour du microprogramme

Plusieurs options sont disponibles pour mettre à jour le microprogramme du serveur.

Vous pouvez utiliser les outils répertoriés ici pour mettre à jour le microprogramme le plus récent de votre serveur et des appareils installés sur le serveur.

Remarque : Lenovo publie généralement le microprogramme sous la forme de regroupements appelés UpdateXpress System Packs (UXSPs). Pour vous assurer que toutes les mises à jour du microprogramme sont compatibles, vous devez mettre à jour tout le microprogramme en même temps. Si vous mettez à jour le microprogramme pour BMC et UEFI, mettez d'abord à jour le microprogramme pour BMC.

Les pratiques recommandées relatives à la mise à jour du microprogramme sont disponibles à l'emplacement suivant :

#### <http://lenovopress.com/LP0656>

#### Terminologie importante

- Mise à jour interne. L'installation ou la mise à jour est effectuée à l'aide d'un outil ou d'une application dans un système d'exploitation qui s'exécute sur l'unité centrale noyau du serveur.
- Mise à jour hors bande. L'installation ou mise à jour est effectuée par le BMC qui collecte la mise à jour puis la dirige vers le sous-système ou le périphérique cible. Les mises à jour hors bande n'ont pas de dépendance sur un système d'exploitation qui s'exécute sur l'unité centrale noyau. Toutefois, la plupart des opérations hors bande ne nécessitent pas que le serveur soit dans l'état d'alimentation S0 (en cours de fonctionnement).
- Mise à jour sur cible. L'installation ou la mise à jour est lancée à partir d'un système d'exploitation installé et s'exécutant sur le serveur cible en lui-même.
- Mise à jour hors cible. L'installation ou la mise à jour est lancée à partir d'un périphérique informatique interagissant directement avec le BMC du serveur.
- UpdateXpress System Packs (UXSPs). Les UXSP sont des mises à jour groupées conçues et testées pour fournir le niveau de fonctionnalité, de performance et de compatibilité interdépendant. Les UXSP sont spécifiques aux types de machines et sont construits (avec mises à jour de microprogrammes et de pilotes de périphérique) pour prendre en charge des distributions de système d'exploitation Windows Server, Red Hat Enterprise Linux (RHEL) et SUSE Linux Enterprise Server (SLES) spécifiques. Des UXSP de microprogramme uniquement et spécifiques aux types de machine sont également disponibles.

Consultez le tableau suivant pour déterminer le meilleur outil Lenovo à utiliser pour l'installation et la configuration du microprogramme :

Remarque : Les paramètres UEFI du serveur pour la mémoire ROM en option doivent être définis sur UEFI pour mettre à jour le microprogramme à l'aide de Lenovo XClarity Essentials. Pour plus d'informations, voir l'astuce suivante :

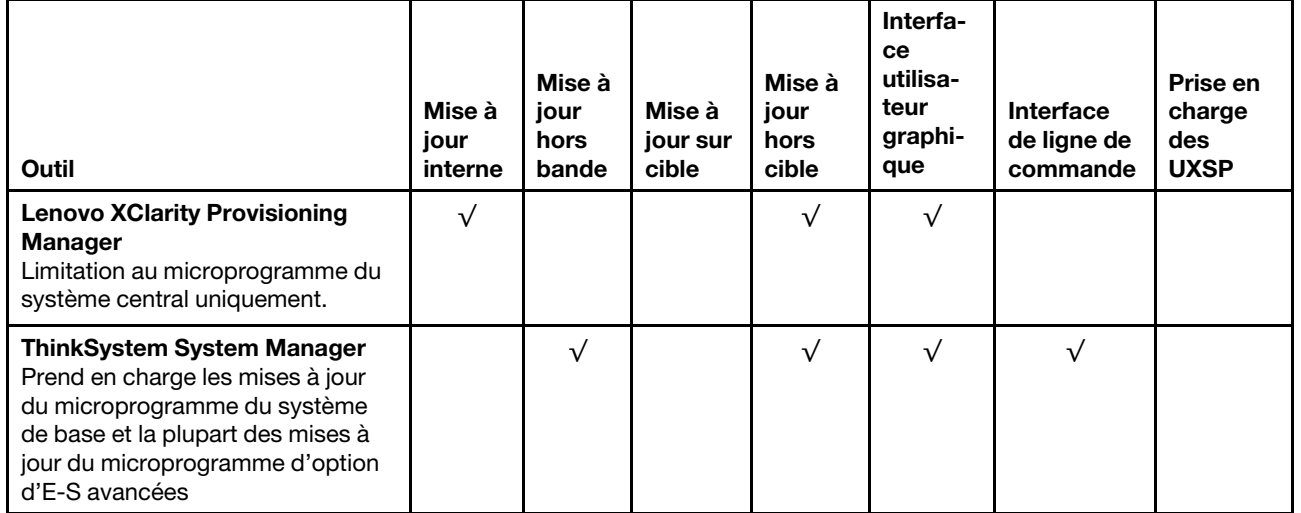

#### <https://datacentersupport.lenovo.com/us/en/solutions/ht506118>

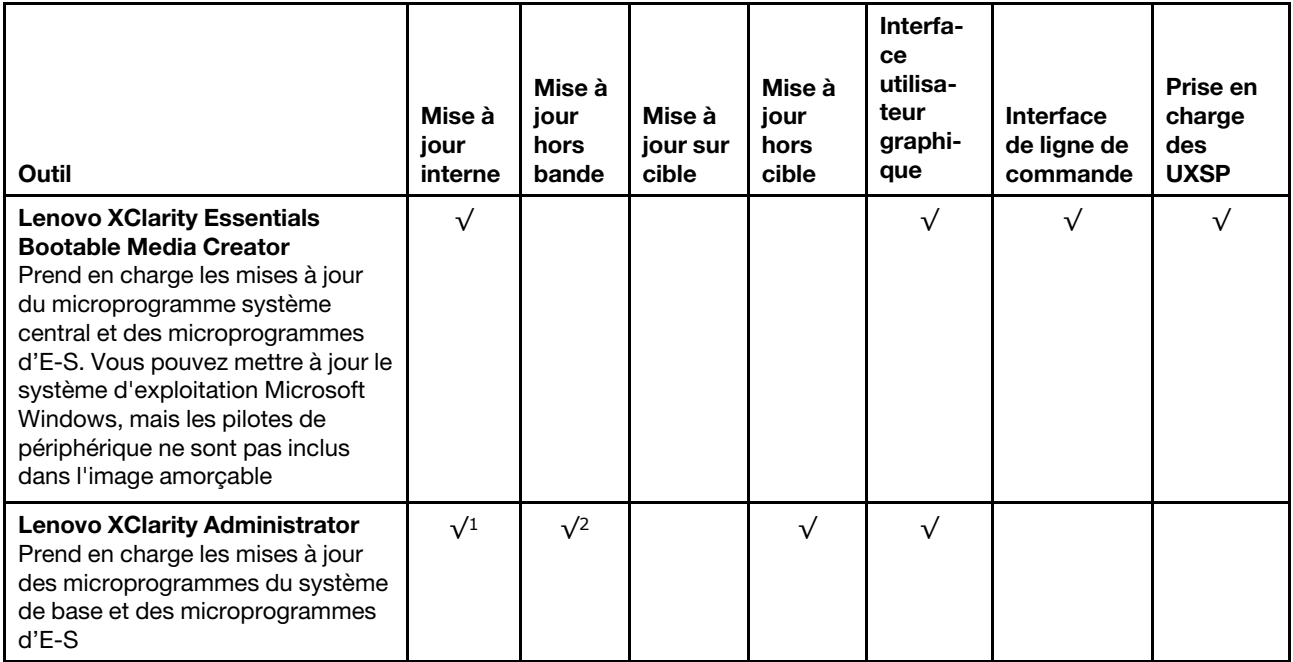

#### Remarques :

- 1. Pour les mises à jour du microprogramme d'E-S.
- 2. Pour les mises à jour du microprogramme du BMC et de l'UEFI.

Le microprogramme le plus récent est disponible sur le site suivant :

#### <http://datacentersupport.lenovo.com/products/servers/thinksystem/sr635/7y98/downloads>

#### • Lenovo XClarity Provisioning Manager

Depuis Lenovo XClarity Provisioning Manager, vous pouvez mettre à jour le microprogramme BMC, le microprogramme UEFI et le logiciel Lenovo XClarity Provisioning Manager.

Remarque : Par défaut, l'interface utilisateur graphique Lenovo XClarity Provisioning Manager s'affiche lorsque vous démarrez le serveur et appuyez sur la touche indiquée dans les instructions à l'écran. Si vous avez modifié cette valeur par défaut afin qu'elle corresponde à la configuration système texte, vous pouvez ouvrir l'interface graphique utilisateur à partir de l'interface de configuration du système.

Pour obtenir des informations supplémentaires sur l'utilisation de Lenovo XClarity Provisioning Manager pour mettre à jour le microprogramme, voir :

La section « Mise à jour du microprogramme » dans la documentation LXPM compatible avec votre serveur sur <https://pubs.lenovo.com/lxpm-overview/>

Important : La version prise en charge de Lenovo XClarity Provisioning Manager (LXPM) varie en fonction du produit. Toutes les versions de Lenovo XClarity Provisioning Manager sont appelées Lenovo XClarity Provisioning Manager et LXPM dans le présent document, sauf indication contraire. Pour voir la version LXPM prise en charge par votre serveur, rendez-vous sur <https://pubs.lenovo.com/lxpm-overview/>.

#### • ThinkSystem System Manager

Depuis ThinkSystem System Manager, vous pouvez mettre à niveau le firmware du système, le firmware de fond de panier et le firmware du bloc d'alimentation.

Si vous devez installer une mise à jour spécifique, vous pouvez utiliser ThinkSystem System Manager pour un serveur spécifique.

Pour obtenir des informations supplémentaires sur l'utilisation de ThinkSystem System Manager pour mettre à jour le microprogramme, voir :

[https://thinksystem.lenovofiles.com/help/topic/7Y00/bmc\\_user\\_guide.pdf](https://thinksystem.lenovofiles.com/help/topic/7Y00/bmc_user_guide.pdf)

#### • Lenovo XClarity Essentials Bootable Media Creator

Vous pouvez utiliser Lenovo XClarity Essentials Bootable Media Creator pour créer le support amorçable qui convient à appliquer des mises à jour du microcode et des diagnostics courants de preboot.

Vous pouvez obtenir Lenovo XClarity Essentials BoMC à l'emplacement suivant :

<https://datacentersupport.lenovo.com/solutions/lnvo-bomc>

#### • Lenovo XClarity Administrator

Si vous gérez plusieurs serveurs à l'aide de Lenovo XClarity Administrator, vous pouvez mettre à jour le microprogramme pour tous les serveurs gérés via cette interface. La gestion du microprogramme est simplifiée grâce à l'affectation de stratégies de conformité du microprogramme aux nœuds finaux gérés. Lorsque vous créez et affectez une règle de conformité aux nœuds finaux gérés, Lenovo XClarity Administrator surveille les modifications de l'inventaire pour ces nœuds finaux et marque tous ceux qui ne sont pas conformes.

Pour obtenir des informations supplémentaires sur l'utilisation de Lenovo XClarity Administrator pour mettre à jour le microprogramme, voir :

<span id="page-21-0"></span>[https://sysmgt.lenovofiles.com/help/topic/com.lenovo.lxca.doc/update\\_fw.html](https://sysmgt.lenovofiles.com/help/topic/com.lenovo.lxca.doc/update_fw.html)

#### Astuces

Lenovo met régulièrement à jour le site Web du support avec les dernières astuces et techniques qui vous permettent de résoudre des problèmes pouvant survenir avec votre serveur. Ces Astuces (également appelées astuces RETAIN ou bulletins de maintenance) fournissent des procédures de contournement des problèmes liés au fonctionnement de votre serveur.

Pour rechercher les astuces disponibles pour votre serveur :

- 1. Accédez au site <http://datacentersupport.lenovo.com> et affichez la page de support de votre serveur.
- 2. Cliquez sur How To's (Procédures) dans le volet de navigation.
- 3. Cliquez sur **Article Type (Type d'article)**  $\rightarrow$  **Solution** dans le menu déroulant.

Suivez les instructions à l'écran pour choisir la catégorie du problème que vous rencontrez.

#### <span id="page-21-1"></span>Conseils de sécurité

Lenovo s'engage à développer des produits et services qui respectent les normes de sécurité les plus élevées, afin de protéger nos clients et leurs données. Lorsque des vulnérabilités potentielles sont sauvegardées, il est de la responsabilité des équipes de réponse aux incidents de sécurité liés aux produits Lenovo (PSIRT) d'effectuer des recherches et d'informer nos clients pour qu'ils puissent mettre en place des plans d'atténuation, alors que nous travaillons sur des solutions.

La liste de conseils courants est disponible à l'emplacement suivant : [https://datacentersupport.lenovo.com/product\\_security/home](https://datacentersupport.lenovo.com/product_security/home)

### <span id="page-22-0"></span>Mise sous tension du nœud

Après que le serveur a effectué un court autotest (clignotement rapide du voyant d'état de l'alimentation) une fois connecté à une entrée d'alimentation, il passe à l'état de veille (clignotement du voyant d'état de l'alimentation une fois par seconde).

Vous pouvez mettre le serveur sous tension (voyant d'alimentation allumé) selon l'une des méthodes suivantes :

- Vous pouvez appuyer sur le bouton de mise sous tension.
- Le serveur peut redémarrer automatiquement après une interruption d'alimentation.
- Le serveur peut répondre aux demandes de mise sous tension distantes adressées au BMC.

Pour plus d'informations sur la mise hors tension du serveur, voir [« Mise hors tension du serveur » à la page](#page-22-1)  [13.](#page-22-1)

### <span id="page-22-1"></span>Mise hors tension du serveur

Le serveur reste en état de veille lorsqu'il est connecté à une source d'alimentation, ce qui permet au BMC de répondre aux demandes distantes de mise sous tension. Pour couper l'alimentation du serveur (voyant d'état d'alimentation éteint), vous devez déconnecter tous les câbles d'alimentation.

Pour mettre le serveur en état de veille (le voyant d'état d'alimentation clignote une fois par seconde) :

Remarque : Le ThinkSystem System Manager peut mettre le serveur en veille dans le cadre d'une réponse automatique à une erreur système critique.

- Démarrez une procédure d'arrêt normal à l'aide du système d'exploitation (si ce dernier prend en charge cette fonction).
- Appuyez sur le bouton de mise sous tension pour démarrer une procédure d'arrêt normal (si le système d'exploitation dernier prend en charge cette fonction).
- Maintenez le bouton d'alimentation enfoncé pendant plus de 4 secondes pour forcer l'arrêt.

Lorsqu'il est en état de veille, le serveur peut répondre aux demandes de mise sous tension distantes adressées au module BMC. Pour plus d'informations sur la mise sous tension du serveur, voir [https://](https://thinksystem.lenovofiles.com/help/topic/7Y00/bmc_user_guide.pdf) [thinksystem.lenovofiles.com/help/topic/7Y00/bmc\\_user\\_guide.pdf.](https://thinksystem.lenovofiles.com/help/topic/7Y00/bmc_user_guide.pdf)

## <span id="page-24-0"></span>Chapitre 2. Composants serveur

<span id="page-24-1"></span>Utilisez les informations de cette section pour en savoir plus sur les composants associés à votre serveur.

## Vue avant

La vue avant du serveur varie selon le modèle. Selon le modèle, il est possible que votre serveur diffère légèrement des illustrations présentées dans cette rubrique.

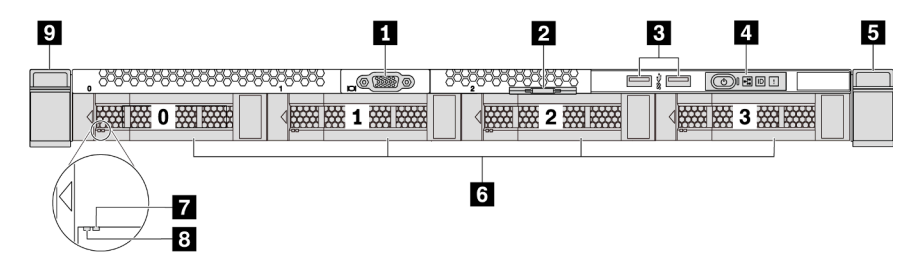

Figure 3. Vue avant du modèle de serveur équipé de quatre baies d'unité 3,5 pouces

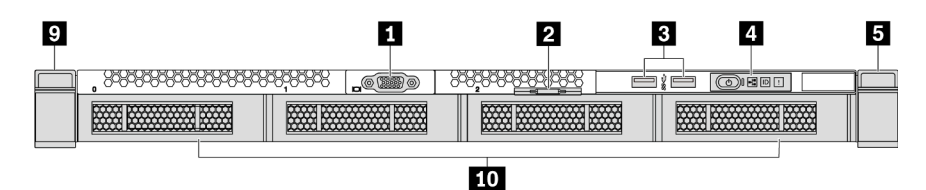

Figure 4. Vue avant du modèle de serveur sans fond de panier (pour quatre baies d'unité 3,5 pouces)

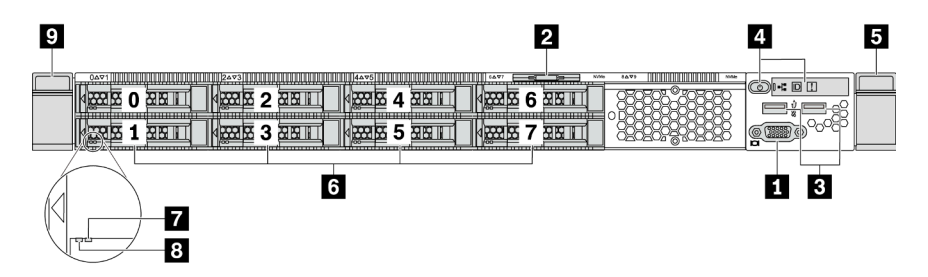

Figure 5. Vue avant du modèle de serveur équipé de huit baies d'unité 2,5 pouces

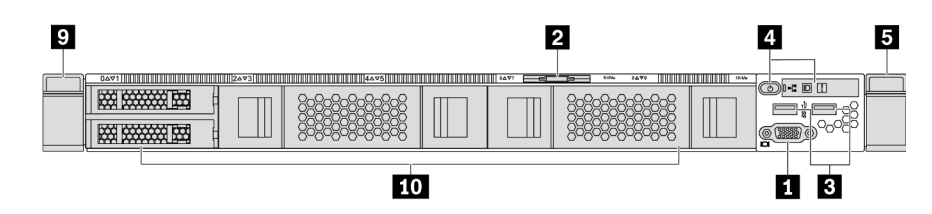

Figure 6. Vue avant du modèle de serveur sans fond de panier (pour dix baies d'unité 2,5 pouces)

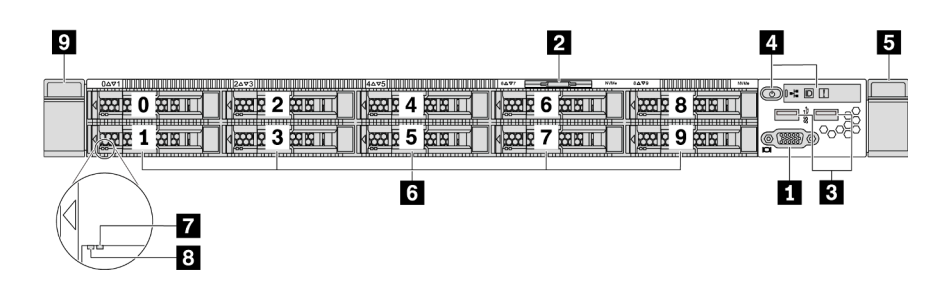

Figure 7. Vue avant du modèle de serveur équipé de dix baies d'unité 2,5 pouces

Tableau 3. Composants situés sur la face avant du serveur

| <b>T</b> Connecteur VGA (facultatif)          | <b>2</b> Etiquette amovible                 |
|-----------------------------------------------|---------------------------------------------|
| <b>B</b> Connecteurs USB 3.2 Gen 1 (5 Gbit/s) | 4 Panneau d'information opérateur           |
| <b>5</b> Taquet d'armoire (droit)             | <b>5</b> Baies d'unité remplaçables à chaud |
| Voyant d'état de l'unité (jaune)              | 8 Voyant d'activité de l'unité (vert)       |
| <b>7</b> Taquet d'armoire (gauche)            | <b>10</b> Obturateur de baie d'unité        |

#### **1** Connecteur VGA

Utilisé pour connecter un écran hautes performances, un écran Direct Drive ou tout autre périphérique utilisant un connecteur VGA.

#### **2** Étiquette amovible

L'étiquette d'accès réseau ThinkSystem System Manager se trouve sur l'étiquette amovible. Le nom d'hôte et l'adresse locale du lien IPv6 (LLA) ThinkSystem System Manager par défaut sont fournis sur l'onglet.

#### **3** Connecteur USB 3.2 Gen 1 (5 Gbit/s)

Permet de connecter un périphérique USB compatible, par exemple un clavier, une souris ou un dispositif de stockage USB.

#### **4** Panneau d'information opérateur

Pour plus d'informations sur les boutons et les voyants d'état figurant sur le panneau d'information opérateur, voir [« Panneau d'information opérateur » à la page 17.](#page-26-0)

#### **5 9** Taquets d'armoire

Si le serveur est installé dans une armoire, vous pouvez utiliser les taquets d'armoire pour l'en sortir. Vous pouvez également utiliser les taquets d'armoire et les vis pour fixer le serveur dans l'armoire afin de le sécuriser, en particulier sur les zones sujettes aux vibrations. Pour plus d'informations, voir le Guide d'installation en armoire fourni avec le kit de glissières.

#### **6** Baies d'unité remplaçables à chaud (les obturateurs d'unité sont installés pour la configuration sans fond de panier)

Le nombre d'unités installées sur votre serveur varie selon le modèle. Lorsque vous installez des unités, respectez l'ordre des numéros de baie d'unité.

L'intégrité EMI et le refroidissement du serveur sont assurés si toutes les baies d'unité sont occupées. Les baies d'unité vides doivent être occupées par des obturateurs d'unité.

#### **7** Voyant d'état de l'unité

#### **8** Voyant d'activité de l'unité

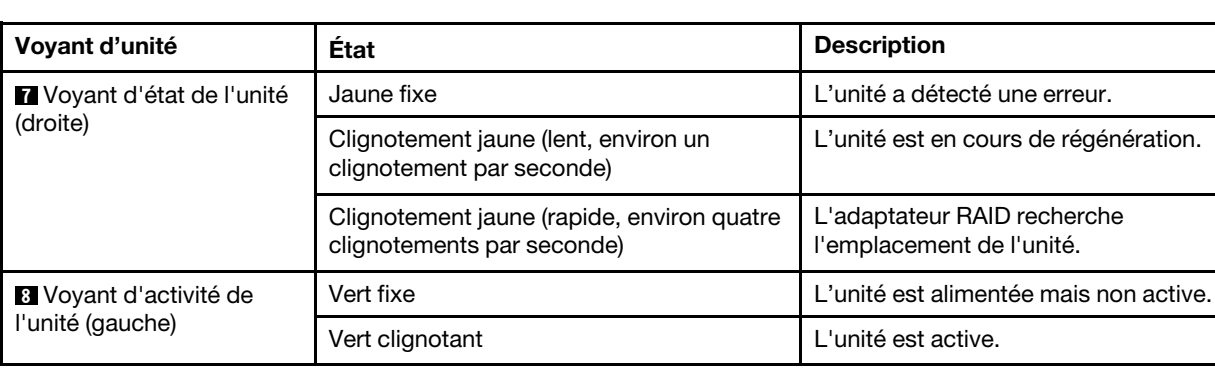

Chaque unité remplaçable à chaud dispose de deux voyants.

## <span id="page-26-0"></span>Panneau d'information opérateur

Le panneau d'information opérateur du serveur comporte des commandes et des voyants.

L'image suivante illustre le panneau d'information opérateur du serveur.

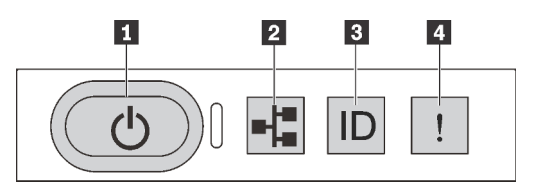

Figure 8. Panneau d'information opérateur

Tableau 4. Composants sur le panneau d'information opérateur

| Bouton d'alimentation avec voyant d'état de             | Voyant d'activité réseau (pour l'adaptateur Ethernet |
|---------------------------------------------------------|------------------------------------------------------|
| l'alimentation                                          | OCP 3.0)                                             |
| <b>B</b> Bouton ID du système avec voyant ID du système | 4 Voyant d'erreur système                            |

#### **1** Bouton d'alimentation avec voyant d'état de l'alimentation

Lorsque vous avez terminé de configurer le serveur, le bouton d'alimentation vous permet de le mettre sous tension. Si vous ne pouvez pas arrêter le serveur à partir du système d'exploitation, vous pouvez également maintenir le bouton d'alimentation enfoncé pendant plusieurs secondes pour mettre le serveur hors tension. Voir : [« Mise sous tension du nœud » à la page 13.](#page-22-0) Le voyant d'état de l'alimentation vous indique l'état actuel de l'alimentation.

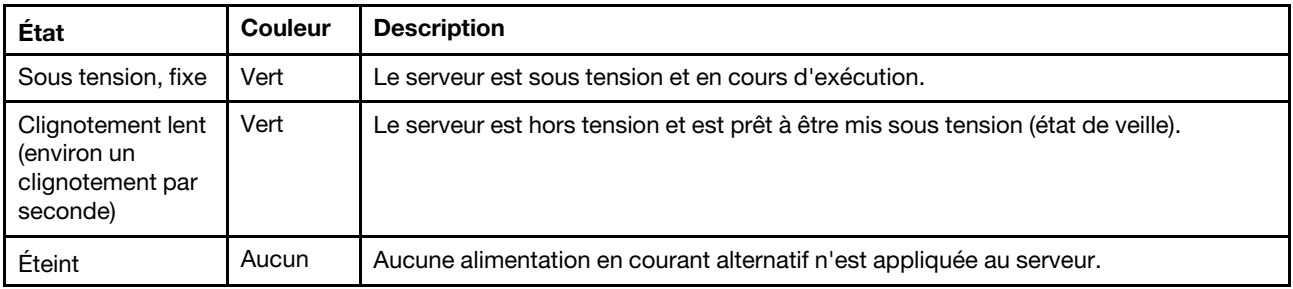

#### **2** Voyant d'activité réseau

Lorsqu'un adaptateur Ethernet OCP 3.0 est installé, le voyant d'activité réseau situé sur le bloc d'E-S avant vous permet d'identifier la connectivité et l'activité réseau. Si aucun adaptateur Ethernet OCP 3.0 n'est installé, ce voyant est éteint.

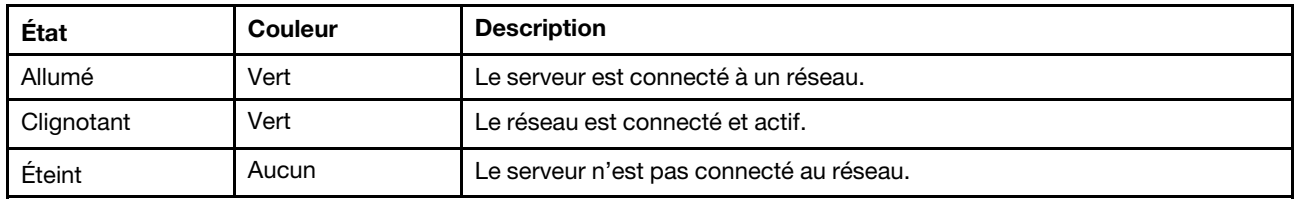

#### **3** Bouton ID du système avec voyant ID du système

Utilisez ce bouton ID du système et le voyant bleu d'ID système pour localiser visuellement le serveur. Un voyant d'ID système figure également à l'arrière du serveur. Chaque fois que vous appuyez sur le bouton d'ID système, l'état des deux voyants d'ID système change. Les voyants peuvent être allumés, clignotants, ou éteints. Vous pouvez également utiliser un programme de gestion à distance pour changer l'état des voyants ID système afin d'aider à localiser visuellement le serveur parmi d'autres serveurs.

#### <span id="page-27-1"></span>**4** Voyant d'erreur système

Le voyant d'erreur système vous indique la présence d'erreurs système.

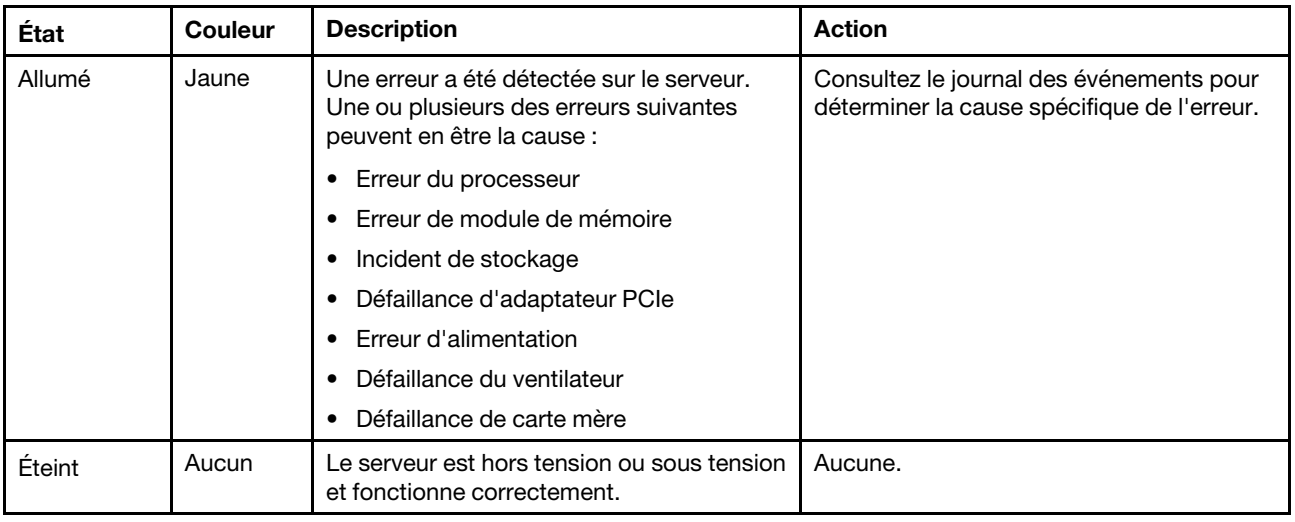

### <span id="page-27-0"></span>Vue arrière

L'arrière du serveur permet d'accéder à plusieurs connecteurs et composants, notamment les blocs d'alimentation, les adaptateurs PCIe, les baies d'unités remplaçables à chaud, le port série et les connecteurs Ethernet.

#### Vue arrière du modèle de serveur avec trois emplacements PCIe

La figure suivante présente la vue arrière du modèle de serveur avec trois emplacements PCIe. Selon le modèle, il est possible que votre serveur diffère légèrement de l'illustration ci-dessous.

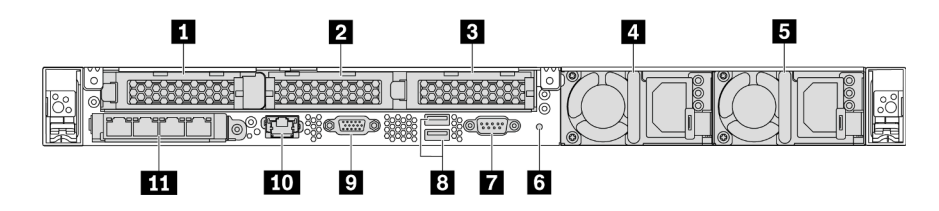

Figure 9. Vue arrière du modèle de serveur avec trois emplacements PCIe

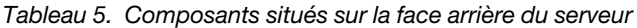

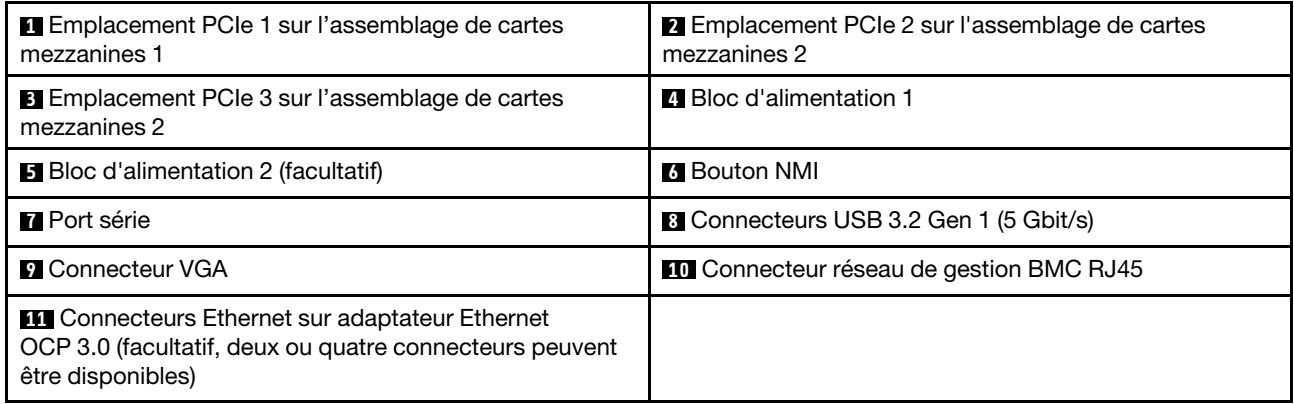

#### **1** Emplacement PCIe 1 sur l'assemblage de cartes mezzanines 1

Votre serveur prend en charge la carte mezzanine suivante pour l'assemblage de cartes mezzanines 1 :

• Emplacement 1 : PCIe x16, extra-plat

#### **2 3** Emplacements PCIe sur l'assemblage de cartes mezzanines 2

Votre serveur prend en charge les configurations de carte mezzanine suivantes pour l'assemblage de cartes mezzanines 2 :

Type 1 :

- Emplacement 2 : PCIe x16 (x16, x8, x4, x1), extra-plate
- Emplacement 3 : PCIe x16 (x16, x8, x4, x1), extra-plate

#### Type 2 :

- Emplacement 2 : aucune carte mezzanine installée
- Emplacement 3 : PCIe x16 (x16, x8, x4, x1), extra-plate

#### Vue arrière du modèle de serveur avec deux emplacements PCIe

La figure suivante présente la vue arrière du modèle de serveur avec deux emplacements PCIe. Selon le modèle, il est possible que votre serveur diffère légèrement de l'illustration ci-dessous.

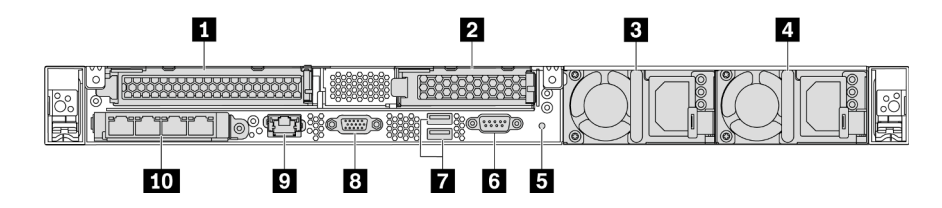

Figure 10. Vue arrière du modèle de serveur avec deux emplacements PCIe

Tableau 6. Composants situés sur la face arrière du serveur

| Emplacement PCIe 1 sur l'assemblage de cartes<br>mezzanines 1 | <b>2</b> Emplacement PCIe 3 sur l'assemblage de cartes<br>mezzanines 2                                                                 |
|---------------------------------------------------------------|----------------------------------------------------------------------------------------------------|
| <b>B</b> Bloc d'alimentation 1                                | Bloc d'alimentation 2 (facultatif)                                                                                                    |
| <b>El</b> Bouton NMI                                          | <b>6</b> Port série                                                                                                    |
| <b>T</b> Connecteurs USB 3.2 Gen 1 (5 Gbit/s)                 | <b>B</b> Connecteur VGA                                                                                                    |
| <b>2</b> Connecteur réseau de gestion du BMC                  | <b>TO</b> Connecteurs Ethernet sur adaptateur Ethernet<br>OCP 3.0 (facultatif, deux ou quatre connecteurs peuvent<br>être disponibles) |

#### **1** Emplacement PCIe 1 sur l'assemblage de cartes mezzanines 1

Votre serveur prend en charge la carte mezzanine suivante pour l'assemblage de cartes mezzanines 1 :

Emplacement 1 : PCIe x16 (x16, x8, x4, x1), pleine hauteur, pleine longueur

#### **2** Emplacement PCIe 3 sur l'assemblage de cartes mezzanines 2

Votre serveur prend en charge la carte mezzanine suivante pour l'assemblage de cartes mezzanines 2 :

Emplacement 3 : PCIe x16 (x16, x8, x4, x1), extra-plate

#### Vue arrière du modèle de serveur avec deux baies d'unité remplaçables à chaud et un emplacement PCIe

La figure suivante présente la vue arrière du modèle de serveur avec deux baies d'unité remplaçables à chaud et d'un emplacement PCIe. Selon le modèle, il est possible que votre serveur diffère légèrement de l'illustration ci-dessous.

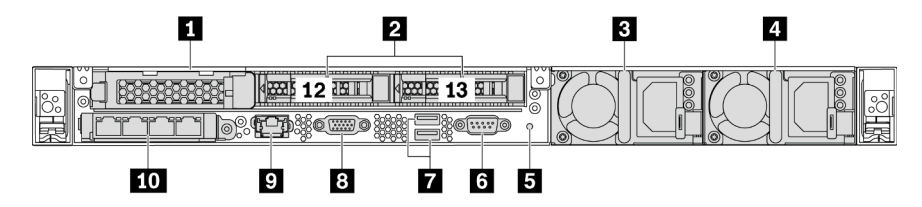

Figure 11. Vue arrière du modèle de serveur avec deux baies d'unité remplaçables à chaud et un emplacement PCIe

Tableau 7. Composants situés sur la face arrière du serveur

| Emplacement PCIe 1             | Baies d'unité 2,5 pouces arrière          |
|--------------------------------|-------------------------------------------|
| <b>B</b> Bloc d'alimentation 1 | <b>Bloc d'alimentation 2 (facultatif)</b> |
| <b>B</b> Bouton NMI            | <b>6</b> Port série                       |

Tableau 7. Composants situés sur la face arrière du serveur (suite)

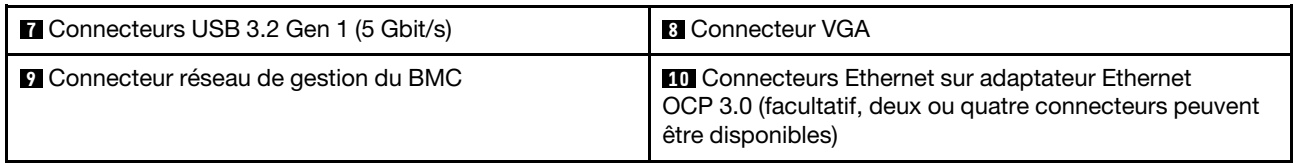

#### **1** Emplacement PCIe 1

Emplacement 1 : PCIe x16 (x16, x8, x4, x1), extra-plate

#### **2** Baies d'unité 2,5 pouces arrière

Permet d'installer deux unités remplaçables à chaud 2,5 pouces à l'arrière du serveur.

Le nombre d'unités installées sur votre serveur varie selon le modèle. Lorsque vous installez des unités, respectez l'ordre des numéros de baie d'unité.

L'intégrité EMI et le refroidissement du serveur sont assurés si toutes les baies d'unité sont occupées. Les baies d'unité vides doivent être occupées par des obturateurs de baie d'unité ou des obturateurs d'unité.

#### Vue arrière du modèle de serveur avec un emplacement PCIe

La figure suivante présente la vue arrière du modèle de serveur avec un emplacement PCIe. Selon le modèle, il est possible que votre serveur diffère légèrement de l'illustration ci-dessous.

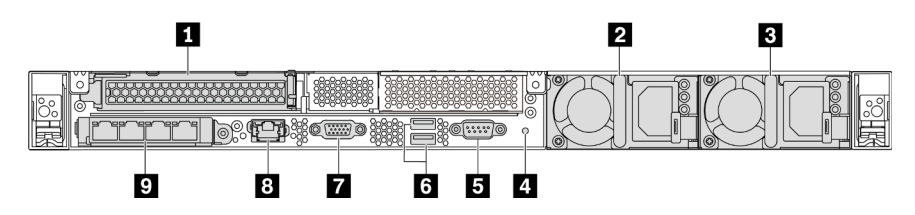

Figure 12. Vue arrière du modèle de serveur avec un emplacement PCIe

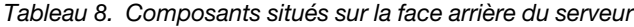

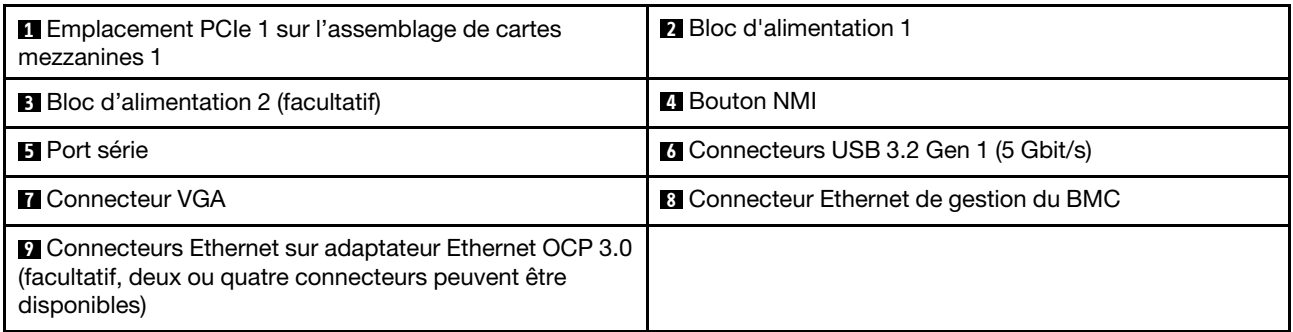

#### **1** Emplacement PCIe 1

Emplacement 1 : PCIe x16 (x16, x8, x4, x1), pleine hauteur/pleine longueur

#### Vue arrière du modèle de serveur sans emplacement PCIe

La figure suivante présente la vue arrière du modèle de serveur sans emplacement PCIe. Selon le modèle, il est possible que votre serveur diffère légèrement de l'illustration ci-dessous.

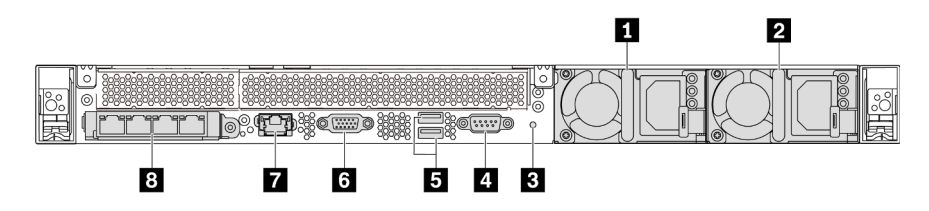

Figure 13. Vue arrière du modèle de serveur sans emplacement PCIe

Tableau 9. Composants situés sur la face arrière du serveur

| <b>R</b> Bloc d'alimentation 1                 | <b>2</b> Bloc d'alimentation 2 (facultatif)                                                                                    |
|------------------------------------------------|----------------------------------------------------------------------------------------------------|
| <b>B</b> Bouton NMI                            | <b>M</b> Port série                                                                                                    |
| <b>El</b> Connecteurs USB 3.2 Gen 1 (5 Gbit/s) | <b>6 Connecteur VGA</b>                                                                                                    |
| Connecteur réseau de gestion du BMC            | 8 Connecteurs Ethernet sur adaptateur Ethernet OCP 3.0<br>(facultatif, deux ou quatre connecteurs peuvent être<br>disponibles) |

Les composants suivants sont des composants communs sur la vue arrière des différents modèles :

• Bloc d'alimentation 1

#### • Bloc d'alimentation 2 (facultatif)

Les blocs d'alimentation de secours remplaçables à chaud permettent d'éviter l'interruption brutale du système lorsqu'un bloc d'alimentation est défaillant. Vous pouvez vous procurer un bloc d'alimentation auprès de Lenovo et l'installer pour apporter une alimentation de secours sans mettre le serveur hors tension.

Trois voyants d'état se trouvent sur chaque bloc d'alimentation, à proximité du connecteur du cordon d'alimentation. Pour plus d'informations sur les voyants, voir [« Voyants de la vue arrière » à la page 23](#page-32-0).

#### • Bouton NMI

Appuyez sur ce bouton pour forcer l'interruption non masquable (NMI) du processeur. De cette manière, vous pouvez faire s'arrêter le système d'exploitation (à la manière de l'écran bleu de la mort de Windows) et effectuer un vidage de la mémoire. Vous devrez peut-être utiliser la pointe d'un crayon ou un trombone pour appuyer sur le bouton.

#### • Port série

Utilisé pour la connexion à l'interface série du système hôte.

#### • Connecteurs USB 3.2 Gen 1 (5 Gbit/s) (2)

Utilisés pour la connexion d'un périphérique qui requiert une connexion USB 2.0 ou 3.1, par exemple un clavier USB, une souris USB ou une clé USB.

#### • Connecteur VGA

Utilisé pour connecter un écran hautes performances, un écran Direct Drive ou tout autre périphérique utilisant un connecteur VGA.

#### • Connecteur réseau de gestion du BMC

Utilisé pour la connexion d'un câble Ethernet pour gérer le contrôleur de gestion de la carte mère (BMC).

#### • Connecteurs Ethernet sur adaptateur Ethernet OCP 3.0 (facultatif)

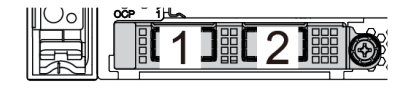

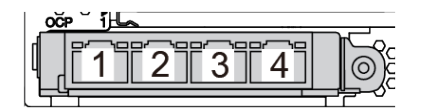

Figure 14. Module OCP (deux connecteurs) Figure 15. Module OCP (quatre connecteurs)

#### Remarques :

- L'adaptateur Ethernet OCP 3.0 fournit deux ou quatre connecteurs Ethernet supplémentaires pour les connexions réseau.
- L'un des connecteurs (le connecteur 1 par défaut) du module OCP peut tenir lieu de connecteur de gestion partagé.

## <span id="page-32-0"></span>Voyants de la vue arrière

L'arrière du serveur comporte un voyant ID système, un voyant d'erreur système, des voyants Ethernet ainsi que des voyants d'alimentation.

La figure suivante présente les voyants sur la vue arrière du modèle de serveur avec deux emplacements PCIe. Les voyants sur la vue arrière des autres modèles de serveur sont identiques.

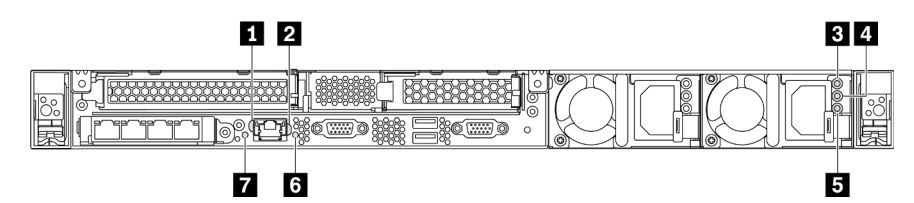

Figure 16. Voyants de la vue arrière

Tableau 10. Voyants sur la vue arrière du serveur

| Voyant de liaison Ethernet                      | 2 Voyant d'activité Ethernet    |
|-------------------------------------------------|---------------------------------|
| B Voyant d'entrée d'alimentation                | Voyant de sortie d'alimentation |
| <b>5</b> Voyant d'erreur du bloc d'alimentation | <b>6</b> Voyant d'ID du système |
| Voyant d'erreur système                         |                                 |

#### **1** Voyant de liaison Ethernet **2** Voyant d'activité Ethernet

Le connecteur réseau BMC dispose de deux voyants d'état.

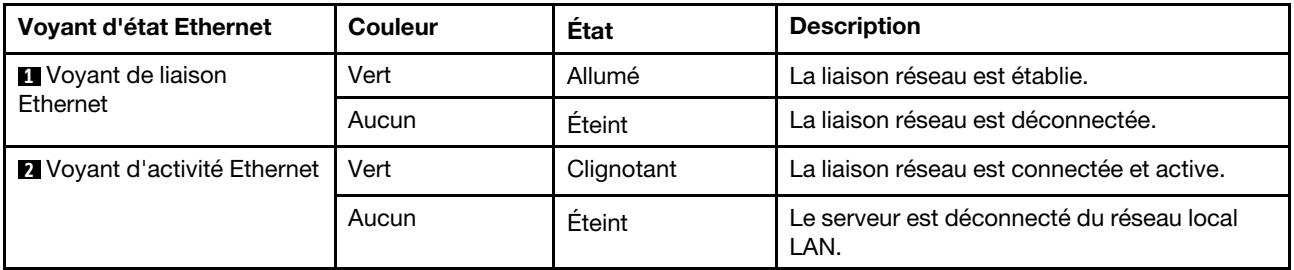

#### **3 4 5 Voyants de l'alimentation**

Chaque bloc d'alimentation remplaçable à chaud est équipé de trois voyants d'état.

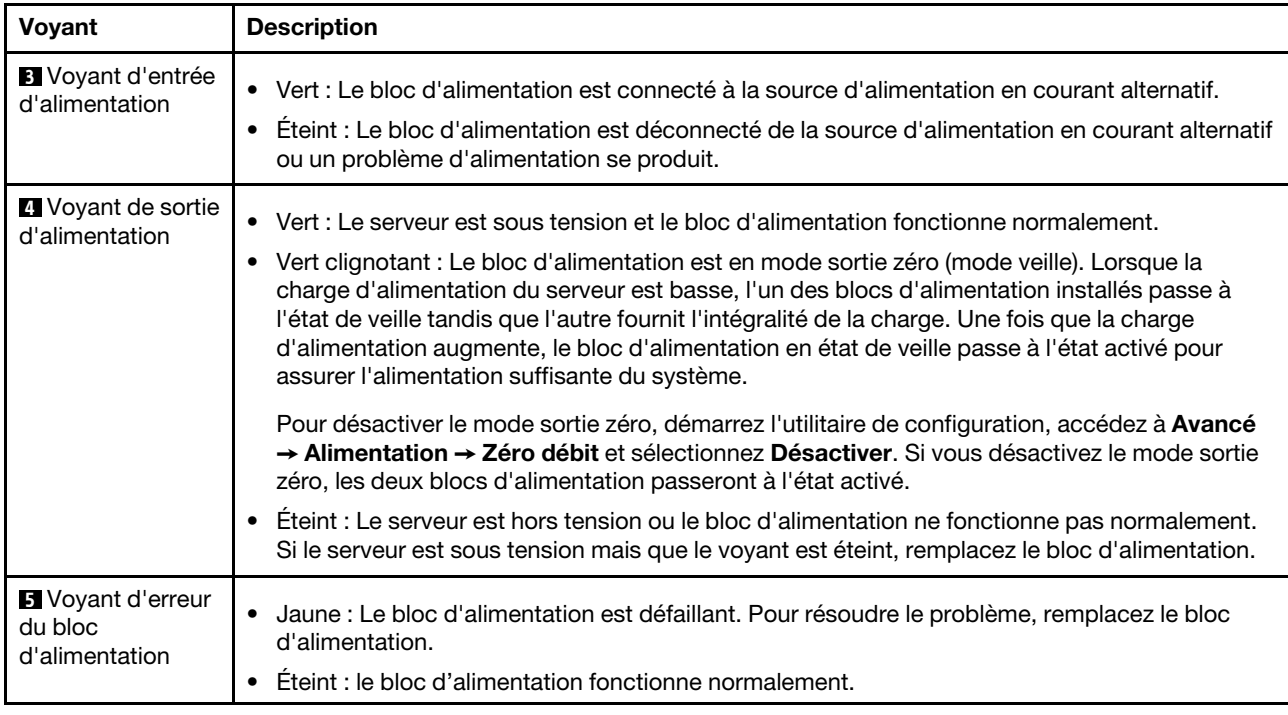

#### **6** Voyant d'ID du système

Le voyant bleu d'ID système vous permet de localiser visuellement le serveur. Un voyant d'ID système figure également à l'avant du serveur. Chaque fois que vous appuyez sur le bouton d'ID système, l'état des deux voyants d'ID système change. Les voyants peuvent être allumés, clignotants, ou éteints. Vous pouvez également utiliser le ThinkSystem System Manager ou un programme de gestion à distance pour changer l'état des voyants ID système afin d'aider à localiser visuellement le serveur parmi d'autres serveurs.

#### **7** Voyant d'erreur système

Le voyant d'erreur système vous indique la présence d'erreurs système. Pour plus d'informations, voir [« Voyant d'erreur système » à la page 18.](#page-27-1)

## <span id="page-33-0"></span>Composants de la carte mère

La figure de cette section présente l'emplacement des composants sur la carte mère.

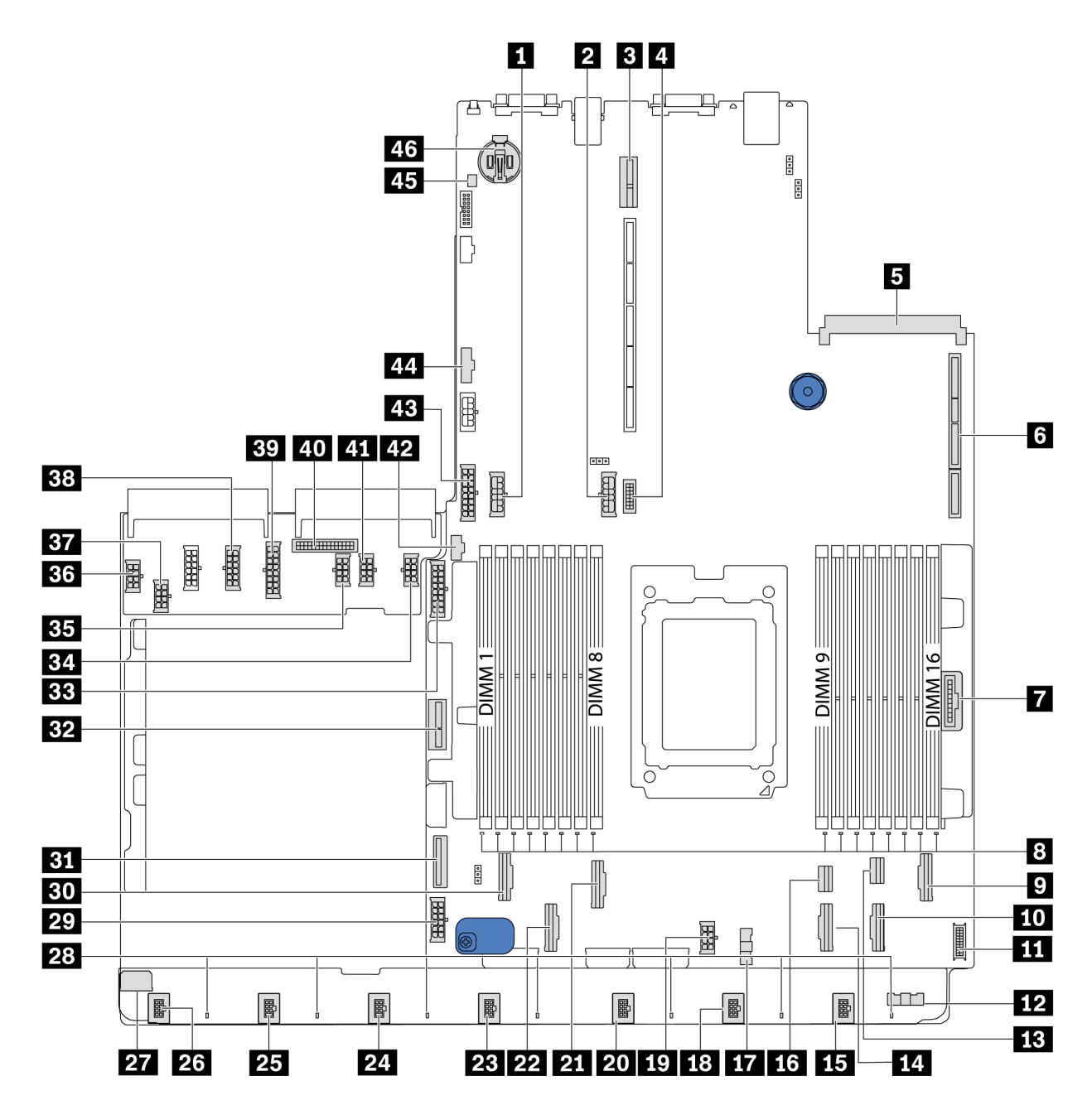

Figure 17. Composants de la carte mère

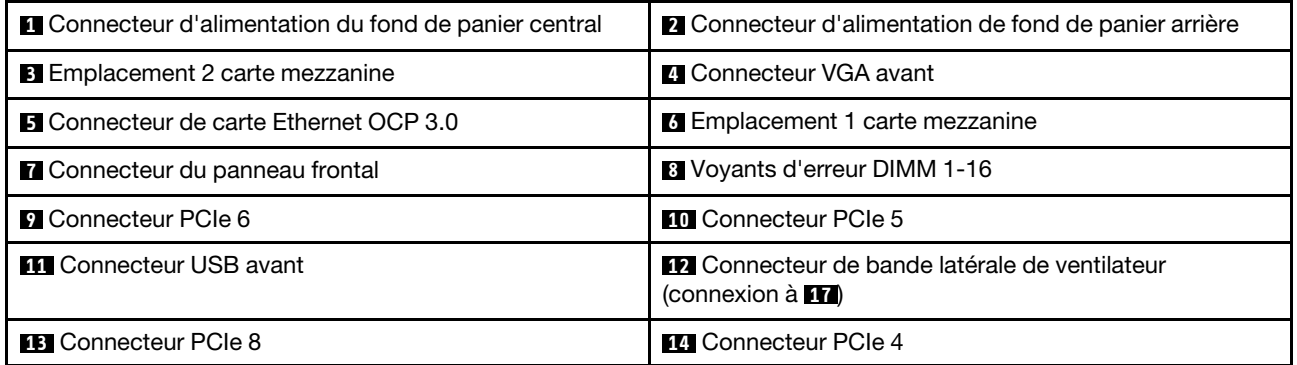

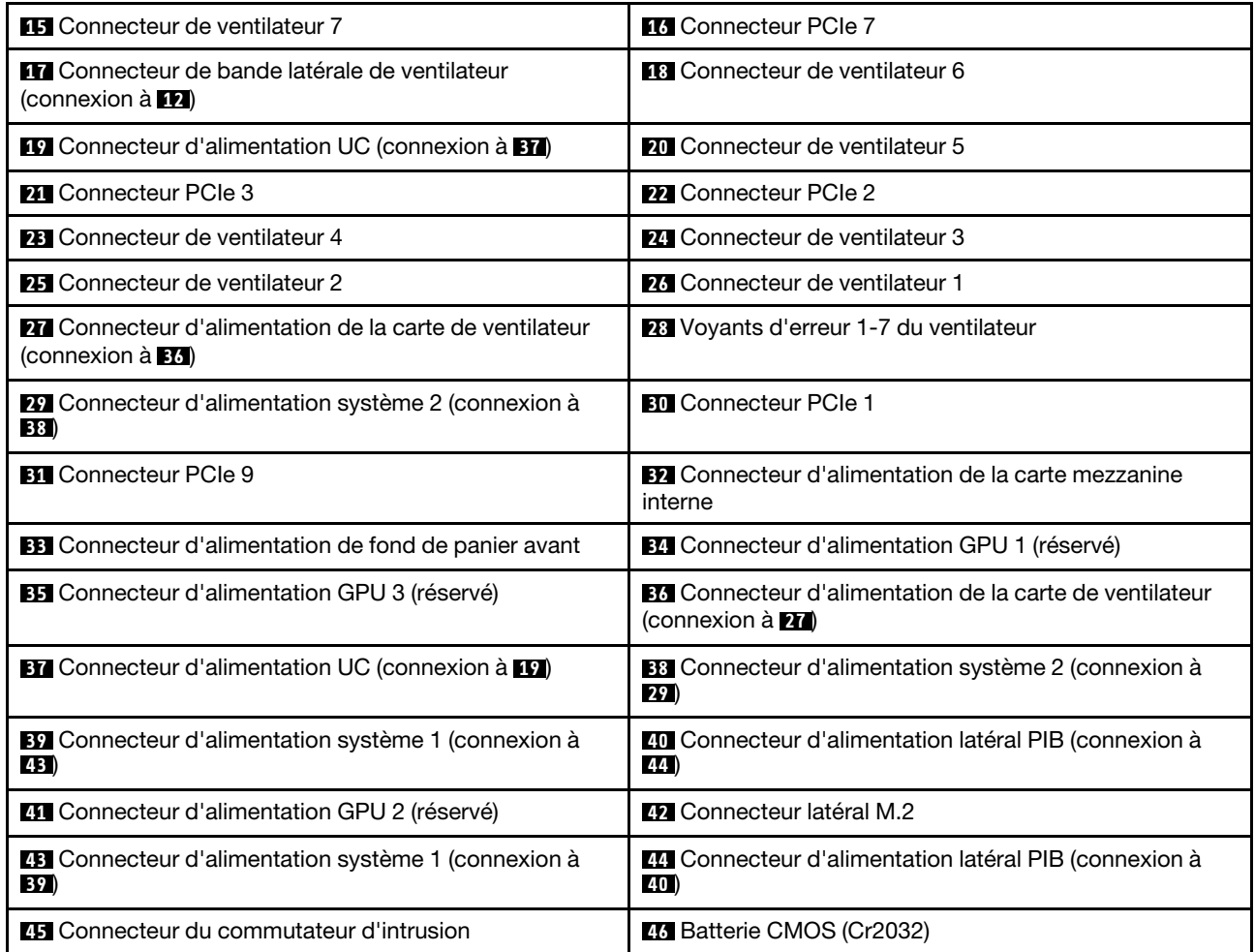

### <span id="page-35-0"></span>Remarque :

## Voyants de la carte mère

La figure de cette section présente l'emplacement des voyants sur la carte mère.
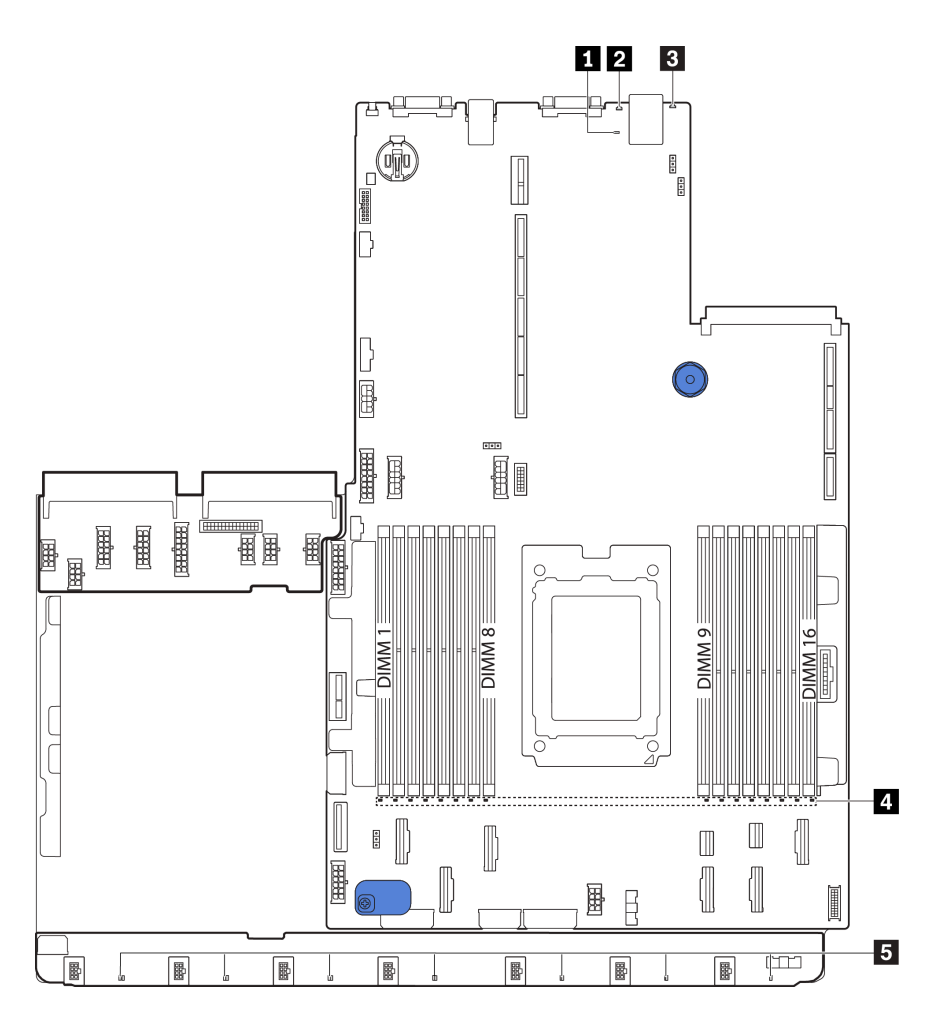

Figure 18. Voyants de la carte mère

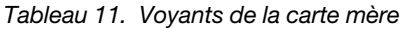

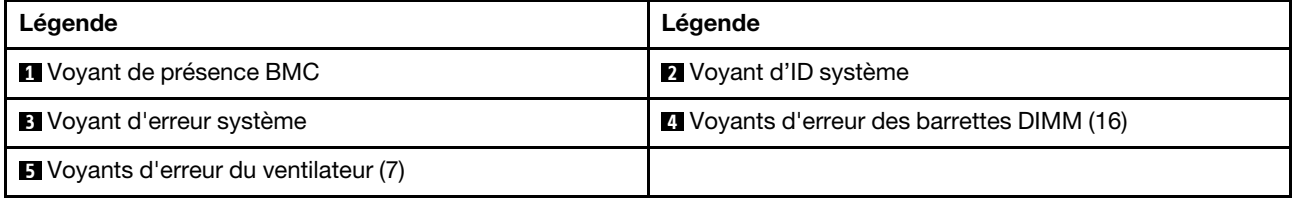

## **1** Voyant de présence BMC

Le voyant de présence BMC vous permet d'identifier l'état du module BMC.

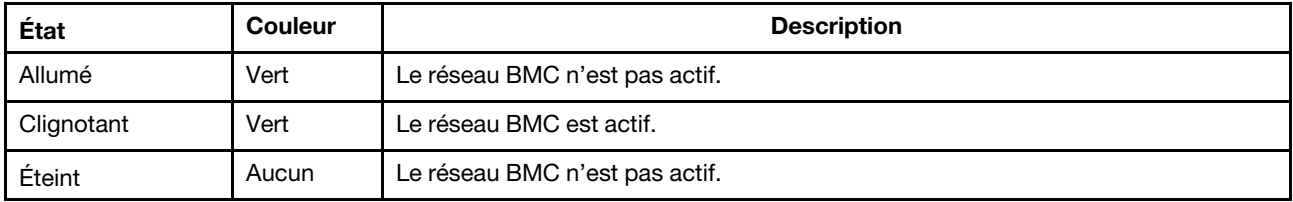

## **2** Voyant d'ID système

Le voyant bleu d'ID système vous permet de localiser visuellement le serveur. Un voyant d'ID système figure également à l'avant du serveur. Chaque fois que vous appuyez sur le bouton d'ID système, l'état des deux voyants d'ID système change. Les voyants peuvent être allumés, clignotants, ou éteints.

#### **3** Voyant d'erreur système

S'il est allumé en jaune, il se peut qu'un ou plusieurs voyants soient également allumés dans le serveur pour vous guider vers l'origine de l'erreur. Pour obtenir plus d'informations, voir [« Panneau d'information](#page-26-0) [opérateur » à la page 17.](#page-26-0)

### **4** Voyants d'erreur DIMM

Lorsqu'un voyant d'erreur DIMM s'allume, il indique que le module de mémoire correspondant est défectueux.

### **5** Voyants d'erreur du ventilateur

Si un voyant d'erreur de ventilateur est allumé, cela signifie que le ventilateur système correspondant est en panne ou qu'il fonctionne lentement.

# Cavaliers de la carte mère

L'illustration suivante indique l'emplacement des cavaliers sur la carte mère de votre serveur.

#### Important :

- Avant de déplacer un cavalier, mettez le serveur hors tension et débranchez tous les cordons d'alimentation et les câbles externes. N'ouvrez pas le serveur et ne procédez à aucune réparation avant d'avoir lu et compris les informations suivantes :
	- [https://pubs.lenovo.com/safety\\_documentation/](https://pubs.lenovo.com/safety_documentation/)
	- [« Manipulation des dispositifs sensibles à l'électricité statique » à la page 88](#page-97-0)
- Tous les blocs de commutateurs et de cavaliers de la carte mère n'apparaissant pas sur les figures du présent document sont réservés.

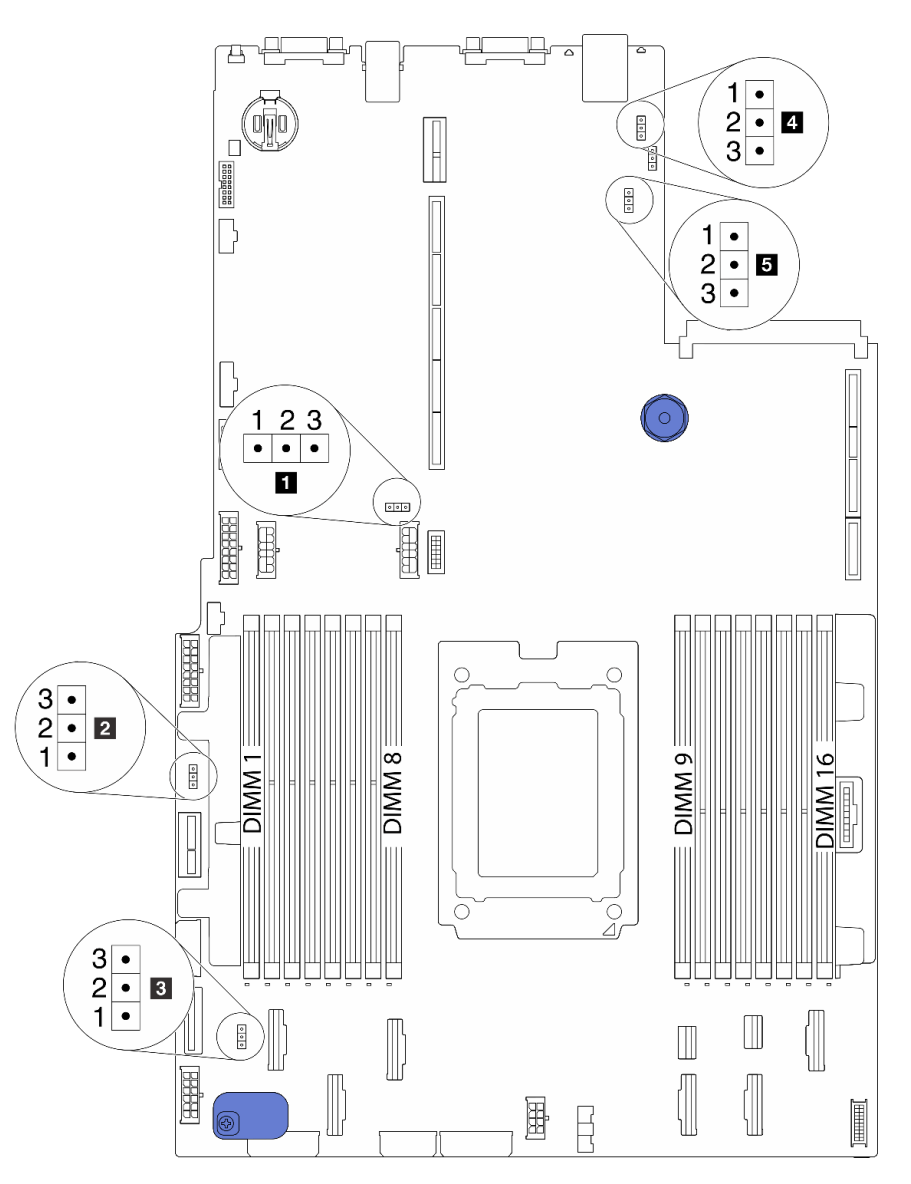

Figure 19. Cavaliers de la carte mère

Tableau 12. Description du cavalier

| Nom du cavalier                                                | Numéro du cavalier | Paramètres du cavalier                                                                                                    |
|----------------------------------------------------------------|--------------------|----------------------------------------------------------------------------------------------------|
| <b>El</b> Cavalier CMOS<br>d'effacement                        | J3                 | Broches 1 et 2 : Le cavalier est configuré selon les<br>paramètres par défaut.<br>Broches 2 et 3 : Effacement des paramètres CMOS.                                   |
| 2 Activer le cavalier flash<br><b>FPGA</b>                     | J11                | Broches 1 et 2 : Le cavalier est configuré selon les<br>paramètres par défaut.<br>Broches 2 et 3 : Activer le flash FPGA.                                            |
| <b>B</b> Cavalier d'effacement<br>de mot de passe <sup>1</sup> | J6                 | Broches 1 et 2 : Le cavalier est configuré selon les<br>paramètres par défaut.<br>• Broches 2 et 3 : Efface le mot de passe à la mise sous<br>tension.               |
| 4 Cavalier de présence<br>physique du module<br>TPM            | J10                | Broches 1 et 2 : Le cavalier est configuré selon les<br>paramètres par défaut.<br>Broches 2 et 3 : la présence physique du TPM est validée.                          |
| <b>B</b> Chargement BMC sur<br>cavalier par défaut             | J9                 | Broches 1 et 2 : Le cavalier est configuré selon les<br>paramètres par défaut.<br>Broches 2 et 3 : Chargement BMC sur paramètres d'usine<br>$\bullet$<br>par défaut. |

Remarque : <sup>1</sup>Le cavalier permet d'effacer le mot de passe UEFI. Après avoir effacé le mot de passe UEFI, vous pouvez amorcer et accéder à la configuration afin de définir un nouveau mot de passe.

# Cheminement interne des câbles

Certains des composants du serveur ont des câbles et des connecteurs de câble internes.

Pour connecter les câbles, procédez comme suit :

- Mettez le serveur hors tension avant de connecter ou de déconnecter des câbles internes.
- Pour obtenir des instructions de câblage supplémentaires, consultez la documentation fournie avec les périphériques externes. Il peut s'avérer plus facile d'installer les câbles avant de connecter les périphériques au serveur.
- Les identifiants de certains câbles sont gravés sur les câbles fournis avec le serveur et les périphériques en option. Utilisez ces identificateurs pour relier les câbles aux connecteurs appropriés.
- Veillez à ce que les câbles appropriés passent dans les clips de fixation.

Remarque : Libérez tous les taquets, pattes de déverrouillage ou verrous sur les connecteurs de câble lorsque vous les déconnectez de la carte mère. Si vous ne le faites pas, le retrait des câbles endommagera les connecteurs de câble de la carte mère, qui sont fragiles. S'ils sont endommagés, vous devrez peut-être remplacer la carte mère.

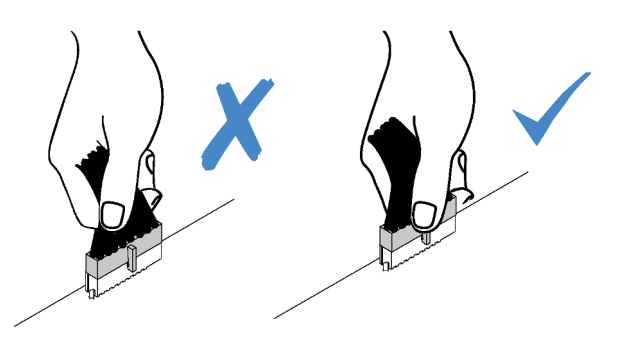

# <span id="page-40-0"></span>Cheminement des câbles d'alimentation/de bande latérale

Utilisez cette section pour comprendre le cheminement des câbles d'alimentation et des câbles latéraux de l'unité centrale, des fonds de panier, de la carte PIB, de la carte de ventilateur, du bloc d'unités interne et du boîtier d'unités de disque dur arrière.

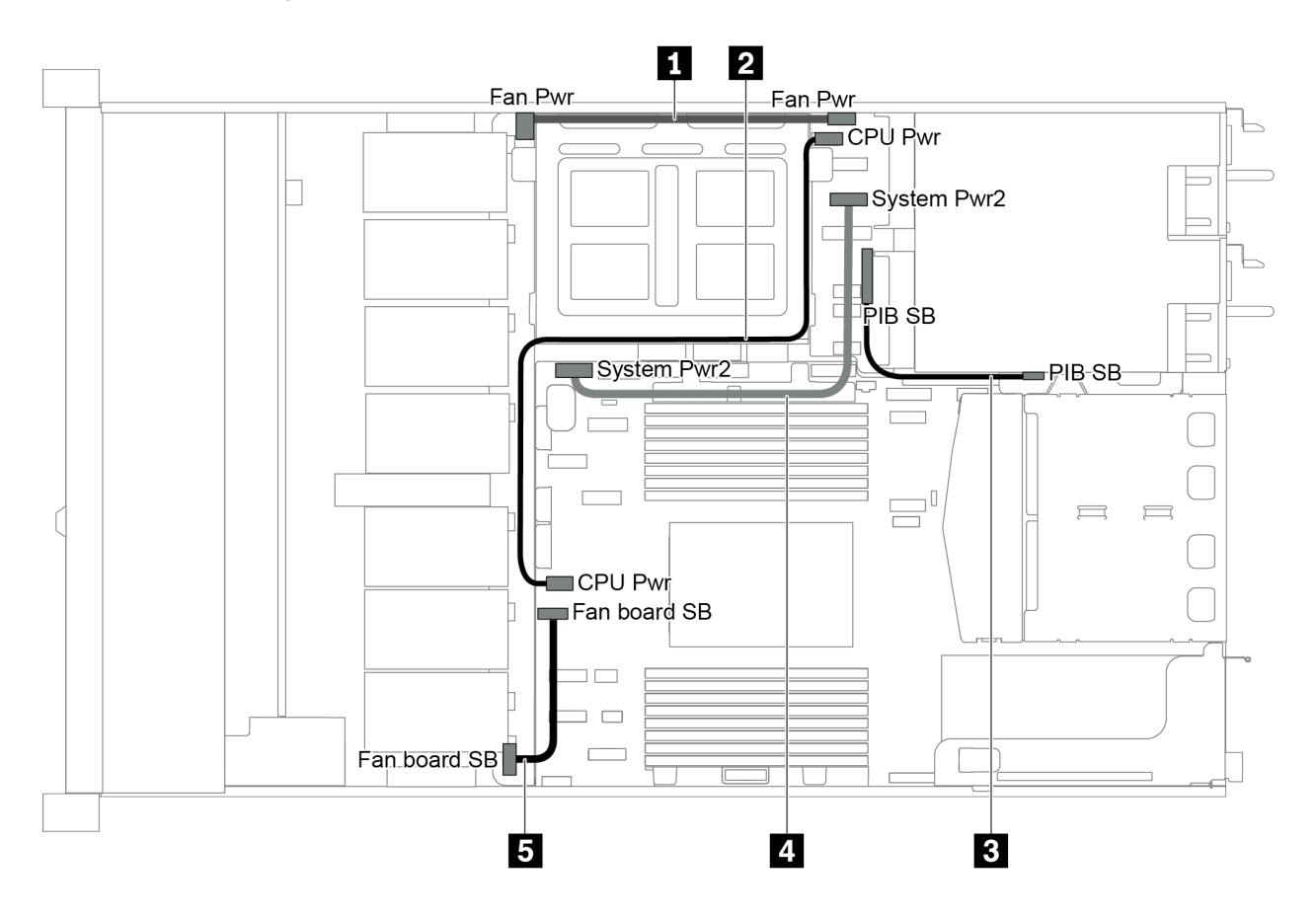

Figure 20. chaiss-1 2,5 pouces

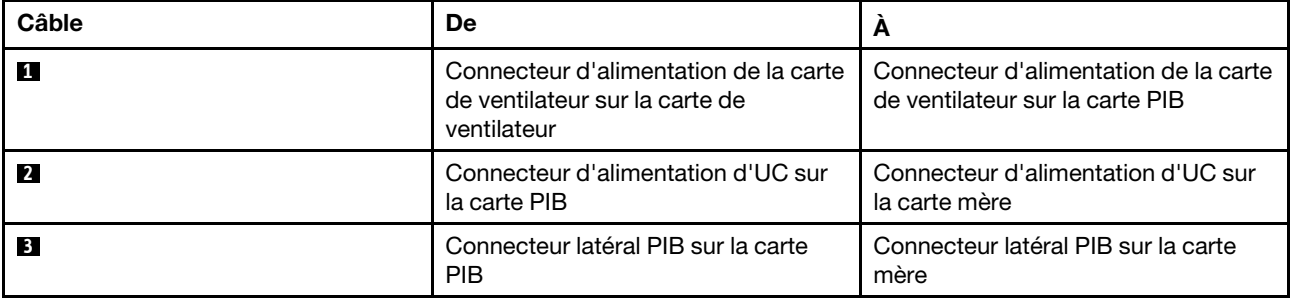

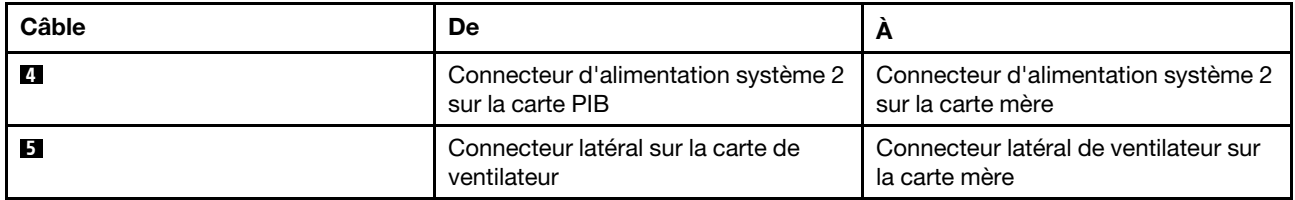

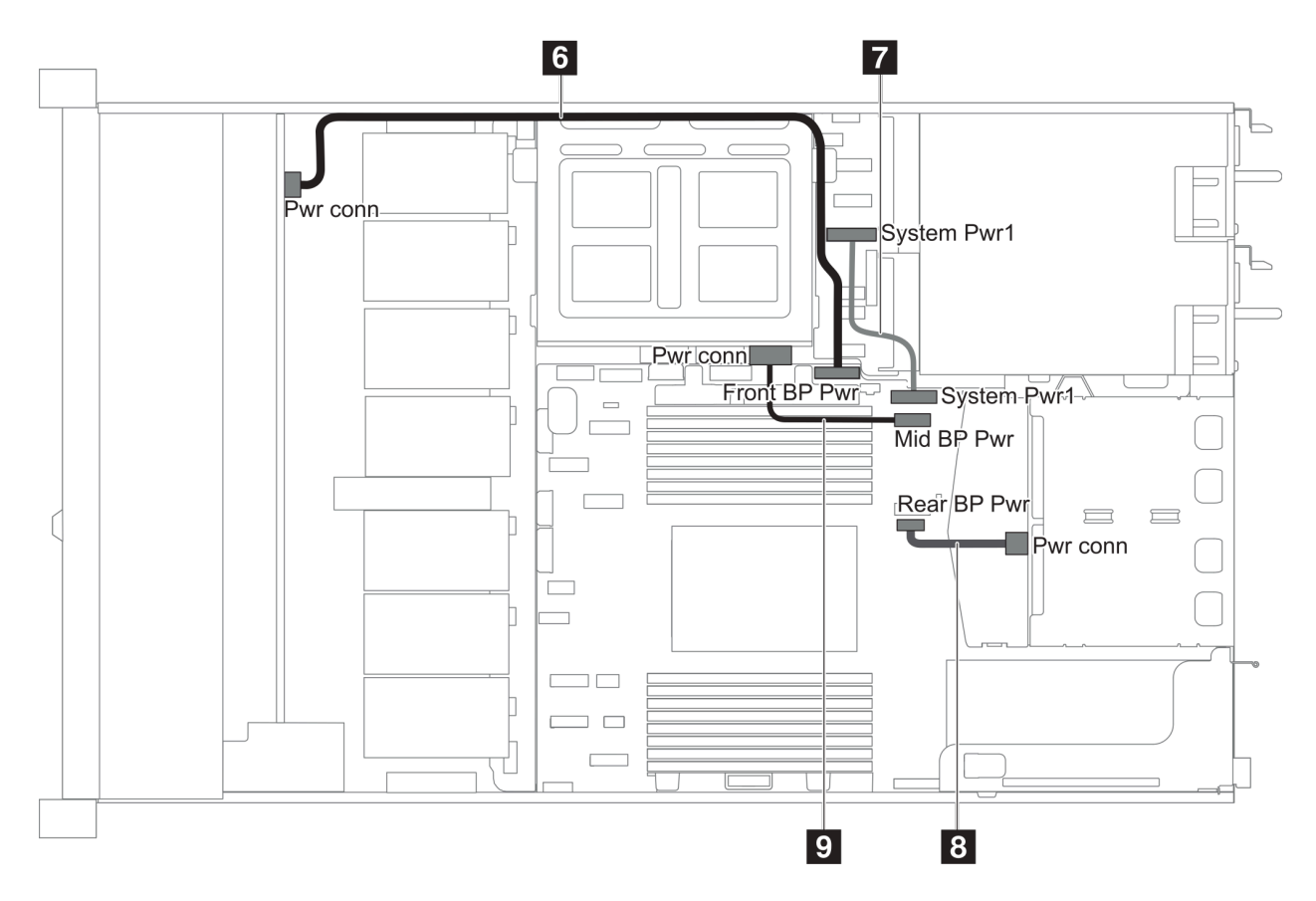

Figure 21. chaiss-2 2,5 pouces

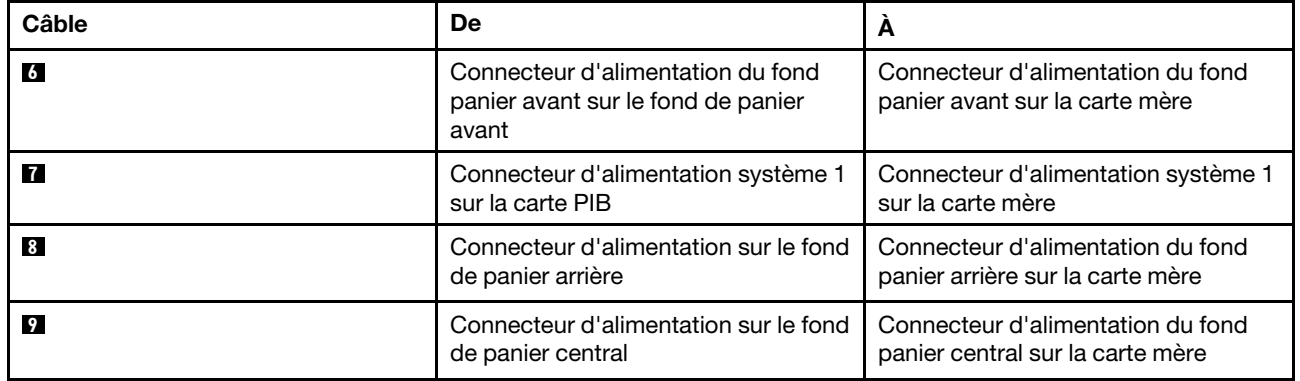

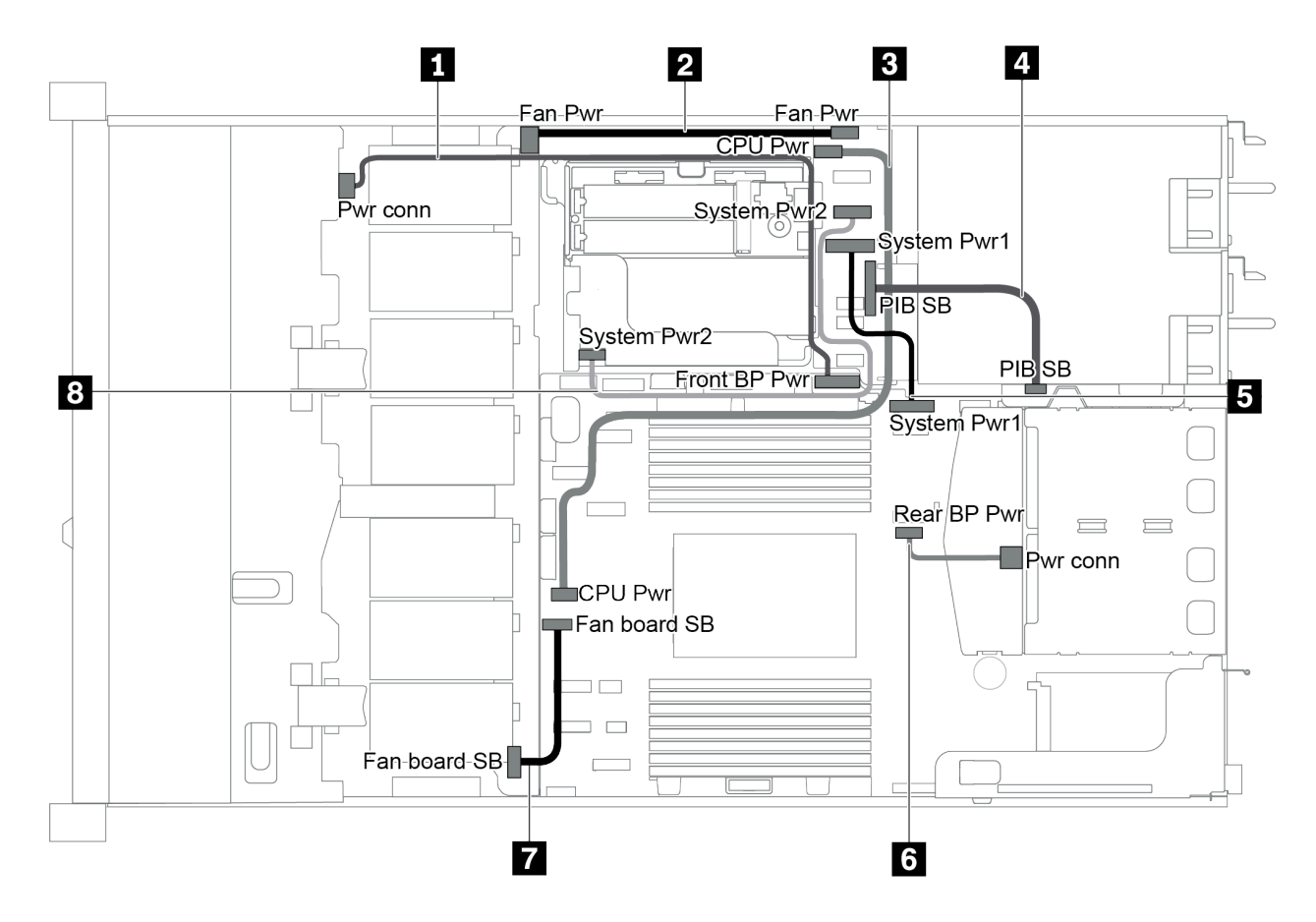

Figure 22. chaiss 3,5 pouces

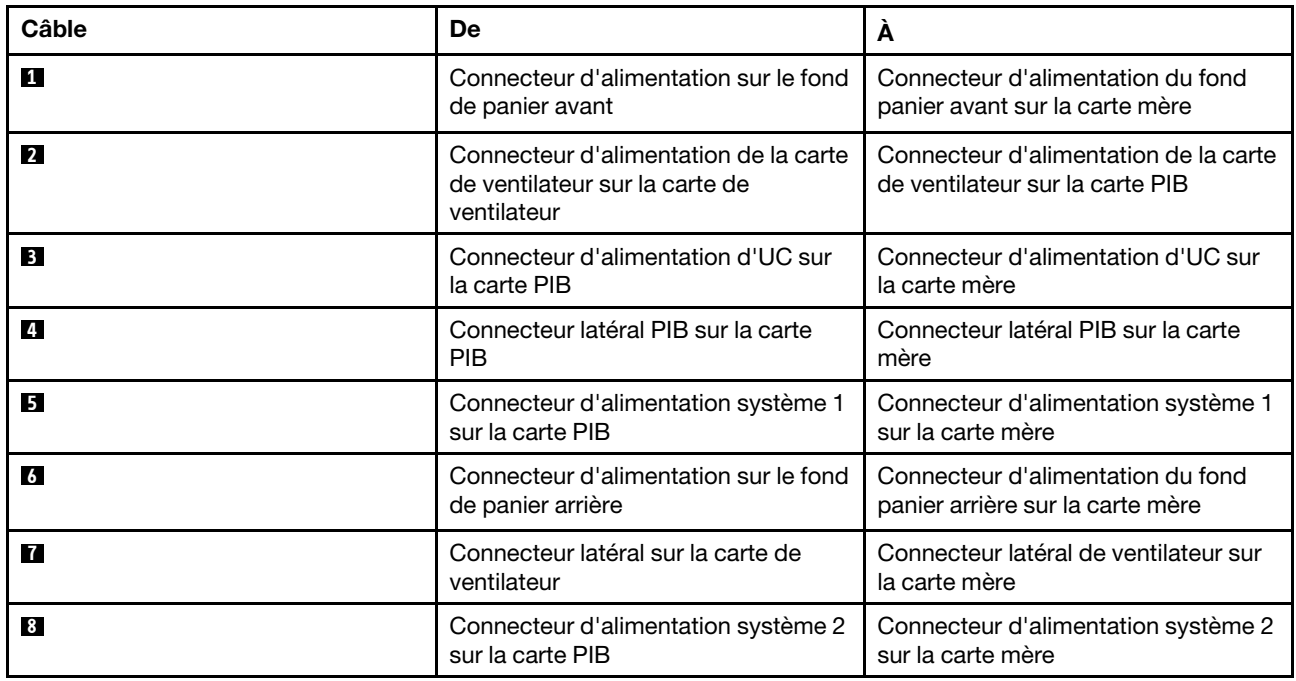

# Modèle de serveur avec quatre unités SAS/SATA 3,5 pouces

Cette section décrit les connecteurs du fond de panier et le cheminement interne des câbles pour le modèle de serveur avec quatre unités SAS/SATA 3,5 pouces.

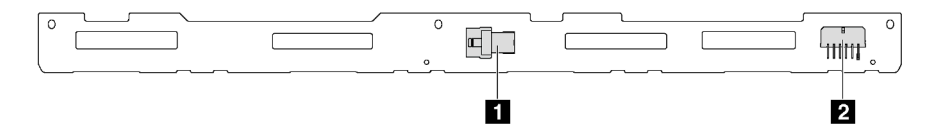

Figure 23. Connecteurs sur le fond de panier pour quatre unités SAS/SATA 3,5 pouces

**1** Connecteur SAS **2** Connecteur d'alimentation

Pour la connexion des cordons d'alimentation, voir [« Cheminement des câbles d'alimentation/de bande](#page-40-0)  [latérale » à la page 31](#page-40-0).

Reportez-vous au cheminement des câbles suivant pour les différentes configurations :

- [« Quatre unités SATA 3,5 pouces » à la page 35](#page-44-0)
- [« Quatre unités SAS/SATA 3,5 pouces et un adaptateur RAID/HBA 8i » à la page 36](#page-45-0)
- [« Quatre unités SATA 3,5 pouces et un bloc d'unités SAS/SATA arrière » à la page 37](#page-46-0)
- [« Quatre unités SAS/SATA de 3,5 pouces, bloc d'unités SAS/SATA arrière et un adaptateur RAID/](#page-47-0) [HBA 8i » à la page 38](#page-47-0)
- [« Quatre unités SATA 3,5 pouces et un bloc d'unités NVMe arrière » à la page 39](#page-48-0)
- [« Quatre unités SAS/SATA de 3,5 pouces, bloc d'unités NVMe arrière et un adaptateur RAID/HBA 8i » à la](#page-48-1) [page 39](#page-48-1)
- [« Quatre unités SATA 3,5 pouces et un boîtier d'unités de disque dur » à la page 40](#page-49-0)
- [« Quatre unités SAS/SATA de 3,5 pouces, boîtier d'unités de disque dur et un adaptateur RAID/HBA 8i » à](#page-51-0)  [la page 42](#page-51-0)

## <span id="page-44-0"></span>Quatre unités SATA 3,5 pouces

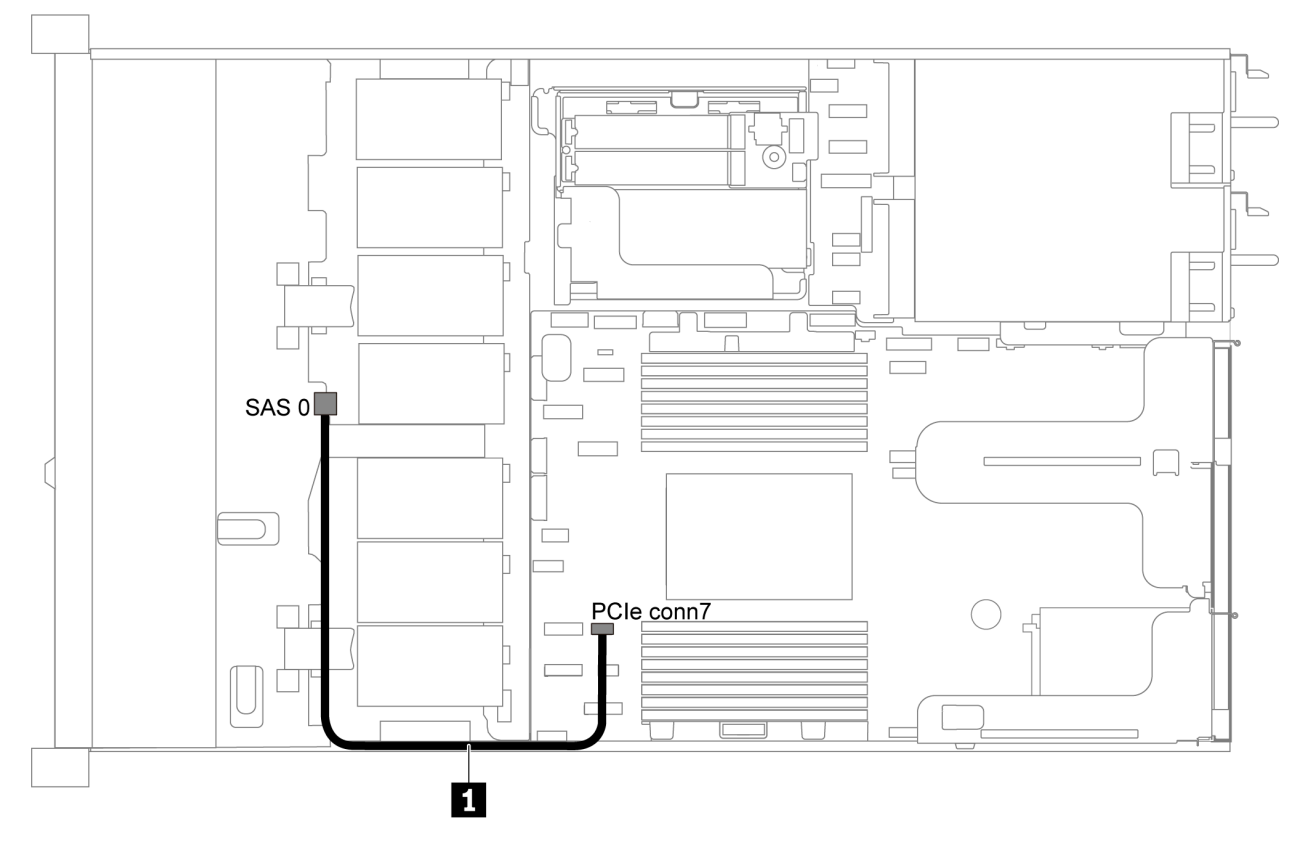

Figure 24. Cheminement des câbles pour modèle de serveur avec quatre unités SATA 3,5 pouces

Remarque : Lorsque les fonds de panier SAS/SATA sont connectés aux connecteurs PCIe sur la carte mère, seules les unités SATA sont prises en charge. Aucune unité SAS n'est prise en charge.

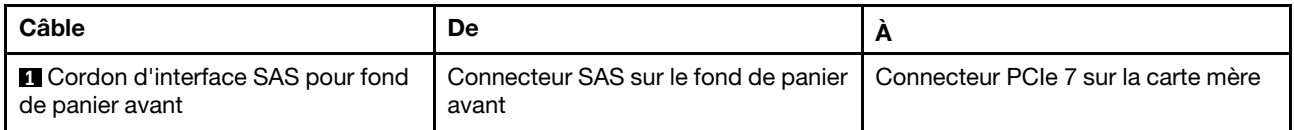

## <span id="page-45-0"></span>Quatre unités SAS/SATA 3,5 pouces et un adaptateur RAID/HBA 8i

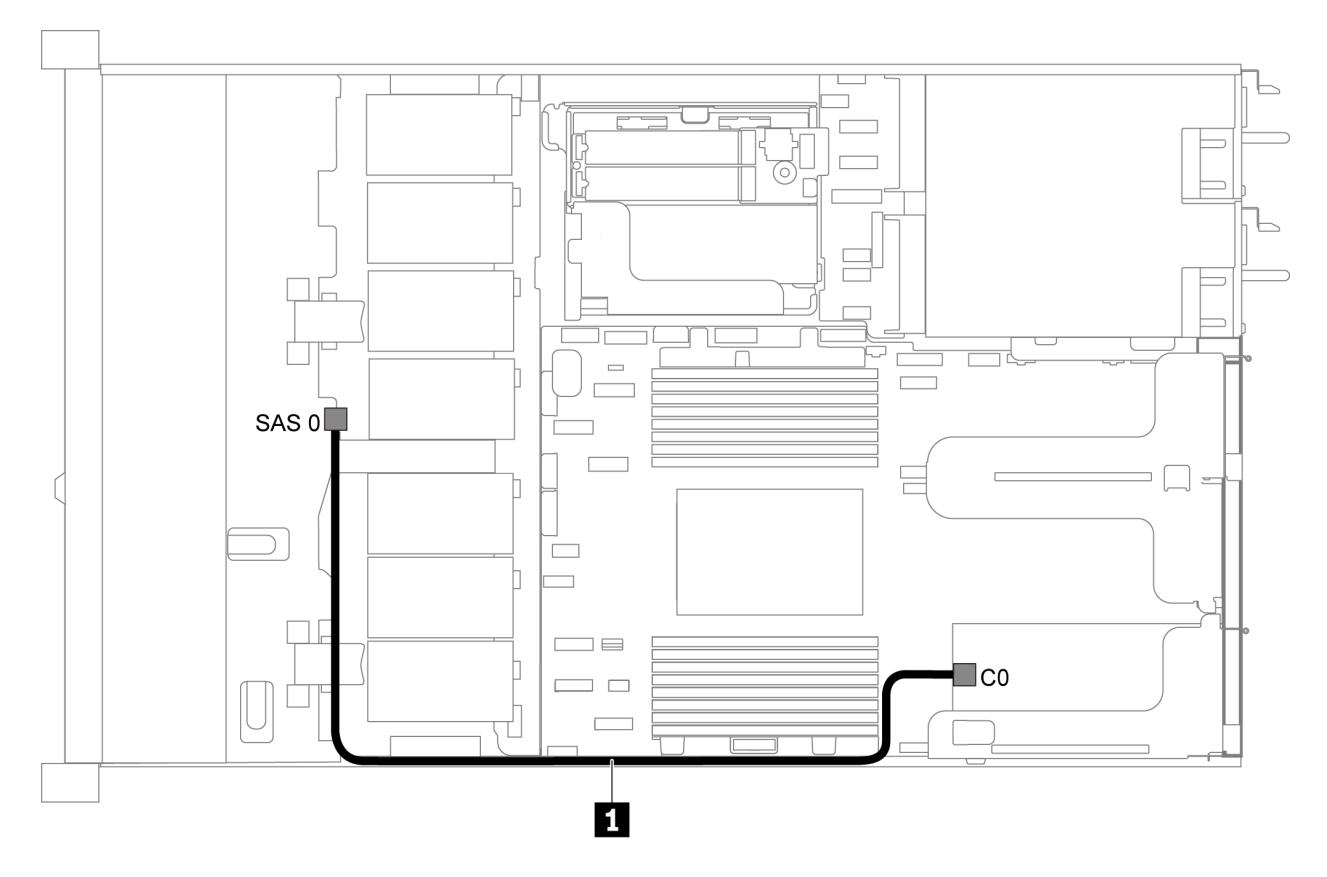

Figure 25. Cheminement des câbles pour modèle de serveur avec quatre unités SAS/SATA 3,5 pouces et un adaptateur RAID/HBA 8i

Remarque : L'adaptateur RAID/HBA peut être installé dans l'emplacement PCIe 1 ou dans un assemblage de cartes mezzanines interne.

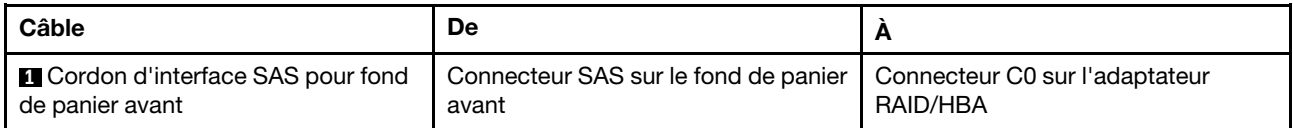

## <span id="page-46-0"></span>Quatre unités SATA 3,5 pouces et un bloc d'unités SAS/SATA arrière

## Remarques :

- Lorsque les fonds de panier SAS/SATA sont connectés aux connecteurs PCIe sur la carte mère, seules les unités SATA sont prises en charge. Aucune unité SAS n'est prise en charge.
- L'illustration du cheminement des câbles est basée sur le scénario dans lequel le boîtier d'unité remplaçable à chaud arrière est installé. Selon le modèle, le boîtier d'unité remplaçable à chaud arrière peut ne pas être disponible sur votre serveur.

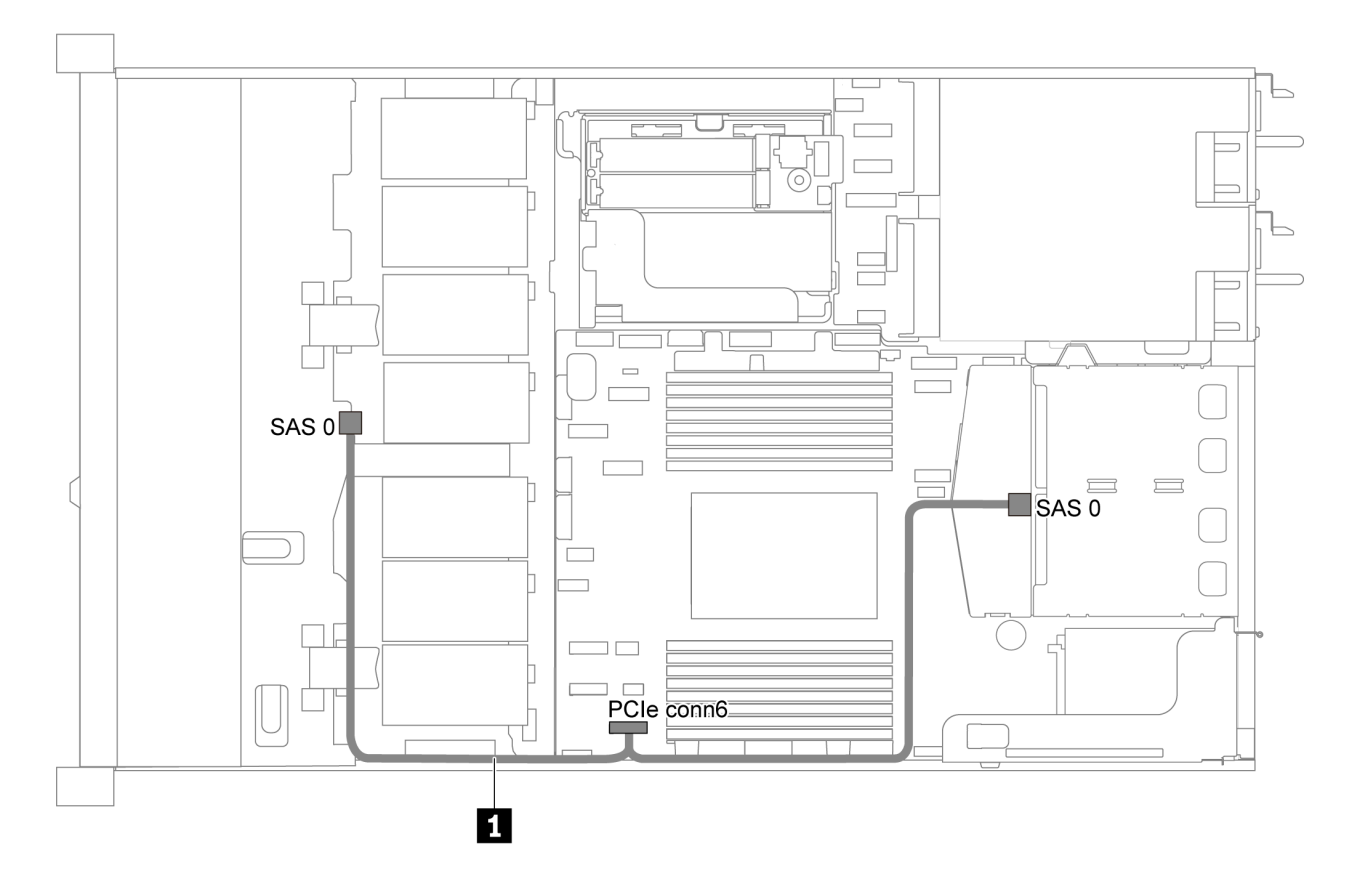

Figure 26. Cheminement des câbles pour modèle de serveur avec quatre unités SATA 3,5 pouces et un bloc d'unités SAS/SATA arrière

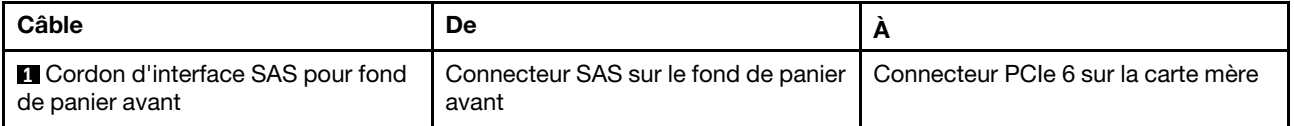

## <span id="page-47-0"></span>Quatre unités SAS/SATA de 3,5 pouces, bloc d'unités SAS/SATA arrière et un adaptateur RAID/HBA 8i

Remarque : L'illustration du cheminement des câbles est basée sur le scénario dans lequel le boîtier d'unité remplaçable à chaud arrière est installé. Selon le modèle, le boîtier d'unité remplaçable à chaud arrière peut ne pas être disponible sur votre serveur.

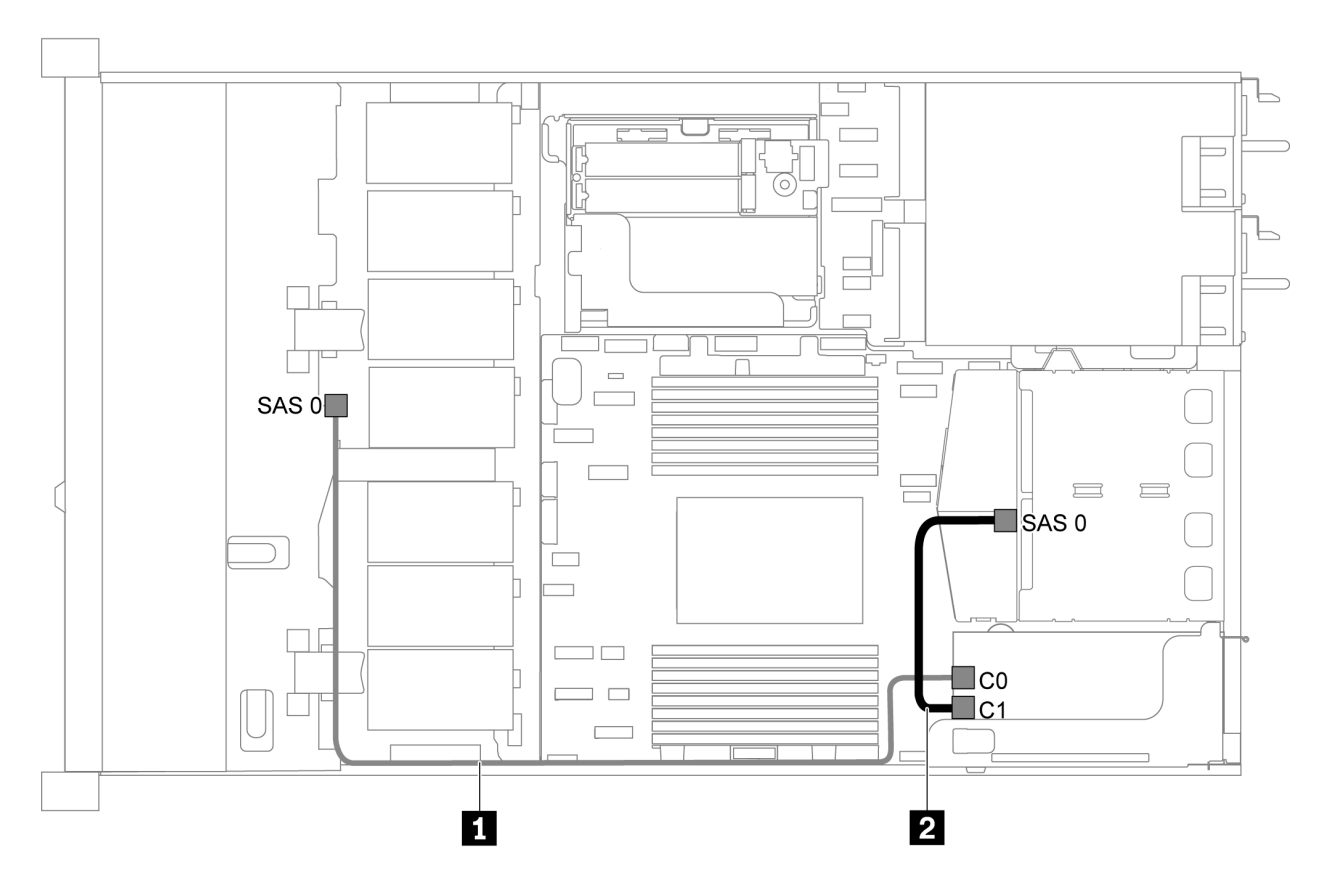

Figure 27. Cheminement des câbles pour modèle de serveur avec quatre unités SAS/SATA 3,5 pouces, un bloc d'unités SAS/SATA arrière et un adaptateur RAID/HBA 8i

#### Remarques :

- L'adaptateur RAID/HBA peut être installé dans l'emplacement PCIe 1 ou dans un assemblage de cartes mezzanines interne.
- Lorsqu'un adaptateur RAID/HBA Gen 4 est installé, veillez à utiliser le câble Gen 4 correspondant.

#### ThinkSystem SR635 2.5" SAS/SATA 2-Bay Rear Backplane X40 RAID Cable Kit

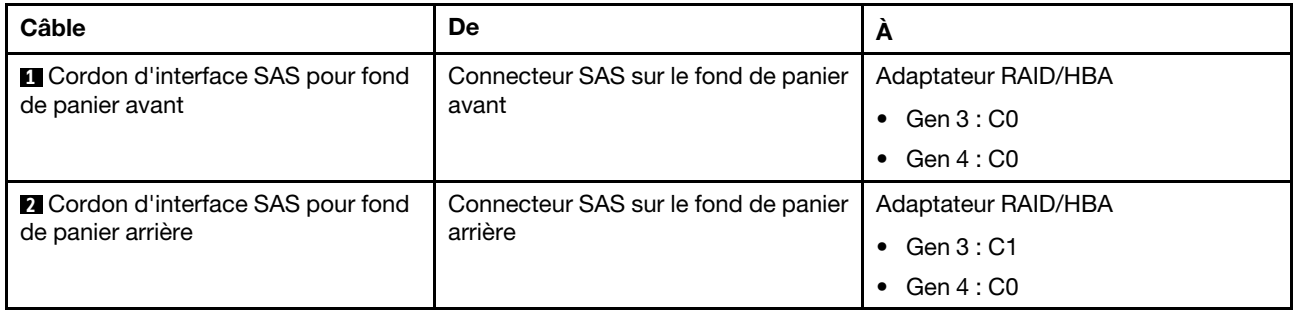

## <span id="page-48-0"></span>Quatre unités SATA 3,5 pouces et un bloc d'unités NVMe arrière

## Remarques :

- Lorsque les fonds de panier SAS/SATA sont connectés aux connecteurs PCIe sur la carte mère, seules les unités SATA sont prises en charge. Aucune unité SAS n'est prise en charge.
- L'illustration du cheminement des câbles est basée sur le scénario dans lequel le boîtier d'unité remplaçable à chaud arrière est installé. Selon le modèle, le boîtier d'unité remplaçable à chaud arrière peut ne pas être disponible sur votre serveur.

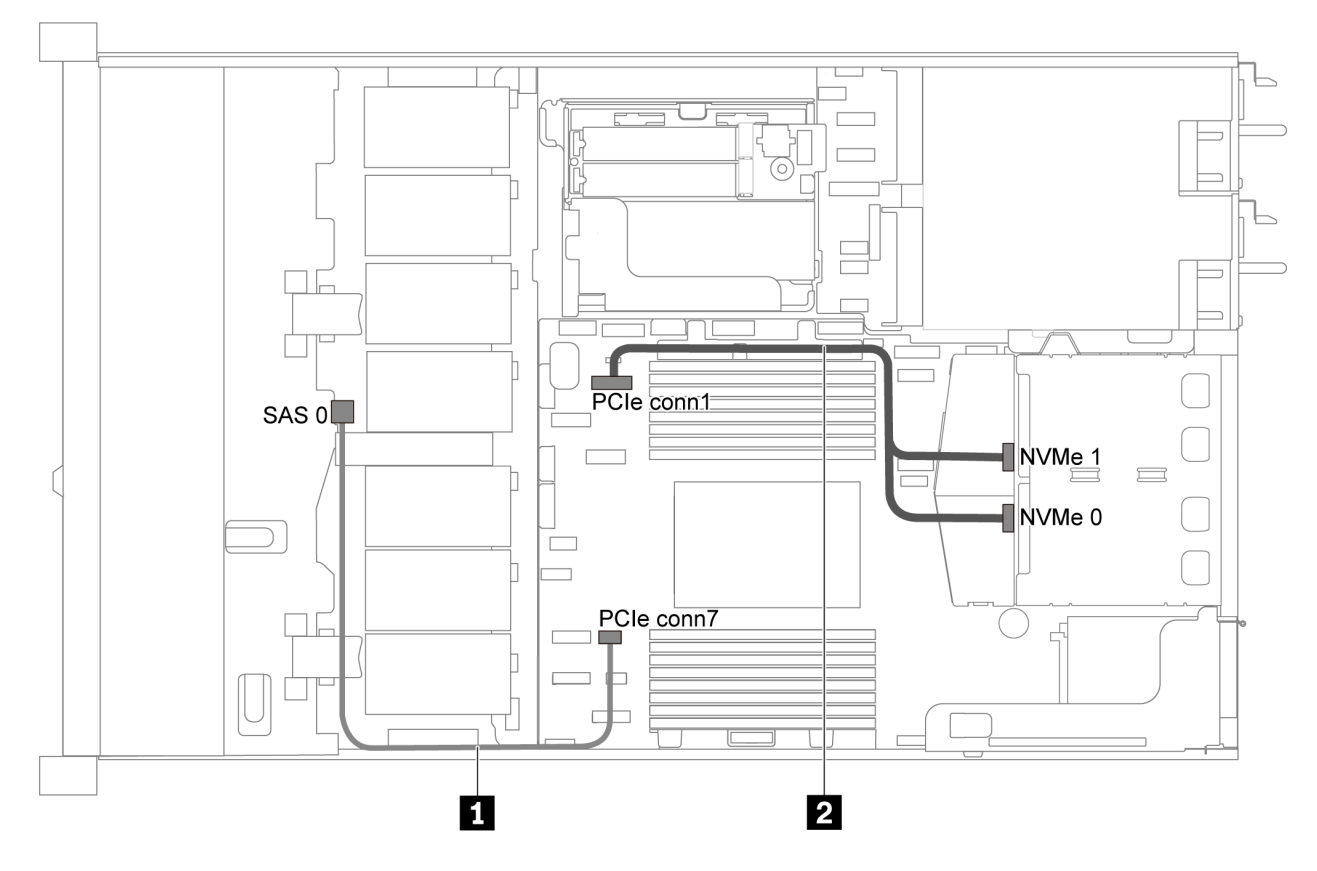

Figure 28. Cheminement des câbles pour modèle de serveur avec quatre unités SATA 3,5 pouces et un bloc d'unités NVMe arrière

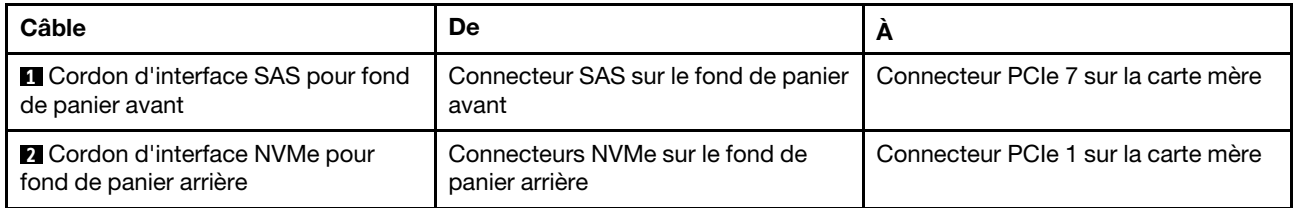

## <span id="page-48-1"></span>Quatre unités SAS/SATA de 3,5 pouces, bloc d'unités NVMe arrière et un adaptateur RAID/HBA 8i

Remarque : L'illustration du cheminement des câbles est basée sur le scénario dans lequel le boîtier d'unité remplaçable à chaud arrière est installé. Selon le modèle, le boîtier d'unité remplaçable à chaud arrière peut ne pas être disponible sur votre serveur.

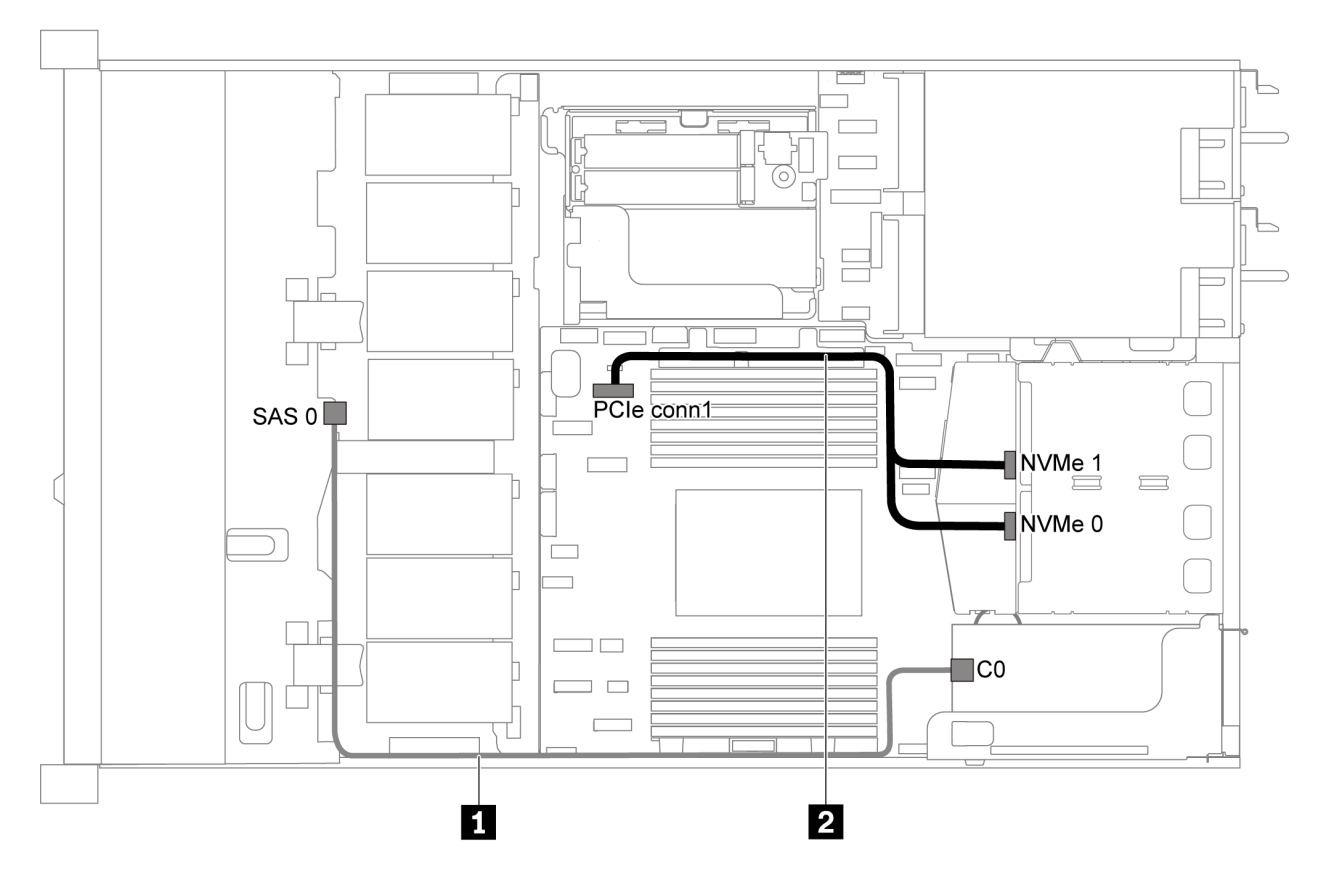

Figure 29. Cheminement des câbles pour modèle de serveur avec quatre unités SAS/SATA 3,5 pouces, un bloc d'unités NVMe arrière et un adaptateur RAID/HBA 8i

#### Remarques :

- L'adaptateur RAID/HBA peut être installé dans l'emplacement PCIe 1 ou dans un assemblage de cartes mezzanines interne.
- Lorsqu'un adaptateur RAID/HBA Gen 4 est installé, veillez à utiliser le câble Gen 4 correspondant.

#### ThinkSystem SR635 3.5" SAS/SATA 4-Bay X40 RAID Cable Kit

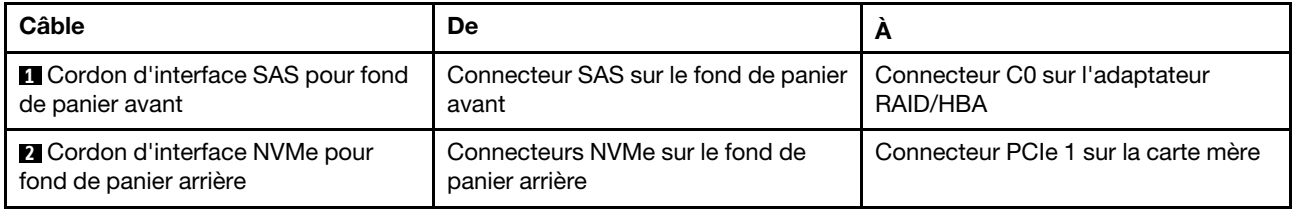

#### <span id="page-49-0"></span>Quatre unités SATA 3,5 pouces et un boîtier d'unités de disque dur

Remarque : Lorsque les fonds de panier SAS/SATA sont connectés aux connecteurs PCIe sur la carte mère, seules les unités SATA sont prises en charge. Aucune unité SAS n'est prise en charge.

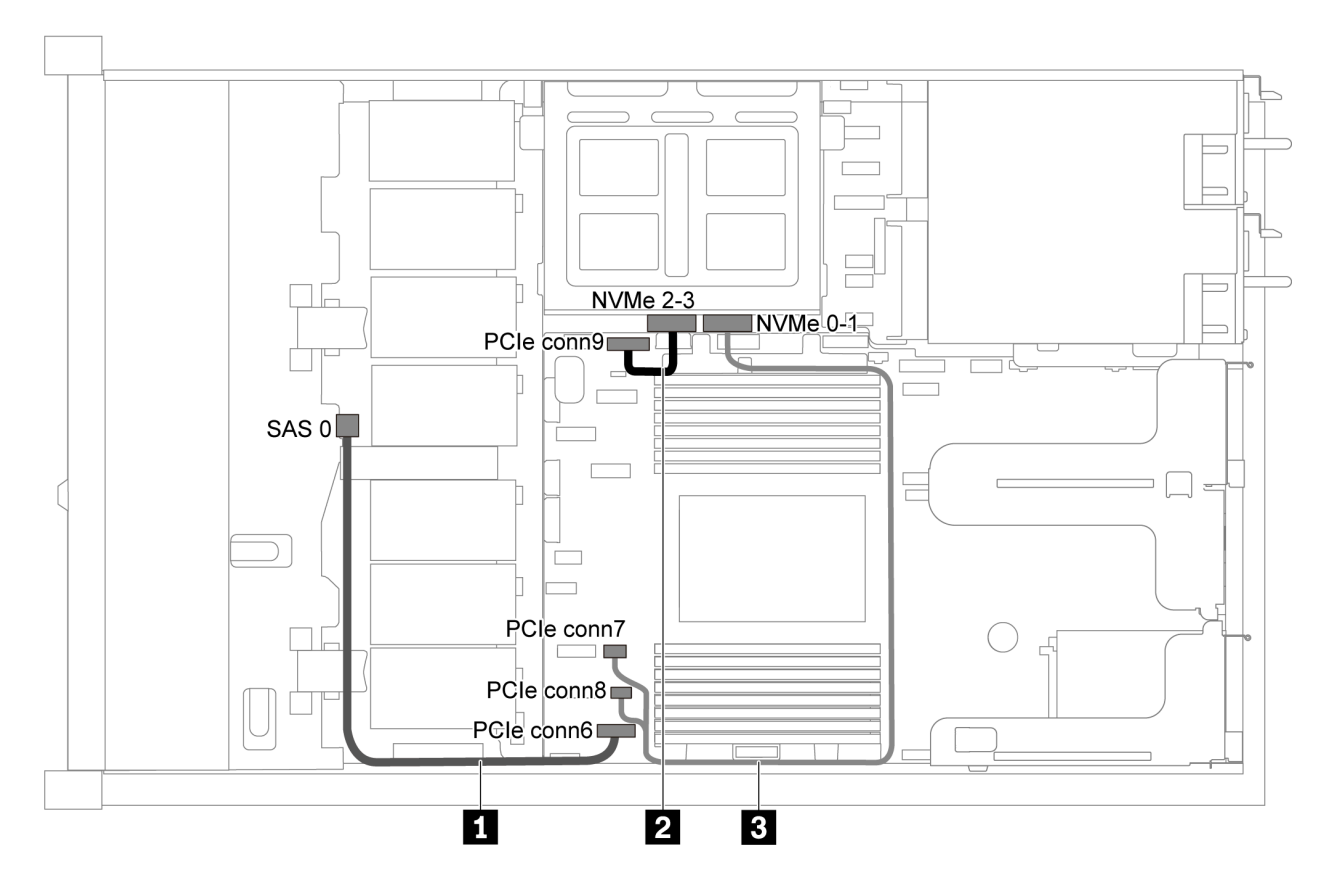

Figure 30. Cheminement des câbles pour modèle de serveur avec quatre unités SATA 3,5 pouces et un boîtier d'unités de disque dur

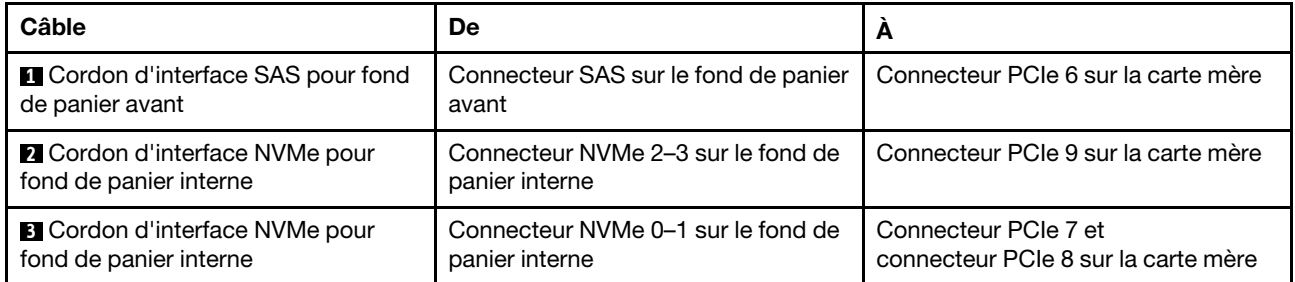

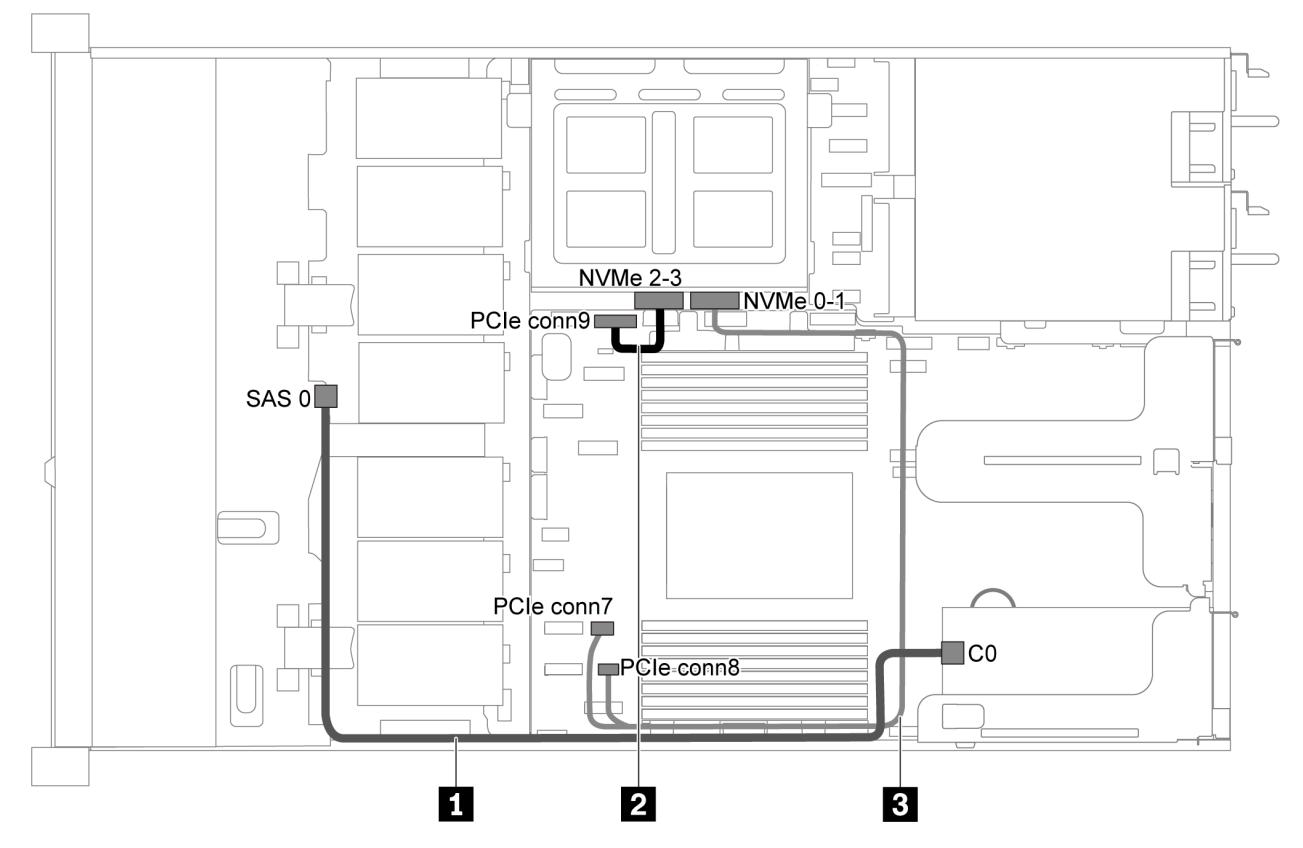

<span id="page-51-0"></span>Quatre unités SAS/SATA de 3,5 pouces, boîtier d'unités de disque dur et un adaptateur RAID/HBA 8i

Figure 31. Cheminement des câbles pour un modèle de serveur avec quatre unités SAS/SATA 3,5 pouces, un boîtier d'unités de disque dur et un adaptateur RAID/HBA 8i

Remarque : Lorsqu'un adaptateur RAID/HBA Gen 4 est installé, veillez à utiliser le câble Gen 4 correspondant.

## ThinkSystem SR635 3.5" SAS/SATA 4-Bay X40 RAID Cable Kit

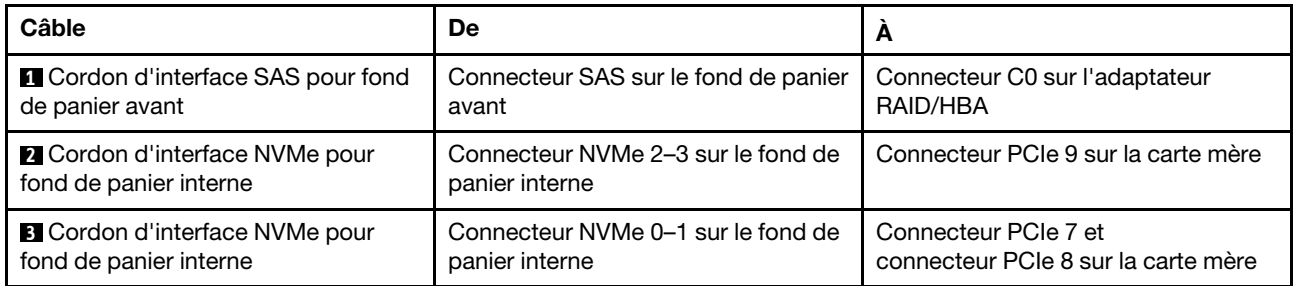

# Modèle de serveur avec huit unités SAS/SATA 2,5 pouces

Cette section décrit les connecteurs du fond de panier et le cheminement interne des câbles pour le modèle de serveur avec huit unités SAS/SATA 2,5 pouces.

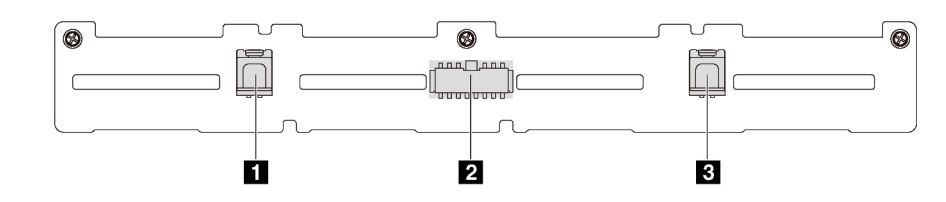

Figure 32. Connecteurs sur le fond de panier pour huit unités SAS/SATA 2,5 pouces

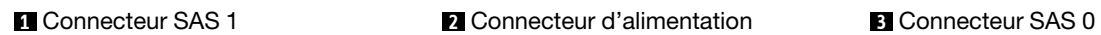

Reportez-vous au cheminement des câbles suivant pour les différentes configurations :

- [« Huit unités SATA 2,5 pouces » à la page 44](#page-53-0)
- [« Huit unités SAS/SATA 2,5 pouces et un adaptateur RAID/HBA 8i » à la page 45](#page-54-0)
- [« Huit unités SATA 2,5 pouces et un bloc d'unités SAS/SATA arrière » à la page 45](#page-54-1)
- [« Huit unités SAS/SATA de 2,5 pouces, bloc d'unités SAS/SATA arrière et deux adaptateurs RAID/](#page-56-0) [HBA 8i » à la page 47](#page-56-0)
- [« Huit unités SAS/SATA de 2,5 pouces, bloc d'unités SAS/SATA arrière et un adaptateur RAID/HBA 16i »](#page-57-0)  [à la page 48](#page-57-0)
- [« Huit unités SATA 2,5 pouces et un bloc d'unités NVMe arrière » à la page 48](#page-57-1)
- [« Huit unités SAS/SATA de 2,5 pouces, bloc d'unités NVMe arrière et un adaptateur RAID/HBA 8i » à la](#page-58-0)  [page 49](#page-58-0)

Pour la connexion des cordons d'alimentation, voir [« Cheminement des câbles d'alimentation/de bande](#page-40-0)  [latérale » à la page 31.](#page-40-0)

## <span id="page-53-0"></span>Huit unités SATA 2,5 pouces

Remarque : Lorsque les fonds de panier SAS/SATA sont connectés aux connecteurs PCIe sur la carte mère, seules les unités SATA sont prises en charge. Aucune unité SAS n'est prise en charge.

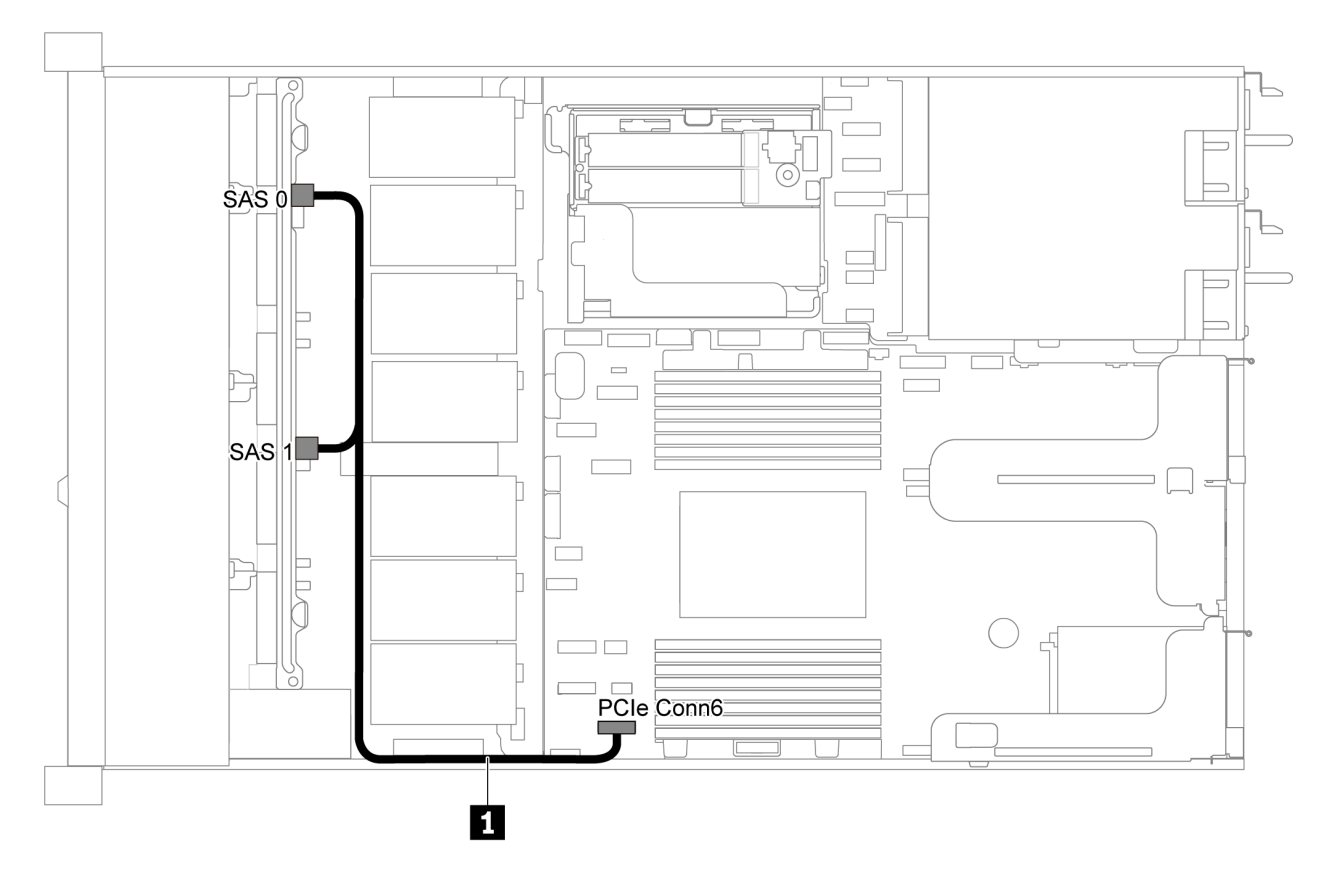

Figure 33. Cheminement des câbles pour modèle de serveur avec huit unités SATA 2,5 pouces

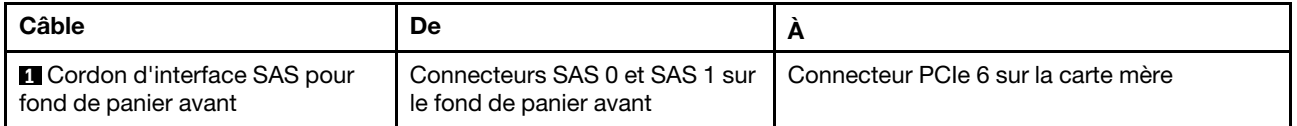

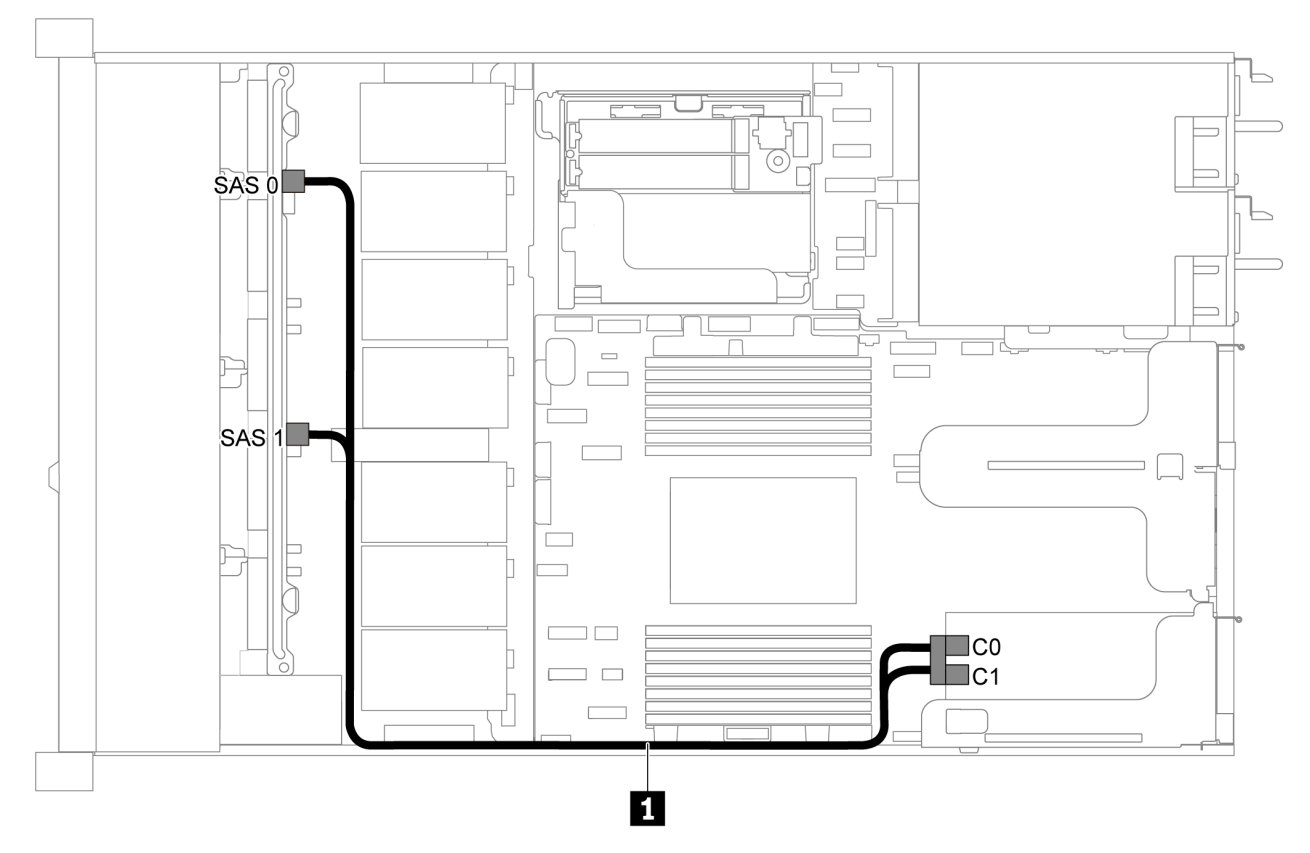

## <span id="page-54-0"></span>Huit unités SAS/SATA 2,5 pouces et un adaptateur RAID/HBA 8i

Figure 34. Cheminement des câbles pour modèle de serveur avec huit unités SAS/SATA 2,5 pouces et un adaptateur RAID/HBA 8i

## Remarques :

- L'adaptateur RAID/HBA peut être installé dans l'emplacement PCIe 1 ou dans un assemblage de cartes mezzanines interne.
- Lorsqu'un adaptateur RAID/HBA Gen 4 est installé, veillez à utiliser le câble Gen 4 correspondant.

## ThinkSystem SR635 2.5" SAS/SATA 8-Bay X40 RAID Cable Kit

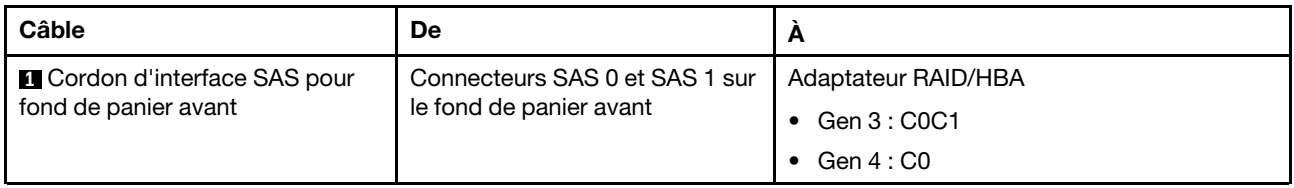

## <span id="page-54-1"></span>Huit unités SATA 2,5 pouces et un bloc d'unités SAS/SATA arrière

## Remarques :

- Lorsque les fonds de panier SAS/SATA sont connectés aux connecteurs PCIe sur la carte mère, seules les unités SATA sont prises en charge. Aucune unité SAS n'est prise en charge.
- L'illustration du cheminement des câbles est basée sur le scénario dans lequel le boîtier d'unité remplaçable à chaud arrière est installé. Selon le modèle, le boîtier d'unité remplaçable à chaud arrière peut ne pas être disponible sur votre serveur.

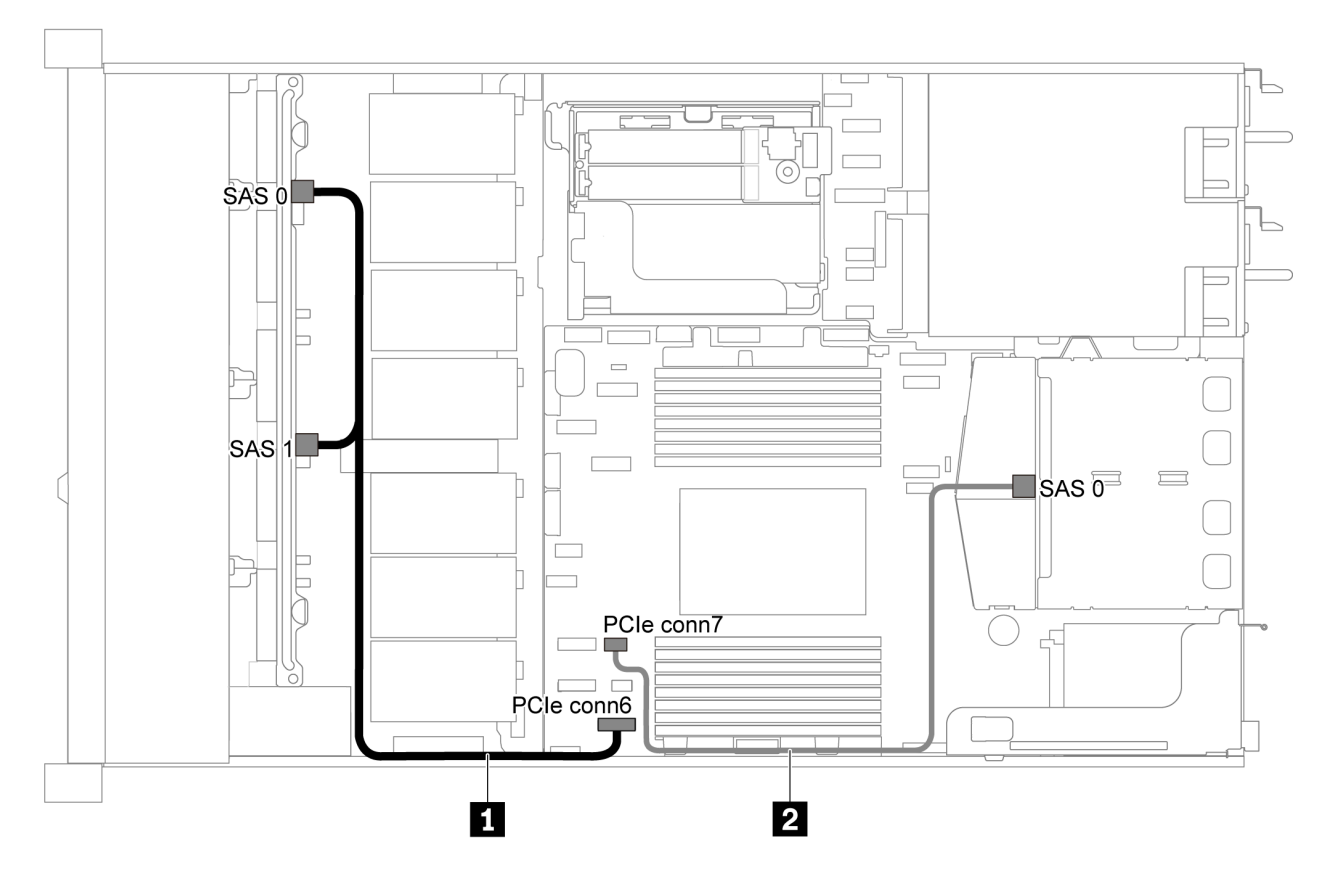

Figure 35. Cheminement des câbles pour modèle de serveur avec huit unités SATA 2,5 pouces et un bloc d'unités SAS/ SATA arrière

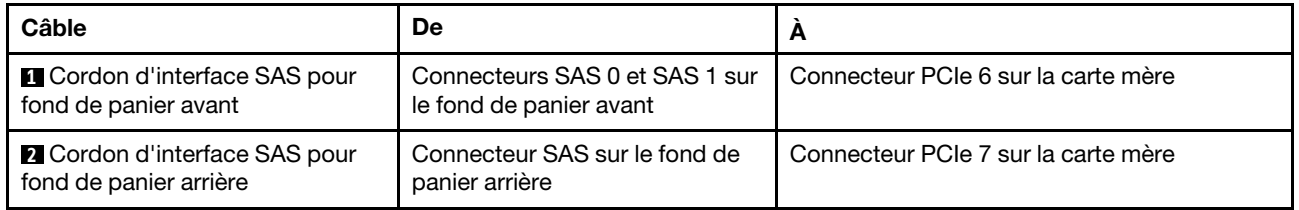

<span id="page-56-0"></span>Huit unités SAS/SATA de 2,5 pouces, bloc d'unités SAS/SATA arrière et deux adaptateurs RAID/ HBA 8i

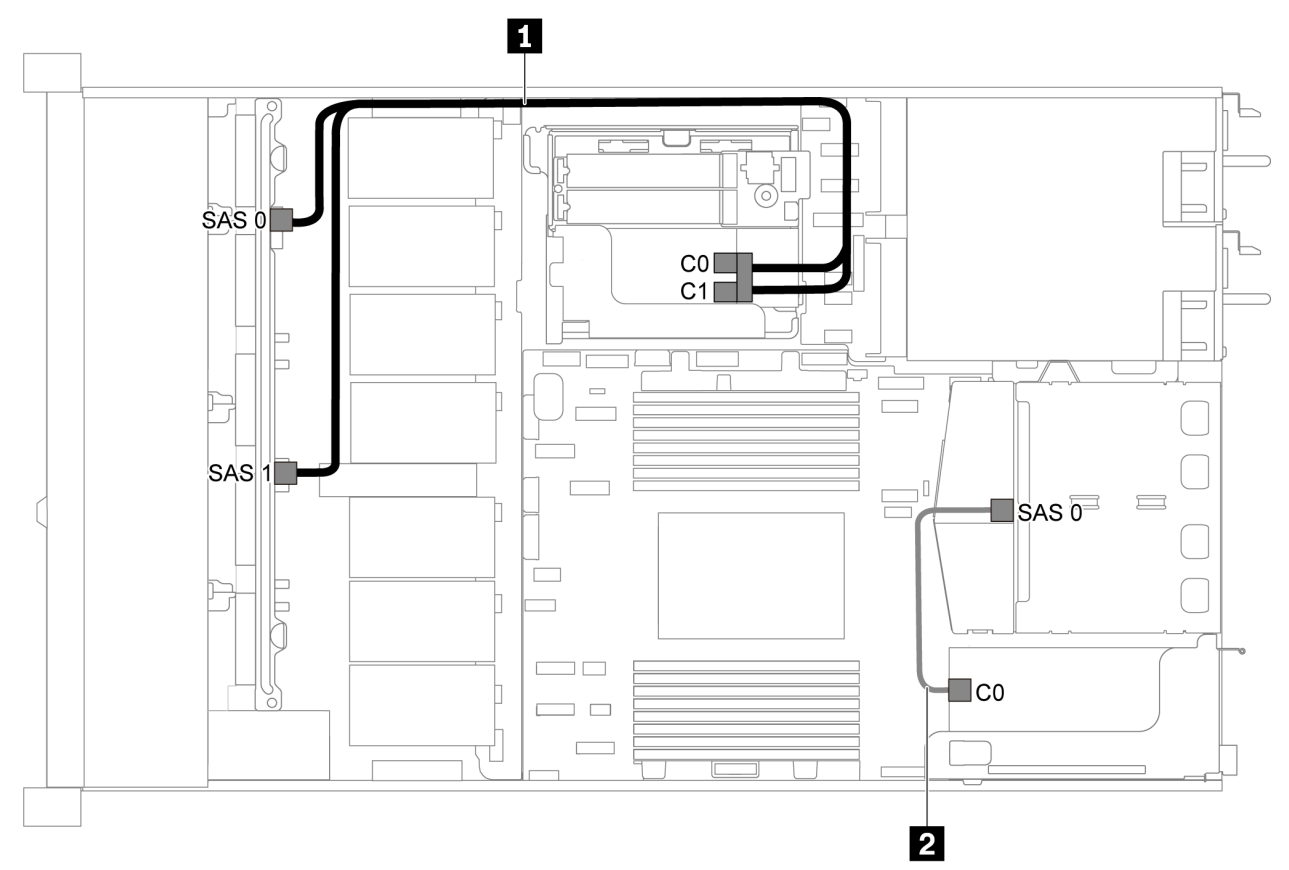

Figure 36. Cheminement des câbles pour modèle de serveur avec huit unités SAS/SATA 2,5 pouces, bloc d'unités SAS/ SATA arrière et deux adaptateurs RAID/HBA 8i

## Remarques :

• Lorsqu'un adaptateur RAID/HBA Gen 4 est installé, veillez à utiliser le câble Gen 4 correspondant.

Pour le câble 1 : ThinkSystem SR635 2.5" SAS/SATA 8-Bay X40 RAID Cable Kit

Pour le câble 2 : ThinkSystem SR635 2.5" SAS/SATA 2-Bay Rear Backplane X40 RAID Cable Kit

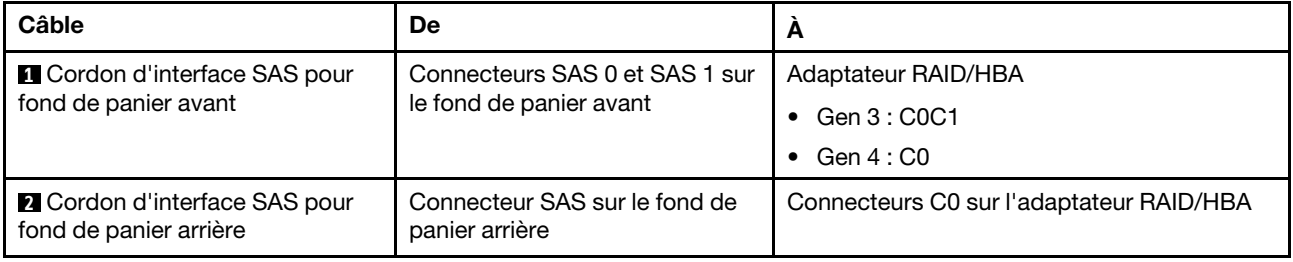

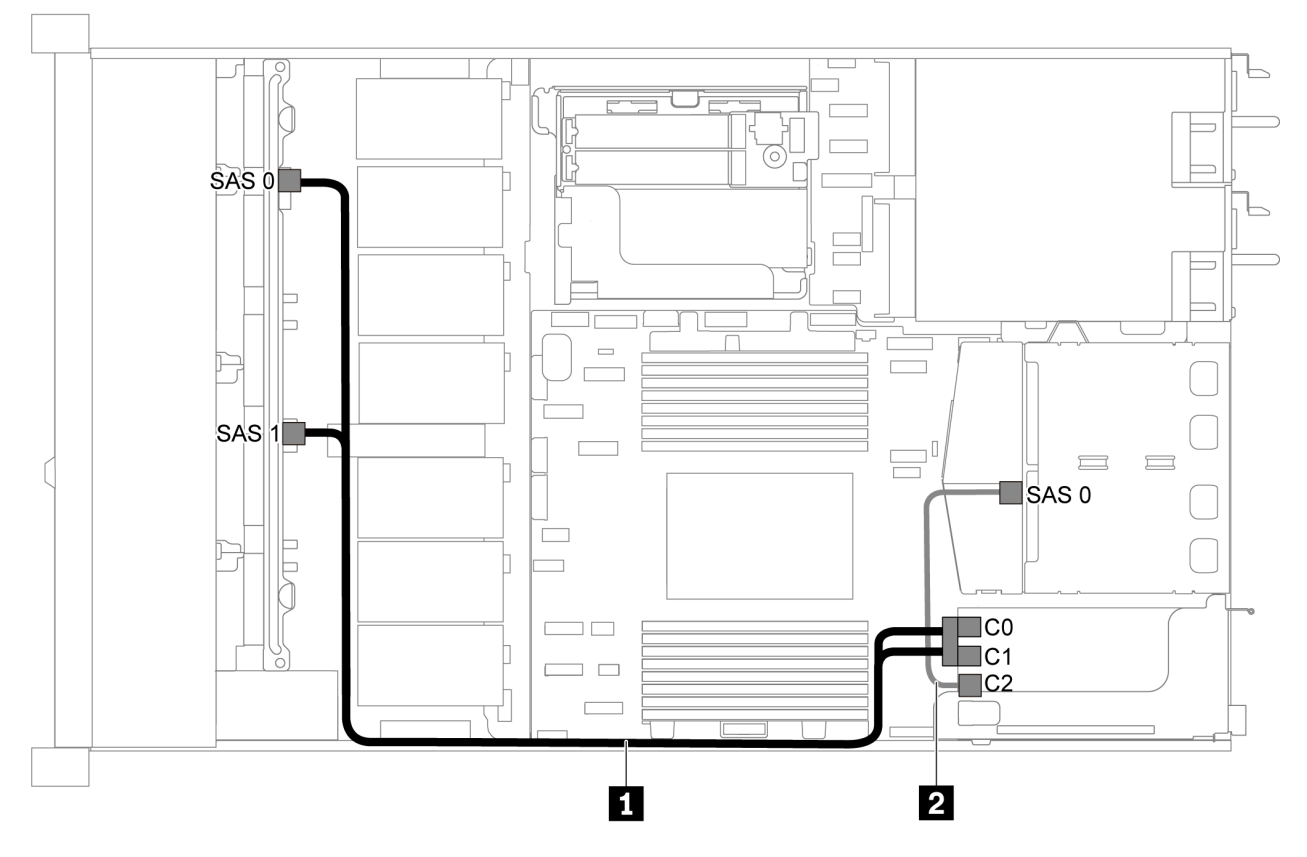

<span id="page-57-0"></span>Huit unités SAS/SATA de 2,5 pouces, bloc d'unités SAS/SATA arrière et un adaptateur RAID/HBA 16i

Figure 37. Cheminement des câbles pour modèle de serveur avec huit unités SAS/SATA 2,5 pouces, un bloc d'unités SAS/SATA arrière et un adaptateur RAID/HBA 16i

#### Remarques :

- L'adaptateur RAID/HBA peut être installé dans l'emplacement PCIe 1 ou dans un assemblage de cartes mezzanines interne.
- Lorsqu'un adaptateur RAID/HBA Gen 4 est installé, veillez à utiliser le câble Gen 4 correspondant.

Pour le câble 1 : ThinkSystem SR635 2.5" SAS/SATA 8-Bay X40 RAID Cable Kit

Pour le câble 2 : ThinkSystem SR635 2.5" SAS/SATA 2-Bay Rear Backplane X40 RAID Cable Kit

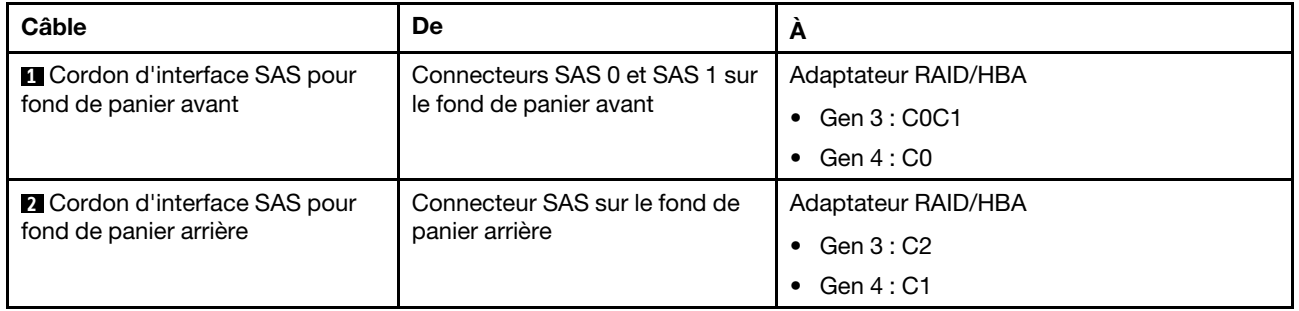

## <span id="page-57-1"></span>Huit unités SATA 2,5 pouces et un bloc d'unités NVMe arrière

Remarques :

- Lorsque les fonds de panier SAS/SATA sont connectés aux connecteurs PCIe sur la carte mère, seules les unités SATA sont prises en charge. Aucune unité SAS n'est prise en charge.
- L'illustration du cheminement des câbles est basée sur le scénario dans lequel le boîtier d'unité remplaçable à chaud arrière est installé. Selon le modèle, le boîtier d'unité remplaçable à chaud arrière peut ne pas être disponible sur votre serveur.

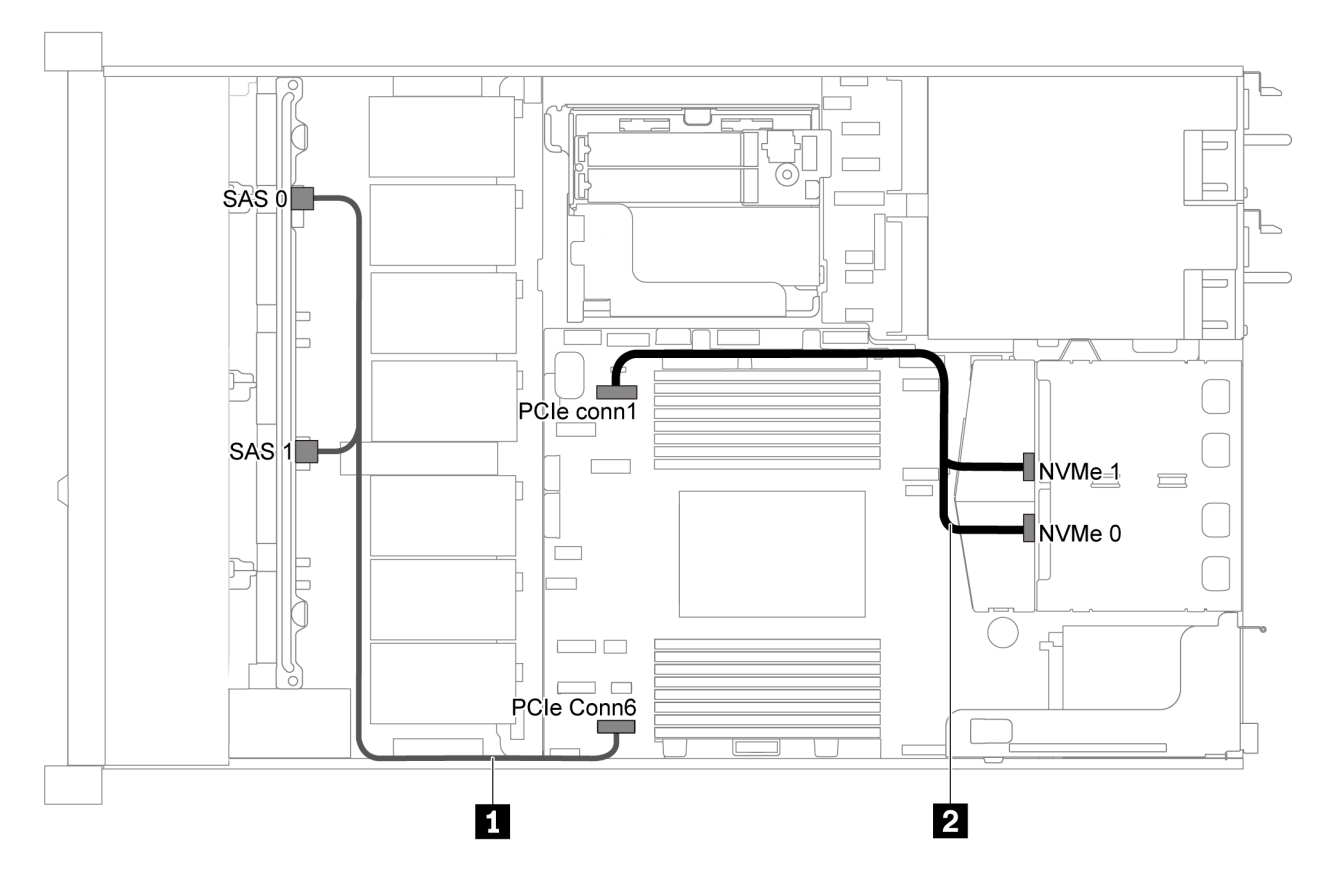

Figure 38. Cheminement des câbles pour modèle de serveur avec huit unités SATA 2,5 pouces et un bloc d'unités NVMe arrière

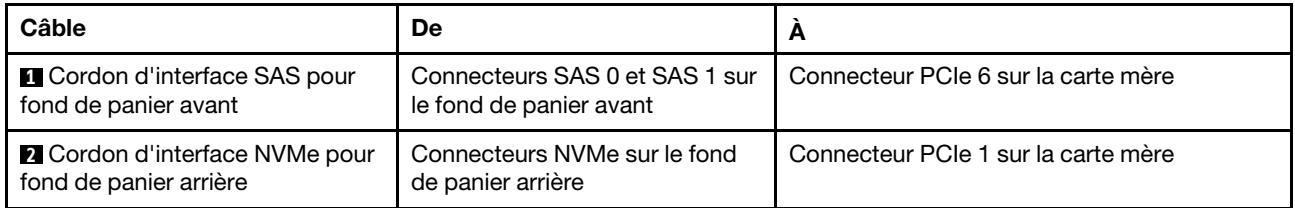

#### <span id="page-58-0"></span>Huit unités SAS/SATA de 2,5 pouces, bloc d'unités NVMe arrière et un adaptateur RAID/HBA 8i

Remarque : L'illustration du cheminement des câbles est basée sur le scénario dans lequel le boîtier d'unité remplaçable à chaud arrière est installé. Selon le modèle, le boîtier d'unité remplaçable à chaud arrière peut ne pas être disponible sur votre serveur.

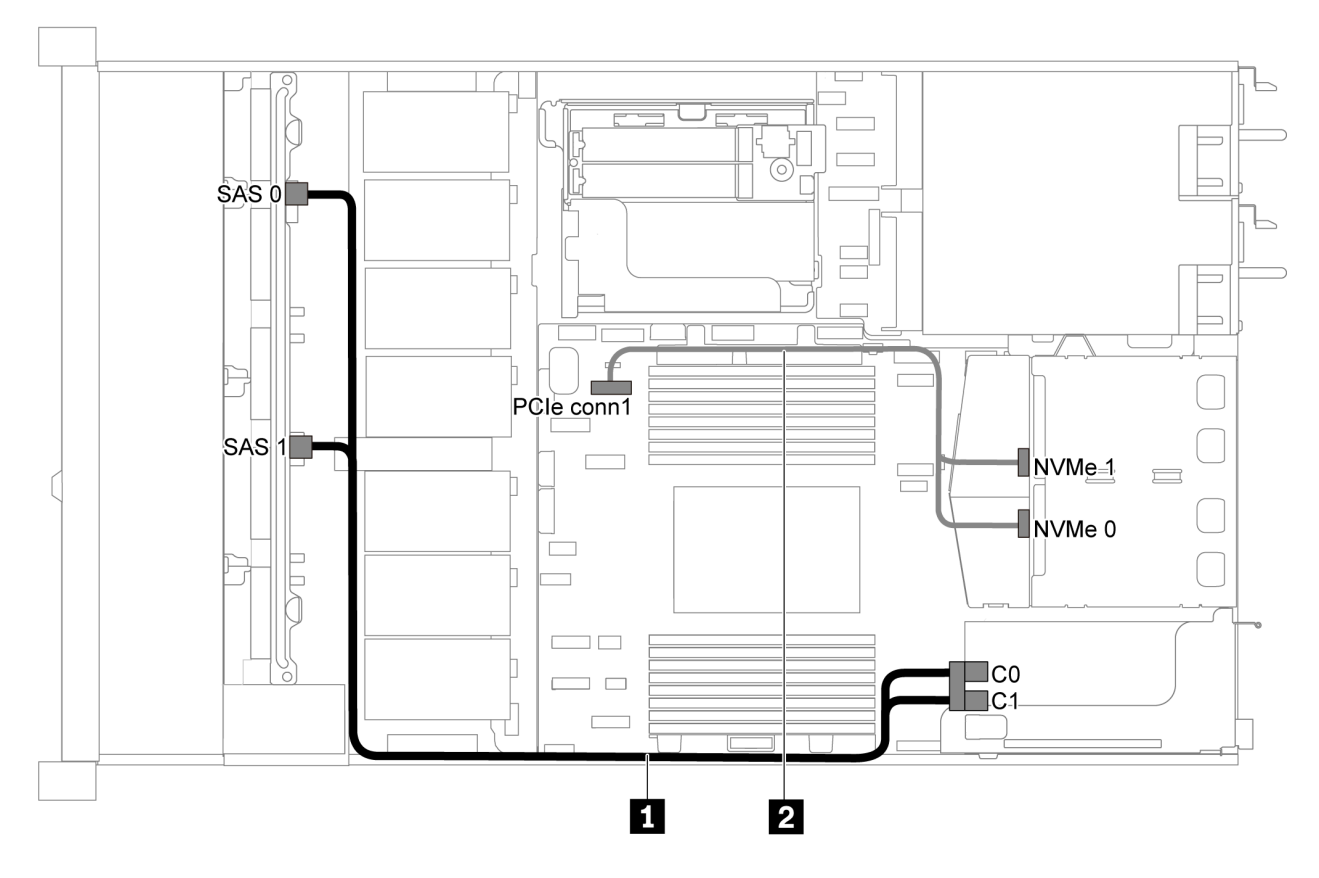

Figure 39. Cheminement des câbles pour modèle de serveur avec huit unités SAS/SATA 2,5 pouces, un bloc d'unités NVMe arrière et un adaptateur RAID/HBA 8i

#### Remarques :

- L'adaptateur RAID/HBA peut être installé dans l'emplacement PCIe 1 ou dans un assemblage de cartes mezzanines interne.
- Lorsqu'un adaptateur RAID/HBA Gen 4 est installé, veillez à utiliser le câble Gen 4 correspondant.

## ThinkSystem SR635 2.5" SAS/SATA 8-Bay X40 RAID Cable Kit

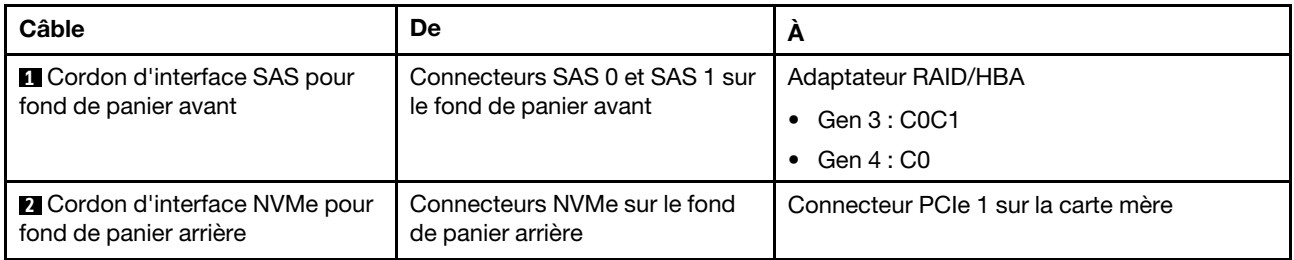

# Modèle de serveur avec six unités SAS/SATA 2,5 pouces et quatre unités NVMe 2,5 pouces

Cette section décrit les connecteurs du fond de panier et le cheminement interne des câbles pour le modèle de serveur avec six unités SAS/SATA 2,5 pouces et quatre unités NVMe 2,5 pouces.

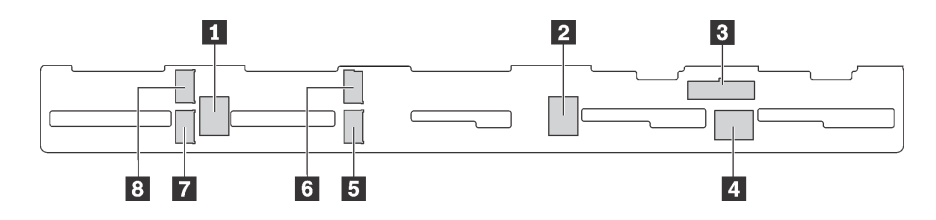

Figure 40. Connecteurs sur le fond de panier pour six unités SAS/SATA 2,5 pouces et quatre unités NVMe 2,5 pouces

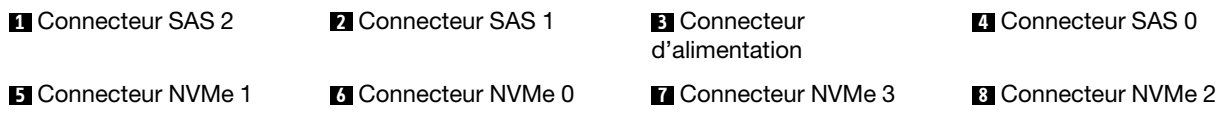

#### Remarques :

• Les unités NVMe sont uniquement prises en charge dans les baies d'unité 6 à 9.

Pour la connexion des cordons d'alimentation, voir [« Cheminement des câbles d'alimentation/de bande](#page-40-0)  [latérale » à la page 31.](#page-40-0)

Reportez-vous au cheminement des câbles suivant pour les différentes configurations :

Remarque : Lorsque les fonds de panier SAS/SATA sont connectés aux connecteurs PCIe sur la carte mère, seules les unités SATA sont prises en charge. Aucune unité SAS n'est prise en charge.

- [« Six unités SATA de 2,5 pouces et quatre unités NVMe de 2,5 pouces » à la page 51](#page-60-0)
- [« Six unités SAS/SATA de 2,5 pouces, quatre unités NVMe de 2,5 pouces et un adaptateur RAID/](#page-62-0) [HBA 16i » à la page 53](#page-62-0)
- [« Six unités SATA de 2,5 pouces, quatre unités NVMe 2,5 pouces et bloc d'unité SAS/SATA arrière » à la](#page-63-0) [page 54](#page-63-0)
- [« Six unités SAS/SATA 2,5 pouces, quatre unités NVMe 2,5 pouces, un bloc d'unités SAS/SATA arrière et](#page-64-0) [un adaptateur RAID/HBA 16i » à la page 55](#page-64-0)
- [« Six unités SATA de 2,5 pouces, quatre unités NVMe 2,5 pouces et bloc d'unité NVMe arrière » à la page](#page-65-0)  [56](#page-65-0)
- [« Six unités SAS/SATA 2,5 pouces, quatre unités NVMe 2,5 pouces, bloc d'unités NVMe arrière et un](#page-66-0)  [adaptateur RAID/HBA 16i » à la page 57](#page-66-0)

#### <span id="page-60-0"></span>Six unités SATA de 2,5 pouces et quatre unités NVMe de 2,5 pouces

Remarque : Lorsque les fonds de panier SAS/SATA sont connectés aux connecteurs PCIe sur la carte mère, seules les unités SATA sont prises en charge. Aucune unité SAS n'est prise en charge.

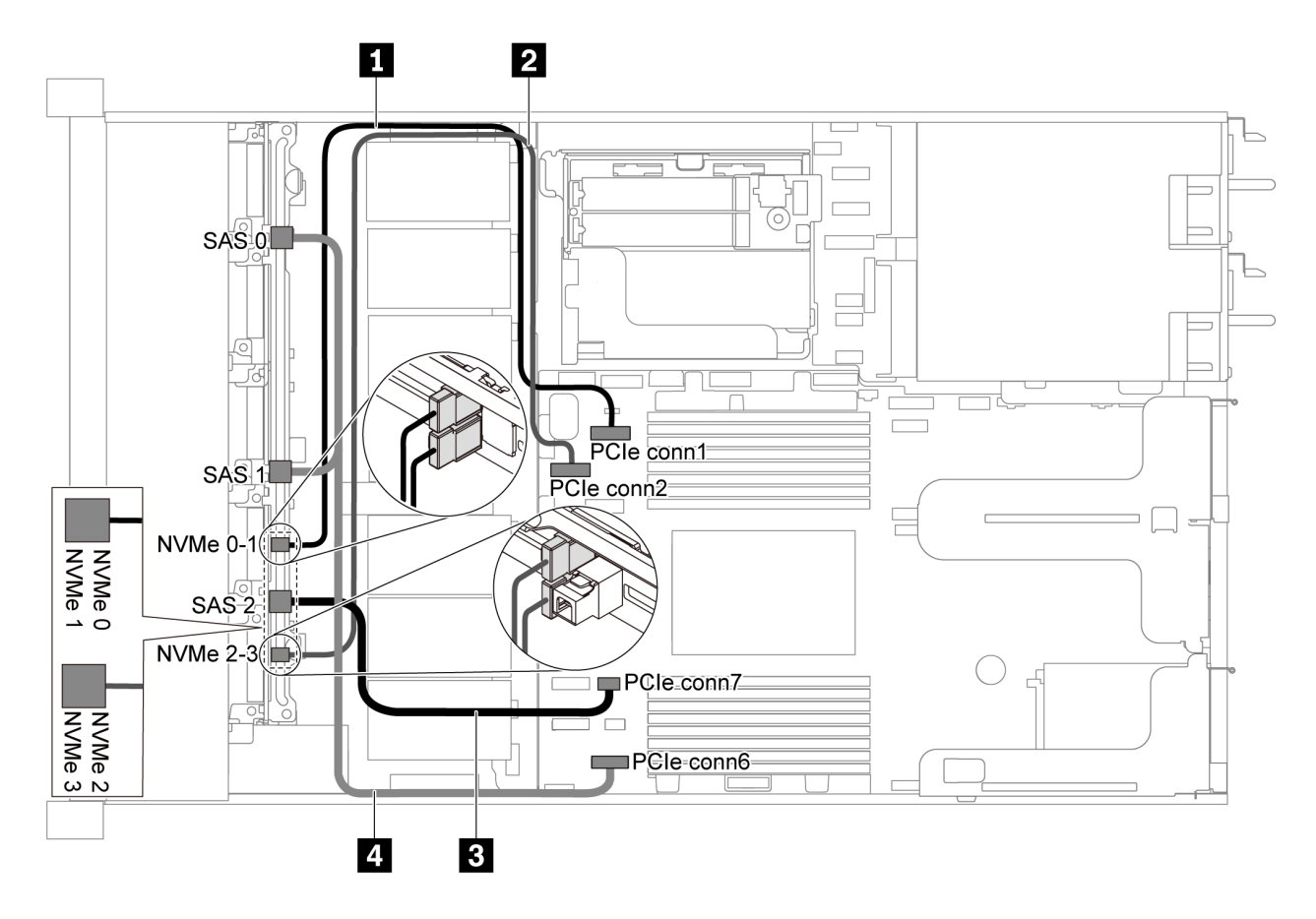

Figure 41. Cheminement des câbles pour un modèle de serveur avec six unités SATA 2,5 pouces et quatre unités NVMe 2,5 pouces.

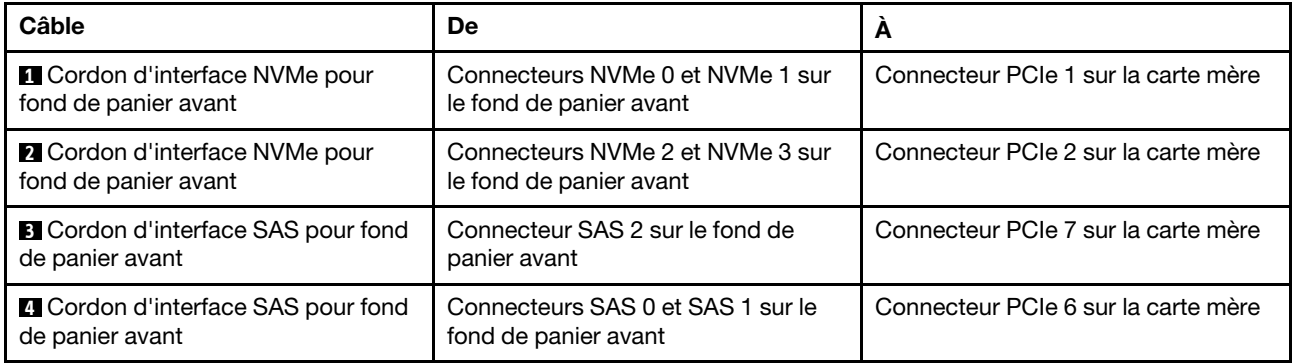

<span id="page-62-0"></span>Six unités SAS/SATA de 2,5 pouces, quatre unités NVMe de 2,5 pouces et un adaptateur RAID/HBA 16i

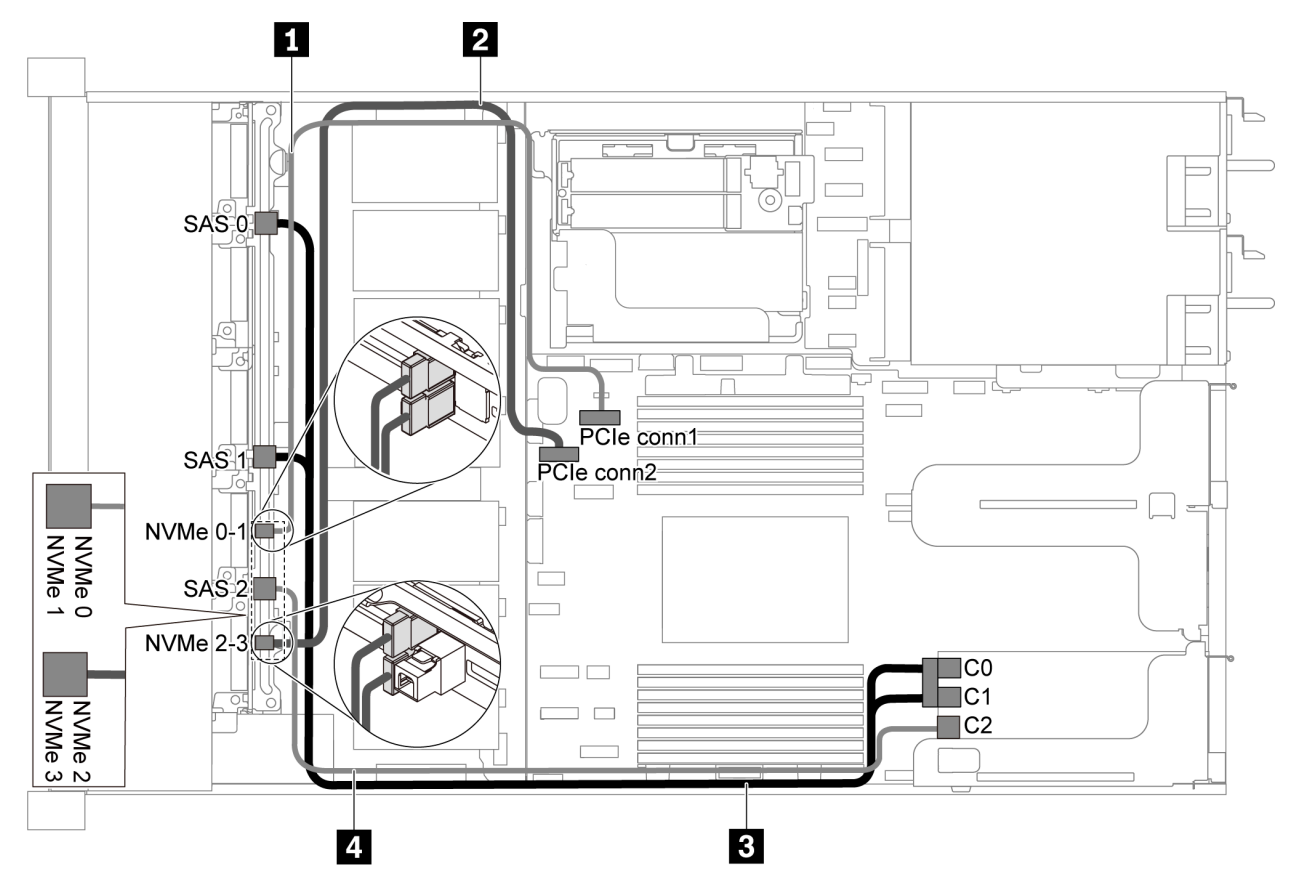

Figure 42. Cheminement des câbles pour modèle de serveur avec six unités SAS/SATA 2,5 pouces, quatre unités NVMe 2,5 pouces et un adaptateur RAID/HBA 16i

#### Remarques :

- L'adaptateur RAID/HBA peut être installé dans l'emplacement PCIe 1 ou dans un assemblage de cartes mezzanines interne.
- Lorsqu'un adaptateur RAID/HBA Gen 4 est installé, veillez à utiliser le câble Gen 4 correspondant.

#### ThinkSystem SR635 Front 6x2.5" SAS/SATA + 4x2.5" AnyBay X40 RAID Cable Kit

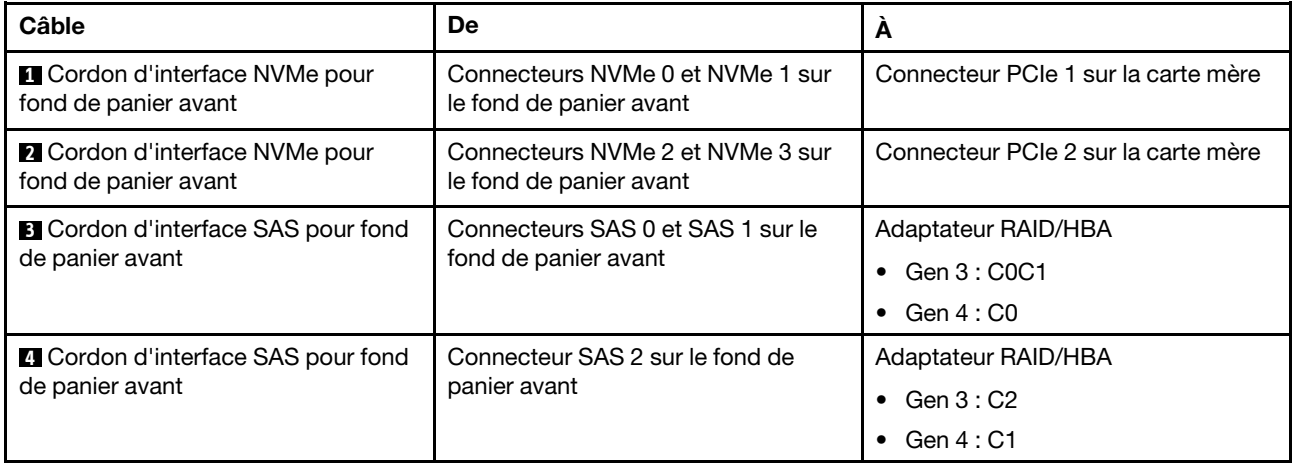

## <span id="page-63-0"></span>Six unités SATA de 2,5 pouces, quatre unités NVMe 2,5 pouces et bloc d'unité SAS/SATA arrière

## Remarques :

- Lorsque les fonds de panier SAS/SATA sont connectés aux connecteurs PCIe sur la carte mère, seules les unités SATA sont prises en charge. Aucune unité SAS n'est prise en charge.
- L'illustration du cheminement des câbles est basée sur le scénario dans lequel le boîtier d'unité remplaçable à chaud arrière est installé. Selon le modèle, le boîtier d'unité remplaçable à chaud arrière peut ne pas être disponible sur votre serveur.

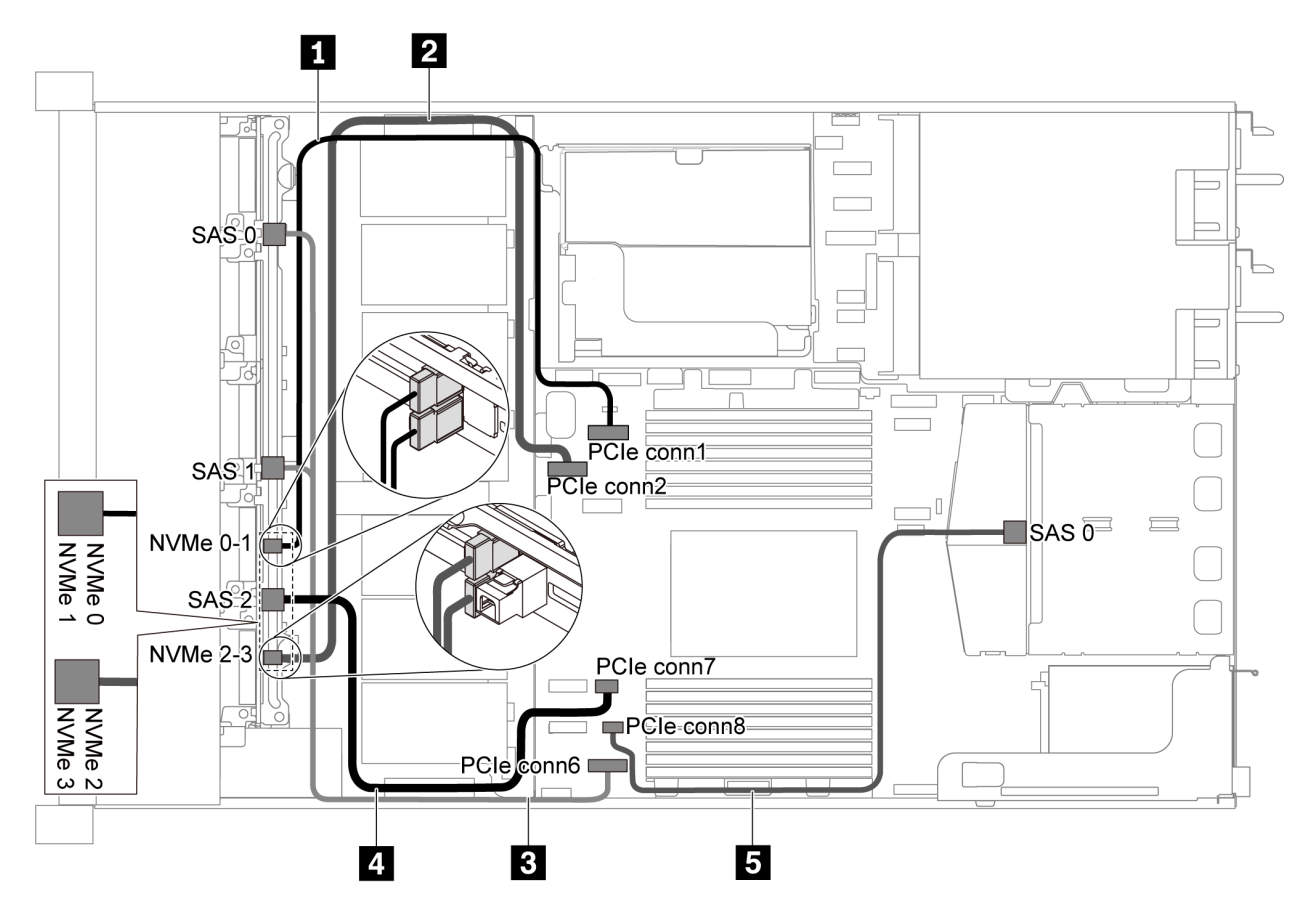

Figure 43. Cheminement des câbles pour un modèle de serveur avec six unités SATA 2,5 pouces, quatre unités NVMe 2,5 pouces et un bloc d'unités SAS/SATA arrière

Remarque : L'unité M.2 n'est pas prise en charge pour cette configuration.

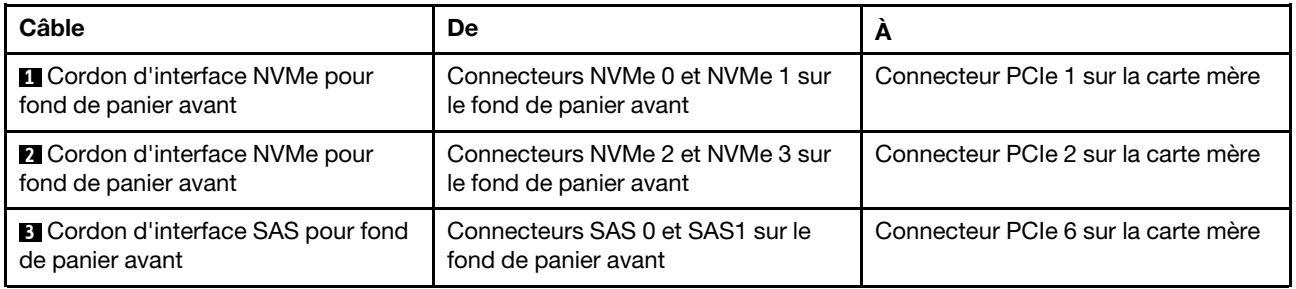

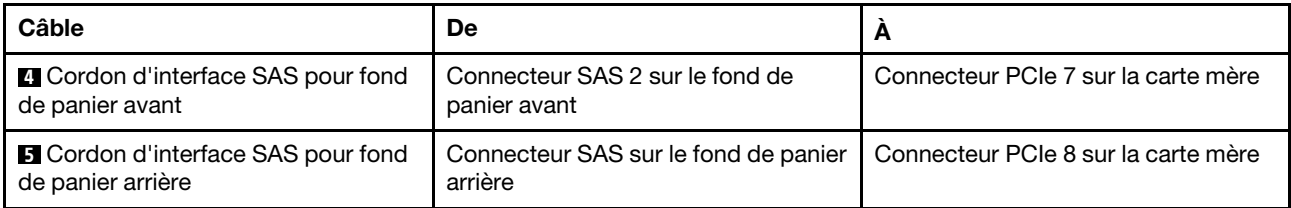

#### <span id="page-64-0"></span>Six unités SAS/SATA 2,5 pouces, quatre unités NVMe 2,5 pouces, un bloc d'unités SAS/SATA arrière et un adaptateur RAID/HBA 16i

Remarque : L'illustration du cheminement des câbles est basée sur le scénario dans lequel le boîtier d'unité remplaçable à chaud arrière est installé. Selon le modèle, le boîtier d'unité remplaçable à chaud arrière peut ne pas être disponible sur votre serveur.

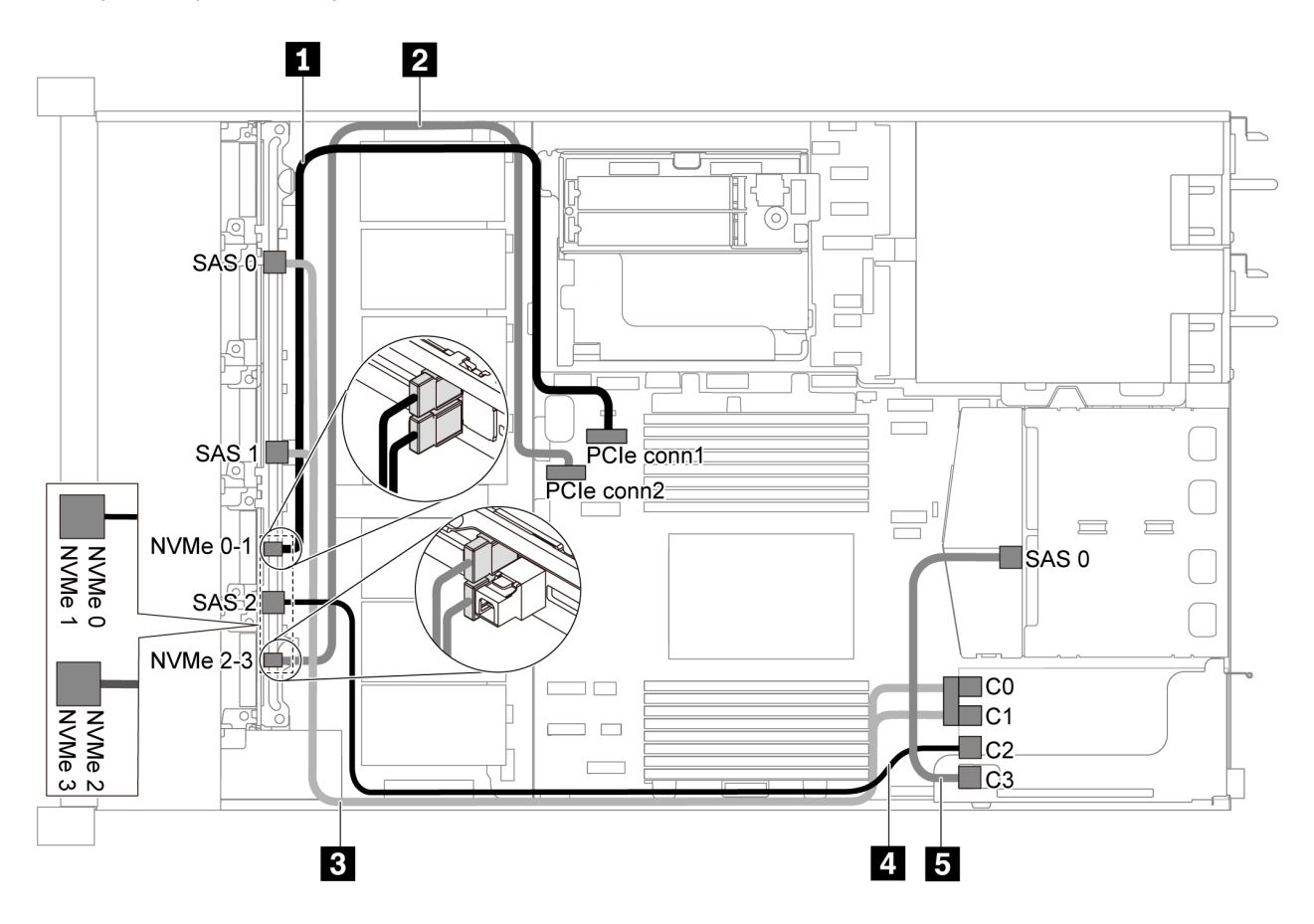

Figure 44. Cheminement des câbles pour un modèle de serveur avec six unités SAS/SATA 2,5 pouces, quatre unités NVMe 2,5 pouces, un bloc d'unités SAS/SATA arrière et un adaptateur RAID/HBA 16i

#### Remarques :

- L'adaptateur RAID/HBA peut être installé dans l'emplacement PCIe 1 ou dans un assemblage de cartes mezzanines interne.
- Lorsqu'un adaptateur RAID/HBA Gen 4 est installé, veillez à utiliser le câble Gen 4 correspondant.

Pour le câble 3 : ThinkSystem SR635 Front 6x2.5" SAS/SATA + 4x2.5" AnyBay X40 RAID Cable Kit

Pour les câbles 4 et 5 : ThinkSystem SR635 2.5" SAS/SATA 2-Bay Rear Backplane X40 RAID Cable Kit

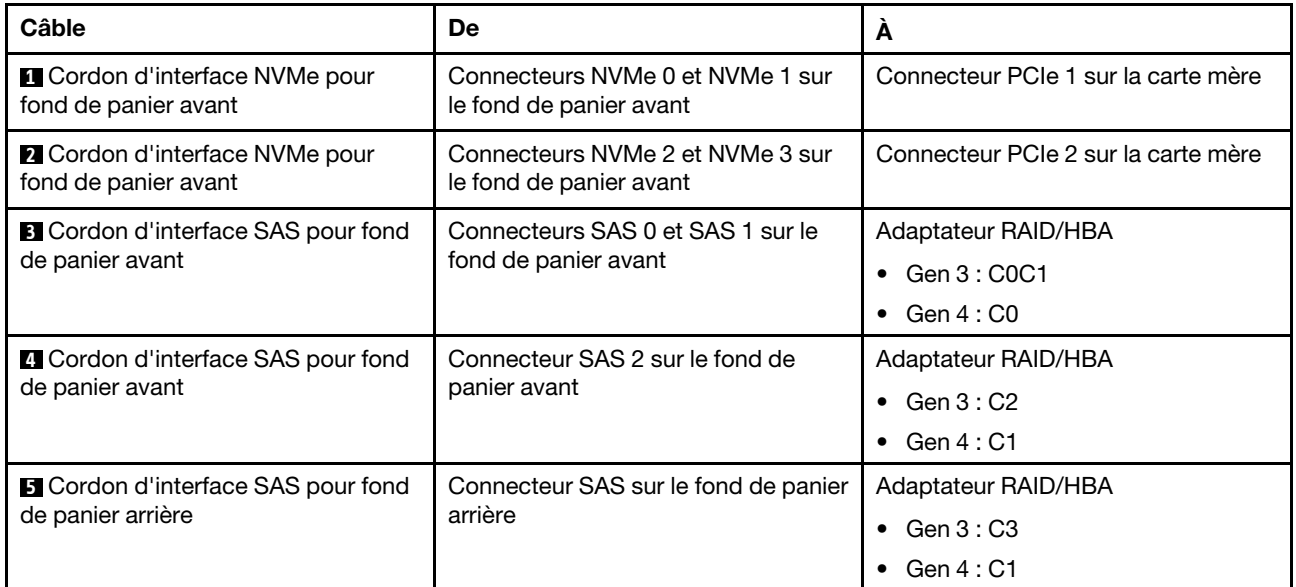

## <span id="page-65-0"></span>Six unités SATA de 2,5 pouces, quatre unités NVMe 2,5 pouces et bloc d'unité NVMe arrière

### Remarques :

- Lorsque les fonds de panier SAS/SATA sont connectés aux connecteurs PCIe sur la carte mère, seules les unités SATA sont prises en charge. Aucune unité SAS n'est prise en charge.
- L'illustration du cheminement des câbles est basée sur le scénario dans lequel le boîtier d'unité remplaçable à chaud arrière est installé. Selon le modèle, le boîtier d'unité remplaçable à chaud arrière peut ne pas être disponible sur votre serveur.

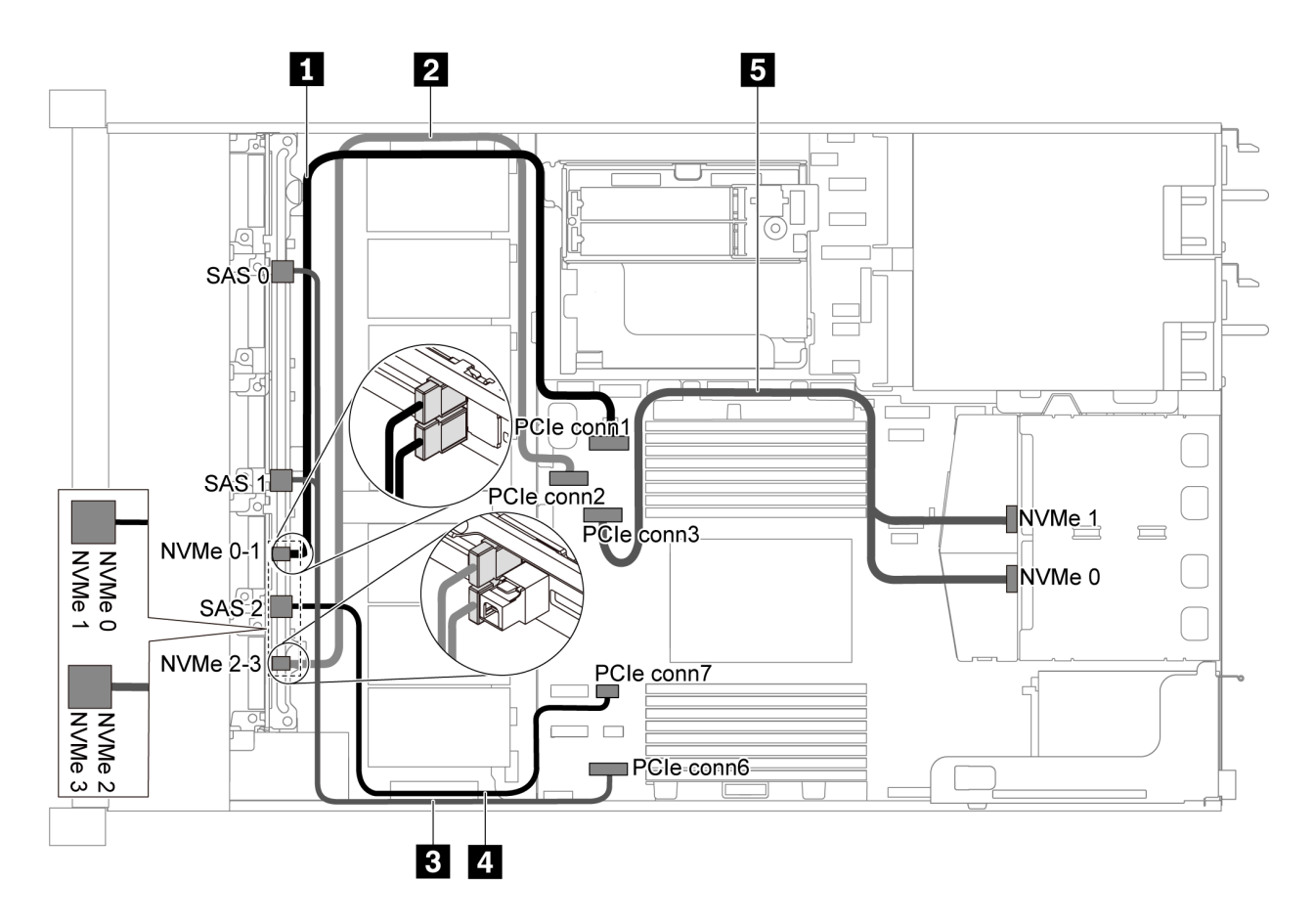

Figure 45. Cheminement des câbles pour un modèle de serveur avec six unités SATA 2,5 pouces, quatre unités NVMe 2,5 pouces et un bloc d'unités NVMe arrière

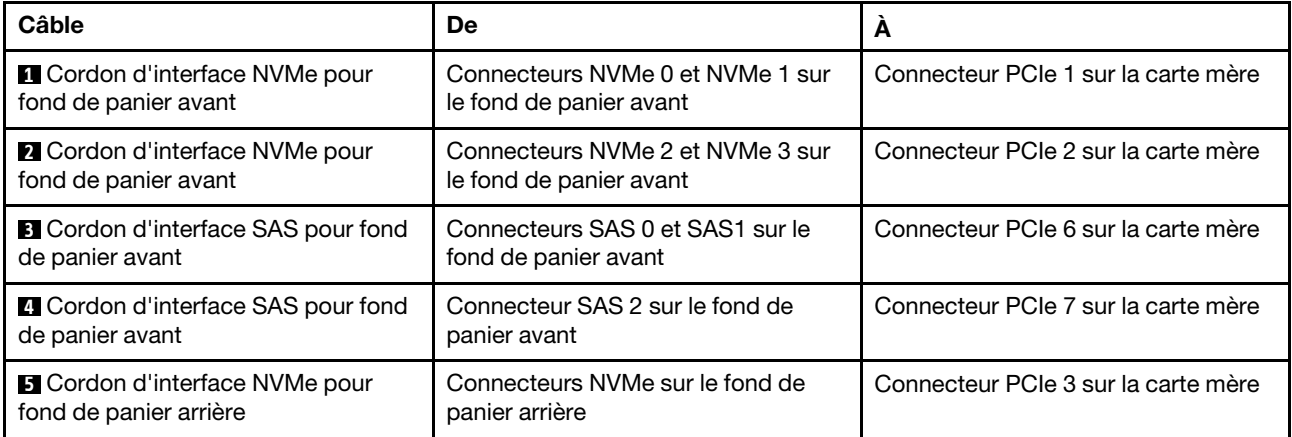

#### <span id="page-66-0"></span>Six unités SAS/SATA 2,5 pouces, quatre unités NVMe 2,5 pouces, bloc d'unités NVMe arrière et un adaptateur RAID/HBA 16i

Remarque : L'illustration du cheminement des câbles est basée sur le scénario dans lequel le boîtier d'unité remplaçable à chaud arrière est installé. Selon le modèle, le boîtier d'unité remplaçable à chaud arrière peut ne pas être disponible sur votre serveur.

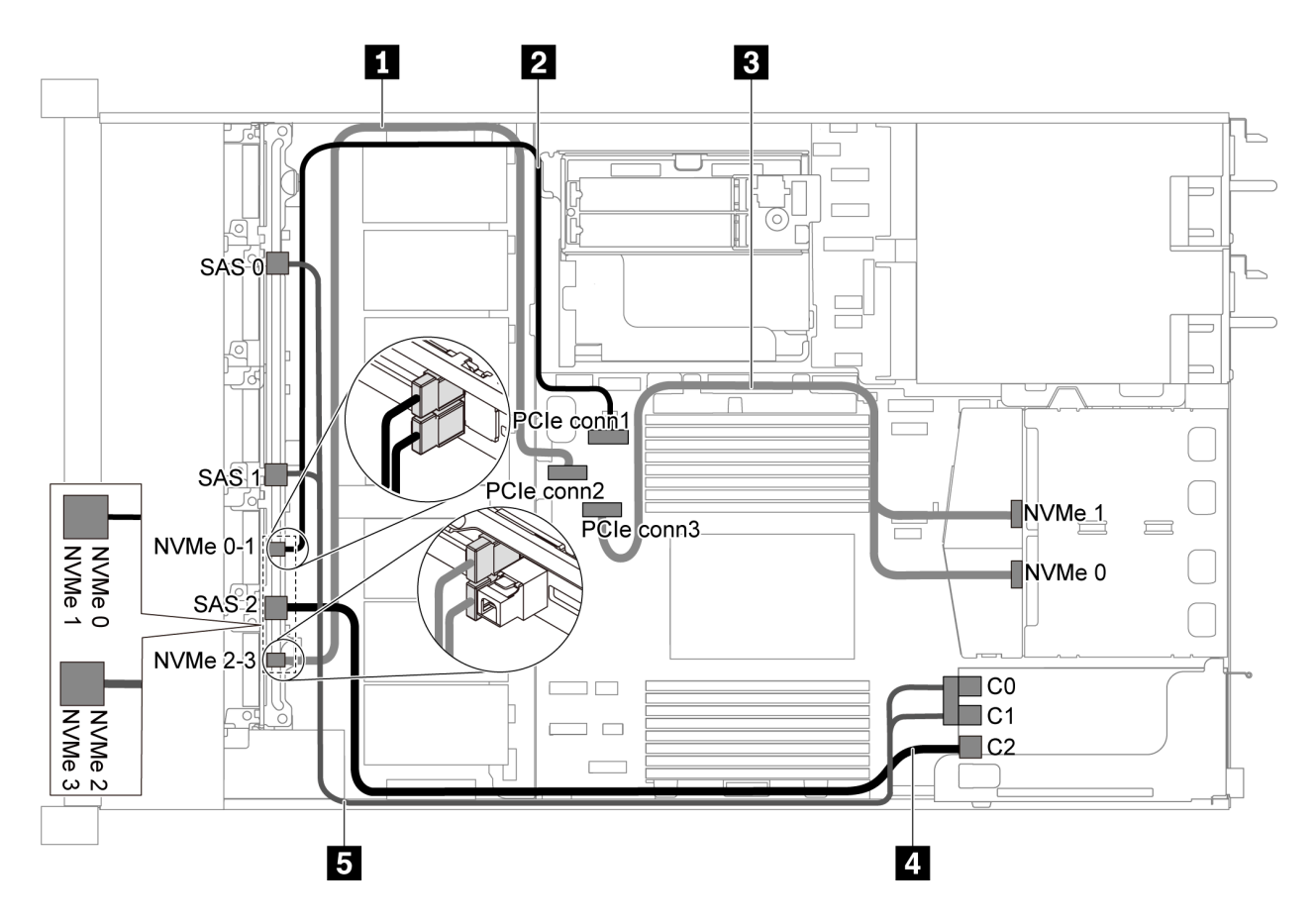

Figure 46. Cheminement des câbles pour un modèle de serveur avec six SAS/SATA 2,5 pouces, quatre unités RAID/ SATA/NVMe 2,5 pouces, un bloc d'unités NVMe arrière et un adaptateur RAID/HBA 16i

#### Remarques :

- L'adaptateur RAID/HBA peut être installé dans l'emplacement PCIe 1 ou dans un assemblage de cartes mezzanines interne.
- Lorsqu'un adaptateur RAID/HBA Gen 4 est installé, veillez à utiliser le câble Gen 4 correspondant.

#### ThinkSystem SR635 Front 6x2.5" SAS/SATA + 4x2.5" AnyBay X40 RAID Cable Kit

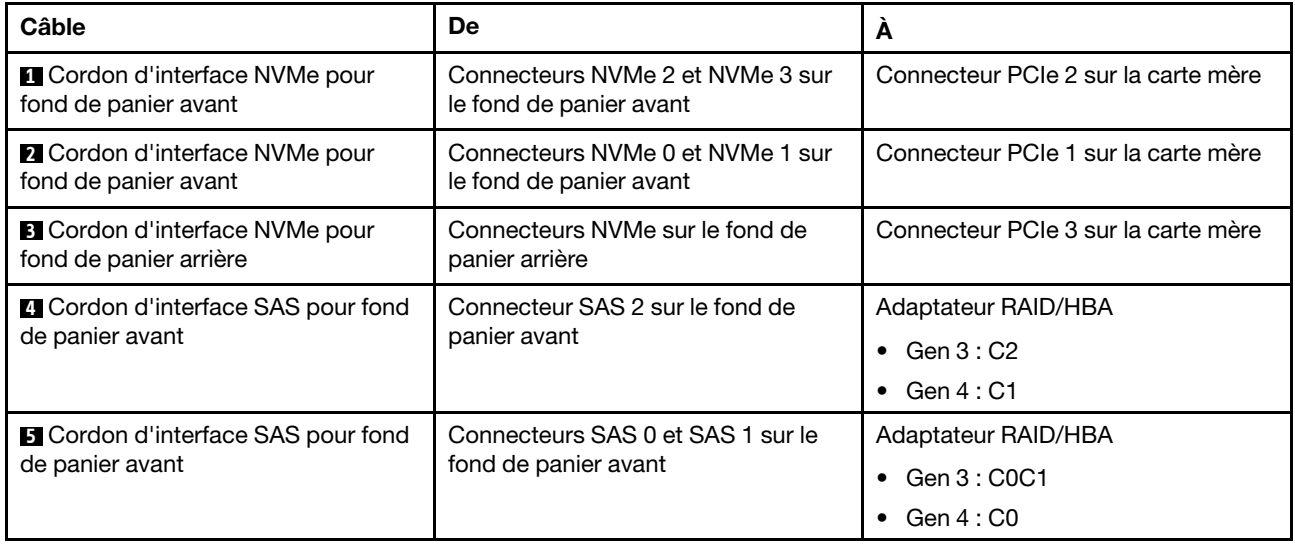

# Modèle de serveur avec dix unités SAS/SATA/NVMe 2,5 pouces

Cette section décrit les connecteurs du fond de panier et le cheminement interne des câbles pour le modèle de serveur avec dix unités SAS/SATA/NVMe 2,5 pouces.

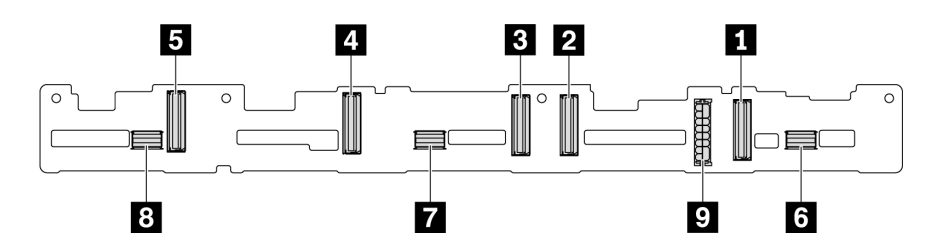

Figure 47. Connecteurs du fond de panier pour dix unités SAS/SATA/NVMe 2,5 pouces

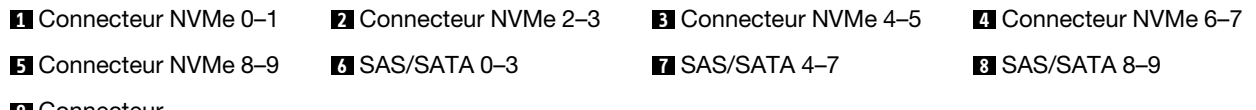

**9** Connecteur d'alimentation

Pour la connexion des cordons d'alimentation, voir [« Cheminement des câbles d'alimentation/de bande](#page-40-0)  [latérale » à la page 31.](#page-40-0)

Reportez-vous au cheminement des câbles suivant pour les différentes configurations :

Remarque : Lorsque les fonds de panier SAS/SATA/NVMe sont connectés aux connecteurs PCIe sur la carte mère, seules les unités SATA/NVMe sont prises en charge. Aucune unité SAS n'est prise en charge.

- [« Dix unités SATA/NVMe de 2,5 pouces » à la page 59](#page-68-0)
- [« Dix unités SAS/SATA/NVMe de 2,5 pouces et un adaptateur RAID/HBA 16i » à la page 61](#page-70-0)
- [« Dix unités SAS/SATA/NVMe de 2,5 pouces et un bloc d'unités SAS/SATA arrière » à la page 62](#page-71-0)
- [« Dix unités SAS/SATA/NVMe de 2,5 pouces, bloc d'unités SAS/SATA arrière et un adaptateur RAID/](#page-72-0) [HBA 16i » à la page 63](#page-72-0)
- [« Dix unités SAS/SATA/NVMe de 2,5 pouces, bloc d'unités NVMe arrière et un adaptateur RAID/](#page-74-0)  [HBA 16i » à la page 65](#page-74-0)
- [« Dix unités SAS/SATA/NVMe de 2,5 pouces, bloc d'unités SAS/SATA arrière, bloc d'unités NVMe central](#page-75-0) [et un adaptateur RAID/HBA 16i » à la page 66](#page-75-0)
- [« Dix unités NVMe 2,5 pouces, bloc d'unités NVMe arrière et bloc d'unités NVMe central » à la page 69](#page-78-0)
- [« Dix unités SAS/SATA/NVMe de 2,5 pouces, bloc d'unités NVMe arrière, bloc d'unités NVMe central et](#page-79-0)  [un adaptateur RAID/HBA 16i » à la page 70](#page-79-0)
- [« Dix unités SAS/SATA/NVMe de 2,5 pouces, bloc d'unités NVMe central et un adaptateur RAID/](#page-81-0)  [HBA 16i » à la page 72](#page-81-0)

#### <span id="page-68-0"></span>Dix unités SATA/NVMe de 2,5 pouces

Remarque : Lorsque les fonds de panier SAS/SATA sont connectés aux connecteurs PCIe sur la carte mère, seules les unités SATA sont prises en charge. Aucune unité SAS n'est prise en charge.

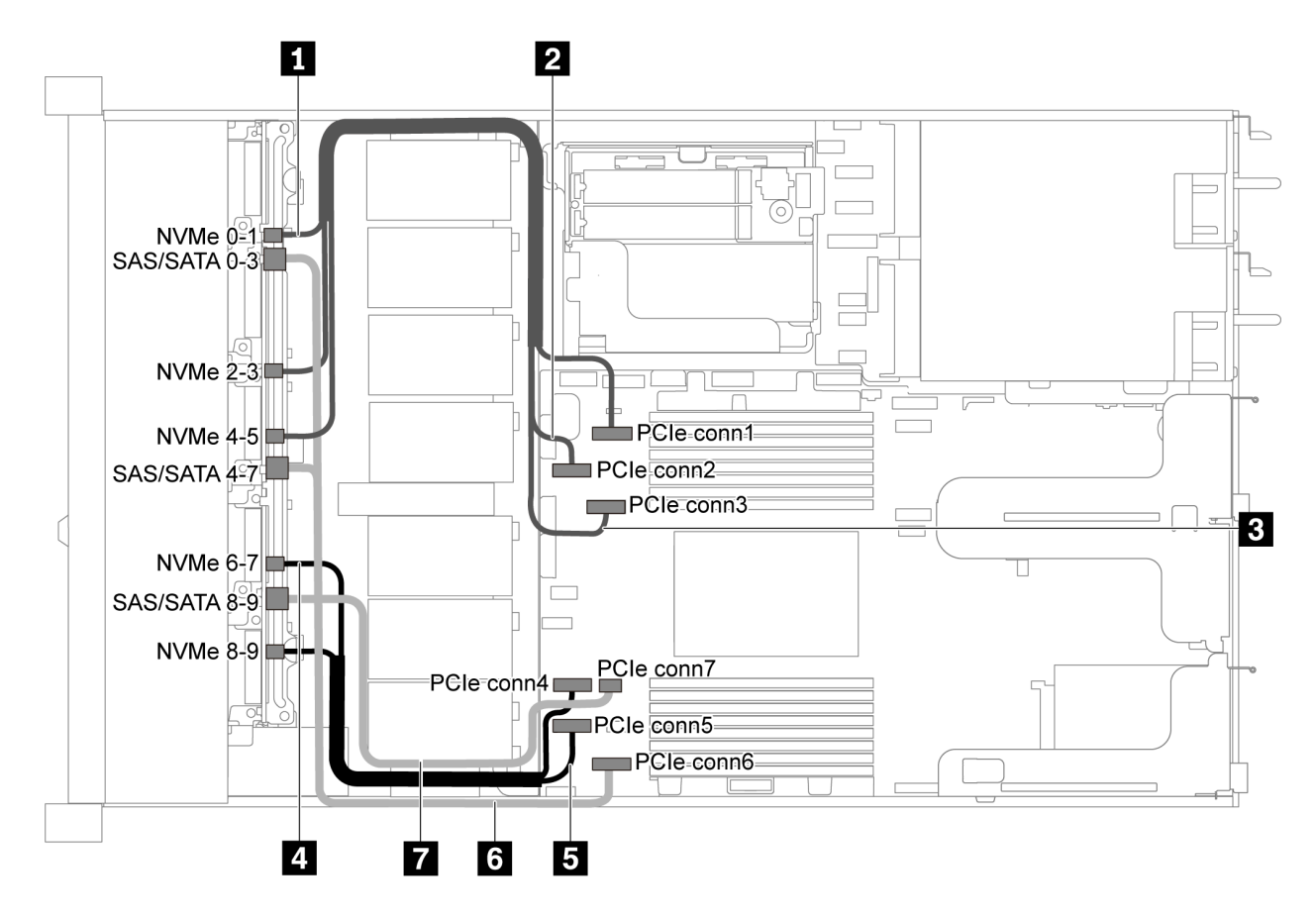

Figure 48. Cheminement des câbles pour modèle de serveur avec dix unités SATA/NVMe de 2,5 pouces

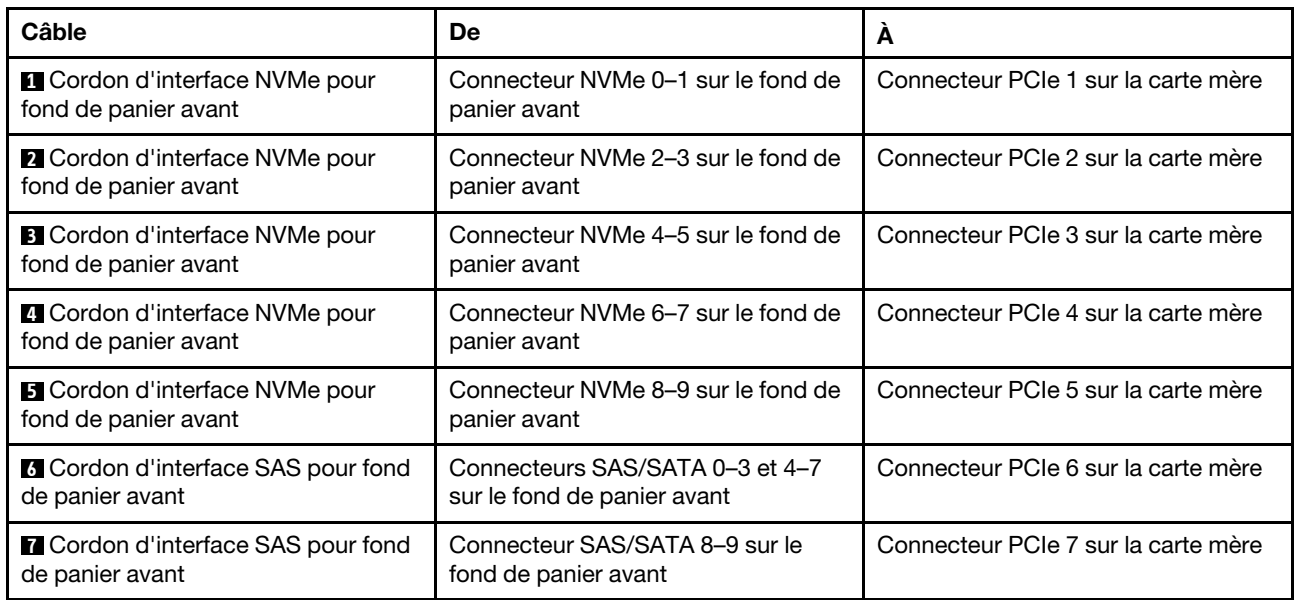

<span id="page-70-0"></span>Dix unités SAS/SATA/NVMe de 2,5 pouces et un adaptateur RAID/HBA 16i

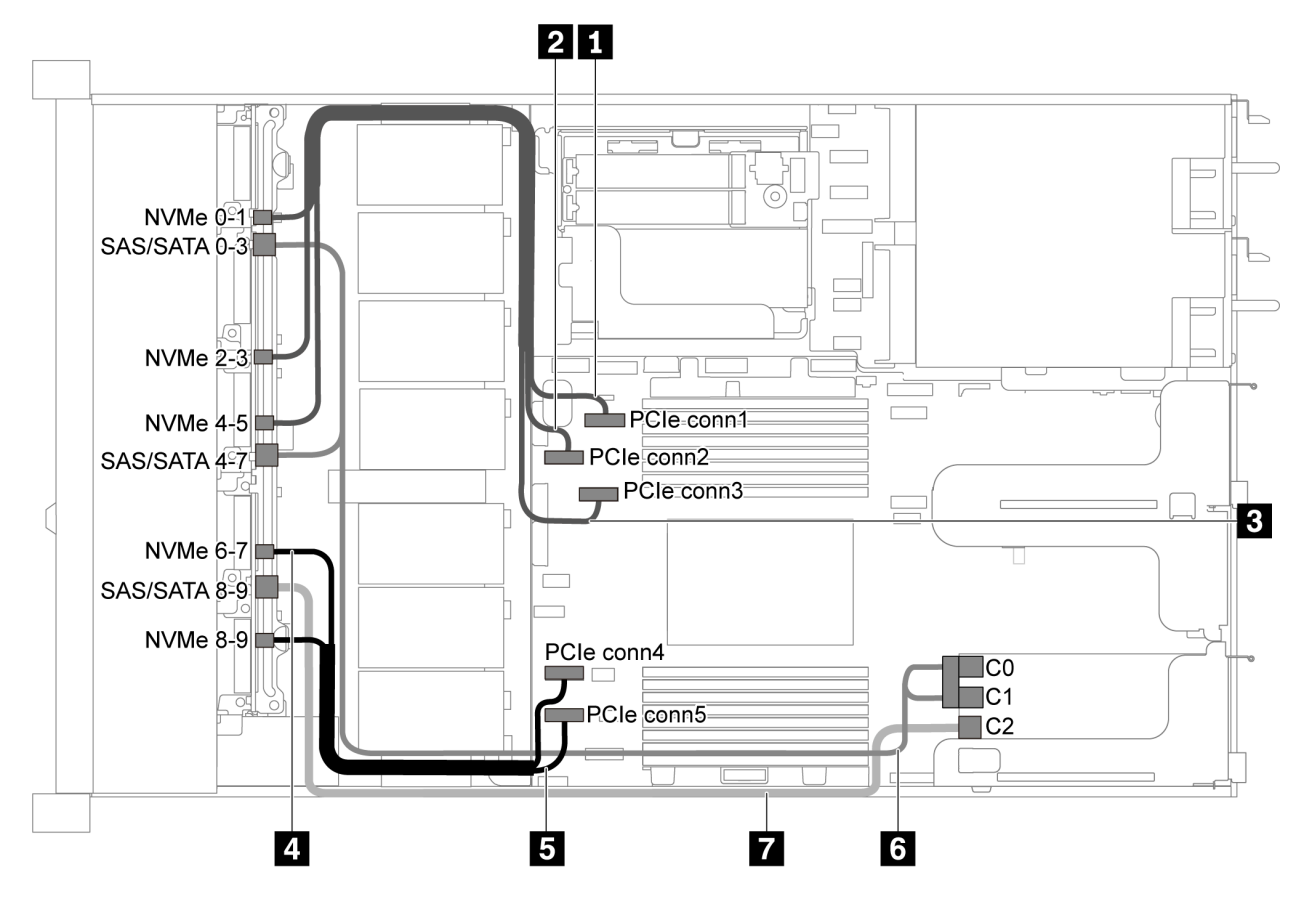

Figure 49. Cheminement des câbles pour modèle de serveur avec dix unités SAS/SATA/NVMe de 2,5 pouces et un adaptateur RAID/HBA 16i

#### Remarques :

- L'adaptateur RAID/HBA peut être installé dans l'emplacement PCIe 1 ou dans un assemblage de cartes mezzanines interne.
- Lorsqu'un adaptateur RAID/HBA Gen 4 est installé, veillez à utiliser le câble Gen 4 correspondant.

## ThinkSystem SR635 2.5" SAS/SATA/AnyBay 10-Bay X40 RAID Cable Kit

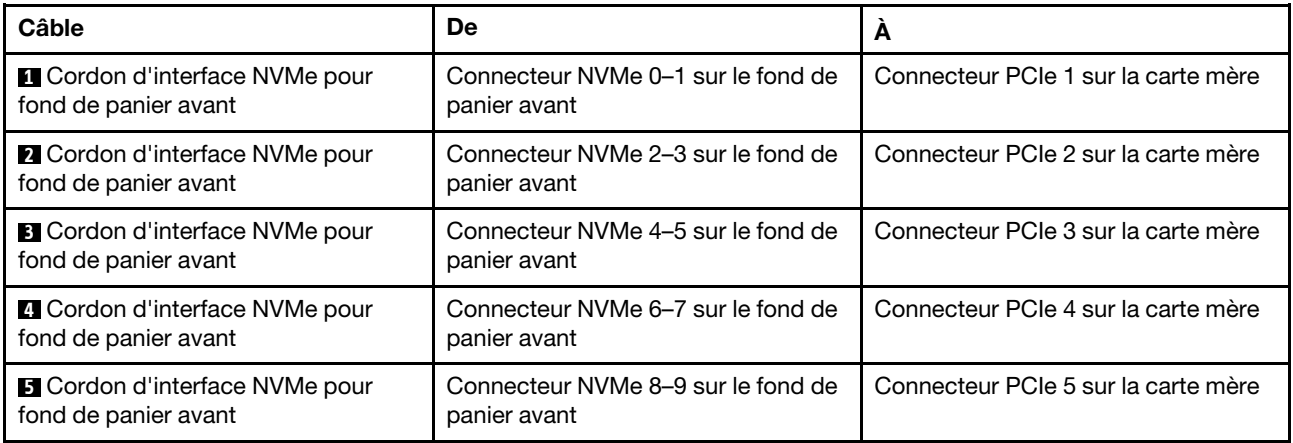

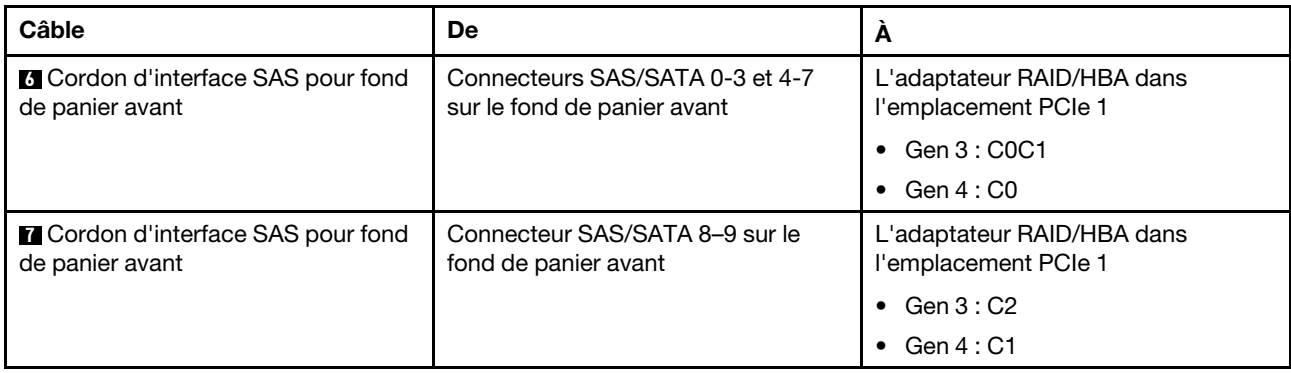

## <span id="page-71-0"></span>Dix unités SAS/SATA/NVMe de 2,5 pouces et un bloc d'unités SAS/SATA arrière

### Remarques :

- Lorsque les fonds de panier SAS/SATA sont connectés aux connecteurs PCIe sur la carte mère, seules les unités SATA sont prises en charge. Aucune unité SAS n'est prise en charge.
- L'illustration du cheminement des câbles est basée sur le scénario dans lequel le boîtier d'unité remplaçable à chaud arrière est installé. Selon le modèle, le boîtier d'unité remplaçable à chaud arrière peut ne pas être disponible sur votre serveur.

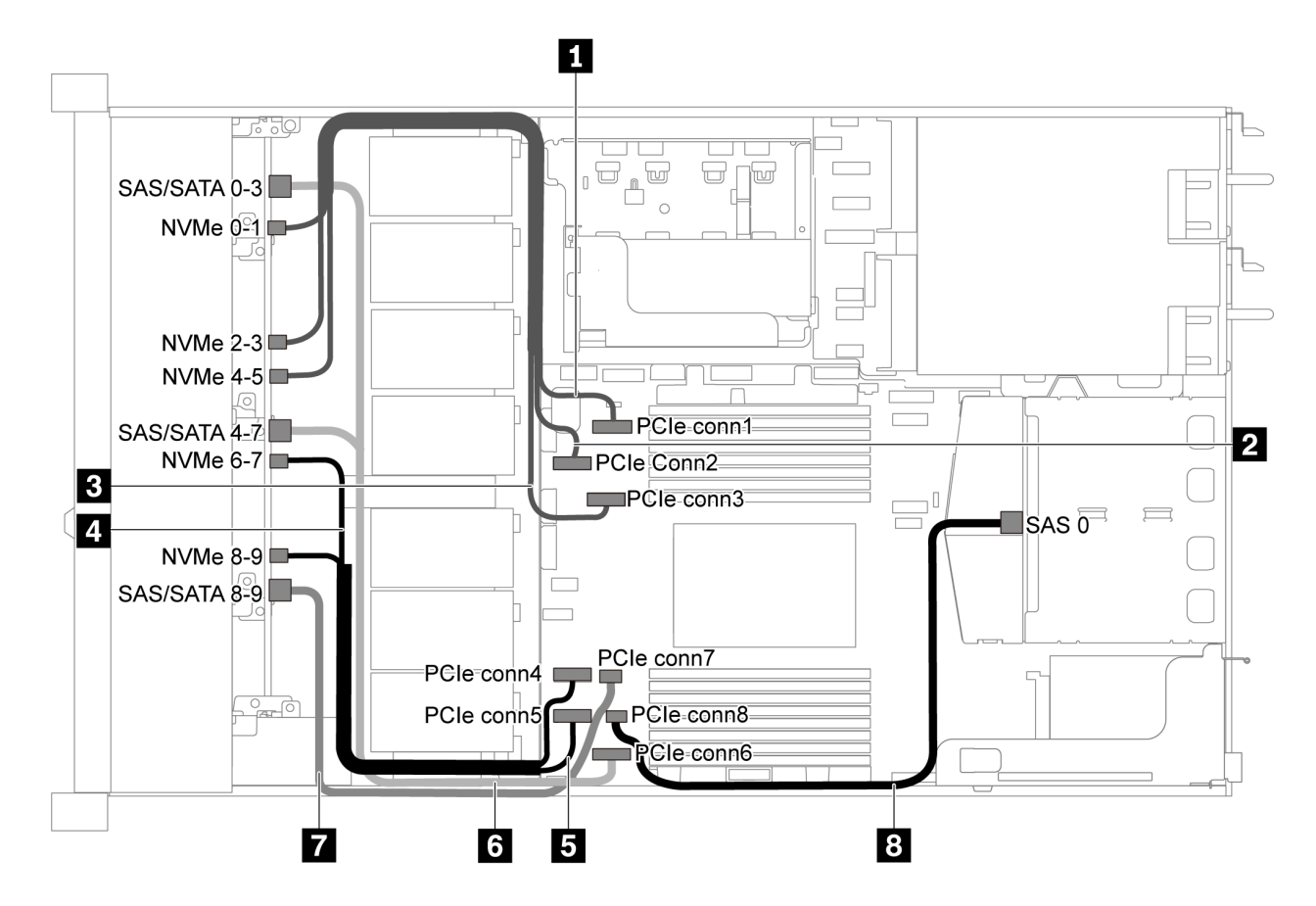

Figure 50. Cheminement des câbles pour modèle de serveur avec dix unités SAS/SATA/NVMe de 2,5 pouces et bloc d'unités SAS/SATA arrière

Remarque : L'unité M.2 n'est pas prise en charge pour cette configuration.
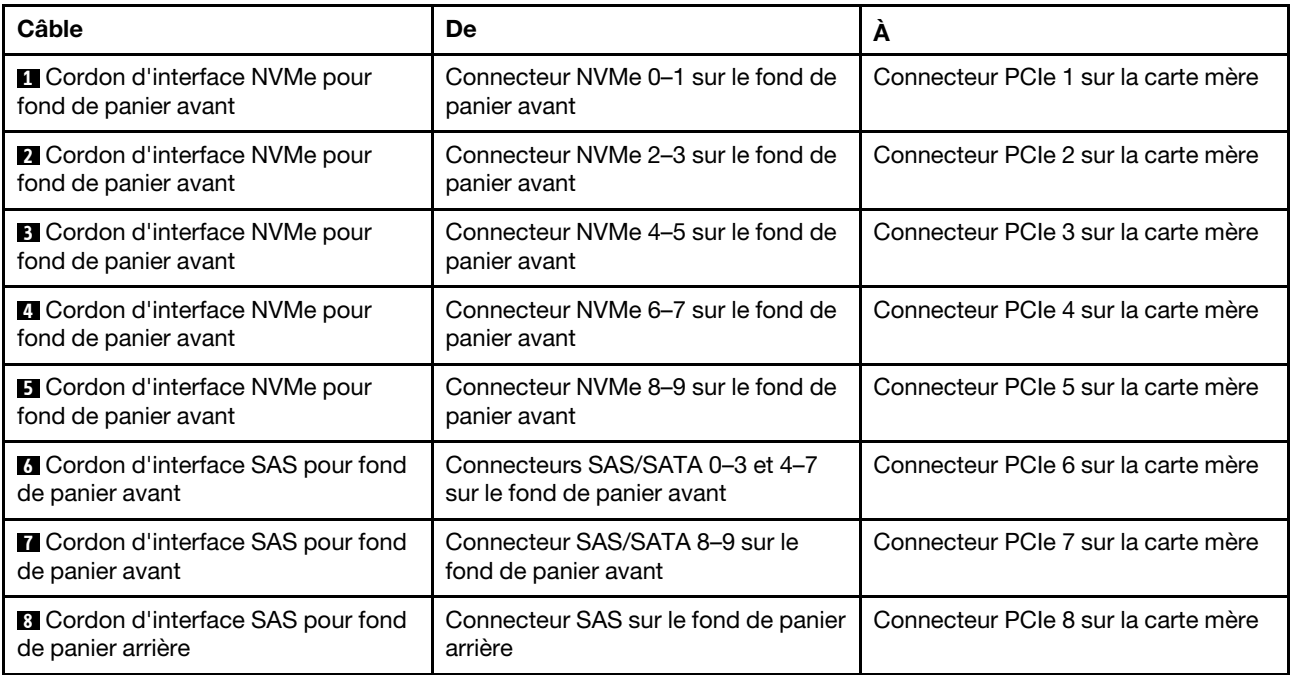

### Dix unités SAS/SATA/NVMe de 2,5 pouces, bloc d'unités SAS/SATA arrière et un adaptateur RAID/ HBA 16i

Remarque : L'illustration du cheminement des câbles est basée sur le scénario dans lequel le boîtier d'unité remplaçable à chaud arrière est installé. Selon le modèle, le boîtier d'unité remplaçable à chaud arrière peut ne pas être disponible sur votre serveur.

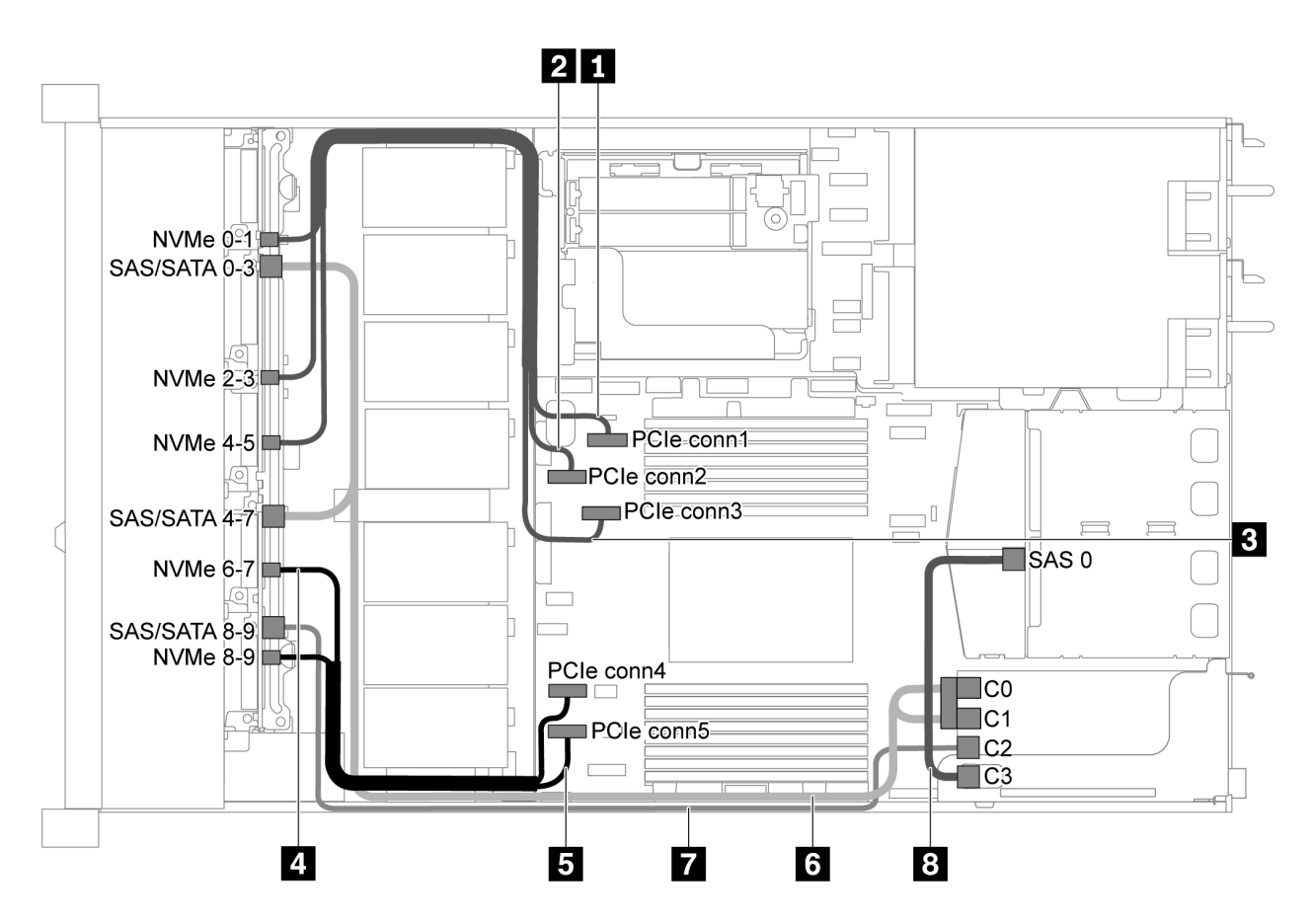

Figure 51. Cheminement des câbles pour modèle de serveur avec dix unités SAS/SATA/NVMe de 2,5 pouces, bloc d'unités SAS/SATA arrière et un adaptateur RAID/HBA 16i

### Remarques :

- L'adaptateur RAID/HBA peut être installé dans l'emplacement PCIe 1 ou dans un assemblage de cartes mezzanines interne.
- Lorsqu'un adaptateur RAID/HBA Gen 4 est installé, veillez à utiliser le câble Gen 4 correspondant.

Pour le câble 6 : ThinkSystem SR635 2.5" SAS/SATA/AnyBay 10-Bay X40 RAID Cable Kit

Pour les câbles 7 et 8 : ThinkSystem SR635 2.5" SAS/SATA 2-Bay Rear Backplane X40 RAID Cable Kit

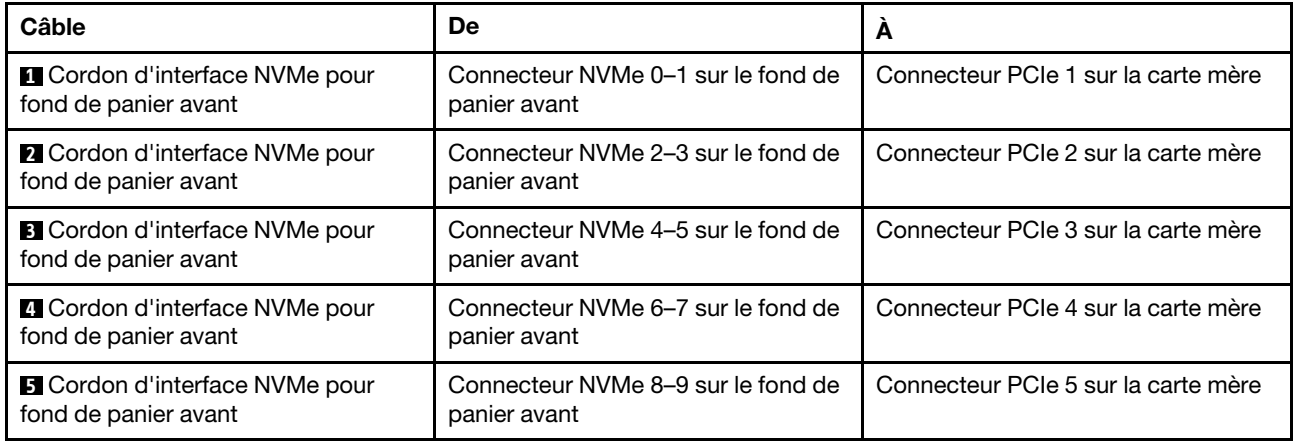

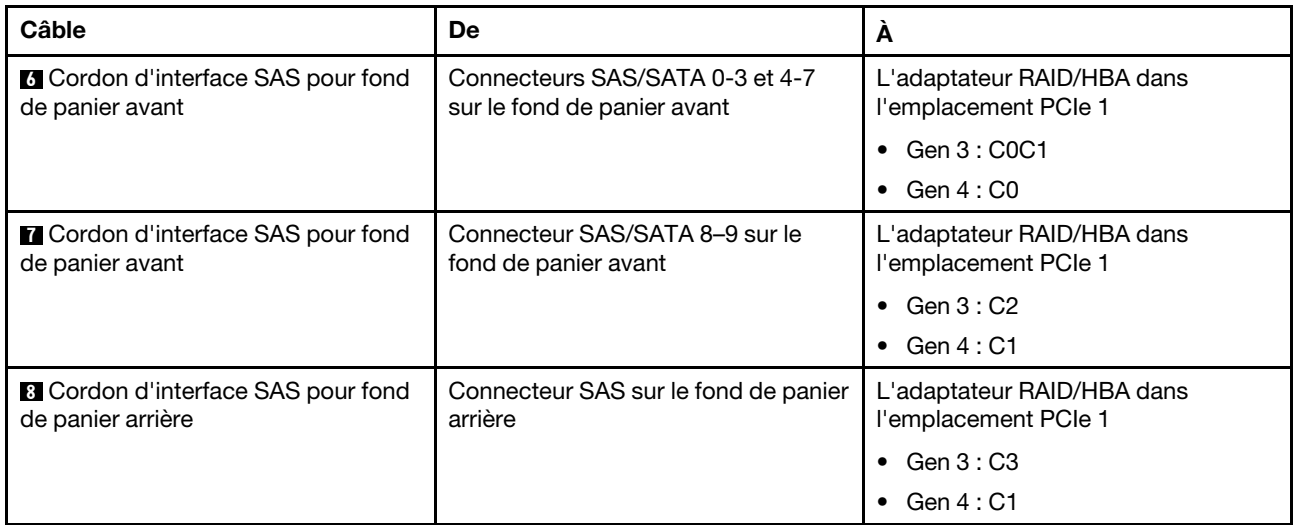

### Dix unités SAS/SATA/NVMe de 2,5 pouces, bloc d'unités NVMe arrière et un adaptateur RAID/HBA 16i

Remarque : L'illustration du cheminement des câbles est basée sur le scénario dans lequel le boîtier d'unité remplaçable à chaud arrière est installé. Selon le modèle, le boîtier d'unité remplaçable à chaud arrière peut ne pas être disponible sur votre serveur.

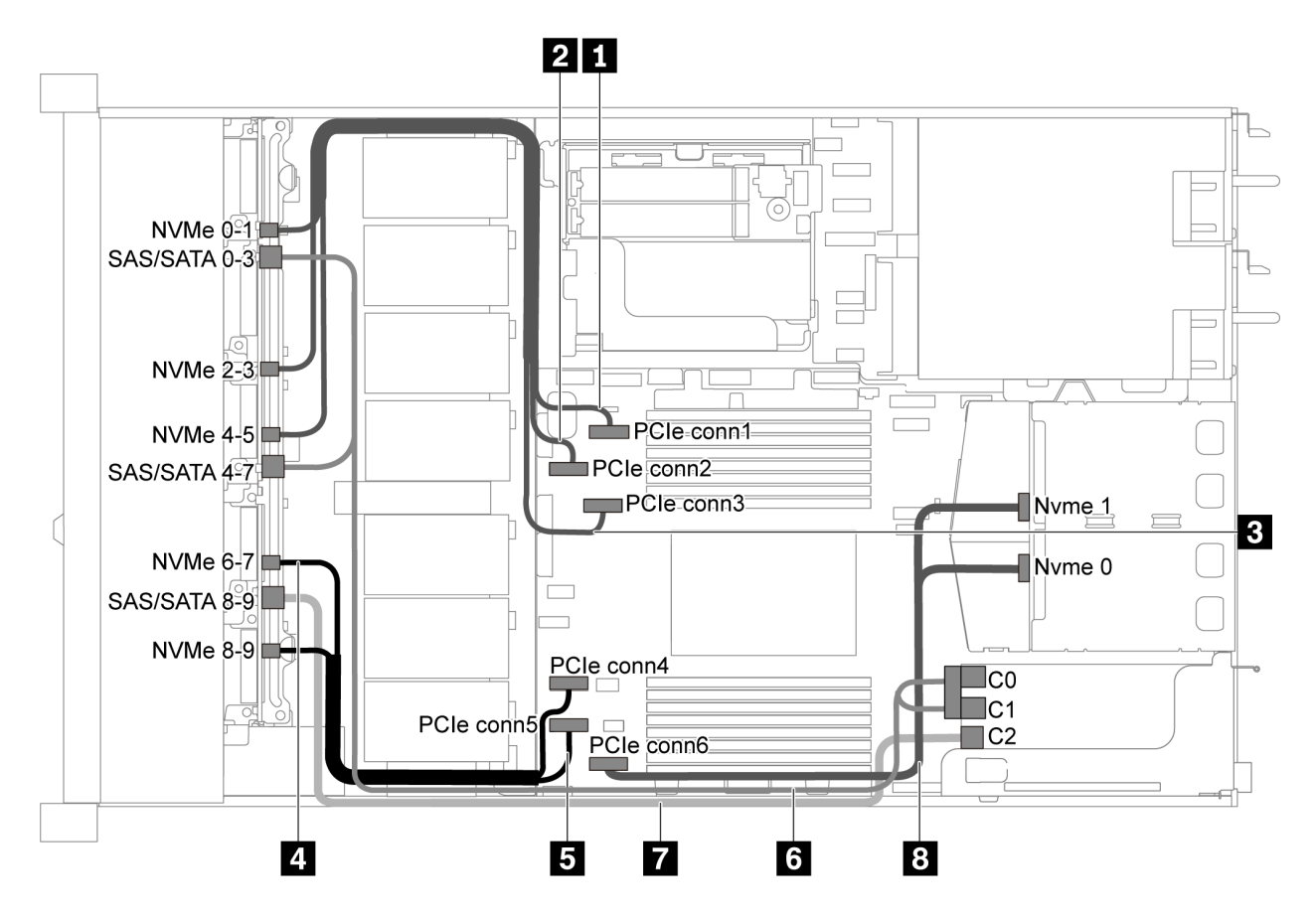

Figure 52. Cheminement des câbles pour modèle de serveur avec dix unités SAS/SATA/NVMe de 2,5 pouces, bloc d'unités NVMe arrière et un adaptateur RAID/HBA 16i

### Remarques :

- L'adaptateur RAID/HBA peut être installé dans l'emplacement PCIe 1 ou dans un assemblage de cartes mezzanines interne.
- Lorsqu'un adaptateur RAID/HBA Gen 4 est installé, veillez à utiliser le câble Gen 4 correspondant.

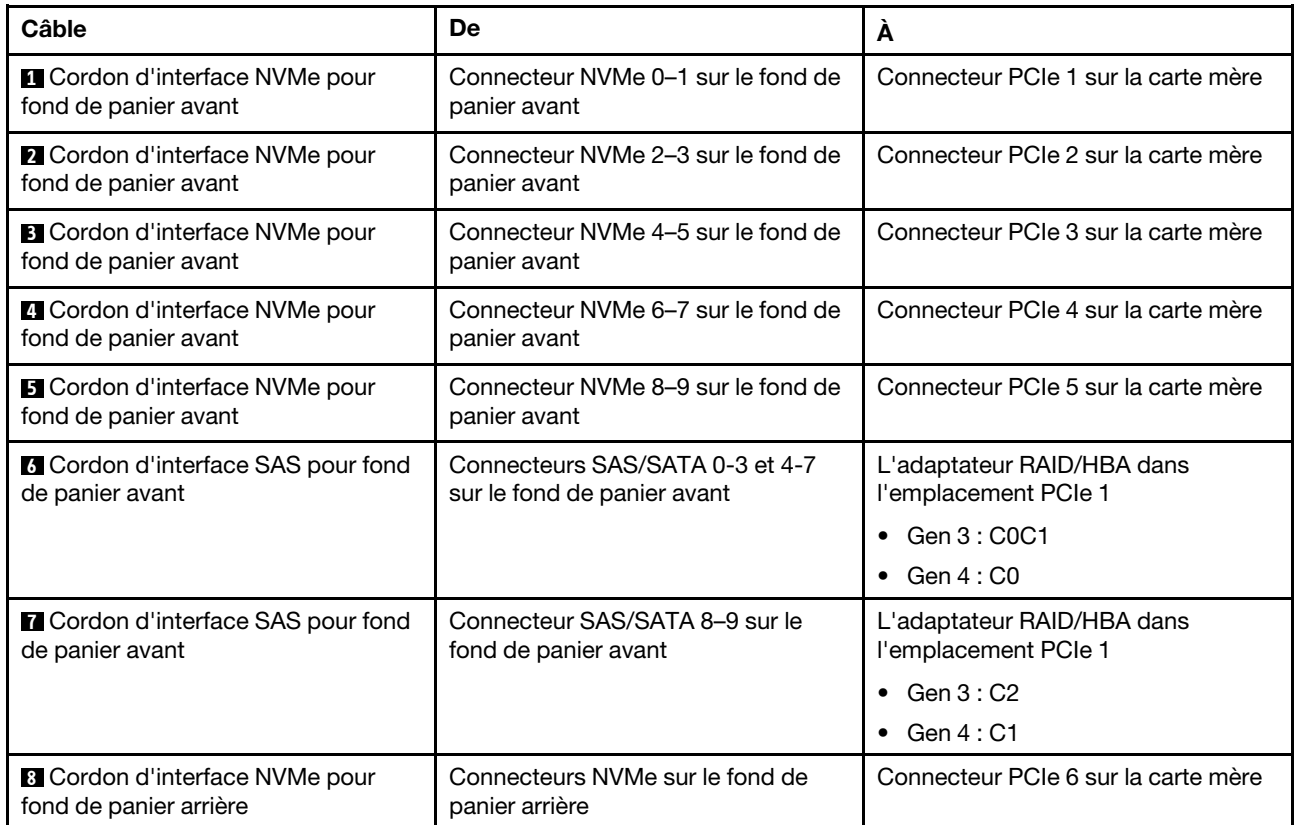

### ThinkSystem SR635 2.5" SAS/SATA/AnyBay 10-Bay X40 RAID Cable Kit

### Dix unités SAS/SATA/NVMe de 2,5 pouces, bloc d'unités SAS/SATA arrière, bloc d'unités NVMe central et un adaptateur RAID/HBA 16i

### Remarques :

- L'illustration du cheminement des câbles est basée sur le scénario dans lequel le boîtier d'unité remplaçable à chaud arrière et le bloc d'unités NVMe central sont installés. Selon le modèle, le boîtier d'unité remplaçable à chaud arrière et le bloc d'unités NVMe central peuvent ne pas être disponibles sur votre serveur.
- Les deux illustrations ci-après sont pour la même configuration.

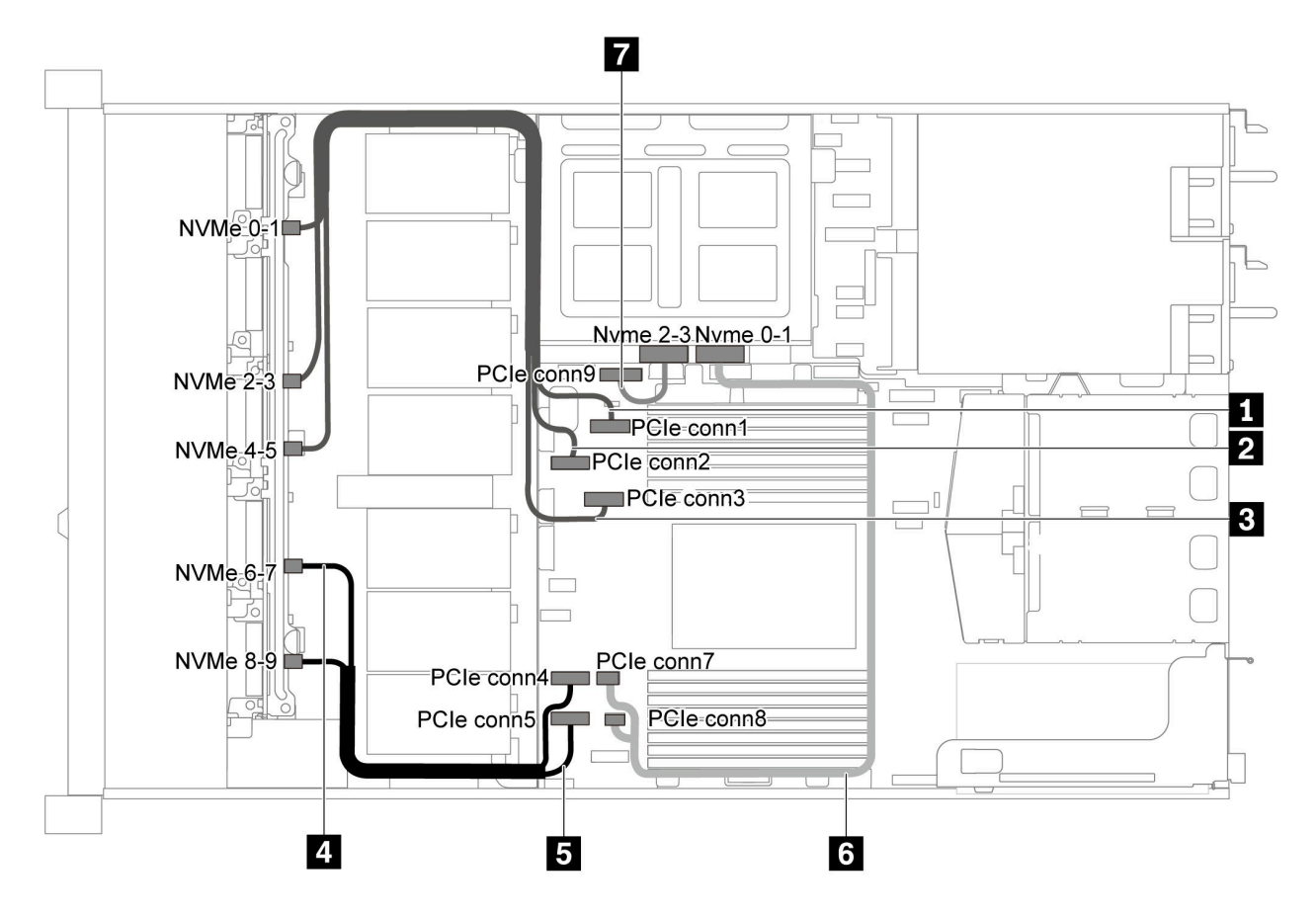

Figure 53. Cheminement des câbles pour modèle de serveur avec dix unités SAS/SATA/NVMe de 2,5 pouces, bloc d'unités SAS/SATA arrière, bloc d'unités NVMe central et un adaptateur RAID/HBA 16i-1

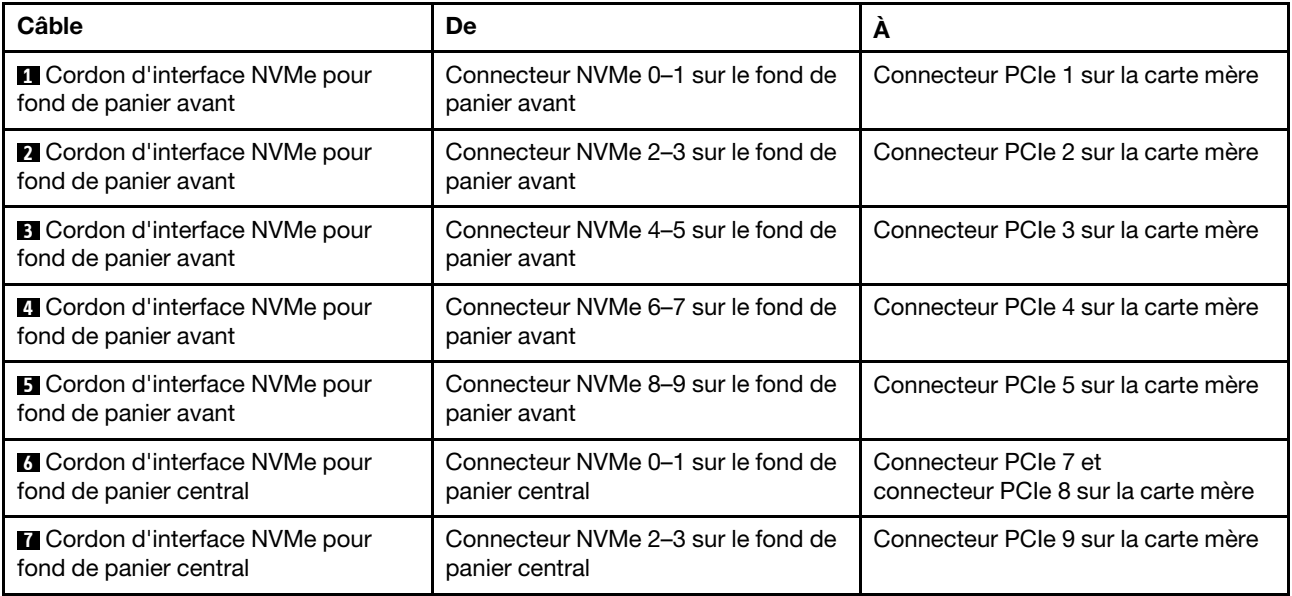

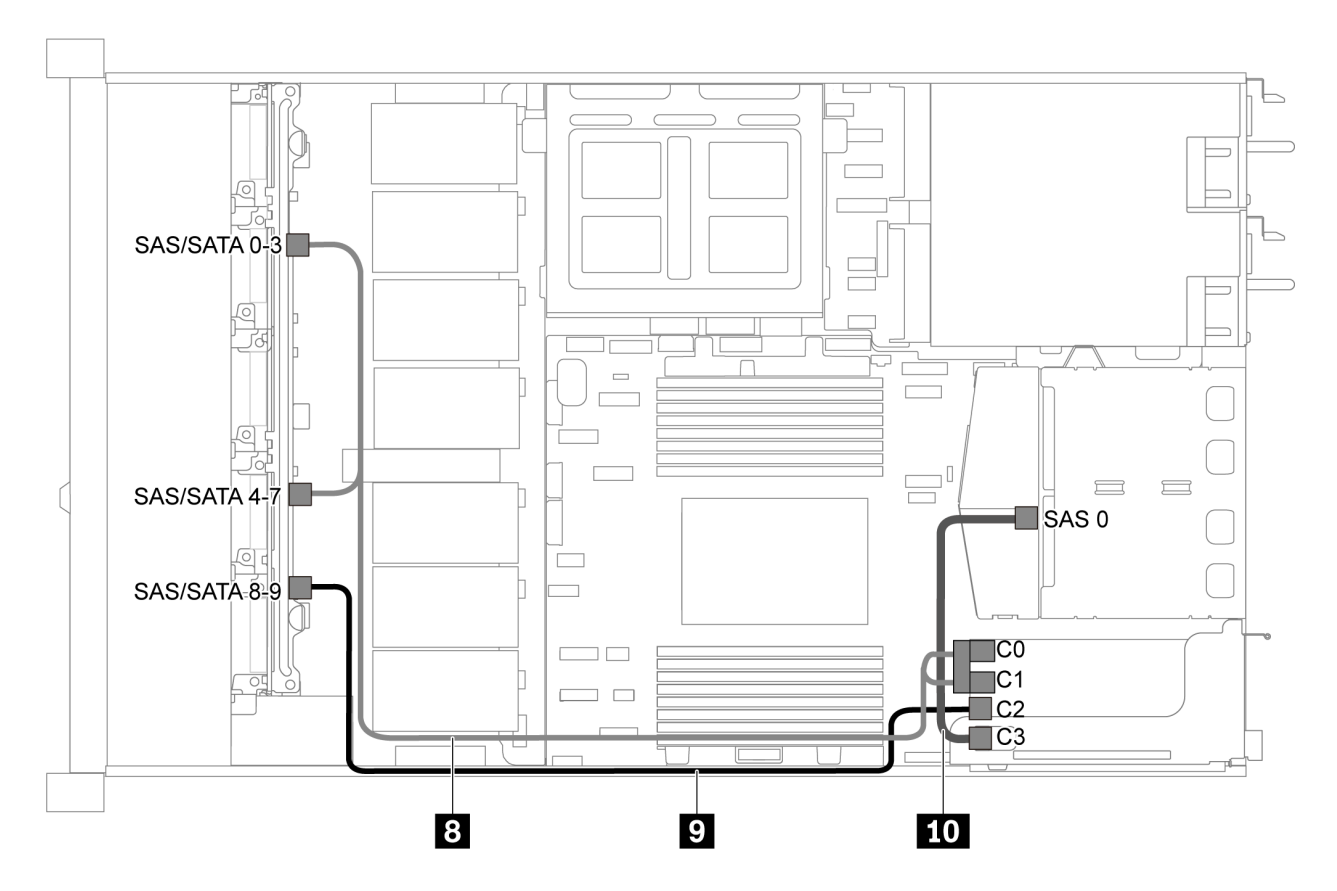

Figure 54. Cheminement des câbles pour modèle de serveur avec dix unités SAS/SATA/NVMe de 2,5 pouces, bloc d'unités SAS/SATA arrière, bloc d'unités NVMe central et un adaptateur RAID/HBA 16i-2

Remarque : Lorsqu'un adaptateur RAID/HBA Gen 4 est installé, veillez à utiliser le câble Gen 4 correspondant.

Pour le câble 8 : ThinkSystem SR635 2.5" SAS/SATA/AnyBay 10-Bay X40 RAID Cable Kit

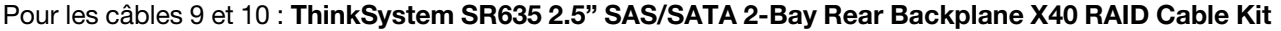

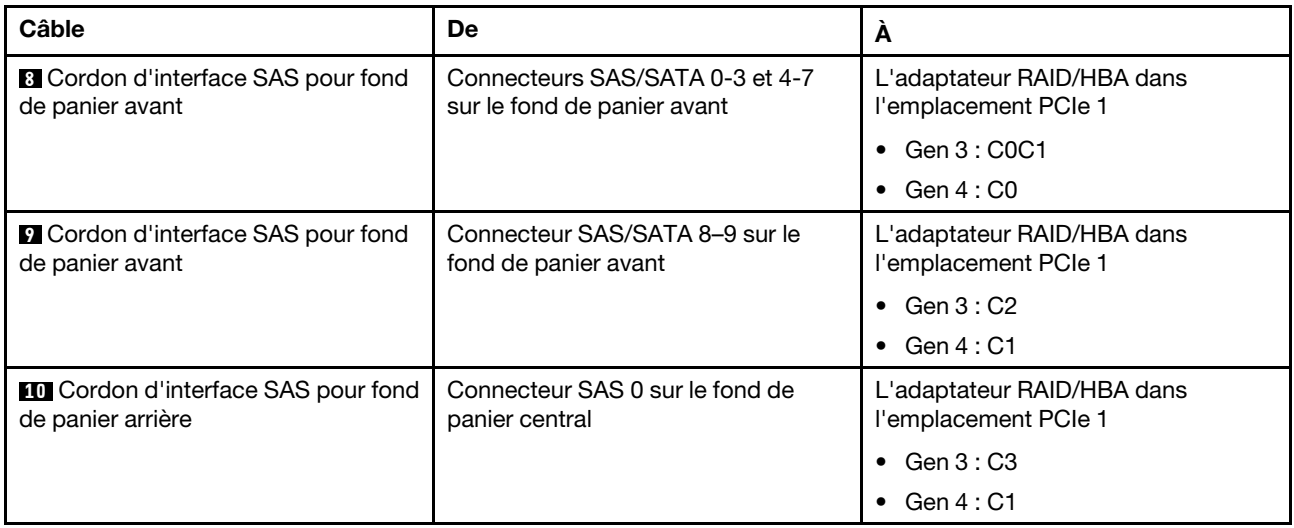

### Dix unités NVMe 2,5 pouces, bloc d'unités NVMe arrière et bloc d'unités NVMe central

Remarques : L'illustration du cheminement des câbles est basée sur le scénario dans lequel le boîtier d'unité remplaçable à chaud arrière et le bloc d'unités NVMe central sont installés. Selon le modèle, le boîtier d'unité remplaçable à chaud arrière et le bloc d'unités NVMe central peuvent ne pas être disponibles sur votre serveur. Pour les configurations suivantes sans le boîtier d'unité remplaçable à chaud arrière ou le bloc d'unités NVMe central, vous pouvez également vous reporter à l'illustration et au tableau pour le cheminement des câbles.

- Dix unités NVMe de 2,5 pouces : branchez le câble **1** et le câble **2**
- Dix unités NVMe de 2,5 pouces et bloc d'unités NVMe arrière : branchez le câble **1** , le câble **2** et le câble **5**
- Dix unités NVMe de 2,5 pouces et bloc d'unités NVMe central : branchez le câble **1** , le câble **2** , le câble **3** et le câble **4**

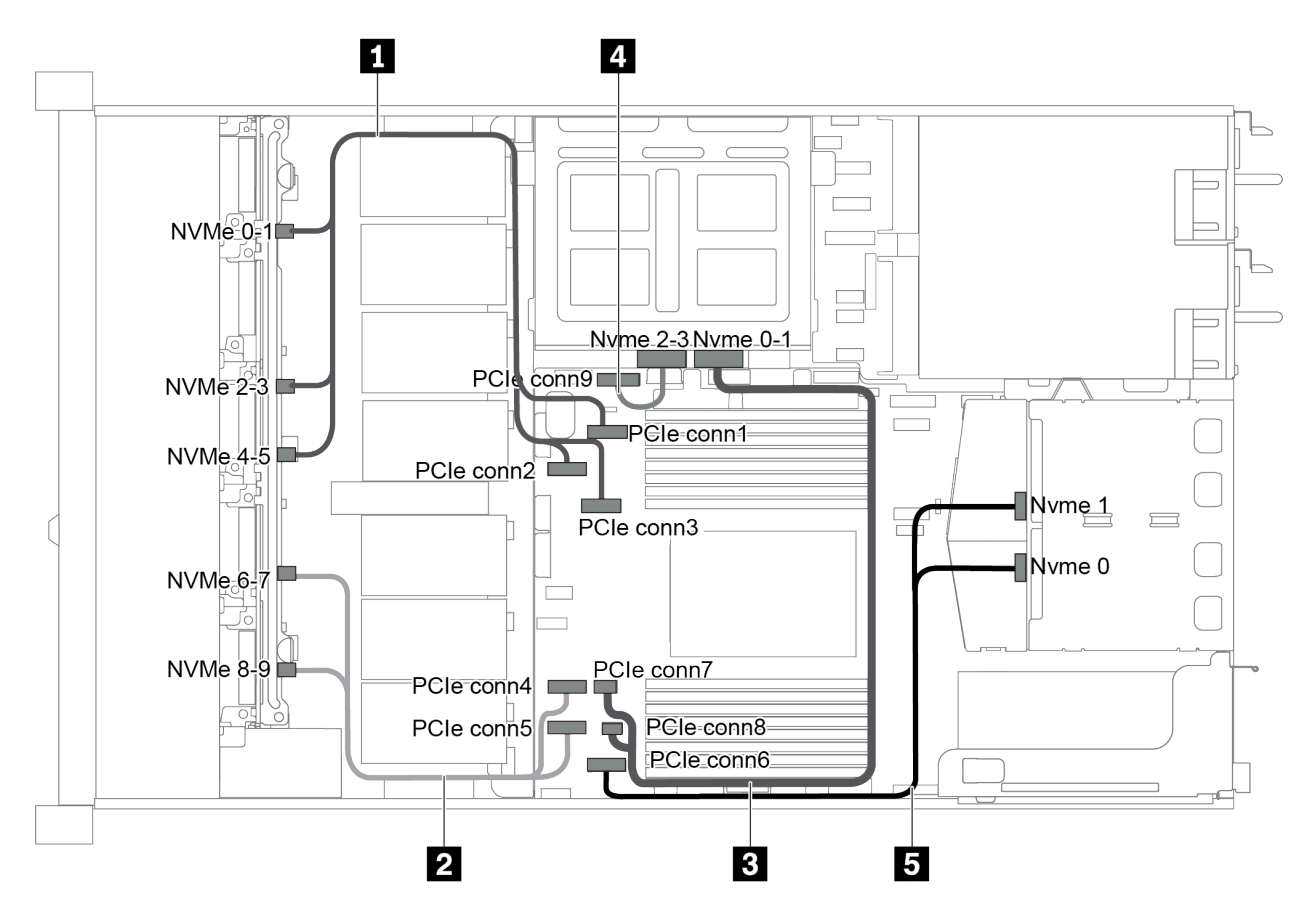

Figure 55. Cheminement des câbles pour un modèle de serveur avec dix unités NVMe 2,5 pouces, bloc d'unités NVMe arrière et bloc d'unités NVMe central

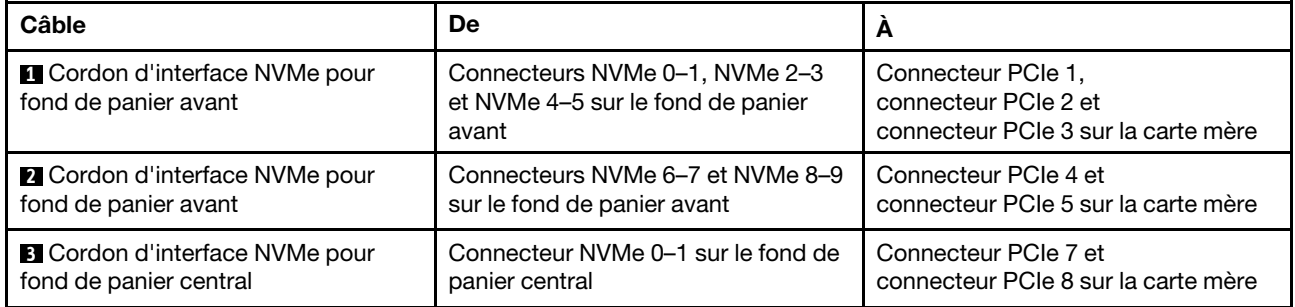

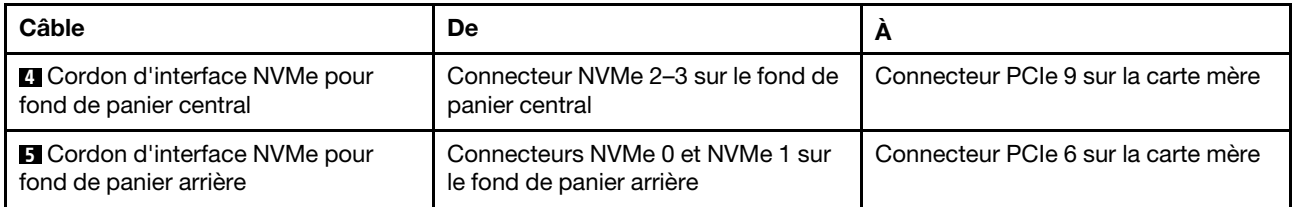

### Dix unités SAS/SATA/NVMe de 2,5 pouces, bloc d'unités NVMe arrière, bloc d'unités NVMe central et un adaptateur RAID/HBA 16i

### Remarques :

- L'illustration du cheminement des câbles est basée sur le scénario dans lequel le boîtier d'unité remplaçable à chaud arrière et le bloc d'unités NVMe central sont installés. Selon le modèle, le boîtier d'unité remplaçable à chaud arrière et le bloc d'unités NVMe central peuvent ne pas être disponibles sur votre serveur.
- Les deux illustrations ci-après sont pour la même configuration.

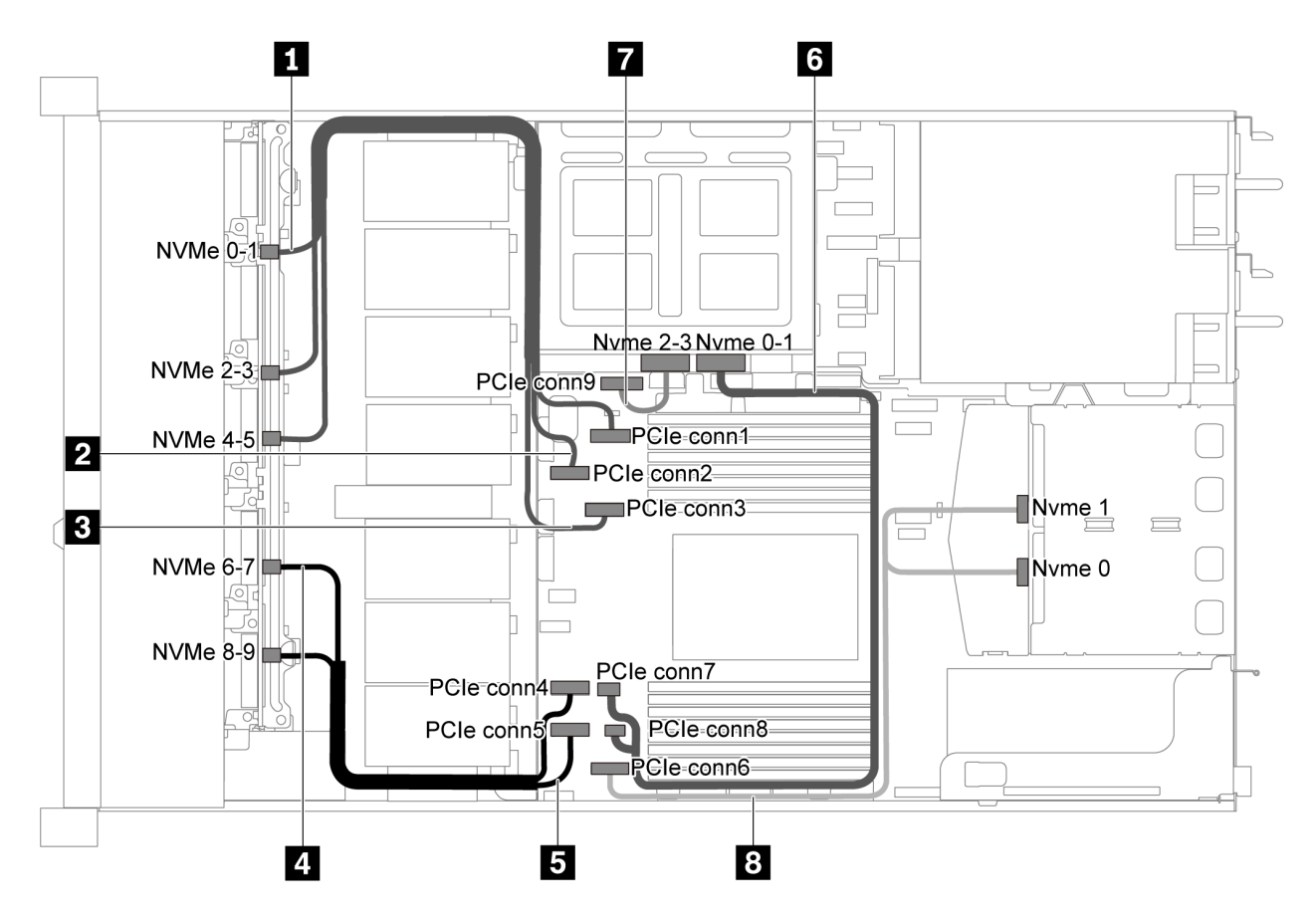

Figure 56. Cheminement des câbles pour modèle de serveur avec dix unités SAS/SATA/NVMe de 2,5 pouces, bloc d'unités NVMe arrière, bloc d'unités NVMe central et un adaptateur RAID/HBA 16i-1

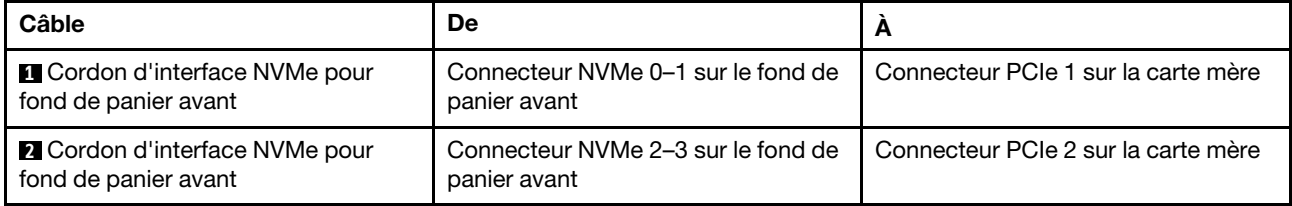

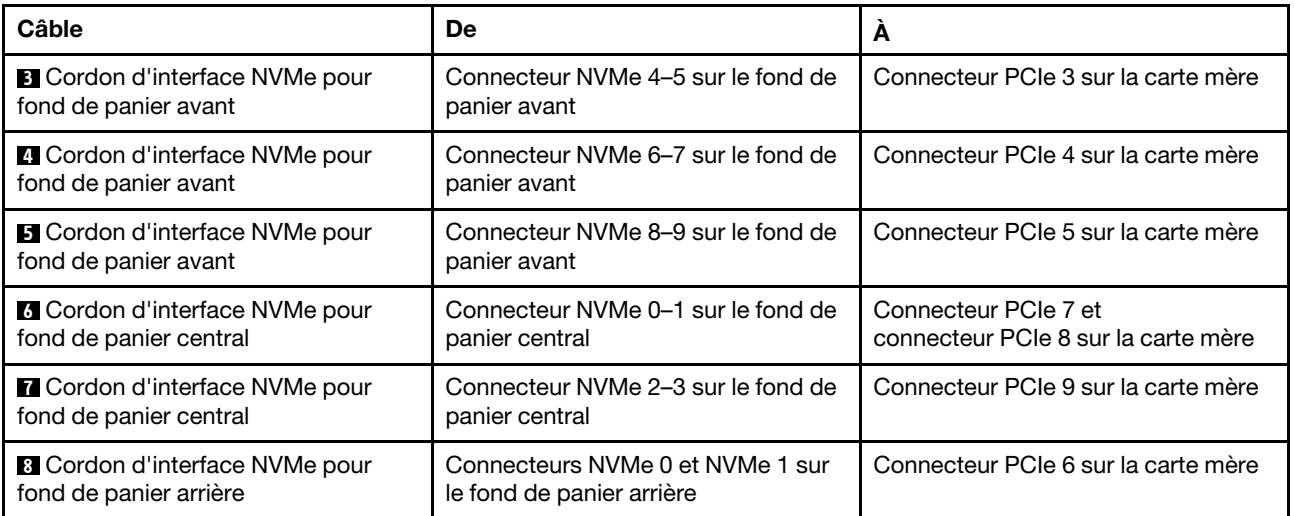

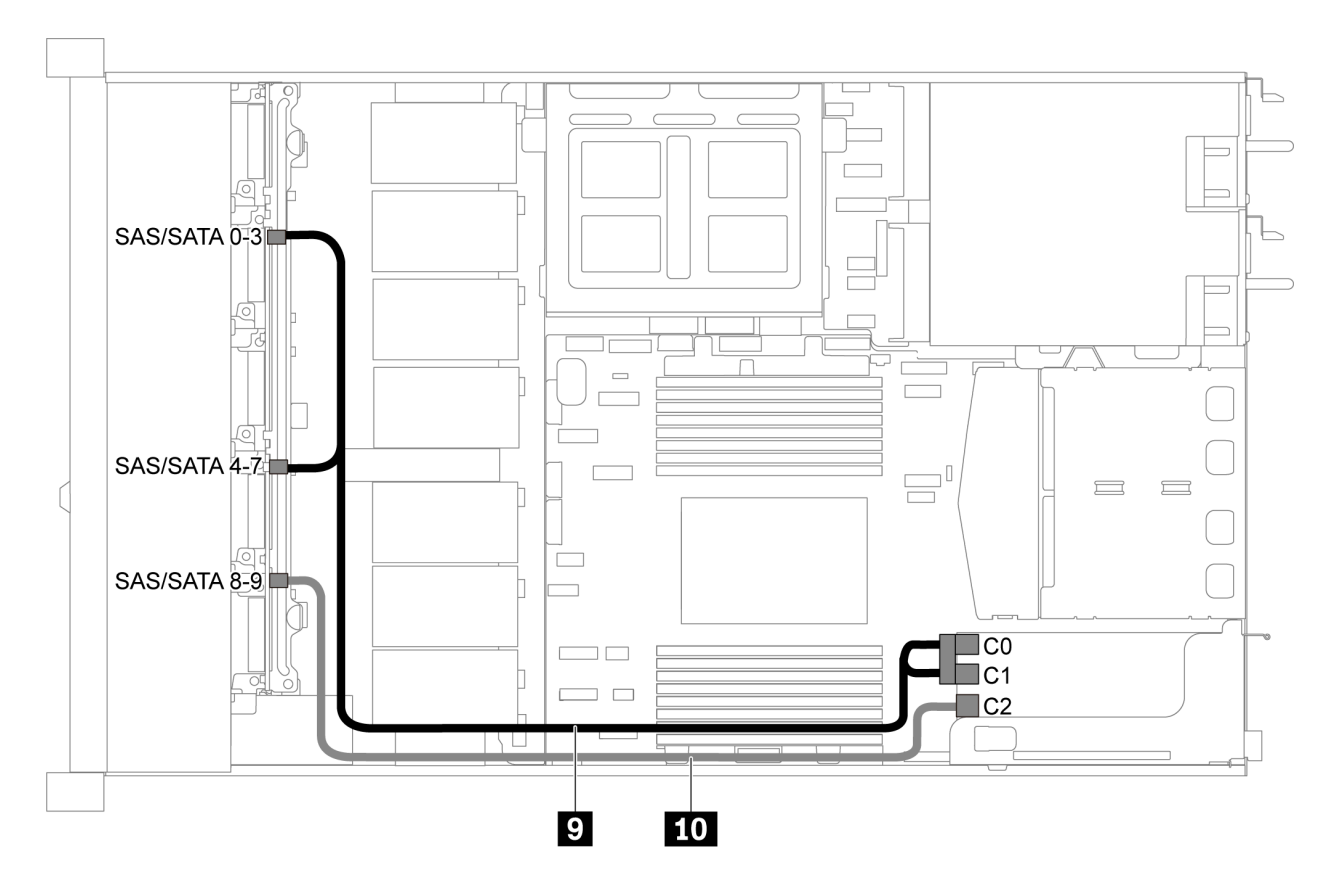

Figure 57. Cheminement des câbles pour modèle de serveur avec dix unités SAS/SATA/NVMe de 2,5 pouces, bloc d'unités SAS/SATA arrière, bloc d'unités NVMe central et un adaptateur RAID/HBA 16i-2

Remarque : Lorsqu'un adaptateur RAID/HBA Gen 4 est installé, veillez à utiliser le câble Gen 4 correspondant.

ThinkSystem SR635 2.5" SAS/SATA/AnyBay 10-Bay X40 RAID Cable Kit

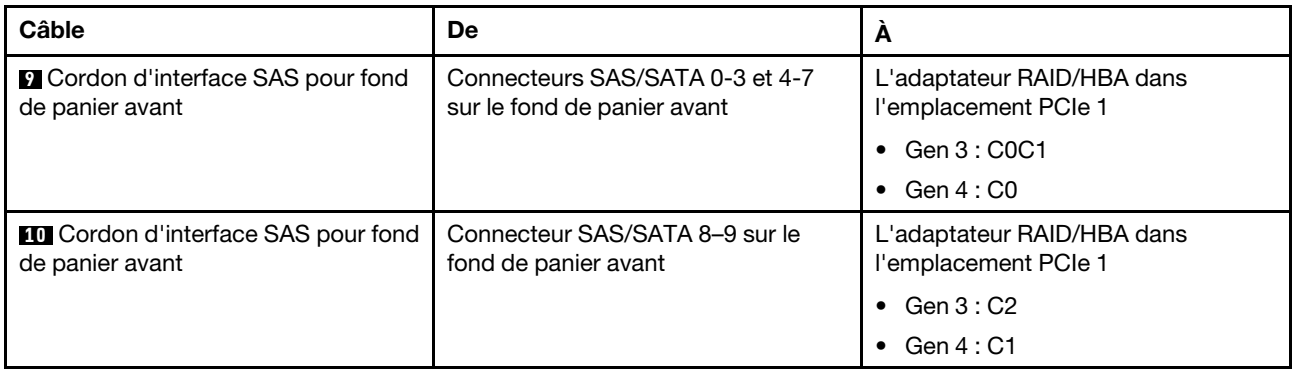

### Dix unités SAS/SATA/NVMe de 2,5 pouces, bloc d'unités NVMe central et un adaptateur RAID/HBA 16i

### Remarques :

- L'illustration du cheminement des câbles est basée sur le scénario dans lequel le bloc d'unités NVMe central est installé. Selon le modèle, le bloc d'unités NVMe centrale peut ne pas être disponible sur votre serveur.
- Les deux illustrations ci-après sont pour la même configuration.

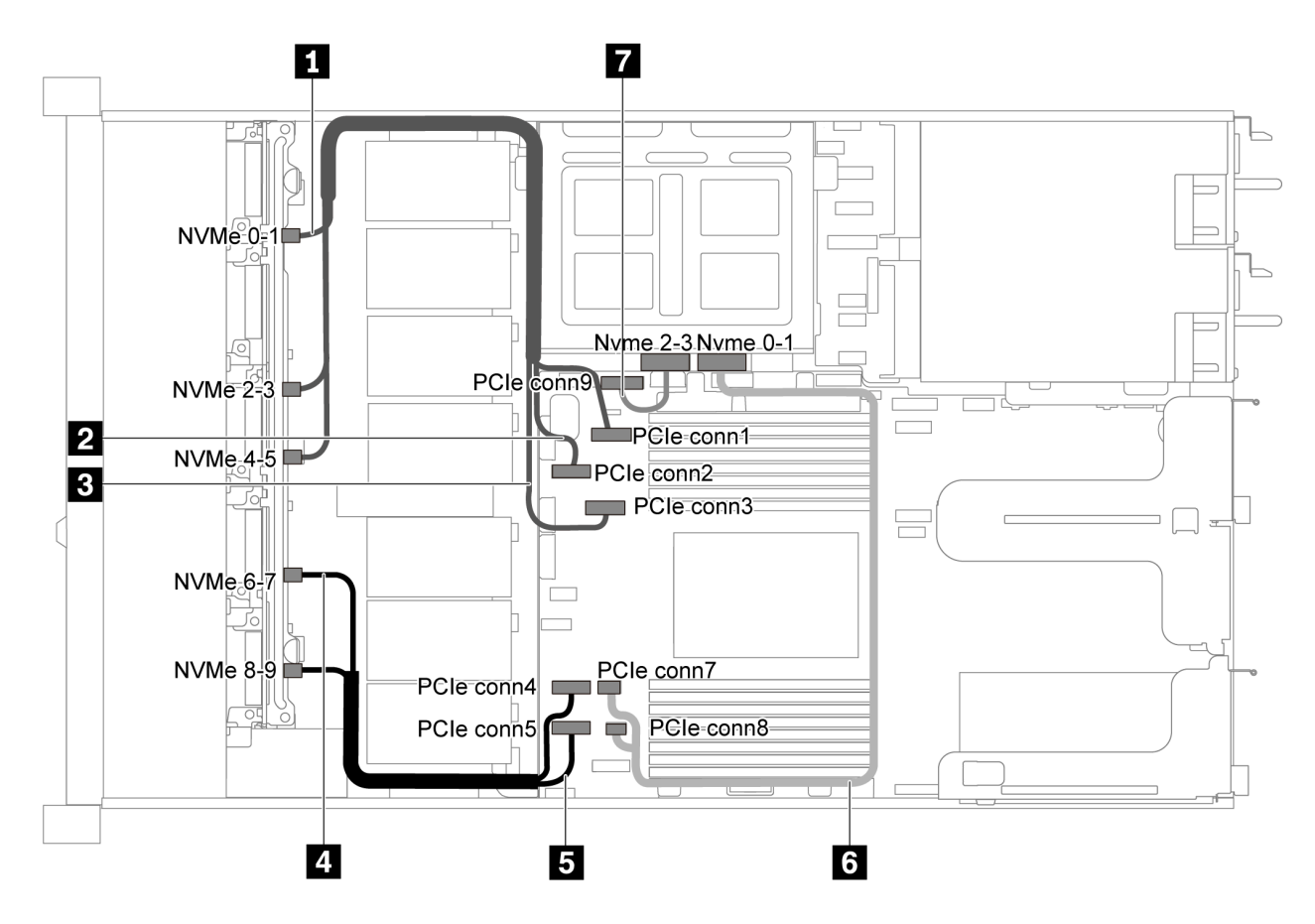

Figure 58. Cheminement des câbles pour modèle de serveur avec dix unités SAS/SATA/NVMe de 2,5 pouces, bloc d'unités NVMe central et un adaptateur RAID/HBA 16i-1

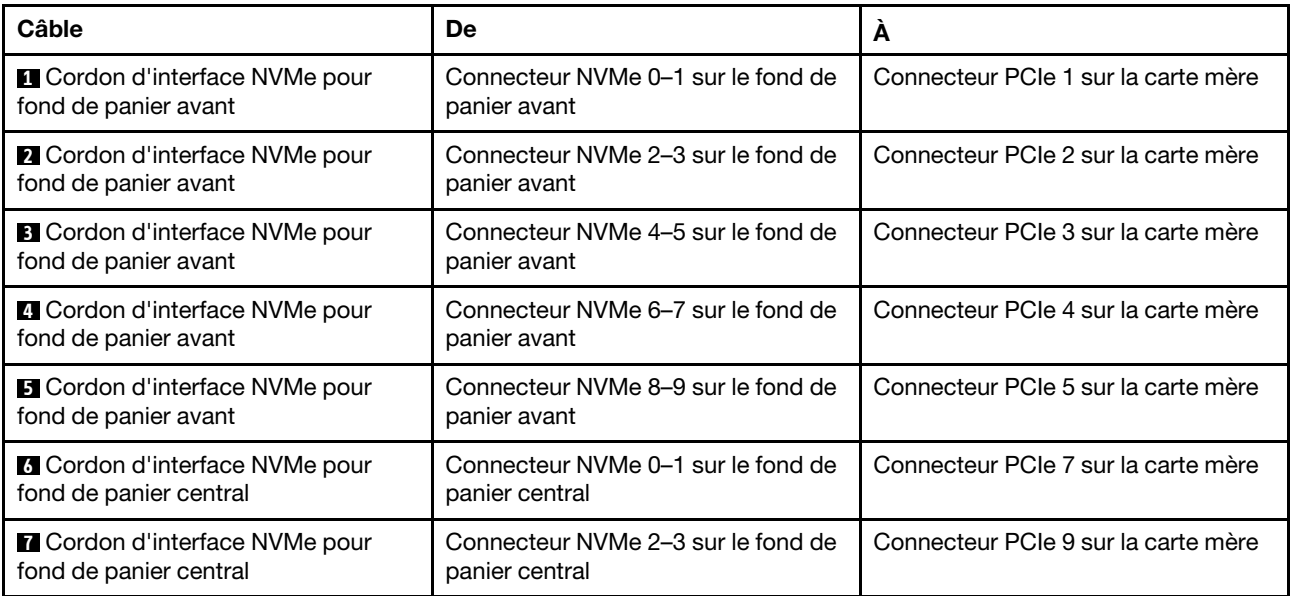

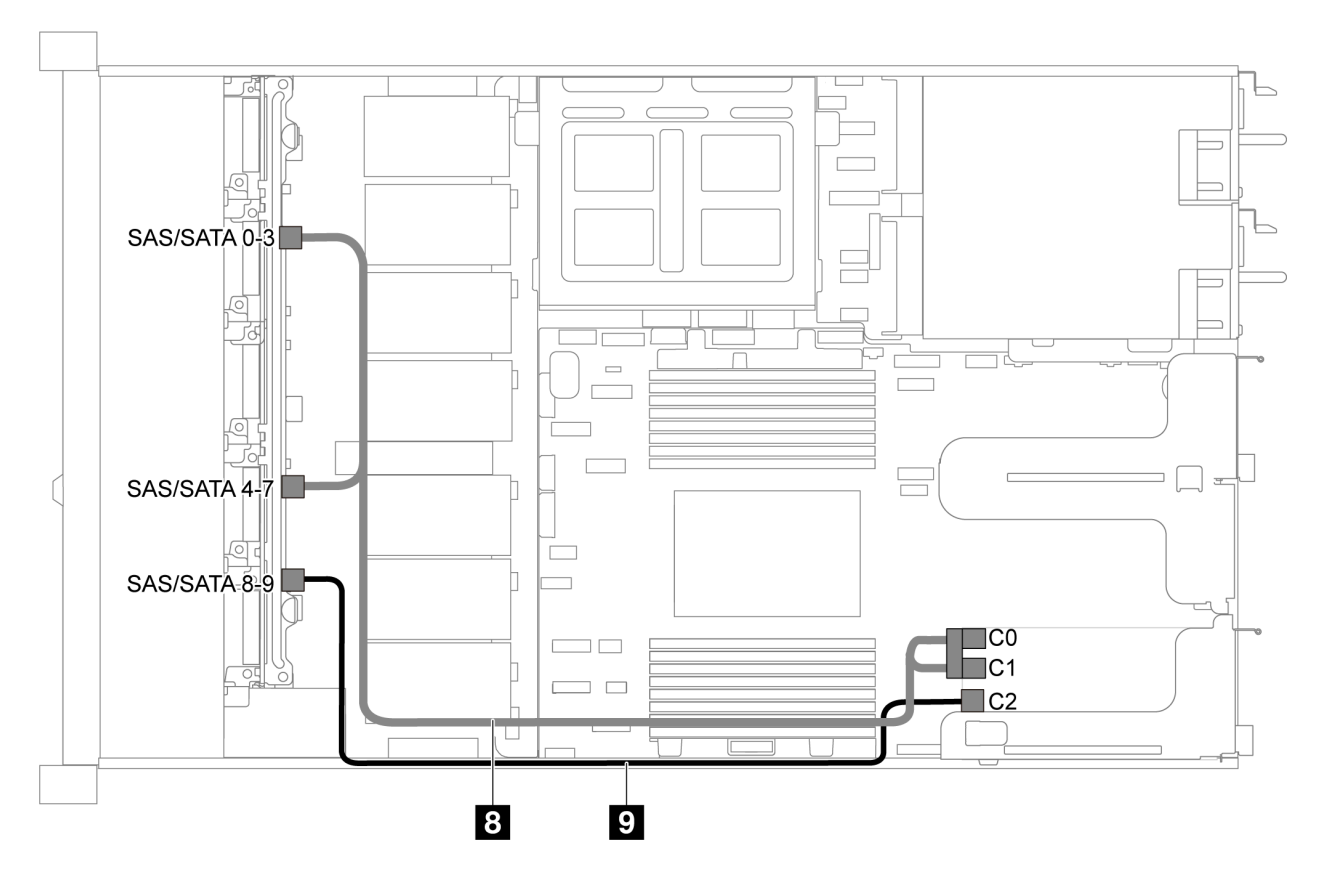

Figure 59. Cheminement des câbles pour modèle de serveur avec dix unités SAS/SATA/NVMe de 2,5 pouces, bloc d'unités NVMe central et un adaptateur RAID/HBA 16i-2

Remarque : Lorsqu'un adaptateur RAID/HBA Gen 4 est installé, veillez à utiliser le câble Gen 4 correspondant.

ThinkSystem SR635 2.5" SAS/SATA/AnyBay 10-Bay X40 RAID Cable Kit

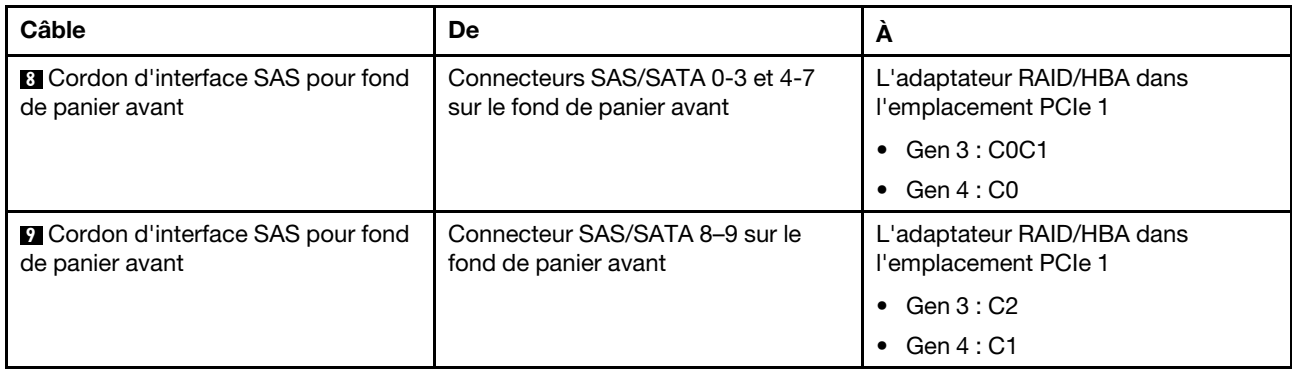

# Cheminement des câbles du module M.2

Cette section décrit le cheminement des câbles pour le module M.2.

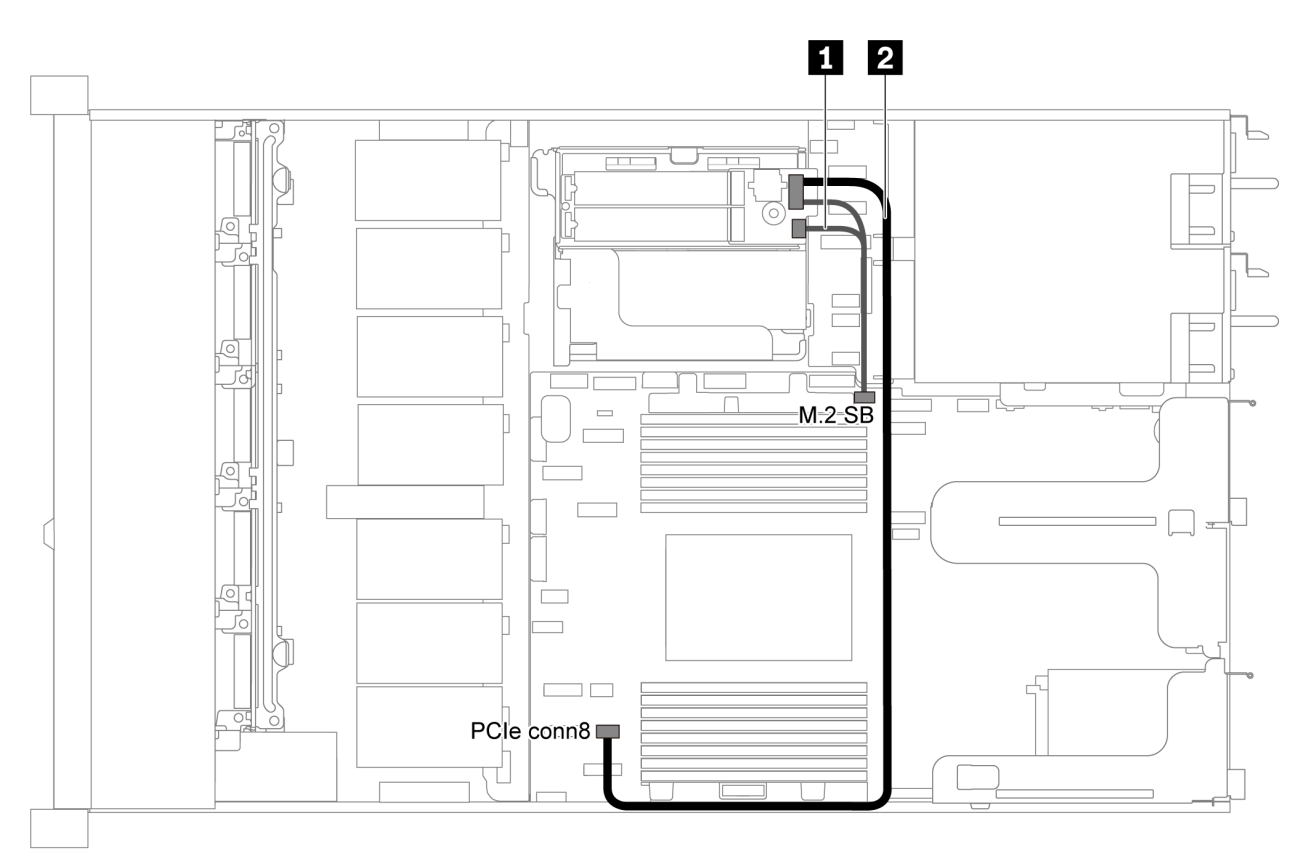

Figure 60. Cheminement des câbles pour modèle de serveur avec un module M.2

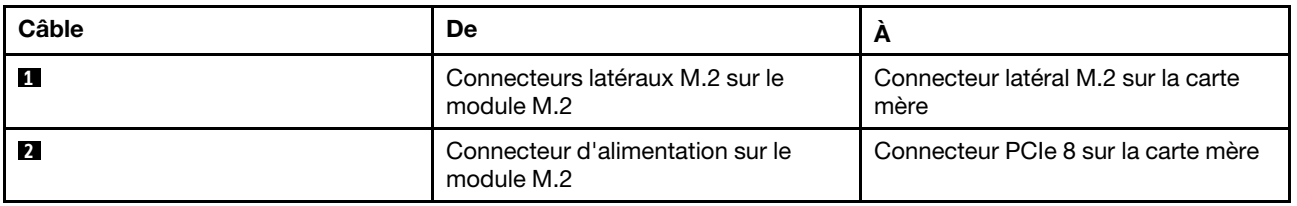

## Cheminement des câbles du supercondensateur

Cette section décrit le cheminement des câbles pour le supercondensateur.

### Cheminement des câbles pour modèle de serveur avec deux supercondensateurs

Remarque : Pour le modèle de serveur dotés de baies d'unité 3,5 pouces. Prend en charge jusqu'à deux modules de supercondensateur RAID.

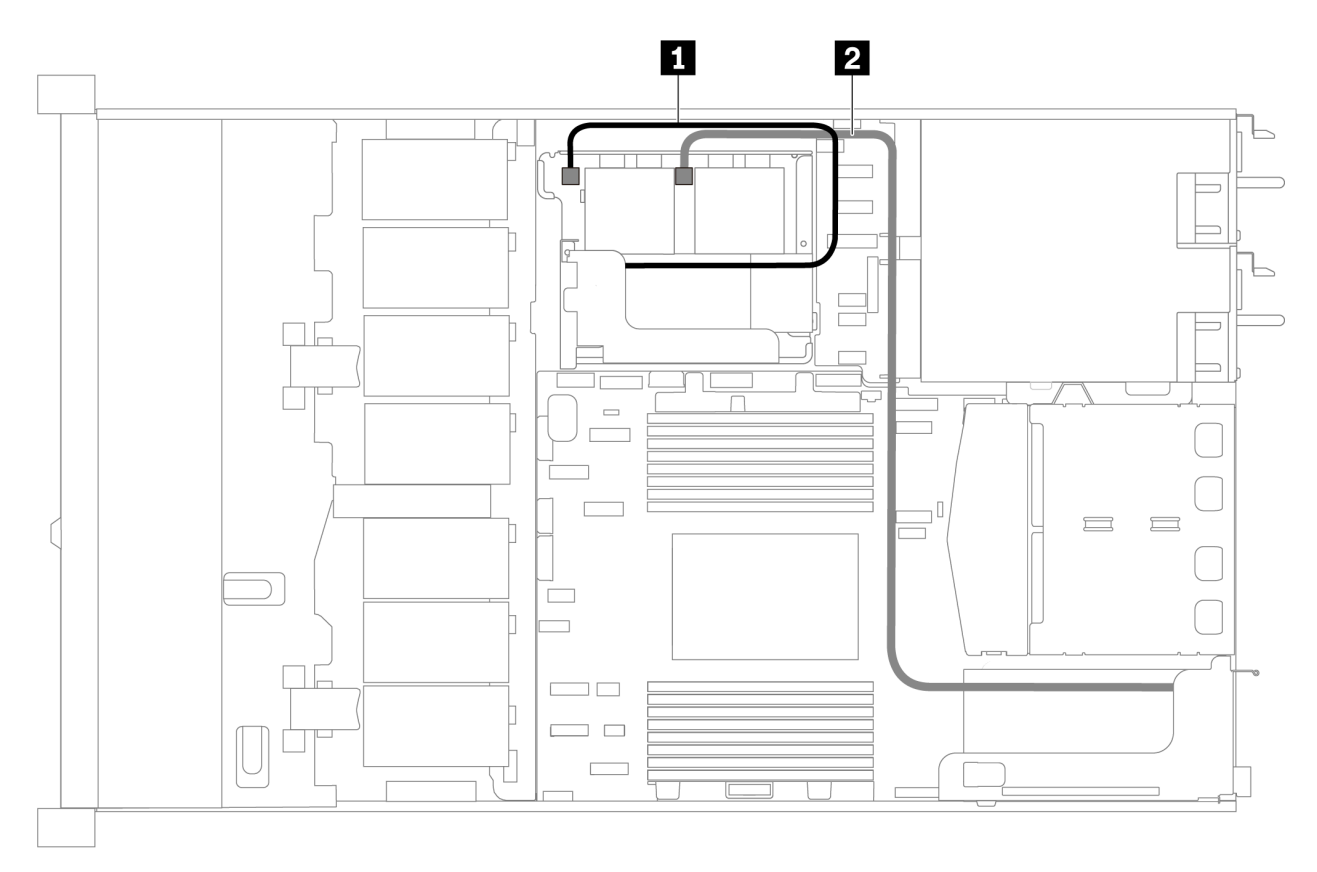

Figure 61. Cheminement des câbles pour modèle de serveur avec deux supercondensateurs

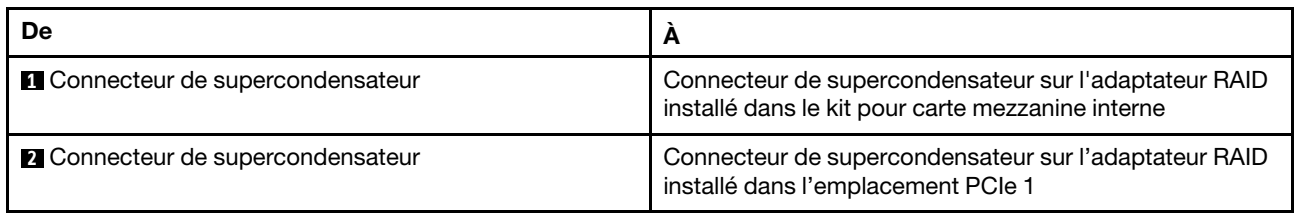

Cheminement des câbles pour modèle de serveur avec trois supercondensateurs

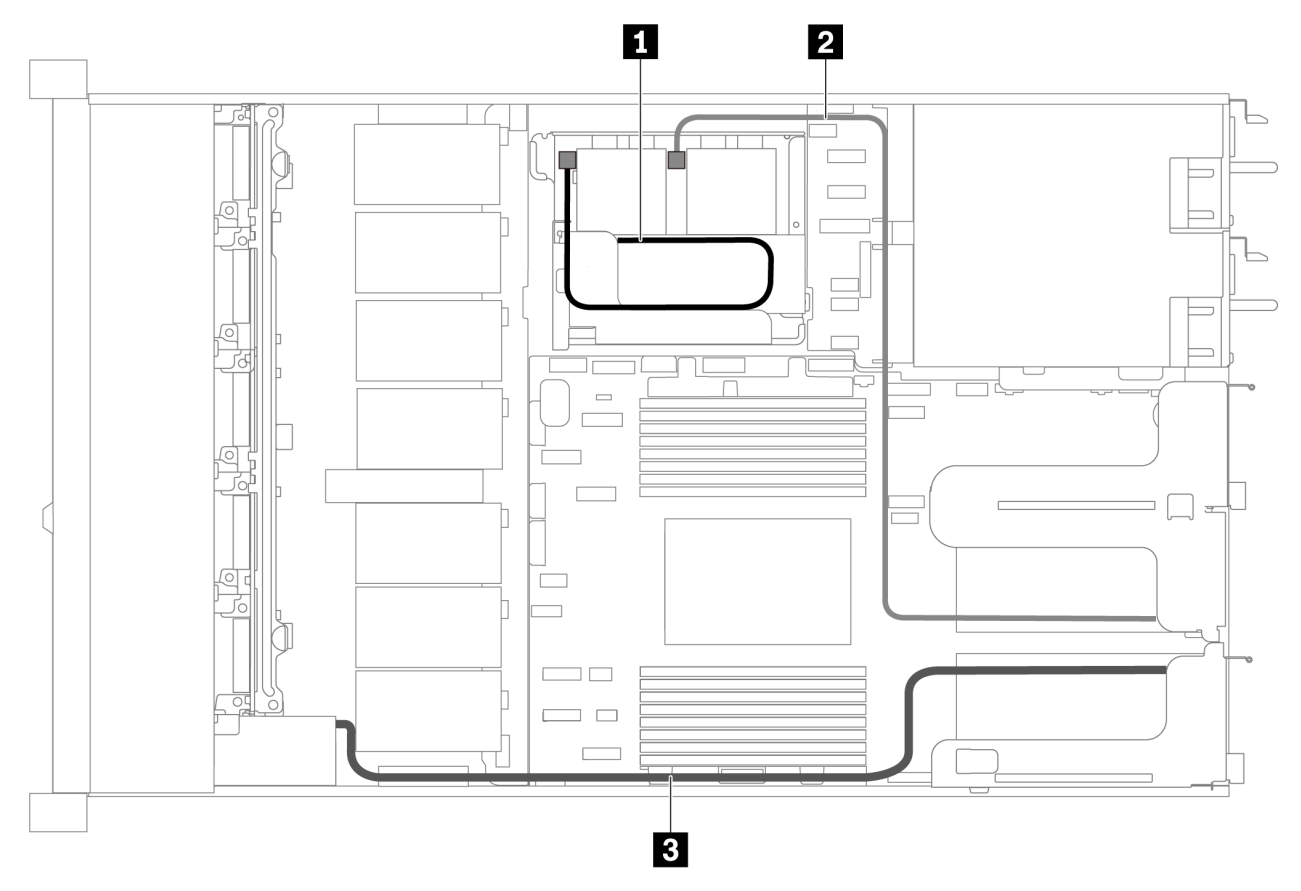

Figure 62. Cheminement des câbles pour modèle de serveur avec trois supercondensateurs

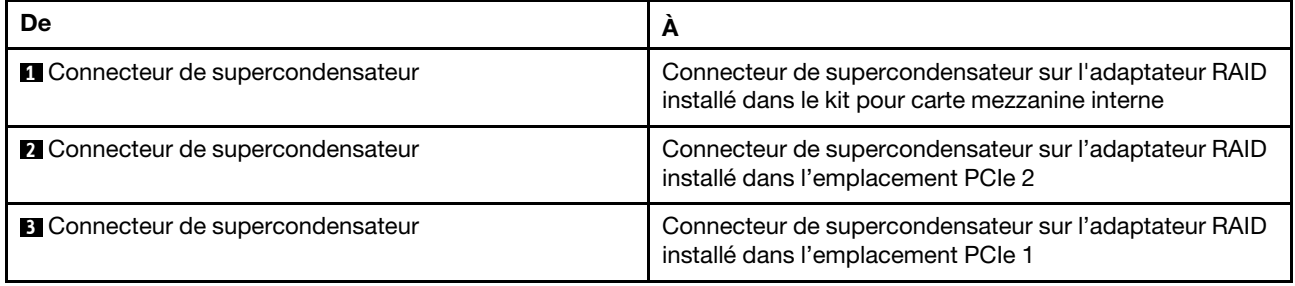

## Connecteur du panneau frontal/VGA/USB

Cette section décrit le cheminement des câbles pour le connecteur VGA/USB/frontal sur le taquet d'armoire gauche.

Remarque : Le connecteur VGA est disponible sur certains modèles uniquement.

La figure suivante présente le Cheminement des câbles pour modèle de serveur doté de quatre unités de baie 3,5 pouces.

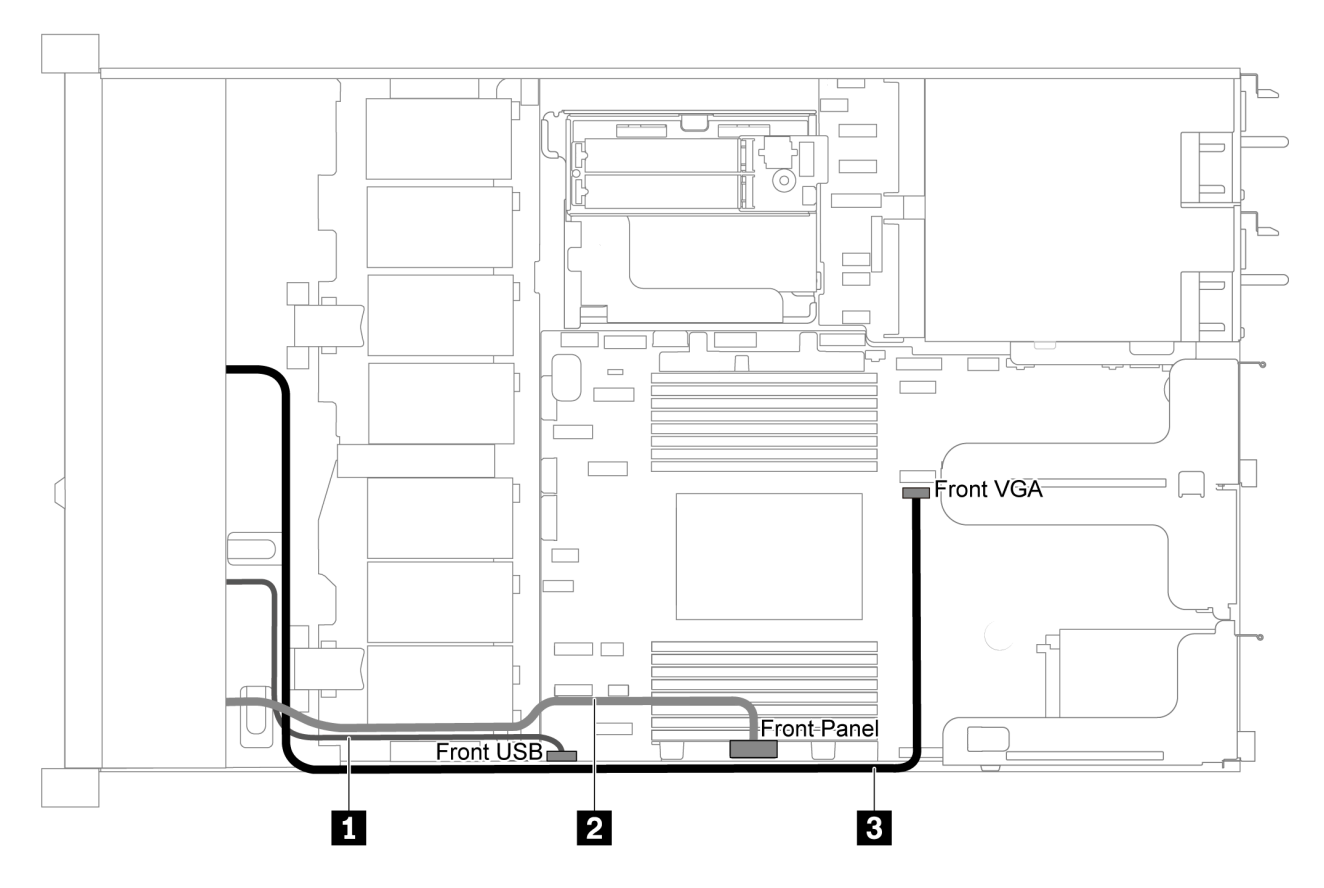

Figure 63. Cheminement des câbles du connecteur VGA/USB/frontal pour un modèle de serveur doté de quatre baies d'unité 3,5 pouces

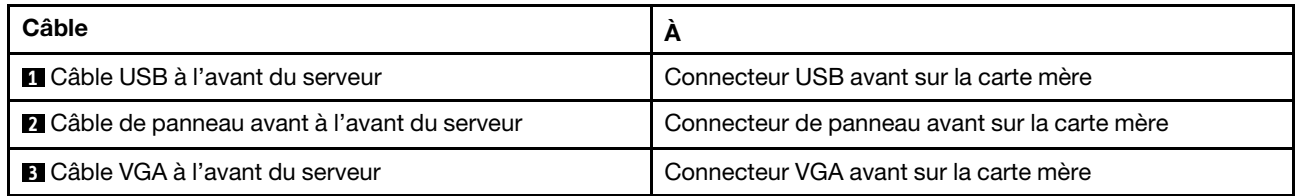

La figure suivante présente le cheminement des câbles pour modèle de serveur doté de huit/dix baies d'unités 2,5 pouces.

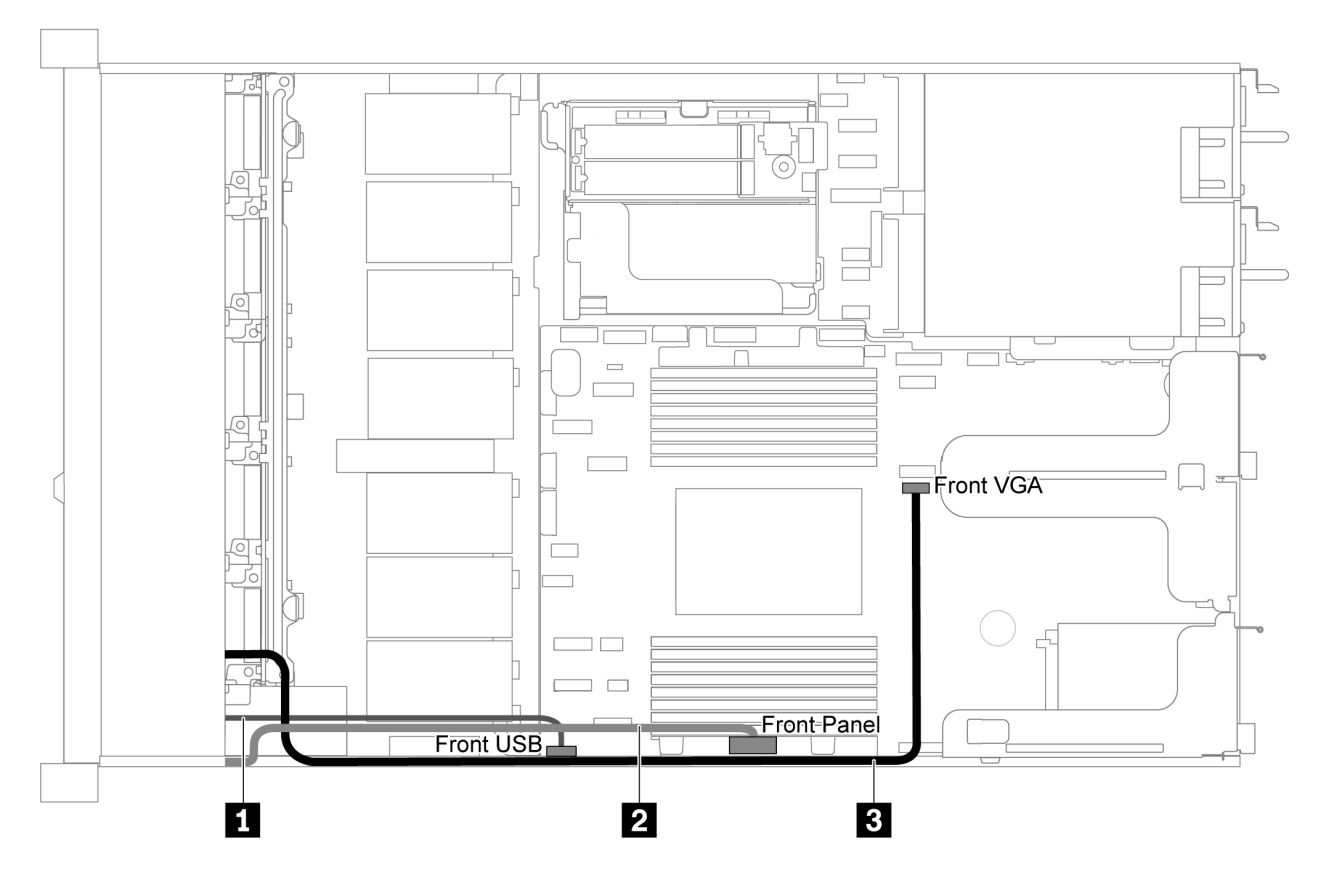

Figure 64. Cheminement des câbles du connecteur VGA/USB/frontal pour un modèle de serveur doté de huit/dix baies d'unité 2,5 pouces

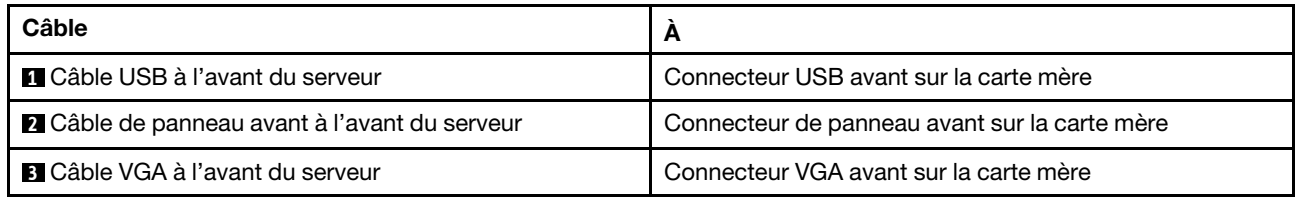

## Cheminement des câbles du commutateur d'intrusion

Cette section décrit le cheminement des câbles pour le commutateur d'intrusion.

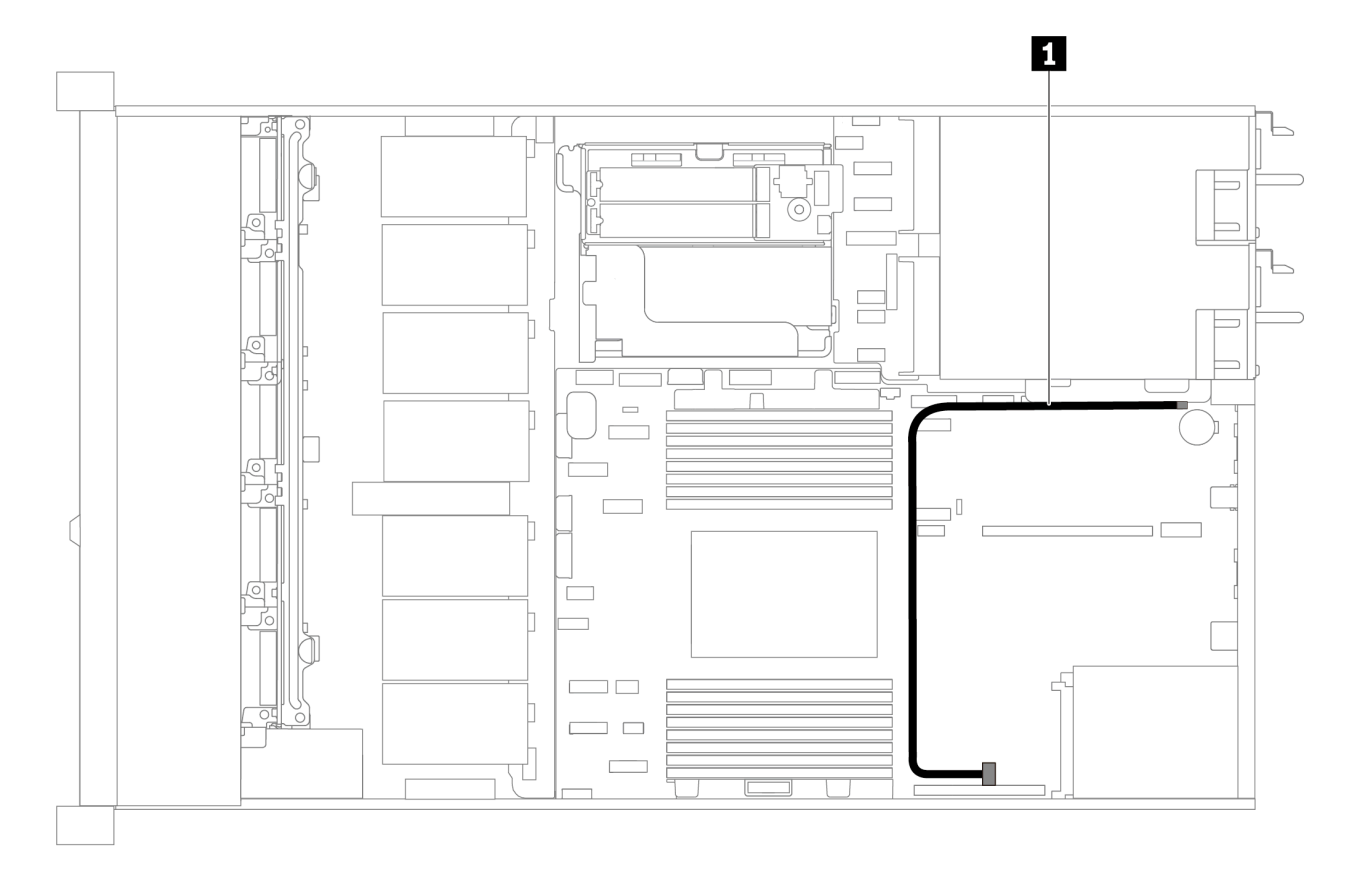

Figure 65. Cheminement des câbles pour modèle de serveur avec commutateur d'intrusion

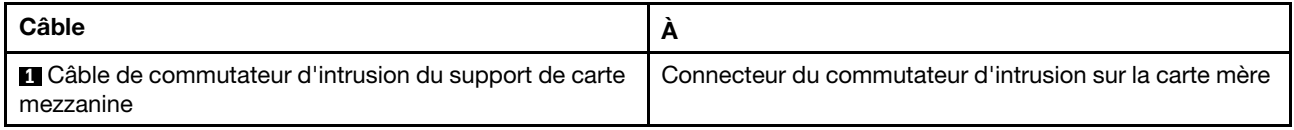

## Liste des pièces

Utilisez la liste des pièces pour identifier chacun des composants disponibles pour votre serveur.

Pour plus d'informations sur la commande de pièces affichées dansFigure 66 « Composants serveur » à la [page 80](#page-89-0) :

<https://datacentersupport.lenovo.com/products/servers/thinksystem/sr635/7y98/parts>

Il est fortement recommandé de vérifier les données de synthèse de l'alimentation de votre serveur à l'aide de Lenovo Capacity Planner avant d'acheter de nouvelles pièces.

Remarque : Selon le modèle, il est possible que votre serveur diffère légèrement de l'illustration.

<span id="page-89-0"></span>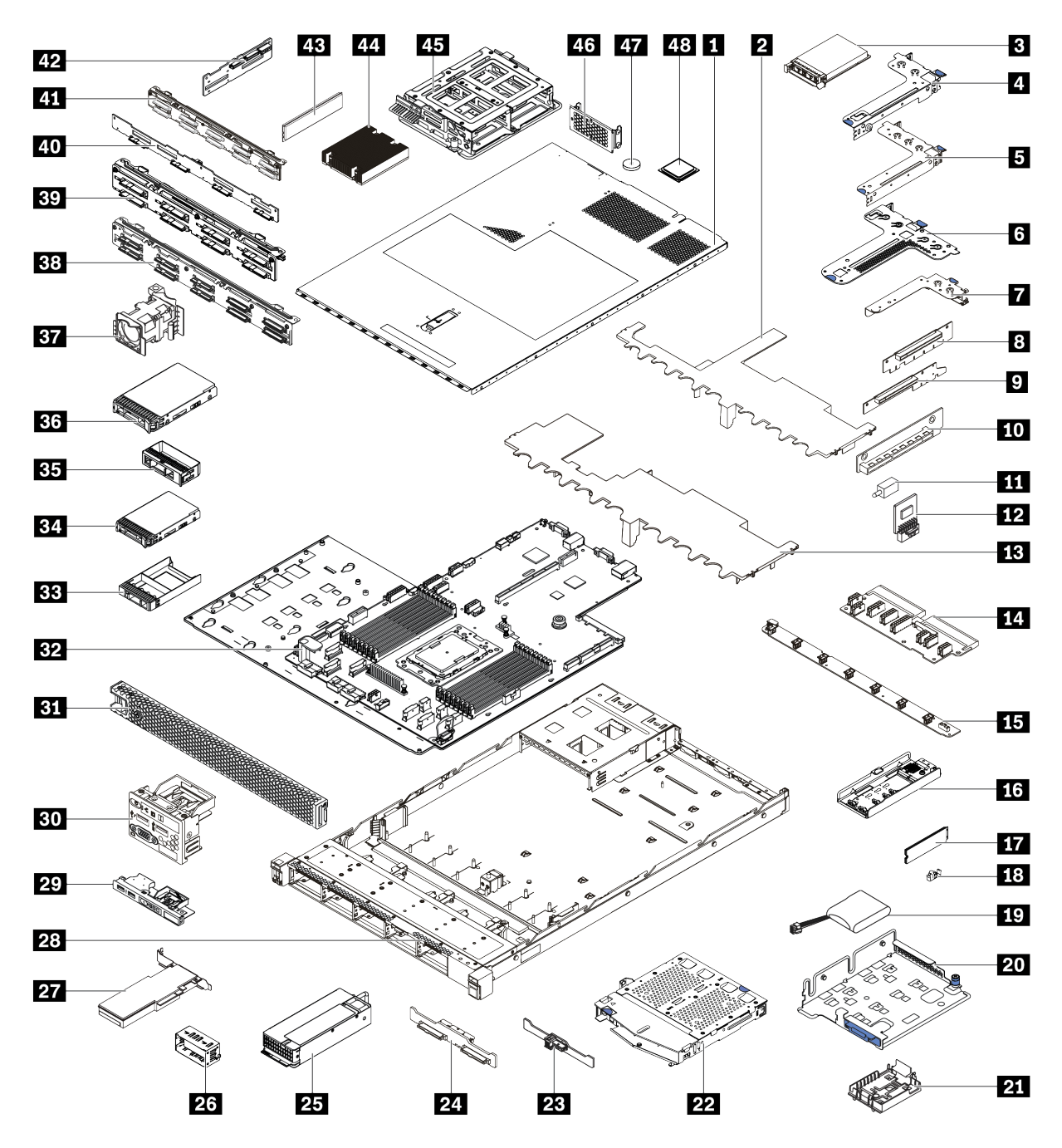

Figure 66. Composants serveur

Les pièces répertoriées dans le tableau suivant sont identifiées comme une des suivantes :

- Unité remplaçable par l'utilisateur (CRU) de niveau 1 : La réinstallation des CRU de niveau 1 vous incombe. Si Lenovo installe une unité remplaçable par l'utilisateur de niveau 1 à votre demande sans contrat de service préalable, les frais d'installation vous seront facturés.
- Unité remplaçable par l'utilisateur (CRU) de niveau 2 : vous pouvez installer une CRU de niveau 2 vous-même ou demander à Lenovo de l'installer, sans frais supplémentaire, selon le type de service prévu par la Garantie du serveur.
- Unité remplaçable sur site (FRU) : seuls les techniciens de maintenance qualifiés sont habilités à installer les FRU.

• Consommables et composants structurels : L'achat et le remplacement de consommables et de composants structurels sont votre responsabilité. Si Lenovo achète ou installe une pièce structurelle à votre demande, les frais d'installation vous seront facturés.

Tableau 13. Liste des pièces

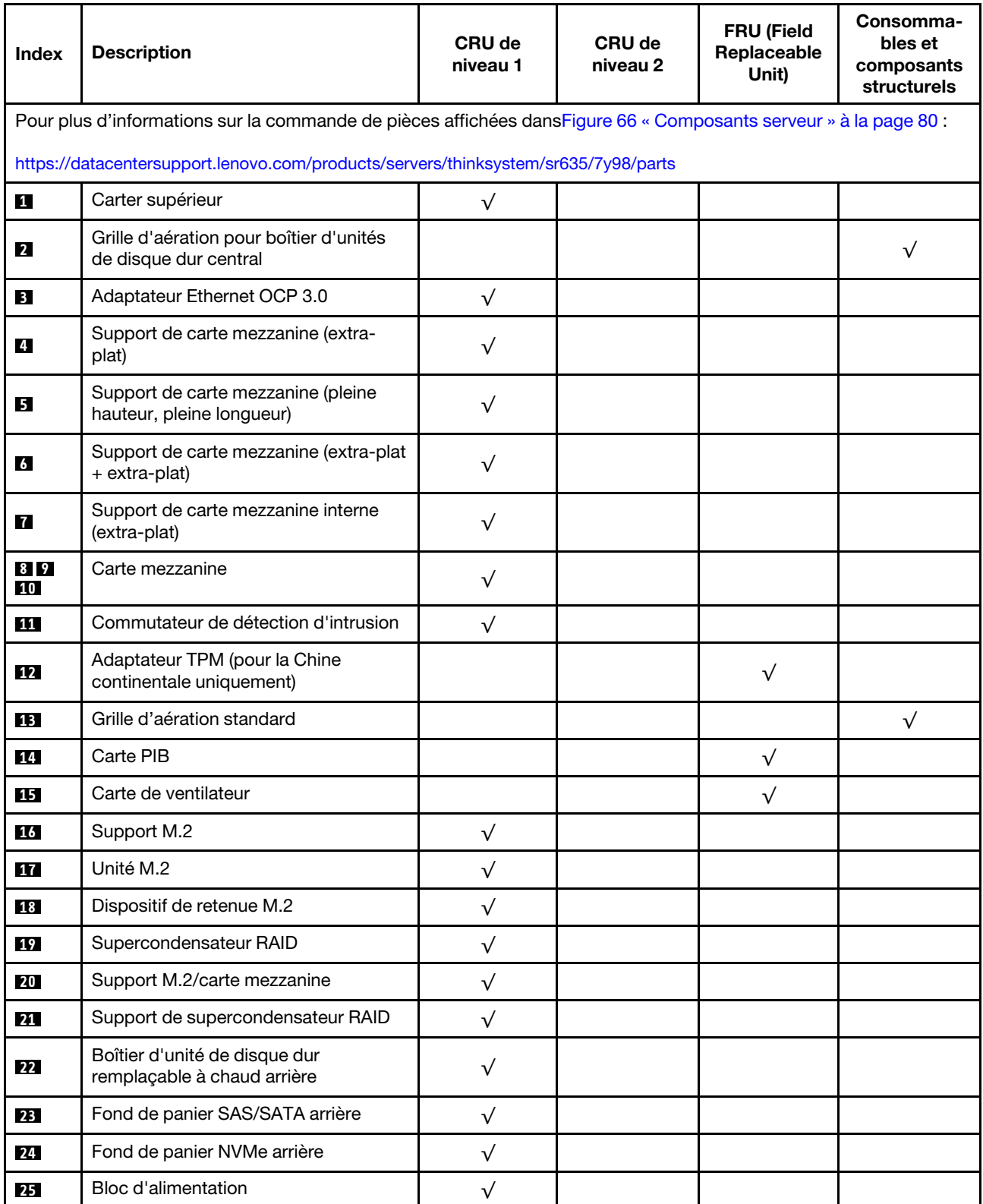

Tableau 13. Liste des pièces (suite)

| <b>Index</b> | <b>Description</b>                                                                          | <b>CRU de</b><br>niveau 1 | CRU de<br>niveau 2 | <b>FRU (Field</b><br>Replaceable<br>Unit) | Consomma-<br>bles et<br>composants<br>structurels |  |
|--------------|---------------------------------------------------------------------------------------------|---------------------------|--------------------|-------------------------------------------|---------------------------------------------------|--|
| 26           | Obturateur du bloc d'alimentation                                                           | $\sqrt{}$                 |                    |                                           |                                                   |  |
| 27           | <b>Adaptateur PCIe</b>                                                                      | $\sqrt{}$                 |                    |                                           |                                                   |  |
| 28           | Châssis                                                                                     |                           |                    | $\sqrt{}$                                 |                                                   |  |
| 29           | Bloc d'E-S avant, modèles de serveur<br>avec quatre baies d'unité 3,5 pouces                | $\sqrt{}$                 |                    |                                           |                                                   |  |
| 30           | Bloc d'E-S avant, modèles de serveur<br>avec huit ou dix baies d'unité<br>2,5 pouces        | $\sqrt{}$                 |                    |                                           |                                                   |  |
| 31           | Panneau de sécurité                                                                         | $\sqrt{}$                 |                    |                                           |                                                   |  |
| 32           | Carte mère                                                                                  |                           |                    | $\sqrt{}$                                 |                                                   |  |
| 33           | Obturateur d'unité 2,5 pouces                                                               |                           |                    |                                           | $\sqrt{}$                                         |  |
| 34           | Unité de stockage, 2,5 pouces,<br>remplaçable à chaud                                       | $\sqrt{}$                 |                    |                                           |                                                   |  |
| 35           | Obturateur d'unité 3,5 pouces                                                               |                           |                    |                                           | $\sqrt{}$                                         |  |
| 36           | Unité de stockage, 3,5 pouces,<br>remplaçable à chaud                                       | $\sqrt{}$                 |                    |                                           |                                                   |  |
| 37           | Ventilateur système                                                                         | $\sqrt{}$                 |                    |                                           |                                                   |  |
| 38           | Fond de panier, dix unités<br>remplaçables à chaud 2,5 pouces                               | $\sqrt{}$                 |                    |                                           |                                                   |  |
| 39           | Fond de panier, huit unités<br>remplaçables à chaud 2,5 pouces                              | $\sqrt{}$                 |                    |                                           |                                                   |  |
| 40           | Fond de panier, quatre unités de<br>3,5 pouces remplaçables à chaud                         | $\sqrt{}$                 |                    |                                           |                                                   |  |
| 41           | Fond de panier, dix unités<br>remplaçables à chaud AnyBay<br>2,5 pouces                     | $\checkmark$              |                    |                                           |                                                   |  |
| 42           | Fond de panier central, quatre unités<br>remplaçables à chaud 2,5 pouces                    | $\sqrt{}$                 |                    |                                           |                                                   |  |
| 43           | Module de mémoire                                                                           | $\sqrt{}$                 |                    |                                           |                                                   |  |
| 44           | Dissipateur thermique                                                                       |                           |                    | $\sqrt{}$                                 |                                                   |  |
| 45           | Boîtier d'unités de disque dur interne,<br>quatre unités remplaçables à chaud<br>2,5 pouces |                           |                    |                                           | √                                                 |  |
| 46           | Support mural arrière                                                                       |                           |                    |                                           | $\sqrt{}$                                         |  |
| 47           | Pile CMOS                                                                                   |                           |                    |                                           | $\sqrt{}$                                         |  |
| 48           | Processeur                                                                                  |                           |                    | $\sqrt{}$                                 |                                                   |  |

# Cordons d'alimentation

Plusieurs cordons d'alimentation sont disponibles, selon le pays et la région où le serveur est installé.

Pour afficher les cordons d'alimentation disponibles pour le serveur :

1. Accédez à :

### <http://dcsc.lenovo.com/#/>

- 2. Cliquez sur Preconfigured Model (Modèle préconfiguré) ou Configure to order (Configuration de la commande).
- 3. Entrez le type de machine et le modèle de votre serveur pour afficher la page de configuration.
- 4. Cliquez sur l'onglet Power (Alimentation) → Power Cables (Cordons d'alimentation) pour afficher tous les cordons d'alimentation.

### Remarques :

- Pour votre sécurité, vous devez utiliser le cordon d'alimentation fourni avec une prise de terre. Pour éviter les chocs électriques, utilisez toujours le cordon d'alimentation et la fiche avec une prise correctement mise à la terre.
- Les cordons d'alimentation utilisés aux Etats-Unis et au Canada pour ce produit sont homologués par l'Underwriter's Laboratories (UL) et certifiés par l'Association canadienne de normalisation (CSA).
- Pour une tension de 115 volts, utilisez un ensemble homologué UL, composé d'un cordon à trois conducteurs de type SVT ou SJT, de diamètre au moins égal au numéro 18 AWG et de longueur n'excédant pas 4,6 mètres, et d'une fiche de prise de courant (15 A - 125 V) à lames en parallèle, avec mise à la terre.
- Pour une tension de 230 volts (États-Unis), utilisez un ensemble homologué UL, composé d'un cordon à trois conducteurs de type SVT ou SJT, de diamètre au moins égal au numéro 18 AWG et de longueur n'excédant pas 4,6 mètres, et d'une fiche de prise de courant (15 A - 250 V) à lames en tandem, avec mise à la terre.
- Pour une tension de 230 volts (hors des États-Unis), utilisez un cordon muni d'une prise de terre. Assurezvous que le cordon d'alimentation est conforme aux normes de sécurité en vigueur dans le pays où l'unité sera installée.
- Les cordons d'alimentation autorisés dans une région ou un pays particulier ne sont généralement disponibles que dans cette région ou dans ce pays.

# <span id="page-94-0"></span>Chapitre 3. Procédures de remplacement de matériel

Cette section fournit des informations sur les procédures d'installation et de retrait pour tous les composants système pouvant faire l'objet d'une maintenance. Chaque procédure de remplacement d'un composant répertorie toutes les tâches qui doivent être effectuées pour accéder au composant à remplacer.

Pour plus d'informations sur la commande de pièces, accédez à :

<https://datacentersupport.lenovo.com/products/servers/thinksystem/sr635/7y98/parts>

Remarque : Si vous remplacez un composant, par exemple, un adaptateur, qui contient un microprogramme, vous devrez peut-être également mettre à jour le microprogramme de ce composant. Pour plus d'informations sur la mise à jour du microprogramme, voir [« Mises à jour du microprogramme » à la](#page-18-0)  [page 9](#page-18-0).

# Conseils d'installation

Avant d'installer des composants dans le serveur, lisez les instructions d'installation.

Avant d'installer les périphériques en option, lisez attentivement les consignes suivantes :

Attention : Empêchez l'exposition à l'électricité statique, laquelle peut entraîner l'arrêt du système et la perte de données, en conservant les composants sensibles à l'électricité statique dans les emballages antistatiques jusqu'à leur installation, et en manipulant ces dispositifs en portant un bracelet antistatique ou un autre système de mise à la terre.

- Lisez les consignes de sécurité et les instructions pour vous assurer de travailler sans danger.
	- La liste complète des consignes de sécurité concernant tous les produits est disponible à l'adresse :

[https://pubs.lenovo.com/safety\\_documentation/](https://pubs.lenovo.com/safety_documentation/)

- Les instructions suivantes sont également disponibles : [« Manipulation des dispositifs sensibles à](#page-97-0) [l'électricité statique » à la page 88](#page-97-0) et [« Intervention à l'intérieur d'un serveur sous tension » à la page 88](#page-97-1).
- Vérifiez que les composants que vous installez sont pris en charge.
- Vérifiez que les composants que vous installez sont pris en charge par le serveur. Pour obtenir une liste des composants en option pris en charge par le serveur, voir <https://serverproven.lenovo.com/>.
- Avant d'installer un nouveau serveur, téléchargez et appliquez les microprogrammes les plus récents. Vous serez ainsi en mesure de résoudre les incidents connus et d'optimiser les performances de votre serveur. Accédez à [ThinkSystem SR635 Pilotes et logiciels](http://datacentersupport.lenovo.com/products/servers/thinksystem/sr635/7y98/downloads) pour télécharger les mises à jour de microprogramme pour votre serveur.

Important : Certaines solutions de cluster nécessitent des niveaux de code spécifiques ou des mises à jour de code coordonnées. Si le composant fait partie d'une solution en cluster, vérifiez la prise en charge du microprogramme et du pilote pour un cluster dans le menu le plus récent de niveau de code des valeurs recommandées avant de mettre le code à jour.

- Une bonne pratique consiste à vérifier que le serveur fonctionne correctement avant d'installer un composant en option.
- Nettoyez l'espace de travail et placez les composants retirés sur une surface plane, lisse, stable et non inclinée.
- N'essayez pas de soulever un objet trop lourd pour vous. Si vous devez soulever un objet lourd, lisez attentivement les consignes suivantes :
- Veillez à être bien stable pour ne pas risquer de glisser.
- Répartissez le poids de l'objet sur vos deux jambes.
- Effectuez des mouvements lents. N'avancez et ne tournez jamais brusquement lorsque vous portez un objet lourd.
- Pour éviter de solliciter les muscles de votre dos, soulevez l'objet en le portant ou en le poussant avec les muscles de vos jambes.
- Sauvegardez toutes les données importantes avant de manipuler les unités de disque.
- Ayez à disposition un petit tournevis à lame plate, un petit tournevis cruciforme et un tournevis Torx T8.
- Pour voir les voyants d'erreur sur la carte mère et les composants internes, laissez le serveur sous tension.
- Vous n'avez pas besoin de mettre le serveur hors tension pour retirer ou installer les blocs d'alimentation, les ventilateurs ou les périphériques USB remplaçables à chaud. Cependant, vous devez le mettre hors tension avant d'entamer toute procédure nécessitant le retrait ou l'installation de câbles d'adaptateur et vous devez déconnecter le serveur de la source d'alimentation avant d'entamer toute procédure nécessitant le retrait ou l'installation d'une carte mezzanine.
- La couleur bleue sur un composant indique les points de contact qui permettent de le saisir pour le retirer ou l'installer dans le serveur, actionner un levier, etc.
- La bande rouge sur les unités, adjacente au taquet de déverrouillage, indique que celles-ci peuvent être remplacées à chaud si le serveur et système d'exploitation prennent en charge le remplacement à chaud. Cela signifie que vous pouvez retirer ou installer l'unité alors que le serveur est en cours d'exécution.

Remarque : Si vous devez retirer ou installer une unité remplaçable à chaud dans le cadre d'une procédure supplémentaire, consultez les instructions spécifiques au système pour savoir comment procéder avant de retirer ou d'installer l'unité.

• Une fois le travail sur le serveur terminé, veillez à réinstaller tous les caches de sécurité, les protections mécaniques, les étiquettes et les fils de terre.

# Liste de contrôle d'inspection de sécurité

Utilisez les informations de cette section pour identifier les conditions potentiellement dangereuses concernant votre serveur. Les éléments de sécurité requis ont été conçus et installés au fil de la fabrication de chaque machine afin de protéger les utilisateurs et les techniciens de maintenance contre tout risque physique.

### Remarques :

- 1. Le produit n'est pas adapté à une utilisation sur des terminaux vidéo, conformément aux réglementations sur le lieu de travail §2.
- 2. La configuration du serveur est réalisée uniquement dans la salle de serveur.

### ATTENTION :

Cet équipement doit être installé par un technicien qualifié, conformément aux directives NEC, IEC 62368-1 et IEC 60950-1, la norme pour la sécurité des équipements électroniques dans le domaine de l'audio/vidéo, de la technologie des informations et des technologies de communication. Lenovo suppose que vous êtes habilité à effectuer la maintenance du matériel et formé à l'identification des risques dans les produits présentant des niveaux de courant électrique. L'accès à l'appareil se fait via l'utilisation d'un outil, d'un verrou et d'une clé, ou par tout autre moyen de sécurité et est contrôlé par l'autorité responsable de l'emplacement.

Important : Le serveur doit être mis à la terre afin de garantir la sécurité de l'opérateur et le bon fonctionnement du système. La mise à la terre de la prise de courant peut être vérifiée par un électricien agréé.

Utilisez la liste de contrôle suivante pour vérifier qu'il n'existe aucune condition potentiellement dangereuse :

- 1. Vérifiez que l'alimentation est coupée et que le cordon d'alimentation est débranché.
- 2. Vérifiez l'état du cordon d'alimentation.
	- Vérifiez que le connecteur de mise à la terre à trois fils est en parfait état. A l'aide d'un mètre, mesurez la résistance du connecteur de mise à la terre à trois fils entre la broche de mise à la terre externe et la terre du châssis. Elle doit être égale ou inférieure à 0,1 ohm.
	- Vérifiez que le type du cordon d'alimentation est correct.

Pour afficher les cordons d'alimentation disponibles pour le serveur :

a. Accédez à :

<http://dcsc.lenovo.com/#/>

- b. Cliquez sur Preconfigured Model (Modèle préconfiguré) ou Configure to order (Configuration de la commande).
- c. Entrez le type de machine et le modèle de votre serveur pour afficher la page de configuration.
- d. Cliquez sur l'onglet Power (Alimentation) → Power Cables (Cordons d'alimentation) pour afficher tous les cordons d'alimentation.
- Vérifiez que la couche isolante n'est pas effilochée, ni déchirée.
- 3. Vérifiez l'absence de modifications non agréées par Lenovo. Étudiez avec soin le niveau de sécurité des modifications non agréées par Lenovo.
- 4. Vérifiez la présence éventuelle de conditions dangereuses dans le serveur (obturations métalliques, contamination, eau ou autre liquide, signes d'endommagement par les flammes ou la fumée).
- 5. Vérifiez que les câbles ne sont pas usés, effilochés ou pincés.
- 6. Vérifiez que les fixations du carter du bloc d'alimentation électrique (vis ou rivets) sont présentes et en parfait état.

## Remarques sur la fiabilité du système

Consultez les instructions sur la fiabilité du système pour garantir le refroidissement correct du système et sa fiabilité.

Vérifiez que les conditions suivantes sont remplies :

- Si le serveur est fourni avec une alimentation de secours, chaque baie de bloc d'alimentation doit être équipée d'un bloc d'alimentation.
- Il convient de ménager un dégagement suffisant autour du serveur pour permettre un refroidissement correct. Respectez un dégagement de 50 mm (2,0 po) environ à l'avant et à l'arrière du serveur. Ne placez aucun objet devant les ventilateurs.
- Avant de mettre le serveur sous tension, réinstallez le carter du serveur pour assurer une ventilation et un refroidissement corrects du système. N'utilisez pas le serveur sans le carter pendant plus de 30 minutes, car vous risquez d'endommager les composants serveur.
- Il est impératif de respecter les instructions de câblage fournies avec les composants en option.
- Un ventilateur défaillant doit être remplacé sous 48 heures à compter de son dysfonctionnement.
- Un ventilateur remplaçable à chaud doit être remplacé dans les 30 secondes suivant son retrait.
- Une unité remplaçable à chaud doit être remplacée dans les 2 minutes suivant son retrait.
- Un bloc d'alimentation remplaçable à chaud doit être remplacé dans les deux minutes suivant son retrait.
- Chaque grille d'aération fournie avec le serveur doit être installée au démarrage du serveur (certains serveurs peuvent être fournis avec plusieurs grilles d'aération). Faire fonctionner le serveur en l'absence d'une grille d'aération risque d'endommager le processeur.

• Le connecteur de processeur doit être muni d'un cache ou d'un processeur-dissipateur thermique.

## <span id="page-97-1"></span>Intervention à l'intérieur d'un serveur sous tension

Pour pouvoir observer les informations système du panneau d'affichage ou remplacer des composants remplaçables à chaud, il peut être nécessaire de maintenir le serveur sous tension en laissant le carter ouvert. Consultez ces instructions avant de procéder à cette action.

Attention : Le serveur peut s'arrêter et il peut se produire une perte de données lorsque les composants internes du serveur sont exposés à l'électricité statique. Pour éviter ce problème, utilisez toujours une dragonne de décharge électrostatique ou d'autres systèmes de mise à la terre lorsque vous intervenez à l'intérieur d'un serveur sous tension.

- Evitez de porter des vêtements larges, en particulier autour des avant-bras. Boutonnez ou remontez vos manches avant d'intervenir l'intérieur du serveur.
- Faites en sorte que votre cravate, votre écharpe, votre cordon de badge ou vos cheveux ne flottent pas dans le serveur.
- Retirez les bijoux de type bracelet, collier, bague, boutons de manchettes ou montre-bracelet.
- Videz les poches de votre chemise (stylos ou crayons) pour éviter qu'un objet quelconque tombe dans le serveur quand vous vous penchez dessus.
- Veillez à ne pas faire tomber d'objets métalliques (trombones, épingles à cheveux et vis) à l'intérieur du serveur.

## <span id="page-97-0"></span>Manipulation des dispositifs sensibles à l'électricité statique

Consultez ces instructions avant de manipuler des dispositifs sensibles à l'électricité statique, afin de réduire les risques d'endommagement lié à une décharge électrostatique.

Attention : Empêchez l'exposition à l'électricité statique, laquelle peut entraîner l'arrêt du système et la perte de données, en conservant les composants sensibles à l'électricité statique dans les emballages antistatiques jusqu'à leur installation, et en manipulant ces dispositifs en portant un bracelet antistatique ou un autre système de mise à la terre.

- Limitez vos mouvements pour éviter d'accumuler de l'électricité statique autour de vous.
- Prenez encore davantage de précautions par temps froid, car le chauffage réduit le taux d'humidité intérieur et augmente l'électricité statique.
- Utilisez toujours une dragonne de décharge électrostatique ou un autre système de mise à la terre, en particulier lorsque vous intervenez à l'intérieur d'un serveur sous tension.
- Le dispositif étant toujours dans son emballage antistatique, mettez-le en contact avec une zone métallique non peinte de la partie externe du serveur pendant au moins deux secondes. Cette opération élimine l'électricité statique de l'emballage et de votre corps.
- Retirez le dispositif de son emballage et installez-le directement dans le serveur sans le poser entretemps. Si vous devez le poser, replacez-le dans son emballage antistatique. Ne posez jamais le dispositif sur le serveur ou sur une surface métallique.
- Lorsque vous manipulez le dispositif, tenez-le avec précaution par ses bords ou son cadre.
- Ne touchez pas les joints de soudure, les broches ou les circuits à découvert.
- Tenez le dispositif hors de portée d'autrui pour éviter un possible endommagement.

# Règles pour l'installation d'un module de mémoire

Les modules de mémoire doivent être installés dans un ordre spécifique, selon la configuration de mémoire que vous mettez en place sur votre serveur.

Votre serveur est équipé de 16 emplacements de mémoire et il prend en charge :

- Minimum : 8 Go
- Maximum : 2 To
- Type (selon le modèle) :
	- TruDDR4 2933, à un rang ou à deux rangs, RDIMM 8 Go/16 Go/32 Go/64 Go
	- TruDDR4 3200, à deux rangs, barrettes RDIMM 16 Go/32 Go/64 Go
	- TruDDR4 2933, à 4 rangs, barrettes RDIMM 128 Go 3DS
	- TruDDR4 3200, à 4 rangs, RDIMM 3DS 128 Go (seuls les processeurs de la série 7003 sont pris en charge.)

Pour obtenir une liste des options de mémoire prises en charge, voir : <https://serverproven.lenovo.com/>

Suivez les règles ci-dessous lorsque vous installez ou remplacez un module de mémoire :

- Les modules de mémoire de votre serveur doivent être du même type.
- Des modules de mémoire de fournisseurs différents sont pris en charge.
- Des modules de mémoire avec des capacités différentes sont pris en charge. Installez d'abord le module de mémoire avec une capacité plus élevée.
- Les modules de mémoire de rangs différents sont pris en charge. Installez d'abord le module de mémoire avec un rang plus élevé.
- Ne combinez pas 4 et 8 barrettes DIMM dans le même canal.
- Les barrettes DIMM de 3 200 MHz et de 2 933 MHz sont prises en charge :
	- Barrettes DIMM 2 933 MHz : fonctionnent à 2 933 MHz pour 1 barrette DIMM par canal et 2 barrettes DIMM par canal
	- Barrettes DIMM 3 200 MHz : fonctionnent à 3 200 MHz pour 1 barrette DIMM par canal, et fonctionnent à 2 933 MHz pour 2 barrettes DIMM par canal
	- La combinaison de barrettes DIMM 2 933 MHz et 3 200 MHz est prise en charge sur différents canaux, fonctionnant à 2 933 MHz.

Remarque : La vitesse d'exploitation varie en fonction du modèle de processeur. Si le processeur prend uniquement en charge la vitesse de bus de la mémoire de 2 666 MHz, toutes les barrettes DIMM installées fonctionnent à 2 666 MHz.

• Installez un obturateur de module de mémoire si aucun module de mémoire n'est installé dans l'emplacement.

L'illustration suivante indique l'emplacement des emplacements de mémoire sur la carte mère.

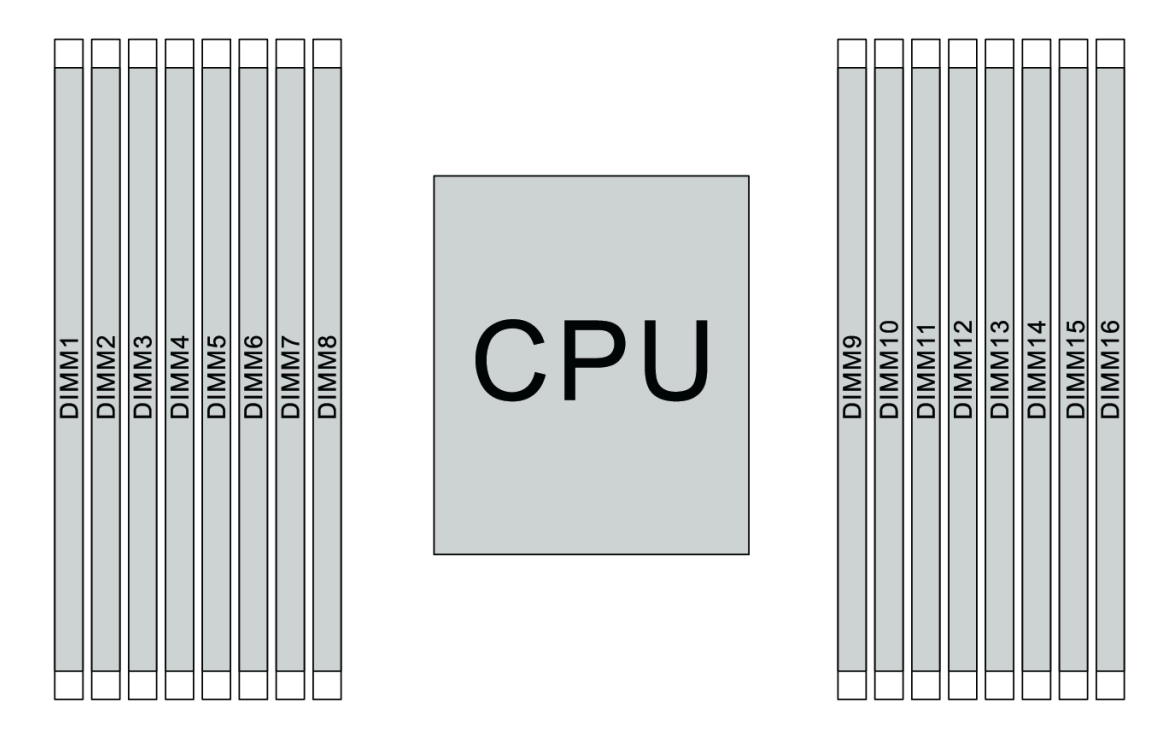

Figure 67. Emplacement des barrettes DIMM

Le tableau ci-après présente les relations entre les processeurs, les contrôleurs de mémoire, les canaux de mémoire, les emplacements et les numéros de barrettes DIMM. Le système est équipé de huit canaux et prend en charge jusqu'à deux barrettes DIMM par canal. Les barrettes DIMM doivent être installées à partir de l'emplacement le plus éloigné (emplacement 1) vers l'emplacement le plus proche (emplacement 0) sur un processeur par canal lorsqu'une topologie de bus de données en série est utilisée. Les barrettes DIMM peuvent être installées dans les emplacements par canal lorsqu'une topologie de route de bus de données équilibrée est utilisée.

| <b>Contrôleur</b><br>de<br>mémoire<br>unifiée<br>(UMC) | UMC <sub>2</sub> |                | UMC3 |   | UMC1 |   | UMC0           |             | UMC6 |    | UMC7        |    | UMC <sub>5</sub> |    | UMC4 |    |
|--------------------------------------------------------|------------------|----------------|------|---|------|---|----------------|-------------|------|----|-------------|----|------------------|----|------|----|
| Canal (CH)                                             | D                |                | C    |   | B    |   | A              |             | E    |    | $\mathsf F$ |    | G                |    | H    |    |
| Emplace-<br>ment CH                                    | 1                | $\mathbf 0$    | 1    | 0 | 1    | 0 | 1              | $\mathbf 0$ | 0    | 1  | 0           | 1  | 0                | 1  | 0    | 1  |
| Numéro de<br>barrette<br><b>DIMM</b>                   | 1                | $\overline{2}$ | 3    | 4 | 5    | 6 | $\overline{7}$ | 8           | 9    | 10 | 11          | 12 | 13               | 14 | 15   | 16 |
| 1 Barrette<br><b>DIMM</b>                              |                  |                | 3    |   |      |   |                |             |      |    |             |    |                  |    |      |    |
| 2 Barrettes<br><b>DIMM</b>                             | 1                |                | 3    |   |      |   |                |             |      |    |             |    |                  |    |      |    |
| 3 Barrettes<br><b>DIMM</b>                             | $\mathbf{1}$     |                | 3    |   |      |   |                |             |      |    |             |    |                  | 14 |      |    |
| <b>4 Barrettes</b><br><b>DIMM</b>                      | 1                |                | 3    |   |      |   |                |             |      |    |             |    |                  | 14 |      | 16 |

Tableau 14. Ordre d'installation des barrettes DIMM

| 5 Barrettes<br><b>DIMM</b>            | $\mathbf{1}$ |                | 3            |                |                 |                | $\overline{7}$ |   |   |    |    |    |    | 14 |    | 16 |
|---------------------------------------|--------------|----------------|--------------|----------------|-----------------|----------------|----------------|---|---|----|----|----|----|----|----|----|
| <b>6 Barrettes</b><br><b>DIMM</b>     | $\mathbf{1}$ |                | 3            |                | 5               |                | $\overline{7}$ |   |   |    |    |    |    | 14 |    | 16 |
| <b>7 Barrettes</b><br><b>DIMM</b>     | $\mathbf{1}$ |                | 3            |                | $5\phantom{.0}$ |                | $\overline{7}$ |   |   | 10 |    |    |    | 14 |    | 16 |
| <b>8 Barrettes</b><br><b>DIMM</b>     | $\mathbf{1}$ |                | 3            |                | 5               |                | $\overline{7}$ |   |   | 10 |    | 12 |    | 14 |    | 16 |
| 9 Barrettes<br><b>DIMM</b>            | $\mathbf{1}$ |                | $\mathbf{3}$ | $\overline{4}$ | 5               |                | $\overline{7}$ |   |   | 10 |    | 12 |    | 14 |    | 16 |
| 10<br><b>Barrettes</b><br><b>DIMM</b> | $\mathbf{1}$ | $\overline{2}$ | 3            | $\overline{4}$ | 5               |                | $\overline{7}$ |   |   | 10 |    | 12 |    | 14 |    | 16 |
| 11<br><b>Barrettes</b><br><b>DIMM</b> | $\mathbf{1}$ | $\overline{2}$ | 3            | $\overline{4}$ | 5               |                | $\overline{7}$ |   |   | 10 |    | 12 | 13 | 14 |    | 16 |
| 12<br><b>Barrettes</b><br><b>DIMM</b> | $\mathbf{1}$ | $\overline{2}$ | 3            | $\overline{4}$ | 5               |                | $\overline{7}$ |   |   | 10 |    | 12 | 13 | 14 | 15 | 16 |
| 13<br><b>Barrettes</b><br><b>DIMM</b> | $\mathbf{1}$ | $\overline{2}$ | $\mathbf{3}$ | $\overline{4}$ | 5               |                | $\overline{7}$ | 8 |   | 10 |    | 12 | 13 | 14 | 15 | 16 |
| 14<br><b>Barrettes</b><br><b>DIMM</b> | $\mathbf{1}$ | $\overline{2}$ | 3            | $\overline{4}$ | 5               | $\,6$          | $\overline{7}$ | 8 |   | 10 |    | 12 | 13 | 14 | 15 | 16 |
| 15<br><b>Barrettes</b><br><b>DIMM</b> | $\mathbf{1}$ | $\overline{2}$ | $\mathbf{3}$ | $\overline{4}$ | 5               | $6\phantom{1}$ | $\overline{7}$ | 8 | 9 | 10 |    | 12 | 13 | 14 | 15 | 16 |
| 16<br><b>Barrettes</b><br><b>DIMM</b> | $\mathbf{1}$ | $\overline{2}$ | 3            | $\overline{4}$ | 5               | 6              | $\overline{7}$ | 8 | 9 | 10 | 11 | 12 | 13 | 14 | 15 | 16 |

Tableau 14. Ordre d'installation des barrettes DIMM (suite)

Remarque : Il existe des configurations 6 DIMM et 12 DIMM optimisées pour les performances des modèles de serveur avec UC de série 7003. Pour plus de détails, voir le tableau ci-dessous.

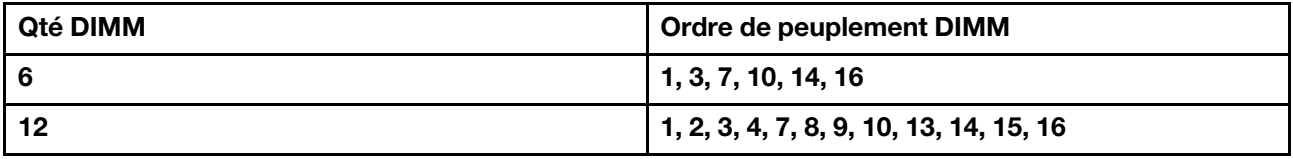

## Règles techniques

Reportez-vous aux règles et limitations techniques ci-après lorsque vous installez les composants serveur associés.

# Règles techniques pour le processeur et le dissipateur thermique

Ci-après sont énumérés les dissipateurs thermiques et processeurs pris en charge en fonction de différentes enveloppes thermiques par défaut.

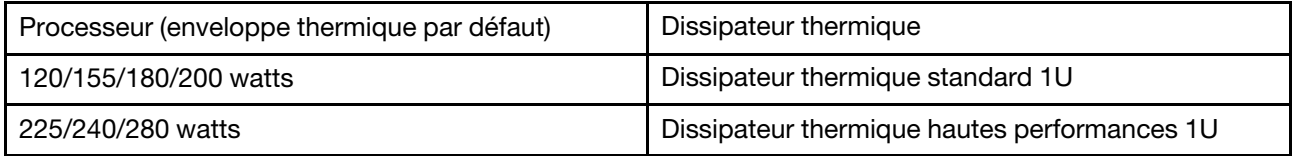

Remarque : Pour que le système supporte les processeurs 7203, 7203P, 7303, 7303P, 7643P et 7663P, la version minimale de l'UEFI est cfe138f-7.10, et la version minimale du XCC est ambt46n-6.73.

### Règles relatives à l'installation des processeurs de 280 watts

Ci-après sont énumérées les règles à suivre lorsque le serveur est configuré avec un processeur 280 watts.

- Les adaptateurs Ethernet avec AOC ne sont pas pris en charge dans l'emplacement PCIe 2.
- Les adaptateurs Ethernet 10/25 GbE avec AOC sont pris en charge dans l'emplacement PCIe 1 ou 3 lorsque la température ambiante est inférieure à 30 °C.
- Les adaptateurs Ethernet 100/200 GbE sont pris en charge dans l'emplacement PCIe 1 ou 3 lorsque la température ambiante est inférieure à 30 °C.
- La carte Fibre Channel n'est pas prise en charge dans l'emplacement PCIe 2.

## Règles techniques pour l'alimentation

Le tableau ci-après présente les règles techniques entre les TDP de processeur et les adaptateurs GPU pour les différentes configurations avec différents types d'alimentation.

• Alimentation 750 watts :

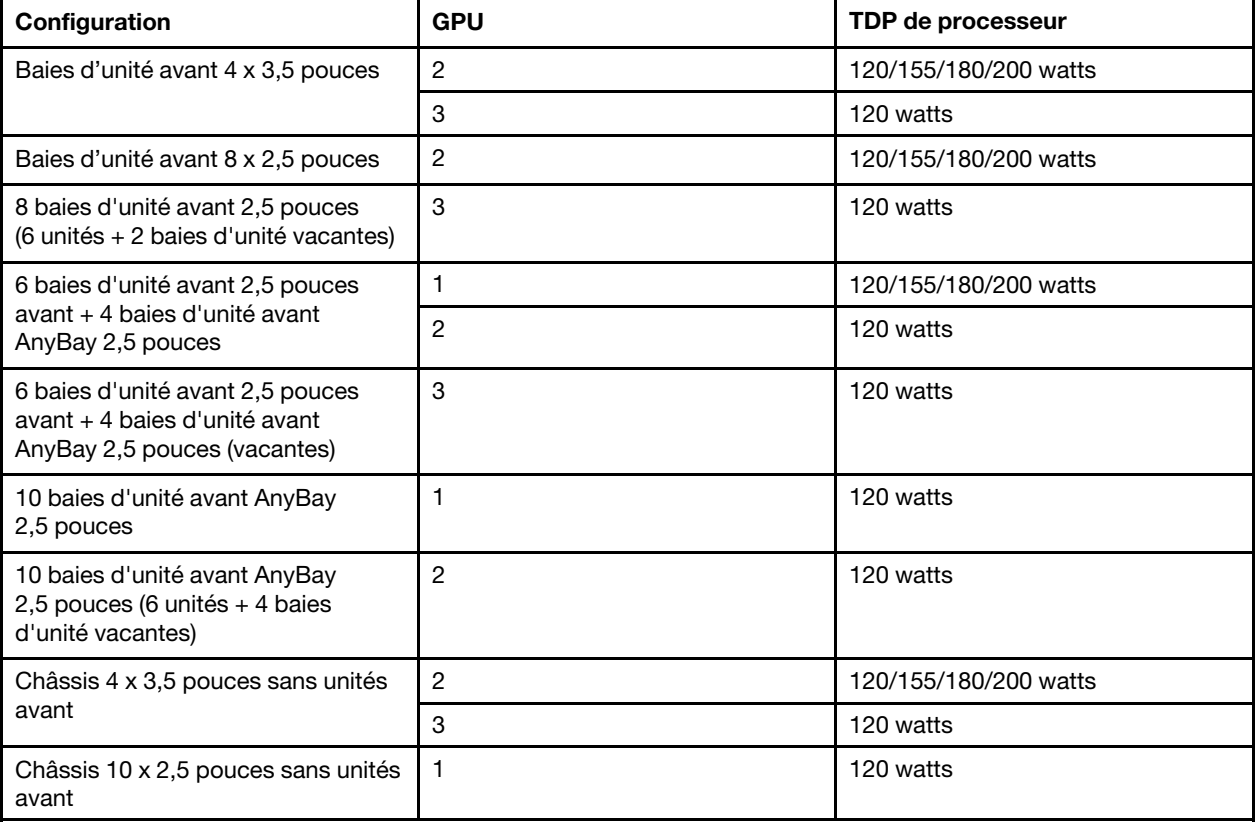

• Alimentation 1 100 watts :

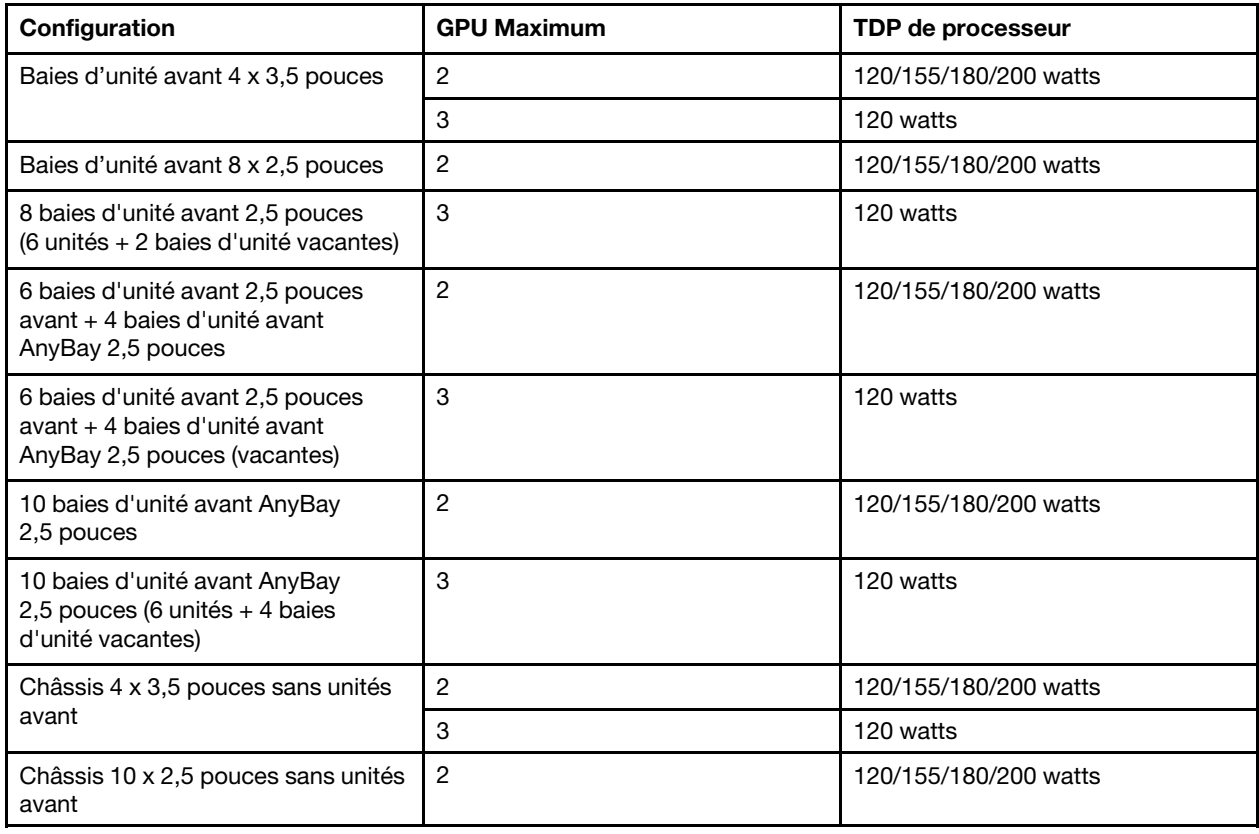

Le tableau suivant présente les règles techniques pour le processeur TDP et les configurations prises en charge avec différents types d'alimentation.

• Alimentation 550 watts :

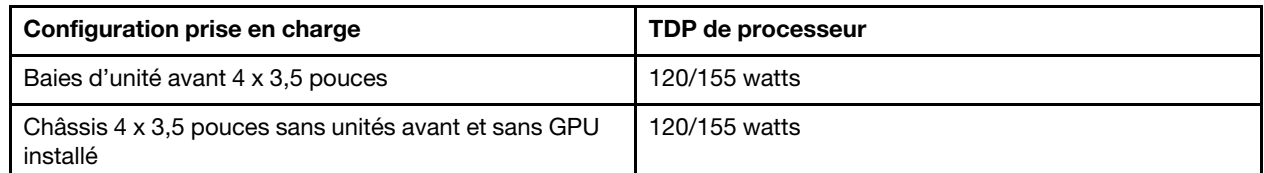

• Alimentation 750 watts :

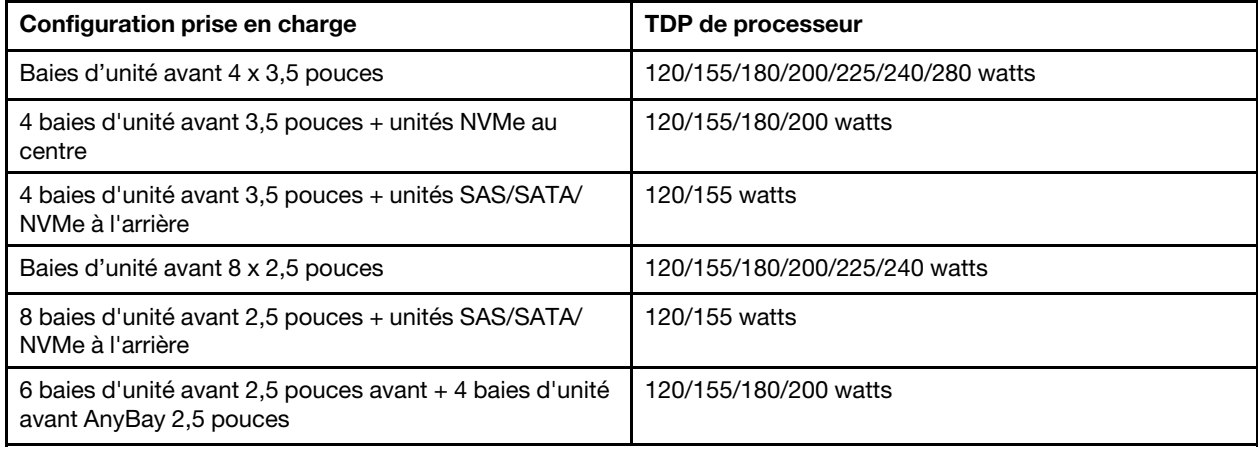

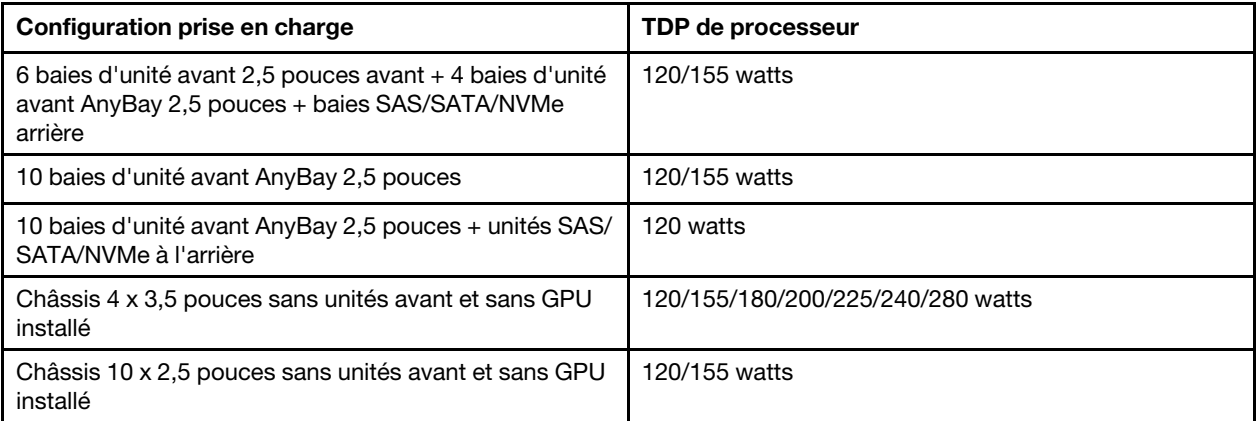

• Alimentation 1 100 watts :

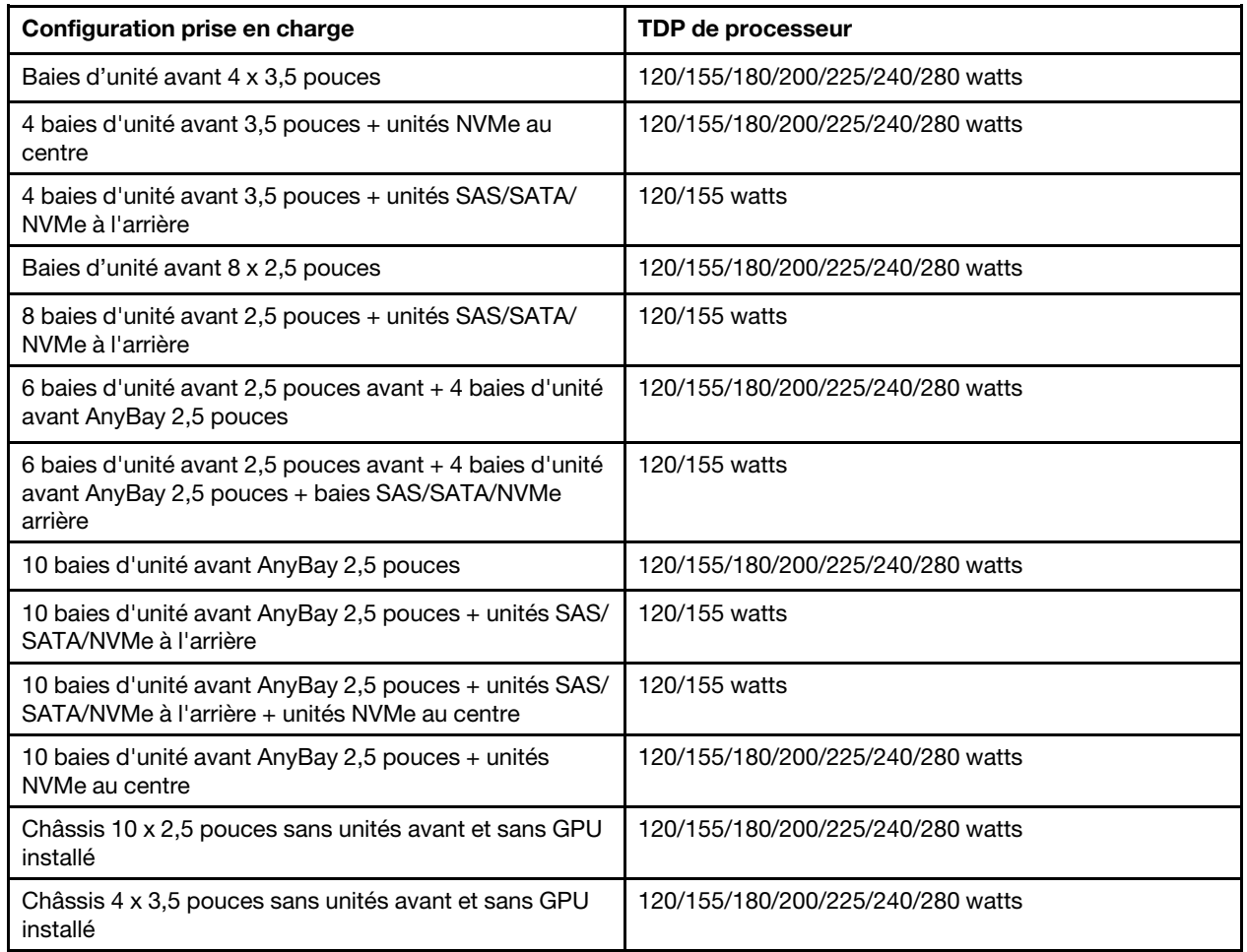

## Règles techniques pour les ventilateurs système

Remarque : Si un adaptateur Ethernet OCP 3.0 est installé, lorsque le système est mis hors tension mais encore branché sur le secteur, les ventilateurs système 6 et 7 continuent de tourner à une vitesse nettement inférieure. Il s'agit de la conception système pour assurer le refroidissement approprié de l'adaptateur Ethernet OCP 3.0.

Suivez les règles ci-après pour sélectionner le ventilateur système :

- Les ventilateurs standard sont sélectionnés lorsque aucun adaptateur GPU ou boîtier d'unités de disque dur arrière ou central n'est installé, ou qu'un adaptateur Ethernet de 100 GbE ou supérieur est installé et que le processeur TDP est 120 watts ou 155 watts.
- Le disque dur 3,5 pouces 14 To et 12 To SAS/SATA peut uniquement être pris en charge lorsque des ventilateurs standard sont sélectionnés.
- Les ventilateurs de performance sont sélectionnés lorsqu'un adaptateur GPU ou boîtier d'unités de disque dur arrière ou central, un adaptateur Ethernet de 100 GbE ou supérieur est installé ou que le processeur TDP est 180 watts, 200 watts, 225 watts, 240 watts ou 280 watts.
- Le ventilateur 1 est facultatif lorsque aucune unité M.2, aucun adaptateur PCIe interne, aucun boîtier d'unités de disque dur central, aucune boîtier d'unités de disque dur arrière ou aucun adaptateur GPU n'est installé. Néanmoins, si aucun ventilateur 1 n'est installé, vous devez installer un obturateur de ventilateur dans l'emplacement du ventilateur 1 afin d'assurer une circulation d'air correcte.

# Règles techniques pour les adaptateurs GPU

Pour NVIDIA Tesla T4 et NVIDIA A2, les règles d'installation de deux et trois GPU sont les suivantes :

Pour deux GPU :

- Priorité d'emplacement PCIe pour l'installation du GPU : emplacement PCIe 1, emplacement PCIe 3, emplacement PCIe 2.
- Le ventilateur haute performance doit être sélectionné.
- L'assemblage d'unité interne et le boîtier d'unités de disque dur arrière ne sont pas pris en charge.
- L'adaptateur SSD PCIe n'est pas pris en charge.
- Le TDP maximum pour l'unité centrale est 180 watts.

Pour trois GPU :

- Si un commutateur d'intrusion est installé, le serveur prend en charge jusqu'à deux adaptateurs GPU dans les emplacements PCIe 2 et 3.
- Priorité d'emplacement PCIe pour l'installation du GPU : emplacement PCIe 1, emplacement PCIe 3, emplacement PCIe 2.
- Le ventilateur haute performance doit être sélectionné.
- L'assemblage d'unité interne et le boîtier d'unités de disque dur arrière ne sont pas pris en charge.
- L'adaptateur SSD PCIe n'est pas pris en charge.
- Il ne peut être pris en charge que lorsque les serveurs sont configurés comme suit : 4 x 3,5 po SAS/SATA, 8 x 2,5 po SAS/SATA (6 x 2,5 po SAS/SATA + 2 x disque dur vacant), 6 x 2,5 po SAS/SATA + 4 x 2,5 po AnyBay (6 x 2,5 po SAS/SATA + 4 x disque dur vacant) ou 10 x 2,5 po AnyBay (6 x 2,5 po AnyBay + 4 x disque dur vacant).
	- Pour 8 x 2,5 po SAS/SATA (6 x 2,5 po SAS/SATA + 2 x disque dur vacant), si des disques durs sont installés dans les emplacements 0-5, deux obturateurs uniques 1 x 2,5 po devraient être installés sur les emplacements 6 et 7.
	- Pour 6 x 2,5 po SAS/SATA + 4 x 2,5 po AnyBay (6 x 2,5 po SAS/SATA + 4 x disque dur vacant), si des disques durs sont installés dans les emplacements 0-5, quatre obturateurs uniques 1 x 2,5 po devraient être installés sur les emplacements 6, 7, 8 et 9.
	- Pour 10 x 2,5 po AnyBay (6 x 2,5 po Anybay + 4 x disque dur vacant), si des disques durs sont installés dans les emplacements 0-5, quatre obturateurs uniques de 1 x 2,5 doivent être installés sur les emplacements 6, 7, 8 et 9.

Le tableau suivant présente les règles techniques entre les adaptateurs de GPU NVIDIA Tesla T4/NVIDIA A2 et l'enveloppe thermique du processeur pour différentes configurations.

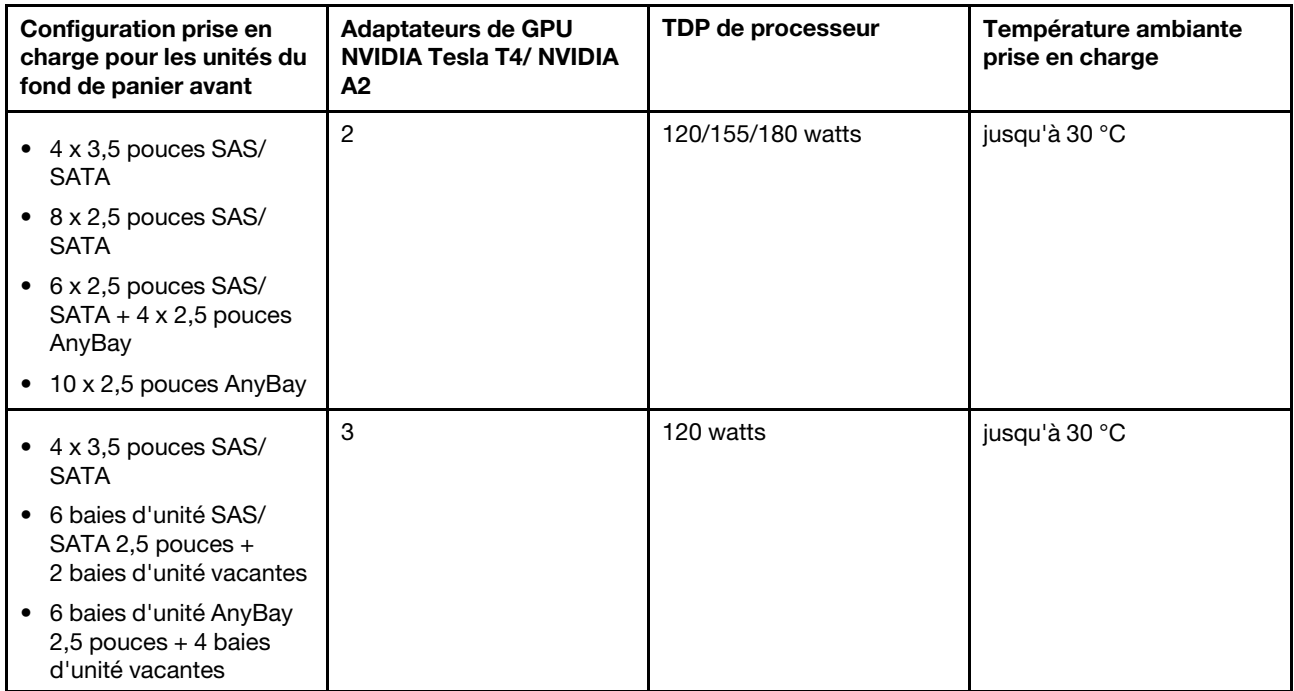

Pour NVIDIA Quadro P620, les règles d'installation d'une à trois unités GPU sont identiques. Prenez connaissance des informations suivantes :

- Si un commutateur d'intrusion est installé, le serveur prend en charge jusqu'à deux adaptateurs GPU dans les emplacements PCIe 2 et 3.
- Priorité d'emplacement PCIe pour l'installation du GPU : emplacement PCIe 1, emplacement PCIe 3, emplacement PCIe 2.
- Le ventilateur haute performance doit être sélectionné.
- L'assemblage d'unité interne et le boîtier d'unités de disque dur arrière ne sont pas pris en charge.
- L'adaptateur SSD PCIe n'est pas pris en charge.
- Le TDP maximum pour l'unité centrale est 225 watts.

Le tableau suivant présente les règles techniques entre les adaptateurs NVIDIA Quadro P620 GPU et le processeur TDP pour différentes configurations.

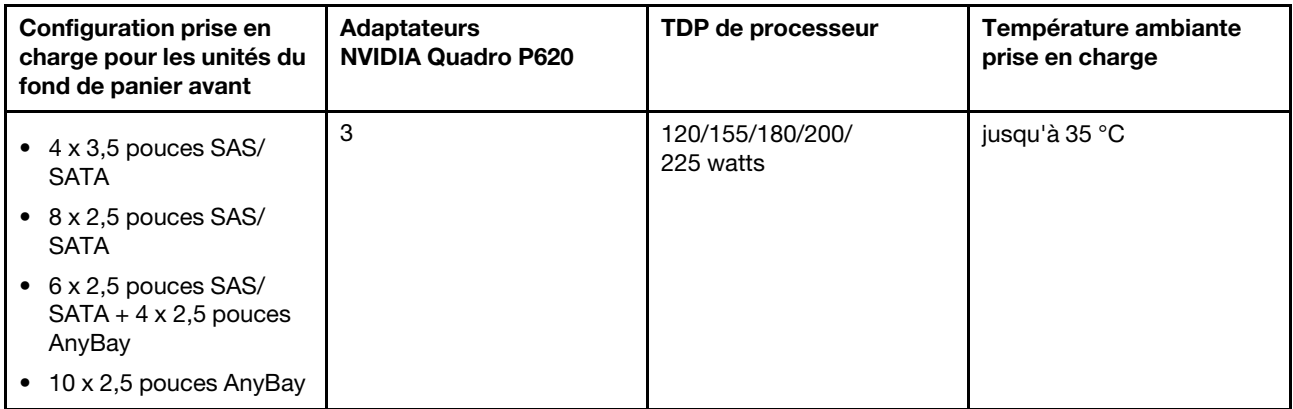

# Règles techniques pour les unités

Les paragraphes ci-après décrivent le type d'unité que votre serveur prend en charge et contiennent d'autres informations que vous devez prendre en compte avant d'installer une unité.

- Selon le modèle, votre serveur prend en charge les types d'unités suivants :
	- Unité de disque dur SAS/SATA
	- Disque SSD SAS/SATA
	- SSD NVMe

Pour connaître la liste des unités prises en charge, voir : <https://serverproven.lenovo.com/>

Remarque : VMware ESXi ne prend pas en charge l'unité SSD remplaçable à chaud ThinkSystem 2,5" U.3 6500 ION 30,72 To à lecture intensive NVMe PCIe 4.0 x4.

- Les baies d'unité sont numérotées pour indiquer l'ordre d'installation (en partant de « 0 »). Suivez l'ordre d'installation lorsque vous installez une unité. Pour plus d'informations, voir [« Vue avant » à la page 15](#page-24-1).
- Un même système peut comprendre des unités de différents types et de différentes capacités, mais pas dans une même grappe RAID. Les priorités suivantes sont recommandées :
	- Priorité par type d'unité : SSD NVMe, SSD SAS, SSD SATA, HDD SAS, HDD SATA
	- Priorité par capacité d'unité : La plus faible capacité en premier
- Les unités d'une grappe RAID doivent être de même type, même taille et même capacité.
- Si vous sélectionnez des unités SAS/SATA 3,5 pouces de 12 ou 14 To, seul le ventilateur standard est pris en charge.
- Pour le boîtier d'unités de disque dur central :
	- Seules les unités NVMe sont prises en charge.

Remarque : Seules les unités NVMe de 7 mm sont prises en charge en fonction des considérations thermiques.

- Le ventilateur hautes performances doit être sélectionné, et la température ambiante prise en charge est de 30 °C maximum.
- Pour le boîtier d'unités de disque dur arrière :
	- Les unités SAS/SATA et NVMe sont prises en charge.

Remarque : Pour les unités NVMe, seules celles de 7 mm sont prises en charge en fonction des considérations thermiques.

- Le ventilateur hautes performances doit être sélectionné, et la température ambiante prise en charge est de 30 °C maximum.
- Le TDP de processeur pris en charge est de 120/155 watts.
- Pour une configuration de fond de panier 6 unités SAS/SATA +4 unités Anybay

Remarque : Les unités NVMe 2,5" ou U.2 Gen4 (à l'exception des unités NVMe Gen3) ne sont pas prises en charge.

## Règles techniques pour les adaptateurs HBA/RAID

Les règles d'installation suivantes vous permettent d'installer les adaptateurs HBA/RAID :

• Si vous envisagez d'utiliser l'adaptateur RAID 530-8i dans le serveur, celui-ci doit être équipé d'un microprogramme 50.3.0-1032 ou version ultérieure avant de pouvoir être utilisé sur le serveur. Si l'adaptateur que vous envisagez d'utiliser est équipe d'un microprogramme plus ancien, il doit être tout d'abord mis à niveau en l'installant sur un serveur pris en charge et en mettant à niveau le microprogramme. Pour plus d'informations, consultez le site [https://datacentersupport.lenovo.com/us/zh/](https://datacentersupport.lenovo.com/us/zh/solutions/ht509177)  [solutions/ht509177](https://datacentersupport.lenovo.com/us/zh/solutions/ht509177).

- Si un adaptateur RAID/HBA 730-8i 2G, 930-8i, 930-16i, 930-8e, 930-16e, 940–8e, 940-8i ou 940-16i est installé, un supercondensateur doit être installé.
- Les adaptateurs RAID 940 peuvent être mélangés avec l'adaptateur HBA SAS/SATA PCIe Gen4 12 Gbit ThinkSystem 440-8i et l'adaptateur HBA SAS/SATA PCIe Gen4 12 Gbit ThinkSystem 440-16i.
- Les adaptateurs RAID 940/440 ne peuvent pas être mélangés avec les adaptateurs RAID 930/730/530/ 430.
- L'adaptateur RAID 540-8i peut être mélangé avec d'autres adaptateurs RAID/HBA x40.
- L'adaptateur RAID 730-8i 1G RAID ne peut pas être associé à un adaptateur RAID/HBA 530-8i, 730-8i 2G ou 930-8i.
- Lorsqu'un adaptateur RAID 730-8i 1G ou 530-8i RAID/HBA est installé, aucun supercondensateur n'est pris en charge.
- L'adaptateur HBA ne peut pas être associé à un adaptateur RAID. Cependant, pour la configuration de huit unités SAS/SATA de 2,5 pouces dans des baies avant et deux unités SAS/SATA 2,5 pouces dans des baies arrière, vous pouvez sélectionner l'adaptateur RAID/HBA 530-8i pour les unités avant et 430-8i pour les unités arrière.
- Pour un adaptateur SSD PCIe :
	- Seul un ventilateur haute performance peut être installé.
	- Le TDP du processeur pris en charge est de 120/155 watts.
- Les adaptateurs HBA 430/440 ne prennent pas en charge la fonction de gestion d'erreur SED (Self-Encrypting Drive).
- Si un adaptateur RAID 730-8i 1 Go/2 Go est installé, il est impossible d'installer des unités SSD SAS 2,5 po 3,5 po PM1653 Read Intensive SAS 24 Gb ThinkSystem et SSD 2,5 po PM1655 Mixed Use SAS 24 Gb ThinkSystem.

# Règles techniques pour adaptateur NVMe PCIe

Les paragraphes ci-après décrivent les types d'adaptateurs PCIe que votre serveur prend en charge et contiennent d'autres informations que vous devez prendre en compte avant d'installer un adaptateur PCIe.

- Pour un adaptateur NVMe PCIe :
	- Trois adaptateurs NVMe PCIe peuvent être pris en charge et installés dans les emplacements PCIe 1, 2 et 3.
	- Le ventilateur hautes performances doit être sélectionné, et la température ambiante prise en charge est de 35 °C maximum.
	- Le TDP de processeur pris en charge est de 120/155 watts.

## Règles techniques pour adaptateurs Ethernet

Le tableau suivant répertorie les adaptateurs Ethernet PCIe pris en charge :

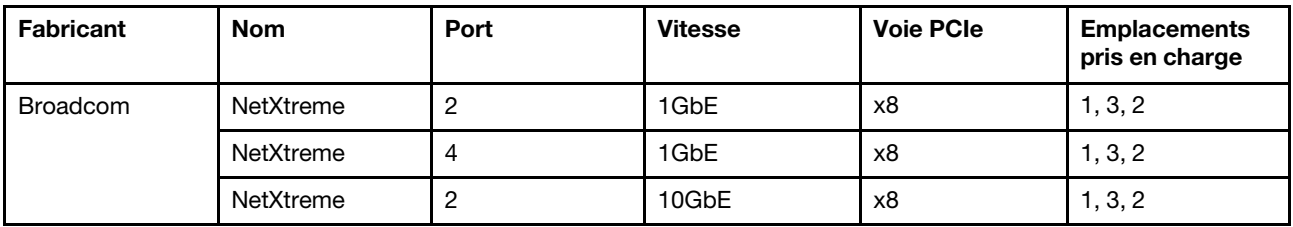
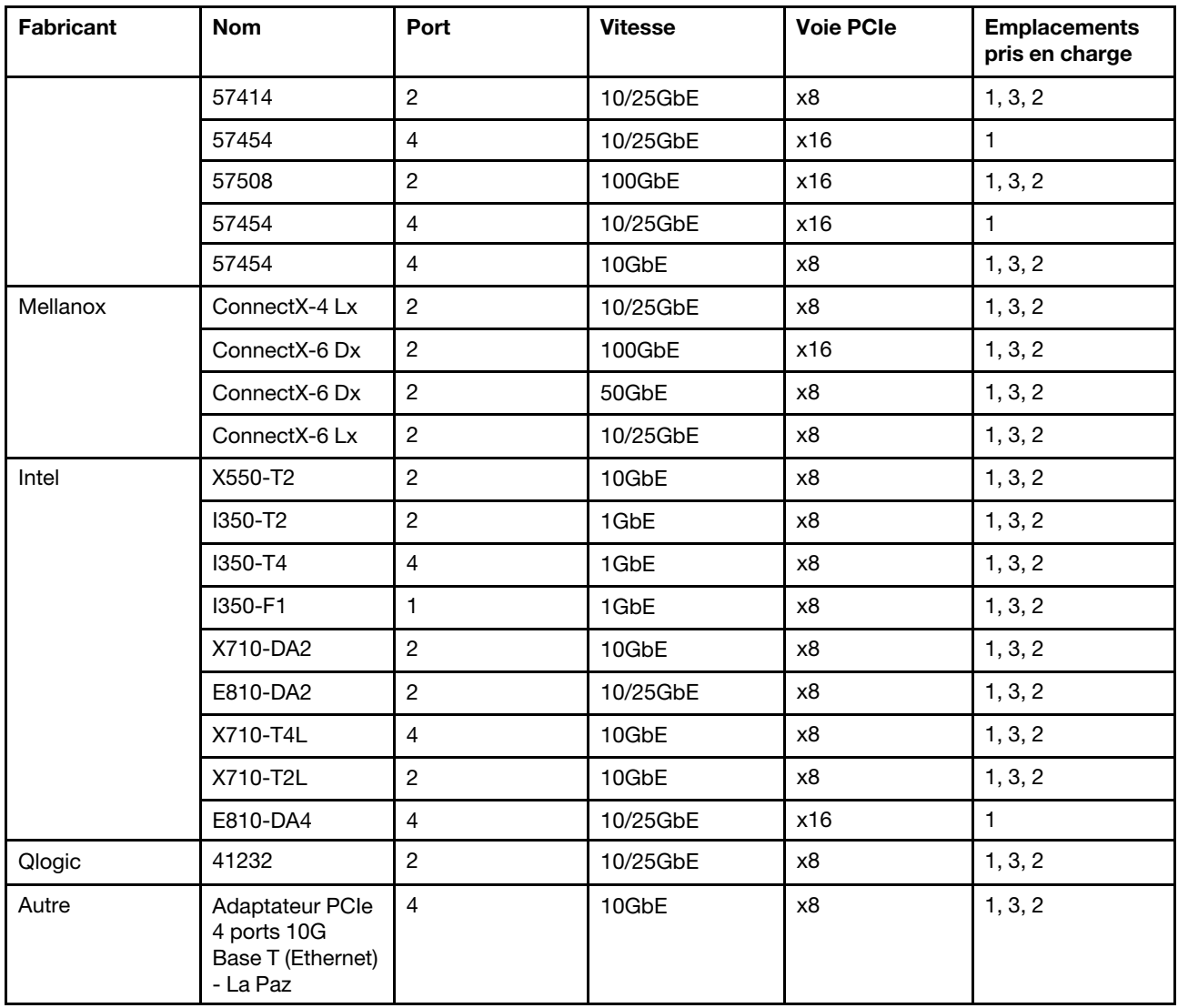

Ci-après sont énumérées les règles à suivre lorsque le serveur est configuré avec des adaptateurs Ethernet.

- Lorsque l'enveloppe thermique du processeur par défaut est de 280 watts :
	- Les adaptateurs Ethernet avec AOC ne sont pas pris en charge dans l'emplacement PCIe 2.
	- Les adaptateurs Ethernet 10/25 GbE sont pris en charge lorsque des ventilateurs standards sont installés.
	- Les adaptateurs Ethernet 100/200 GbE sont pris en charge lorsque des ventilateurs performances sont installés.
	- Les adaptateurs Ethernet 10/25 GbE avec AOC sont pris en charge dans l'emplacement PCIe 1 ou 3 lorsque la température ambiante est inférieure à 30 °C.
	- Les adaptateurs Ethernet 100/200 GbE sont pris en charge dans l'emplacement PCIe 1 ou 3 lorsque la température ambiante est inférieure à 30 °C.
- Lorsque l'enveloppe thermique du processeur par défaut est inférieure ou égale à 225 watts :
	- Les adaptateurs Ethernet 100/200 GbE sont pris en charge lorsque des ventilateurs performances sont installés.
	- Les adaptateurs Ethernet 100/200 GbE sont pris en charge lorsque la température ambiante est inférieure à 30 °C.

Remarques : Les adaptateurs suivants nécessitent un support pleine hauteur et doivent être installés dans un emplacement pleine hauteur :

- ThinkSystem Broadcom 57454 10/25GbE SFP28 4-port PCIe Ethernet Adapter
- ThinkSystem Broadcom 57454 10/25GbE SFP28 4-port PCIe Ethernet Adapter Refresh (V2)

# Règles techniques pour adaptateurs Ethernet OCP 3.0

Le tableau suivant répertorie les adaptateurs Ethernet OCP 3.0 pris en charge :

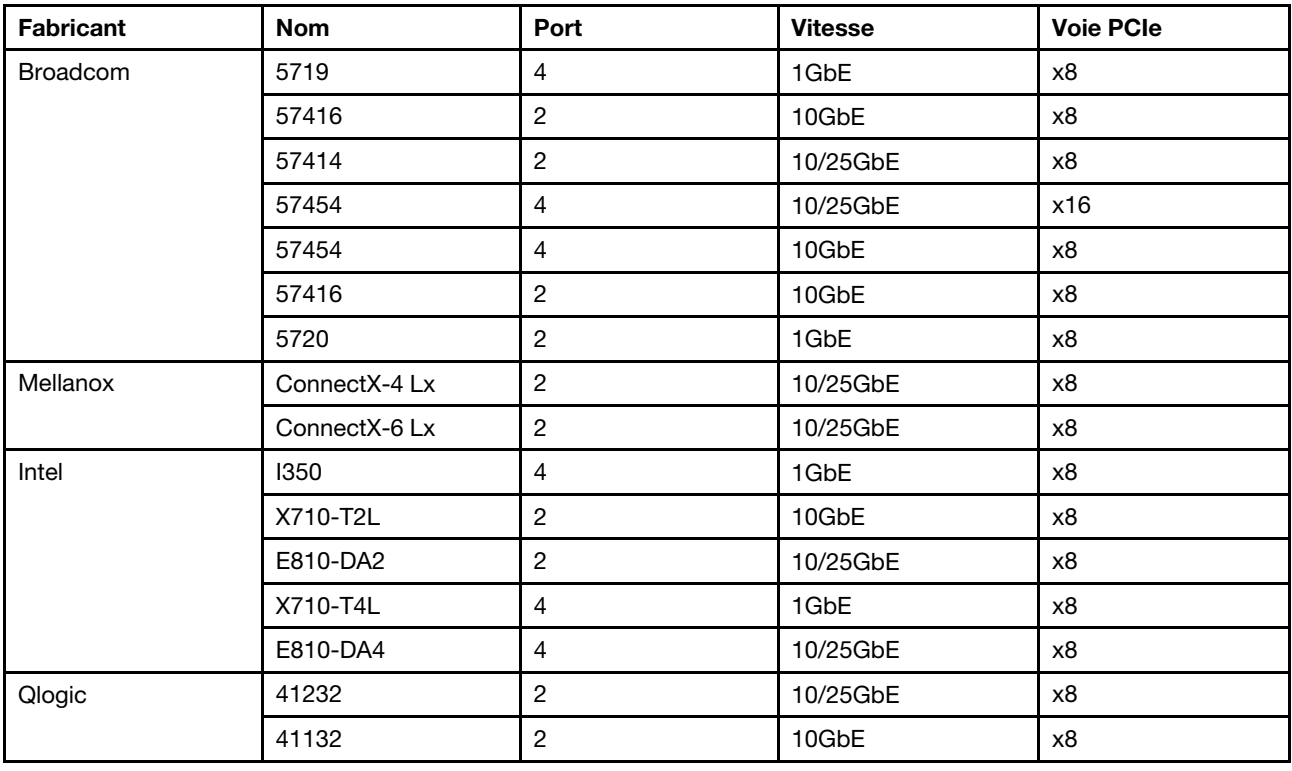

# Remplacement d'un carter supérieur

Les informations ci-après vous indiquent comment retirer et installer le carter supérieur.

# <span id="page-109-0"></span>Retrait du carter supérieur

Utilisez ces informations pour retirer le carter supérieur.

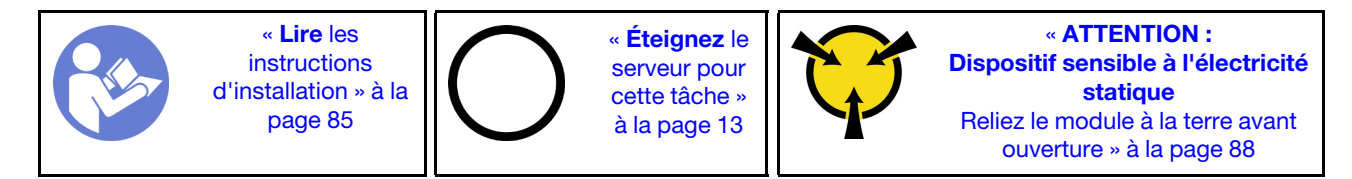

Remarque : Vous pouvez retirer ou installer un ventilateur remplaçable à chaud sans mettre le serveur hors tension, et éviter ainsi une interruption importante du fonctionnement du système.

S033

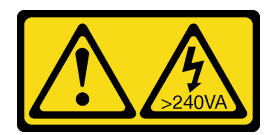

### ATTENTION :

Courant électrique dangereux. Des tensions présentant un courant électrique dangereux peuvent provoquer une surchauffe lorsqu'elles sont en court-circuit avec du métal, ce qui peut entraîner des projections de métal, des brûlures ou les deux.

S014

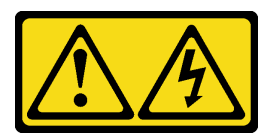

### ATTENTION :

Des niveaux dangereux de tension, courant et électricité peuvent être présents dans les composants. Seul un technicien de maintenance qualifié est habilité à retirer les carters où l'étiquette est apposée.

Pour retirer le carter supérieur, procédez comme suit :

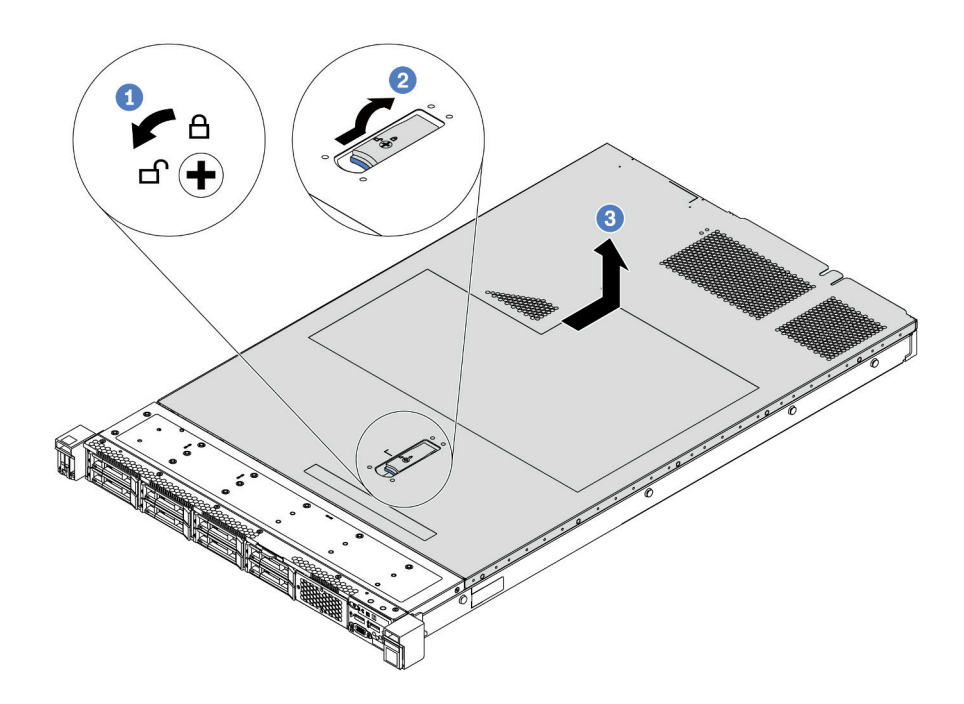

Figure 68. Retrait du carter supérieur

- Etape 1. Utilisez un tournevis pour placer le dispositif de verrouillage du carter en position déverrouillée comme illustré.
- Etape 2. Appuyez sur le bouton de déverrouillage du loquet du couvercle, puis ouvrez-le complètement.
- Etape 3. Faites glisser le carter supérieur vers l'arrière du serveur jusqu'à ce qu'il soit désengagé du châssis. Ensuite, soulevez le carter supérieur pour le retirer du châssis et placez-le sur une surface propre et plane.

Attention :

- Manipulez le carter supérieur avec précaution. Si vous faites tomber le carter supérieur alors que son loquet est ouvert, vous risquez d'endommager le loquet.
- Avant de mettre le serveur sous tension, installez le carter supérieur pour assurer une ventilation et un refroidissement corrects du système.

### Après avoir terminé

Si vous devez renvoyer le composant ou le périphérique en option, suivez les instructions d'emballage et utilisez les matériaux que vous avez reçus pour l'emballer.

#### Vidéo de démonstration

#### [Découvrez la procédure sur YouTube](https://www.youtube.com/watch?v=1EcZ56nTwnI)

# Installation du carter supérieur

Les informations suivantes vous indiquent comment installer le carter supérieur.

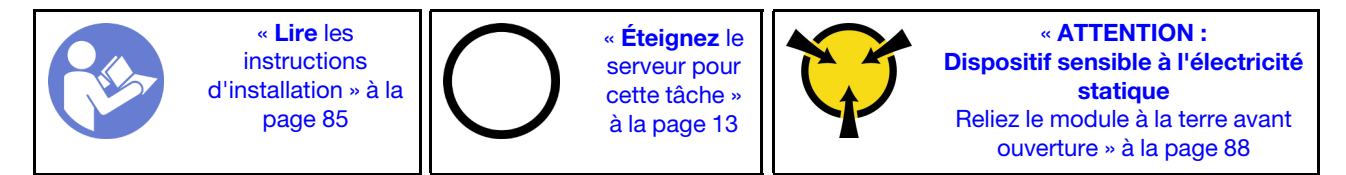

Avant d'installer le carter supérieur :

- 1. Vérifiez que les câbles, les adaptateurs et autres composants sont correctement installés et que vous n'avez pas oublié d'outils ou de pièces dans le serveur.
- 2. Vérifiez que tous les câbles internes sont correctement acheminés et connectés. Pour obtenir plus d'informations, voir [« Cheminement interne des câbles » à la page 30](#page-39-0).
- 3. Si vous installez un nouveau carter supérieur, fixez l'étiquette de maintenance sur le nouveau carter supérieur si nécessaire.

Remarque : Un nouveau carter supérieur est fourni sans étiquette de maintenance. Si vous avez besoin d'une étiquette de maintenance, commandez-la avec le nouveau carter supérieur. L'étiquette de maintenance est gratuite.

Pour installer le carter supérieur, procédez comme suit :

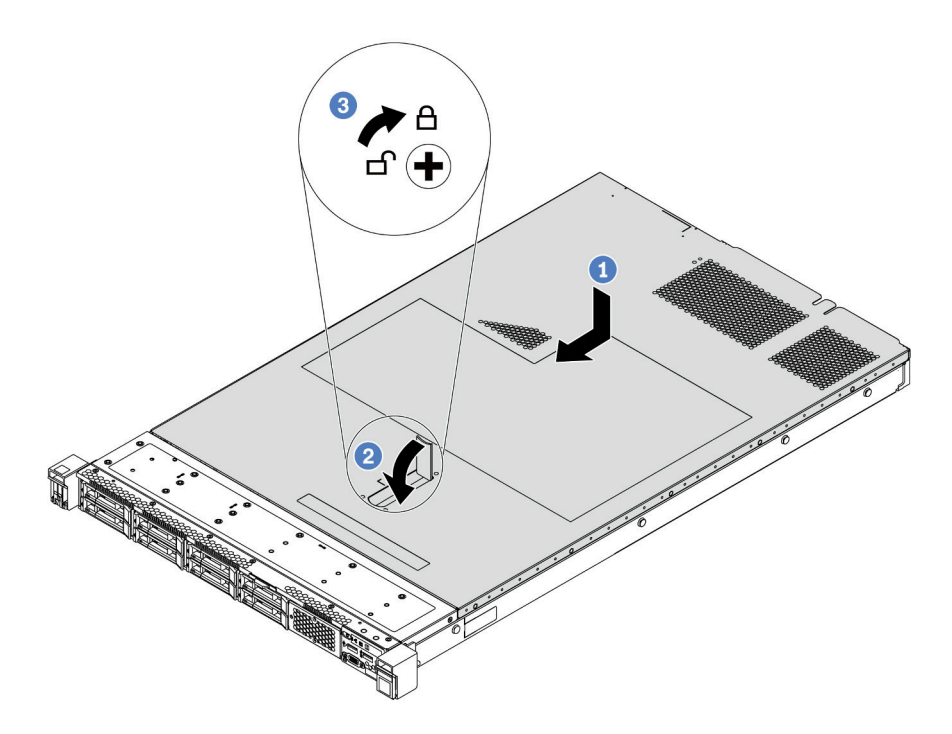

Figure 69. Installation du carter supérieur

Etape 1. Vérifiez que le fermoir de panneau est en position ouverte. Enfoncez le carter supérieur dans le châssis jusqu'à ce que les deux côtés du carter supérieur s'engagent dans les guides latéraux du châssis. Faites ensuite glisser le carter supérieur vers l'avant du châssis.

Remarque : Avant de faire coulisser le carter supérieur vers l'avant, vérifiez que toutes les pattes du carter s'insèrent correctement dans le châssis.

- Etape 2. Faites pivoter le loquet du carter jusqu'à ce que le carter supérieur s'enclenche. Assurez-vous que le loquet du carter est complètement fermé.
- Etape 3. Utilisez un tournevis pour mettre le dispositif de verrouillage du carter en position verrouillée.

#### Après avoir terminé

Terminez le remplacement des composants. Pour plus d'informations, voir [« Fin du remplacement des](#page-222-0)  [composants » à la page 213.](#page-222-0)

#### Vidéo de démonstration

[Découvrez la procédure sur YouTube](https://www.youtube.com/watch?v=Mz--SaTbkgQ)

# Remplacement de la grille d'aération

Les informations suivantes vous indiquent comment retirer et installer la grille d'aération.

S033

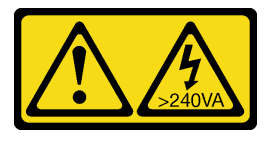

### ATTENTION :

Courant électrique dangereux. Des tensions présentant un courant électrique dangereux peuvent provoquer une surchauffe lorsqu'elles sont en court-circuit avec du métal, ce qui peut entraîner des projections de métal, des brûlures ou les deux.

S017

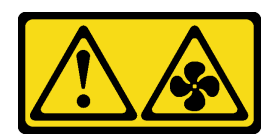

### ATTENTION : Pales de ventilateurs mobiles dangereuses à proximité.

Remarque : La grille d'aération n'est pas disponible pour certains modèles de serveur.

# <span id="page-113-0"></span>Retrait de la grille d'aération

Utilisez ces informations pour la grille d'aération.

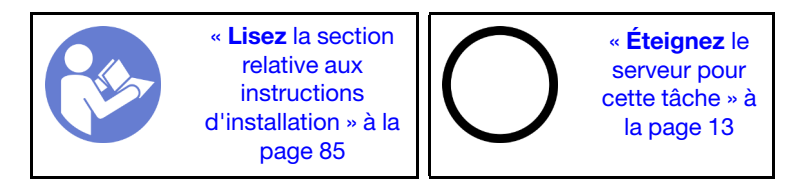

Remarque : Selon le modèle, votre serveur peut ne pas avoir de grille d'aération.

Avant de retirer la grille d'aération :

- 1. Retirez le carter supérieur. Pour plus d'informations, voir [« Retrait du carter supérieur » à la page 100](#page-109-0).
- 2. Si un module de supercondensateur RAID est installé au bas de la grille d'aération, débranchez son câble en premier lieu.

Pour retirer la grille d'aération, procédez comme suit :

Remarque : La grille d'aération que vous souhaitez retirer peut être différente des illustrations suivantes, mais la méthode de retrait est identique.

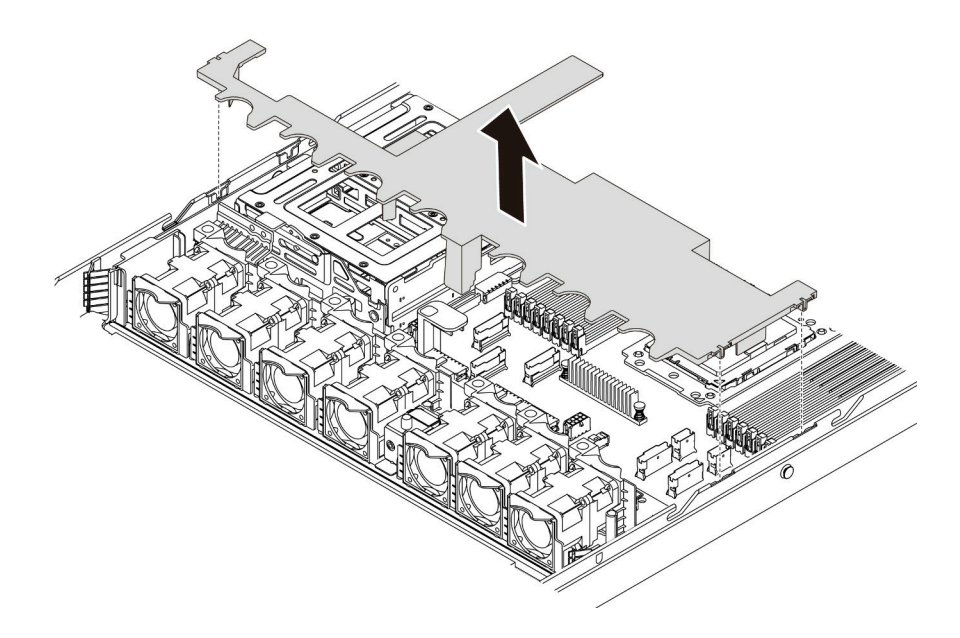

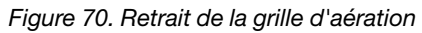

Etape 1. Saisissez la grille d'aération et retirez-la avec précaution du serveur.

Attention : Pour assurer une ventilation et un refroidissement corrects du système, installez la grille d'aération avant de mettre le serveur sous tension. Si vous utilisez le serveur sans grille d'aération, vous risquez d'endommager les composants serveur.

## Après avoir terminé

Si vous devez renvoyer le composant ou le périphérique en option, suivez les instructions d'emballage et utilisez les matériaux que vous avez reçus pour l'emballer.

#### Vidéo de démonstration

#### [Découvrez la procédure sur YouTube](https://www.youtube.com/watch?v=QNg-QMAFRUk)

# Installation de la grille d'aération

Les informations suivantes vous permettent d'installer la grille d'aération.

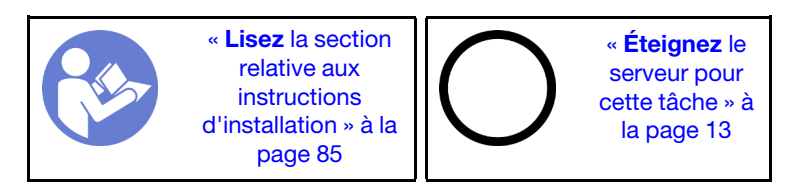

Pour installer la grille d'aération, procédez comme suit :

Remarque : La grille d'aération que vous souhaitez installer peut être différente des illustrations ci-dessous, mais la méthode d'installation est identique.

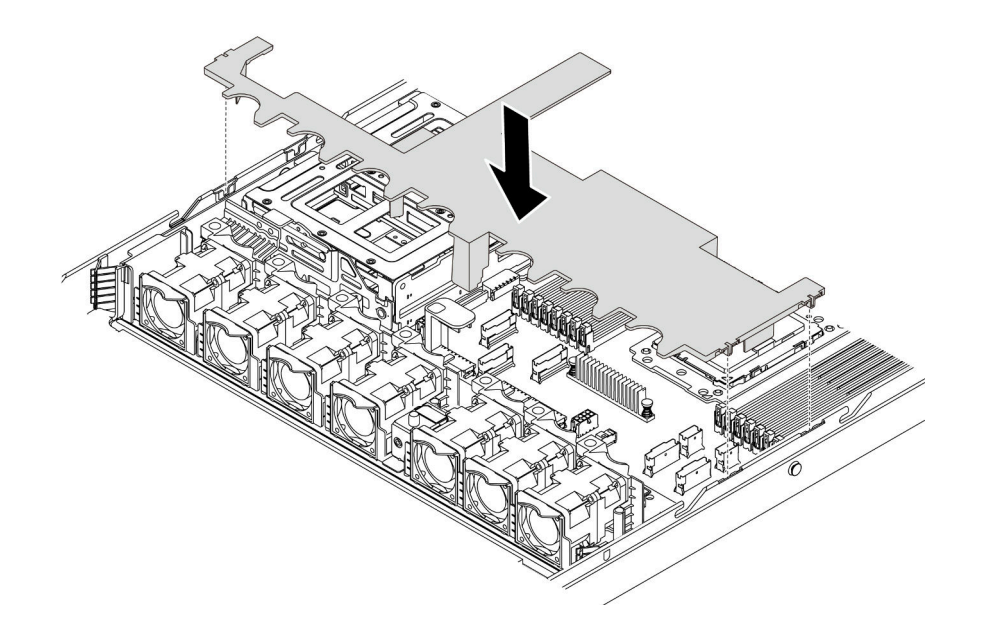

Figure 71. Installation de la grille d'aération

- Etape 1. Alignez les taquets des deux côtés de la grille d'aération système sur les emplacements correspondants situés sur les deux côtés du châssis.
- Etape 2. Abaissez la grille d'aération dans le châssis et appuyez sur la grille d'aération jusqu'à ce qu'elle soit correctement installée.

### Après avoir terminé

Terminez le remplacement des composants. Pour plus d'informations, voir [« Fin du remplacement des](#page-222-0) [composants » à la page 213.](#page-222-0)

#### Vidéo de démonstration

[Découvrez la procédure sur YouTube](https://www.youtube.com/watch?v=YPIJPlC-QAs)

# Remplacement de taquets d'armoire

Les informations suivantes vous indiquent comment retirer et installer les taquets d'armoire.

# Retrait des taquets de l'armoire

Les informations suivantes vous permettent de retirer les taquets d'armoire.

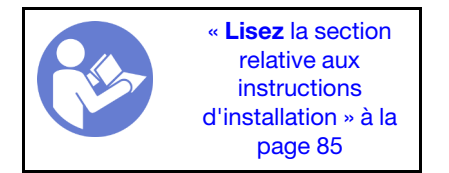

Avant de retirer les taquets d'armoire :

1. Si le serveur est installé avec le panneau de sécurité, retirez celui-ci au préalable. Pour plus d'informations, voir [« Retrait du panneau de sécurité » à la page 110](#page-119-0).

2. Utilisez un tournevis à lame plate pour retirer la plaque d'étiquette d'identification fixée sur taquet d'armoire droit et rangez-la en lieu sûr.

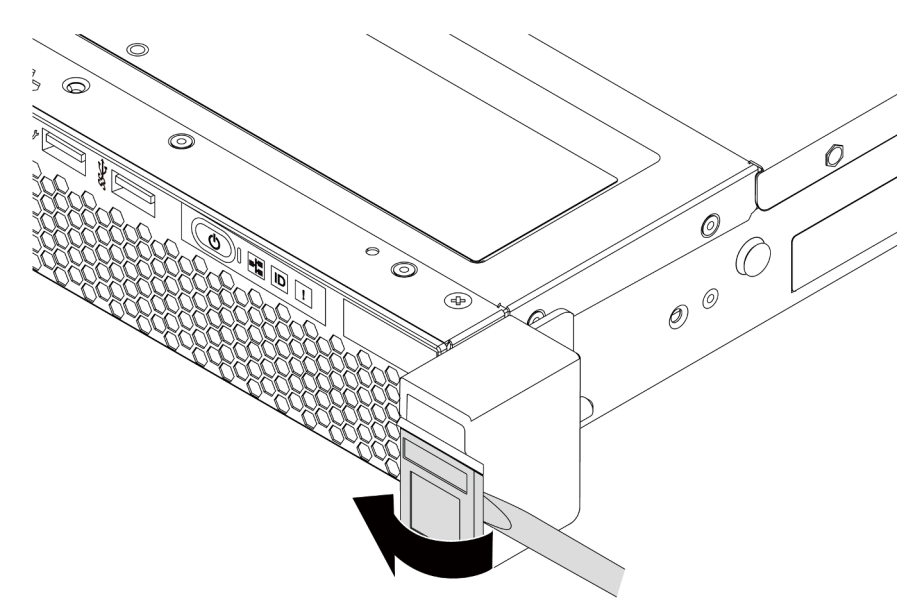

Figure 72. Retrait de la plaque d'étiquette d'identification

Pour retirer les taquets d'armoire, procédez comme suit :

Etape 1. Sur chaque côté du serveur, retirez les deux vis qui fixent le taquet d'armoire.

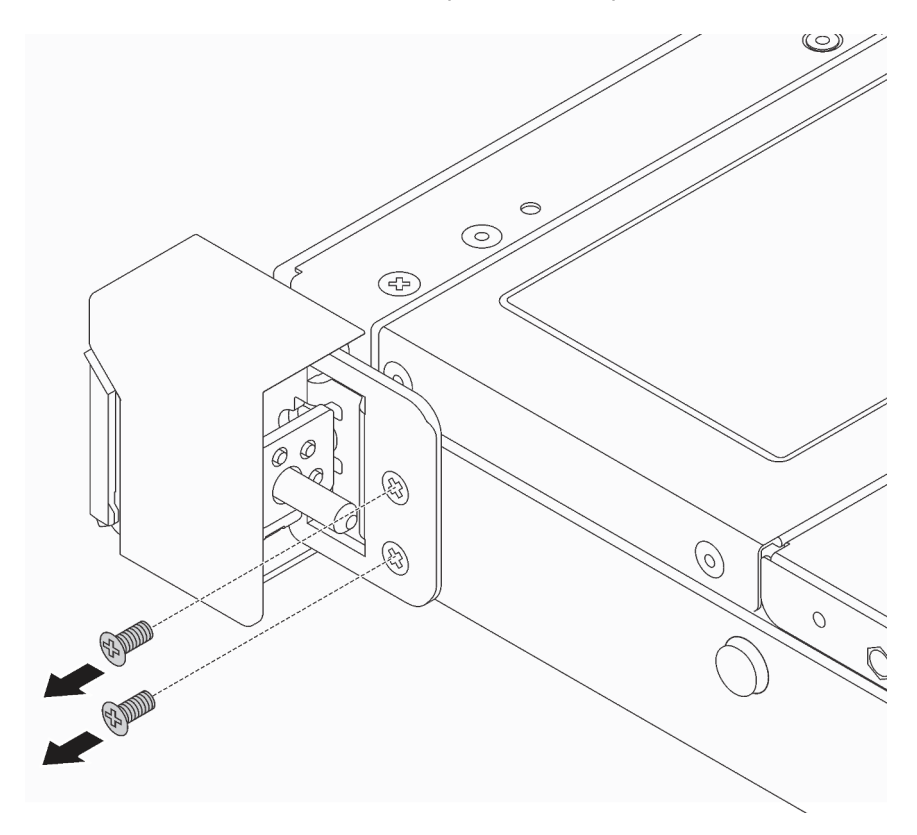

Figure 73. Retrait des vis du taquet d'armoire

Etape 2. Sur chaque côté du serveur, retirez le taquet d'armoire du châssis comme dans l'illustration.

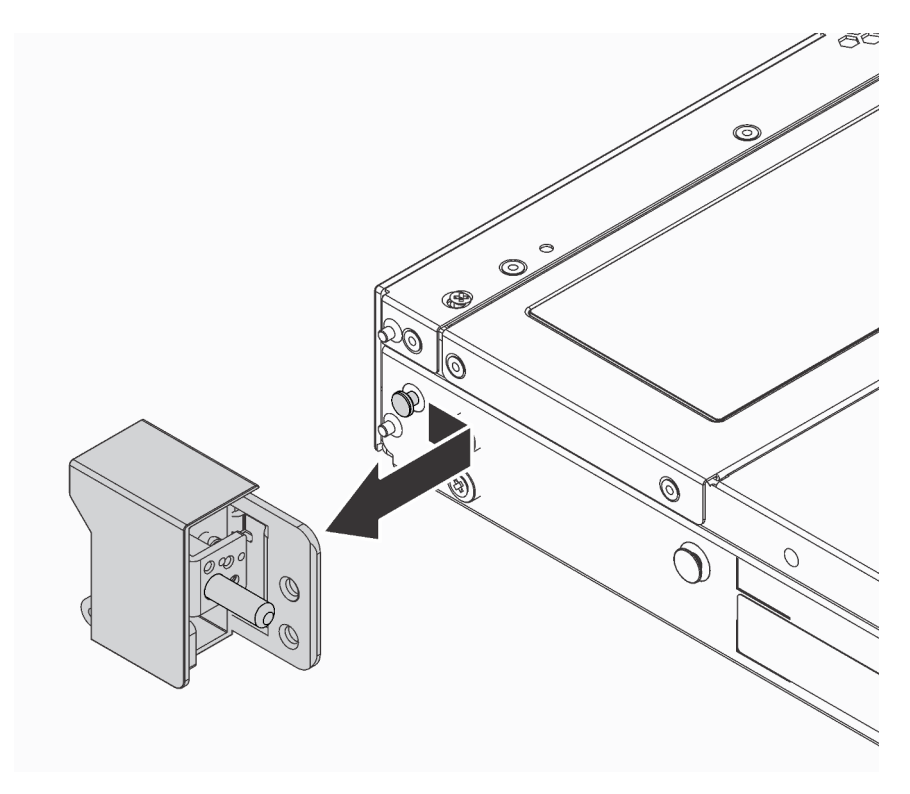

Figure 74. Retrait du taquet d'armoire

## Après avoir terminé

Si vous devez renvoyer le composant ou le périphérique en option, suivez les instructions d'emballage et utilisez les matériaux que vous avez reçus pour l'emballer.

#### Vidéo de démonstration

#### [Découvrez la procédure sur YouTube](https://www.youtube.com/watch?v=4Ct5WjAtAMM)

# <span id="page-117-0"></span>Installation des taquets de l'armoire

Les informations suivantes vous indiquent comment installer les taquets d'armoire.

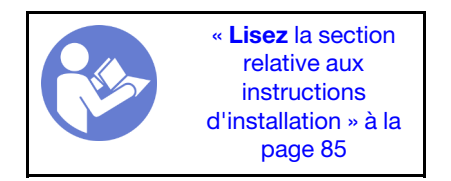

Pour installer les taquets d'armoire, procédez comme suit :

Etape 1. Sur chaque côté du serveur, alignez le taquet d'armoire sur la broche du châssis. Poussez ensuite le taquet d'armoire sur le châssis et faites-le glisser vers l'avant comme illustré.

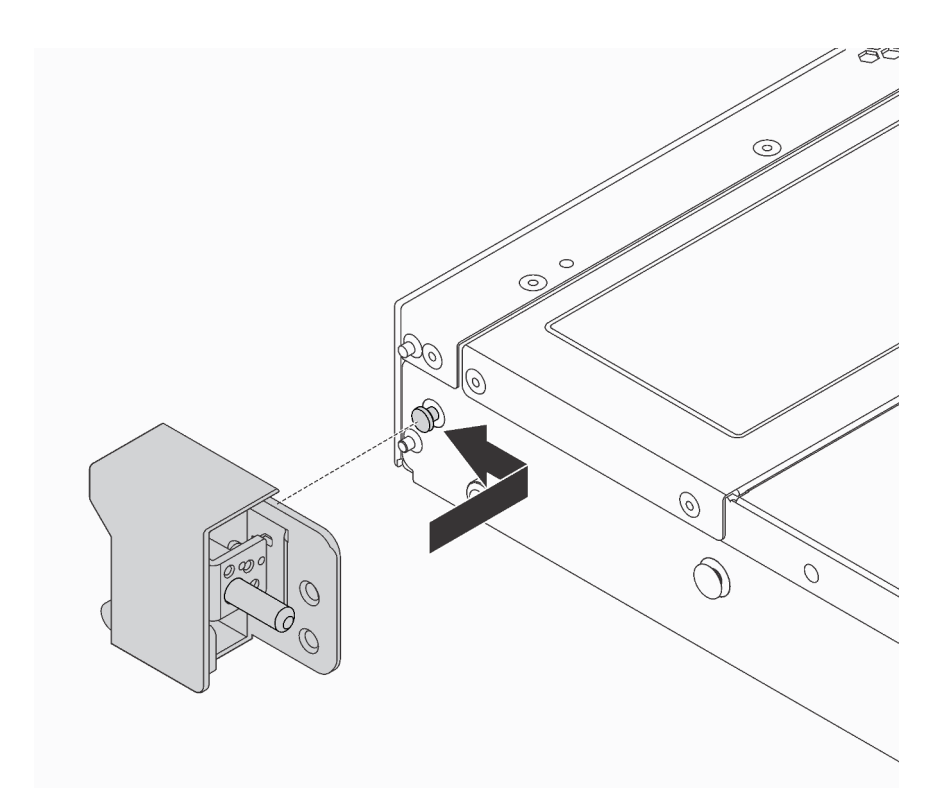

Figure 75. Installation du taquet d'armoire

Etape 2. Installez les deux vis pour fixer le taquet d'armoire sur chaque côté du serveur.

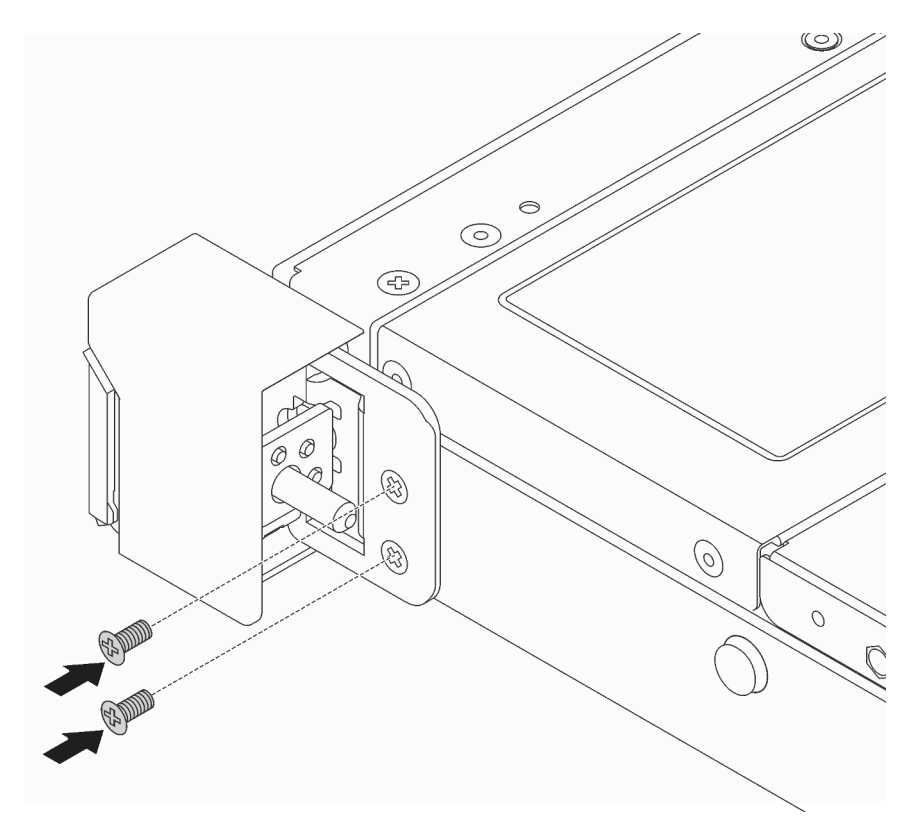

Figure 76. Installation des vis du taquet d'armoire

# Après avoir terminé

1. Installez la plaque d'étiquette d'identification sur taquet d'armoire droit comme indiqué.

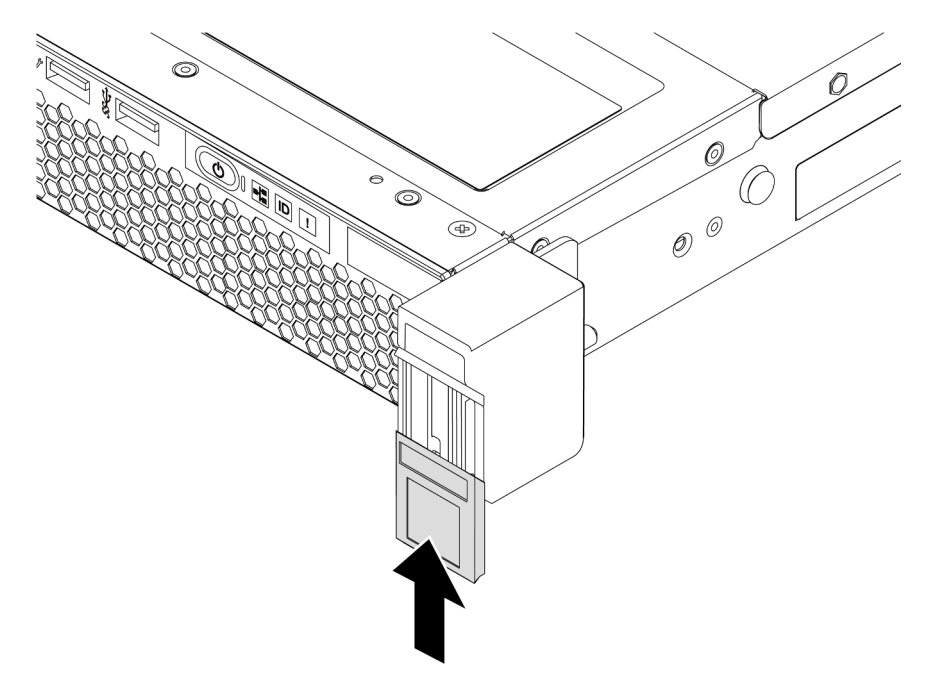

Figure 77. Installation de la plaque d'étiquette d'identification

2. Terminez le remplacement des composants. Pour plus d'informations, voir [« Fin du remplacement des](#page-222-0) [composants » à la page 213.](#page-222-0)

### Vidéo de démonstration

[Découvrez la procédure sur YouTube](https://www.youtube.com/watch?v=KZwONn9W_9c)

# Remplacement du panneau de sécurité

Les informations suivantes vous indiquent comment retirer et installer le panneau de sécurité.

# <span id="page-119-0"></span>Retrait du panneau de sécurité

Les informations suivantes indiquent comment retirer le panneau de sécurité.

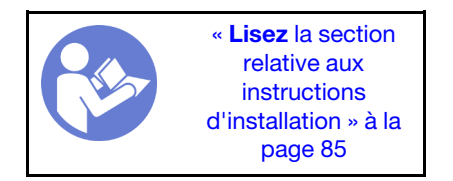

Pour retirer le panneau de sécurité, procédez comme suit :

Etape 1. Utilisez la clé pour déverrouiller le panneau de sécurité.

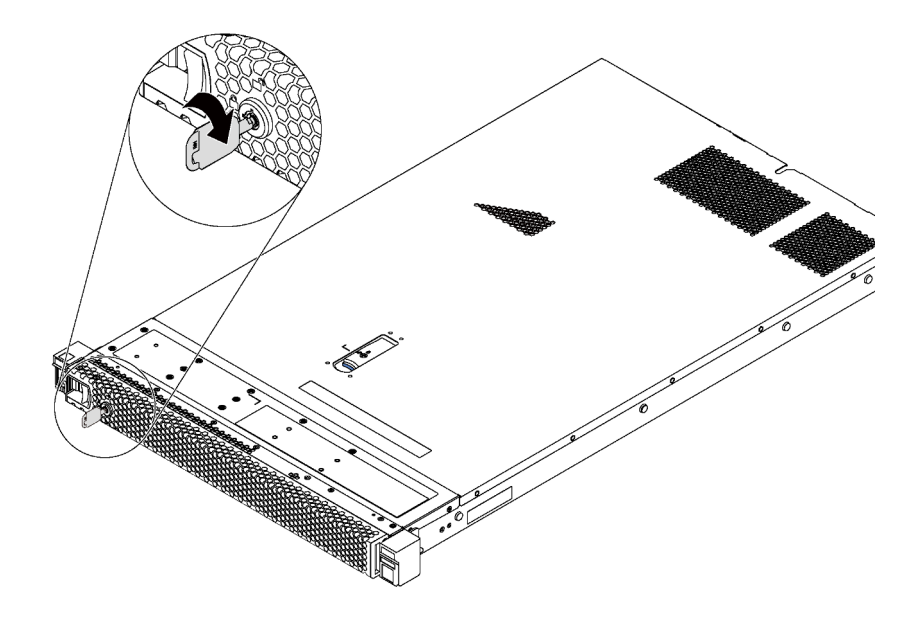

Figure 78. Déverrouillage du panneau de sécurité

Etape 2. Appuyez sur le taquet de déverrouillage bleu et faites pivoter le panneau de sécurité vers l'extérieur afin de l'extraire du châssis.

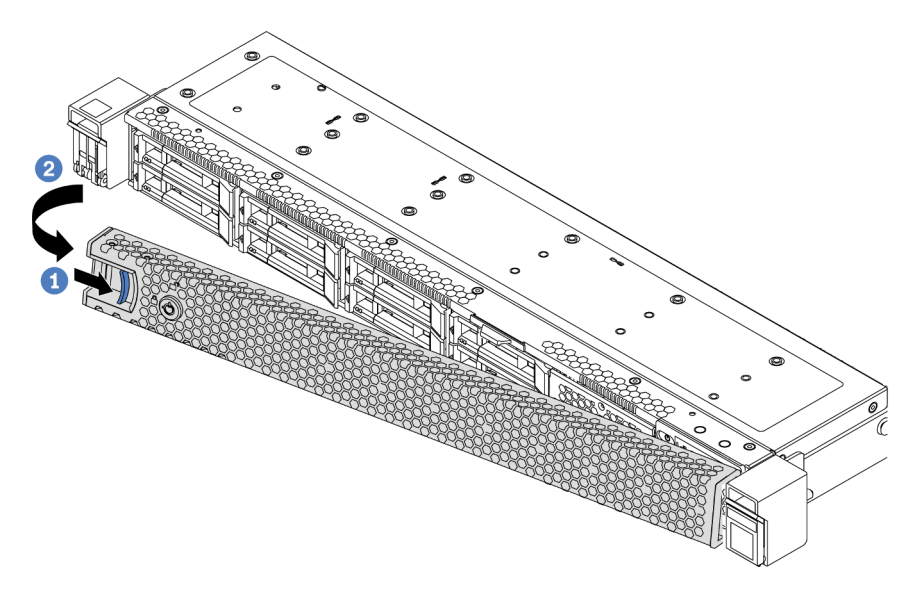

Figure 79. Retrait du panneau de sécurité

Attention : Avant d'expédier l'armoire avec le serveur installé, réinstallez et verrouillez le panneau de sécurité.

#### Vidéo de démonstration

[Découvrez la procédure sur YouTube](https://www.youtube.com/watch?v=fugQUun9suQ)

# <span id="page-120-0"></span>Installation du panneau de sécurité

Les informations suivantes indiquent comment installer le panneau de sécurité.

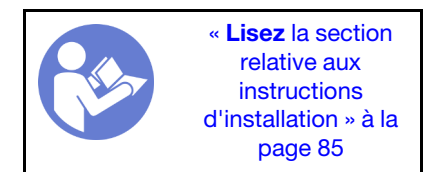

Avant d'installer le panneau de sécurité, si vous avez retiré les taquets d'armoire, réinstallez-les. Voir [« Installation des taquets de l'armoire » à la page 108](#page-117-0).

Pour installer le panneau de sécurité, procédez comme suit :

Attention : Avant d'expédier l'armoire avec le serveur installé, réinstallez et verrouillez le panneau de sécurité.

Etape 1. Si la clé est à l'intérieur du panneau de sécurité, retirez-la de ce dernier.

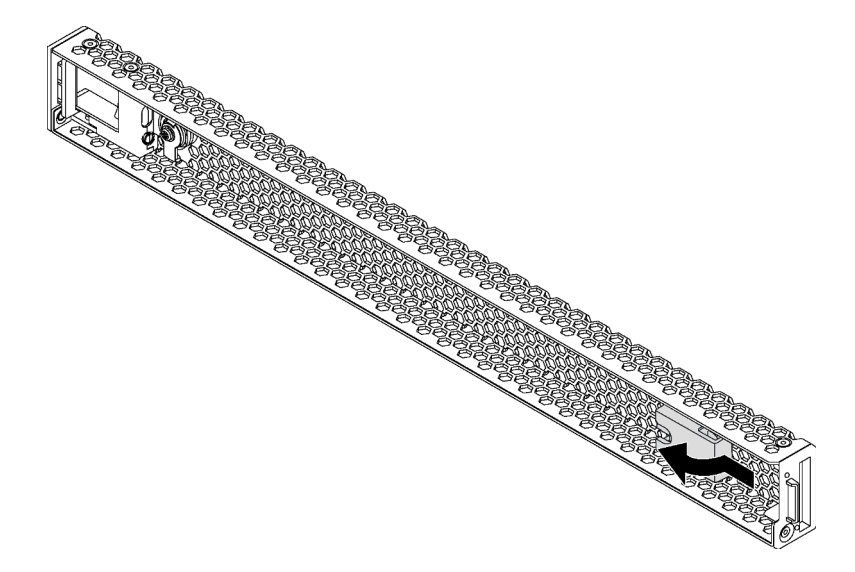

Figure 80. Retrait de la clé

Etape 2. Insérez les pattes du panneau de sécurité dans l'emplacement sur la partie droite du châssis. Ensuite, appuyez sur le taquet de déverrouillage bleu et maintenez-le enfoncé, puis faites pivoter le panneau de sécurité vers l'intérieur jusqu'à ce qu'il s'enclenche.

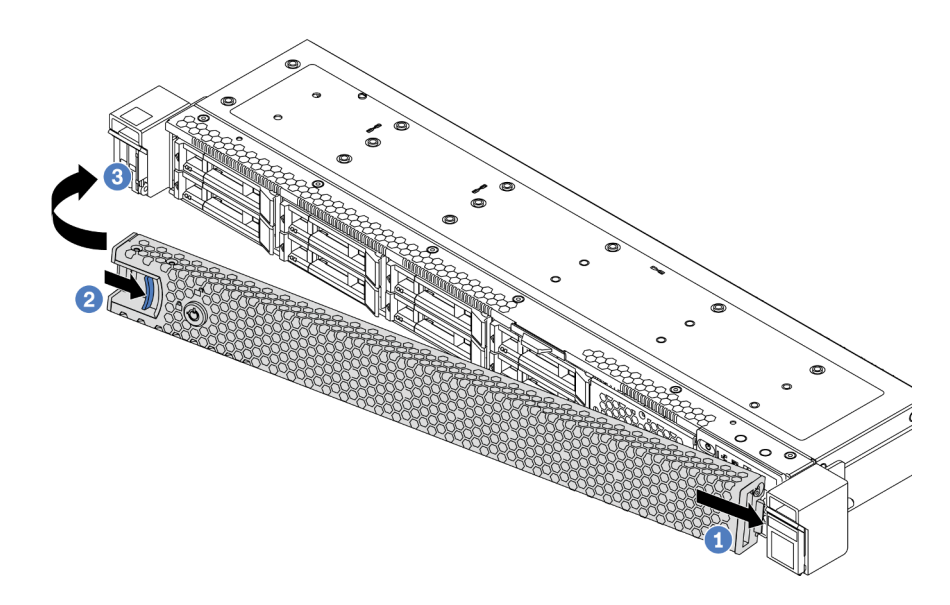

Figure 81. Installation du panneau de sécurité

Etape 3. Utilisez la clé pour verrouiller le panneau de sécurité.

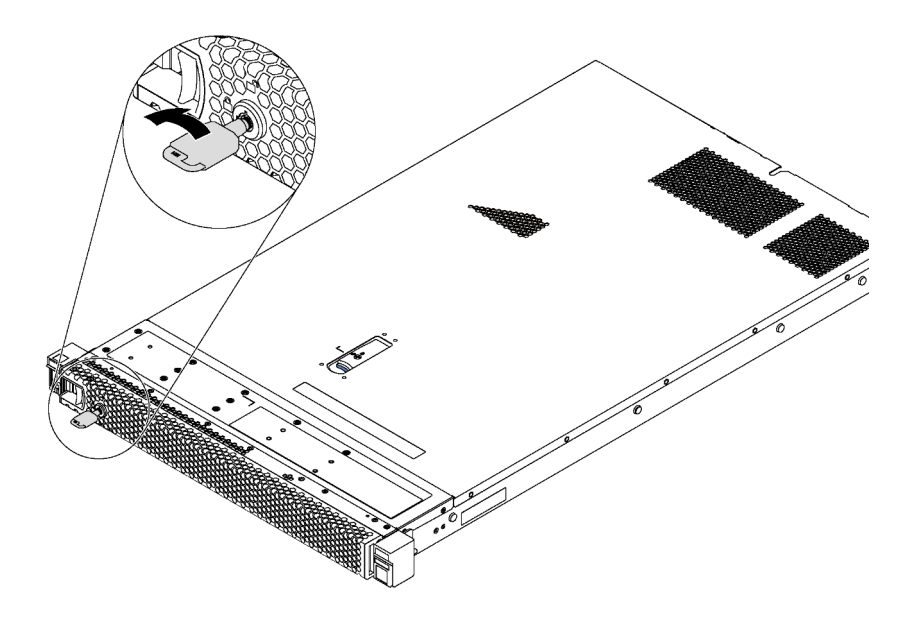

Figure 82. Verrouillage du panneau de sécurité

#### Vidéo de démonstration

[Découvrez la procédure sur YouTube](https://www.youtube.com/watch?v=HIMkH8k-ELM)

# Remplacement d'un ventilateur système

Les informations ci-après vous indiquent comment retirer et installer un ventilateur système.

# Retrait d'un ventilateur système

Les informations suivantes vous indiquent comment retirer un ventilateur système. Vous pouvez retirer un ventilateur remplaçable à chaud sans mettre le serveur hors tension, et éviter ainsi une interruption importante du fonctionnement du système.

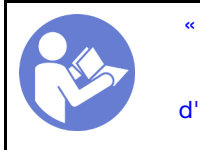

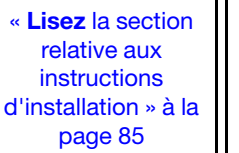

« [ATTENTION :](#page-97-0)  [Dispositif sensible à l'électricité](#page-97-0)  [statique](#page-97-0)  [Reliez le module à la terre avant](#page-97-0) [ouverture » à la page 88](#page-97-0)

S033

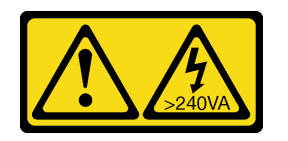

## ATTENTION :

Courant électrique dangereux. Des tensions présentant un courant électrique dangereux peuvent provoquer une surchauffe lorsqu'elles sont en court-circuit avec du métal, ce qui peut entraîner des projections de métal, des brûlures ou les deux.

S017

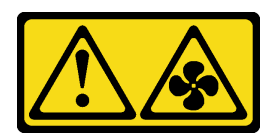

### ATTENTION : Pales de ventilateurs mobiles dangereuses à proximité.

Avant de retirer un ventilateur système, retirez le carter supérieur. Voir [« Retrait du carter supérieur » à la](#page-109-0) [page 100.](#page-109-0)

Pour retirer un ventilateur système, procédez comme suit :

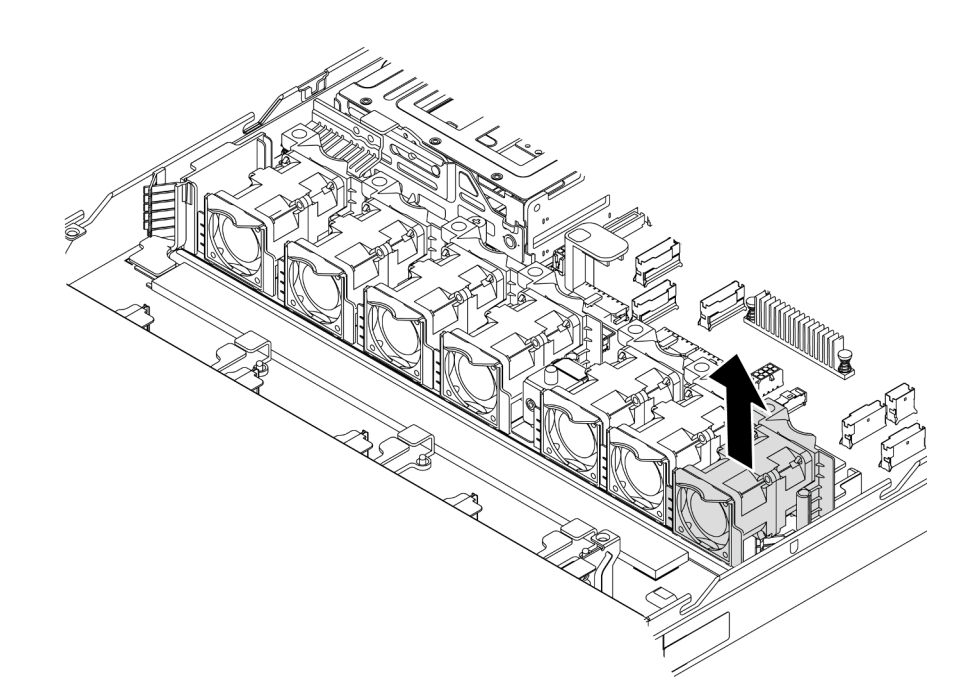

Figure 83. Retrait du ventilateur système

Etape 1. Saisissez les pattes du ventilateur aux deux extrémités de celui-ci, puis retirez-le du serveur en le soulevant avec précaution.

## Après avoir terminé

- Installez un nouveau ventilateur système. Voir [« Installation d'un ventilateur système » à la page 115.](#page-124-0)
- Si vous devez renvoyer le composant ou le périphérique en option, suivez les instructions d'emballage et utilisez les matériaux que vous avez reçus pour l'emballer.

### Vidéo de démonstration

#### [Découvrez la procédure sur YouTube](https://www.youtube.com/watch?v=LqH3386-cx4)

# <span id="page-124-0"></span>Installation d'un ventilateur système

Les informations suivantes vous indiquent comment installer un ventilateur système. Vous pouvez installer un ventilateur remplaçable à chaud sans mettre le serveur hors tension, et éviter ainsi une interruption importante du fonctionnement du système.

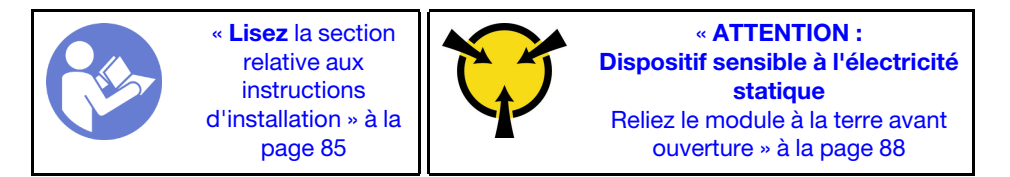

S033

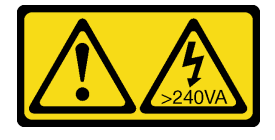

### ATTENTION :

Courant électrique dangereux. Des tensions présentant un courant électrique dangereux peuvent provoquer une surchauffe lorsqu'elles sont en court-circuit avec du métal, ce qui peut entraîner des projections de métal, des brûlures ou les deux.

S017

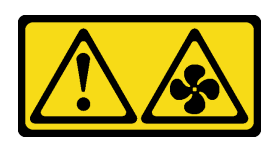

### ATTENTION : Pales de ventilateurs mobiles dangereuses à proximité.

Avant d'installer un ventilateur système, mettez l'emballage antistatique contenant le nouveau ventilateur système en contact avec une surface extérieure non peinte du serveur. Ensuite, sortez le nouveau ventilateur système de son emballage et posez-le sur une surface antistatique.

Avant d'installer les ventilateurs système, voir [« Règles techniques pour les ventilateurs système » à la page](#page-103-0)  [94.](#page-103-0)

Pour installer un ventilateur système, procédez comme suit :

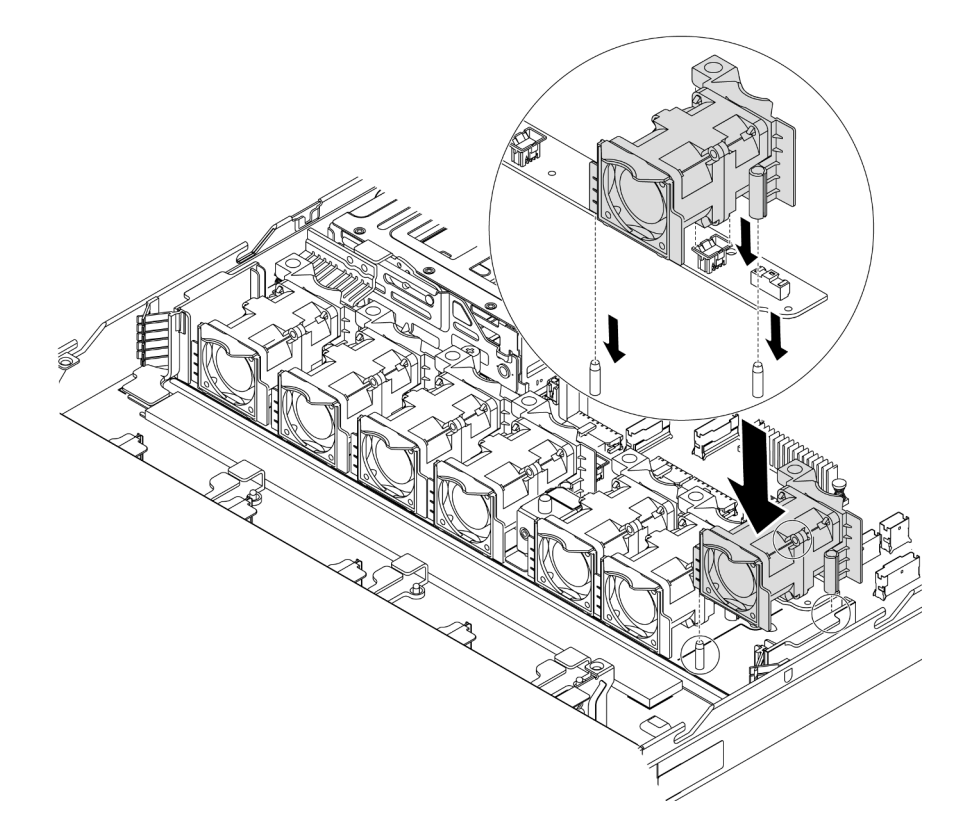

Figure 84. Installation du ventilateur système

- Etape 1. Alignez les deux trous du ventilateur système avec les deux broches sur le châssis.
- Etape 2. Enfoncez le ventilateur système jusqu'à ce qu'il soit bien positionné dans le logement. Vérifiez que le connecteur de ventilateur est installé correctement sur le connecteur de la carte mère.

## Après avoir terminé

Terminez le remplacement des composants. Pour plus d'informations, voir [« Fin du remplacement des](#page-222-0)  [composants » à la page 213.](#page-222-0)

### Vidéo de démonstration

[Découvrez la procédure sur YouTube](https://www.youtube.com/watch?v=wBEd908k-mY)

# Remplacement d'un module de mémoire

Les informations suivantes vous indiquent comment retirer et installer un module de mémoire.

# Retrait d'un module de mémoire

Les informations ci-après vous indiquent comment retirer un module de mémoire.

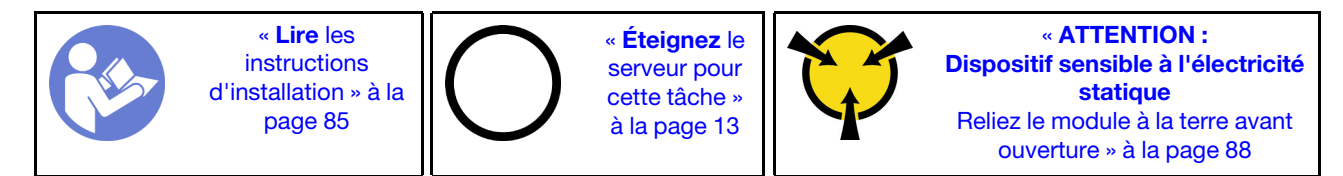

#### Attention :

- Débranchez tous les cordons d'alimentation pour cette tâche.
- Les modules de mémoire sont sensibles aux décharges d'électricité statique et ils doivent être manipulés avec précaution. Consultez les instructions standard de [« Manipulation des dispositifs sensibles à](#page-97-0) [l'électricité statique » à la page 88.](#page-97-0)
	- Utilisez toujours une dragonne de décharge électrostatique lors du retrait ou de l'installation des modules de mémoire. Il est possible d'utiliser des gants antistatiques.
	- Ne saisissez jamais ensemble deux modules de mémoire ou plus de sorte qu'ils se touchent. N'empilez pas les modules de mémoire directement les uns sur les autres lors du stockage.
	- Ne touchez jamais les contacts de connecteur dorés du module de mémoire ni ne laissez les contacts toucher l'extérieur du boîtier de connecteur de module de mémoire.
	- Manipulez les modules de mémoire avec soin : ne pliez, ne faites pivoter ni ne laissez jamais tomber un module de mémoire.
	- N'utilisez aucun outil métallique (par exemple, des gabarits ou des brides de serrage) pour manipuler les modules de mémoire, car les métaux rigides peuvent endommager les modules de mémoire.
	- N'insérez pas de modules de mémoire lorsque vous maintenez des paquets ou des composants passifs, car cela peut entraîner une fissure des paquets ou un détachement des composants passifs en raison de la force d'insertion élevée.

Avant de retirer un module de mémoire :

- 1. Retirez le carter supérieur. Pour plus d'informations, voir [« Retrait du carter supérieur » à la page 100](#page-109-0).
- 2. Si votre serveur est fourni avec une grille d'aération, retirez-la en premier. Pour plus d'informations, voir [« Retrait de la grille d'aération » à la page 104.](#page-113-0)

Pour retirer un module de mémoire, procédez comme suit :

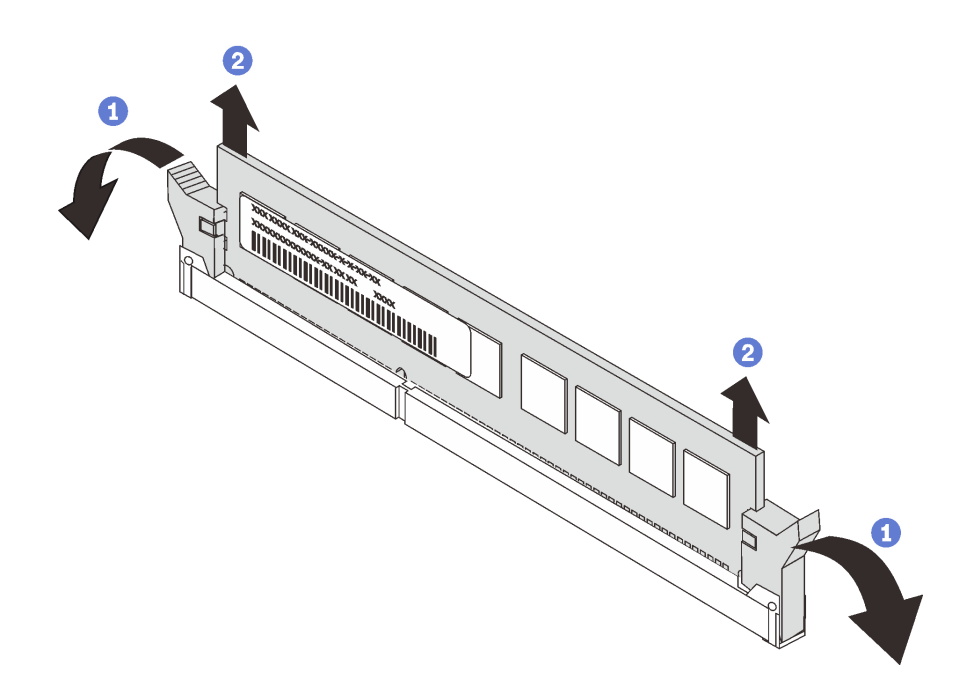

Figure 85. Retrait d'un module de mémoire

Etape 1. Ouvrez les pattes de retenue situées à chaque extrémité de l'emplacement du module de mémoire.

> Attention : Pour ne pas casser les pattes de retenue ou endommager l'emplacement du module de mémoire, manipulez les pattes avec précaution.

Etape 2. Saisissez le module de mémoire aux deux extrémités et retirez-le délicatement de l'emplacement.

### Après avoir terminé

- Si votre serveur est configuré avec un processeur 280 watts, installez un obturateur de module de mémoire ou un nouveau module de mémoire pour protéger l'emplacement. Pour plus d'informations, voir [« Installation d'un module de mémoire » à la page 118](#page-127-0).
- Si vous devez renvoyer le composant ou le périphérique en option, suivez les instructions d'emballage et utilisez les matériaux que vous avez reçus pour l'emballer.

#### Vidéo de démonstration

[Découvrez la procédure sur YouTube](https://www.youtube.com/watch?v=tTpguaNjC8k)

# <span id="page-127-0"></span>Installation d'un module de mémoire

Les informations suivantes vous indiquent comment installer un module de mémoire.

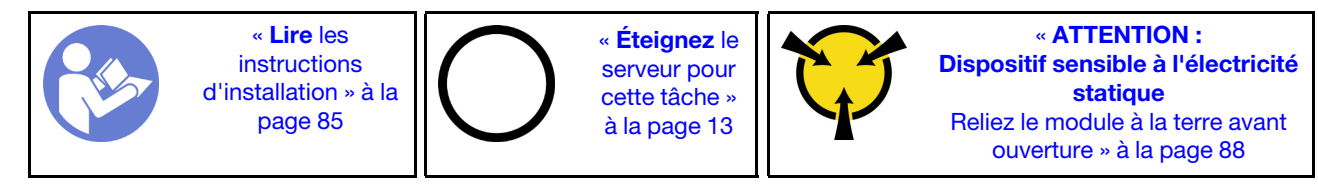

#### Attention :

• Débranchez tous les cordons d'alimentation pour cette tâche.

- Les modules de mémoire sont sensibles aux décharges d'électricité statique et ils doivent être manipulés avec précaution. Consultez les instructions standard de [« Manipulation des dispositifs sensibles à](#page-97-0) [l'électricité statique » à la page 88](#page-97-0) :
	- Utilisez toujours une dragonne de décharge électrostatique lors du retrait ou de l'installation des modules de mémoire. Il est possible d'utiliser des gants antistatiques.
	- Ne saisissez jamais deux modules de mémoire ou plus en même temps afin qu'ils ne se touchent pas. N'empilez pas les modules de mémoire directement les uns sur les autres lors du stockage.
	- Ne touchez jamais les contacts de connecteur dorés du module de mémoire ni ne laissez les contacts toucher l'extérieur du boîtier de connecteur de module de mémoire.
	- Manipulez les modules de mémoire avec soin : ne pliez, ne faites pivoter ni ne laissez jamais tomber un module de mémoire.
	- N'utilisez aucun outil métallique (par exemple, des gabarits ou des brides de serrage) pour manipuler les modules de mémoire, car les métaux rigides peuvent endommager les modules de mémoire.
	- N'insérez pas de modules de mémoire lorsque vous maintenez des paquets ou des composants passifs, car cela peut entraîner une fissure des paquets ou un détachement des composants passifs en raison de la force d'insertion élevée.

Avant d'installer un module de mémoire :

- 1. Mettez l'emballage antistatique contenant le nouveau module de mémoire en contact avec une zone extérieure non peinte du serveur. Ensuite, déballez le module de mémoire et posez-le sur une surface antistatique.
- 2. Repérez l'emplacement du module de mémoire requis sur la carte mère. Voir [« Règles pour l'installation](#page-97-1) [d'un module de mémoire » à la page 88.](#page-97-1) Assurez-vous d'observer les règles et la séquence d'installation.

Pour installer un module de mémoire, procédez comme suit :

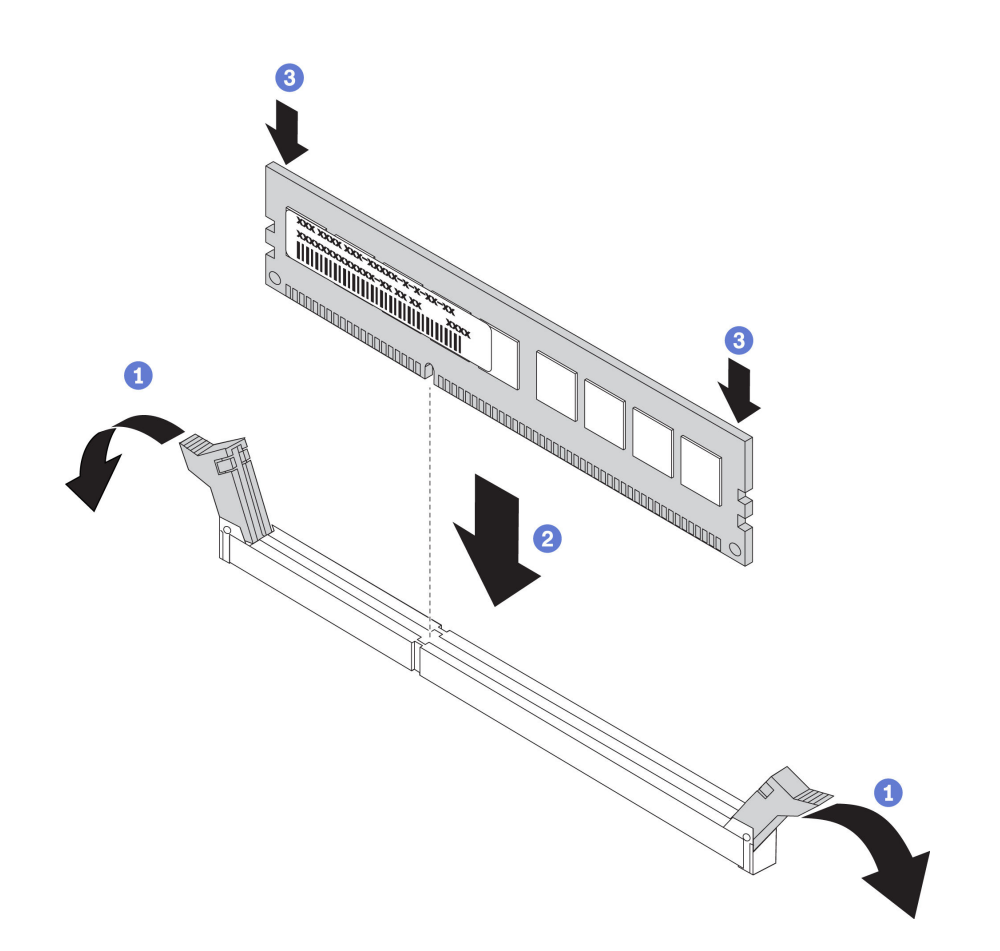

Figure 86. Installation du module de mémoire

Etape 1. Ouvrez les pattes de retenue situées à chaque extrémité de l'emplacement du module de mémoire.

> Attention : Pour ne pas casser les pattes de retenue ou endommager les emplacements du module de mémoire, ouvrez et fermez les pattes avec précaution.

- Etape 2. Alignez le module de mémoire sur l'emplacement, puis placez délicatement le module de mémoire dans l'emplacement avec les deux mains.
- Etape 3. Appuyez fermement sur les deux extrémités du module de mémoire pour l'insérer dans l'emplacement jusqu'à ce que les pattes de retenue s'enclenchent en position fermée.

Remarque : S'il reste un espace entre le module de mémoire et les pattes de retenue, le module n'est pas correctement inséré. Ouvrez les pattes de retenue, retirez le module de mémoire et réinsérez-le.

### Après avoir terminé

Terminez le remplacement des composants. Pour plus d'informations, voir [« Fin du remplacement des](#page-222-0) [composants » à la page 213.](#page-222-0)

#### Vidéo de démonstration

[Découvrez la procédure sur YouTube](https://www.youtube.com/watch?v=zWstQ-2nCAY)

# Remplacement d'une unité remplaçable à chaud

Les informations suivantes vous indiquent comment retirer et installer une unité remplaçable à chaud. Vous pouvez retirer ou installer une unité remplaçable à chaud sans mettre le serveur hors tension, et éviter ainsi une interruption importante du fonctionnement du système.

### Remarques :

- Le terme « unité remplaçable à chaud » fait référence à tous les types d'unités de disque dur remplaçables à chaud, unités SSD remplaçables à chaud et unités NVMe remplaçables à chaud.
- Utilisez la documentation fournie avec l'unité et suivez les instructions qu'elle contient en plus des instructions de cette rubrique. Assurez-vous de posséder tous les câbles ou autres équipements mentionnés dans la documentation livrée avec l'unité.
- L'intégrité de l'interférence électromagnétique (EMI) et le refroidissement du serveur sont garantis par le fait que toutes les baies d'unité sont couvertes ou occupées. Les baies vacantes sont obturées par un panneau anti-interférence électromagnétique ou occupées par des obturateurs d'unité. Lors de l'installation d'une unité, conservez l'obturateur d'unité que vous avez retiré au cas où vous retiriez l'unité ultérieurement et deviez utiliser l'obturateur d'unité pour obturer l'emplacement.
- Pour éviter d'endommager les connecteurs d'unités, vérifiez que le carter supérieur est en place et correctement fermé à chaque installation ou retrait d'unité.

# Retrait d'une unité remplaçable à chaud

Les informations suivantes vous indiquent comment retirer une unité remplaçable à chaud.

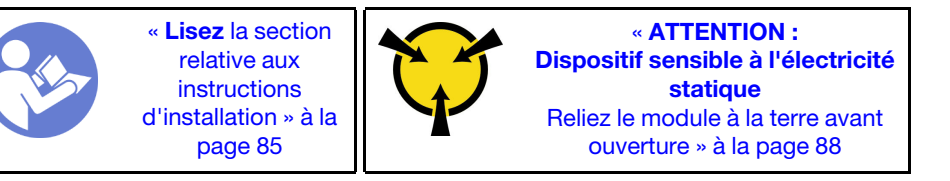

Avant de retirer une unité remplaçable à chaud :

- 1. Assurez-vous d'avoir sauvegardé les données de sauvegarde sur votre unité, notamment si elle fait partie d'une grappe RAID.
	- Avant de manipuler les unités, les adaptateurs RAID, les fonds de panier d'unité ou les câbles d'unité, sauvegardez toutes les données importantes qui sont stockées sur les unités.
	- Avant de retirer tout composant d'une grappe RAID, sauvegardez toutes les informations de configuration RAID.
- 2. Si une ou plusieurs unités NVMe doivent être supprimées, il est recommandé de les désactiver au préalable dans Retirer le périphérique en toute sécurité et éjecter le média (Windows) ou le système de fichiers (Linux). Consultez les indications au-dessus des baies d'unité pour déterminer le type d'unité à retirer. Si les numéros de baie d'unité sont fournis avec le terme « NVMe », cela signifie que les unités installées sont des unités NVMe.
- 3. Si le panneau de sécurité est installé, retirez-le. Pour plus d'informations, voir [« Retrait du panneau de](#page-119-0)  [sécurité » à la page 110.](#page-119-0)

Attention : Pour garantir le refroidissement adéquat du système, n'utilisez pas le serveur pendant plus de deux minutes sans qu'une unité ou un obturateur d'unité ne soit installé dans chaque baie.

Pour retirer une unité remplaçable à chaud, procédez comme suit :

Etape 1. Faites glisser le taquet de déverrouillage vers la gauche pour ouvrir la poignée du tiroir d'unité.

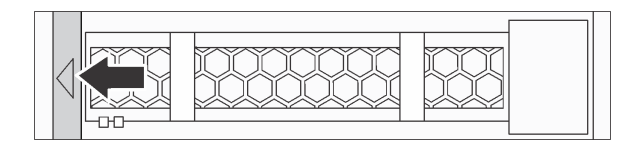

Figure 87. Ouverture de la poignée du tiroir d'unité

### Etape 2. Saisissez la poignée et sortez l'unité de sa baie.

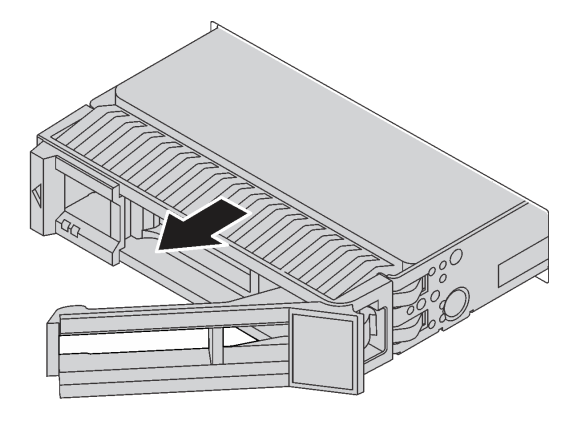

Figure 88. Retrait de l'unité remplaçable à chaud

# Après avoir terminé

- Installez l'obturateur d'unité ou une nouvelle unité pour protéger la baie d'unité. Voir [« Installation d'une](#page-131-0)  [unité remplaçable à chaud » à la page 122](#page-131-0).
- Si vous devez renvoyer le composant ou le périphérique en option, suivez les instructions d'emballage et utilisez les matériaux que vous avez reçus pour l'emballer.

### Vidéo de démonstration

[Découvrez la procédure sur YouTube](https://www.youtube.com/watch?v=cWhBhiZnh30)

# <span id="page-131-0"></span>Installation d'une unité remplaçable à chaud

Utilisez ces informations pour installer une unité remplaçable à chaud.

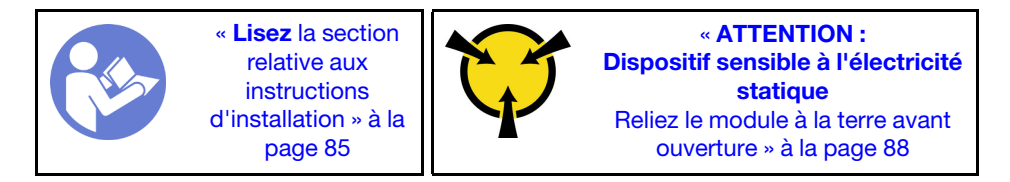

Avant d'installer une unité remplaçable à chaud :

1. Retirez l'obturateur d'unité de la baie d'unité. Rangez l'obturateur d'unité dans un endroit sûr.

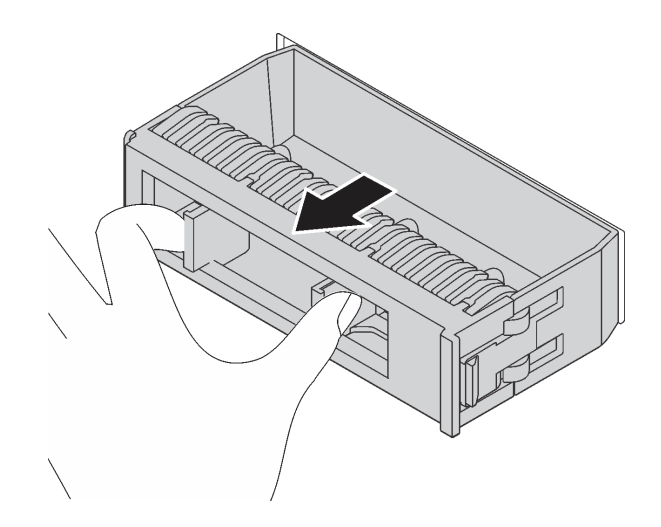

Figure 89. Retrait de l'obturateur d'unité

- 2. Mettez l'emballage antistatique contenant la nouvelle unité en contact avec une zone extérieure non peinte du serveur. Ensuite, déballez la nouvelle unité et posez-la sur une surface antistatique.
- 3. Avant d'installer le fond de panier d'une unité remplaçable à chaud, voir [« Règles techniques pour les](#page-106-0) [unités » à la page 97.](#page-106-0)

Pour installer une unité remplaçable à chaud, procédez comme suit :

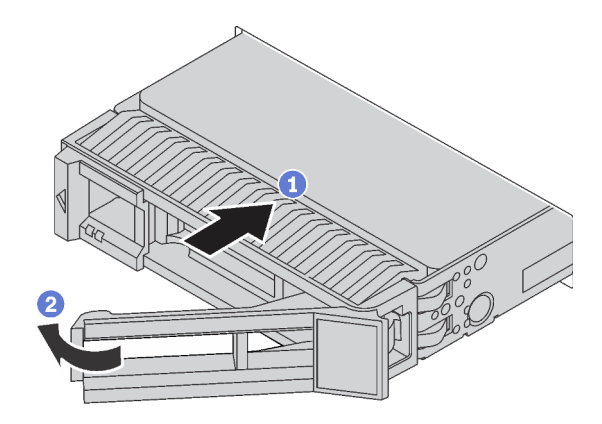

Figure 90. Installation d'une unité remplaçable à chaud

- Etape 1. Vérifiez que la poignée du tiroir d'unité est en position ouverte. Faites glisser l'unité dans la baie d'unité jusqu'à ce qu'elle s'enclenche.
- Etape 2. Fermez la poignée du tiroir d'unité pour verrouiller l'unité en place.
- Etape 3. Observez le voyant d'état de l'unité pour vérifier que celle-ci fonctionne correctement.
	- Si le voyant d'état jaune de l'unité est fixe, l'unité est défaillante et doit être remplacée.
		- Si le voyant d'activité de l'unité vert clignote, l'unité est en cours d'utilisation.
- Etape 4. Poursuivez l'installation des unités remplaçables à chaud supplémentaires si nécessaire.

Après avoir installé toutes les unités remplaçables à chaud :

1. Réinstallez le panneau de sécurité. Voir [« Installation du panneau de sécurité » à la page 111.](#page-120-0)

2. Utilisez Lenovo XClarity Provisioning Manager pour configurer le RAID si nécessaire. Pour plus d'informations, voir : <https://pubs.lenovo.com/lxpm-overview/>

## Après avoir terminé

Terminez le remplacement des composants. Pour plus d'informations, voir [« Fin du remplacement des](#page-222-0) [composants » à la page 213.](#page-222-0)

### Vidéo de démonstration

[Découvrez la procédure sur YouTube](https://www.youtube.com/watch?v=cFe6lS1NjEc)

# Remplacement de l'adaptateur Ethernet OCP 3.0

Les informations suivantes vous indiquent comment retirer et installer l'adaptateur Ethernet OCP 3.0.

Remarque : L'adaptateur Ethernet OCP 3.0 est disponible uniquement sur certains modèles.

# Retrait de l'adaptateur Ethernet OCP 3.0

Les informations suivantes vous indiquent comment retirer l'adaptateur Ethernet OCP 3.0.

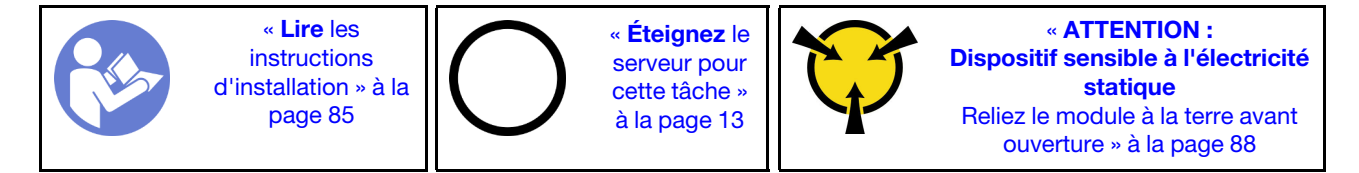

### ATTENTION :

Vérifiez que tous les cordons d'alimentation du serveur sont débranchés de leur source d'alimentation avant d'effectuer cette procédure.

Avant de retirer l'adaptateur Ethernet OCP 3.0, mettez l'emballage antistatique contenant le nouvel adaptateur Ethernet OCP 3.0 en contact avec une surface non peinte du serveur. Ensuite, déballez le nouvel adaptateur Ethernet OCP 3.0 et posez-le sur une surface antistatique.

Pour retirer l'adaptateur Ethernet OCP 3.0, procédez comme suit :

Etape 1. Desserrez la vis de serrage qui fixe l'adaptateur. Retirez l'adaptateur Ethernet OCP 3.0 comme indiqué.

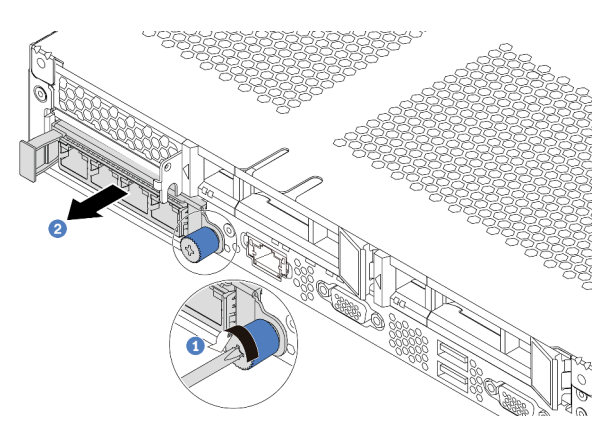

Figure 91. Retrait de l'adaptateur Ethernet OCP 3.0

## Après avoir terminé

Si vous devez renvoyer le composant ou le périphérique en option, suivez les instructions d'emballage et utilisez les matériaux que vous avez reçus pour l'emballer.

### Vidéo de démonstration

[Découvrez la procédure sur YouTube](https://www.youtube.com/watch?v=RygbL6vWDtE)

# Installation de l'adaptateur Ethernet OCP 3.0

Les informations suivantes vous indiquent comment installer l'adaptateur Ethernet OCP 3.0.

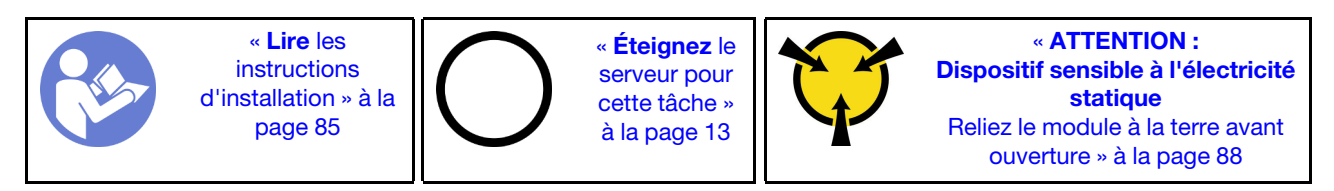

### ATTENTION :

Vérifiez que tous les cordons d'alimentation du serveur sont débranchés de leur source d'alimentation avant d'effectuer cette procédure.

Remarque : Si un adaptateur Ethernet OCP 3.0 est installé, lorsque le système est mis hors tension mais encore branché sur le secteur, les ventilateurs système continuent de tourner à une vitesse nettement inférieure. Il s'agit de la conception système pour assurer le refroidissement approprié de l'adaptateur Ethernet OCP 3.0.

Avant d'installer l'adaptateur Ethernet OCP 3.0, mettez l'emballage antistatique contenant le nouvel adaptateur Ethernet OCP 3.0 en contact avec une surface non peinte du serveur. Ensuite, déballez le nouvel adaptateur Ethernet OCP 3.0 et posez-le sur une surface antistatique.

Pour installer l'adaptateur Ethernet OCP 3.0, procédez comme suit :

Etape 1. Poussez l'adaptateur Ethernet OCP 3.0 comme indiqué, pour l'insérer dans le connecteur sur la carte mère. Serrez la vis de moletée pour bien fixer l'adaptateur.

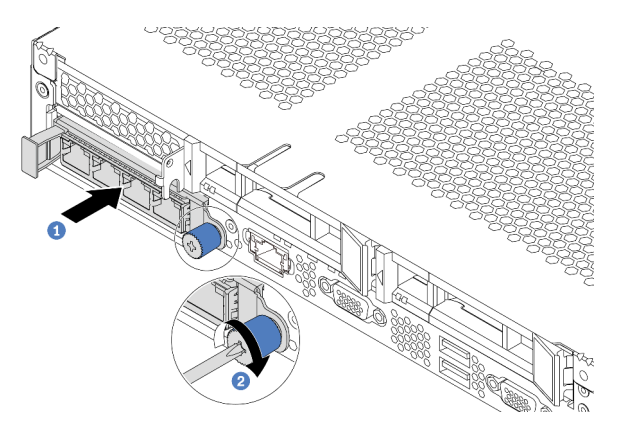

Figure 92. Installation de l'obturateur d'adaptateur Ethernet OCP 3.0

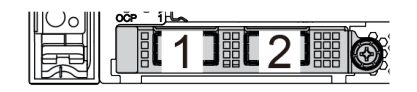

21317

Figure 93. Module OCP (deux connecteurs) Figure 94. Module OCP (quatre connecteurs)

#### Remarques :

- L'adaptateur Ethernet OCP 3.0 fournit deux ou quatre connecteurs Ethernet supplémentaires pour les connexions réseau.
- L'un des connecteurs (le connecteur 1 par défaut) du module OCP peut tenir lieu de connecteur de gestion partagé.

## Après avoir terminé

Terminez le remplacement des composants. Pour plus d'informations, voir [« Fin du remplacement des](#page-222-0) [composants » à la page 213.](#page-222-0)

#### Vidéo de démonstration

#### [Découvrez la procédure sur YouTube](https://www.youtube.com/watch?v=c8YreHGnZWs)

# Remplacement d'un assemblage de cartes mezzanines interne

Les informations suivantes vous indiquent comment retirer et installer l'assemblage de cartes mezzanines interne.

# Retrait de l'assemblage de cartes mezzanines interne

Les informations suivantes vous indiquent comment retirer l'assemblage de cartes mezzanines interne.

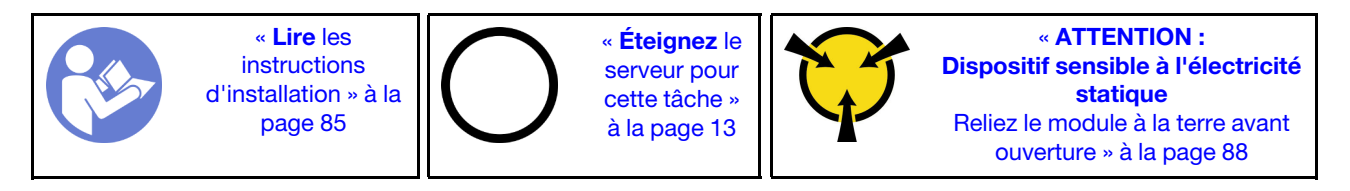

Avant de retirer l'assemblage de cartes mezzanines interne :

- 1. Retirez le carter supérieur. Pour plus d'informations, voir [« Retrait du carter supérieur » à la page 100](#page-109-0).
- 2. Déconnectez les câbles de l'assemblage de cartes mezzanines interne.

Pour retirer l'assemblage de cartes mezzanines interne :

Etape 1. Desserrez la vis imperdable, puis soulevez-la directement du châssis.

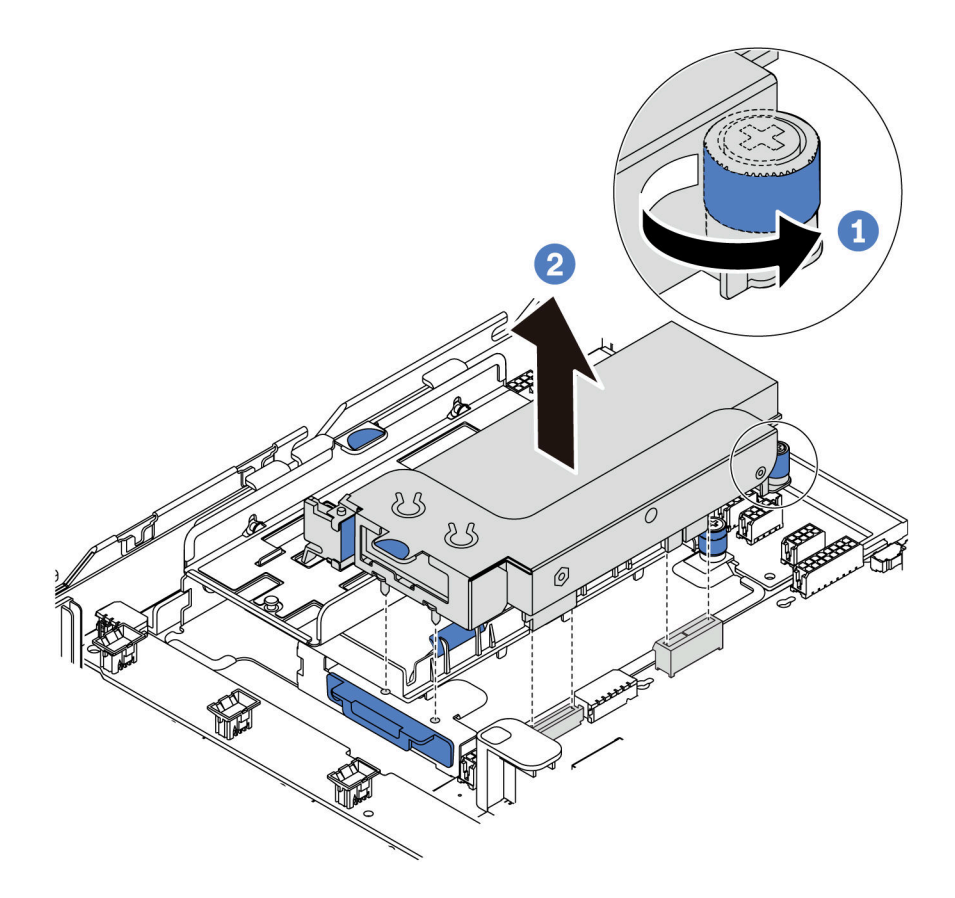

Figure 95. Retrait de l'assemblage de cartes mezzanines interne

# Après avoir terminé

Si vous devez renvoyer le composant ou le périphérique en option, suivez les instructions d'emballage et utilisez les matériaux que vous avez reçus pour l'emballer.

### Vidéo de démonstration

#### [Découvrez la procédure sur YouTube](https://www.youtube.com/watch?v=N8lC2eMGYOA)

# Installation d'un assemblage de cartes mezzanines interne

Les informations suivantes vous indiquent comment installer l'assemblage de cartes mezzanines interne.

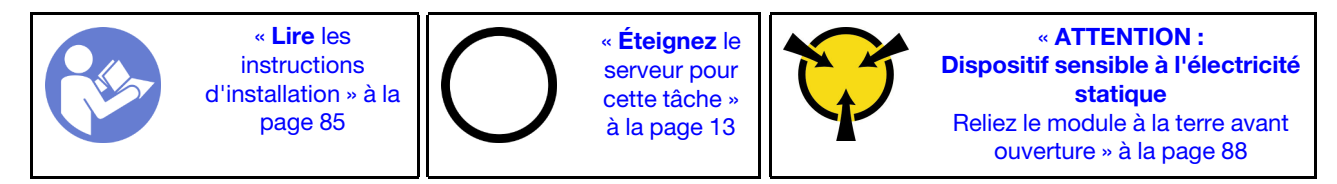

Pour installer l'assemblage de cartes mezzanines interne, procédez comme suit :

- Etape 1. Installez l'assemblage de cartes mezzanines interne et installez le supercondensateur sur l'assemblage de cartes mezzanines interne. Pour plus d'informations, voir [« Installation d'un](#page-190-0)  [module de supercondensateur sur le support M.2/carte mezzanine » à la page 181](#page-190-0).
- Etape 2. Alignez les broches et les connecteurs de l'assemblage de cartes mezzanines interne sur les trous et les connecteurs du châssis, puis fixez l'assemblage.

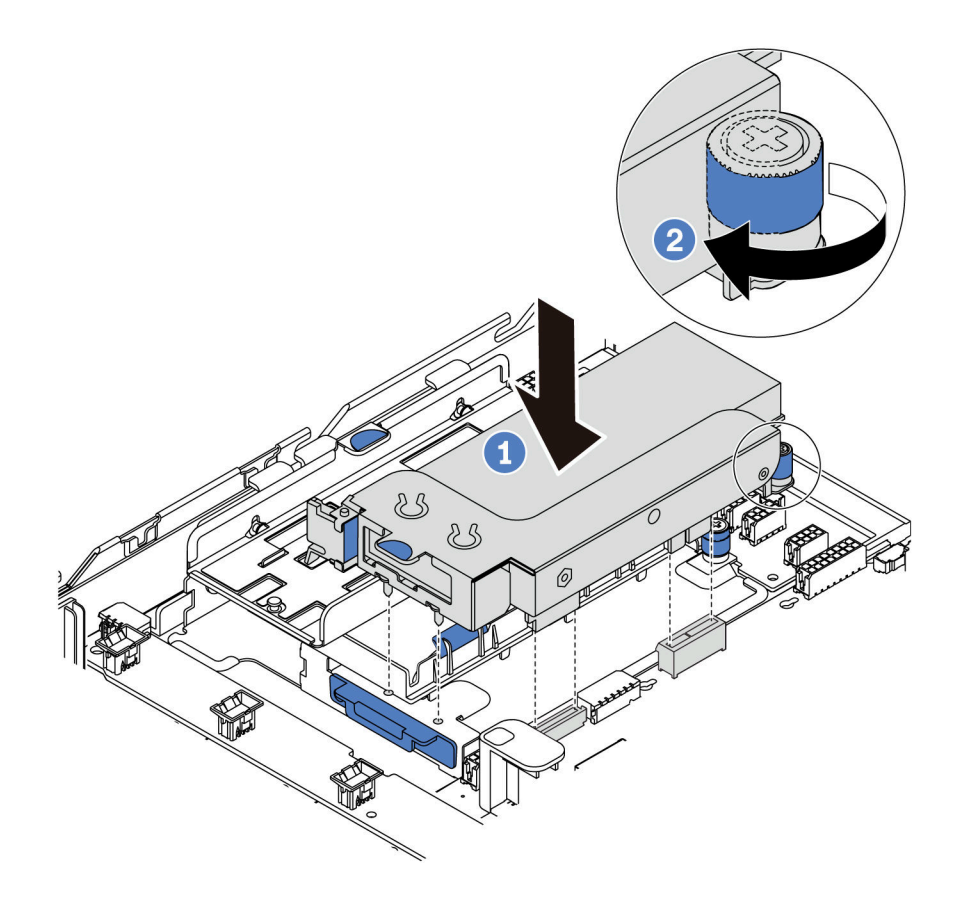

Figure 96. Installation d'un assemblage de cartes mezzanines interne

Etape 3. Serrez la vis imperdable pour bien fixer l'assemblage.

### Après avoir terminé

Terminez le remplacement des composants. Pour plus d'informations, voir [« Fin du remplacement des](#page-222-0) [composants » à la page 213.](#page-222-0)

### Vidéo de démonstration

#### [Découvrez la procédure sur YouTube](https://www.youtube.com/watch?v=_M-4MwlOA_k)

# Remplacement d'une carte mezzanine

Les informations suivantes vous indiquent comment retirer et installer une carte mezzanine.

Pour les serveurs doté de l'assemblage de cartes mezzanines, il est fourni avec l'une des configurations d'assemblage de cartes mezzanines suivantes :

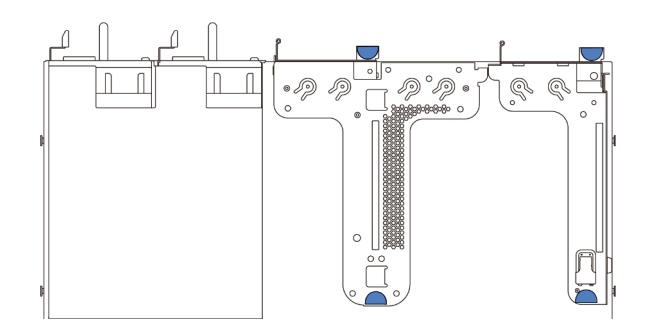

Figure 97. Configuration 1

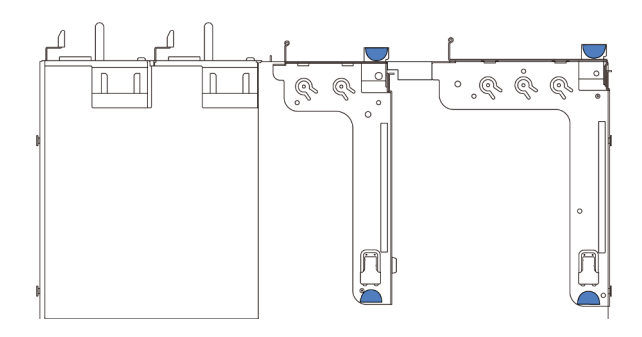

Figure 98. Configuration 2

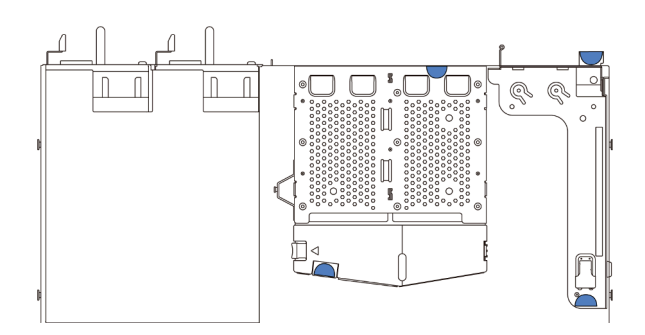

#### Figure 99. Configuration 3

Il existe trois types de configurations d'assemblage de cartes mezzanines. La procédure de retrait et d'installation de la carte mezzanine est similaire pour tous les types d'assemblages de carte mezzanine. Les procédures suivantes s'appliquent à la configuration 1 d'assemblage de cartes mezzanines.

# <span id="page-138-0"></span>Retrait d'une carte mezzanine

Les informations suivantes vous indiquent comment retirer une carte mezzanine.

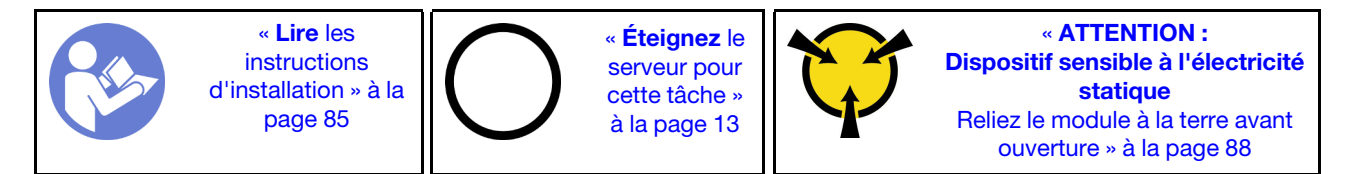

Avant de retirer une carte mezzanine, retirez le carter supérieur. Voir [« Retrait du carter supérieur » à la page](#page-109-0) [100](#page-109-0).

Pour retirer une carte mezzanine, procédez comme suit :

Remarque : L'assemblage de cartes mezzanines que vous souhaitez retirer peut être différent des illustrations suivantes, mais la méthode de retrait est identique.

- Etape 1. Si un adaptateur PCIe est installé sur la carte mezzanine, prenez d'abord note des connexions des câbles. Puis, débranchez tous les câbles de l'adaptateur PCIe.
- Etape 2. Pour l'assemblage de cartes mezzanines 1 (LP/FHFL), si un commutateur d'intrusion est installé sur celui-ci, déconnectez le câble du commutateur d'intrusion de la carte mère.
- Etape 3. Attrapez l'assemblage de cartes mezzanines par ses bords et retirez-le du châssis avec précaution.

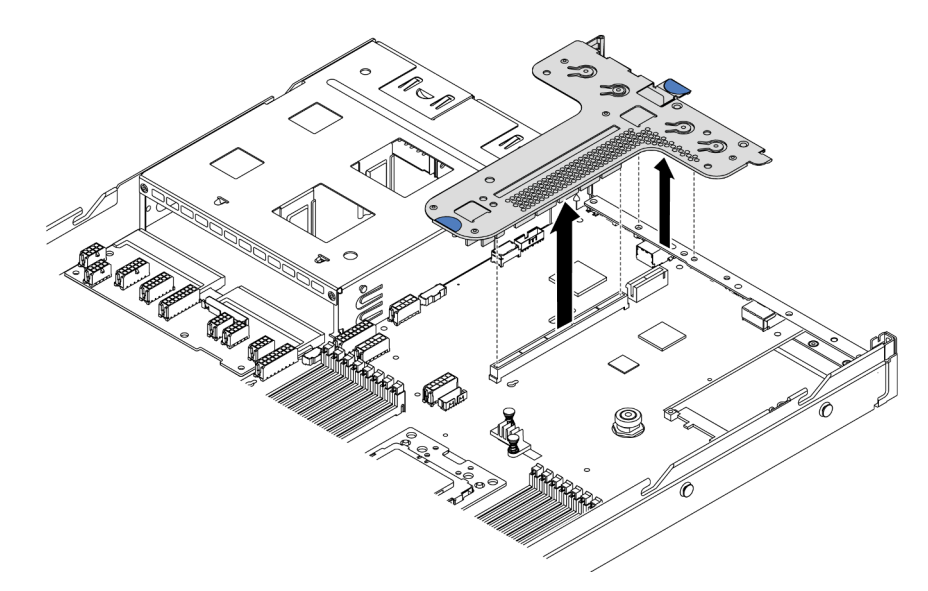

Figure 100. Retrait de l'assemblage de cartes mezzanines

- Etape 4. Si nécessaire, retirez les adaptateurs PCIe installés sur la carte mezzanine. Voir « Retrait d'un [adaptateur PCIe » à la page 133](#page-142-0).
- Etape 5. Si nécessaire, retirez le commutateur d'intrusion installé sur le support de carte mezzanine. Pour plus d'informations, voir [« Retrait d'un commutateur de détection d'intrusion » à la page 139.](#page-148-0)
- Etape 6. Retirez les deux vis qui fixent la carte mezzanine au système de retenue. Retirez ensuite la carte mezzanine.

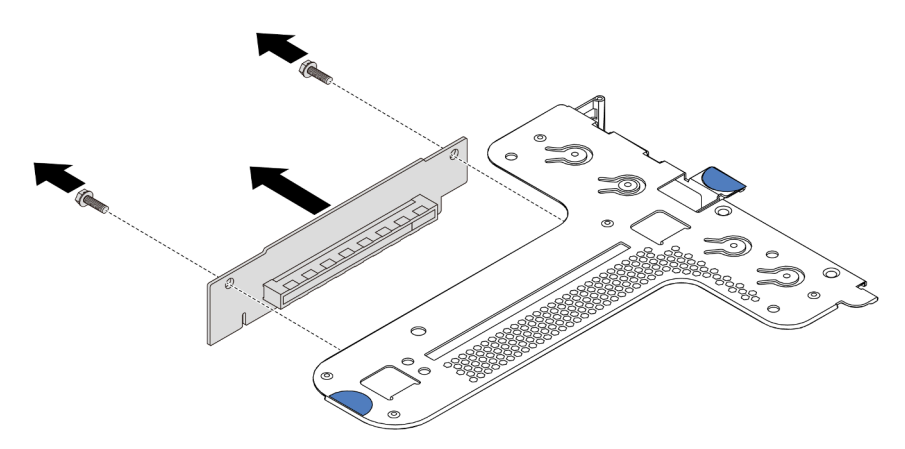

Figure 101. Retrait de la carte mezzanine

Si vous devez retourner l'ancienne carte mezzanine, suivez les instructions d'emballage et utilisez les emballages fournis.

### Vidéo de démonstration

[Découvrez la procédure sur YouTube](https://www.youtube.com/watch?v=_sXXhhZLQx4)

# Installation d'une carte mezzanine

Ces informations vous indiquent comment installer une carte mezzanine.

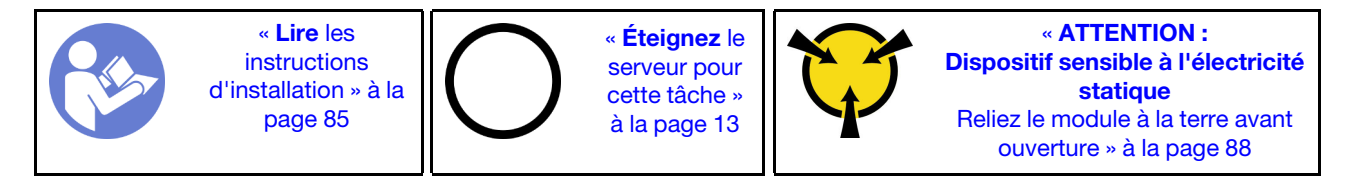

Avant d'installer une carte mezzanine, mettez l'emballage antistatique contenant la nouvelle carte mezzanine en contact avec une surface extérieure non peinte du serveur. Ensuite, déballez la nouvelle carte mezzanine et posez-la sur une surface antistatique.

Pour installer une carte mezzanine, procédez comme suit :

Remarque : L'assemblage de cartes mezzanines que vous souhaitez installer peut être différent des illustrations ci-dessous, mais la méthode d'installation est identique. Pour connaître les différents types de cartes mezzanines pris en charge, voir [« Vue arrière » à la page 18.](#page-27-0)

Etape 1. Alignez les trous de vis de la nouvelle carte mezzanine sur les trous correspondants du support et installez les deux vis afin de fixer la carte mezzanine au support.

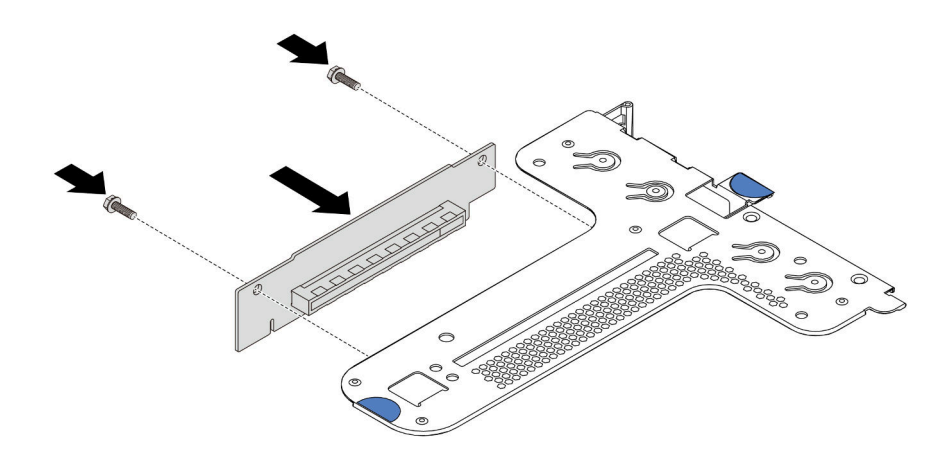

Figure 102. Installation d'une carte mezzanine

- Etape 2. Si nécessaire, pour l'assemblage de cartes mezzanines 1 (LP/FHFL), réinstallez le commutateur d'intrusion sur le support de carte mezzanine. Pour plus d'informations, voir [« Installation d'un](#page-149-0) [commutateur de détection d'intrusion » à la page 140.](#page-149-0) Ensuite, rebranchez le câble du commutateur d'intrusion sur la carte mère.
- Etape 3. Si nécessaire, réinstallez les adaptateurs PCIe sur la nouvelle carte mezzanine. Voir [« Installation](#page-145-0)  [d'un adaptateur PCIe » à la page 136.](#page-145-0) Ensuite, reportez-vous à vos notes pour rebrancher les câbles des adaptateurs PCIe sur la nouvelle carte mezzanine.

Etape 4. Positionnez l'assemblage de cartes mezzanines sur le châssis. Alignez les deux broches du support avec les deux trous du châssis et alignez la carte mezzanine avec l'emplacement de carte mezzanine sur la carte mère. Appuyez ensuite avec précaution sur l'assemblage de cartes mezzanines jusqu'à ce qu'il soit bien installé.

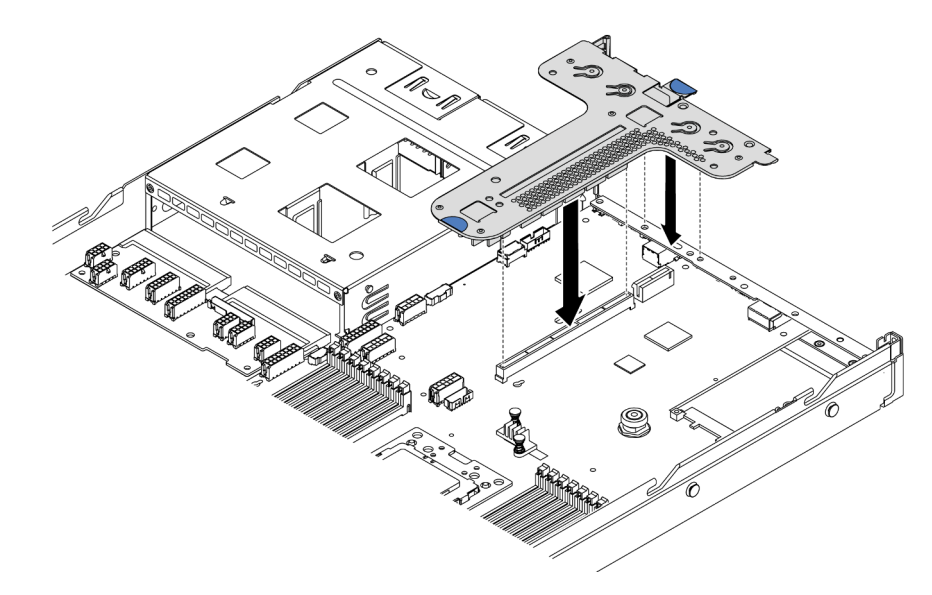

Figure 103. Installation de l'assemblage de cartes mezzanines

Selon la configuration, il se peut que vous deviez également installer le support mural arrière entre les deux assemblages de cartes mezzanines.

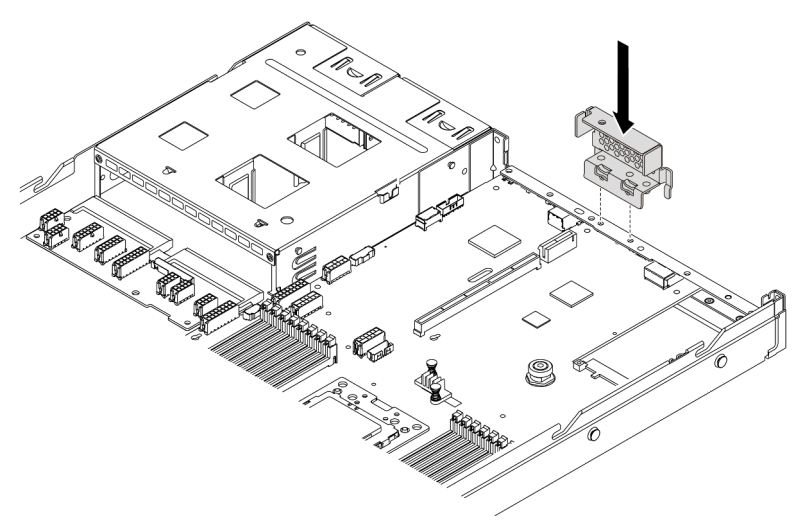

Figure 104. Installation du support mural arrière

Après avoir installé la carte mezzanine, terminez le remplacement des composants. Pour plus d'informations, voir [« Fin du remplacement des composants » à la page 213](#page-222-0).

#### Vidéo de démonstration

[Découvrez la procédure sur YouTube](https://www.youtube.com/watch?v=GIvJb8cQOL8)

# Remplacement d'un adaptateur PCIe

Les informations suivantes vous indiquent comment retirer et installer un adaptateur PCIe.

L'adaptateur PCIe peut être un adaptateur Ethernet, un adaptateur de bus hôte (HBA), un adaptateur RAID PCIe, un adaptateur interposeur PCIe, une unité SDD PCIe, une unité GPU PCIe ou tout autre adaptateur PCIe pris en charge.

#### Remarques :

- Selon son type spécifique, il est possible que l'adaptateur PCIe diffère des illustrations présentées dans cette rubrique.
- Utilisez la documentation fournie avec l'adaptateur PCIe et suivez les instructions qu'elle contient en plus des instructions de cette rubrique.

# <span id="page-142-0"></span>Retrait d'un adaptateur PCIe

Les informations ci-après vous indiquent comment retirer un adaptateur PCIe.

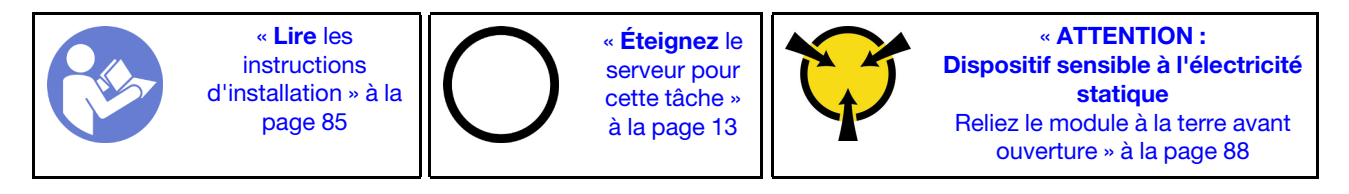

Avant de retirer un adaptateur PCIe :

- 1. Retirez le carter supérieur. Pour plus d'informations, voir [« Retrait du carter supérieur » à la page 100](#page-109-0).
- 2. Retirez l'assemblage de cartes mezzanines. Pour plus d'informations, voir [« Retrait d'une carte](#page-138-0) [mezzanine » à la page 129](#page-138-0).

Pour retirer un adaptateur PCIe, procédez comme suit :

- Etape 1. Faites pivoter le taquet sur le support de carte mezzanine sur la position ouverte.
- Etape 2. Saisissez l'adaptateur PCIe par ses bords et retirez-le avec précaution de l'emplacement d'adaptateur PCIe de la carte mezzanine.

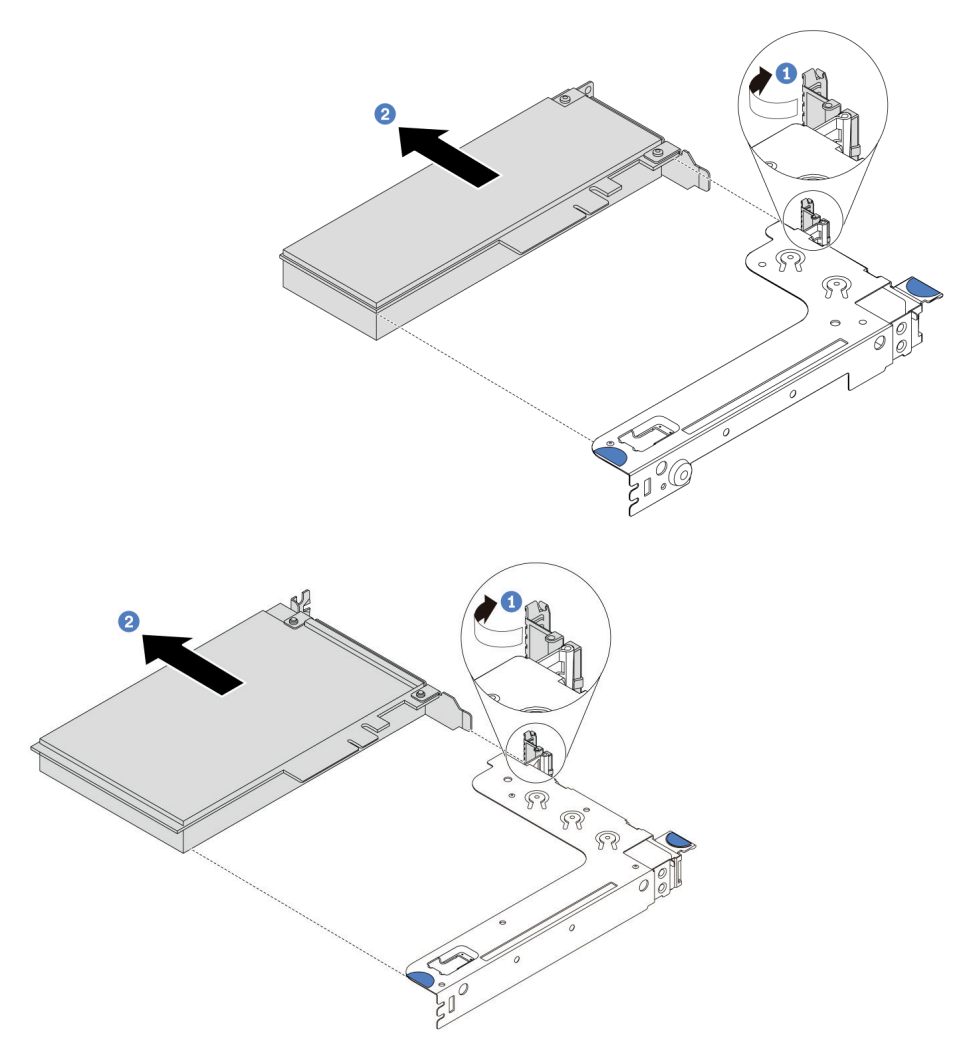

Figure 105. Retrait de l'assemblage de cartes mezzanines 1 (LP/FHFL)
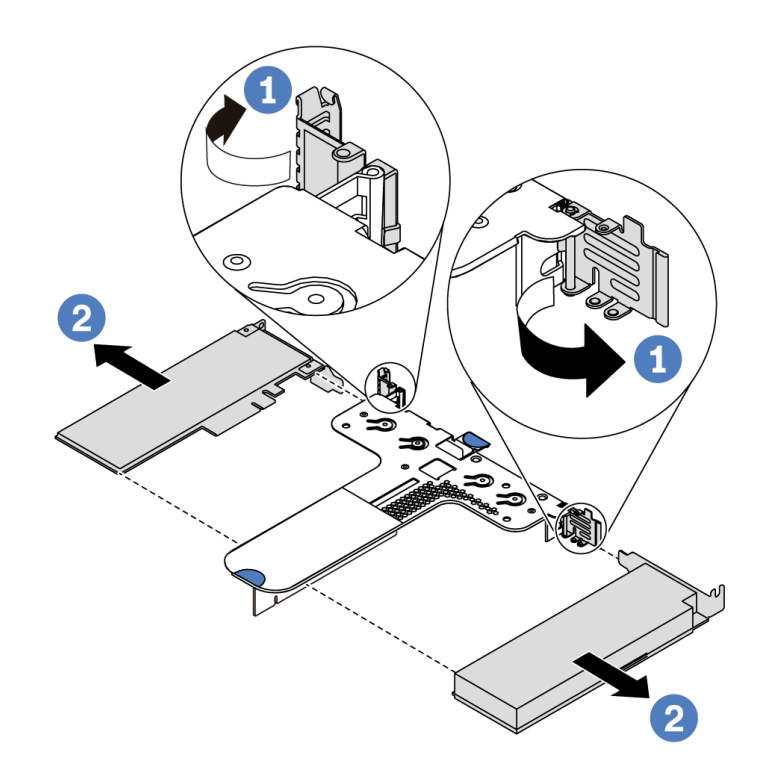

Figure 106. Retrait de l'assemblage de cartes mezzanines 2 (LP+LP)

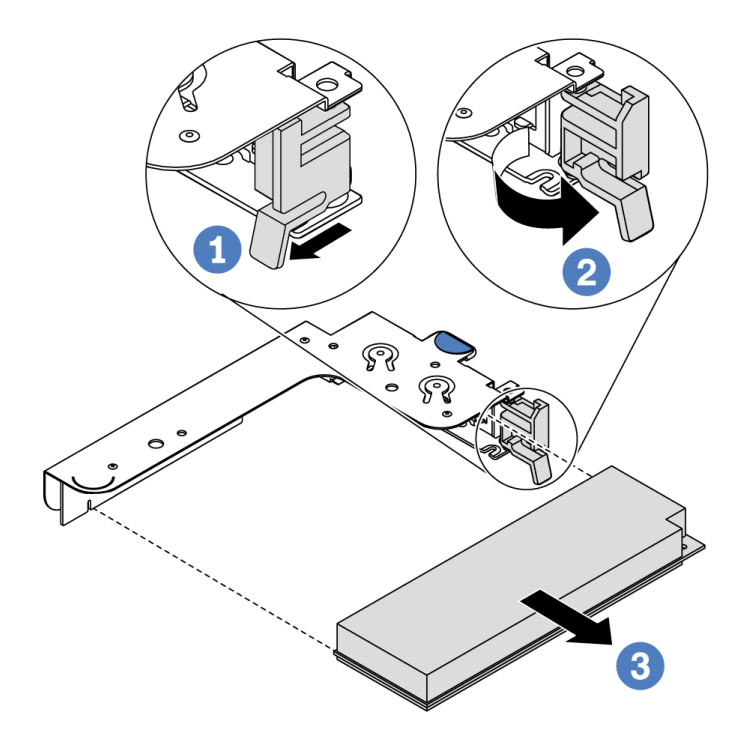

Figure 107. Retrait de l'assemblage de cartes mezzanines interne (LP)

## Après avoir terminé

Si vous devez renvoyer le composant ou le périphérique en option, suivez les instructions d'emballage et utilisez les matériaux que vous avez reçus pour l'emballer.

### Vidéo de démonstration

### [Découvrez la procédure sur YouTube](https://www.youtube.com/watch?v=f2QoiLEftFg)

## <span id="page-145-0"></span>Installation d'un adaptateur PCIe

Ces informations vous indiquent comment installer un adaptateur PCIe.

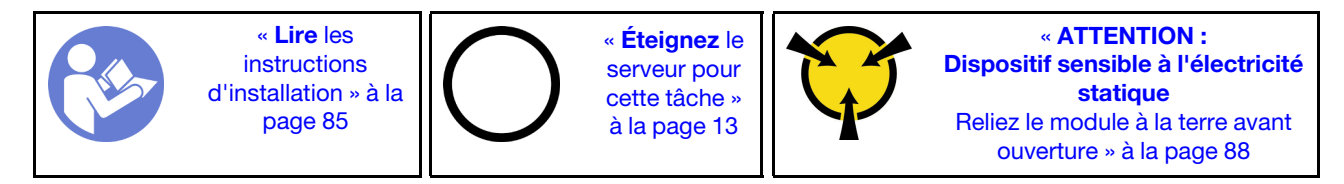

Avant d'installer un adaptateur PCIe :

- 1. Mettez l'emballage antistatique contenant le nouvel adaptateur PCI en contact avec une zone extérieure non peinte du serveur. Ensuite, déballez le nouvel adaptateur PCIe et posez-le sur une surface antistatique.
- 2. Repérez l'emplacement PCIe approprié pour l'adaptateur PCIe. Pour plus d'informations sur les emplacements PCIe et les adaptateurs PCIe pris en charge, voir [« Vue arrière » à la page 18.](#page-27-0)
- 3. Avant d'installer l'adaptateur PCIe, reportez-vous aux règles techniques spécifiques à l'adaptateur PCIe :
	- [« Règles techniques pour les adaptateurs HBA/RAID » à la page 97](#page-106-0)
	- [« Règles techniques pour adaptateur NVMe PCIe » à la page 98](#page-107-0)
	- [« Règles techniques pour adaptateurs Ethernet » à la page 98](#page-107-1)
- 4. Si le serveur est installé avec un processeur de 280 watts, voir [« Règles relatives à l'installation des](#page-101-0) [processeurs de 280 watts » à la page 92](#page-101-0) pour connaître les limitations d'installation relatives à l'adaptateur PCIe.

Pour installer un adaptateur PCIe, procédez comme suit :

Remarque : La carte mezzanine interne prend uniquement en charge un adaptateur RAID/HBA 8i, elle ne prend pas en charge les adaptateurs RAID/HBA 16i ou 24i.

- Etape 1. Alignez l'adaptateur PCIe sur l'emplacement PCIe de la carte mezzanine. Appuyez ensuite avec précaution sur l'adaptateur PCIe dans l'emplacement jusqu'à ce qu'il soit correctement positionné dans son emplacement et que son support soit maintenu.
- Etape 2. Faites pivoter le taquet sur le support de carte mezzanine sur la position fermée.

<span id="page-146-0"></span>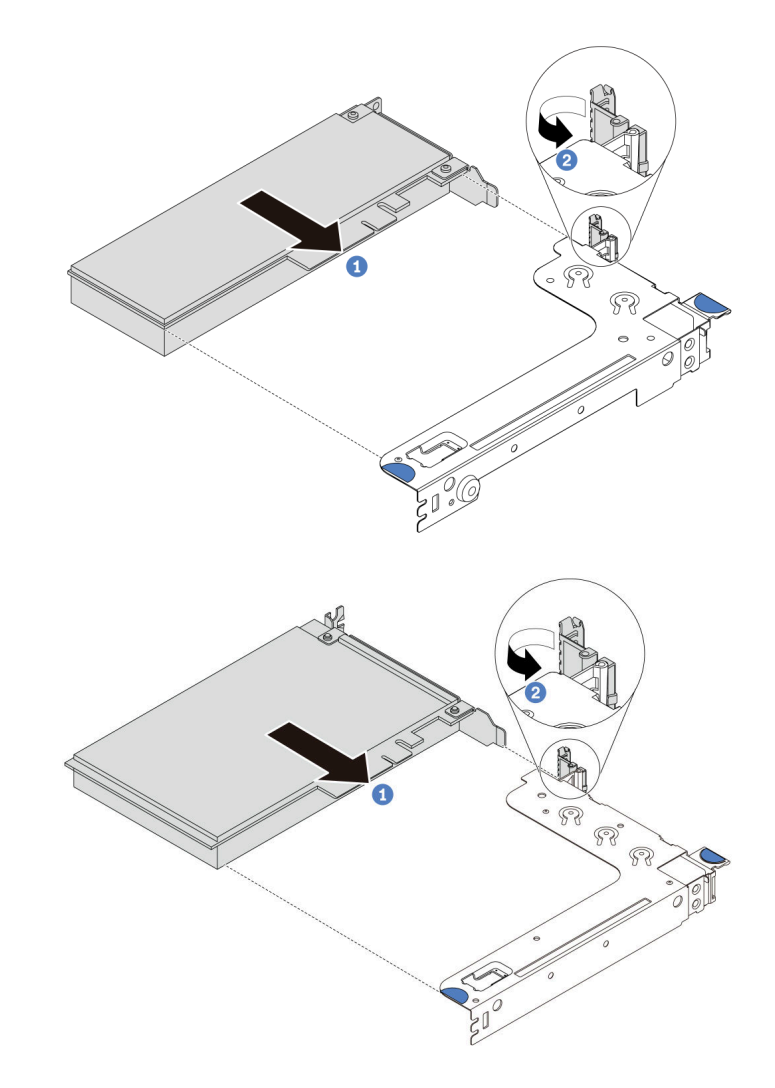

Figure 108. Installation de l'assemblage de cartes mezzanine 1 (LP/FHFL)

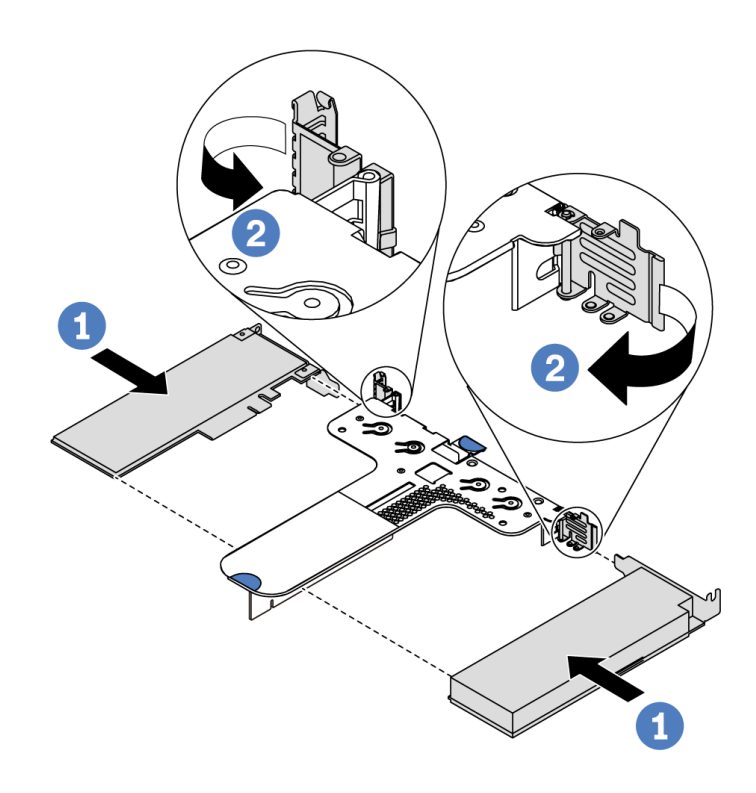

Figure 109. Installation de l'assemblage de cartes mezzanines 2 (LP+LP)

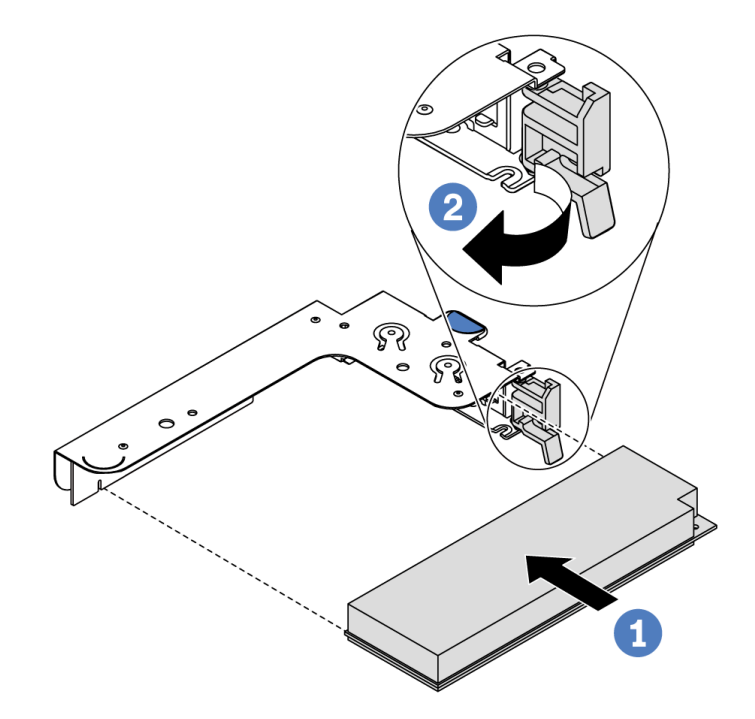

Figure 110. Installation d'un assemblage de cartes mezzanines interne (LP)

Etape 3. Connectez les câbles à l'adaptateur PCIe dans l'assemblage de cartes mezzanines. Pour plus d'informations, voir [« Cheminement interne des câbles » à la page 30.](#page-39-0)

## Après avoir terminé

- Réinstallez l'assemblage de cartes mezzanines. Voir [« Installation d'une carte mezzanine » à la page 131.](#page-140-0)
- Terminez le remplacement des composants. Pour plus d'informations, voir [« Fin du remplacement des](#page-222-0) [composants » à la page 213](#page-222-0).

#### Vidéo de démonstration

[Découvrez la procédure sur YouTube](https://www.youtube.com/watch?v=b3_62EBe4EQ)

## Remplacement de commutateur de détection d'intrusion

Les informations suivantes vous indiquent comment retirer et installer un commutateur de détection d'intrusion.

Le commutateur de détection d'intrusion indique que le carter du serveur n'est pas correctement installé ou fermé en créant un événement dans le journal des événements du système (SEL).

## Retrait d'un commutateur de détection d'intrusion

Les informations suivantes vous indiquent comment retirer un commutateur de détection d'intrusion.

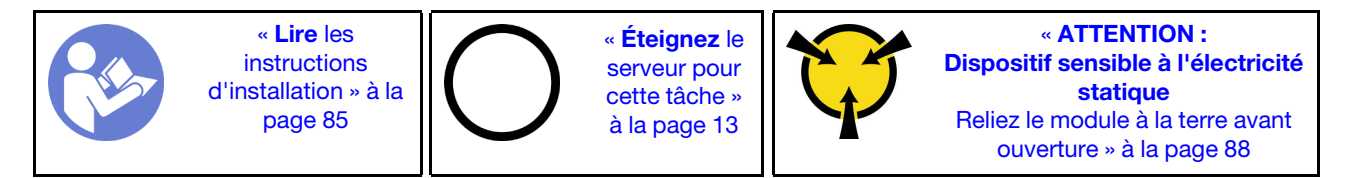

Avant de retirer un commutateur de détection d'intrusion :

- 1. Si le serveur est installé dans une armoire, sortez le serveur de l'armoire.
- 2. Retirez le carter supérieur. Pour plus d'informations, voir [« Retrait du carter supérieur » à la page 100](#page-109-0).
- 3. Débranchez le câble du commutateur de détection d'intrusion de la carte mère. Pour plus d'informations sur l'emplacement du connecteur du commutateur d'intrusion, voir [« Composants de la carte mère » à la](#page-33-0) [page 24.](#page-33-0)
- 4. Retirez l'assemblage de cartes mezzanines. Pour plus d'informations, voir [« Retrait d'une carte](#page-138-0) [mezzanine » à la page 129](#page-138-0).
- 5. Retirez l'adaptateur PCIe. Voir [« Retrait d'un adaptateur PCIe » à la page 133](#page-142-0).

Pour retirer un commutateur de détection d'intrusion, procédez comme suit :

Visionnez la procédure. Une vidéo du processus d'installation et de retrait est disponible sur YouTube : <https://www.youtube.com/playlist?list=PLYV5R7hVcs-DTDY1lmpIPpJVOzo7dKq14>.

Remarque : Le commutateur de détection d'intrusion peut uniquement être installé dans l'assemblage de cartes mezzanines 1 (LP/FHFL). Le support de carte mezzanine où le commutateur d'intrusion est installé peut être différent de l'illustration ci-dessous, mais la méthode d'installation est identique. Pour connaître les différents types de support de carte mezzanine pris en charge, voir [Figure 108 « Installation de l'assemblage](#page-146-0)  [de cartes mezzanine 1 \(LP/FHFL\) » à la page 137](#page-146-0).

Etape 1. Faites glisser le commutateur de détection d'intrusion comme illustré afin de le retirer du support de carte mezzanine.

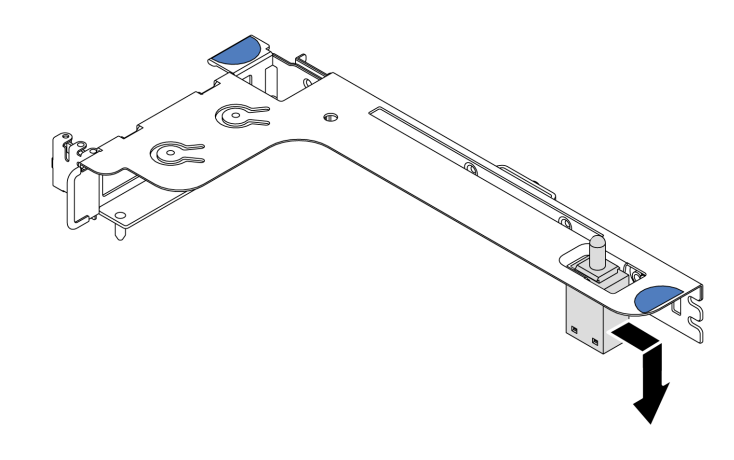

Figure 111. Retrait du commutateur de détection d'intrusion

Si vous devez retourner l'ancien commutateur de détection d'intrusion, suivez toutes les instructions d'emballage et utilisez les emballages fournis.

# Installation d'un commutateur de détection d'intrusion

Les informations suivantes vous indiquent comment installer un commutateur de détection d'intrusion.

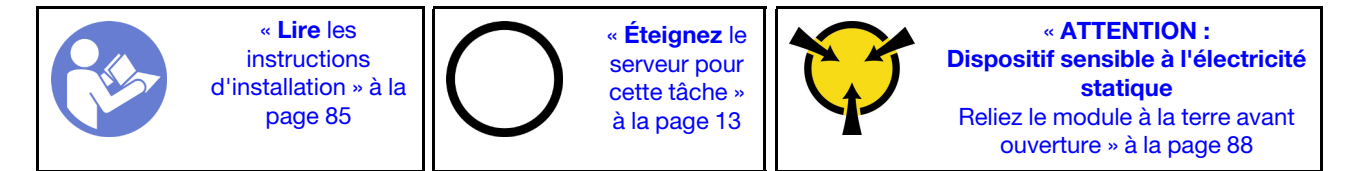

Avant d'installer le détecteur d'intrusion, mettez l'emballage antistatique contenant le nouveau détecteur d'intrusion en contact avec une zone extérieure non peinte du serveur. Ensuite, déballez le commutateur de détection d'intrusion et posez-le sur une surface antistatique.

Pour installer un commutateur de détection d'intrusion, suivez les étapes suivantes :

Visionnez la procédure. Une vidéo du processus d'installation et de retrait est disponible sur YouTube : <https://www.youtube.com/playlist?list=PLYV5R7hVcs-DTDY1lmpIPpJVOzo7dKq14>.

Remarque : Le commutateur de détection d'intrusion peut uniquement être installé dans l'assemblage de cartes mezzanines 1 (LP/FHFL). Le support de carte mezzanine où le commutateur d'intrusion est installé peut être différent de l'illustration ci-dessous, mais la méthode d'installation est identique. Pour connaître les différents types de support de carte mezzanine pris en charge, voir [Figure 108 « Installation de l'assemblage](#page-146-0) [de cartes mezzanine 1 \(LP/FHFL\) » à la page 137.](#page-146-0)

Etape 1. Insérez le commutateur d'intrusion dans le support et poussez-le dans le sens illustré jusqu'à ce qu'il soit correctement installé.

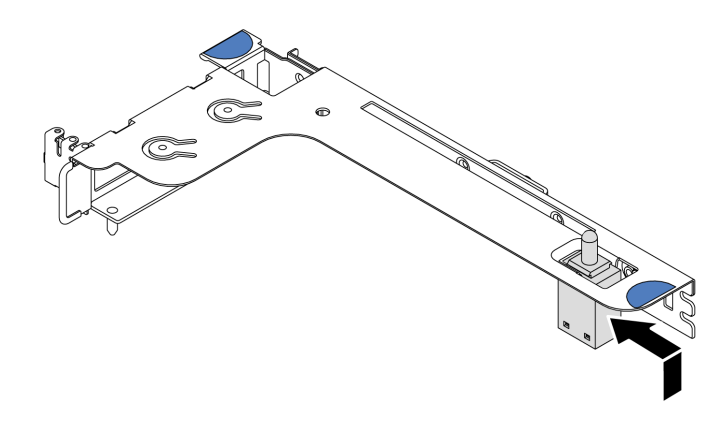

Figure 112. Installation du commutateur de détection d'intrusion

Après installation du détecteur d'intrusion :

- 1. Réinstallez l'adaptateur PCIe. Voir [« Installation d'un adaptateur PCIe » à la page 136.](#page-145-0)
- 2. Réinstallez l'assemblage de cartes mezzanines. Voir [« Installation d'une carte mezzanine » à la page](#page-140-0)  [131](#page-140-0).
- 3. Branchez le câble du commutateur de détection d'intrusion sur le connecteur correspondant de la carte mère. Pour le cheminement des câbles du commutateur d'intrusion, voir [« Cheminement des câbles du](#page-87-0)  [commutateur d'intrusion » à la page 78.](#page-87-0)
- 4. Terminez le remplacement des composants. Pour plus d'informations, voir « Fin du remplacement des [composants » à la page 213.](#page-222-0)

# Remplacement de GPU

Les informations suivantes vous indiquent comment retirer et installer un adaptateur GPU.

# Retrait d'un adaptateur GPU

Les informations suivantes vous indiquent comment retirer un adaptateur GPU.

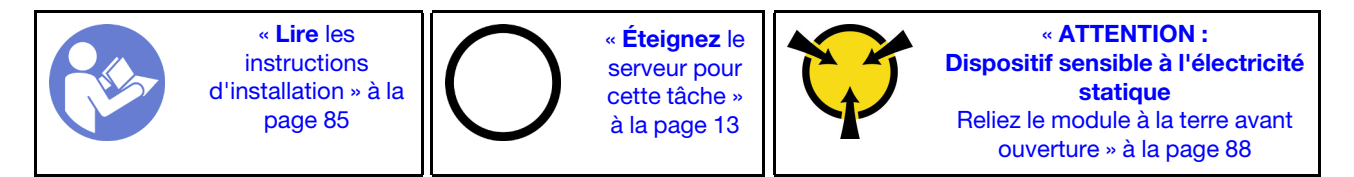

### Remarques :

- Selon le type de votre adaptateur GPU, il est possible que son aspect diffère de l'illustration de cette rubrique.
- Utilisez la documentation fournie avec l'adaptateur GPU et suivez les instructions qu'elle contient en plus des instructions de cette rubrique.

Avant de retirer un adaptateur GPU :

- 1. Retirez le carter supérieur. Pour plus d'informations, voir [« Retrait du carter supérieur » à la page 100](#page-109-0).
- 2. Retirez le support de cartes mezzanines sur lequel est installé l'adaptateur GPU. Pour obtenir des instructions sur le retrait du support de cartes mezzanines, voir [« Retrait d'une carte mezzanine » à la](#page-138-0)  [page 129](#page-138-0).

Pour retirer un adaptateur GPU, procédez comme suit :

- Etape 1. Débranchez le cordon d'alimentation l'adaptateur GPU.
- Etape 2. Retirez l'adaptateur GPU du support de cartes mezzanines. Pour plus d'informations, voir [« Retrait](#page-142-0) [d'un adaptateur PCIe » à la page 133](#page-142-0).

Si vous devez retourner l'ancien adaptateur GPU, suivez les instructions d'emballage et utilisez les emballages fournis.

### Vidéo de démonstration

[Découvrez la procédure sur YouTube](https://www.youtube.com/watch?v=twD_1Xg1AdY)

## Installation d'un adaptateur GPU

Les informations suivantes vous indiquent comment installer un adaptateur GPU.

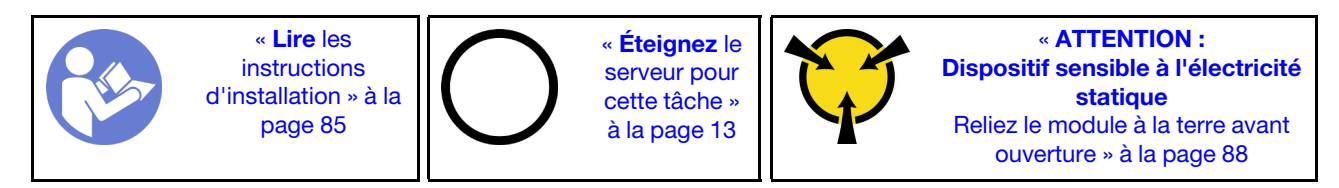

### Remarques :

- Seuls certains types d'adaptateur GPU sont pris en charge. Voir [« Spécifications » à la page 2](#page-11-0) pour plus de détails.
- Les adaptateurs GPU sont pris en charge sur certains modèles de serveur avec des exigences. Voir [« Règles techniques pour les adaptateurs GPU » à la page 95.](#page-104-0)

Pour installer un adaptateur GPU, procédez comme suit :

- Etape 1. Repérez l'emplacement PCIe approprié pour l'adaptateur GPU.
- Etape 2. Alignez l'adaptateur GPU sur l'emplacement PCIe de la carte mezzanine. Appuyez ensuite avec précaution sur l'adaptateur GPU jusqu'à ce qu'il soit bien positionné dans son emplacement. Voir [« Installation d'un adaptateur PCIe » à la page 136](#page-145-0).
- Etape 3. Réinstallez l'assemblage de cartes mezzanines. Voir [« Installation d'une carte mezzanine » à la](#page-140-0) [page 131](#page-140-0).

Après avoir installé l'adaptateur GPU, terminez le remplacement des composants. Pour plus d'informations, voir [« Fin du remplacement des composants » à la page 213](#page-222-0).

### Vidéo de démonstration

[Découvrez la procédure sur YouTube](https://www.youtube.com/watch?v=bm3QfwuYHNA)

## Remplacement du fond de panier

Les informations ci-après vous indiquent comment retirer et installer le fond de panier.

## Retrait du fond de panier pour quatre unités remplaçables à chaud 3,5 pouces

Les informations suivantes indiquent comment retirer le fond de panier pour quatre unités remplaçables à chaud 3,5 pouces.

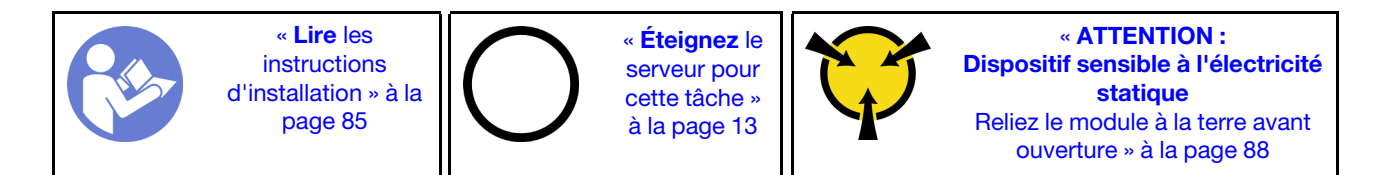

Avant de retirer le fond de panier :

- 1. Retirez le carter supérieur. Pour plus d'informations, voir [« Retrait du carter supérieur » à la page 100](#page-109-0).
- 2. Retirez l'ensemble des unités et des obturateurs d'unité des baies d'unité. Voir [« Retrait d'une unité](#page-130-0) [remplaçable à chaud » à la page 121](#page-130-0) et [« Installation d'une unité remplaçable à chaud » à la page 122](#page-131-0).

Pour retirer le fond de panier, procédez comme suit :

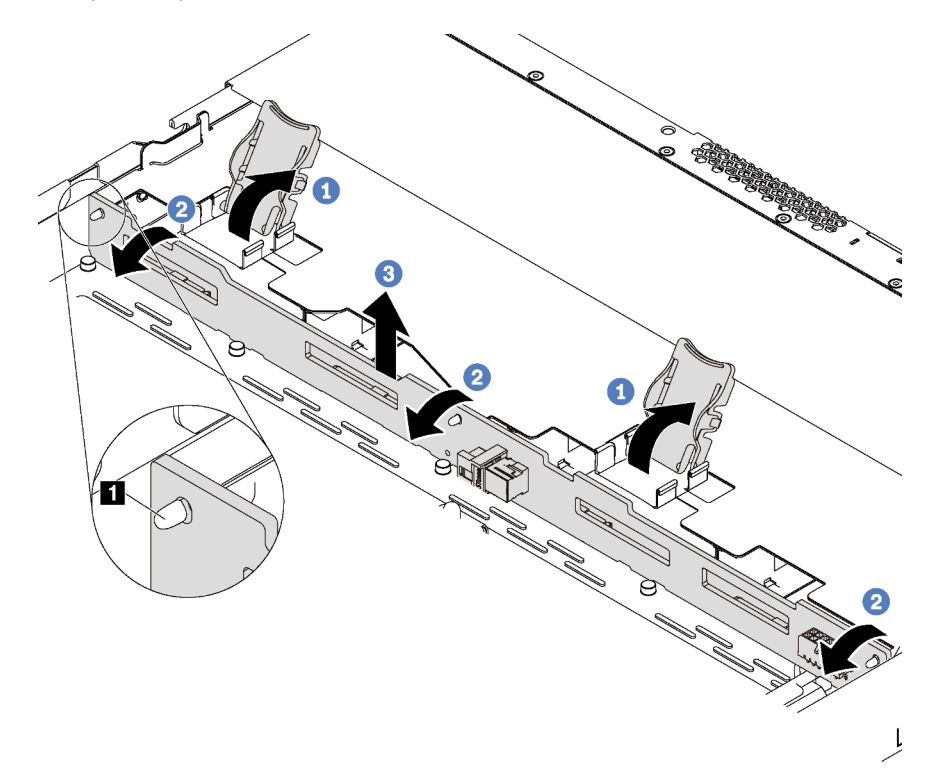

Figure 113. Retrait du fond de panier pour quatre unités remplaçables à chaud 3,5 pouces

Etape 1. Ouvrez les taquets de déverrouillage qui fixent le fond de panier.

- Etape 2. Faites pivoter le fond de panier vers l'arrière afin de le dégager des trois broches **1** sur le châssis.
- Etape 3. Retirez délicatement le fond de panier du châssis au-dessous des câbles du bloc d'E-S avant.
- Etape 4. Débranchez les câbles du fond de panier.

Si vous devez retourner l'ancien fond de panier, suivez les instructions d'emballage et utilisez les emballages fournis.

### Vidéo de démonstration

[Découvrez la procédure sur YouTube](https://www.youtube.com/watch?v=DZbhjUyFipo)

# Installation du fond de panier pour quatre unités remplaçables à chaud 3,5 pouces

Les informations suivantes indiquent comment installer le fond de panier pour quatre unités remplaçables à chaud 3,5 pouces.

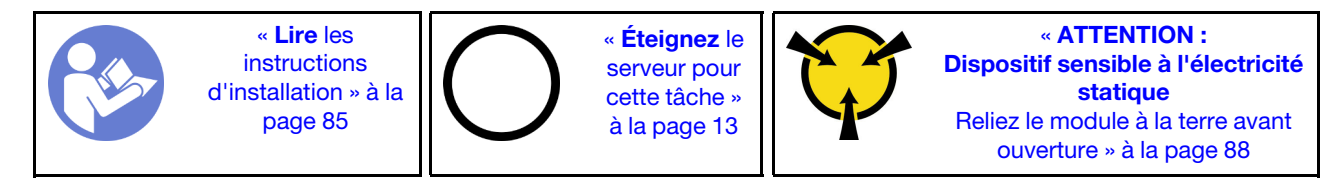

Avant d'installer le fond de panier :

- 1. Mettez l'emballage antistatique contenant le nouveau fond de panier en contact avec une zone métallique extérieure non peinte du serveur. Ensuite, déballez le nouveau fond de panier et posez-le sur une surface antistatique.
- 2. Connectez les câbles au fond de panier. Pour plus d'informations, voir [« Modèle de serveur avec quatre](#page-43-0)  [unités SAS/SATA 3,5 pouces » à la page 34.](#page-43-0)

Pour installer le fond de panier, procédez comme suit :

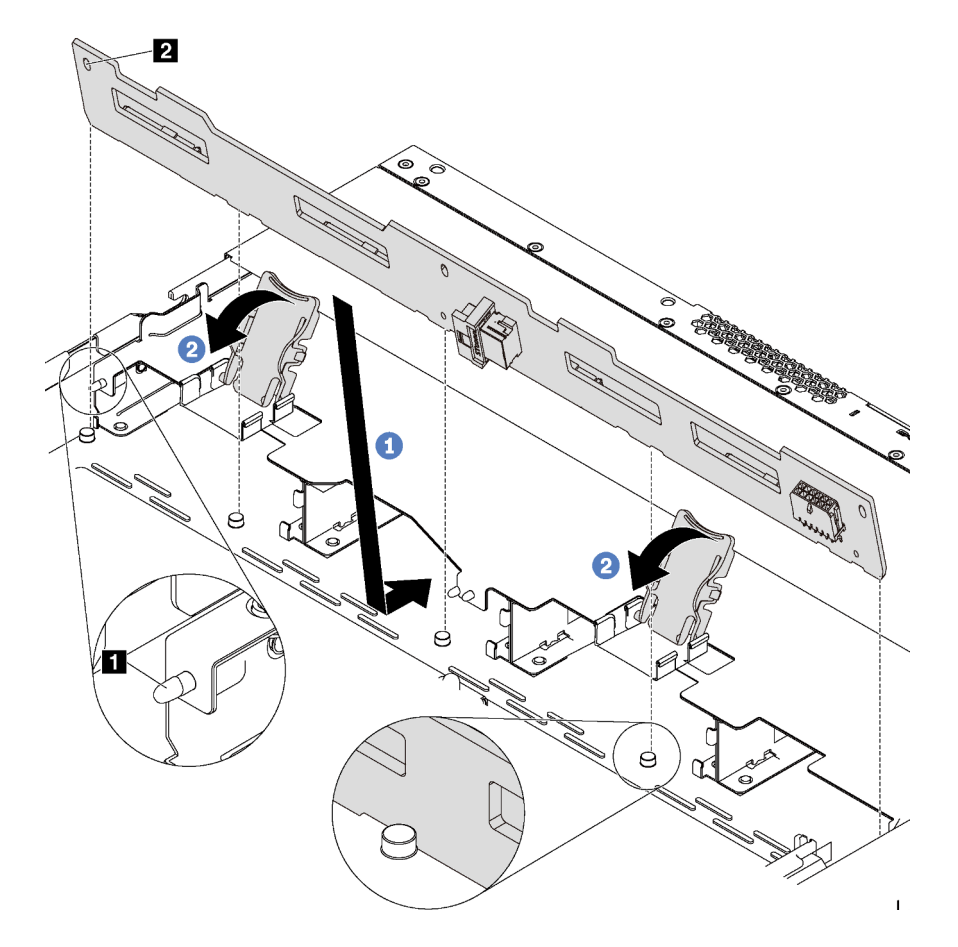

Figure 114. Installation du fond de panier pour quatre unités remplaçables à chaud 3,5 pouces

- Etape 1. Placez le fond de panier sous les câbles du bloc d'E-S avant, alignez-le avec le châssis et abaissez-le dans le châssis. Installez le fond de panier en appuyant légèrement vers l'arrière de sorte que les trois broches **1** sur le châssis passent dans les trois trous **2** sur le fond de panier.
- Etape 2. Fermez les loquets de déblocage afin de fixer le fond de panier.

Après avoir installé le fond de panier :

- 1. Réinstallez l'ensemble des unités et des obturateurs dans les baies d'unité. Voir [« Installation d'une unité](#page-131-0) [remplaçable à chaud » à la page 122.](#page-131-0)
- 2. Terminez le remplacement des composants. Pour plus d'informations, voir « Fin du remplacement des [composants » à la page 213.](#page-222-0)

### Vidéo de démonstration

[Découvrez la procédure sur YouTube](https://www.youtube.com/watch?v=C28EHdsaqBA)

## Retrait du fond de panier pour huit unités remplaçables à chaud 2,5 pouces

Les informations suivantes vous indiquent comment retirer le fond de panier pour huit unités remplaçables à chaud 2,5 pouces.

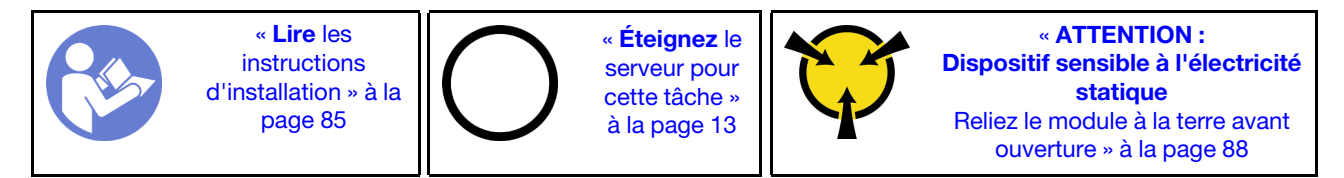

Avant de retirer le fond de panier :

- 1. Retirez le carter supérieur. Pour plus d'informations, voir [« Retrait du carter supérieur » à la page 100](#page-109-0).
- 2. Retirez l'ensemble des unités et des obturateurs d'unité des baies d'unité. Voir [« Retrait d'une unité](#page-130-0) [remplaçable à chaud » à la page 121](#page-130-0) et [« Installation d'une unité remplaçable à chaud » à la page 122](#page-131-0).

Pour retirer le fond de panier, procédez comme suit :

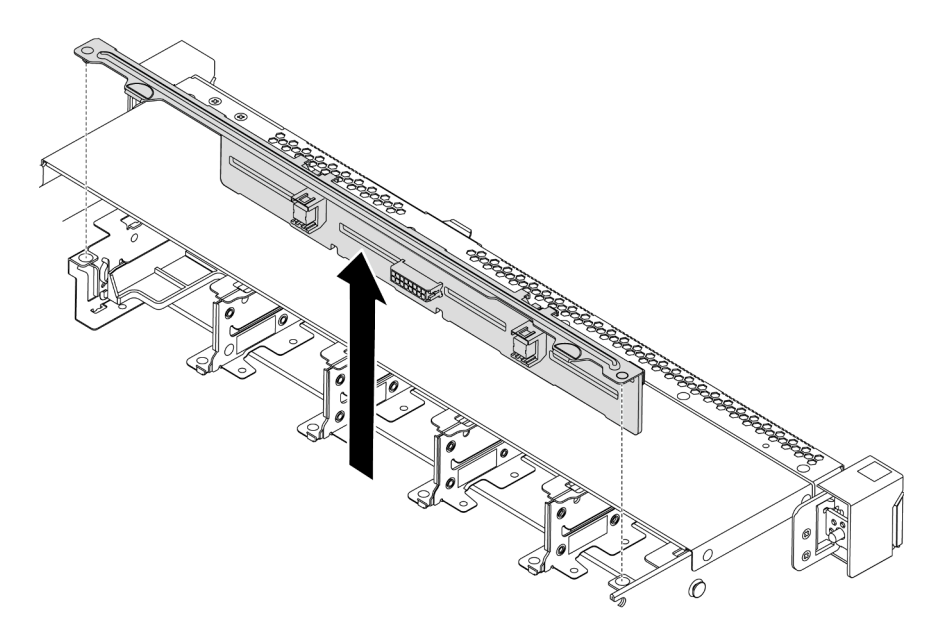

Figure 115. Retrait du fond de panier pour huit unités remplaçables à chaud 2,5 pouces

- Etape 1. Saisissez le fond de panier et retirez-le avec précaution du châssis.
- Etape 2. Débranchez les câbles du fond de panier.

## Après avoir terminé

Si vous devez renvoyer le composant ou le périphérique en option, suivez les instructions d'emballage et utilisez les matériaux que vous avez reçus pour l'emballer.

### Vidéo de démonstration

### [Découvrez la procédure sur YouTube](https://www.youtube.com/watch?v=FHhOmqdBaKk)

# Installation du fond de panier pour huit unités remplaçables à chaud 2,5 pouces

Les informations suivantes indiquent comment installer le fond de panier pour huit unités remplaçables à chaud 2,5 pouces.

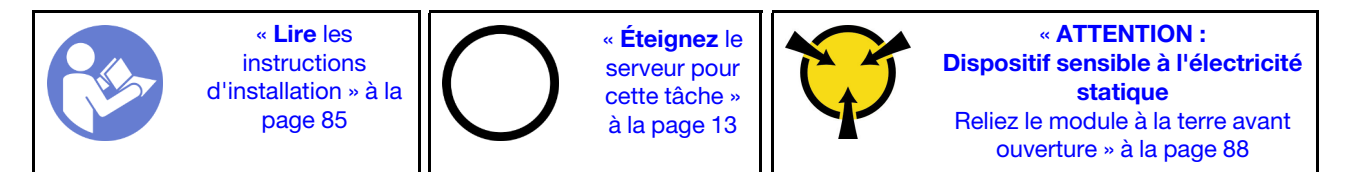

Avant d'installer le fond de panier :

- 1. Mettez l'emballage antistatique contenant le nouveau fond de panier en contact avec une zone métallique extérieure non peinte du serveur. Ensuite, déballez le nouveau fond de panier et posez-le sur une surface antistatique.
- 2. Connectez les câbles au fond de panier. Pour plus d'informations, voir [« Modèle de serveur avec](#page-51-0)  [huit unités SAS/SATA 2,5 pouces » à la page 42](#page-51-0).

Pour installer le fond de panier, procédez comme suit :

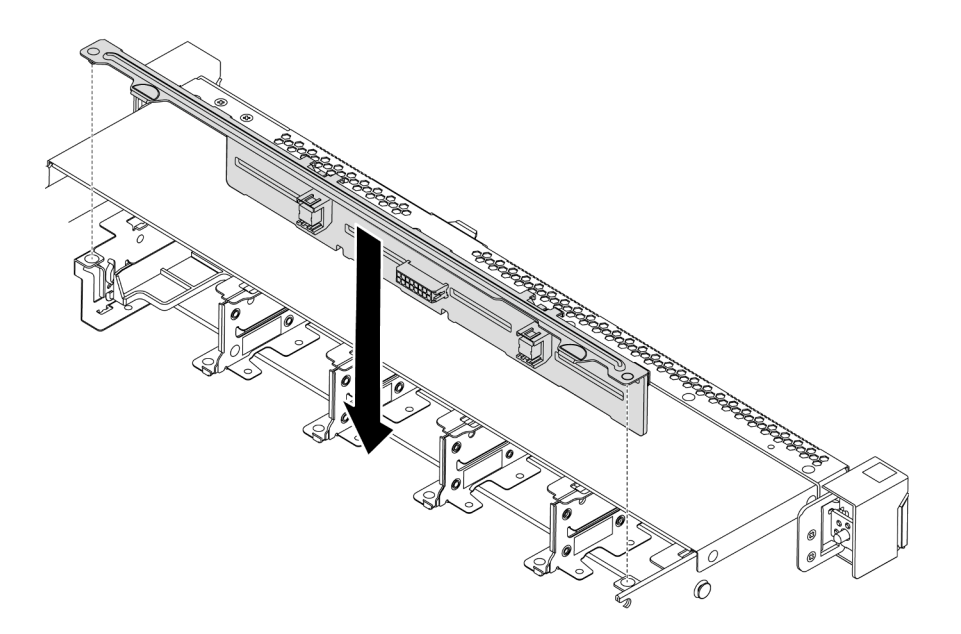

Figure 116. Installation du fond de panier pour huit unités remplaçables à chaud 2,5 pouces

- Etape 1. Alignez les deux broches sur le fond de panier avec les trous correspondants dans le châssis.
- Etape 2. Posez le fond de panier dans le châssis. Vérifiez que les broches passent au travers des trous et que le fond de panier est bien installé.

### Après avoir terminé

- Réinstallez l'ensemble des unités et des obturateurs dans les baies d'unité. Voir [« Installation d'une unité](#page-131-0)  [remplaçable à chaud » à la page 122](#page-131-0).
- Terminez le remplacement des composants. Pour plus d'informations, voir [« Fin du remplacement des](#page-222-0) [composants » à la page 213](#page-222-0).

### Vidéo de démonstration

### [Découvrez la procédure sur YouTube](https://www.youtube.com/watch?v=YIv-4Yli2Y0)

# Retrait du fond de panier pour dix unités remplaçables à chaud 2,5 pouces

Les informations suivantes indiquent comment retirer le fond de panier pour dix unités remplaçables à chaud 2,5 pouces.

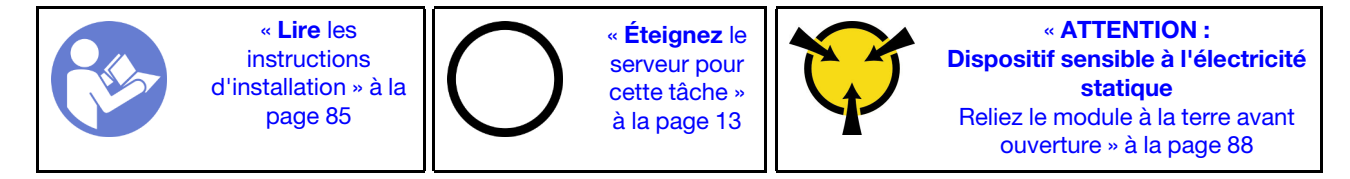

Avant de retirer le fond de panier :

- 1. Retirez le carter supérieur. Pour plus d'informations, voir [« Retrait du carter supérieur » à la page 100](#page-109-0).
- 2. Retirez l'ensemble des unités et des obturateurs d'unité des baies d'unité. Voir [« Retrait d'une unité](#page-130-0) [remplaçable à chaud » à la page 121](#page-130-0) et [« Installation d'une unité remplaçable à chaud » à la page 122](#page-131-0).

Pour retirer le fond de panier, procédez comme suit :

Visionnez la procédure. Une vidéo du processus d'installation et de retrait est disponible sur YouTube : <https://www.youtube.com/playlist?list=PLYV5R7hVcs-DTDY1lmpIPpJVOzo7dKq14>.

Remarque : Il existe deux types de fond de panier pour dix unités remplaçables à chaud 2,5 pouces. Le fond de panier que vous souhaitez installer peut être différent de l'illustration ci-dessous, mais la méthode d'installation est identique.

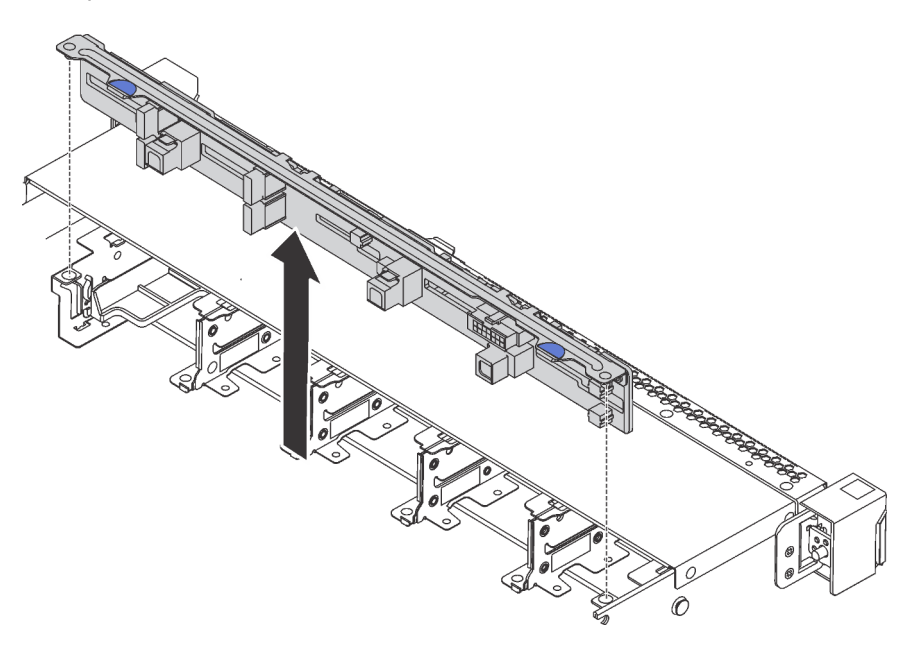

Figure 117. Retrait du fond de panier pour dix unités remplaçables à chaud 2,5 pouces

- Etape 1. Saisissez le fond de panier et retirez-le avec précaution du châssis.
- Etape 2. Débranchez les câbles du fond de panier.

### Après avoir terminé

Si vous devez renvoyer le composant ou le périphérique en option, suivez les instructions d'emballage et utilisez les matériaux que vous avez reçus pour l'emballer.

### Vidéo de démonstration

[Découvrez la procédure sur YouTube](https://www.youtube.com/watch?v=FHhOmqdBaKk)

# Installation du fond de panier pour dix unités remplaçables à chaud 2,5 pouces

Les informations suivantes indiquent comment installer le fond de panier pour dix unités remplaçables à chaud 2,5 pouces.

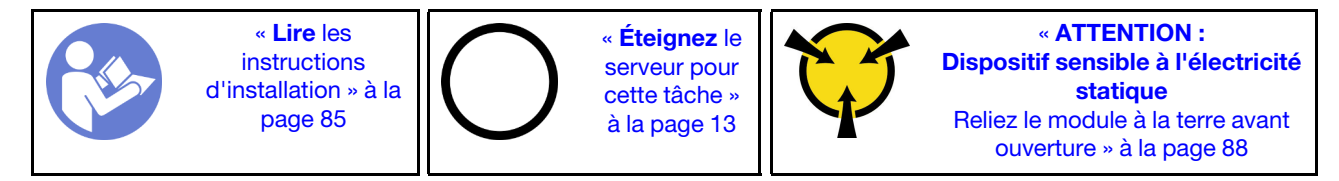

Avant d'installer le fond de panier :

- 1. Mettez l'emballage antistatique contenant le nouveau fond de panier en contact avec une zone métallique extérieure non peinte du serveur. Ensuite, déballez le nouveau fond de panier et posez-le sur une surface antistatique.
- 2. Connectez les câbles au fond de panier. Pour plus d'informations, voir [« Modèle de serveur avec six](#page-59-0)  [unités SAS/SATA 2,5 pouces et quatre unités NVMe 2,5 pouces » à la page 50](#page-59-0) ou [« Modèle de serveur](#page-68-0) [avec dix unités SAS/SATA/NVMe 2,5 pouces » à la page 59.](#page-68-0)

Pour installer le fond de panier, procédez comme suit :

Remarque : Il existe deux types de fond de panier pour dix unités remplacables à chaud 2,5 pouces. Le fond de panier que vous souhaitez installer peut être différent de l'illustration ci-dessous, mais la méthode d'installation est identique.

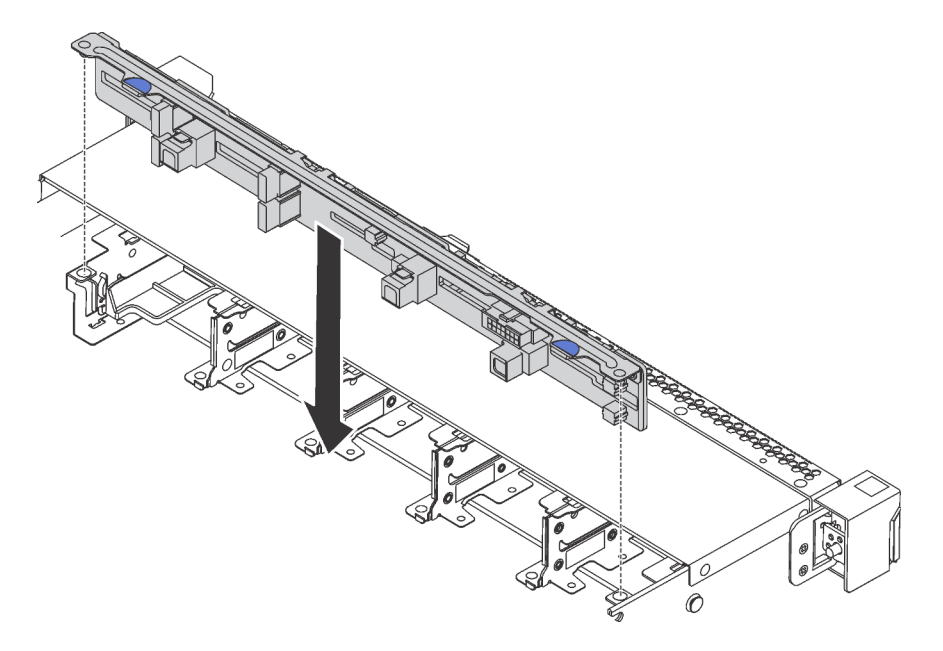

Figure 118. Installation du fond de panier pour dix unités remplaçables à chaud 2,5 pouces

- Etape 1. Alignez les deux broches sur le fond de panier avec les trous correspondants du châssis, comme dans l'illustration.
- Etape 2. Posez le fond de panier dans le châssis. Vérifiez que les broches passent au travers des trous et que le fond de panier est bien installé.

### Après avoir terminé

- Réinstallez l'ensemble des unités et des obturateurs dans les baies d'unité. Voir [« Installation d'une unité](#page-131-0)  [remplaçable à chaud » à la page 122](#page-131-0).
- Terminez le remplacement des composants. Pour plus d'informations, voir [« Fin du remplacement des](#page-222-0) [composants » à la page 213](#page-222-0).

#### Vidéo de démonstration

[Découvrez la procédure sur YouTube](https://www.youtube.com/watch?v=YIv-4Yli2Y0)

# <span id="page-159-0"></span>Retrait du fond de panier arrière

Les informations suivantes vous indiquent comment retirer le fond de panier arrière.

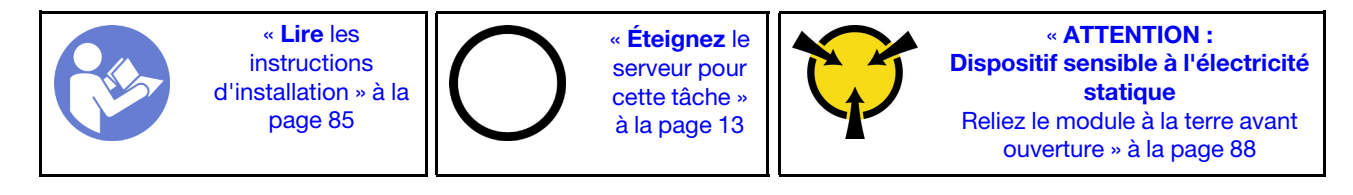

Avant de retirer le fond de panier arrière :

- 1. Retirez le carter supérieur. Pour plus d'informations, voir [« Retrait du carter supérieur » à la page 100](#page-109-0).
- 2. Retirez les unités ou les obturateurs installés dans le boîtier d'unité remplaçable à chaud arrière. Voir [« Retrait d'une unité remplaçable à chaud » à la page 121](#page-130-0) et [« Installation d'une unité remplaçable à](#page-131-0)  [chaud » à la page 122](#page-131-0).

Pour retirer le fond de panier arrière, procédez comme suit :

Etape 1. Appuyez doucement et maintenez le taquet présent sur le boîtier d'unité remplaçable à chaud arrière comme sur l'illustration et retirez-en la grille d'aération.

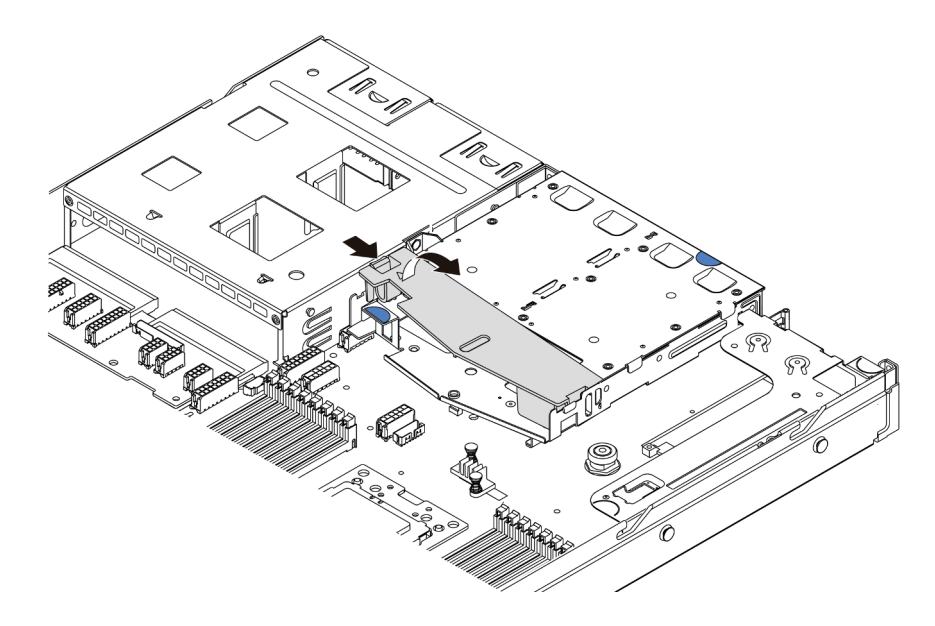

Figure 119. Retrait de la grille d'aération

- Etape 2. Débranchez les câbles du fond de panier arrière.
- Etape 3. Soulevez soigneusement le fond de panier arrière afin de l'extraire du boîtier d'unité de disque dur remplaçable à chaud arrière.

Remarque : Il existe deux types de fonds de panier arrière. Le fond de panier arrière que vous souhaitez installer peut être différent de l'illustration ci-dessous, mais la méthode d'installation est identique.

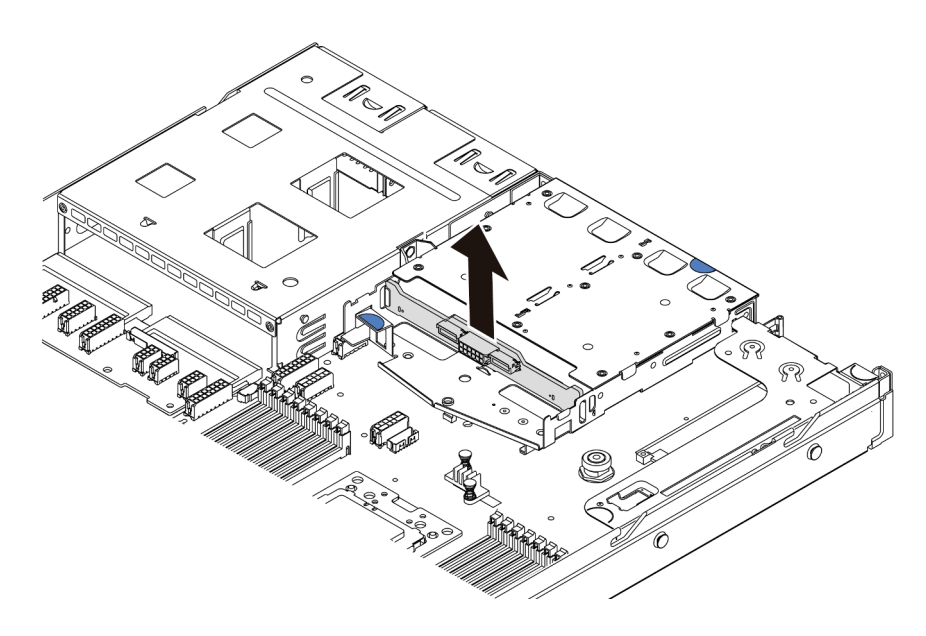

Figure 120. Retrait du fond de panier arrière

Si vous devez retourner l'ancien fond de panier arrière, suivez les instructions d'emballage et utilisez les emballages fournis.

### Vidéo de démonstration

[Découvrez la procédure sur YouTube](https://www.youtube.com/watch?v=QWMVPp-dx-s)

# Installation du fond de panier arrière

Les informations suivantes vous indiquent comment installer le fond de panier arrière.

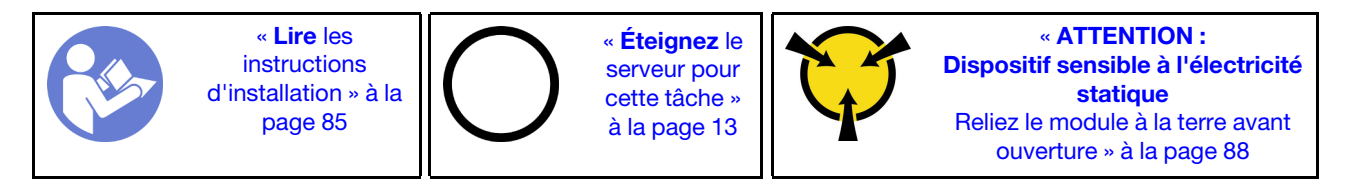

Avant d'installer le fond de panier arrière, mettez l'emballage antistatique contenant le nouveau fond de panier arrière en contact avec une surface métallique non peinte du serveur. Ensuite, déballez le nouveau fond de panier arrière et posez-le sur une surface antistatique.

Pour installer le fond de panier arrière, procédez comme suit :

Etape 1. Alignez le fond de panier arrière avec le boîtier d'unité remplaçable à chaud arrière et abaissez-le dans ce dernier.

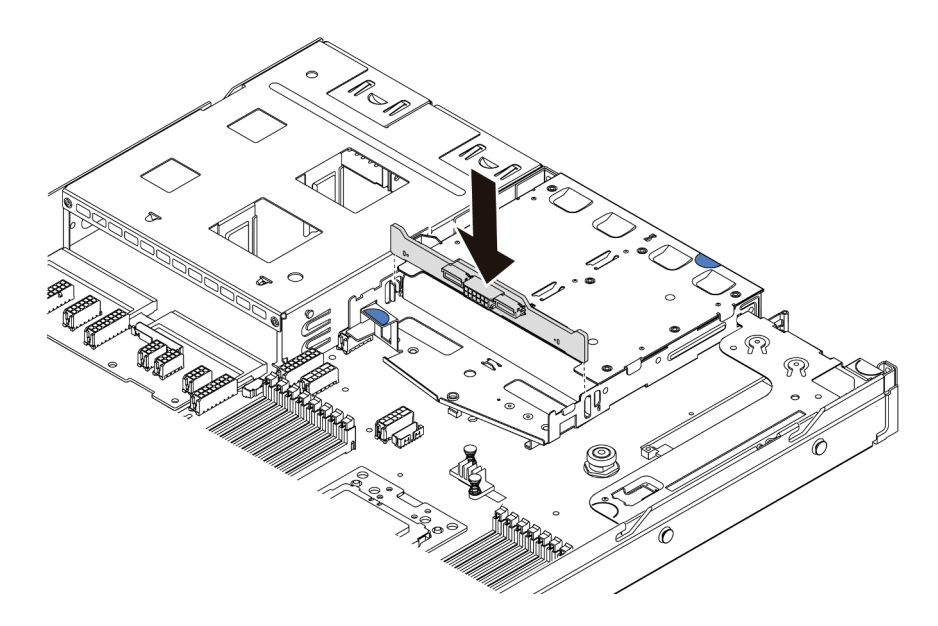

Figure 121. Installation du fond de panier arrière

Etape 2. Reliez le cordon d'interface et le cordon d'alimentation sur le fond de panier arrière. Reportez-vous à [« Cheminement interne des câbles » à la page 30.](#page-39-0)

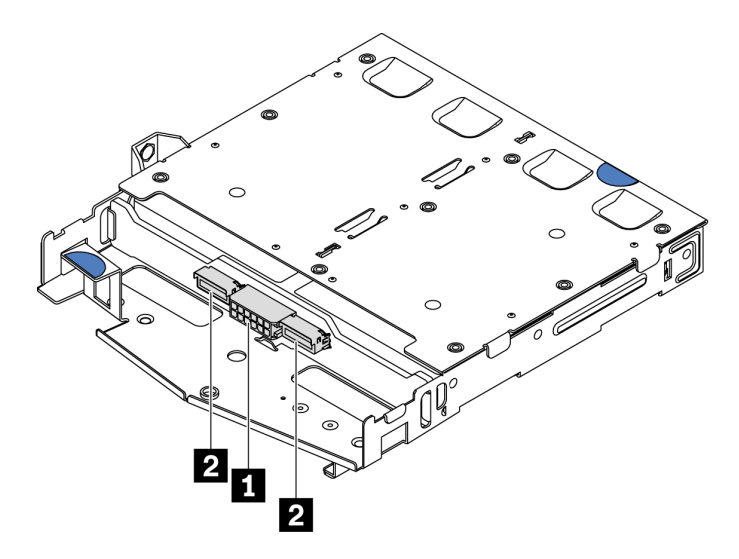

Figure 122. Connecteurs de fond de panier arrière NVMe

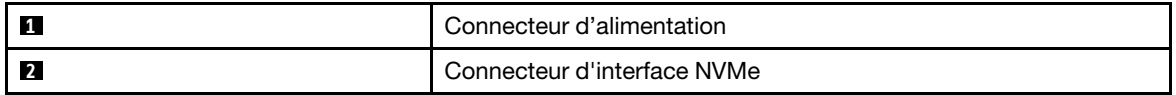

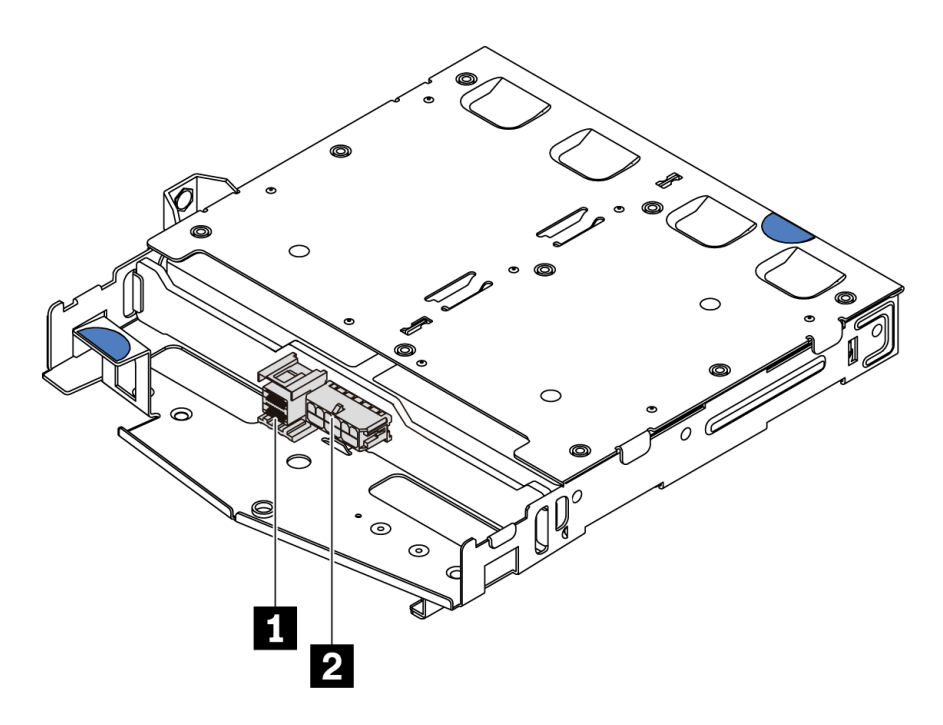

Figure 123. Connecteurs SAS/SATA du fond de panier arrière

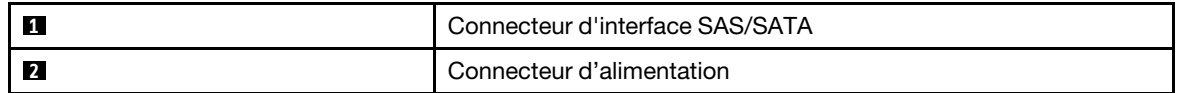

Etape 3. Installez la grille d'aération dans le boîtier d'unité remplaçable à chaud arrière comme indiqué sur l'illustration.

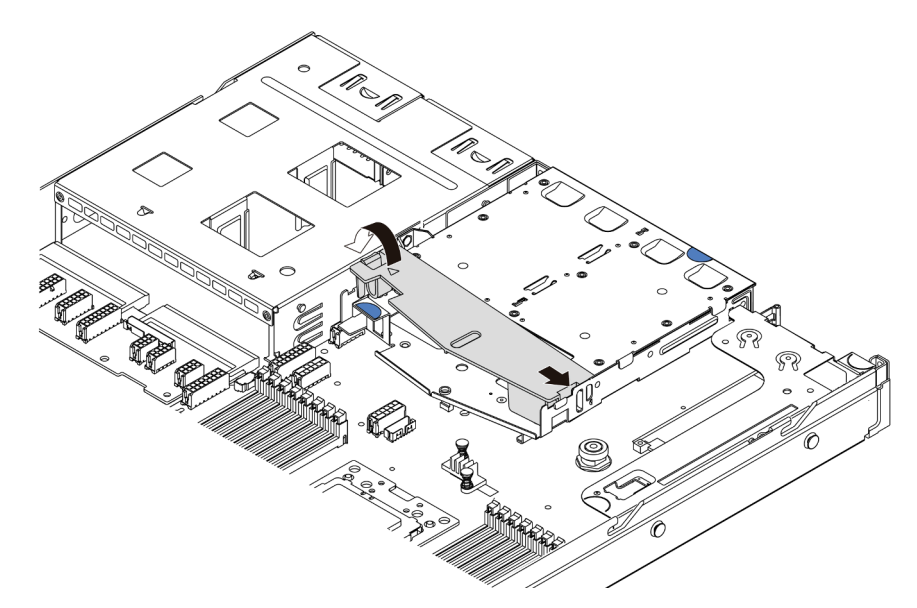

Figure 124. Installation de la grille d'aération

Après avoir installé le fond de panier arrière :

1. Réinstallez les unités ou les obturateurs dans le boîtier d'unité remplaçable à chaud arrière. Voir [« Installation d'une unité remplaçable à chaud » à la page 122.](#page-131-0)

2. Terminez le remplacement des composants. Pour plus d'informations, voir [« Fin du remplacement des](#page-222-0) [composants » à la page 213.](#page-222-0)

### Vidéo de démonstration

[Découvrez la procédure sur YouTube](https://www.youtube.com/watch?v=wRBQX8EDmUw)

# Remplacement d'une pile CMOS

Les informations suivantes vous indiquent comment retirer et installer la pile CMOS.

# Retrait de la pile CMOS

Les informations ci-après vous permettent de retirer la pile CMOS.

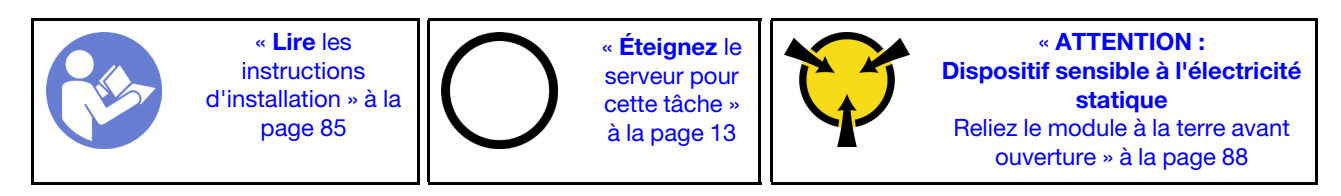

Les astuces ci-après fournissent des informations que vous devez prendre en compte lors du retrait de la pile CMOS.

- Durant la conception de ce produit, Lenovo n'a eu de cesse de penser à votre sécurité. La pile CMOS au lithium doit être manipulée avec précaution afin d'éviter tout danger. Si vous remplacez la pile CMOS, suivez les instructions ci-après.
- Si vous remplacez la pile lithium originale par une pile à métaux lourds ou dont les composants sont faits de métaux lourds, pensez à son impact sur l'environnement. Les piles et les accumulateurs qui contiennent des métaux lourds ne doivent pas être jetés avec les ordures ménagères. Elles seront reprises gratuitement par le fabricant, le distributeur, ou un représentant Lenovo afin d'être recyclées ou jetées de façon correcte.
- Pour commander des piles de rechange, contactez votre revendeur ou votre partenaire commercial Lenovo (n° aux États-Unis : 1-800-IBM-SERV et au Canada : 1-800-465-7999 ou 1-800-465-6666). Si vous résidez hors des États-Unis ou du Canada, contactez votre centre de support ou votre partenaire commercial.

Remarque : Après avoir remplacé la pile CMOS, vous devez reconfigurer le serveur et réinitialiser la date et l'heure du système.

S004

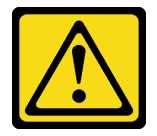

### ATTENTION :

Lors du remplacement de la pile au lithium, remplacez-la uniquement par une pile Lenovo de la référence spécifiée ou d'un type équivalent recommandé par le fabricant. Si votre système est doté d'un module contenant une batterie au lithium, remplacez-le uniquement par un module identique, produit par le même fabricant. La batterie contient du lithium et peut exploser en cas de mauvaise utilisation, de mauvaise manipulation ou de mise au rebut inappropriée. Ne pas :

• La jeter à l'eau

- L'exposer à une température supérieure à 100 °C (212 °F)
- La réparer ou la démonter

Ne mettez pas la pile à la poubelle. Pour la mise au rebut, reportez-vous à la réglementation en vigueur.

S002

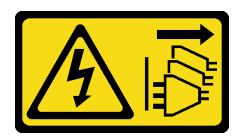

### ATTENTION :

Le bouton de mise sous tension du serveur et l'interrupteur du bloc d'alimentation ne coupent pas le courant électrique alimentant l'unité. En outre, le système peut être équipé de plusieurs cordons d'alimentation. Pour mettre l'unité hors tension, vous devez déconnecter tous les cordons de la source d'alimentation.

Avant de retirer la pile CMOS :

- 1. Retirez le carter supérieur. Pour plus d'informations, voir [« Retrait du carter supérieur » à la page 100](#page-109-0).
- 2. Retirez tous les éléments et débranchez tous les câbles susceptibles d'entraver l'accès à la pile CMOS.

Pour retirer la pile CMOS, procédez comme suit :

- Etape 1. Localisez la pile CMOS. Pour plus d'informations, voir [« Composants de la carte mère » à la page](#page-33-0)  [24](#page-33-0).
- Etape 2. Appuyez sur la languette de la pile, comme dans l'illustration, et retirez avec précaution la pile CMOS hors du socket.

### Attention :

- Si vous ne retirez pas la pile CMOS correctement, vous risquez d'endommager le support ou la carte mère. Tout dégât occasionné peut exiger le remplacement de la carte mère.
- L'inclinaison et le retrait de la pile CMOS doivent se faire délicatement.

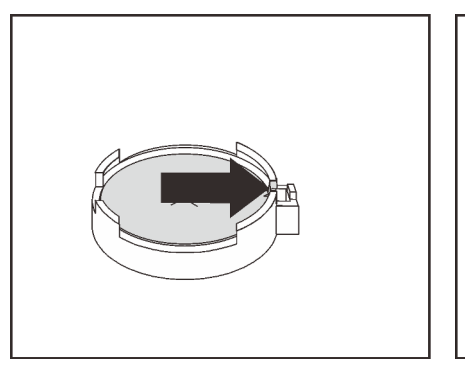

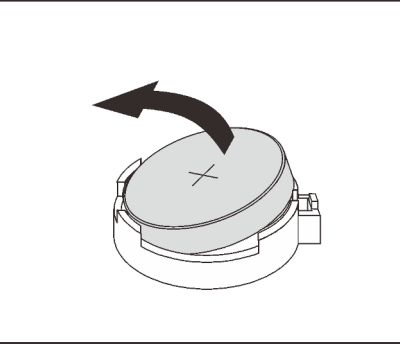

Figure 125. Retrait de la pile CMOS

### Après avoir terminé

- 1. Installez une nouvelle pile. Pour plus d'informations, voir [« Installation de la pile CMOS » à la page 156](#page-165-0).
- 2. Mettez au rebut la pile CMOS conformément aux règles en vigueur.

3. Si vous devez renvoyer le composant ou le périphérique en option, suivez les instructions d'emballage et utilisez les matériaux que vous avez reçus pour l'emballer.

### Vidéo de démonstration

[Découvrez la procédure sur YouTube](https://www.youtube.com/watch?v=mNrj1ziCFkY)

# <span id="page-165-0"></span>Installation de la pile CMOS

Les informations suivantes vous indiquent comment installer la pile CMOS.

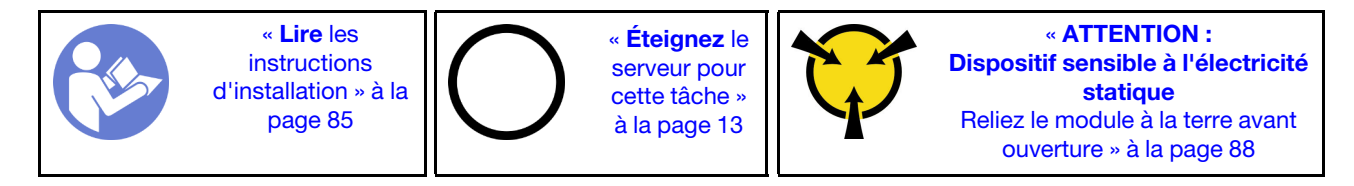

Les astuces ci-après fournissent des informations que vous devez prendre en compte lors de l'installation de la batterie CMOS.

• Durant la conception de ce produit, Lenovo n'a eu de cesse de penser à votre sécurité. La pile au lithium doit être manipulée avec précaution afin d'éviter tout danger. Si vous installez la pile CMOS, suivez les instructions ci-après.

Remarque : Pour des informations sur l'enlèvement de la pile, appelez le 1-800-IBM-4333 (aux États-Unis).

- Si vous remplacez la pile lithium originale par une pile à métaux lourds ou dont les composants sont faits de métaux lourds, pensez à son impact sur l'environnement. Les piles et les accumulateurs qui contiennent des métaux lourds ne doivent pas être jetés avec les ordures ménagères. Elles seront reprises gratuitement par le fabricant, le distributeur, ou un représentant Lenovo afin d'être recyclées ou jetées de façon correcte.
- Pour commander des piles de rechange, contactez votre revendeur ou votre partenaire commercial Lenovo (n° aux États-Unis : 1-800-IBM-SERV et au Canada : 1-800-465-7999 ou 1-800-465-6666). Si vous résidez hors des États-Unis ou du Canada, contactez votre centre de support ou votre partenaire commercial.

Remarque : Après avoir installé la pile CMOS, vous devez reconfigurer le serveur et réinitialiser la date et l'heure du système.

### S004

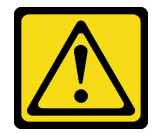

### ATTENTION :

Lors du remplacement de la pile au lithium, remplacez-la uniquement par une pile Lenovo de la référence spécifiée ou d'un type équivalent recommandé par le fabricant. Si votre système est doté d'un module contenant une batterie au lithium, remplacez-le uniquement par un module identique, produit par le même fabricant. La batterie contient du lithium et peut exploser en cas de mauvaise utilisation, de mauvaise manipulation ou de mise au rebut inappropriée. Ne pas :

- La jeter à l'eau
- L'exposer à une température supérieure à 100 °C (212 °F)

• La réparer ou la démonter

Ne mettez pas la pile à la poubelle. Pour la mise au rebut, reportez-vous à la réglementation en vigueur.

S002

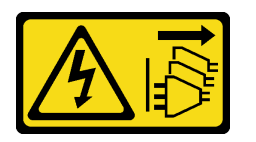

### ATTENTION :

Le bouton de mise sous tension du serveur et l'interrupteur du bloc d'alimentation ne coupent pas le courant électrique alimentant l'unité. En outre, le système peut être équipé de plusieurs cordons d'alimentation. Pour mettre l'unité hors tension, vous devez déconnecter tous les cordons de la source d'alimentation.

Pour installer la pile CMOS, procédez comme suit :

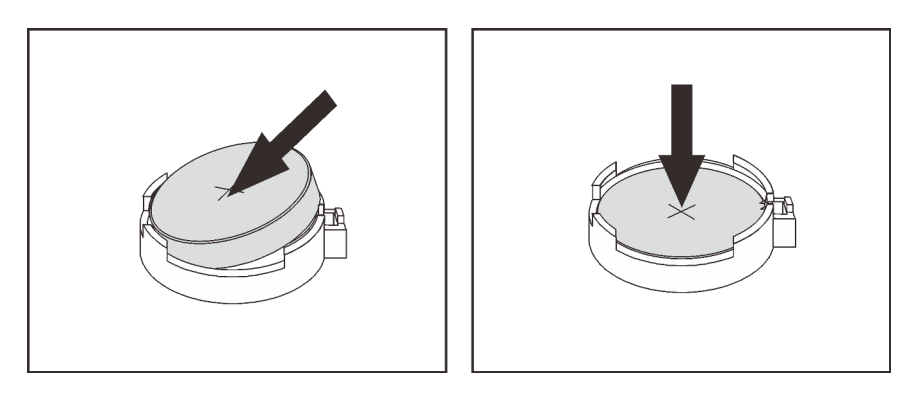

Figure 126. Installation de la pile CMOS

- Etape 1. Mettez l'emballage antistatique contenant la nouvelle pile CMOS en contact avec une zone extérieure non peinte du serveur. Ensuite, déballez la nouvelle pile CMOS.
- Etape 2. Installez la nouvelle pile CMOS : Assurez-vous que la pile CMOS est correctement en place.

### Après avoir terminé

- Terminez le remplacement des composants. Pour plus d'informations, voir [« Fin du remplacement des](#page-222-0) [composants » à la page 213](#page-222-0).
- Utilisez l'utilitaire Setup Utility pour définir la date, l'heure et tout mot de passe.

### Vidéo de démonstration

[Découvrez la procédure sur YouTube](https://www.youtube.com/watch?v=Mr5ljVz2eio)

# Remplacement d'un adaptateur TPM

Ces informations vous indiquent comment retirer et installer l'adaptateur TCM (parfois appelé une carte fille).

Pour les clients en Chine continentale, le module TPM intégré n'est pas pris en charge. Toutefois, les clients de Chine continentale peuvent installer un adaptateur TCM (Trusted Cryptographic Module) ou TPM (parfois appelé une carte fille).

# Retrait de l'adaptateur TPM

Les informations suivantes vous indiquent comment retirer l'adaptateur TPM.

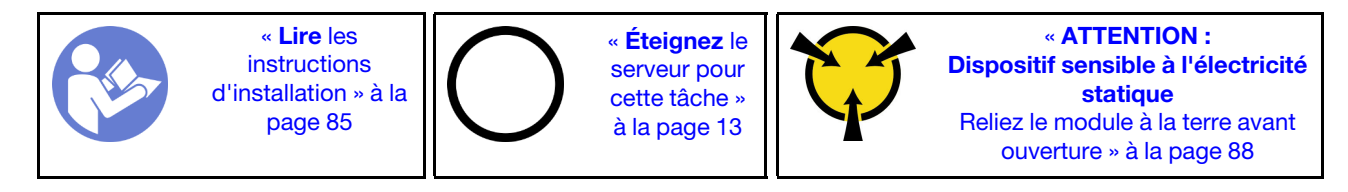

Avant de retirer l'adaptateur TPM, retirez le carter supérieur. Voir [« Retrait du carter supérieur » à la page 100](#page-109-0).

Pour retirer l'adaptateur TPM, procédez comme suit :

- Etape 1. Localisez le connecteur TPM sur la carte mère.
- Etape 2. Appuyez et maintenez enfoncé le taquet de déverrouillage, puis soulevez l'adaptateur TPM à la verticale.

### Remarques :

- Manipulez avec précaution l'adaptateur TPM en le tenant par les bords.
- Votre adaptateur TPM peut sembler légèrement différent de l'illustration.

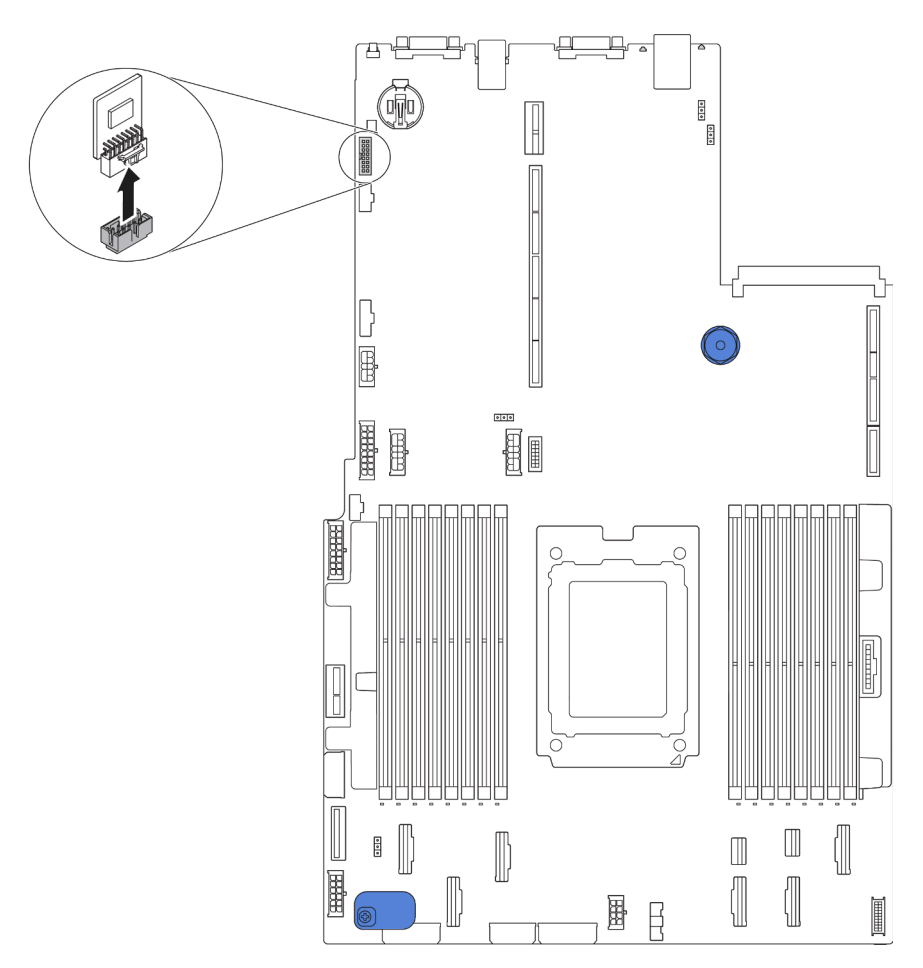

Figure 127. Retrait d'adaptateur TPM

Si vous devez retourner l'ancien adaptateur TPM, suivez les instructions d'emballage et utilisez les emballages fournis.

# Installation de l'adaptateur TPM

Les informations suivantes vous indiquent comment installer l'adaptateur TPM.

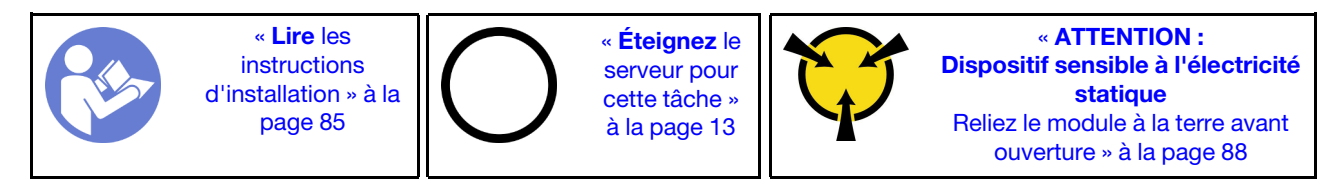

Avant d'installer l'adaptateur TPM, mettez l'emballage antistatique contenant le nouvel adaptateur TPM en contact avec une surface non peinte du serveur. Ensuite, déballez le nouvel adaptateur TPM et posez-le sur une surface antistatique.

Pour installer l'adaptateur TPM, procédez comme suit :

Etape 1. Localisez le connecteur TPM sur la carte mère.

Etape 2. Insérez l'adaptateur TPM dans le connecteur TPM sur la carte mère.

### Remarques :

- Manipulez avec précaution l'adaptateur TPM en le tenant par les bords.
- Votre adaptateur TPM peut sembler légèrement différent de l'illustration.

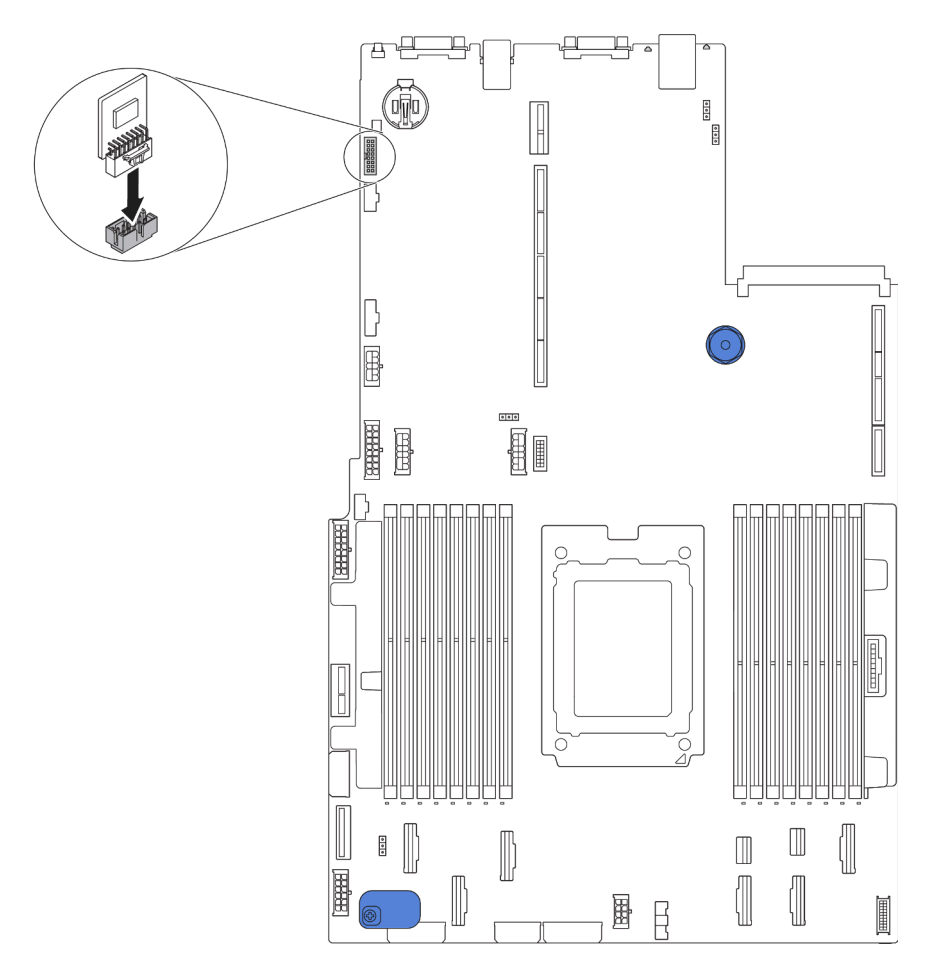

Figure 128. Installation d'adaptateur TPM

Après avoir installé l'adaptateur TPM, terminez le remplacement des composants. Pour plus d'informations, voir [« Fin du remplacement des composants » à la page 213](#page-222-0).

## Remplacement d'un boîtier d'unité de disque dur remplaçable à chaud arrière

Les informations ci-après vous indiquent comment retirer et installer un boîtier d'unité remplaçable à chaud arrière.

Remarque : Le terme « unité remplaçable à chaud » fait référence à tous les types d'unités de disque dur remplaçables à chaud et d'unités SSD remplaçables à chaud 2,5 pouces prises en charge.

# Retrait du boîtier d'unité de disque dur remplaçable à chaud arrière

Les informations ci-après expliquent comment retirer le boîtier d'unité remplaçable à chaud arrière.

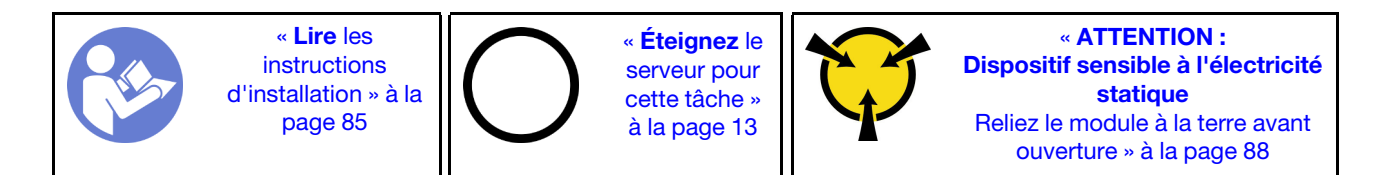

Avant de retirer le boîtier d'unité remplaçable à chaud arrière :

- 1. Retirez le carter supérieur. Pour plus d'informations, voir [« Retrait du carter supérieur » à la page 100](#page-109-0).
- 2. Retirez les unités ou les obturateurs installés dans le boîtier d'unité remplaçable à chaud arrière. Voir [« Retrait d'une unité remplaçable à chaud » à la page 121](#page-130-0) et [« Installation d'une unité remplaçable à](#page-131-0)  [chaud » à la page 122](#page-131-0).
- 3. Débranchez les câbles du boîtier d'unité remplaçable à chaud arrière de la carte mère ou de l'adaptateur PCIe.

Pour retirer le boîtier d'unité remplaçable à chaud arrière, procédez comme suit :

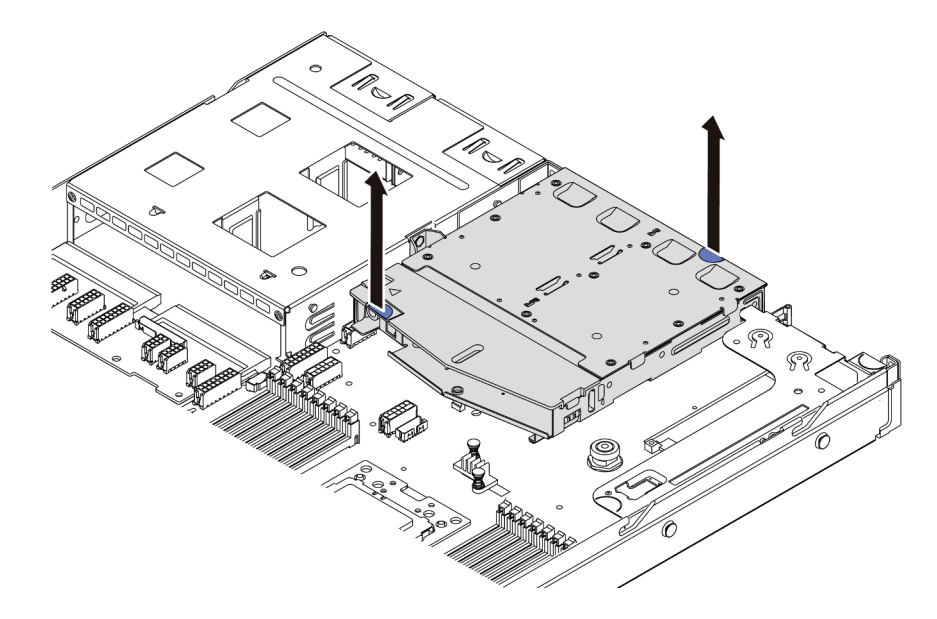

Figure 129. Retrait du boîtier d'unité remplaçable à chaud arrière

- Etape 1. Saisissez les deux points de contact bleus et sortez directement le boîtier d'unité remplaçable à chaud arrière du châssis.
- Etape 2. Si le fond de panier arrière est réutilisé, retirez-le. Pour plus d'informations, voir « Retrait du fond [de panier arrière » à la page 150](#page-159-0).

Si vous devez retourner l'ancien boîtier d'unité remplaçable à chaud arrière, suivez les instructions d'emballage et utilisez les emballages que vous avez reçus.

### Vidéo de démonstration

[Découvrez la procédure sur YouTube](https://www.youtube.com/watch?v=YGqGNlgS_Y8)

# Installation du boîtier d'unité de disque dur remplaçable à chaud arrière

Les informations ci-après vous indiquent comment installer le boîtier d'unité remplaçable à chaud arrière.

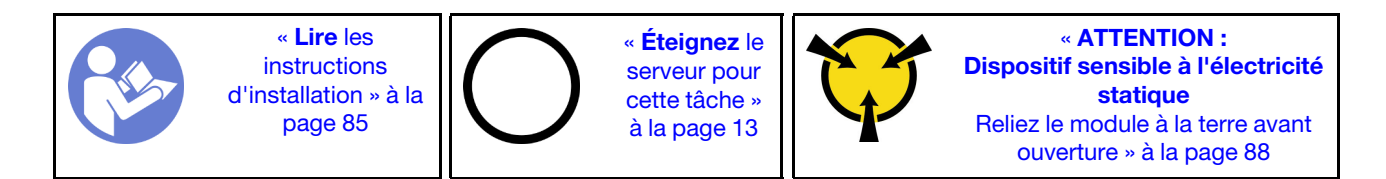

Avant d'installer le boîtier d'unité remplaçable à chaud arrière, mettez l'emballage antistatique contenant celui-ci en contact avec une surface non peinte du serveur. Ensuite, déballez le nouveau boîtier d'unité remplaçable à chaud arrière et posez-le sur une surface de protection électrostatique.

Pour installer le boîtier d'unité remplaçable à chaud arrière, effectuez les opérations ci-après :

Etape 1. Appuyez doucement et maintenez le taquet présent sur le boîtier d'unité remplaçable à chaud arrière comme sur l'illustration et retirez-en la grille d'aération.

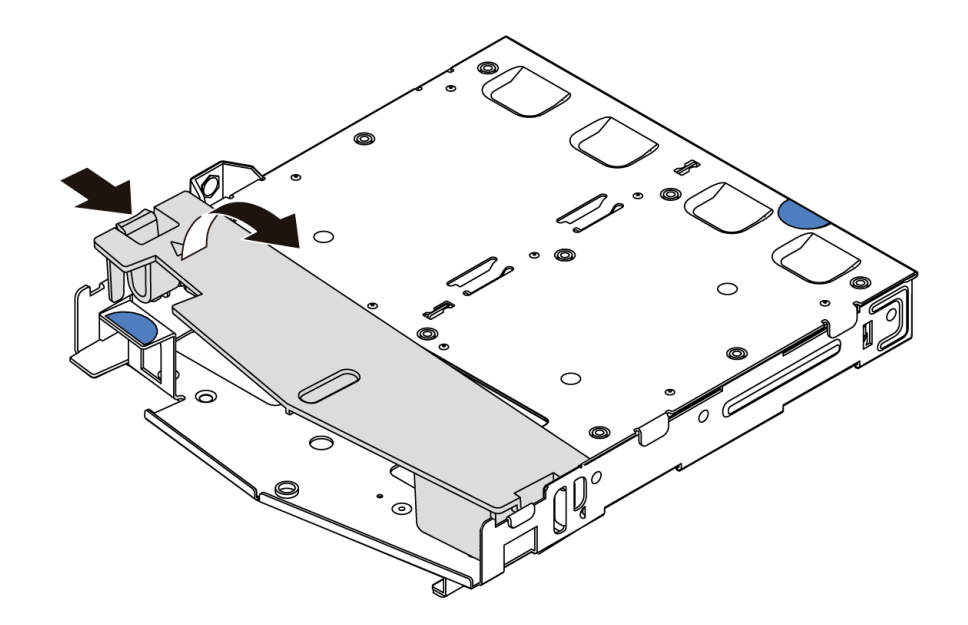

Figure 130. Retrait de la grille d'aération

Etape 2. Alignez le fond de panier arrière avec le boîtier d'unité remplaçable à chaud arrière et abaissez-le dans ce dernier.

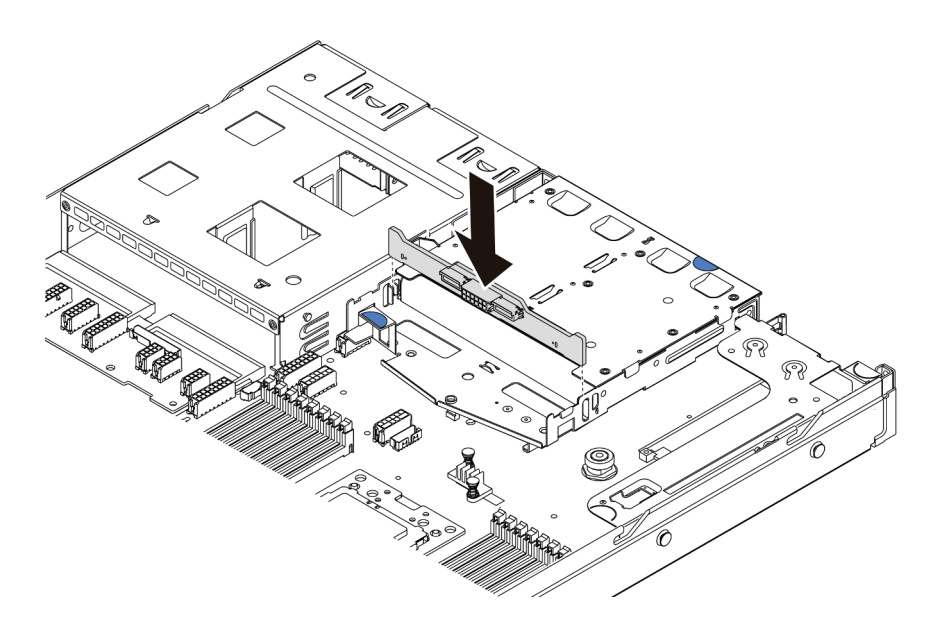

Figure 131. Installation du fond de panier arrière

Etape 3. Reliez le cordon d'interface et le cordon d'alimentation sur le fond de panier arrière. Reportez-vous à [« Cheminement interne des câbles » à la page 30](#page-39-0).

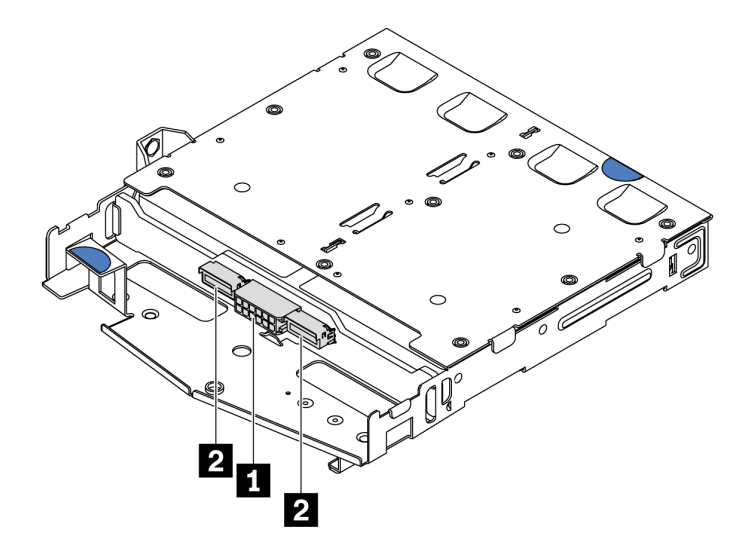

Figure 132. Connecteurs de fond de panier arrière NVMe

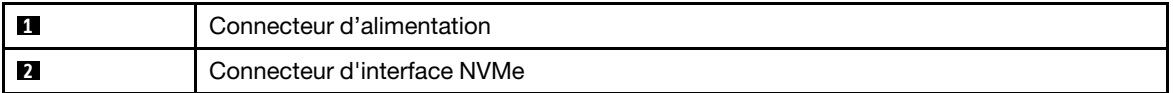

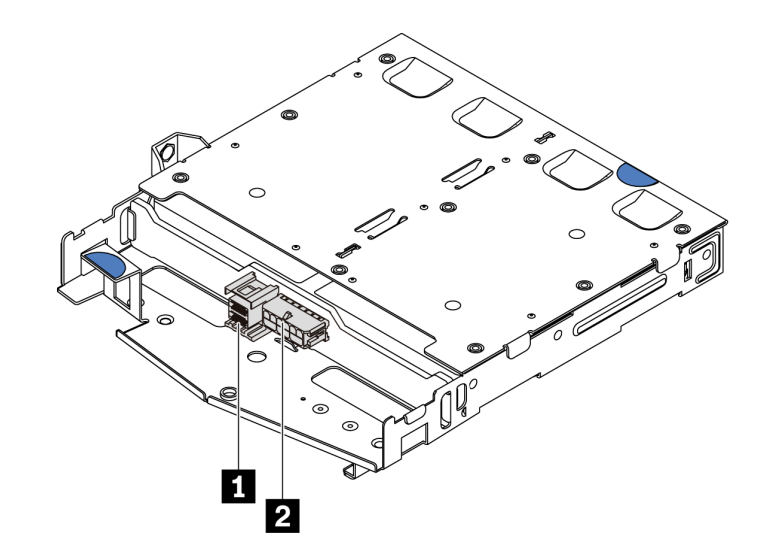

Figure 133. Connecteurs SAS/SATA du fond de panier arrière

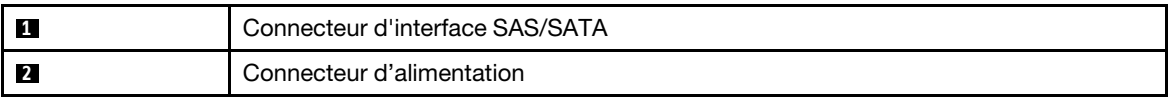

Etape 4. Installez la grille d'aération dans le boîtier d'unité remplaçable à chaud arrière comme indiqué sur l'illustration.

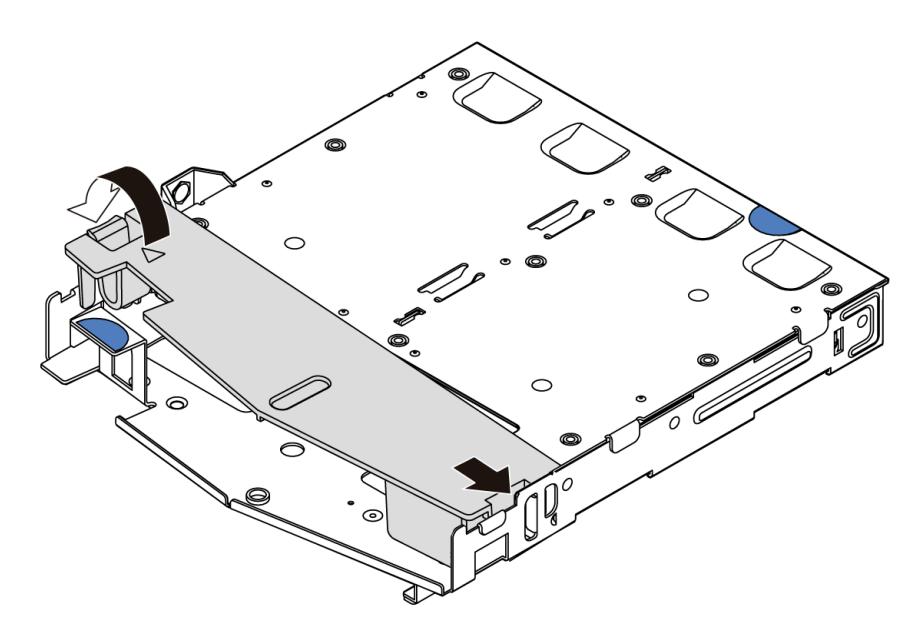

Figure 134. Installation de la grille d'aération

Etape 5. Alignez les trois broches du boîtier d'unité remplaçable à chaud arrière avec les trous et l'emplacement dans le châssis. Ensuite, abaissez le boîtier d'unité remplaçable à chaud arrière dans le châssis jusqu'à ce qu'il soit bien installé dans celui-ci.

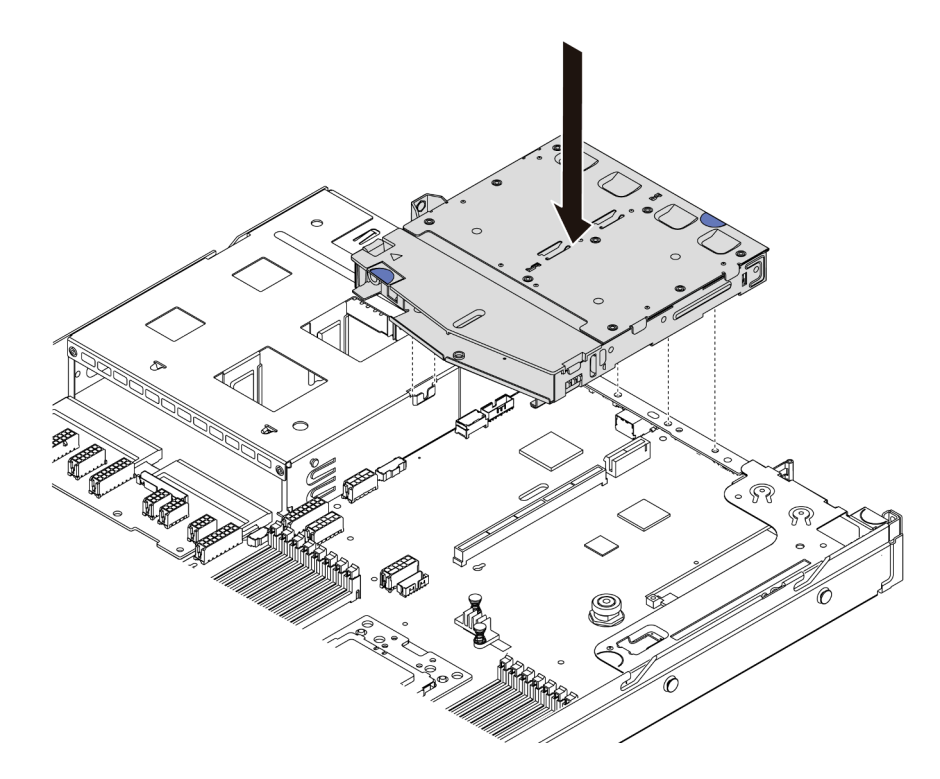

Figure 135. Installation du boîtier d'unité remplaçable à chaud arrière

Etape 6. Connectez le cordon d'interface et le câble d'alimentation à la carte mère. Pour plus d'informations, voir [« Cheminement interne des câbles » à la page 30](#page-39-0).

Après avoir installé le boîtier d'unité remplaçable à chaud arrière :

- 1. Réinstallez les unités ou les obturateurs dans le boîtier d'unité remplaçable à chaud arrière. Voir [« Installation d'une unité remplaçable à chaud » à la page 122.](#page-131-0)
- 2. Terminez le remplacement des composants. Pour plus d'informations, voir « Fin du remplacement des [composants » à la page 213.](#page-222-0)

#### Vidéo de démonstration

[Découvrez la procédure sur YouTube](https://www.youtube.com/watch?v=iiqit9zKPqc)

## Remplacement du boîtier d'unités de disque dur central

Les informations suivantes vous indiquent comment retirer et installer le boîtier d'unités de disque dur central.

## Retrait du boîtier d'unités de disque dur central

Les informations suivantes vous permettent de retirer le boîtier d'unités de disque dur central.

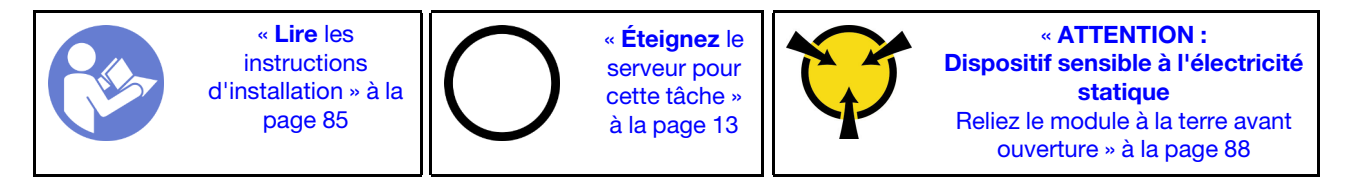

Avant de retirer le boîtier d'unités de disque dur central :

- 1. Retirez le carter supérieur. Pour plus d'informations, voir [« Retrait du carter supérieur » à la page 100](#page-109-0).
- 2. Débranchez les câbles du fond de panier.

Pour retirer le boîtier d'unités de disque dur central, procédez comme suit :

Visionnez la procédure. Une vidéo du processus d'installation et de retrait est disponible sur YouTube : <https://www.youtube.com/playlist?list=PLYV5R7hVcs-DTDY1lmpIPpJVOzo7dKq14>.

- Etape 1. Retirez l'ensemble des unités installées des baies d'unité dans le boîtier d'unités de disque dur. Pour retirer les unités, procédez comme suit :
	- a. Tenez et faites glisser les deux poignées bleues.
	- b. Sortez les unités remplaçables à chaud du boîtier d'unités de disque dur interne. Pour plus d'informations, voir [« Retrait d'une unité remplaçable à chaud » à la page 121](#page-130-0).

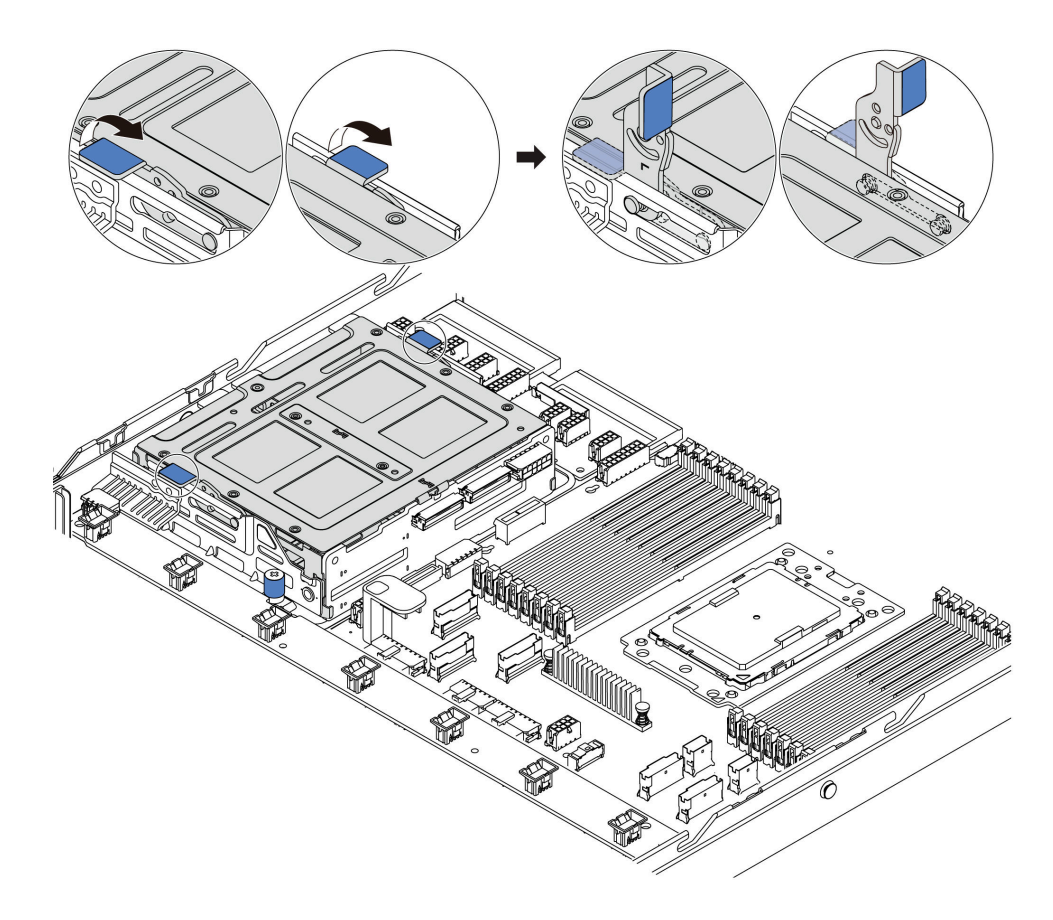

Figure 136. Retrait d'une unité interne - 1

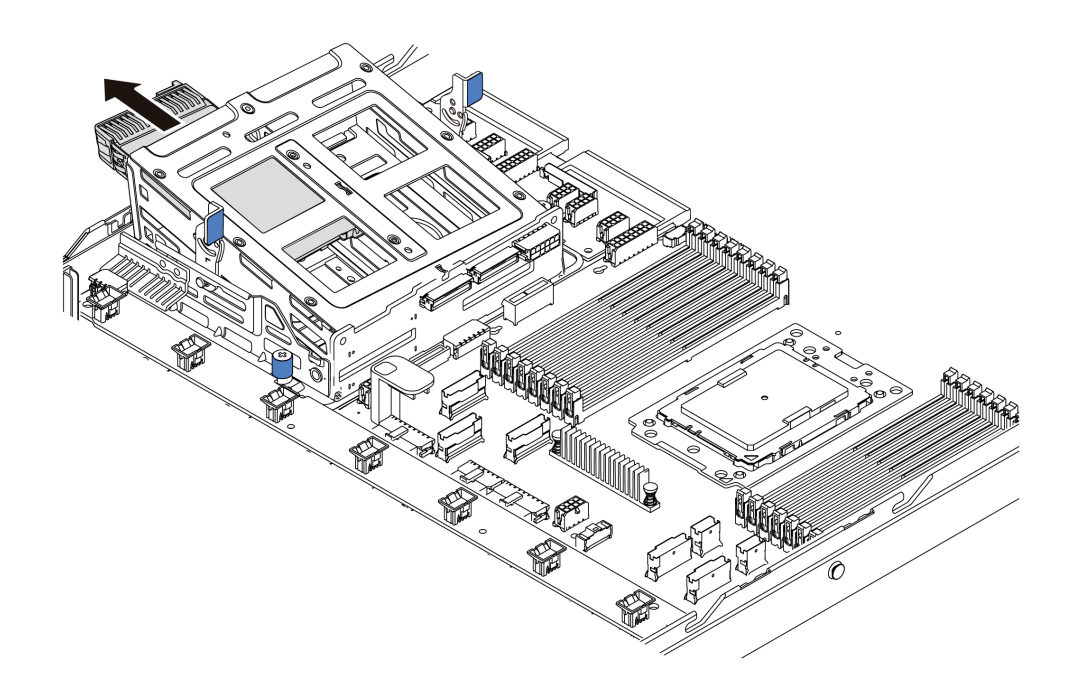

Figure 137. Retrait d'une unité interne - 2

Etape 2. Desserrez les vis moletées qui fixent le boîtier d'unités de disque dur central.

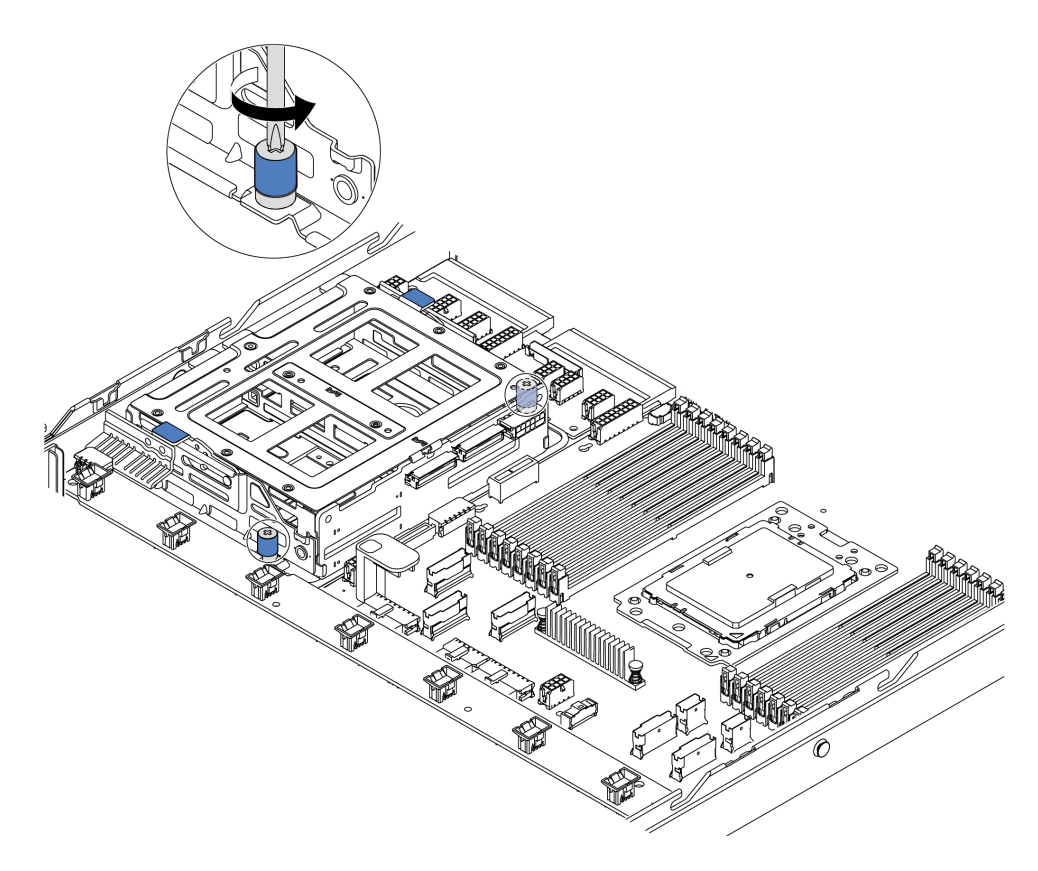

Figure 138. Retrait du boîtier d'unités de disque dur central - 1

Etape 3. Tenez et faites glisser le boîtier d'unités de disque dur central hors du châssis, comme illustré.

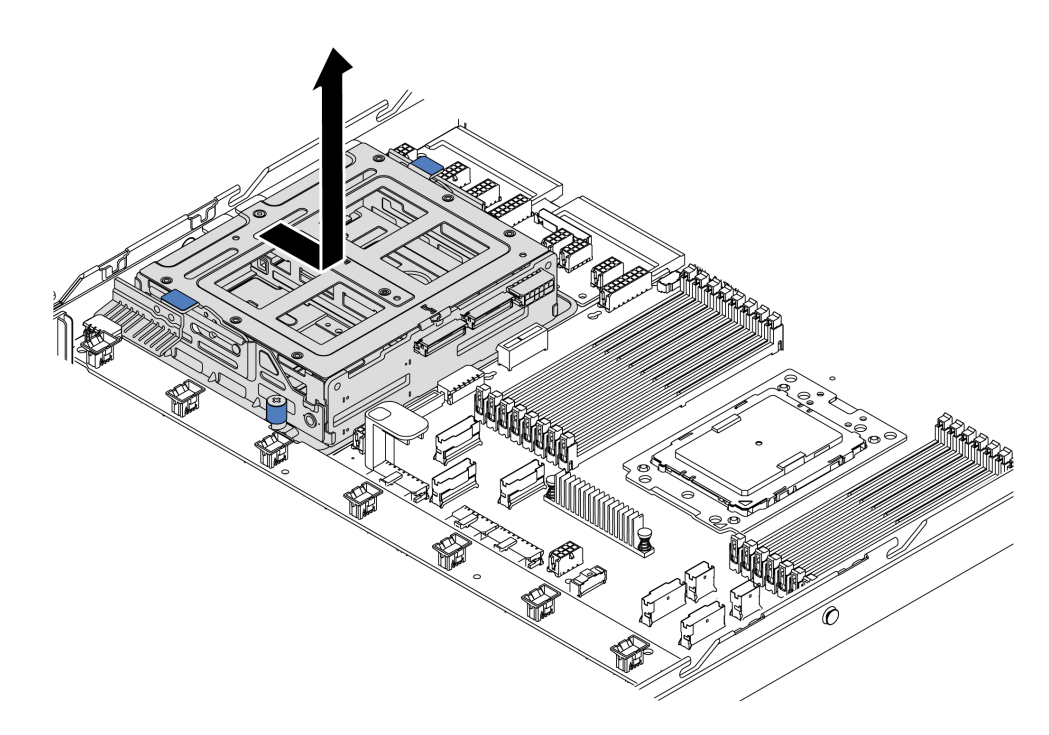

Figure 139. Retrait du boîtier d'unités de disque dur central - 2

- Etape 4. Retirez le fond de panier interne du boîtier d'unités de disque dur central.
	- a. Retirez les vis qui maintiennent le fond de panier interne au boîtier d'unités de disque dur central.
	- b. Soulevez le fond de panier interne afin de l'extraire du boîtier d'unités de disque dur central.

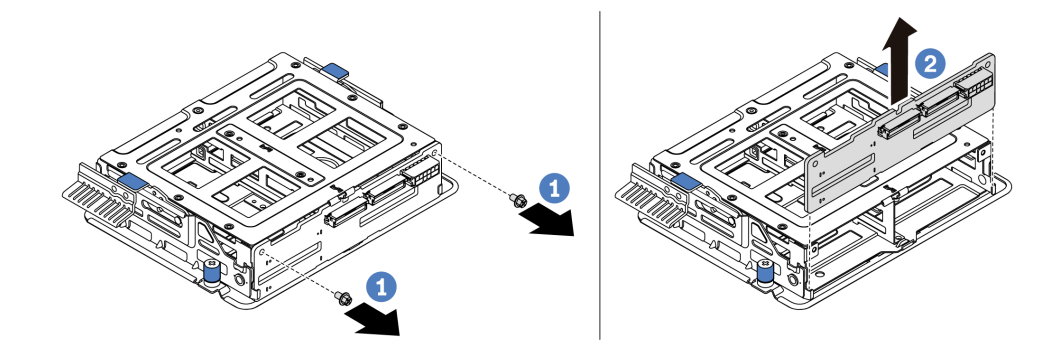

Figure 140. Retrait du fond de panier interne

Si vous devez retourner l'ancien boîtier d'unités de disque dur central, suivez les instructions d'emballage et utilisez les emballages fournis.

# Installation du boîtier d'unités de disque dur central

Les informations suivantes vous permettent d'installer le boîtier d'unités de disque dur central.

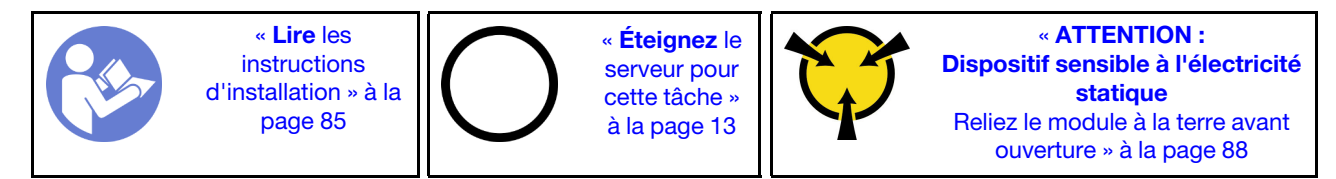

Avant d'installer le boîtier d'unités de disque dur central, mettez l'emballage antistatique contenant le nouveau boîtier d'unités de disque dur central en contact avec une surface non peinte du serveur. Ensuite, déballez le nouveau surface d'interface utilisateur interne et posez-le sur une surface antistatique.

Pour installer le boîtier d'unités de disque dur central, procédez comme suit :

Visionnez la procédure. Une vidéo du processus d'installation et de retrait est disponible sur YouTube : <https://www.youtube.com/playlist?list=PLYV5R7hVcs-DTDY1lmpIPpJVOzo7dKq14>.

Etape 1. Installez le fond de panier interne sur le boîtier d'unités de disque dur central.

- a. Alignez le fond de panier interne avec le boîtier d'unités de disque dur central et abaissez-le dans le boîtier d'unités de disque dur central jusqu'à ce qu'il soit correctement installé.
- b. Installez les vis pour fixer le fond de panier interne.

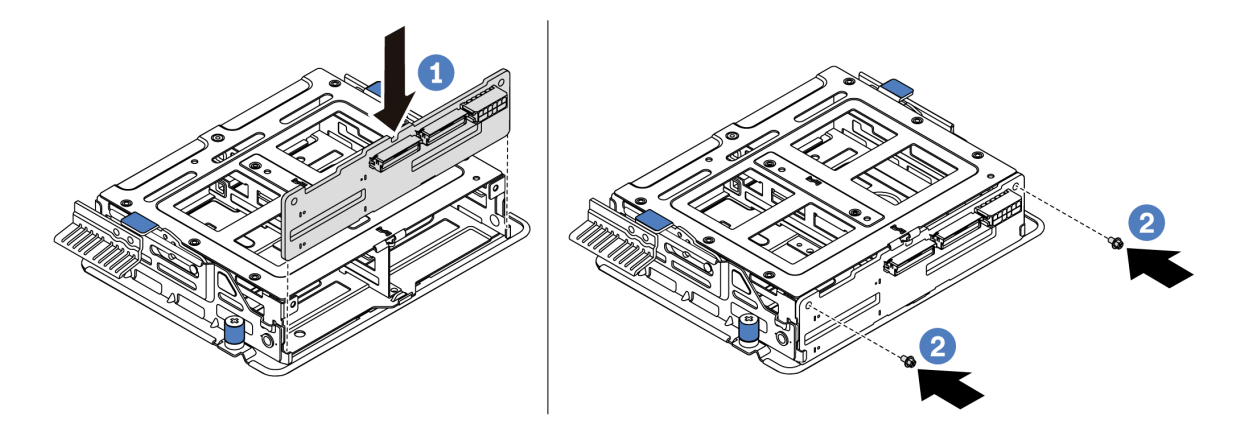

Figure 141. Installation du fond de panier interne

Etape 2. Alignez les deux broches sur le boîtier d'unités de disque dur central avec les trous et l'emplacement dans le châssis. Ensuite, abaissez le bloc d'unités central dans le châssis et poussez le boîtier vers l'avant jusqu'à ce qu'il soit bien positionné.

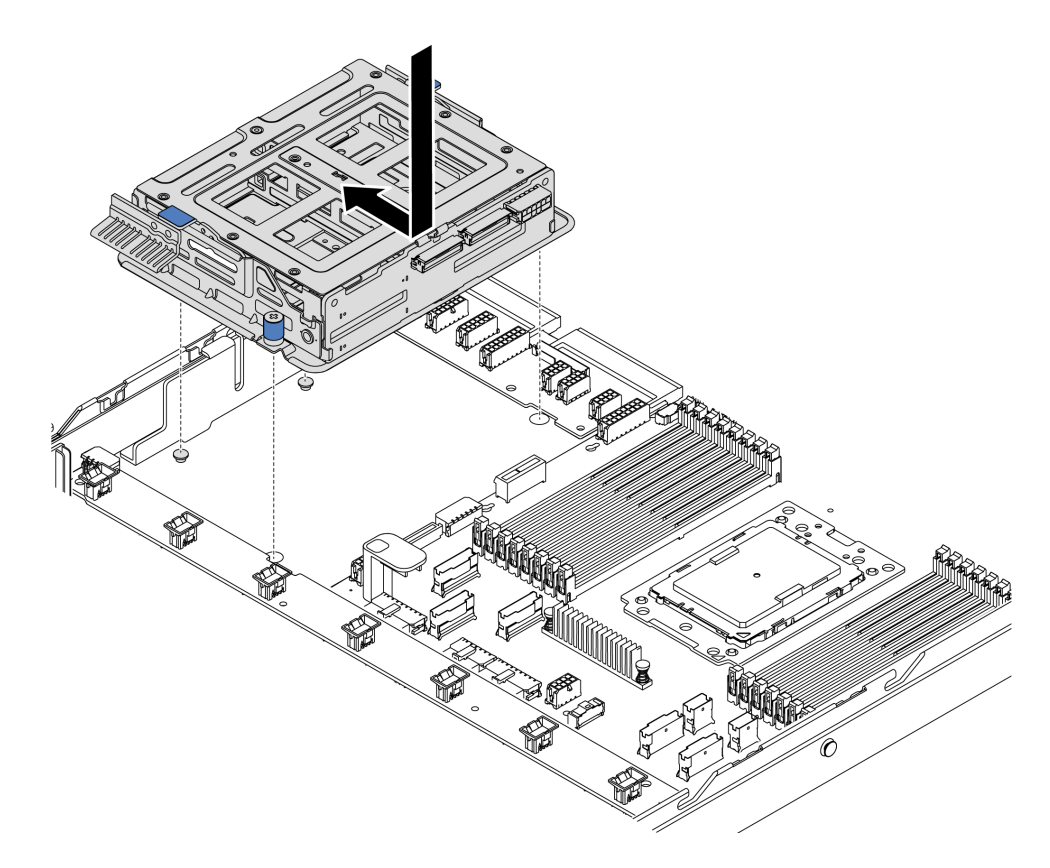

Figure 142. Installation du boîtier d'unités de disque dur central - 1

Etape 3. Serrez les vis moletées afin de fixer le boîtier d'unités de disque dur central.
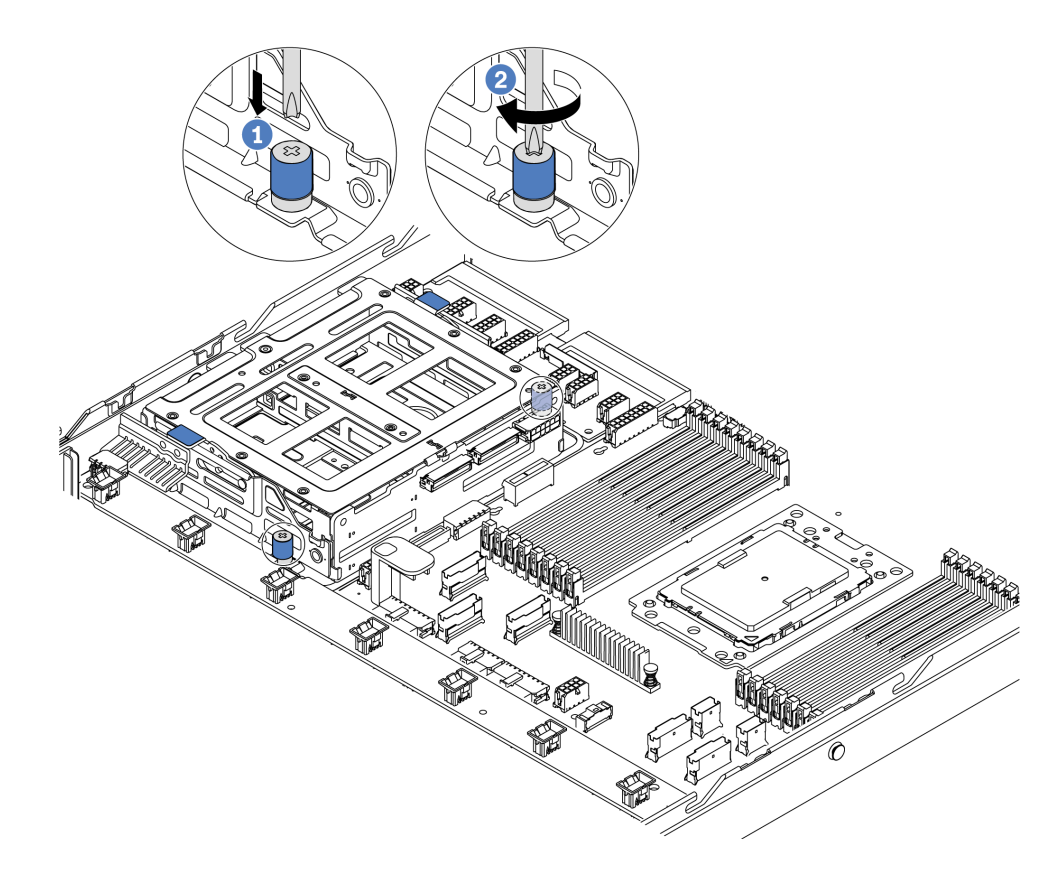

Figure 143. Installation du boîtier d'unités de disque dur central - 2

Etape 4. Tenez et faites glisser les deux poignées bleues. Installez les unités remplaçables à chaud dans le boîtier d'unités de disque dur central.

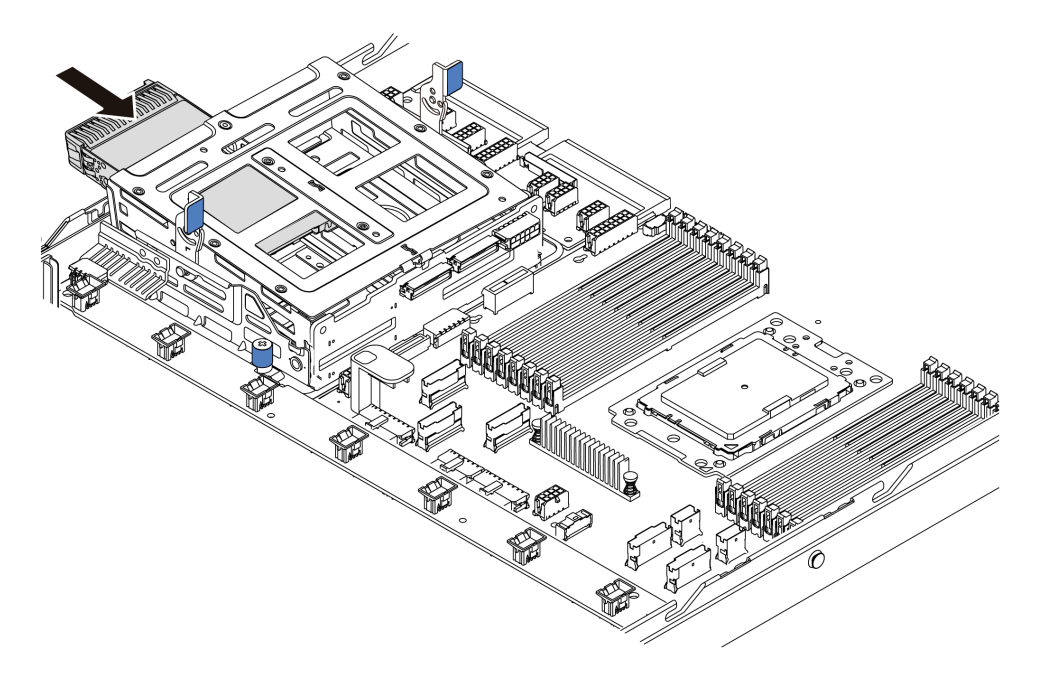

Figure 144. Installation de l'unité remplaçable à chaud interne - 1

Etape 5. Appuyez sur deux poignées bleues et faites glisser le boîtier vers le bas.

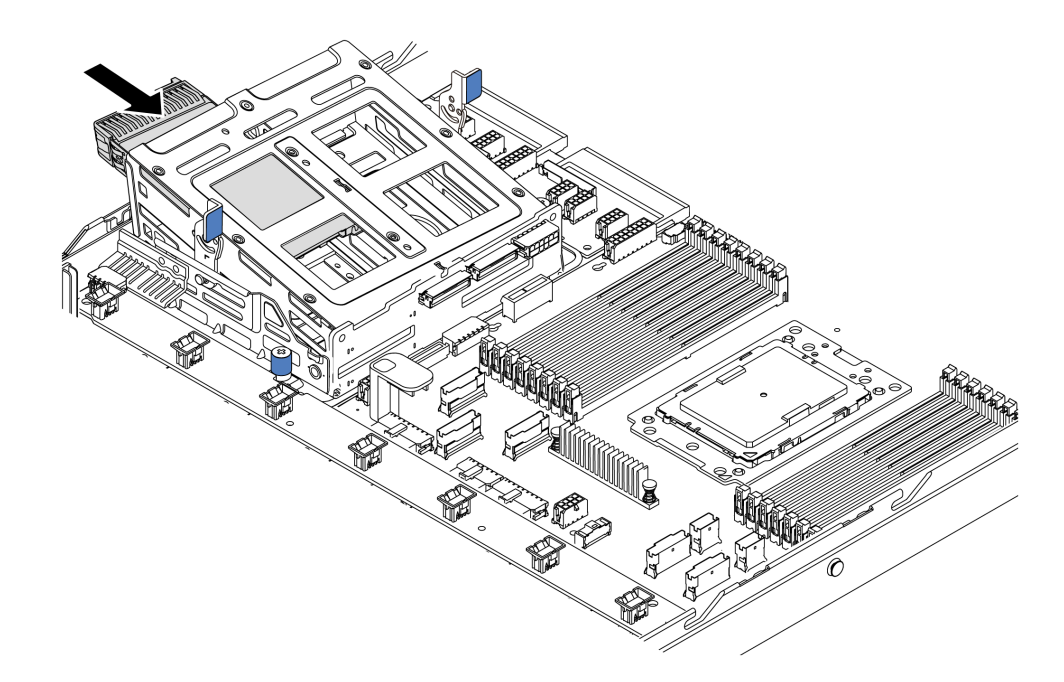

Figure 145. Installation de l'unité remplaçable à chaud interne - 2

Après avoir installé toutes les unités remplaçables à chaud :

- 1. Branchez les câbles au boîtier d'unités de disque dur central. Pour plus d'informations, voir [« Cheminement interne des câbles » à la page 30](#page-39-0).
- 2. Utilisez Lenovo XClarity Provisioning Manager pour configurer le RAID si nécessaire. Pour plus d'informations, voir : <https://pubs.lenovo.com/lxpm-overview/>
- 3. Terminez le remplacement des composants. Pour plus d'informations, voir [« Fin du remplacement des](#page-222-0) [composants » à la page 213.](#page-222-0)

# Remplacement d'un adaptateur M.2 et d'une unité M.2

Utilisez ces informations pour retirer et installer l'adaptateur M.2 et l'unité M.2 (un adaptateur M.2 et une unité M.2 également appelés module M.2).

# <span id="page-181-0"></span>Retrait de l'adaptateur M.2 et de l'unité M.2

Les informations suivantes vous indiquent comment retirer l'adaptateur M.2 et l'unité M.2.

Avant de retirer l'adaptateur M.2 et l'unité M.2 :

- 1. Retirez le carter supérieur. Pour plus d'informations, voir [« Retrait du carter supérieur » à la page 100](#page-109-0).
- 2. Débranchez les câbles de l'adaptateur M.2.
- 3. Pour plus de facilité, retirez l'assemblage de cartes mezzanines interne près de l'adaptateur M.2. Pour plus d'informations, voir [« Retrait de l'assemblage de cartes mezzanines interne » à la page 126](#page-135-0).

Pour retirer l'adaptateur M.2 et l'unité M.2, procédez comme suit :

Remarque : L'adaptateur M.2 que vous souhaitez retirer peut être différent des illustrations suivantes, mais la méthode de retrait est identique.

Etape 1. Retirez l'unité M.2 de l'adaptateur M.2.

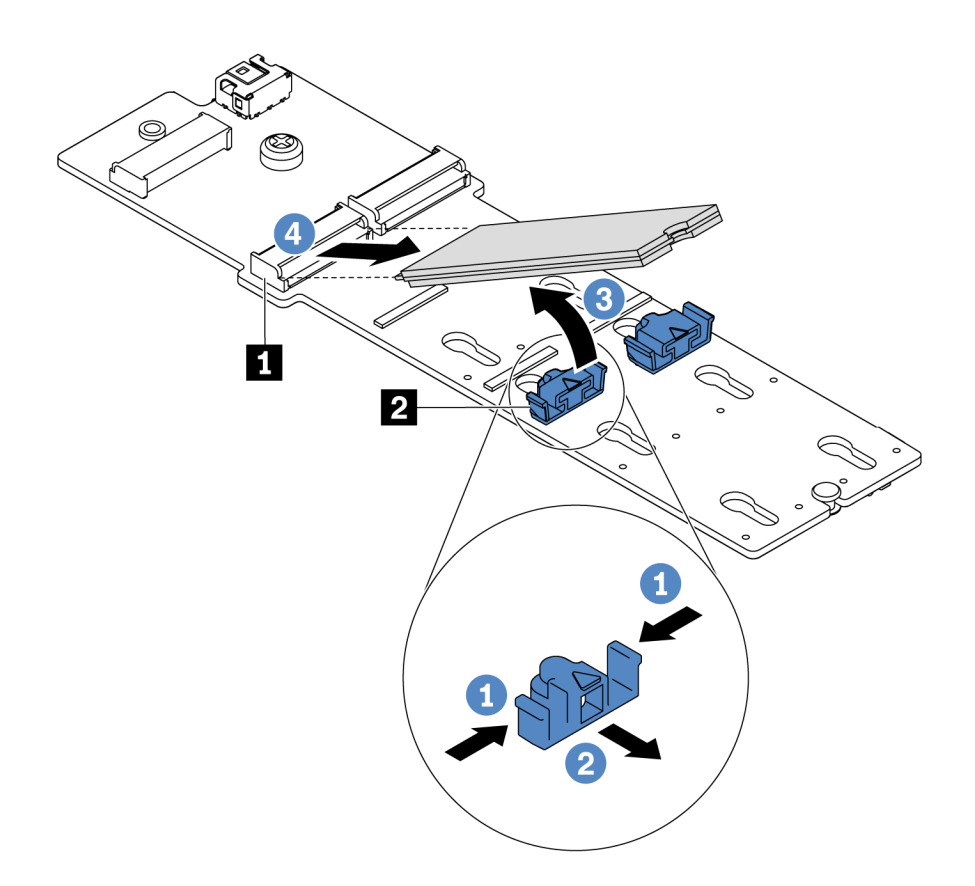

#### Figure 146. Retrait d'une unité M.2

- a. Appuyez sur les deux côtés du dispositif de retenue **2** .
- b. Faites glisser le dispositif de retenue vers l'arrière pour libérer l'unité M.2 de l'adaptateur M.2.
- c. Faites pivoter l'unité M.2 hors de l'adaptateur M.2.
- d. Dégagez l'unité M.2 du connecteur **1** à un angle de 30 degrés environ.
- Etape 2. Desserrez la vis et retirez l'adaptateur M.2 du support.

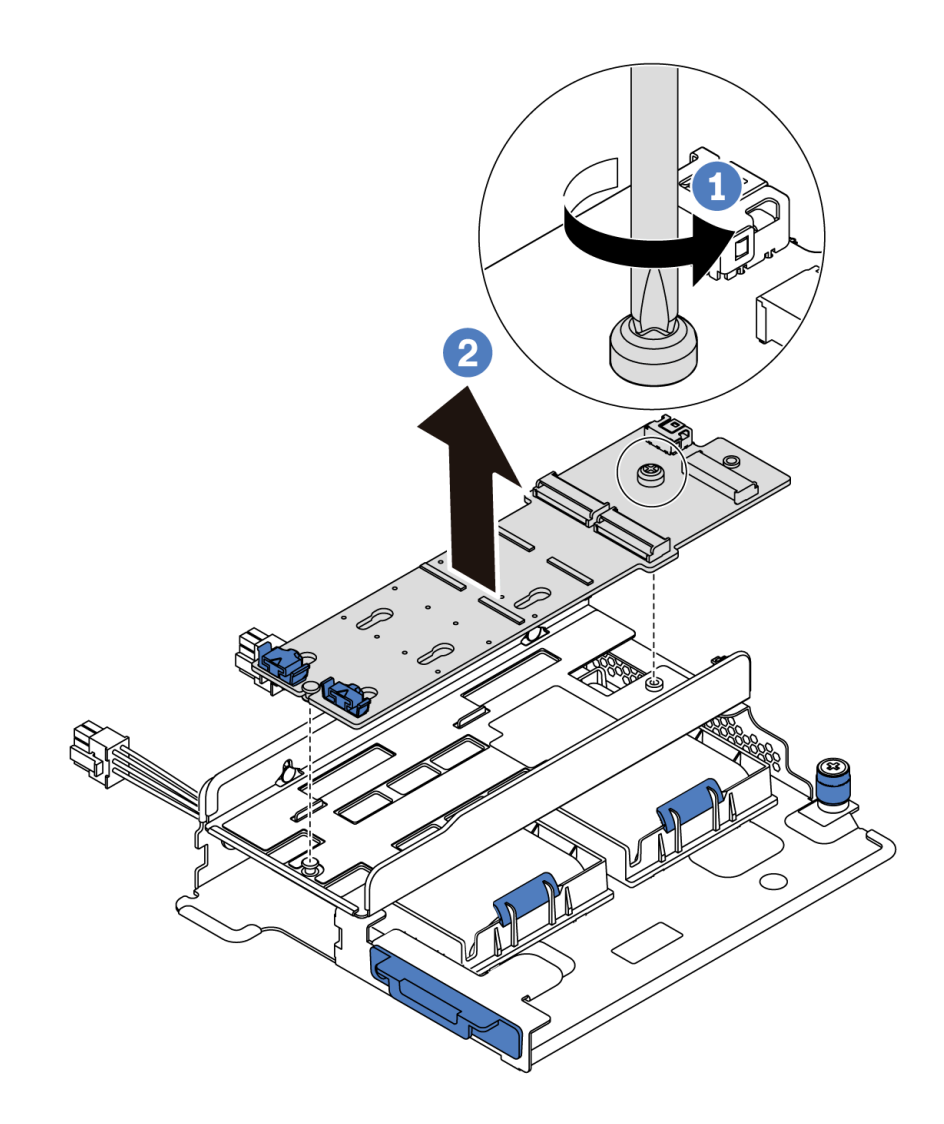

Figure 147. Retrait de l'adaptateur M.2

Etape 3. Retirez le support d'adaptateur M.2 si nécessaire.

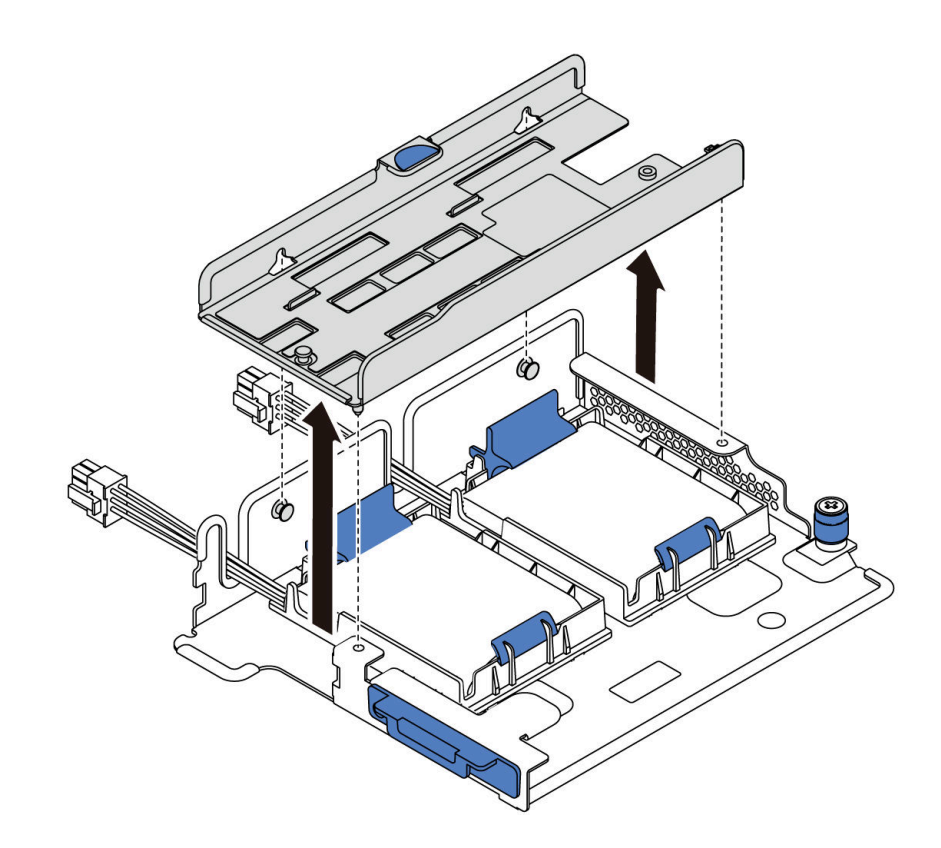

Figure 148. Retrait du support d'adaptateur M.2

### Après avoir terminé

Si vous devez renvoyer le composant ou le périphérique en option, suivez les instructions d'emballage et utilisez les matériaux que vous avez reçus pour l'emballer.

### Vidéo de démonstration

#### [Découvrez la procédure sur YouTube](https://www.youtube.com/watch?v=7aPxpC1gasU)

# <span id="page-184-0"></span>Ajustement du dispositif de retenue sur l'adaptateur M.2

Les informations ci-après vous indiquent comment ajuster le dispositif de retenue sur l'adaptateur M.2.

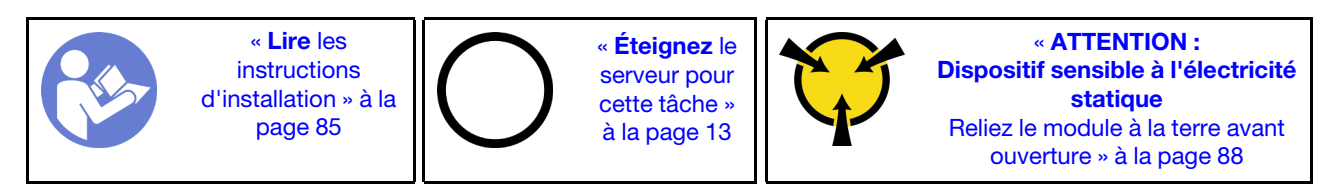

Avant d'ajuster le crochet de retenue sur l'adaptateur M.2, repérez la serrure correcte dans laquelle doit être installé le crochet de retenue afin d'adapter la taille spécifique de l'unité M.2 que vous souhaitez installer.

Pour ajuster le crochet de retenue sur l'adaptateur M.2, procédez comme suit :

Remarque : L'adaptateur M.2 peut être différent des illustrations suivantes, mais la méthode d'ajustement est identique.

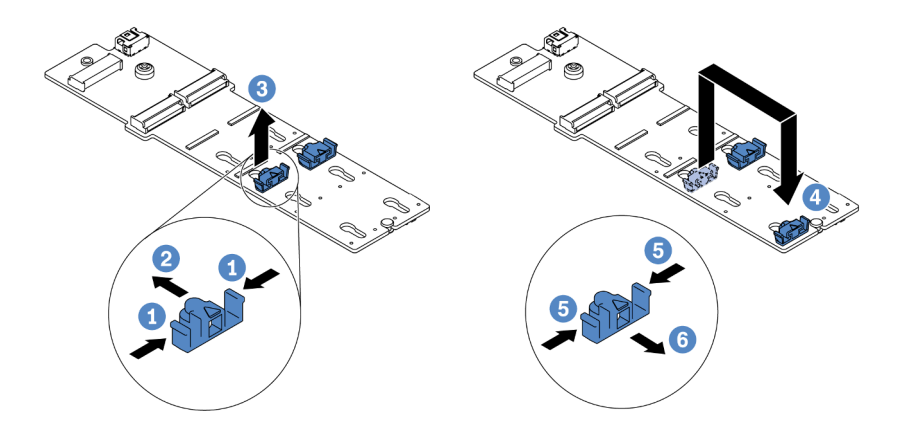

Figure 149. Ajustement du dispositif de retenue M.2

- Etape 1. Appuyez sur les deux côtés des crochets de retenue.
- Etape 2. Déplacez le dispositif de retenue vers l'avant, jusqu'à ce qu'il soit dans le grand orifice de la serrure.
- Etape 3. Sortez le dispositif de retenue de la serrure.
- Etape 4. Insérez le dispositif de retenue dans la bonne serrure.
- Etape 5. Appuyez sur les deux côtés du dispositif de retenue.
- Etape 6. Faites glisser le dispositif de retenue vers l'arrière, jusqu'à ce qu'il soit bien en place.

#### Vidéo de démonstration

[Découvrez la procédure sur YouTube](https://www.youtube.com/watch?v=aUz7XrfdhFs)

# Installation de l'adaptateur M.2 et de l'unité M.2

Les informations suivantes vous indiquent comment installer l'adaptateur M.2 et l'unité M.2.

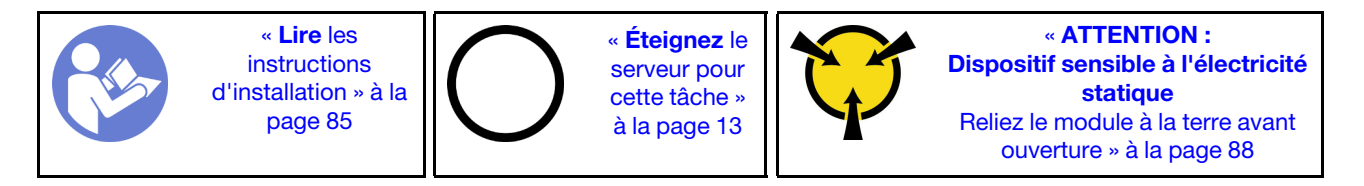

Avant d'installer l'adaptateur M.2 et l'unité M.2 :

- 1. Mettez l'emballage antistatique contenant les nouveaux adaptateur M.2 et unité M.2 en contact avec une zone extérieure non peinte du serveur. Ensuite, déballez les nouveaux adaptateur M.2 et unité M.2 et posez-les sur une surface antistatique.
- 2. Ajustez le dispositif de retenue sur l'adaptateur M.2 afin d'adapter la taille spécifique de la nouvelle unité M.2 que vous souhaitez installer. Pour plus d'informations, voir [« Ajustement du dispositif de](#page-184-0) [retenue sur l'adaptateur M.2 » à la page 175.](#page-184-0)
- 3. Repérez l'emplacement de l'unité M.2 dans l'adaptateur M.2.

Remarque : Pour certains adaptateurs M.2 qui prennent en charge deux unités M.2 identiques, installez d'abord l'unité M.2 dans l'emplacement 0.

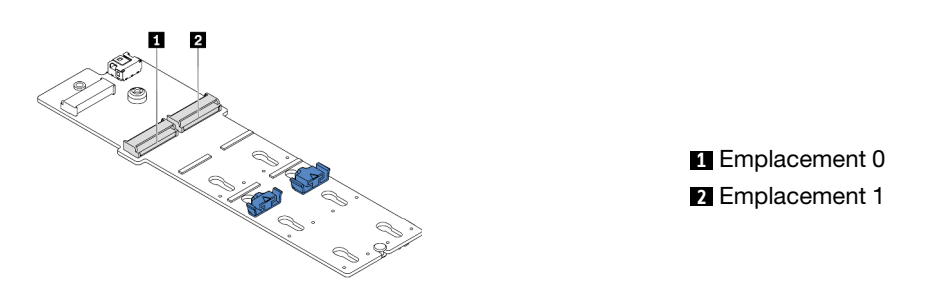

Figure 150. Emplacement de l'unité M.2

Pour installer l'adaptateur M.2 et l'unité M.2, procédez comme suit:

#### Remarques :

- Le module adaptateur M.2 est fourni avec une vis desserrée, mais celle-ci n'est pas nécessairement utilisée pour l'installation.
- L'adaptateur M.2 que vous souhaitez installer peut être différent des illustrations ci-dessous, mais la méthode d'installation est identique.

Visionnez la procédure. Une vidéo du processus d'installation et de retrait est disponible sur YouTube : <https://www.youtube.com/playlist?list=PLYV5R7hVcs-DTDY1lmpIPpJVOzo7dKq14>.

- Etape 1. Installez l'assemblage de cartes mezzanines interne et installez les modules de supercondensateur sur le support M.2/carte mezzanine. Pour plus d'informations, voir [« Installation d'un module de](#page-190-0)  [supercondensateur sur le support M.2/carte mezzanine » à la page 181.](#page-190-0)
- Etape 2. Alignez les broches du support de module M.2 avec les deux trous sur les deux côtés du support M.2/carte mezzanine, puis installez le support sur les modules de supercondensateur.

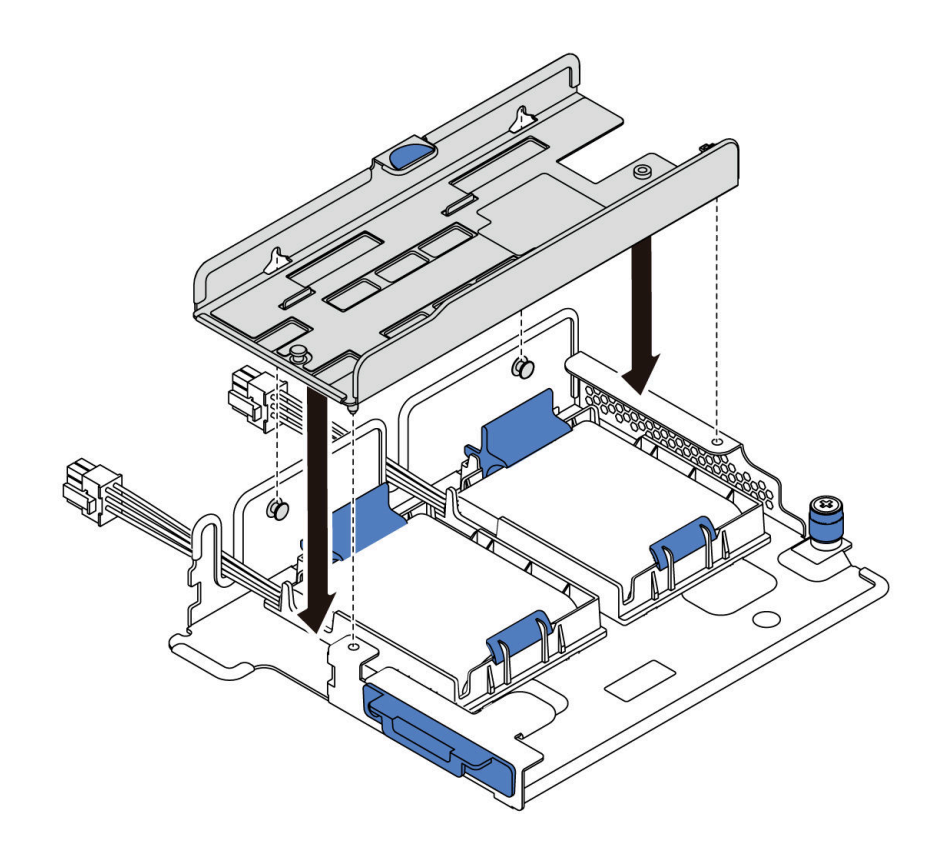

Figure 151. Installation du support du module M.2

Etape 3. Installez l'adaptateur M.2 dans le support et serrez la vis.

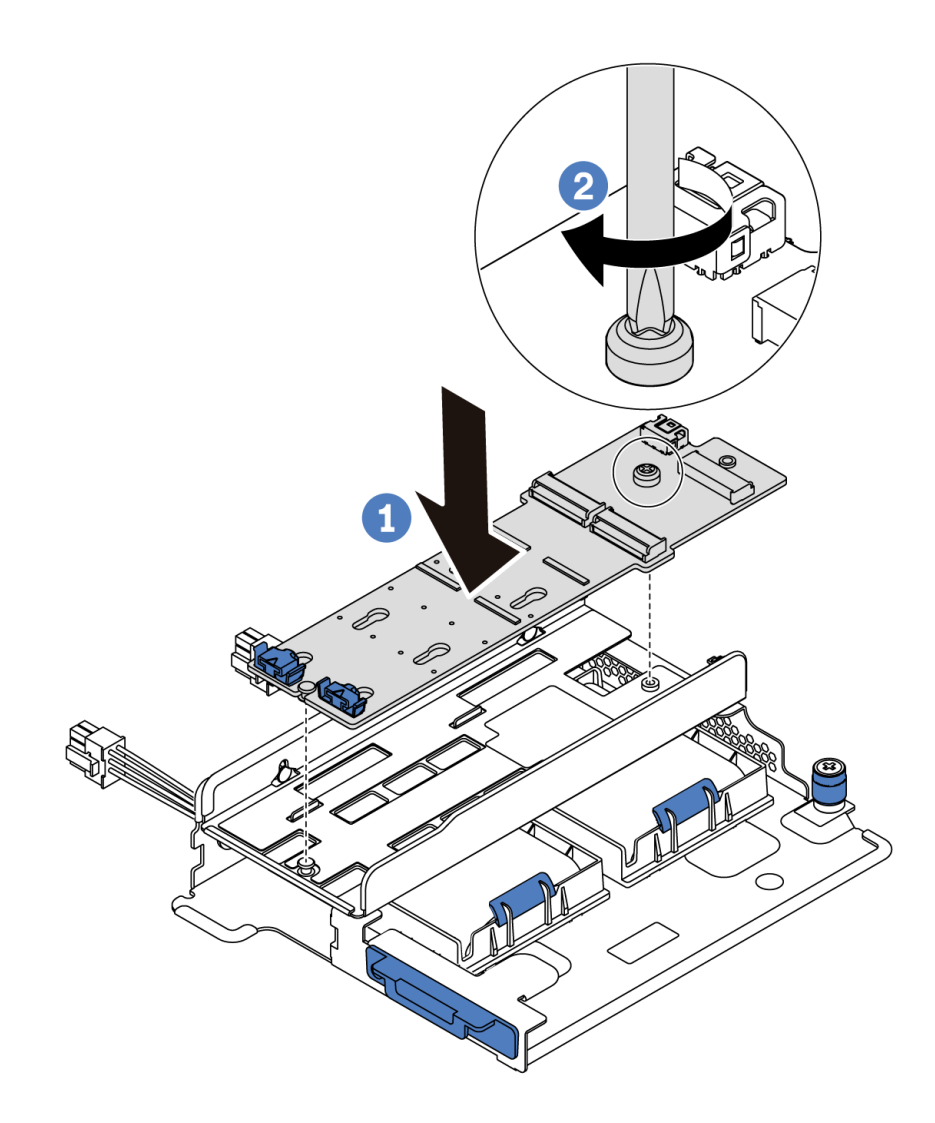

Figure 152. Installation de l'adaptateur M.2

- Etape 4. Installez l'unité M.2 dans l'adaptateur M.2.
	- a. Insérez l'unité M.2 à un angle de 30 degrés environ dans le connecteur.
	- b. Faites pivoter l'unité M.2 vers le bas jusqu'à ce que l'encoche **1** accroche le bord du dispositif de retenue **2** .
	- c. Faites glisser le dispositif de retenue vers l'avant (vers le connecteur) pour fixer correctement l'unité M.2.

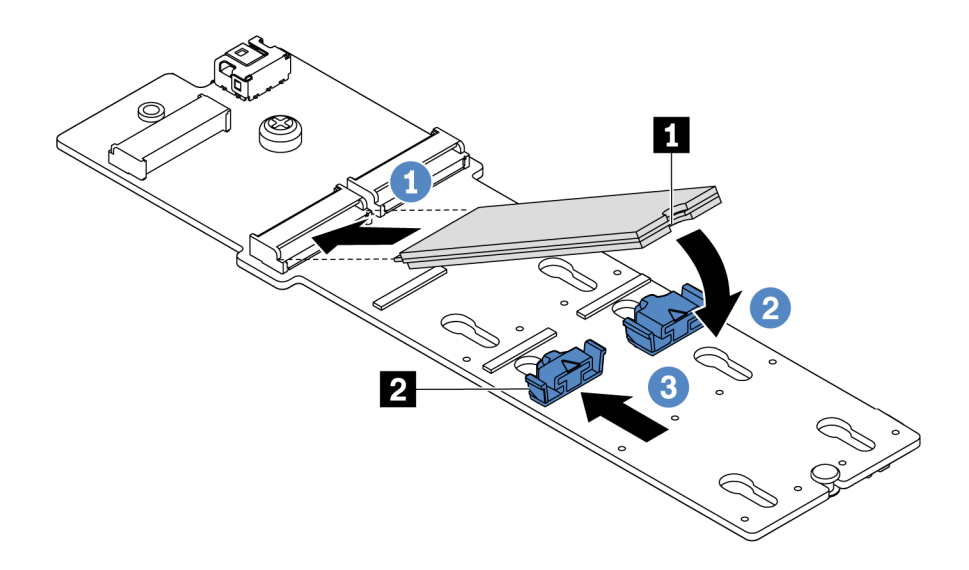

Figure 153. Installation d'une unité M.2

### Après avoir terminé

- 1. Branchez les câbles de l'adaptateur M.2. Pour plus d'informations, voir [« Cheminement des câbles du](#page-83-0)  [module M.2 » à la page 74.](#page-83-0)
- 2. Terminez le remplacement des composants. Pour plus d'informations, voir [« Fin du remplacement des](#page-222-0) [composants » à la page 213.](#page-222-0)
- 3. Utilisez Lenovo XClarity Provisioning Manager pour configurer le RAID. Pour plus d'informations, voir : <https://pubs.lenovo.com/lxpm-overview/>

#### Vidéo de démonstration

[Découvrez la procédure sur YouTube](https://www.youtube.com/watch?v=ZXhGoEJT9wQ)

### Remplacement d'un module de supercondensateur RAID

Les informations ci-après vous indiquent comment retirer et installer un module de supercondensateur RAID.

Le module de supercondensateur RAID protège la mémoire cache sur l'adaptateur RAID installé. Vous pouvez acheter un module de supercondensateur RAID auprès de Lenovo.

Pour connaître la liste des options prises en charge, voir : <https://serverproven.lenovo.com/>

### Retrait d'un module de supercondensateur sur le support M.2/carte mezzanine

Les informations ci-après vous indiquent comment retirer un module de supercondensateur.

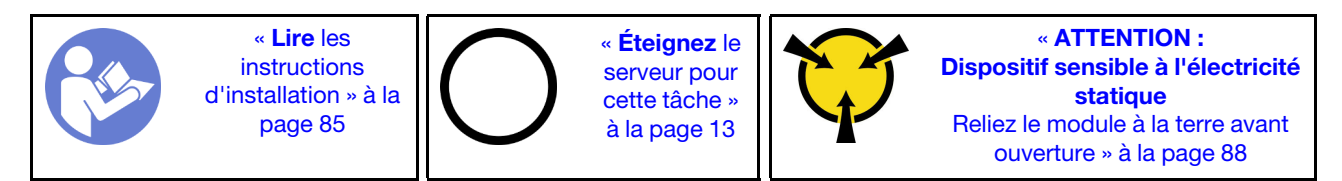

Avant de retirer un module de supercondensateur :

- 1. Retirez le carter supérieur. Pour plus d'informations, voir [« Retrait du carter supérieur » à la page 100](#page-109-0).
- 2. Retirez l'assemblage de cartes mezzanines interne. Pour plus d'informations, voir [« Retrait de](#page-135-0) [l'assemblage de cartes mezzanines interne » à la page 126.](#page-135-0)
- 3. Retirez le module M.2 et retirez le support d'adaptateur M.2 s'il est installé. Voir [« Retrait de l'adaptateur](#page-181-0) [M.2 et de l'unité M.2 » à la page 172](#page-181-0).
- 4. Déconnectez le câble du module de supercondensateur.

Pour retirer un module de supercondensateur, procédez comme suit :

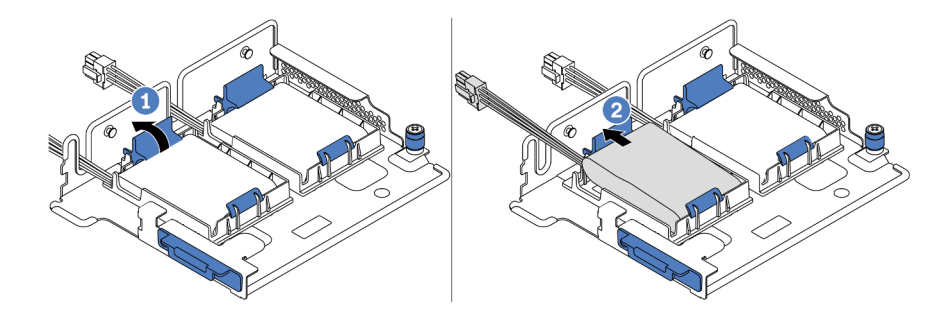

Figure 154. Retrait du module de supercondensateur

- Etape 1. Ouvrez le clip de retenue du support du module de supercondensateur.
- Etape 2. Sortez le module de supercondensateur de son support.

#### Vidéo de démonstration

[Découvrez la procédure sur YouTube](https://www.youtube.com/watch?v=aqrcZyVBTFg)

### <span id="page-190-0"></span>Installation d'un module de supercondensateur sur le support M.2/carte mezzanine

Les informations ci-après vous indiquent comment installer un module de supercondensateur.

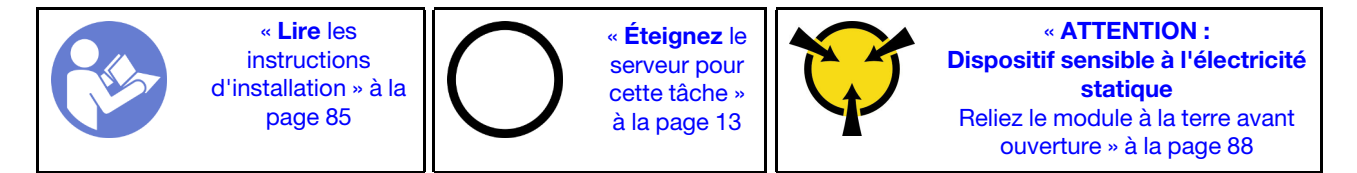

Avant d'installer le module de supercondensateur RAID dans le châssis, mettez l'emballage antistatique contenant le nouveau module de supercondensateur RAID en contact avec une surface non peinte de l'extérieur du serveur. Ensuite, déballez le nouveau module de supercondensateur RAID et posez-le sur une surface antistatique.

Pour installer un module de supercondensateur, procédez comme suit :

Etape 1. Ouvrez la patte de retenue d'un support, placez un module de supercondensateur dans le support et appuyez dessus pour le fixer dedans.

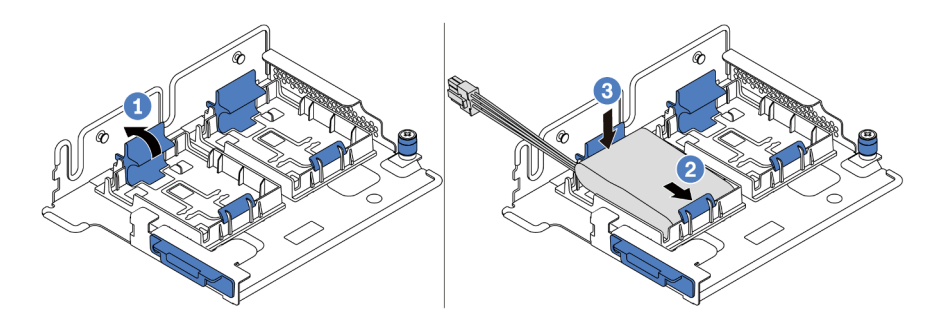

Figure 155. Installation du module de supercondensateur

Après avoir installé le module de supercondensateur :

- 1. Connectez le module de supercondensateur à un adaptateur RAID à l'aide de la rallonge fournie avec le module de supercondensateur. Pour plus d'informations, voir [« Cheminement des câbles du](#page-83-1) [supercondensateur » à la page 74](#page-83-1).
- 2. Terminez le remplacement des composants. Pour plus d'informations, voir [« Fin du remplacement des](#page-222-0) [composants » à la page 213.](#page-222-0)

### Vidéo de démonstration

#### [Découvrez la procédure sur YouTube](https://www.youtube.com/watch?v=rYH0rhw1SM4)

# Retrait du module de supercondensateur RAID du châssis

Les informations ci-après vous indiquent comment retirer le module de supercondensateur RAID du châssis.

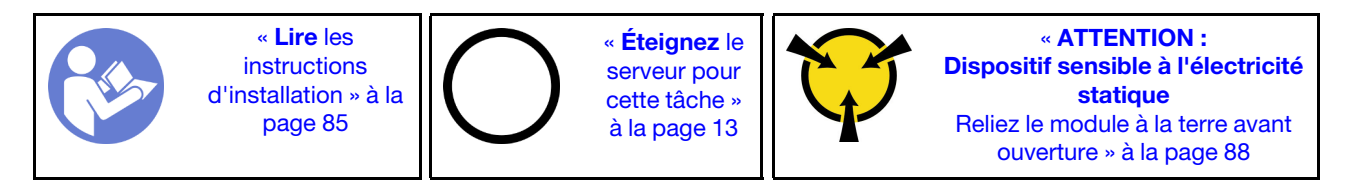

Avant de retirer le module de supercondensateur RAID du châssis :

- 1. Retirez le carter supérieur. Pour plus d'informations, voir [« Retrait du carter supérieur » à la page 100](#page-109-0).
- 2. Déconnectez le câble du module de supercondensateur RAID.

Pour retirer le module de supercondensateur RAID du châssis, procédez comme suit :

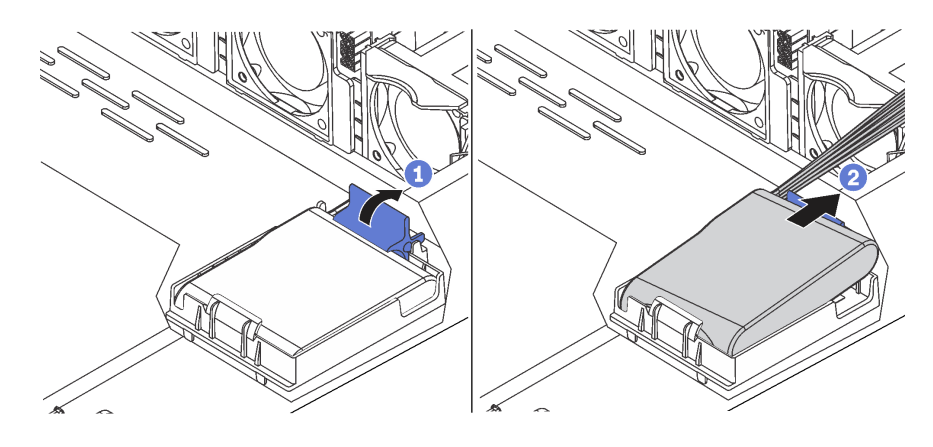

Figure 156. Retrait du module de supercondensateur RAID du châssis

- Etape 1. Ouvrez la patte de retenue du support du module de supercondensateur RAID.
- Etape 2. Sortez le module de supercondensateur RAID de son support.
- Etape 3. Si nécessaire, retirez le support du module de supercondensateur RAID.

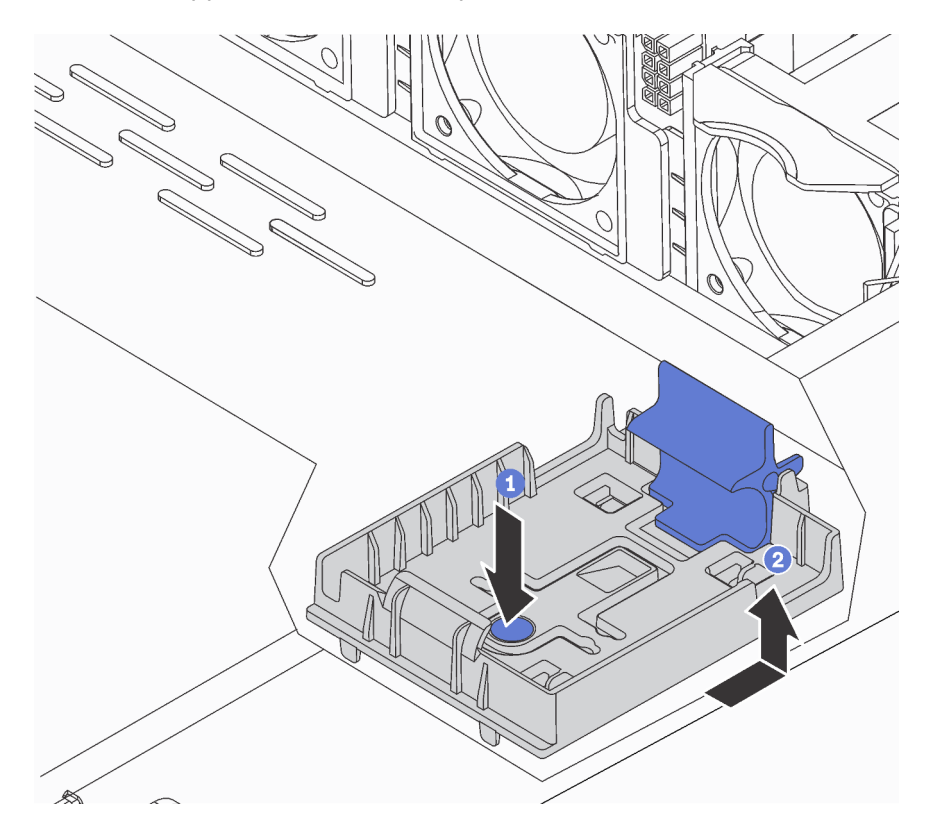

Figure 157. Retrait du support du module de supercondensateur RAID

### Après avoir terminé

Si vous devez renvoyer le composant ou le périphérique en option, suivez les instructions d'emballage et utilisez les matériaux que vous avez reçus pour l'emballer.

#### Vidéo de démonstration

[Découvrez la procédure sur YouTube](https://www.youtube.com/watch?v=ZdwLcmGxNOg)

# Installation du module de supercondensateur RAID dans le châssis

Les informations ci-après vous indiquent comment installer le module de supercondensateur RAID du châssis.

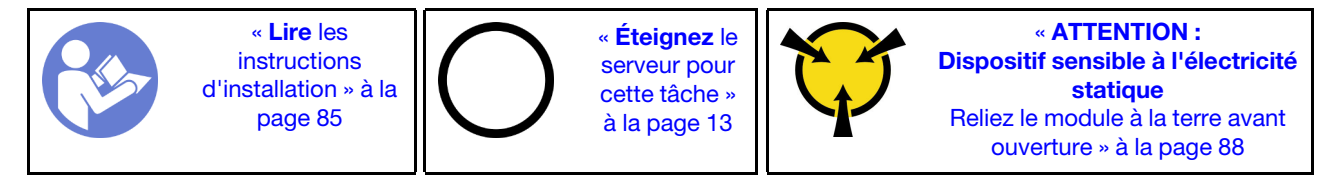

Avant d'installer le module de supercondensateur RAID dans le châssis, mettez l'emballage antistatique contenant le nouveau module de supercondensateur RAID en contact avec une surface non peinte de

l'extérieur du serveur. Ensuite, déballez le nouveau module de supercondensateur RAID et posez-le sur une surface antistatique.

Pour installer le module de supercondensateur RAID dans le châssis, procédez comme suit :

Etape 1. Si le serveur est livré muni d'un plateau qui couvre l'emplacement du module de supercondensateur RAID dans le châssis, retirez-le d'abord.

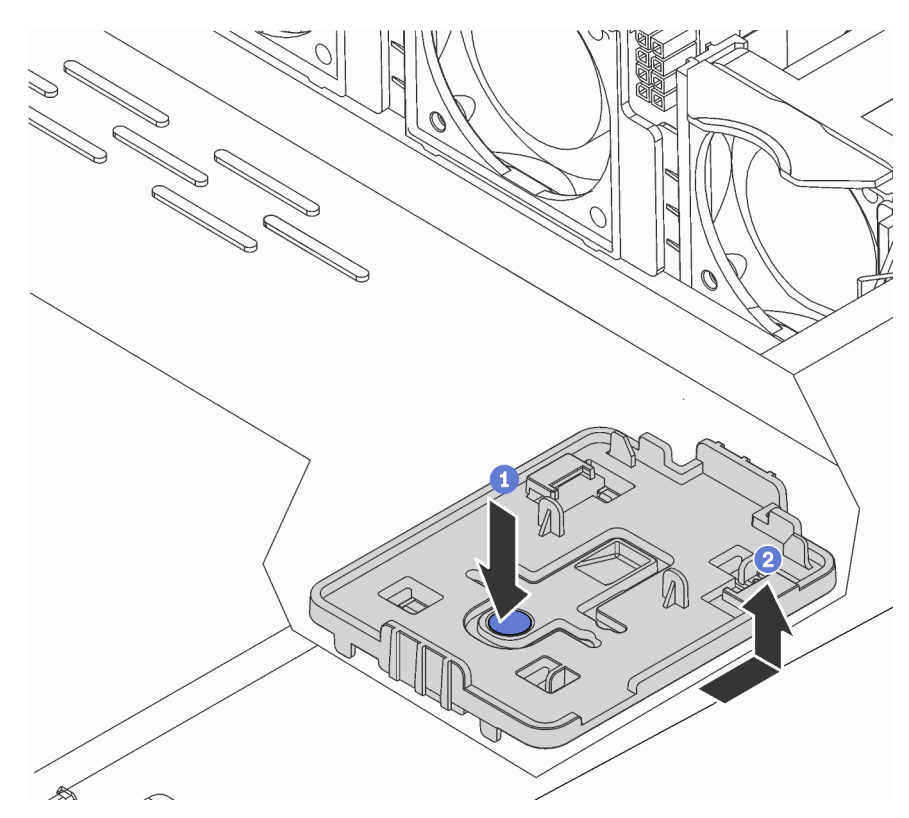

Figure 158. Retrait du plateau

Etape 2. Si le serveur ne dispose pas d'un support de module de supercondensateur RAID dans le châssis, installez-en un d'abord.

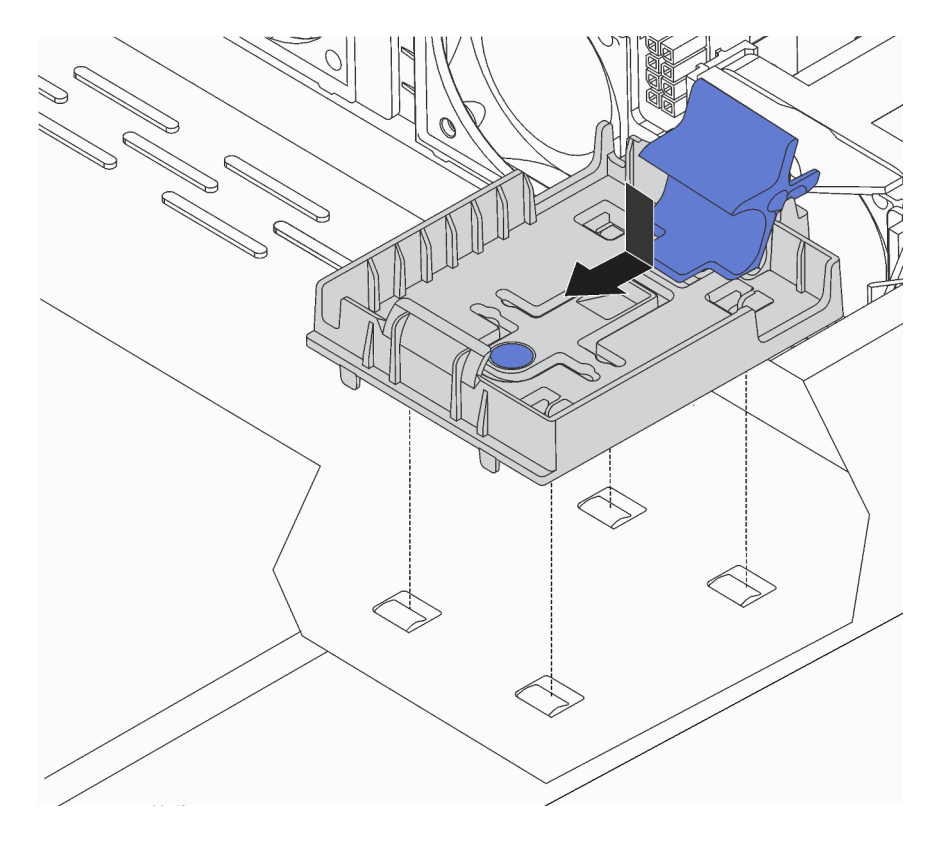

Figure 159. Installation du support de module de supercondensateur RAID

Etape 3. Ouvrez la patte de retenue du support, placez le module de supercondensateur RAID dans le support et appuyez dessus pour le fixer dedans.

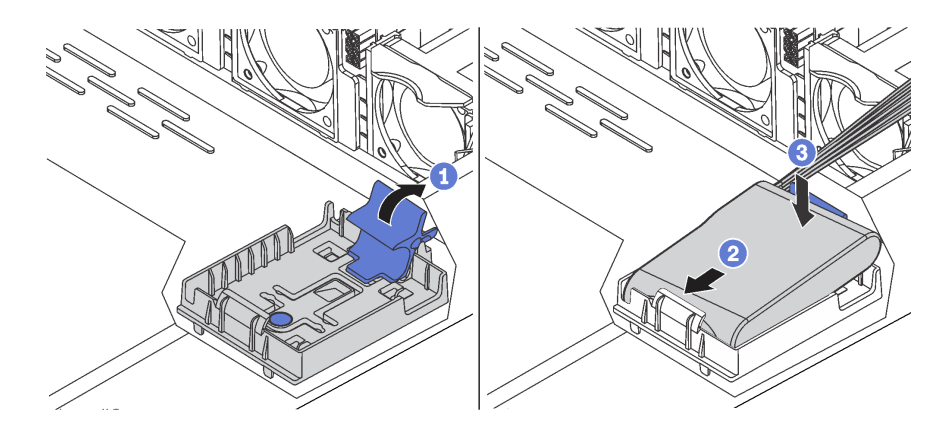

Figure 160. Installation du module de supercondensateur RAID dans le châssis

### Après avoir terminé

- 1. Connectez le module de supercondensateur à un adaptateur RAID à l'aide de la rallonge fournie avec le module de supercondensateur. Pour plus d'informations, voir [« Cheminement des câbles du](#page-83-1)  [supercondensateur » à la page 74](#page-83-1).
- 2. Terminez le remplacement des composants. Pour plus d'informations, voir [« Fin du remplacement des](#page-222-0)  [composants » à la page 213.](#page-222-0)

#### Vidéo de démonstration

# Remplacement d'un bloc d'E-S avant

Les informations ci-après vous indiquent comment retirer et installer le bloc d'E-S avant.

# Retrait du bloc d'E-S avant

Les informations suivantes vous indiquent comment retirer le bloc d'E-S avant.

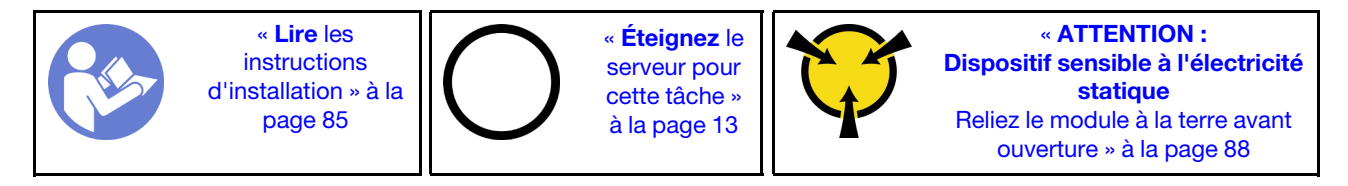

Avant de retirer le bloc d'E-S avant :

- 1. Retirez le carter supérieur. Pour plus d'informations, voir [« Retrait du carter supérieur » à la page 100](#page-109-0).
- 2. Si le panneau de sécurité est installé, retirez-le. Pour plus d'informations, voir [« Retrait du panneau de](#page-119-0) [sécurité » à la page 110.](#page-119-0)
- 3. Débranchez les câbles du bloc d'E-S.

Pour retirer le bloc d'E-S avant, procédez comme suit :

Tableau 15. Retrait du bloc d'E-S avant

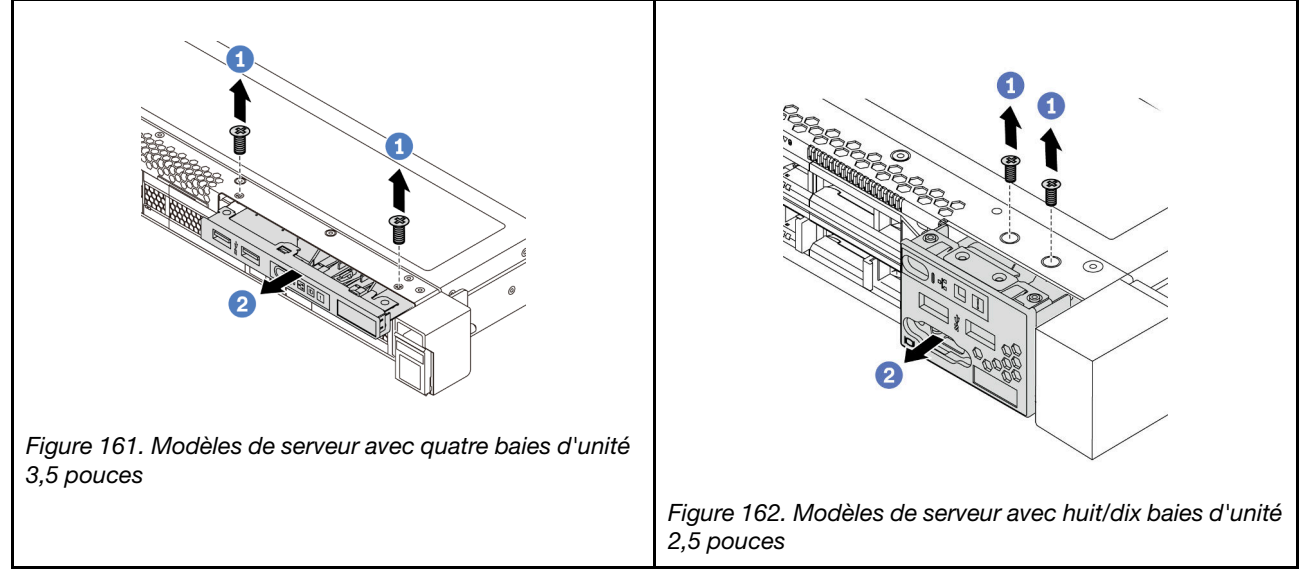

Etape 1. Retirez les vis qui fixent le bloc d'E-S avant.

Etape 2. Faites glisser le bloc d'E-S avant hors de la baie.

### Après avoir terminé

Si vous devez renvoyer le composant ou le périphérique en option, suivez les instructions d'emballage et utilisez les matériaux que vous avez reçus pour l'emballer.

### Vidéo de démonstration

#### [Découvrez la procédure sur YouTube](https://www.youtube.com/watch?v=ErRdUg-xiI0)

# Installation du bloc d'E-S avant

Les informations suivantes vous permettent d'installer le bloc d'E-S avant.

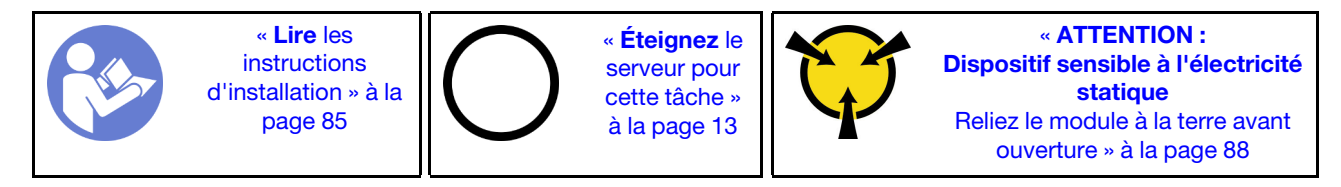

Avant d'installer le bloc d'E-S avant, mettez l'emballage antistatique contenant le nouveau bloc d'E-S avant en contact avec une surface non peinte du serveur. Ensuite, déballez le nouveau bloc d'E-S avant et posezle sur une surface antistatique.

Pour installer le bloc d'E-S avant, procédez comme suit :

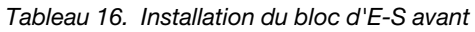

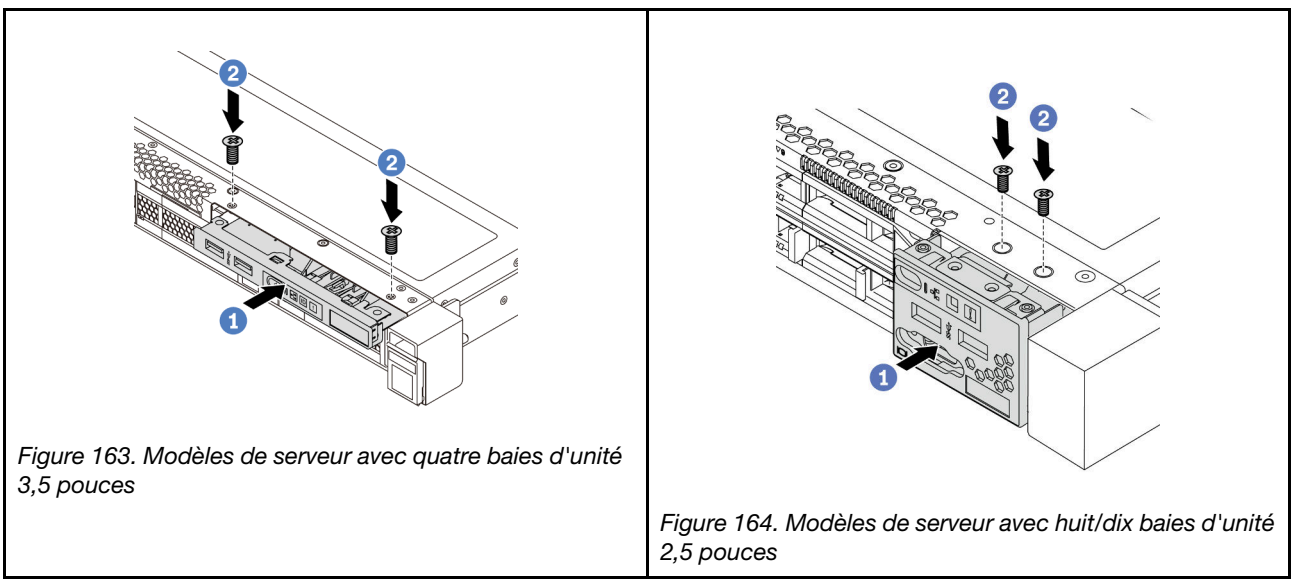

Etape 1. Insérez le bloc d'E-S avant dans la baie.

Etape 2. Installez les vis qui fixent le bloc d'E-S avant.

### Après avoir terminé

- 1. Branchez les câbles du bloc d'E-S avant au bloc d'E-S avant de la carte mère. Pour connaître l'emplacement des connecteurs sur la carte mère, voir [« Composants de la carte mère » à la page 24](#page-33-0).
- 2. Terminez le remplacement des composants. Pour plus d'informations, voir « Fin du remplacement des [composants » à la page 213.](#page-222-0)

#### Vidéo de démonstration

[Découvrez la procédure sur YouTube](https://www.youtube.com/watch?v=RAWNqRqhdCI)

# Remplacement d'un bloc d'alimentation remplaçable à chaud

Les informations suivantes vous indiquent comment retirer et installer un bloc d'alimentation remplaçable à chaud.

# Retrait d'un bloc d'alimentation remplaçable à chaud

Les informations suivantes vous indiquent comment retirer un bloc d'alimentation remplaçable à chaud.

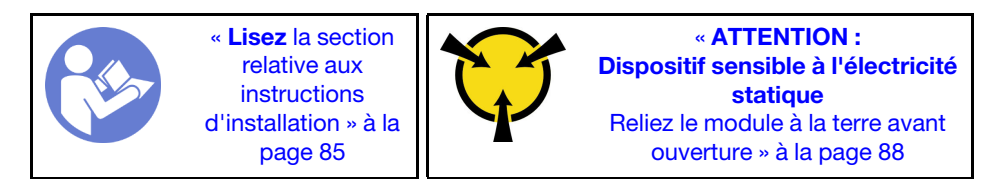

S035

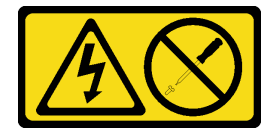

#### ATTENTION :

N'ouvrez jamais un bloc d'alimentation ou tout autre élément sur lequel cette étiquette est apposée. Des niveaux dangereux de tension, courant et électricité sont présents dans les composants qui portent cette étiquette. Aucune pièce de ces composants n'est réparable. Si vous pensez qu'ils peuvent être à l'origine d'un problème, contactez un technicien de maintenance.

S002

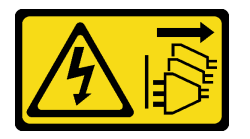

### ATTENTION :

Le bouton de mise sous tension du serveur et l'interrupteur du bloc d'alimentation ne coupent pas le courant électrique alimentant l'unité. En outre, le système peut être équipé de plusieurs cordons d'alimentation. Pour mettre l'unité hors tension, vous devez déconnecter tous les cordons de la source d'alimentation.

S001

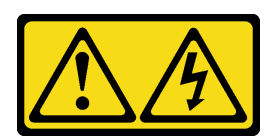

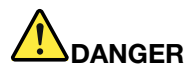

Le courant électrique provenant de l'alimentation, du téléphone et des câbles de transmission peut présenter un danger.

Pour éviter tout risque de choc électrique :

- Ne manipulez aucun câble et n'effectuez aucune opération d'installation, d'entretien ou de reconfiguration de ce produit au cours d'un orage.
- Branchez tous les cordons d'alimentation sur une source d'alimentation correctement câblée et mise à la terre.
- Branchez tout équipement connecté à ce produit sur des socles de prise de courant correctement câblés.
- Lorsque cela est possible, n'utilisez qu'une seule main pour brancher ou débrancher les cordons d'interface.
- Ne mettez jamais un équipement sous tension en cas d'incendie ou d'inondation, ou en présence de dommages matériels.
- Avant de retirer les carters de l'unité, mettez celle-ci hors tension et déconnectez ses cordons d'alimentation, ainsi que les câbles qui la relient aux réseaux, aux systèmes de télécommunication et aux modems (sauf instruction contraire mentionnée dans les procédures d'installation et de configuration).
- Lorsque vous installez, que vous déplacez, ou que vous manipulez le présent produit ou des périphériques qui lui sont raccordés, reportez-vous aux instructions ci-après pour connecter et déconnecter les différents cordons.

- 1. Mettez hors tension tous les éléments.
- 2. Branchez tous les câbles sur les unités.
- 3. Branchez les cordons d'interface sur des connecteurs.
- 4. Branchez les cordons d'alimentation sur des prises.
- 5. Mettez l'unité sous tension.

#### Connexion : Déconnexion :

- 1. Mettez hors tension tous les éléments.
- 2. Débranchez les cordons d'alimentation des prises.
- 3. Débranchez les cordons d'interface des connecteurs.
- 4. Débranchez tous les câbles des unités.

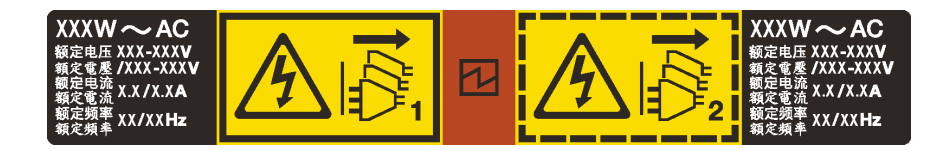

Figure 165. Étiquette du bloc d'alimentation remplaçable à chaud sur le carter

Attention : Ce type de bloc d'alimentation est remplaçable à chaud uniquement lorsque deux blocs d'alimentation sont installés pour la redondance. Si un seul bloc d'alimentation est installé dans le serveur, vous devez mettre le serveur hors tension avant de retirer le bloc d'alimentation.

Les astuces ci-après fournissent les informations que vous devez prendre en compte lors du retrait d'un bloc d'alimentation à courant continu.

#### ATTENTION :

L'alimentation de 240 V CC (plage d'entrée : 180 à 300 V CC) est prise en charge en Chine continentale UNIQUEMENT. Le bloc d'alimentation avec alimentation de 240 V CC ne prend pas en charge la fonction de branchement à chaud du cordon d'alimentation. Avant de retirer le bloc d'alimentation avec une alimentation en courant continu, veuillez mettre hors tension le serveur ou débrancher les

sources d'alimentation en courant continu au niveau du tableau du disjoncteur ou coupez l'alimentation. Retirez ensuite le cordon d'alimentation.

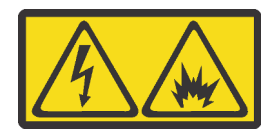

在直流输入状态下,若电源供应器插座不支持热插拔功能,请务必不要对设备电源线进行热插拔。此操作可能 导致设备损坏及数据丢失。因错误执行热插拔导致的设备故障或损坏,不属于保修范围。

NEVER CONNECT AND DISCONNECT THE POWER SUPPLY CABLE AND EQUIPMENT WHILE YOUR EQUIPMENT IS POWERED ON WITH DC SUPPLY (hot-plugging). Otherwise you may damage the equipment and result in data loss, the damages and losses result from incorrect operation of the equipment will not be covered by the manufacturers' warranty.

S035

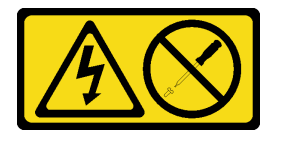

#### ATTENTION :

N'ouvrez jamais un bloc d'alimentation ou tout autre élément sur lequel cette étiquette est apposée. Des niveaux dangereux de tension, courant et électricité sont présents dans les composants qui portent cette étiquette. Aucune pièce de ces composants n'est réparable. Si vous pensez qu'ils peuvent être à l'origine d'un problème, contactez un technicien de maintenance.

S019

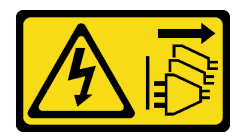

#### ATTENTION :

L'interrupteur de contrôle d'alimentation de l'unité ne coupe pas le courant électrique alimentant l'unité. En outre, l'unité peut posséder plusieurs connexions à des sources d'alimentation en courant continu. Pour mettre l'unité hors tension, assurez-vous que toutes les connexions en courant continu sont déconnectées des bornes d'entrée en courant continu.

Pour retirer un bloc d'alimentation remplaçable à chaud, procédez comme suit :

Etape 1. Si le serveur est installé dans une armoire, ajustez le bras de routage des câbles afin d'accéder au bloc d'alimentation.

Si vous avez installé le kit de mise à niveau de bras de routage des câbles 1U pour kit de glissières Toolless ou kit de glissières Toolless avec bras de routage des câbles 1U, procédez comme suit :

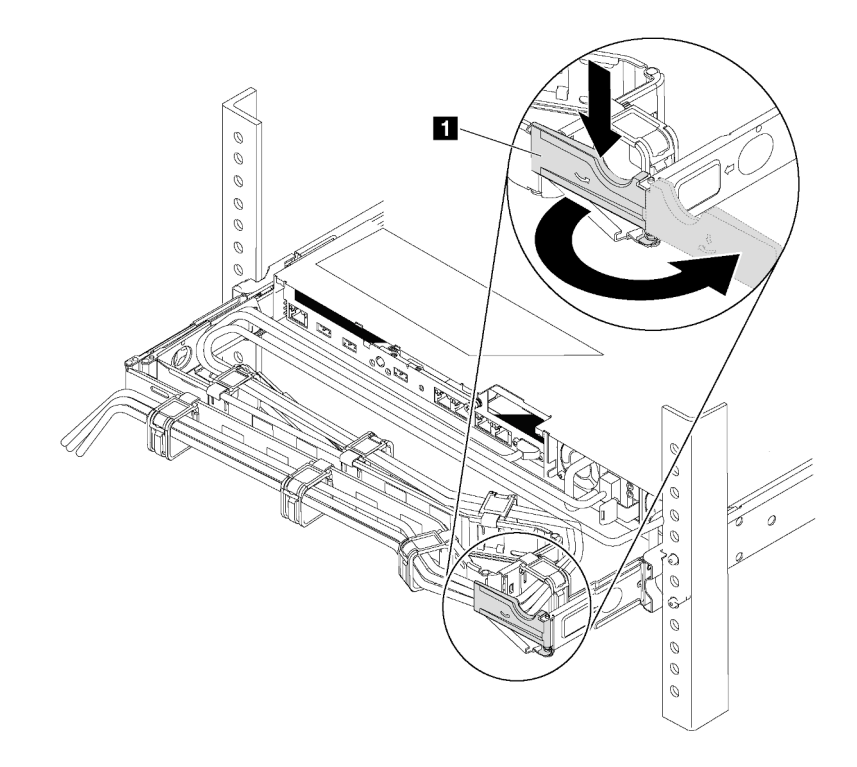

Figure 166. Ajustement du bras de routage des câbles

- a. Appuyez sur le support d'arrêt **1** et faites-le pivoter en position ouverte.
- b. Dégagez le bras de routage des câbles en le faisant pivoter pour accéder au bloc d'alimentation.
- Etape 2. Débranchez le cordon d'alimentation du bloc d'alimentation remplaçable à chaud.
	- Pour les unités d'alimentation CA, débranchez les deux extrémités du cordon d'alimentation et conservez-le à un endroit protégé des décharges électrostatiques.
	- Pour les unités d'alimentation de 240 V CC, mettez le serveur hors tension, et ensuite, débranchez les deux extrémités du cordon d'alimentation et conservez-le à un endroit protégé des décharges électrostatiques.
	- Pour l'alimentation –48 V CC :
		- 1. Débranchez les cordons d'alimentation de la prise de courant.
		- 2. Utilisez un tournevis plat pour desserrer les vis imperdables sur le bloc terminal d'alimentation électrique.
		- 3. Débranchez les cordons d'alimentation de l'unité d'alimentation, isolez les bornes des câbles et conservez-les à un endroit protégé des décharges électrostatiques.

**Remarque** : Si vous remplacez deux blocs d'alimentation, remplacez chaque bloc un par un afin de garantir que l'alimentation du serveur ne soit pas interrompue. Ne débranchez pas le cordon d'alimentation du second bloc d'alimentation remplacé tant que le voyant de sortie d'alimentation du premier bloc d'alimentation remplacé est allumé. Pour connaître l'emplacement du voyant de sortie d'alimentation, reportez-vous à [« Voyants de la vue arrière » à la page 23](#page-32-0).

Etape 3. Appuyez sur la patte de déverrouillage vers la poignée et tirez en même temps et avec précaution sur la poignée pour faire glisser le bloc d'alimentation remplaçable à chaud hors du châssis.

Remarque : Tirez légèrement le bloc d'alimentation vers le haut en faisant glisser le bloc d'alimentation hors du châssis, si vous avez installé l'un des kits de bras de routage des câbles suivants :

- Kit de mise à niveau de bras de routage des câbles 1U pour glissière Toolless
- Jeu de glissières Toolless avec bras de routage des câbles 1U

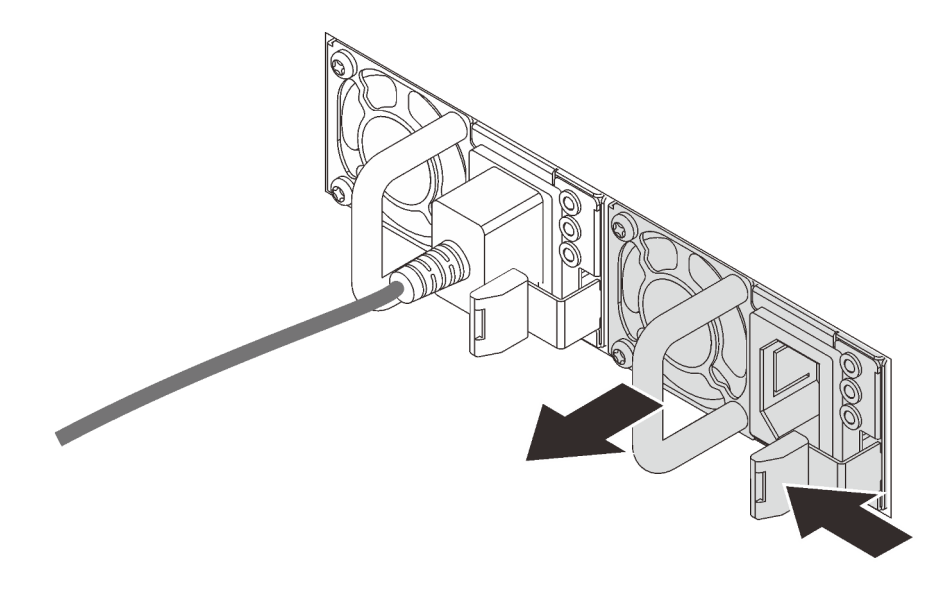

Figure 167. Retrait du bloc d'alimentation remplaçable à chaud

### Après avoir terminé

• Installez un nouveau bloc d'alimentation ou installez l'obturateur du bloc d'alimentation pour couvrir la baie du bloc d'alimentation. Pour plus d'informations, voir [« Installation d'un bloc d'alimentation](#page-201-0) [remplaçable à chaud » à la page 192.](#page-201-0)

Important : Pour assurer un refroidissement correct pendant le fonctionnement normal du serveur, les deux baies de bloc d'alimentation doivent être occupées. Cela signifie qu'un bloc d'alimentation doit être installé dans chaque baie, ou bien qu'un bloc d'alimentation doit être installé dans un baie et que l'autre baie doit comporter un obturateur de bloc d'alimentation.

• Si vous devez renvoyer le composant ou le périphérique en option, suivez les instructions d'emballage et utilisez les matériaux que vous avez reçus pour l'emballer.

#### Vidéo de démonstration

#### [Découvrez la procédure sur YouTube](https://www.youtube.com/watch?v=ebn7FTdOS8g)

# <span id="page-201-0"></span>Installation d'un bloc d'alimentation remplaçable à chaud

Les informations suivantes vous indiquent comment installer une unité de bloc d'alimentation remplaçable à chaud.

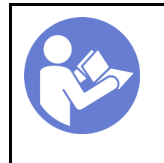

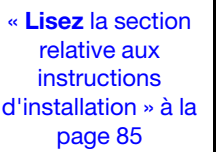

« [ATTENTION :](#page-97-0)  [Dispositif sensible à l'électricité](#page-97-0)  statique [Reliez le module à la terre avant](#page-97-0) [ouverture » à la page 88](#page-97-0)

Les astuces suivantes présentent les types de bloc d'alimentation électrique pris en charge par le serveur ainsi que d'autres informations à prendre en compte lors de l'installation d'un bloc d'alimentation électrique :

- L'expédition standard comprend un seul bloc d'alimentation installé dans le serveur. Pour la prise en charge de la redondance et du remplacement à chaud, vous devez installer un bloc d'alimentation remplaçable à chaud supplémentaire. Certains modèles personnalisés peuvent être fournis avec deux blocs d'alimentation installés.
- Vérifiez que les périphériques que vous installez sont pris en charge. Pour obtenir une liste des dispositifs en option pris en charge par le serveur, voir <https://serverproven.lenovo.com/>

#### Remarques :

- Vérifiez que les deux blocs d'alimentation installés sur le serveur ont la même puissance.
- Si vous remplacez votre bloc d'alimentation actuel avec un bloc d'alimentation avec une puissance en watts différente, apposez l'étiquette de puissance nominale par dessus l'étiquette existante sur le carter supérieur à côté du bloc d'alimentation.

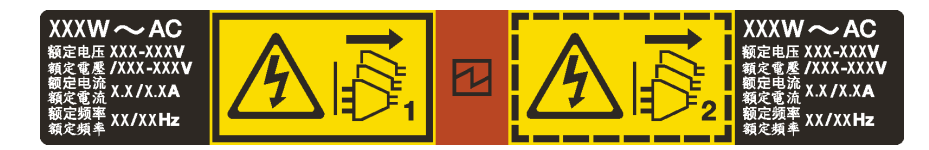

Figure 168. Étiquette du bloc d'alimentation remplaçable à chaud sur le carter

#### S035

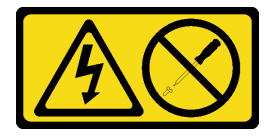

#### ATTENTION :

N'ouvrez jamais un bloc d'alimentation ou tout autre élément sur lequel cette étiquette est apposée. Des niveaux dangereux de tension, courant et électricité sont présents dans les composants qui portent cette étiquette. Aucune pièce de ces composants n'est réparable. Si vous pensez qu'ils peuvent être à l'origine d'un problème, contactez un technicien de maintenance.

S002

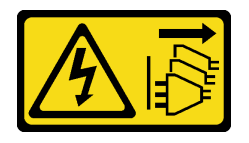

#### ATTENTION :

Le bouton de mise sous tension du serveur et l'interrupteur du bloc d'alimentation ne coupent pas le courant électrique alimentant l'unité. En outre, le système peut être équipé de plusieurs cordons d'alimentation. Pour mettre l'unité hors tension, vous devez déconnecter tous les cordons de la source d'alimentation.

S001

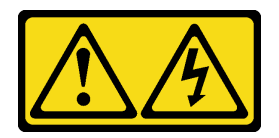

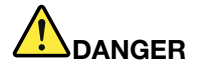

Le courant électrique provenant de l'alimentation, du téléphone et des câbles de transmission peut présenter un danger.

Pour éviter tout risque de choc électrique :

- Ne manipulez aucun câble et n'effectuez aucune opération d'installation, d'entretien ou de reconfiguration de ce produit au cours d'un orage.
- Branchez tous les cordons d'alimentation sur une source d'alimentation correctement câblée et mise à la terre.
- Branchez tout équipement connecté à ce produit sur des socles de prise de courant correctement câblés.
- Lorsque cela est possible, n'utilisez qu'une seule main pour brancher ou débrancher les cordons d'interface.
- Ne mettez jamais un équipement sous tension en cas d'incendie ou d'inondation, ou en présence de dommages matériels.
- Avant de retirer les carters de l'unité, mettez celle-ci hors tension et déconnectez ses cordons d'alimentation, ainsi que les câbles qui la relient aux réseaux, aux systèmes de télécommunication et aux modems (sauf instruction contraire mentionnée dans les procédures d'installation et de configuration).
- Lorsque vous installez, que vous déplacez, ou que vous manipulez le présent produit ou des périphériques qui lui sont raccordés, reportez-vous aux instructions ci-après pour connecter et déconnecter les différents cordons.

- 1. Mettez hors tension tous les éléments.
- 2. Branchez tous les câbles sur les unités.
- 3. Branchez les cordons d'interface sur des connecteurs.
- 4. Branchez les cordons d'alimentation sur des prises.
- 5. Mettez l'unité sous tension.

Connexion : Déconnexion :

- 1. Mettez hors tension tous les éléments.
- 2. Débranchez les cordons d'alimentation des prises.
- 3. Débranchez les cordons d'interface des connecteurs.
- 4. Débranchez tous les câbles des unités.

Les conseils ci-après fournissent les informations que vous devez prendre en compte lors de l'installation d'un bloc d'alimentation à courant continu.

#### ATTENTION :

L'alimentation de 240 V CC (plage d'entrée : 180 à 300 V CC) est prise en charge en Chine continentale UNIQUEMENT. Le bloc d'alimentation avec alimentation de 240 V CC ne prend pas en charge la fonction de branchement à chaud du cordon d'alimentation. Avant de retirer le bloc d'alimentation avec une alimentation en courant continu, veuillez mettre hors tension le serveur ou débrancher les sources d'alimentation en courant continu au niveau du tableau du disjoncteur ou coupez l'alimentation. Retirez ensuite le cordon d'alimentation.

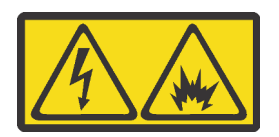

在直流输入状态下,若电源供应器插座不支持热插拔功能,请务必不要对设备电源线进行热插拔。此操作可能 导致设备损坏及数据丢失。因错误执行热插拔导致的设备故障或损坏,不属于保修范围。

NEVER CONNECT AND DISCONNECT THE POWER SUPPLY CABLE AND EQUIPMENT WHILE YOUR EQUIPMENT IS POWERED ON WITH DC SUPPLY (hot-plugging). Otherwise you may damage the equipment and result in data loss, the damages and losses result from incorrect operation of the equipment will not be covered by the manufacturers' warranty.

S035

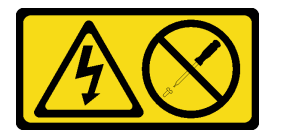

### ATTENTION :

N'ouvrez jamais un bloc d'alimentation ou tout autre élément sur lequel cette étiquette est apposée. Des niveaux dangereux de tension, courant et électricité sont présents dans les composants qui portent cette étiquette. Aucune pièce de ces composants n'est réparable. Si vous pensez qu'ils peuvent être à l'origine d'un problème, contactez un technicien de maintenance.

S019

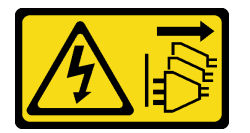

#### ATTENTION :

L'interrupteur de contrôle d'alimentation de l'unité ne coupe pas le courant électrique alimentant l'unité. En outre, l'unité peut posséder plusieurs connexions à des sources d'alimentation en courant continu. Pour mettre l'unité hors tension, assurez-vous que toutes les connexions en courant continu sont déconnectées des bornes d'entrée en courant continu.

Avant d'installer une alimentation remplaçable à chaud, mettez l'emballage antistatique contenant le nouveau bloc d'alimentation remplaçable à chaud en contact avec une surface extérieure non peinte du serveur. Ensuite, déballez le bloc d'alimentation remplaçable à chaud et posez-le sur une surface antistatique.

Avant d'installer l'alimentation, voir [« Règles techniques pour l'alimentation » à la page 92.](#page-101-0)

Pour installer un bloc d'alimentation remplaçable à chaud, procédez comme suit :

Etape 1. Si le serveur est installé dans une armoire, ajustez le bras de routage des câbles afin d'accéder à la baie du bloc d'alimentation. Si vous avez installé le kit de mise à niveau de bras de routage des câbles 1U pour kit de glissières Toolless ou kit de glissières Toolless avec bras de routage des câbles 1U, procédez comme suit :

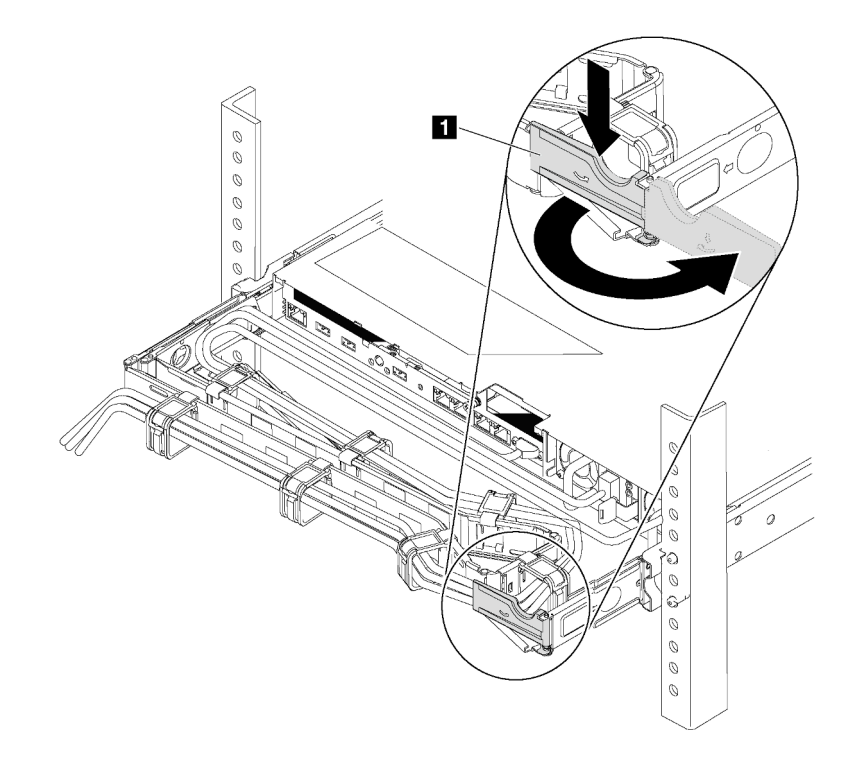

Figure 169. Ajustement du bras de routage des câbles

- a. Appuyez sur le support d'arrêt **1** et faites-le pivoter en position ouverte.
- b. Dégagez le bras de routage des câbles en le faisant pivoter pour accéder à la baie de bloc d'alimentation.
- Etape 2. Retirez l'obturateur du bloc d'alimentation.

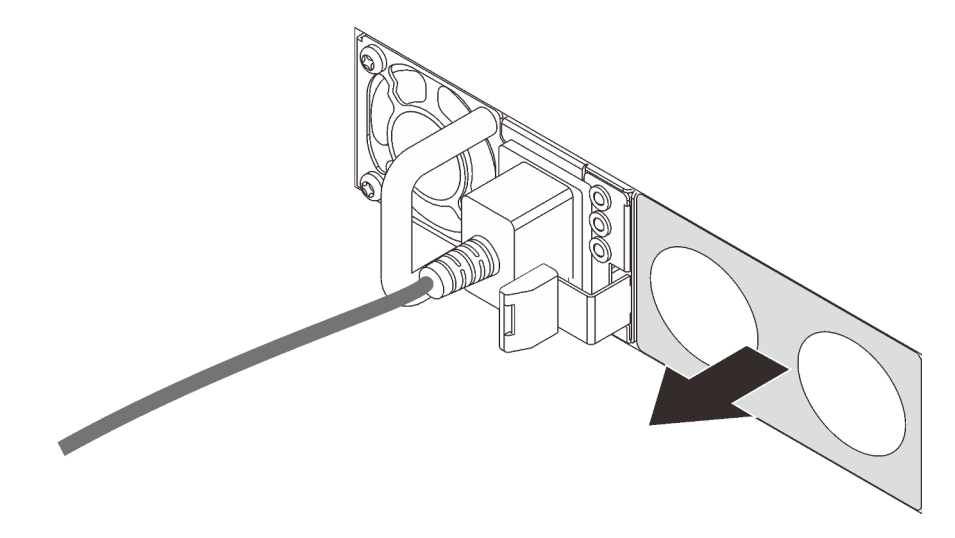

Figure 170. Retrait de l'obturateur du bloc d'alimentation remplaçable à chaud

Etape 3. Faites glisser le nouveau bloc d'alimentation remplaçable à chaud dans la baie jusqu'à ce que le taquet de déverrouillage s'enclenche.

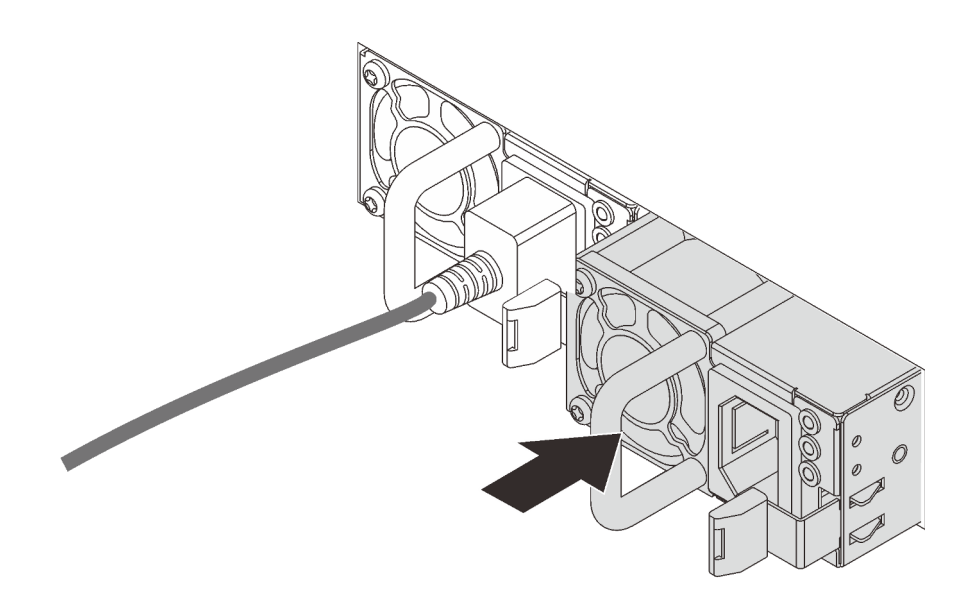

Figure 171. Installation du bloc d'alimentation remplaçable à chaud

### Après avoir terminé

- 1. Reliez une extrémité du cordon d'alimentation au connecteur du nouveau bloc d'alimentation, puis reliez l'autre extrémité à une prise de courant correctement mise à la terre.
- 2. Si le serveur est hors tension, mettez-le sous tension. Vérifiez que le voyant d'entrée d'alimentation et le voyant de sortie d'alimentation du bloc d'alimentation sont allumés, indiquant que le bloc fonctionne correctement.

#### Vidéo de démonstration

#### [Découvrez la procédure sur YouTube](https://www.youtube.com/watch?v=SIzcLwAB4oA)

# Remplacement d'un dissipateur thermique et d'un microprocesseur

Les informations suivantes vous indiquent comment retirer et installer un dissipateur thermique et un microprocesseur.

Attention : Avant de réutiliser un processeur ou un dissipateur thermique, assurez-vous d'utiliser un tampon de nettoyage à l'alcool et de la pâte thermoconductrice agréés par Lenovo.

En fonction de votre configuration, reportez-vous aux rubriques spécifiques pour retirer ou installer le dissipateur thermique et le processeur :

- [« Retrait d'un dissipateur thermique » à la page 197](#page-206-0)
- [« Retrait d'un processeur » à la page 199](#page-208-0)
- [« Installation d'un dissipateur thermique » à la page 200](#page-209-0)
- [« Installation d'un processeur » à la page 200](#page-209-1)

# <span id="page-206-0"></span>Retrait d'un dissipateur thermique

Les instructions de cette section vous permettent de retirer un dissipateur thermique.

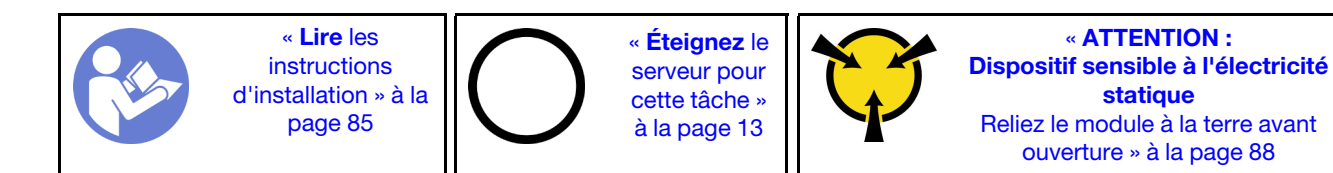

#### Remarques :

- Le refroidissement du dissipateur thermique peut durer un certain temps après la mise hors tension du système.
- Le dissipateur thermique est nécessaire pour maintenir des conditions thermiques appropriées pour le processeur. Ne mettez pas le serveur sous tension alors que le dissipateur thermique est retiré.

Avant de retirer le dissipateur thermique,

- Retirez le carter supérieur. Pour plus d'informations, voir [« Retrait du carter supérieur » à la page 100.](#page-109-0)
- Retirez la grille d'aération. Voir [« Retrait de la grille d'aération » à la page 104.](#page-113-0)
- Retirez tous les éléments et débranchez tous les câbles susceptibles d'entraver l'accès au dissipateur thermique et au processeur.

Pour retirer un dissipateur thermique, procédez comme suit :

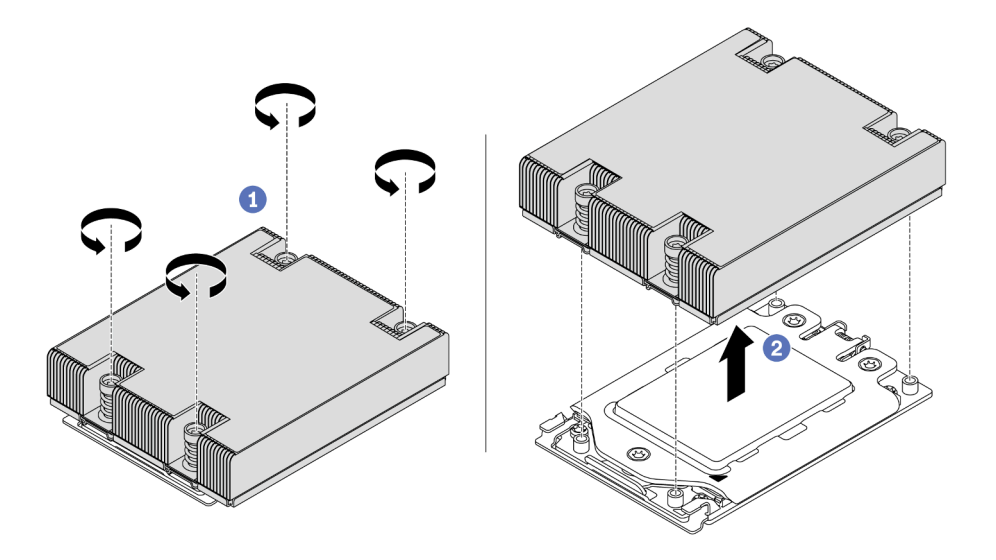

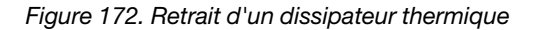

- Etape 1. Utilisez un tournevis T20 Torx pour desserrer toutes les vis imperdables dans la séquence de retrait indiquée sur l'étiquette du dissipateur thermique. Après avoir desserré chaque vis imperdable, attendez quelques secondes pour que le dissipateur thermique se détache du processeur.
- Etape 2. Faites glisser délicatement le dissipateur thermique hors du système.

#### Après avoir terminé

• Si vous remplacez un dissipateur thermique, installez-en un nouveau. Pour plus d'informations, voir [« Installation d'un dissipateur thermique » à la page 200.](#page-209-0)

- Si vous remplacez un processeur, retirez celui-ci. Pour plus d'informations, voir [« Retrait d'un](#page-208-0)  [processeur » à la page 199](#page-208-0).
- Si vous devez renvoyer le composant ou le périphérique en option, suivez les instructions d'emballage et utilisez les matériaux que vous avez reçus pour l'emballer.

#### Vidéo de démonstration

[Découvrez la procédure sur YouTube](https://www.youtube.com/watch?v=kNJlu4pDu8Y)

# <span id="page-208-0"></span>Retrait d'un processeur

Les informations suivantes vous indiquent comment retirer un processeur.

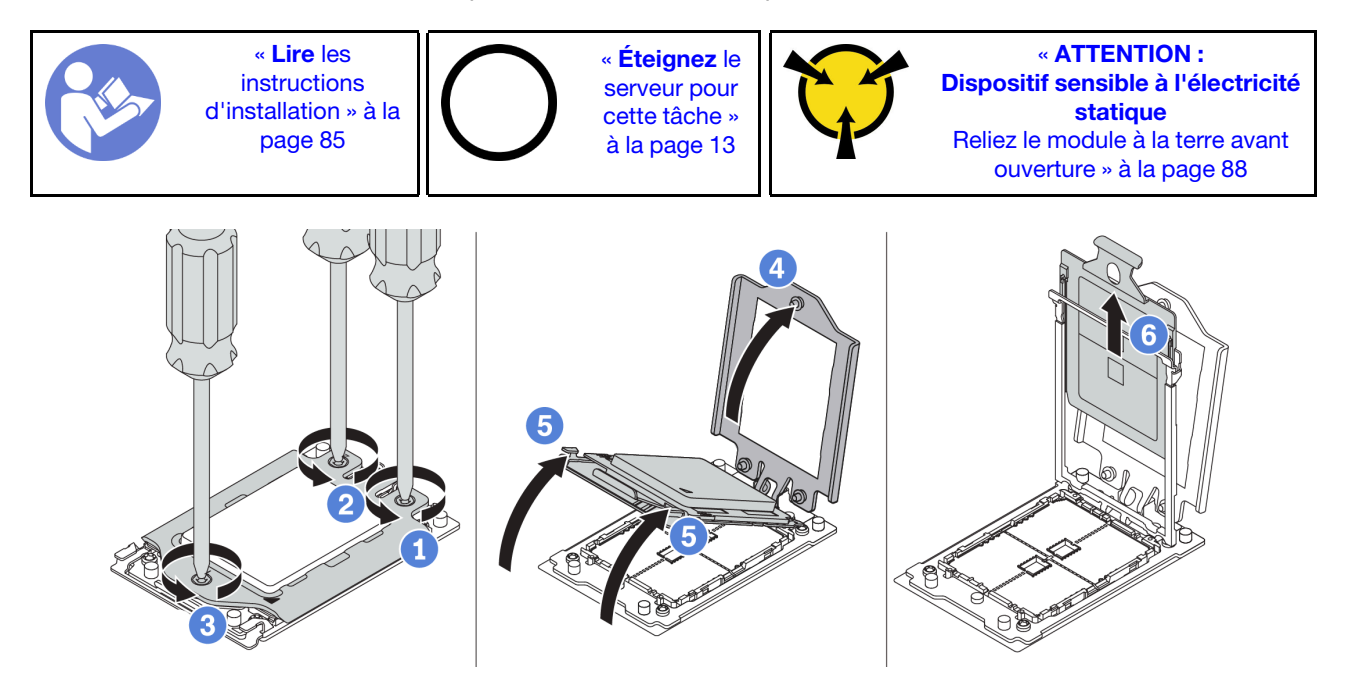

Figure 173. Retrait d'un processeur

- Etape 1. Utilisez un tournevis T20 Torx pour desserrer les vis imperdables dans la séquence de retrait indiquée sur le cadre de force.
- Etape 2. Soulevez légèrement le cadre de force et le cadre de glissière dans la direction indiquée. Le processeur dans le corps de la glissière est tendu par un ressort.
- Etape 3. Maintenez le taquet bleu du support de processeur et faites glisser le support de processeur hors du cadre de glissière.

### Après avoir terminé

Après avoir retiré le processeur, installez un nouveau processeur en vous reportant à [« Installation d'un](#page-209-1)  [processeur » à la page 200.](#page-209-1)

Vidéo de démonstration

[Découvrez la procédure sur YouTube](https://www.youtube.com/watch?v=kNJlu4pDu8Y)

# <span id="page-209-1"></span>Installation d'un processeur

Les informations suivantes vous permettent d'installer un processeur.

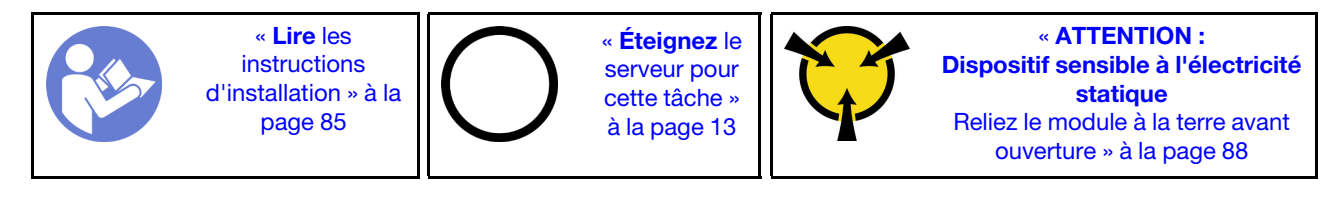

#### Remarques :

- Pour obtenir la liste des processeurs pris en charge par votre serveur, consultez le site [https://](https://serverproven.lenovo.com/) [serverproven.lenovo.com/](https://serverproven.lenovo.com/). Tous les processeurs sur le carte mère doivent avoir la même vitesse, le même nombre de cœurs et la même fréquence.
- Avant d'installer un nouveau processeur, mettez à jour le microprogramme du système au niveau le plus récent. Voir [« Mises à jour du microprogramme » à la page 9.](#page-18-0)
- Les dispositifs en option disponibles pour votre système peuvent avoir des exigences relatives au processeur spécifique. Pour plus d'informations, voir [« Règles techniques » à la page 91](#page-100-0).

Pour installer un processeur, procédez comme suit :

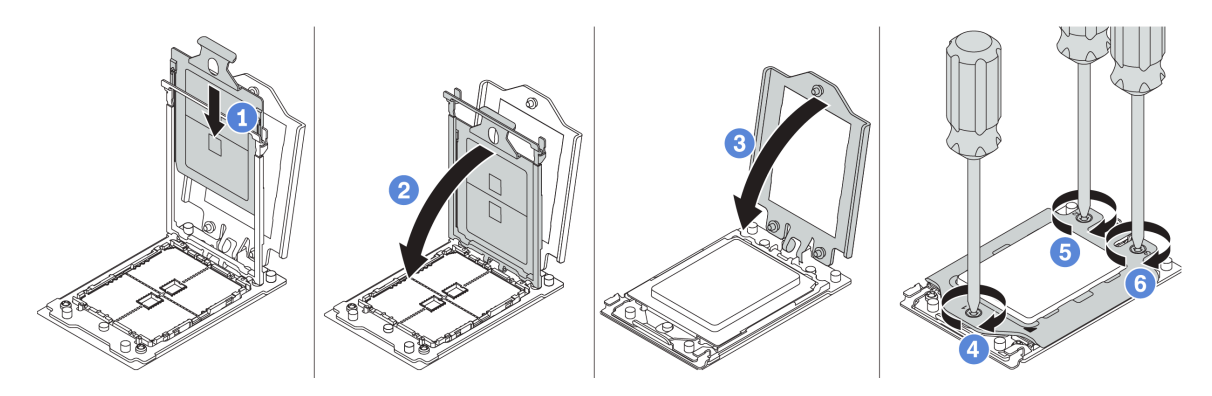

Figure 174. Installation d'un processeur

- Etape 1. Faites coulisser le support de processeur dans le corps de la glissière.
- Etape 2. Appuyez sur le corps de glissière jusqu'à ce que les loquets bleus s'enclenchent.
- Etape 3. Fermez le cadre de force.
- Etape 4. Serrez les vis dans la séquence d'installation indiquée sur le cadre de force.

### Après avoir terminé

Après avoir installé un processeur, installez le dissipateur thermique en vous reportant à « Installation d'un [dissipateur thermique » à la page 200.](#page-209-0)

### Vidéo de démonstration

[Découvrez la procédure sur YouTube](https://www.youtube.com/watch?v=bQaNgGiim5Q)

# <span id="page-209-0"></span>Installation d'un dissipateur thermique

Les informations suivantes vous permettent d'installer un dissipateur thermique.

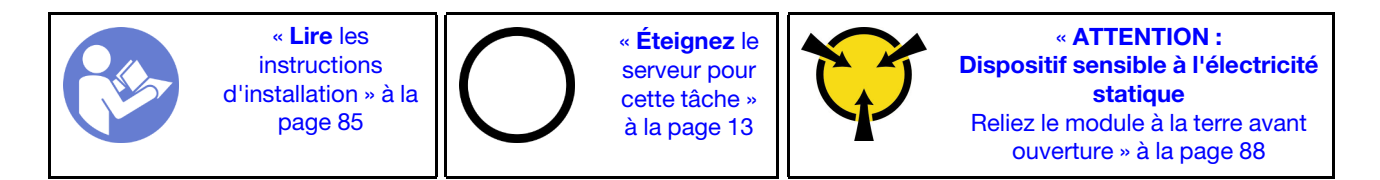

Avant d'installer le dissipateur thermique :

- Si vous utilisez le dissipateur thermique existant :
	- 1. Retirez la pâte thermoconductrice sur le dissipateur thermique avec un chiffon doux imbibé d'alcool.
	- 2. Appliquez la pâte thermoconductrice agréée par Lenovo selon une forme quadrilatérale sur la partie supérieure du processeur.

Remarque : N'appliquez pas trop de pâte thermoconductrice. Si vous utilisez trop de pâte thermoconductrice, il risque d'y avoir trop de pâte en contact avec le connecteur de processeur.

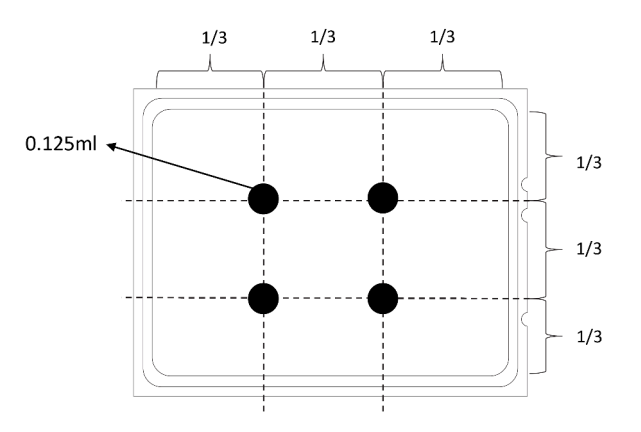

Figure 175. Application de pâte thermoconductrice

• Si vous utilisez un nouveau dissipateur thermique, la pâte thermoconductrice est pré-appliquée sur le dissipateur thermique. Retirez le film de protection et installez le dissipateur thermique.

Pour installer un dissipateur thermique, procédez comme suit :

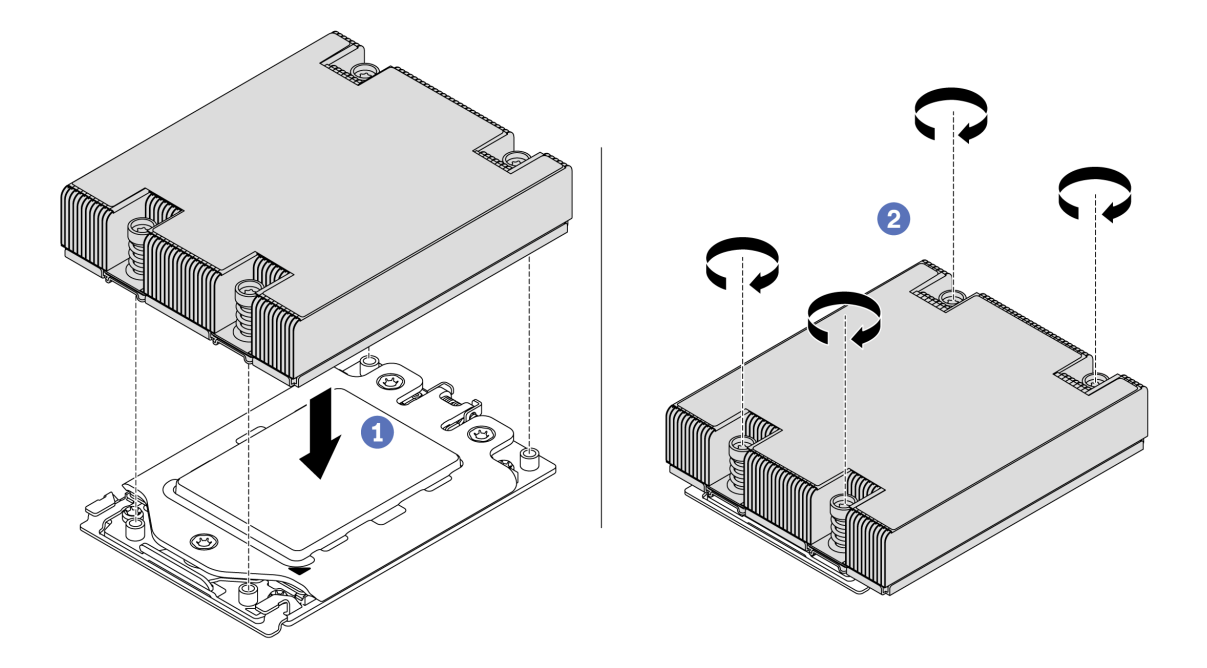

Figure 176. Installation d'un dissipateur thermique

- Etape 1. Orientez le dissipateur thermique avec les trous de vis sur la plaque de processeur. Les vis imperdables du dissipateur thermique doivent être alignées sur les trous de vis sur la plaque de processeur.
- Etape 2. Serrez toutes les vis imperdables selon la séquence d'installation indiquée dans l'étiquette du dissipateur thermique.

### Après avoir terminé

- 1. Installez la grille d'aération. Voir [« Installation de la grille d'aération » à la page 105.](#page-114-0)
- 2. Installez les composants que vous avez retirés.
- 3. Terminez le remplacement des composants. Pour plus d'informations, voir [« Fin du remplacement des](#page-222-0) [composants » à la page 213.](#page-222-0)

#### Vidéo de démonstration

[Découvrez la procédure sur YouTube](https://www.youtube.com/watch?v=bQaNgGiim5Q)

# Remplacement d'une carte de ventilateur

Les informations suivantes vous indiquent comment retirer et installer la carte de ventilateur.

### Retrait de la carte de ventilateur

Les informations ci-après vous indiquent comment retirer la carte du ventilateur.

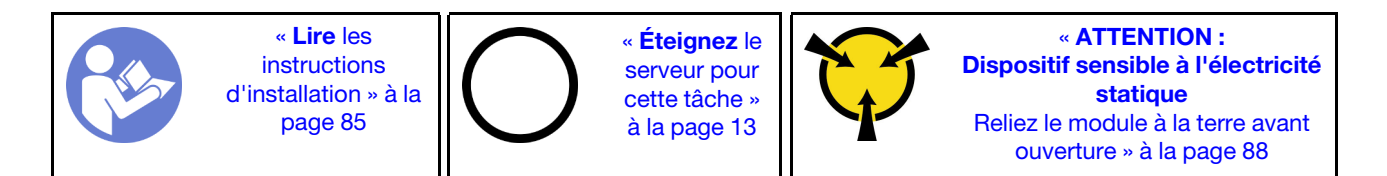

Avant de retirer la carte du ventilateur :

- 1. Retirez le carter supérieur. Pour plus d'informations, voir [« Retrait du carter supérieur » à la page 100](#page-109-0).
- 2. Si votre serveur est fourni avec une grille d'aération, retirez-la en premier. Pour plus d'informations, voir [« Retrait de la grille d'aération » à la page 104.](#page-113-0)
- 3. Retirez les ventilateurs système. Pour plus d'informations, voir [« Retrait d'un ventilateur système » à la](#page-123-0)  [page 114](#page-123-0).
- 4. Déconnectez le câble d'alimentation de la carte du ventilateur.
- 5. Débranchez tous les câbles susceptibles d'entraver l'accès à la carte du ventilateur. Avant de débrancher les câbles, notez les emplacements de la carte mère auxquels ils sont connectés.

Pour retirer la carte de ventilateur, procédez comme suit :

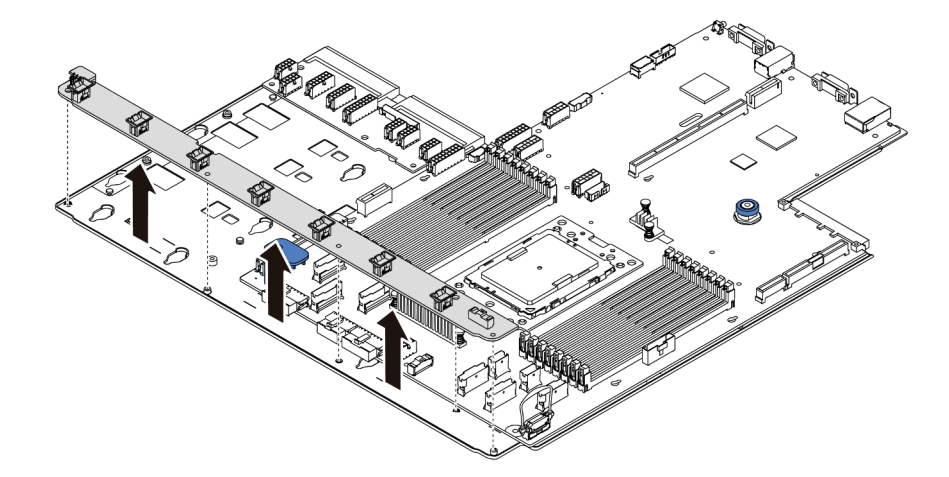

Figure 177. Retrait de la carte du ventilateur

Etape 1. Retirez les cinq vis de la carte du ventilateur.

Etape 2. Tenez délicatement et faites glisser la carte du ventilateur du plateau de la carte mère.

### Après avoir terminé

Si vous devez renvoyer le composant ou le périphérique en option, suivez les instructions d'emballage et utilisez les matériaux que vous avez reçus pour l'emballer.

#### Vidéo de démonstration

[Découvrez la procédure sur YouTube](https://www.youtube.com/watch?v=3ShbvJmV3Ws)

### Installation de la carte de ventilateur

Les informations suivantes vous indiquent comment installer la carte du ventilateur.

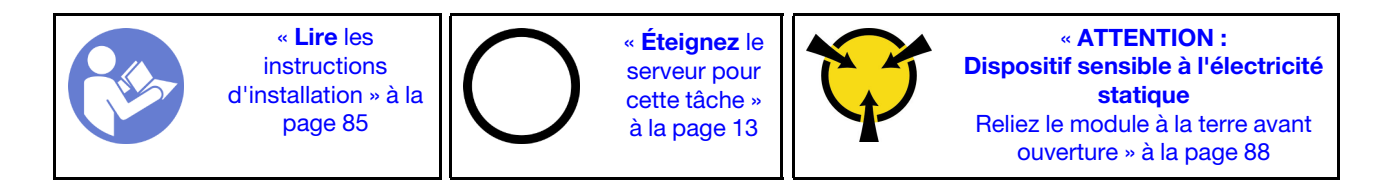

Avant d'installer la carte du ventilateur, mettez l'emballage antistatique contenant la nouvelle carte du ventilateur en contact avec une zone extérieure non peinte du serveur. Ensuite, sortez la nouvelle ventilateur du ventilateur avant de son emballage et posez-le sur une surface antistatique.

Pour installer la carte du ventilateur, procédez comme suit :

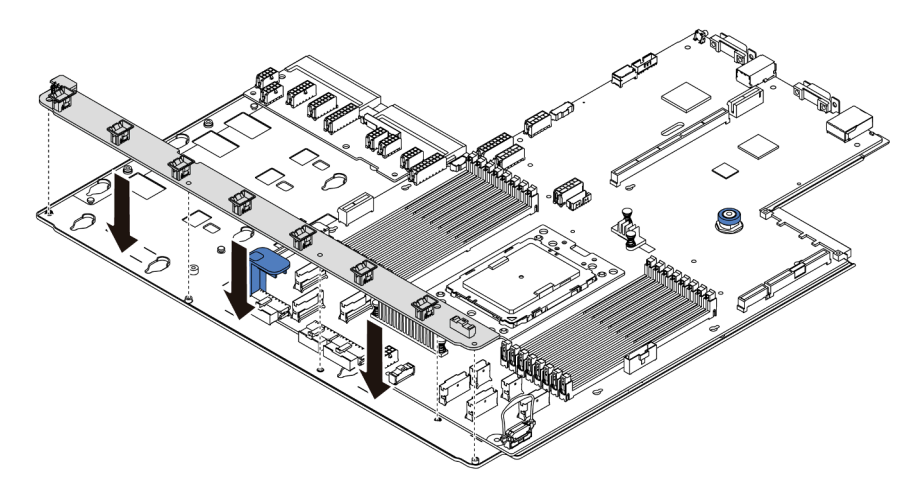

Figure 178. Installation de la carte de ventilateur

- Etape 1. Tenez délicatement et abaissez la carte du ventilateur dans le plateau de la carte mère.
- Etape 2. Installez les cinq vis pour fixer la carte du ventilateur.

### Après avoir terminé

- 1. Installez les ventilateur système. Voir [« Installation d'un ventilateur système » à la page 115.](#page-124-0)
- 2. Connectez le cordon d'alimentation de la carte de ventilateur et les autres câbles que vous avez auparavant débranchés. Voir [« Cheminement des câbles d'alimentation/de bande latérale » à la page 31.](#page-40-0)
- 3. Terminez le remplacement des composants. Pour plus d'informations, voir [« Fin du remplacement des](#page-222-0) [composants » à la page 213.](#page-222-0)

#### Vidéo de démonstration

[Découvrez la procédure sur YouTube](https://www.youtube.com/watch?v=6u4xl81K_q4)

# Remplacement d'une carte d'interface d'alimentation

Les informations suivantes vous indiquent comment retirer et installer une carte d'interface d'alimentation.

# Retrait de la carte PIB

Les informations suivantes vous indiquent comment retirer la carte PIB.

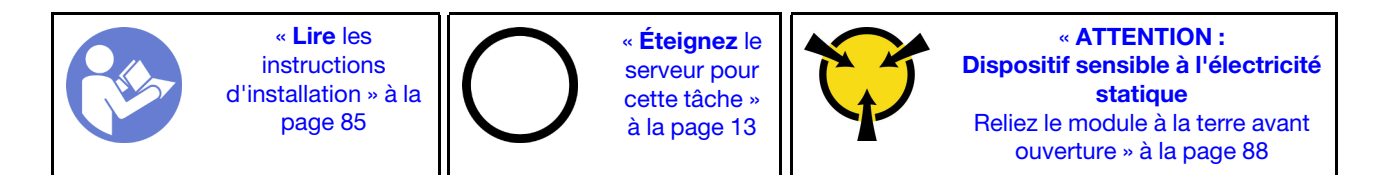

Avant de retirer la carte PIB :

- 1. Retirez le carter supérieur. Pour plus d'informations, voir [« Retrait du carter supérieur » à la page 100](#page-109-0).
- 2. Si votre serveur est fourni avec une grille d'aération, retirez-la en premier. Pour plus d'informations, voir [« Retrait de la grille d'aération » à la page 104.](#page-113-0)
- 3. Débranchez tous les câbles sur la carte PIB.
- 4. Retirez doucement les blocs d'alimentation. Vérifiez qu'ils sont déconnectés de la carte mère.

Pour retirer la carte PIB, procédez comme suit :

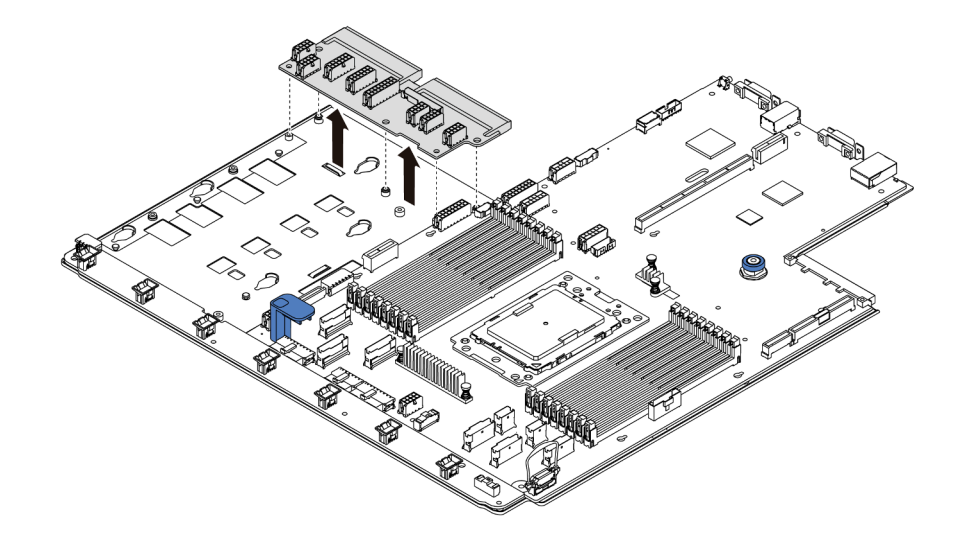

Figure 179. Retrait de la carte PIB

Etape 1. Retirez les cinq vis de la carte PIB.

Etape 2. Tenez délicatement et faites glisser la carte PIB du plateau de la carte mère.

### Après avoir terminé

Si vous devez renvoyer le composant ou le périphérique en option, suivez les instructions d'emballage et utilisez les matériaux que vous avez reçus pour l'emballer.

#### Vidéo de démonstration

[Découvrez la procédure sur YouTube](https://www.youtube.com/watch?v=E4lCmId1mwI)

# Installation de la carte PIB

Les informations suivantes vous indiquent comment installer la carte PIB.

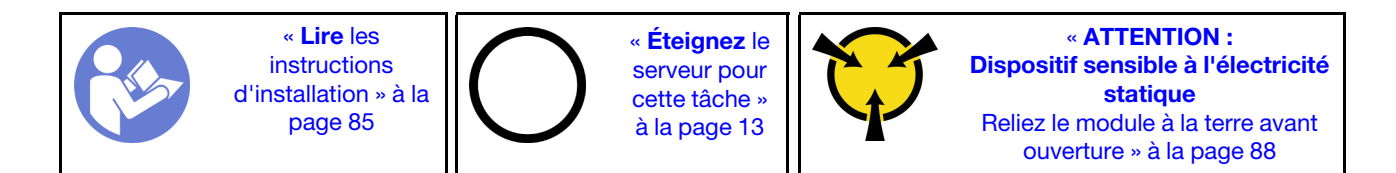

Avant d'installer la carte PIB, mettez l'emballage antistatique contenant la nouvelle carte PIB en contact avec une surface non peinte du serveur. Ensuite, déballez la nouvelle carte PIB et posez-la sur une surface antistatique.

Pour installer la carte PIB, procédez comme suit :

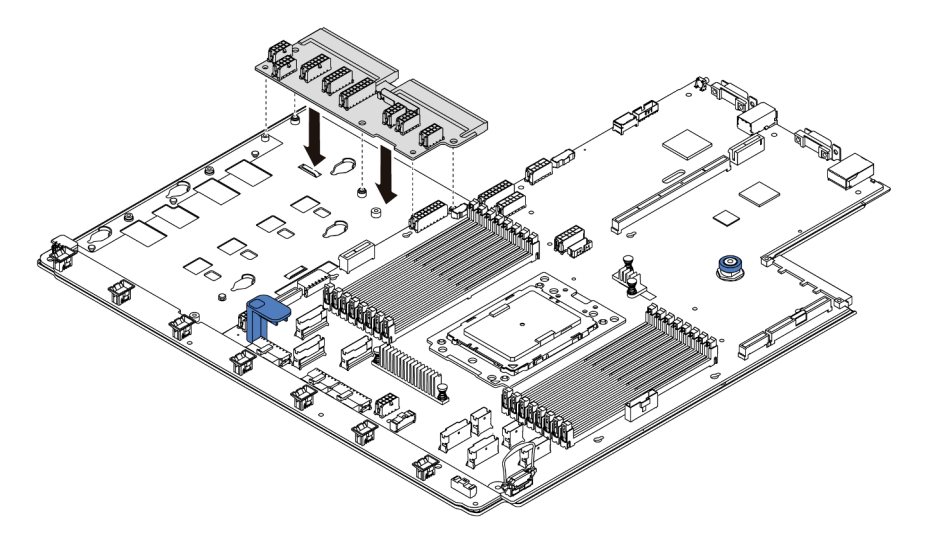

Figure 180. Installation de la carte PIB

- Etape 1. Tenez délicatement et abaissez la carte PIB dans le plateau de la carte mère.
- Etape 2. Installez les cinq vis pour fixer la carte PIB.

### Après avoir terminé

- 1. Branchez tous les câbles de la carte PIB. Pour plus d'informations, voir [« Cheminement des câbles](#page-40-0)  [d'alimentation/de bande latérale » à la page 31.](#page-40-0)
- 2. Appuyez sur les blocs d'alimentation dans les baies jusqu'à ce qu'ils s'enclenchent.
- 3. Terminez le remplacement des composants. Pour plus d'informations, voir [« Fin du remplacement des](#page-222-0) [composants » à la page 213.](#page-222-0)

#### Vidéo de démonstration

[Découvrez la procédure sur YouTube](https://www.youtube.com/watch?v=_27a5Y49bUM)

### Remplacement de la carte mère (technicien qualifié uniquement)

Les informations suivantes vous indiquent comment retirer et installer la carte mère.

S017
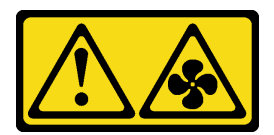

#### ATTENTION :

Pales de ventilateurs mobiles dangereuses à proximité.

#### S012

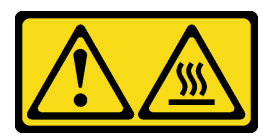

#### ATTENTION :

Surface chaude à proximité.

## <span id="page-216-0"></span>Retrait de la carte mère

Les informations ci-après vous indiquent comment retirer la carte mère.

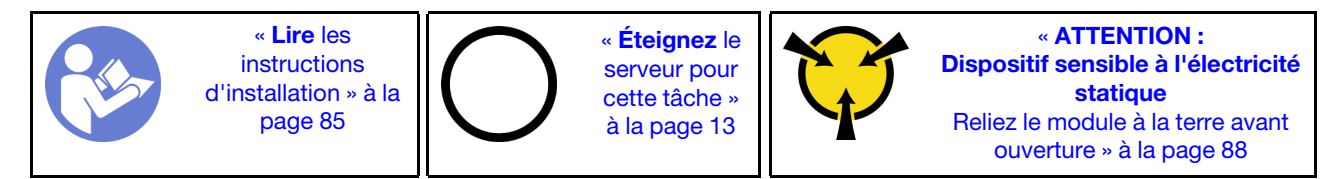

Avant de retirer la carte mère :

- 1. Retirez le carter supérieur. Pour plus d'informations, voir [« Retrait du carter supérieur » à la page 100](#page-109-0).
- 2. Si votre serveur est fourni avec une grille d'aération, retirez-la en premier. Pour plus d'informations, voir [« Retrait de la grille d'aération » à la page 104.](#page-113-0)
- 3. Notez les emplacements de la carte mère auxquels les câbles sont connectés, puis débranchez-les.

Attention : Libérez tous les taquets, clips de fixation, pattes de déverrouillage ou verrous sur les connecteur de câble au préalable. Si vous ne le faites pas, le retrait des câbles endommagera les connecteurs de câble de la carte mère. S'ils sont endommagés, vous devrez peut-être avoir à remplacer la carte mère.

- 4. Retirez les composants de la liste suivante qui sont installés sur la carte mère, et rangez-les dans un endroit sûr et antistatique. Voir les rubriques associées dans la section [Chapitre 3 « Procédures de](#page-94-1)  [remplacement de matériel » à la page 85.](#page-94-1)
	- Carte de ventilateur
	- Carte PIB
	- Ventilateurs système
	- Dissipateur thermique et processeur
	- Modules de mémoire
	- Adaptateur M.2
	- Assemblages de carte mezzanine
	- Boîtier d'unité de disque dur remplaçable à chaud arrière
	- Module de supercondensateur RAID
- Pile CMOS
- Boîtier d'unités de disque dur central
- 5. Retirez doucement les blocs d'alimentation. Vérifiez qu'ils sont déconnectés de la carte mère.

Pour retirer la carte mère, procédez comme suit :

Remarque : Selon le modèle, il est possible que les poignées de levage bleues sur la carte mère diffèrent légèrement de l'illustration ci-dessous.

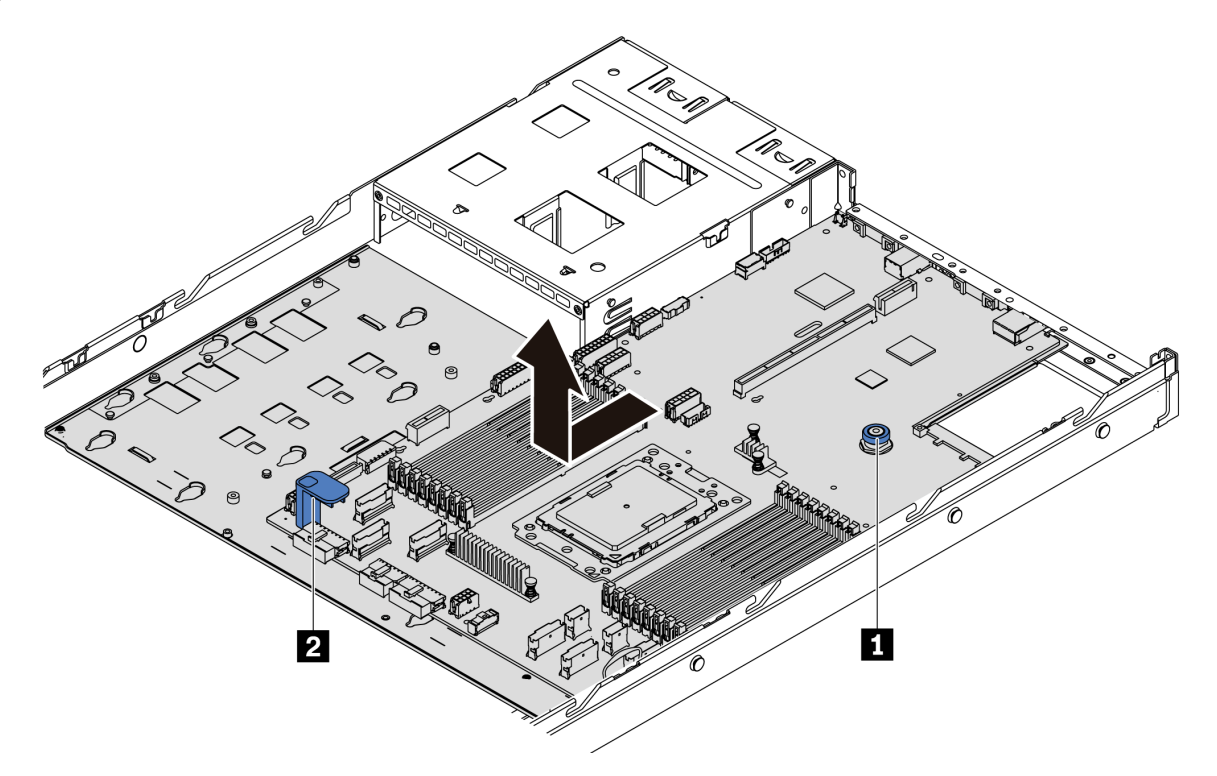

Figure 181. Retrait de la carte mère

- Etape 1. Soulevez la broche de déverrouillage **1** et maintenez la poignée de levage **2** simultanément et faites glisser la carte mère vers l'avant du serveur.
- Etape 2. Soulevez la carte mère pour l'extraire du châssis.

#### Après avoir terminé

• Si vous devez renvoyer le composant ou le périphérique en option, suivez les instructions d'emballage et utilisez les matériaux que vous avez reçus pour l'emballer.

Important : Avant de renvoyer la carte mère, assurez-vous que le cache de l'UC est couvert. Un cache externe de l'UC couvre le socket de l'UC sur la nouvelle carte mère. Faites glisser le cache externe de l'UC vers l'extérieur du socket de l'UC sur la nouvelle carte mère, puis installez le cache externe sur le socket de l'UC sur la carte mère retirée.

• Si vous envisagez de recycler la carte mère, suivez les instructions de la section [« Démontage de la carte](#page-244-0)  [mère en vue du recyclage » à la page 235](#page-244-0) pour respecter la réglementation en vigueur.

#### Vidéo de démonstration

[Découvrez la procédure sur YouTube](https://www.youtube.com/watch?v=FIVpKxwZuNc)

# Installation de la carte mère

Les informations suivantes vous indiquent comment installer la carte mère.

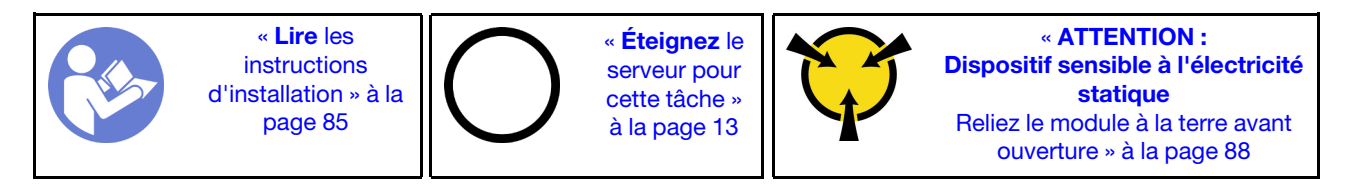

Avant d'installer la carte mère, mettez l'emballage antistatique contenant la nouvelle carte mère en contact avec une zone extérieure non peinte du serveur. Ensuite, sortez la nouvelle carte mère de son emballage et posez-la sur une surface antistatique.

Pour installer la carte mère, procédez comme suit :

Remarque : Selon le modèle, il est possible que les poignées de levage bleues sur la carte mère diffèrent légèrement de l'illustration ci-dessous.

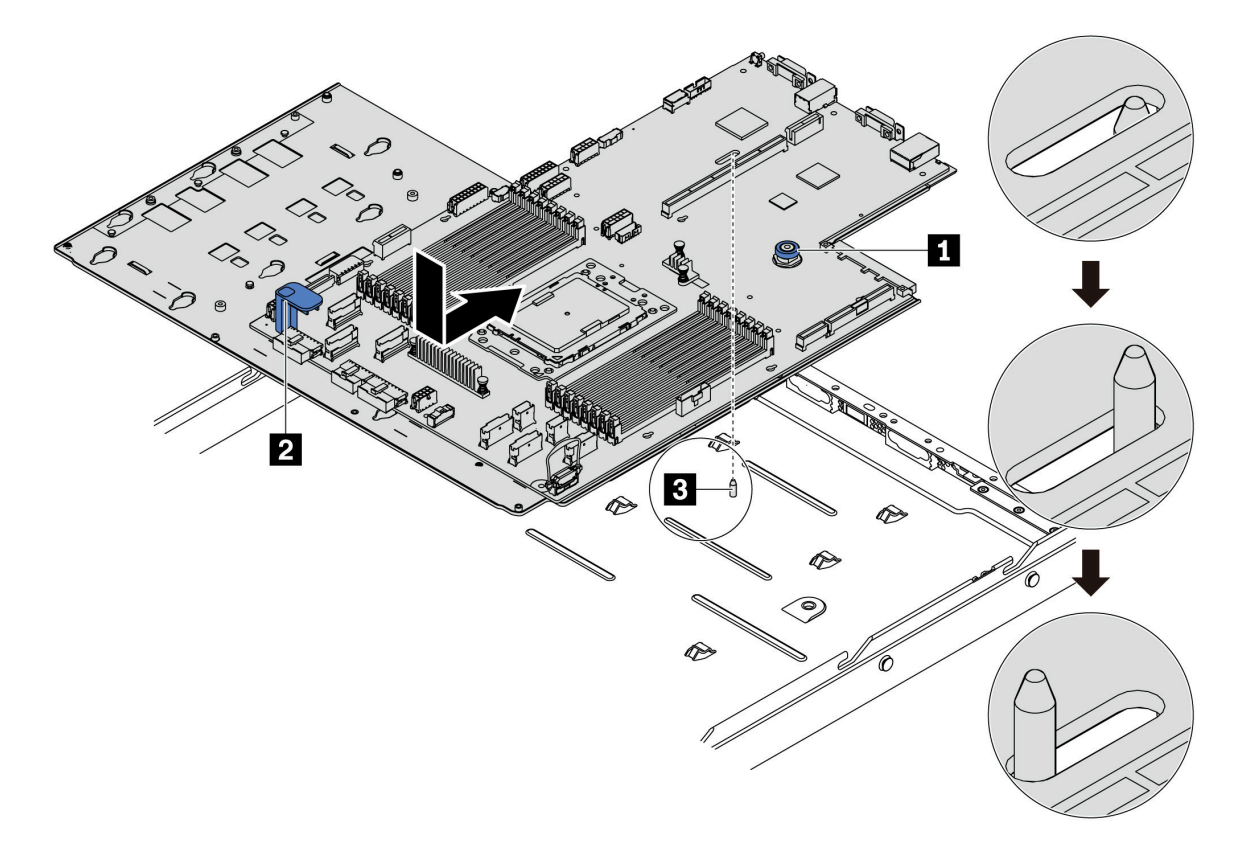

#### Figure 182. Installation de la carte mère

- Etape 1. Maintenez la broche de déverrouillage **1** et la poignée de levage **2** simultanément pour abaisser la carte mère dans le châssis.
- Etape 2. Faites glisser la carte mère vers l'arrière du serveur jusqu'à ce qu'elle s'enclenche en place. Vérifiez que :
	- La nouvelle carte mère est maintenue au châssis par le goujon de montage **3** .
	- Les connecteurs arrière de la nouvelle carte mère sont insérés dans les trous du panneau arrière correspondants.

• La broche de déverrouillage **1** fixe la carte mère en place.

### Après avoir terminé

- 1. Appuyez sur les blocs d'alimentation dans les baies jusqu'à ce qu'ils s'enclenchent.
- 2. Installez tout composant de la liste suivante qui est retiré de la carte mère. Voir les rubriques associées dans ce chapitre. Pour plus d'informations, voir [Chapitre 3 « Procédures de remplacement de matériel »](#page-94-1)  [à la page 85](#page-94-1)
	- Carte de ventilateur
	- Carte PIB
	- Ventilateurs système
	- Dissipateur thermique et processeur
	- Modules de mémoire
	- Adaptateur M.2
	- Assemblages de carte mezzanine
	- Boîtier d'unité de disque dur remplaçable à chaud arrière
	- Module de supercondensateur RAID
	- Pile CMOS
	- Boîtier d'unités de disque dur central
- 3. Mettez à jour les VPD. Voir [« Mettre à jour les données techniques essentielles » à la page 210](#page-219-0)
	- (Requis) Type de machine
	- (Requis) Numéro de série
	- (Facultatif) Balise d'actif
	- (Facultatif) UUID
- 4. Activez le TPM. Voir [« Activation de TPM » à la page 212](#page-221-0).
- 5. Facultativement, vous pouvez activer l'amorçage sécurisé.

#### Vidéo de démonstration

#### [Découvrez la procédure sur YouTube](https://www.youtube.com/watch?v=LArppXL4RDw)

## <span id="page-219-0"></span>Mise à jour des données techniques essentielles (VPD)

Cette rubrique vous indique comment mettre à jour les données techniques essentielles.

Données techniques essentielles à mettre à jour après le remplacement de la carte mère :

- (Requis) Type de machine
- (Requis) Numéro de série
- (Facultatif) Balise d'actif
- (Facultatif) UUID

#### Outils recommandés :

- Lenovo XClarity Provisioning Manager
- Commandes Lenovo XClarity Essentials OneCLI

#### Utilisation de Lenovo XClarity Provisioning Manager

Remarque : Le type de machine et le numéro de série ne peuvent être mis à jour que lorsque les deux sont null. S'ils ne sont pas null, il est impossible de les mettre à jour.

#### Étapes :

- 1. Démarrez le serveur et appuyez sur la touche indiquée dans les instructions à l'écran. L'interface Lenovo XClarity Provisioning Manager s'affiche par défaut.
- 2. Sélectionnez Récapitulatif du système. La page de l'onglet « Récapitulatif du système » s'affiche.
- 3. Cliquez sur Mettre à jour les données techniques essentielles, puis suivez les instructions à l'écran pour mettre à jour ces données.

#### Utilisation des commandes Lenovo XClarity Essentials OneCLI

• Mise à jour du type de machine

onecli config set VPD.SKU <m/t\_model> [access\_method]

• Mise à jour du numéro de série

onecli config set VPD.SerialNumber <s/n> [access\_method]

• Mise à jour de la balise d'actif

onecli config set VPD.AssetTag <asset\_tag> [access\_method]

• Mise à jour de l'**UUID** 

onecli config set VPD.UUID <uuid\_value> [access\_method]

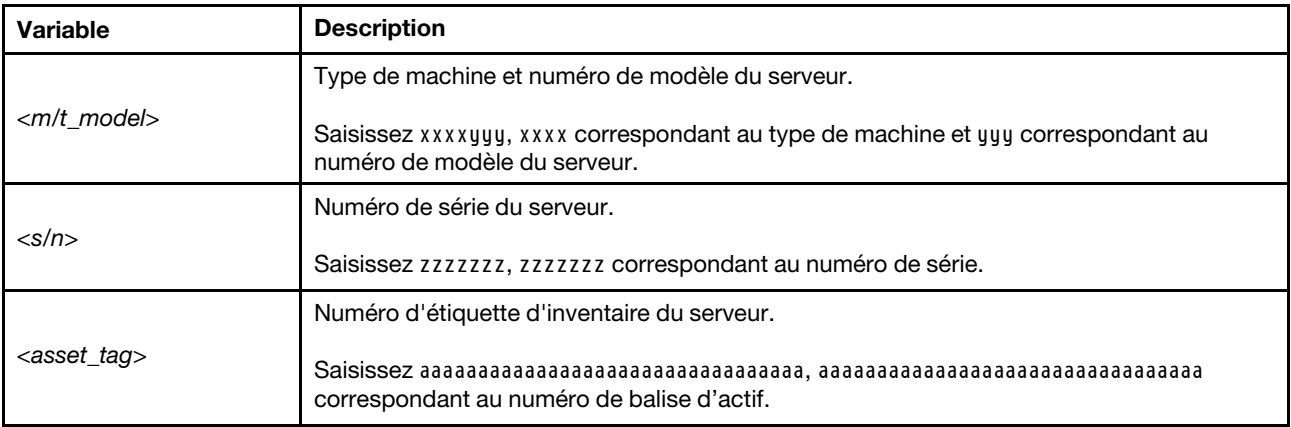

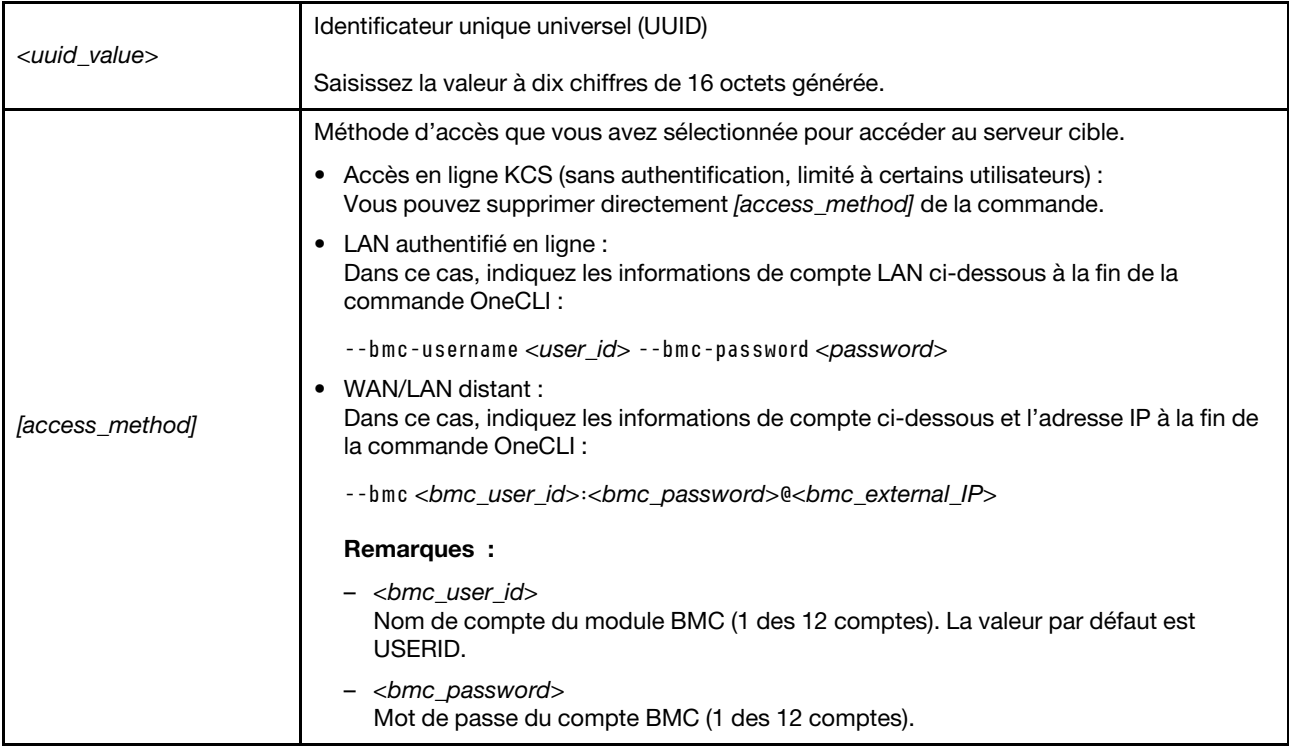

Remarque : En cas de problème d'utilisation, reportez-vous à cette astuce : [https://](https://datacentersupport.lenovo.com/us/en/solutions/ht512939) [datacentersupport.lenovo.com/us/en/solutions/ht512939](https://datacentersupport.lenovo.com/us/en/solutions/ht512939)

# <span id="page-221-0"></span>Activation de TPM

Le serveur prend en charge le module TPM version 2.0.

Lorsqu'une carte mère est remplacée, vous devez vous assurer que la stratégie TPM est définie correctement.

#### ATTENTION :

Faites bien attention lorsque vous définissez la stratégie TPM. Si elle n'est pas définie correctement, la carte mère peut être inutilisable.

#### Définition de la stratégie TPM

Par défaut, une carte mère de rechange est fournie avec la stratégie TPM réglée sur non définie. Vous devez modifier ce réglage de sorte qu'il corresponde à celui qui était en vigueur sur la carte mère en cours de remplacement.

Vous pouvez définir la stratégie TPM depuis Lenovo XClarity Provisioning Manager.

Pour définir la stratégie TPM, effectuez les opérations ci-après.

- Etape 1. Démarrez le serveur et appuyez sur la touche indiquée dans les instructions à l'écran pour afficher l'interface Lenovo XClarity Provisioning Manager.
- Etape 2. Si le mot de passe administrateur est obligatoire pour le démarrage, entrez le mot de passe.
- Etape 3. Dans la page Récapitulatif du système, cliquez sur Mise à jour VPD.
- Etape 4. Définissez la stratégie selon l'un des paramètres suivants.
- NationZ TPM 2.0 activé Chine uniquement. Les clients de Chine continentale doivent choisir ce paramètre si un adaptateur NationZ TPM 2.0 est installé.
- TPM activé Reste du monde. Les clients en dehors de la Chine continentale doivent choisir ce paramètre.
- Définitivement désactivé. Les clients en Chine continentale doivent utiliser ce paramètre si aucun adaptateur TPM n'est installé.

Bien que le paramètre non défini est disponible sous forme de paramètre de stratégie, il ne doit pas être utilisé.

#### <span id="page-222-0"></span>Détection de la présence physique

Pour pouvoir valider la présence physique, il est nécessaire que la stratégie relative à la présence physique activée.

Si la présence physique est activée, vous pouvez valider la présence physique via des cavaliers matériels sur la carte mère.

Remarque : Si la stratégie relative à la présence physique a été désactivée :Réglez le cavalier de présence physique matériel sur la carte mère afin de valider la présence physique.

#### Valider la présence physique via le matériel

Vous pouvez également valider la présence physique du matériel via l'utilisation d'un cavalier sur la carte mère. Pour plus d'informations sur la validation de la présence physique du matériel via l'utilisation d'un cavalier, voir : [« Cavaliers de la carte mère » à la page 29](#page-38-0).

## Activation de l'amorçage sécurisé UEFI

Si vous le souhaitez, vous pouvez activer l'amorçage sécurisé UEFI.

La présence physique doit être validée si vous souhaitez activer l'amorçage sécurisé UEFI. Voir [« Détection](#page-222-0)  [de la présence physique » à la page 213.](#page-222-0)

Vous pouvez activer l'amorçage sécurisé UEFI à partir de l'interface de configuration du système UEFI. Pour activer l'amorçage sécurisé UEFI à partir de l'interface de configuration du système :

- 1. Démarrez le serveur et, à l'invite, appuyez sur la touche indiquée dans les instructions à l'écran pour afficher l'interface de configuration du système.
- 2. Dans la page Configurer UEFI, cliquez sur Sécurité → Amorçage sécurisé.
- 3. Activez l'amorçage sécurisé et enregistrez les paramètres.

### Fin du remplacement des composants

Ces informations vous indiquent comment terminer le remplacement des composants.

Pour terminer le remplacement de composants, procédez comme suit :

- 1. Vérifiez que tous les composants ont été remontés correctement et que vous n'avez pas oublié d'outils ou de vis à l'intérieur du serveur.
- 2. Acheminez et fixez correctement les câbles du serveur. Consultez les informations relatives à la connexion et au cheminement des câbles pour chaque composant.
- 3. Si vous avez retiré le carter supérieur, réinstallez-le. Pour plus d'informations, voir [« Installation du carter](#page-111-0)  [supérieur » à la page 102](#page-111-0).
- 4. Reconnectez les câbles externes et les cordons d'alimentation au serveur.

Attention : Pour éviter d'endommager les composants, connectez les cordons d'alimentation en dernier.

- 5. Mettez à jour la configuration du serveur, si nécessaire.
	- Téléchargez et installez la version la plus récente des pilotes de périphérique : [http://](http://datacentersupport.lenovo.com) [datacentersupport.lenovo.com](http://datacentersupport.lenovo.com)
	- Mettez à jour le microprogramme du système. Voir [« Mises à jour du microprogramme » à la page 9](#page-18-0).
	- Reconfigurez les grappes de disques si vous avez installé ou retiré une unité remplaçable à chaud ou un adaptateur RAID. Consultez le document Lenovo XClarity Provisioning Manager Guide d'utilisation, disponible pour téléchargement à l'adresse suivante : [https://pubs.lenovo.com/lxpm](https://pubs.lenovo.com/lxpm-overview/)[overview/](https://pubs.lenovo.com/lxpm-overview/)

# <span id="page-224-1"></span>Chapitre 4. Identification des problèmes

Les informations de cette section permettent d'isoler et de résoudre les problèmes que vous pourriez rencontrer lors de l'utilisation de votre serveur.

Les serveurs Lenovo peuvent être configurés pour avertir automatiquement le support de Lenovo si certains événements sont générés. Vous pouvez configurer la notification automatique, également appelée fonction d'appel vers Lenovo, à partir des applications de gestion, telles que Lenovo XClarity Administrator. Si vous configurez la notification automatique du problème, le support de Lenovo est automatiquement alerté chaque fois qu'un serveur rencontre un événement potentiellement important.

Pour isoler un problème, vous devez généralement commencer par le journal des événements de l'application qui gère le serveur :

- Si vous gérez le serveur depuis Lenovo XClarity Administrator, commencez par le journal des événements Lenovo XClarity Administrator.
- Si vous utilisez une autre application de gestion, commencez par le journal des événements ThinkSystem System Manager.

## <span id="page-224-0"></span>Journaux des événements

Une alerte est un message ou une autre indication signalant un événement ou un événement imminent. Les alertes sont générées par le ThinkSystem System Manager ou par UEFI sur les serveurs. Ces alertes sont stockées dans le journal des événements ThinkSystem System Manager. Si le serveur est géré par le module Lenovo XClarity Administrator, les alertes sont automatiquement transférées à ces applications de gestion.

Remarque : Pour obtenir la liste des événements, y compris les actions utilisateur qu'il peut être nécessaire d'effectuer pour récupérer suite à un événement, voir le Guide de référence des codes et messages, disponible à l'adresse suivante :

[https://thinksystem.lenovofiles.com/help/topic/7Y98/pdf\\_files.html](https://thinksystem.lenovofiles.com/help/topic/7Y98/pdf_files.html)

#### Journal des événements Lenovo XClarity Administrator

Si vous utilisez Lenovo XClarity Administrator pour gérer le serveur, le réseau et le matériel de stockage, vous pouvez afficher les événements de tous les appareils gérés via XClarity Administrator.

|               |                | (7) The Event log provides a history of hardware and management conditions that have been detected. |                                         |                              |                |            |  |
|---------------|----------------|----------------------------------------------------------------------------------------------------|-----------------------------------------|------------------------------|----------------|------------|--|
| All Actions   | æ<br><b>PA</b> |                                                                                                    | Show:<br>All Event Sources<br>All Dates |                              | Filter         |            |  |
| Severity      | Serviceability | Date and Time<br>$\overline{\phantom{a}}$                                                           | System                                  | Event                        | System<br>Type | Source Da  |  |
| Warning       | Support        | Jan 30, 2017, 7:49:07 AM                                                                            | Chassis114:                             | Node Node 08 device Chassis  |                | Jan 30, 20 |  |
|               | Support        | Jan 30, 2017, 7:49:07 AM                                                                            | Chassis114:                             | Node Node 02 device Chassis  |                | Jan 30, 20 |  |
| ́≙<br>Warning |                |                                                                                                    |                                         |                              |                |            |  |
| Warning       | & User         | Jan 30, 2017, 7:49:07 AM                                                                            | Chassis114:                             | I/O module IO Module Chassis |                | Jan 30, 20 |  |

Figure 183. Journal des événements Lenovo XClarity Administrator

Logs

Pour plus d'informations sur la gestion des événements depuis XClarity Administrator, voir :

#### [http://sysmgt.lenovofiles.com/help/topic/com.lenovo.lxca.doc/events\\_vieweventlog.html](http://sysmgt.lenovofiles.com/help/topic/com.lenovo.lxca.doc/events_vieweventlog.html)

#### Journal des événements ThinkSystem System Manager

ThinkSystem System Manager surveille l'état physique du serveur et de ses composants à l'aide de capteurs mesurant des variables physiques internes telles que la température, les valeurs de tension d'alimentation, la vitesse des ventilateurs et l'état des composants. ThinkSystem System Manager fournit plusieurs interfaces au logiciel de gestion de système, ainsi qu'aux administrateurs système et aux utilisateurs, cela permet la gestion à distance et le contrôle d'un serveur.

| Lenovo.                                                                           | $\equiv$                                                         |                                              |                                                         |                    | ▲             | $\mathbf C$ Refresh<br>US - English<br>$\mathbf{v}$ | $\mathbf 1$ USERID $\mathbf -$ |  |  |  |  |
|-----------------------------------------------------------------------------------|------------------------------------------------------------------|----------------------------------------------|---------------------------------------------------------|--------------------|---------------|-----------------------------------------------------|--------------------------------|--|--|--|--|
| <b>Firmware Information</b><br>1.60.0<br>Nov 26 2019 21:49:48 CST<br>Host Offline | <b>IPMI Event Log</b> All sensor event logs                      |                                              | <b>#</b> Home > IPMI Event Log<br>$\boldsymbol{\Theta}$ |                    |               |                                                     |                                |  |  |  |  |
| <b>#</b> Dashboard                                                                |                                                                  |                                              |                                                         |                    |               |                                                     |                                |  |  |  |  |
| System Inventory                                                                  | Filter by Date Start Date                                        | $\odot$<br><b>End Date</b><br><b>Section</b> | $\odot$<br>Filter by type                               | <b>All Events</b>  |               | <b>All Sensors</b><br>$\overline{\mathbf{v}}$       | $\boldsymbol{\mathrm{v}}$      |  |  |  |  |
| $\Box$ Utilization                                                                | UTC Offset: GMT + 8:0<br>Clear Event Logs<br>Download Event Logs |                                              |                                                         |                    |               |                                                     |                                |  |  |  |  |
| $\check{~}$<br><b>II</b> Logs & Reports                                           |                                                                  |                                              |                                                         |                    |               |                                                     |                                |  |  |  |  |
| > IPMI Event Log                                                                  | Event Log: 3 out of 3 event entries                              |                                              |                                                         |                    |               |                                                     |                                |  |  |  |  |
| » Audit Log                                                                       | Severity<br>ID                                                   | <b>Common ID</b><br><b>Sensor Name</b>       | <b>Sensor Type</b>                                      | <b>Description</b> | <b>Status</b> | Time                                                |                                |  |  |  |  |
| <b><math>\bullet</math></b> Settings                                              | Information<br>3                                                 | A0D6F0200<br>Drive3                          | drive_slot                                              | drive presence     | asserted      | January 1st 2019, 8:05:48 am                        |                                |  |  |  |  |
| Remote Control                                                                    | Information<br>$\overline{2}$                                    | A226F0205<br>ACPI_State                      | system_acpi_power_state                                 | s5 or g2 soft off  | asserted      | January 1st 2019, 8:02:59 am                        |                                |  |  |  |  |
| A Image Redirection                                                               | Information                                                      | A16090201<br>BMC_Boot_Up                     | microcontroller_or_coprocessor                          | device enabled     | asserted      | January 1st 2019, 8:02:57 am                        |                                |  |  |  |  |
| <b>U</b> Power Control                                                            |                                                                  |                                              |                                                         |                    |               |                                                     |                                |  |  |  |  |
| Maintenance                                                                       |                                                                  |                                              |                                                         |                    |               |                                                     |                                |  |  |  |  |

Figure 184. Journal des événements ThinkSystem System Manager

Pour plus d'informations sur l'accès au journal des événements ThinkSystem System Manager, voir :

[https://thinksystem.lenovofiles.com/help/topic/7Y00/bmc\\_user\\_guide.pdf](https://thinksystem.lenovofiles.com/help/topic/7Y00/bmc_user_guide.pdf)

## Diagnostics Lightpath

Diagnostics Lightpath comprend plusieurs voyants sur différents composants internes et externes du serveur qui signalent le composant défaillant. Lorsqu'une erreur se produit, des voyants s'allument sur le bloc d'E-S avant, le panneau arrière, la carte mère et le composant défaillant. Si vous les observez, vous pouvez identifier l'état du système et du périphérique et diagnostiquer les problèmes.

- [« Panneau d'information opérateur » à la page 17](#page-26-0)
- [« Voyants de la vue arrière » à la page 23](#page-32-0)
- [« Voyants de la carte mère » à la page 26](#page-35-0)

## Procédures générales d'identification des problèmes

Utilisez les informations de cette section pour résoudre des problèmes si le journal des événements ne contient pas d'erreurs spécifiques ou que le serveur n'est pas opérationnel.

Si vous n'êtes pas certain de la cause d'un problème et que les blocs d'alimentation fonctionnent correctement, procédez comme suit pour tenter de résoudre le problème :

1. Mettez le serveur hors tension.

- 2. Assurez-vous que tous les câbles du serveur sont correctement branchés.
- 3. Retirez ou débranchez les périphériques suivants (si applicable), un à un, afin de déterminer l'origine de la défaillance. Mettez le serveur sous tension et configurez-le à chaque fois que vous retirez ou débranchez un périphérique.
	- Tout périphérique externe
	- Parasurtenseur (sur le serveur).
	- Imprimante, souris et périphériques non Lenovo
	- Tous les adaptateurs.
	- Unités de disque dur.
	- Modules de mémoire jusqu'à atteindre la configuration minimale prise en charge par le serveur.

Remarque : Pour connaître la configuration minimale relative au débogage, voir [« Spécifications » à la](#page-11-0) [page 2](#page-11-0).

4. Mettez le serveur sous tension.

Si le problème disparaît en retirant un adaptateur du serveur, mais réapparaît en réinstallant le même adaptateur, ce dernier est probablement la cause du problème. Si le problème réapparaît dès que vous remplacez l'adaptateur par un autre, essayez un emplacement PCIe.

Si le problème s'avère être un problème lié au réseau, et si le serveur réussit tous les tests systèmes, il s'agit probablement d'un problème de câblage au réseau indépendant du serveur.

## Résolution des problèmes d'alimentation suspectés

Il peut être difficile de résoudre des problèmes d'alimentation. Par exemple, un court-circuit peut se trouver n'importe où sur n'importe quel bus de distribution d'alimentation. En général, un court-circuit causera une surintensité qui engendrera l'arrêt du sous-système d'alimentation.

Procédez comme suit pour diagnostiquer et résoudre un problème d'alimentation suspecté.

Etape 1. Consultez le journal des événements et corrigez les erreurs relatives à l'alimentation.

Remarque : Commencez par le journal des événements de l'application qui gère le serveur. Pour plus d'informations sur les journaux des événements, voir [« Journaux des événements » à la page](#page-224-0) [215.](#page-224-0)

- Etape 2. Vérifiez qu'il n'y a pas de courts-circuits, notamment si une vis mal serrée n'a pas entraîné un court-circuit sur une carte à circuits.
- Etape 3. Retirez les adaptateurs et débranchez les câbles et les cordons d'alimentation de tous les périphériques internes et externes, pour ne garder que la configuration minimale requise pour lancer le serveur. Voir [« Spécifications » à la page 2](#page-11-0) pour déterminer la configuration minimale requise pour votre serveur.
- Etape 4. Rebranchez tous les cordons d'alimentation en courant alternatif et mettez le serveur sous tension. Si le serveur démarre correctement, réinstallez les adaptateurs et les périphériques un à un, afin d'isoler le problème.

Si le serveur ne démarre pas avec la configuration minimale, remplacez un par un les composants de la configuration minimale jusqu'à ce que le problème soit isolé.

## Résolution de problèmes de contrôleur Ethernet suspectés

La méthode à employer pour tester le contrôleur Ethernet dépend de votre système d'exploitation. Consultez la documentation de votre système d'exploitation pour obtenir des informations sur les contrôleurs Ethernet, et consultez le fichier Readme de votre pilote de périphérique de contrôleur Ethernet.

Procédez comme suit pour tenter de résoudre les problèmes suspectés liés au contrôleur Ethernet.

- Etape 1. Assurez-vous d'avoir installé les pilotes de périphérique adéquats, fournis avec le serveur, et qu'ils sont au niveau le plus récent.
- Etape 2. Assurez-vous que le câble Ethernet est correctement installé.
	- Le câble doit être correctement fixé à chaque extrémité. S'il est fixé mais que le problème persiste, retentez l'opération avec un autre câble.
	- Si vous avez configuré le contrôleur Ethernet en mode 100 Mbits/s ou 1000 Mbits/s, vous devez utiliser un câble de catégorie 5.
- Etape 3. Déterminez si le concentrateur prend en charge la négociation automatique. Dans le cas contraire, essayez de configurer le contrôleur Ethernet intégré manuellement pour faire correspondre le débit et le mode duplex du concentrateur.
- Etape 4. Contrôlez les voyants du contrôleur Ethernet sur le panneau arrière du serveur. Ils permettent de déterminer s'il existe un problème au niveau du connecteur, du câble ou du concentrateur.
	- Le voyant de l'état de la liaison Ethernet s'allume lorsque le contrôleur Ethernet reçoit un signal du concentrateur. Si ce voyant est éteint, il se peut que le connecteur, le câble ou le concentrateur soit défectueux.
	- Le voyant de transmission et d'émission Ethernet s'allume lorsque le contrôleur Ethernet envoie ou reçoit des données par le biais du réseau Ethernet. Si le voyant est éteint, vérifiez que le concentrateur et le réseau fonctionnent et que les pilotes de périphérique appropriés sont installés.
- Etape 5. Consultez le voyant d'activité réseau à l'arrière du serveur. Ce voyant s'allume lorsque des données circulent sur le réseau Ethernet. S'il est éteint, assurez-vous que le concentrateur et le réseau fonctionnent, et que vous avez installé les pilotes de périphérique adéquats.
- Etape 6. Vérifiez que le problème n'est pas lié au système d'exploitation et que les pilotes sont correctement installés.
- Etape 7. Assurez-vous que les pilotes de périphérique du client et du serveur utilisent le même protocole.

Si le contrôleur Ethernet ne parvient toujours pas à se connecter au réseau, quand bien même le matériel semble fonctionner correctement, demandez à votre administrateur réseau de déterminer la cause de l'erreur.

## Dépannage par symptôme

Les informations suivantes permettent de rechercher les solutions aux problèmes caractérisés par des symptômes identifiables.

Pour utiliser les informations de dépannage en fonction des symptômes disponibles dans cette section, procédez comme suit :

- 1. Consultez le journal des événements de l'application qui gère le serveur et suivez les actions suggérées pour résoudre les codes d'événement.
	- Si vous gérez le serveur depuis Lenovo XClarity Administrator, commencez par le journal des événements Lenovo XClarity Administrator.
	- Si vous gérez le serveur depuis Chassis Management Module 2, commencez par le journal des événements Chassis Management Module 2.
	- Si vous utilisez une autre application de gestion, commencez par le journal des événements ThinkSystem System Manager.

Pour plus d'informations sur les journaux des événements, voir [« Journaux des événements » à la page](#page-224-0) [215](#page-224-0).

- 2. Passez en revue cette section afin de trouver les symptômes détectés et suivez les procédures suggérées pour résoudre le problème.
- 3. Si le problème persiste, prenez contact avec le support (voir [« Contact du support » à la page 238](#page-247-0)).

## Problèmes de mise sous tension et hors tension

Les informations ci-après vous indiquent comment résoudre les problèmes lors de la mise sous tension ou hors tension du serveur.

- [« L'hyperviseur intégré n'est pas dans la liste des unités d'amorçage » à la page 219](#page-228-0)
- [« Le bouton de mise sous tension ne fonctionne pas, mais le bouton de réinitialisation fonctionne \(le](#page-228-1)  [serveur ne démarre pas\). » à la page 219](#page-228-1)
- [« Le serveur ne se met pas sous tension » à la page 220](#page-229-0)
- [« Le serveur ne se met pas hors tension » à la page 220](#page-229-1)

#### <span id="page-228-0"></span>L'hyperviseur intégré n'est pas dans la liste des unités d'amorçage

Procédez comme suit jusqu'à ce que le problème soit résolu.

- 1. Si vous avez récemment installé, déplacé ou effectué la maintenance du serveur, ou si l'hyperviseur intégré est utilisé pour la première fois, assurez-vous que l'unité est correctement connectée et que les connecteurs ne sont pas endommagés.
- 2. Consultez la documentation fournie avec l'unité flash de l'hyperviseur intégré pour obtenir des informations sur l'installation et la configuration.
- 3. Consultez <https://serverproven.lenovo.com/> afin de vérifier que l'unité d'hyperviseur intégrée est prise en charge pour le serveur.
- 4. Vérifiez que l'unité d'hyperviseur intégré est figure dans la liste des options d'amorçage disponibles. Depuis l'interface utilisateur du contrôleur de gestion, cliquez sur Configuration du serveur → Options d'amorçage.

Pour plus d'informations sur l'accès à l'interface utilisateur du contrôleur de gestion, consultez la documentation ThinkSystem System Manager :

[https://thinksystem.lenovofiles.com/help/topic/7Y00/bmc\\_user\\_guide.pdf](https://thinksystem.lenovofiles.com/help/topic/7Y00/bmc_user_guide.pdf)

- 5. Consultez <http://datacentersupport.lenovo.com> pour obtenir des bulletins de maintenance relatifs à l'hyperviseur intégré et au serveur.
- 6. Assurez-vous que les autres logiciels peuvent être utilisés sur le serveur afin de vous assurer que ce dernier fonctionne correctement.

#### <span id="page-228-1"></span>Le bouton de mise sous tension ne fonctionne pas, mais le bouton de réinitialisation fonctionne (le serveur ne démarre pas).

Remarque : Le bouton de mise sous tension de fonctionne pas pendant environ une à trois minutes après la connexion du serveur à l'alimentation en courant alternatif.

Procédez comme suit jusqu'à ce que le problème soit résolu :

- 1. Vérifiez que le bouton de mise sous tension du serveur fonctionne correctement :
	- a. Débranchez les cordons d'alimentation du serveur.
	- b. Rebranchez les cordons d'alimentation du serveur.
	- c. Réinstallez les câbles du panneau d'information opérateur, puis répétez les étapes 1a et 1b.
		- Si le serveur démarre, réinstallez le panneau d'information opérateur.
		- Si le problème persiste, remplacez-le panneau d'information opérateur.
- 2. Vérifiez les points suivants :
	- Les cordons d'alimentation sont correctement branchés au serveur et à une prise électrique fonctionnelle.
	- Les voyants relatifs au bloc d'alimentation ne signalent pas de problème.
- 3. Réinstallez les blocs d'alimentation.
- 4. Remplacez chaque bloc d'alimentation, en redémarrant le serveur à chaque fois :
	- Modules de mémoire
	- Blocs d'alimentation
- 5. Si vous avez installé un périphérique en option, retirez-le et redémarrez le serveur. Si le serveur redémarre, il est alors possible que vous ayez installé plus de périphériques que le bloc d'alimentation peut en supporter.

#### <span id="page-229-0"></span>Le serveur ne se met pas sous tension

Procédez comme suit jusqu'à ce que le problème soit résolu.

- 1. Vérifiez que l'alimentation secteur est appliquée au serveur. Vérifiez que les cordons d'alimentation secteur sont correctement branchés au serveur et à une prise électrique fonctionnelle.
- 2. Recherchez dans le journal des événements tout événement lié à un problème de mise sous tension du serveur.
- 3. Vérifiez si des voyants clignotent en orange.
- 4. Vérifiez le voyant d'alimentation sur la carte mère.
- 5. Réinstallez le bloc d'alimentation.
- 6. Remplacez le bloc d'alimentation.

#### <span id="page-229-1"></span>Le serveur ne se met pas hors tension

Procédez comme suit jusqu'à ce que le problème soit résolu :

- 1. Indiquez si vous utilisez un système d'exploitation Advanced Configuration et Power Interface (ACPI) ou non APCI. Si vous utilisez un système d'exploitation non APCI, exécutez les étapes suivantes :
	- a. Appuyez sur Ctrl+Alt+Delete.
	- b. Mettez le serveur hors tension en maintenant le bouton de mise sous tension du serveur enfoncé pendant 5 secondes.
	- c. Redémarrez le serveur.
	- d. Si l'autotest de mise sous tension du serveur échoue et si le bouton de commande d'alimentation ne fonctionne pas, débranchez le cordon d'alimentation pendant 20 secondes. Ensuite, rebranchez-le et redémarrez le serveur.
- 2. Si le problème persiste ou si vous utilisez un système d'exploitation compatible ACPI, pensez à la carte mère.

## Problèmes liés à la mémoire

Utilisez ces informations pour résoudre les problèmes liés à la mémoire.

- [« La mémoire système affichée est inférieure à la mémoire physique installée » à la page 220](#page-229-2)
- [« Plusieurs rangées de barrettes DIMM d'un branchement sont identifiées comme défectueuses. » à la](#page-230-0)  [page 221](#page-230-0)

#### <span id="page-229-2"></span>La mémoire système affichée est inférieure à la mémoire physique installée

Procédez comme suit jusqu'à ce que le problème soit résolu.

Remarque : Chaque fois que vous installez ou désinstallez une barrette DIMM, vous devez déconnecter le serveur de la source d'alimentation. Attendez ensuite dix secondes avant de redémarrer le serveur.

- 1. Vérifiez les points suivants :
	- Aucun voyant d'erreur n'est allumé sur le panneau d'information opérateur.
	- Aucun voyant d'erreur de la barrette DIMM n'est allumé sur la carte mère.
	- Le canal de mise en miroir de la mémoire ne tient pas compte de la différence.
	- Les modules de mémoire sont installés correctement.
	- Vous avez installé le type de mémoire approprié.
	- Si vous avez changé la mémoire, assurez-vous d'avoir mis à jour la configuration de la mémoire dans l'utilitaire Setup Utility.
	- Tous les bancs de mémoire sont activés. Il est possible que le serveur ait désactivé automatiquement un banc de mémoire lorsqu'il a détecté un problème ou un banc de mémoire peut avoir été désactivé manuellement.
	- Il n'y a pas de non concordance de mémoire en cas de configuration minimale de la mémoire.
- 2. Consultez les journaux des événements du module de mémoire et exécutez les diagnostics du module de mémoire :
	- a. Identifiez le module de mémoire défaillant et installez le module de mémoire défectueux dans un emplacement différent.
	- b. Redémarrez le serveur et consultez les journaux des événements du module de mémoire. Si le problème provient de l'emplacement du module mémoire, remplacez le module de mémoire défaillant.
- 3. Réinstallez les barrettes DIMM et redémarrez le serveur.
- 4. Lorsque vous démarrez une solution et appuyez sur la touche indiquée dans les instructions à l'écran, l'interface LXPM est affichée par défaut. (Pour plus d'informations, voir la section « Démarrage » dans la LXPM documentation compatible avec votre serveur à l'adresse <https://pubs.lenovo.com/lxpm-overview/> .) Vous pouvez exécuter des diagnostics de mémoire avec cette interface. Depuis la page de diagnostics, cliquez sur Exécuter un diagnostic ➙ Test de mémoire.
- 5. Vérifiez le journal des erreurs POST :
	- Si une barrette DIMM a été désactivée par une interruption de gestion de système (SMI), remplacezla.
	- Si une barrette DIMM a été désactivée par l'utilisateur ou par POST, réinstallez la barrette DIMM, puis exécutez l'utilitaire Setup Utility et activez la barrette DIMM.
- 6. Réinstallez la barrette DIMM.
- 7. Redémarrez le serveur.

#### <span id="page-230-0"></span>Plusieurs rangées de barrettes DIMM d'un branchement sont identifiées comme défectueuses.

- 1. Réinstallez les barrettes DIMM, puis redémarrez le serveur.
- 2. Retirez la paire de barrette DIMM ayant le numéro le plus faible parmi celles qui ont été identifiées. Remplacez-la par une barrette DIMM connue et identique. Enfin, redémarrez le serveur. Répétez l'opération si nécessaire. Si les pannes persistent malgré le remplacement de toutes les barrettes DIMM identifiées, passez à l'étape 4.
- 3. Replacez les barrettes DIMM retirées, l'une après l'autre, dans leur connecteur d'origine. Redémarrez le serveur après chaque réinstallation jusqu'à ce qu'une barrette DIMM ne fonctionne pas. Remplacez chaque barrette DIMM défectueuse par un barrette DIMM connue et identique. Redémarrez le serveur après chaque remplacement. Répétez l'étape 3 jusqu'à ce que vous ayez testé toutes les barrettes DIMM retirées.
- 4. Remplacez la barrette DIMM ayant le numéro le plus faible de toutes celles identifiées, puis redémarrez le serveur. Répétez l'opération si nécessaire.
- 5. Inversez les barrettes DIMM entre les canaux (du même processeur), puis redémarrez le serveur. Si le problème provient d'une barrette DIMM, remplacez-la.
- 6. (Technicien qualifié uniquement) Remplacez la carte mère.

## Problèmes liés à l'unité de disque dur

Utilisez ces informations pour résoudre les problèmes liés aux unités de disque dur.

- [« Le serveur ne parvient pas à reconnaître une unité de disque dur » à la page 222](#page-231-0)
- [« Plusieurs unités de disque dur sont défectueuses » à la page 223](#page-232-0)
- [« Plusieurs unités de disque dur sont hors ligne » à la page 223](#page-232-1)
- [« Une unité de disque dur de remplacement ne se régénère pas » à la page 223](#page-232-2)
- [« Le voyant d'activité vert de l'unité de disque dur ne représente pas l'état actuel de l'unité associée » à la](#page-232-3) [page 223](#page-232-3)
- [« Le voyant d'état de l'unité de disque dur vert ne représente pas l'état actuel de l'unité associée » à la](#page-233-0) [page 224](#page-233-0)

#### <span id="page-231-0"></span>Le serveur ne parvient pas à reconnaître une unité de disque dur

Procédez comme suit jusqu'à ce que le problème soit résolu.

- 1. Vérifiez le voyant d'état jaune correspondant sur l'unité de disque dur. S'il est allumé, il indique que l'unité est en panne.
- 2. Si le voyant est allumé, retirez l'unité de la baie, attendez 45 secondes, puis réinsérez l'unité en vous assurant qu'elle est bien raccordée au fond de panier.
- 3. Vérifiez le voyant d'activité vert ainsi que le voyant d'état jaune correspondants sur l'unité de disque dur :
	- Si le voyant d'activité vert clignote et que le voyant d'état jaune est éteint, l'unité est reconnue par le contrôleur et fonctionne correctement. Exécutez les tests de diagnostics pour les unités de disque dur. Lorsque vous démarrez un serveur et appuyez sur la touche indiquée dans les instructions à l'écran, l'interface LXPM est affichée par défaut. (Pour plus d'informations, voir la section « Démarrage » dans la LXPM documentation compatible avec votre serveur à l'adresse [https://](https://pubs.lenovo.com/lxpm-overview/)  [pubs.lenovo.com/lxpm-overview/](https://pubs.lenovo.com/lxpm-overview/).)Vous pouvez exécuter des diagnostics de disque dur depuis cette interface. Depuis la page de diagnostics, cliquez sur Exécuter un diagnostic ➙ HDD test/Test de l'unité de disque dur.
	- Si le voyant d'activité vert clignote et que le voyant d'état jaune clignote lentement, l'unité est reconnue par le contrôleur et en cours de régénération.
	- Si aucun des voyants n'est allumé ou clignote, vérifiez le fond de panier de l'unité de disque dur.
	- Si le voyant d'activité vert clignote et que le voyant d'état jaune est allumé, remplacez l'unité. Si l'activité des voyants reste la même, passez à l'étape Problèmes liés à l'unité de disque dur. Si l'activité des voyants change, retournez à l'étape 1.
- 4. Vérifiez que le fond de panier de l'unité de disque dur est correctement installé. Lorsqu'il est bien inséré, les supports des unités se connectent correctement au fond de panier sans le courber ni le déplacer.
- 5. Réinstallez le cordon d'alimentation du fond de panier et répétez les étapes 1 à 3.
- 6. Réinstallez le cordon d'interface du fond de panier et répétez les étapes 1 à 3.
- 7. Si vous soupçonnez un problème au niveau du cordon d'interface ou du fond de panier :
	- Remplacez le cordon d'interface du fond de panier concerné.
- Remplacez le fond de panier concerné.
- 8. Exécutez les tests de diagnostics pour les unités de disque dur. Lorsque vous démarrez un serveur et appuyez sur la touche indiquée dans les instructions à l'écran, l'interface LXPM est affichée par défaut. (Pour plus d'informations, voir la section « Démarrage » dans la LXPM documentation compatible avec votre serveur à l'adresse <https://pubs.lenovo.com/lxpm-overview/>.) Vous pouvez exécuter des diagnostics de disque dur depuis cette interface. Depuis la page de diagnostics, cliquez sur Exécuter un diagnostic ➙ HDD test/Test de l'unité de disque dur.

D'après ces tests :

- Si l'adaptateur réussit le test mais que les unités ne sont pas reconnues, remplacez le cordon d'interface du fond de panier et exécutez les tests à nouveau.
- Remplacez le fond de panier.
- Si le test de l'adaptateur échoue, déconnectez le cordon d'interface du fond de panier de l'adaptateur et exécutez le test à nouveau.
- Si le test de l'adaptateur échoue, remplacez l'adaptateur.

#### <span id="page-232-0"></span>Plusieurs unités de disque dur sont défectueuses

Pour résoudre le problème, procédez comme suit :

- Consultez le journal des événements ThinkSystem System Manager pour y rechercher des entrées liées aux blocs d'alimentation et procédez à la résolution de ces événements.
- Assurez-vous que les pilotes de périphérique et le microprogramme de l'unité de disque dur et du serveur sont au dernier niveau.

Important : Certaines solutions de cluster nécessitent des niveaux de code spécifiques ou des mises à jour de code coordonnées. Si le périphérique fait partie d'une solution en cluster, vérifiez que le niveau le plus récent du code est pris en charge pour cette solution avant de mettre le code à jour.

#### <span id="page-232-1"></span>Plusieurs unités de disque dur sont hors ligne

Pour résoudre le problème, procédez comme suit :

- Consultez le journal des événements ThinkSystem System Manager pour y rechercher des entrées liées aux blocs d'alimentation et procédez à la résolution de ces événements.
- Consultez le journal du sous-système de stockage pour y rechercher des entrées liées au sous-système de stockage et procédez à la résolution de ces événements.

#### <span id="page-232-2"></span>Une unité de disque dur de remplacement ne se régénère pas

Pour résoudre le problème, procédez comme suit :

- 1. Vérifiez que l'unité de disque dur est reconnue par l'adaptateur (le voyant d'activité vert de l'unité de disque dur clignote).
- 2. Consultez la documentation de l'adaptateur SAS/SATA RAID pour déterminer si les paramètres et la configuration sont corrects.

#### <span id="page-232-3"></span>Le voyant d'activité vert de l'unité de disque dur ne représente pas l'état actuel de l'unité associée

Pour résoudre le problème, procédez comme suit :

1. Si le voyant d'activité vert de l'unité de disque dur ne clignote pas lorsque l'unité est en fonctionnement, exécutez les tests de diagnostic pour les unités de disque dur. Lorsque vous démarrez un serveur et appuyez sur la touche indiquée dans les instructions à l'écran, l'interface LXPM est affichée par défaut. (Pour plus d'informations, voir la section « Démarrage » dans la LXPM documentation compatible avec votre serveur à l'adresse <https://pubs.lenovo.com/lxpm-overview/>.) Vous pouvez exécuter des diagnostics de disque dur depuis cette interface. Depuis la page de diagnostics, cliquez sur Exécuter un diagnostic ➙ HDD test/Test de l'unité de disque dur.

- 2. Si l'unité réussit le test, remplacez le fond de panier.
- 3. Si le test de l'unité échoue, remplacez-la.

#### <span id="page-233-0"></span>Le voyant d'état de l'unité de disque dur vert ne représente pas l'état actuel de l'unité associée

Pour résoudre le problème, procédez comme suit :

- 1. Mettez le serveur hors tension.
- 2. Réinstallez l'adaptateur SAS/SATA.
- 3. Réinstallez le cordon d'interface et le cordon d'alimentation du fond de panier.
- 4. Réinstallez l'unité de disque dur.
- 5. Mettez le serveur sous tension et vérifiez le comportement des voyants de l'unité de disque dur.

Remarque : 'Selon la version LXPM, vous trouverez peut-être HDD test ou Test de l'unité de disque dur.

## Problèmes liés au moniteur et à la vidéo

Les informations suivantes vous indiquent comment résoudre les problèmes liés à un moniteur ou à une vidéo.

- [« Des caractères non valides s'affichent » à la page 224](#page-233-1)
- [« L'écran est vide » à la page 224](#page-233-2)
- [« L'écran devient blanc lorsque vous lancez certains programmes d'application » à la page 225](#page-234-0)
- [« L'écran du moniteur est instable ou son image ondule, est illisible, défile seule ou est déformée » à la](#page-234-1) [page 225](#page-234-1)
- [« Des caractères incorrects s'affichent à l'écran » à la page 225](#page-234-2)

#### <span id="page-233-1"></span>Des caractères non valides s'affichent

Procédez comme suit :

- 1. Vérifiez que les paramètres de langue et de localisation sont corrects pour le clavier et le système d'exploitation.
- 2. Si la langue utilisée est incorrecte, mettez à jour le microprogramme de serveur au dernier niveau. Pour plus d'informations, voir [« Mises à jour du microprogramme » à la page 9.](#page-18-0)

#### <span id="page-233-2"></span>L'écran est vide

- 1. Si le serveur est lié à un commutateur de machine virtuelle multinoyaux (KVM), ignorez-le afin d'éliminer cette éventuelle cause : connectez le câble du moniteur directement au connecteur approprié à l'arrière du serveur.
- 2. La fonction de présence à distance du contrôleur de gestion est désactivée si vous installez un adaptateur vidéo en option. Pour utiliser la fonction de présence à distance du contrôleur de gestion, retirez l'adaptateur vidéo en option.
- 3. Si le serveur est installé avec les adaptateurs graphiques lors de sa mise sous tension, le logo Lenovo apparaît à l'écran au bout d'environ 3 minutes. Ceci est normal, car le système est en cours de chargement.
- 4. Vérifiez que les modules de mémoire installés dans le serveur sont du même type.
- 5. Vérifiez les points suivants :
	- Le serveur est sous tension. Si aucune alimentation n'arrive au serveur, l'écran est vide.
	- Les câbles du moniteur sont connectés correctement.
- Le moniteur est mis sous tension et la luminosité ainsi que le contraste sont correctement ajustés.
- 6. Assurez-vous que le serveur correspondant contrôle le moniteur, le cas échéant.
- 7. Vérifiez que le microprogramme du serveur endommagé n'affecte pas l'affichage vidéo ; voir [« Mises à](#page-18-0)  [jour du microprogramme » à la page 9.](#page-18-0)
- 8. Vérifiez les voyants du point de contrôle sur la carte mère. Si les codes changent, passez à l'étape 6.
- 9. Remplacez les composants suivants un après l'autre, dans l'ordre indiqué et redémarrez le serveur systématiquement :
	- a. Moniteur
	- b. Adaptateur vidéo (si vous en avez installé un)
	- c. (Techniciens qualifiés uniquement) Carte mère

#### <span id="page-234-0"></span>L'écran devient blanc lorsque vous lancez certains programmes d'application

- 1. Vérifiez les points suivants :
	- Le programme d'application n'active pas un mode d'affichage dont les besoins sont supérieurs à la capacité du moniteur.
	- Vous avez installé les pilotes de périphériques nécessaires pour l'application.

#### <span id="page-234-1"></span>L'écran du moniteur est instable ou son image ondule, est illisible, défile seule ou est déformée

1. Si les autotests du moniteur indiquent qu'il fonctionne correctement, réfléchissez à l'emplacement du moniteur. Les champs magnétiques qui entourent les périphériques (comme les transformateurs, des dispositifs, les tubes fluorescents et d'autres moniteurs) peuvent provoquer une instabilité de l'écran ou afficher des images ondulées, illisibles, défilantes ou déformées. Dans ce cas, mettez le serveur hors tension.

Attention : Déplacer un moniteur couleur alors qu'il est sous tension peut entraîner une décoloration de l'écran.

Éloignez le moniteur et le périphérique d'au moins 305 mm (12 po) et mettez le moniteur sous tension.

#### Remarques :

- a. Pour empêcher toute erreur de lecture/écriture de l'unité de disquette, assurez-vous que le moniteur et l'unité externe de disquette sont éloignés d'au moins 76 mm (3 po).
- b. Les cordons de moniteur non Lenovo peuvent provoquer des problèmes imprévisibles.
- 2. Réinstallez le cordon du moniteur.
- 3. Remplacez un par un les composants répertoriés à l'étape 2 dans l'ordre indiqué en redémarrant le serveur à chaque fois :
	- a. Cordon du moniteur
	- b. Adaptateur vidéo (si vous en avez installé un)
	- c. Moniteur
	- d. (Techniciens qualifiés uniquement) Carte mère

#### <span id="page-234-2"></span>Des caractères incorrects s'affichent à l'écran

Pour résoudre le problème, procédez comme suit :

- 1. Vérifiez que les paramètres de langue et de localisation sont corrects pour le clavier et le système d'exploitation.
- 2. Si la langue utilisée est incorrecte, mettez à jour le microprogramme de serveur au dernier niveau. Voir [« Mises à jour du microprogramme » à la page 9](#page-18-0).

## Problèmes liés au clavier, à la souris et aux périphériques USB

Les informations ci-après permettent de résoudre les problèmes liés au clavier, à la souris ou à un périphérique USB.

- [« Tout ou partie des touches du clavier ne fonctionnent pas. » à la page 226](#page-235-0)
- [« La souris ne fonctionne pas » à la page 226](#page-235-1)
- [« Le périphérique USB ne fonctionne pas » à la page 226](#page-235-2)

#### <span id="page-235-0"></span>Tout ou partie des touches du clavier ne fonctionnent pas.

- 1. Vérifiez les points suivants :
	- Le câble du clavier est correctement raccordé.
	- Le serveur et le moniteur sont mis sous tension.
- 2. Si vous utilisez un clavier USB, exécutez l'utilitaire Setup Utility et activez le fonctionnement sans clavier.
- 3. Si vous utilisez un clavier USB qui est branché à un concentrateur, déconnectez-le du concentrateur et connectez-le directement au serveur.
- 4. Remplacez le clavier.

#### <span id="page-235-1"></span>La souris ne fonctionne pas

- 1. Vérifiez les points suivants :
	- Le câble de la souris est correctement raccordé au serveur.
	- Les pilotes de périphérique de la souris sont installés correctement.
	- Le serveur et le moniteur sont mis sous tension.
	- L'option de la souris est activée dans l'utilitaire Setup Utility.
- 2. Si vous utilisez une souris USB connectée à un concentrateur USB, débranchez la souris du concentrateur pour la connecter directement au serveur.
- 3. Remplacez la souris.

#### <span id="page-235-2"></span>Le périphérique USB ne fonctionne pas

- 1. Vérifiez les points suivants :
	- Le pilote correspond du périphérique USB est installé.
	- Le système d'exploitation prend en charge les périphériques USB.
- 2. Vérifiez que les options de configuration USB sont correctement définies dans la configuration système.

Redémarrez le serveur et appuyez sur la touche indiquée dans les instructions à l'écran pour afficher l'interface de configuration du système.(Pour plus d'informations, voir la section « Démarrage » dans la LXPM documentation compatible avec votre serveur à l'adresse <https://pubs.lenovo.com/lxpm-overview/> .) Ensuite, cliquez sur Avancé  $\rightarrow$  Configuration USB.

3. Si vous utilisez un concentrateur USB, déconnectez le périphérique USB du concentrateur et connectez-le directement au serveur.

## Problèmes liés aux dispositifs en option

La présente section explique comment résoudre les problèmes liés aux dispositifs en option.

- [« Périphérique USB externe non reconnu » à la page 227](#page-236-0)
- [« L'adaptateur PCIe n'est pas reconnue ou ne fonctionne pas » à la page 227](#page-236-1)
- [« Un périphérique Lenovo en option qui fonctionnait auparavant ne fonctionne plus. » à la page 227](#page-236-2)
- [« Un périphérique Lenovo en option venant d'être installé ne fonctionne pas. » à la page 227](#page-236-3)

• [« Un périphérique Lenovo en option qui fonctionnait auparavant ne fonctionne plus. » à la page 227](#page-236-2)

#### <span id="page-236-0"></span>Périphérique USB externe non reconnu

Procédez comme suit jusqu'à ce que le problème soit résolu :

- 1. Vérifiez que les pilotes appropriés sont installés sur le nœud de traitement. Pour plus d'informations sur les pilotes de périphérique, voir la documentation produit sur le périphérique USB.
- 2. Servez-vous de l'utilitaire Setup Utility pour vérifier que le périphérique est correctement configuré.
- 3. Si le dispositif USB est branché sur un concentrateur ou un câble d'interface de console, débranchez-le et connectez-le directement sur le port USB situé à l'avant du nœud de traitement.

#### <span id="page-236-1"></span>L'adaptateur PCIe n'est pas reconnue ou ne fonctionne pas

Procédez comme suit jusqu'à ce que le problème soit résolu :

- 1. Consultez le journal des événements et résolvez les erreurs relatives au périphérique.
- 2. Validez que le dispositif est pris en charge pour le serveur (voir <https://serverproven.lenovo.com/>).
- 3. Vérifiez que l'adaptateur est installé dans un emplacement approprié.
- 4. Vérifiez que les pilotes de périphérique appropriés sont installés pour le périphérique.
- 5. Procédez à la résolution des conflits de ressource si le mode hérité est activé (UEFI).
- 6. Consultez <http://datacentersupport.lenovo.com> pour lire les astuces (également appelées astuces RETAIN ou bulletins de maintenance) qui peuvent être associées à l'adaptateur.
- 7. Vérifiez que les éventuelles connexions d'adaptateur externes sont correctes et que les connecteurs ne présentent aucun dommage physique.

#### <span id="page-236-3"></span>Un périphérique Lenovo en option venant d'être installé ne fonctionne pas.

- 1. Vérifiez les points suivants :
	- Le dispositif est pris en charge pour le serveur (voir <https://serverproven.lenovo.com/>).
	- Vous avez suivi les instructions d'installation fournies avec le périphérique et celui-ci est installé correctement.
	- Vous n'avez pas débranché d'autres câbles ou périphériques installés.
	- Vous avez mis à jour les informations de configuration dans l'utilitaire de configuration. Lorsque vous démarrez un serveur et appuyez sur la touche indiquée dans les instructions à l'écran pour afficher l'utilitaire Setup Utility. (Pour plus d'informations, voir la section « Démarrage » dans la LXPM documentation compatible avec votre serveur à l'adresse <https://pubs.lenovo.com/lxpm-overview/>.) Toute modification apportée à la mémoire ou à tout autre périphérique doit être suivie d'une mise à jour de la configuration.
- 2. Réinstallez le périphérique que vous venez d'installer.
- 3. Remplacez le périphérique que vous venez d'installer.

#### <span id="page-236-2"></span>Un périphérique Lenovo en option qui fonctionnait auparavant ne fonctionne plus.

- 1. Vérifiez que toutes les connexions de câble du périphériques sont sécurisées.
- 2. Si des instructions de test sont fournies avec le périphérique, suivez-les pour effectuer le test.
- 3. Si le périphérique défaillant est un périphérique SCSI, vérifiez les points suivants :
	- Les câbles de tous les périphériques SCSI externes sont connectés correctement.
	- Le dernier périphérique de chaque chaîne SCSI ou l'extrémité du câble SCSI se termine correctement.
	- Un périphérique SCSI externe est mis sous tension. Vous devez mettre un tel périphérique sous tension avant le serveur.
- 4. Remettez en place le périphérique défaillant.
- 5. Réinstallez le périphérique défaillant.

## Problèmes liés aux appareils/dispositifs en série

Les informations ci-après vous indiquent comment résoudre les problèmes liés aux ports série ou aux appareils/dispositifs en série.

- [« Le nombre de ports série affiché est inférieur au nombre de ports série installés » à la page 228](#page-237-0)
- [« L'appareil/Le dispositif en série ne fonctionne pas » à la page 228](#page-237-1)

#### <span id="page-237-0"></span>Le nombre de ports série affiché est inférieur au nombre de ports série installés

Procédez comme suit jusqu'à ce que le problème soit résolu.

- 1. Vérifiez les points suivants :
	- Chaque port est affecté à une adresse unique dans l'utilitaire Setup Utility et aucun des ports série n'est désactivé.
	- L'adaptateur du port série (s'il y en a un) est installé correctement.
- 2. Réinstallez l'adaptateur du port série.
- 3. Remplacez l'adaptateur du port série.

#### <span id="page-237-1"></span>L'appareil/Le dispositif en série ne fonctionne pas

- 1. Vérifiez les points suivants :
	- Le périphérique est compatible avec le serveur.
	- Le port série est activé et affecté à une adresse unique.
	- Le périphérique est connecté au connecteur correspondant.
- 2. Réinstallez les composants suivants :
	- a. Périphérique/Dispositif en série défaillant.
	- b. Câble série.
- 3. Remplacez les composants suivants :
	- a. Périphérique/Dispositif en série défaillant.
	- b. Câble série.
- 4. (Technicien qualifié uniquement) Remplacez la carte mère.

## Problèmes intermittents

La présente section explique comment résoudre les problèmes intermittents.

- [« Problèmes d'unité externe intermittents » à la page 228](#page-237-2)
- [« Problèmes KVM intermittents » à la page 229](#page-238-0)
- [« Réinitialisations inattendues intermittentes » à la page 229](#page-238-1)

#### <span id="page-237-2"></span>Problèmes d'unité externe intermittents

Procédez comme suit jusqu'à ce que le problème soit résolu.

- 1. Vérifiez que les pilotes de périphérique corrects sont installés. Pour obtenir la documentation, consultez le site Web du fabricant.
- 2. Pour un périphérique USB :
	- a. Vérifiez que le dispositif est correctement configuré.

Redémarrez le serveur et appuyez sur la touche indiquée dans les instructions à l'écran pour afficher l'interface de configuration du système. (Pour plus d'informations, voir la section « Démarrage » dans la LXPM documentation compatible avec votre serveur à l'adresse [https://pubs.lenovo.com/lxpm](https://pubs.lenovo.com/lxpm-overview/)[overview/](https://pubs.lenovo.com/lxpm-overview/).) Ensuite, cliquez sur Avancé ➙ Configuration USB.

b. Connectez le périphérique à un autre port. Si vous utilisez un concentrateur USB, retirez ce dernier et connectez l'appareil directement au serveur. Vérifiez que le périphérique est correctement configuré pour le port.

#### <span id="page-238-0"></span>Problèmes KVM intermittents

Procédez comme suit jusqu'à ce que le problème soit résolu.

#### Problèmes liés à la sortie vidéo :

- 1. Vérifiez que tous les câbles, notamment le câble d'interface de la console, sont correctement connectés et sécurisés.
- 2. Vérifiez que le moniteur fonctionne correctement en le testant sur un autre serveur.
- 3. Testez le câble d'interface de la console sur un serveur qui fonctionne afin de vérifier qu'il fonctionne correctement. Remplacez le câble d'interface de la console s'il est défectueux.

#### Problèmes liés au clavier :

Vérifiez que tous les câbles et le câble d'interface de la console sont correctement connectés et sécurisés.

#### Problèmes liés à la souris :

Vérifiez que tous les câbles, notamment le câble d'interface de la console, sont correctement connectés et sécurisés.

#### <span id="page-238-1"></span>Réinitialisations inattendues intermittentes

Remarque : Certaines erreurs irréparables nécessitent un réamorçage du serveur de sorte qu'il puisse désactiver un périphérique, tel une module de mémoire ou un processeur pour que la machine s'initialise correctement.

- 1. Si le serveur redémarre après le lancement du système d'exploitation, désactivez les utilitaires de redémarrage automatique du serveur (ASR) de type Automatic Server Restart PMI Application for Windows ou les périphériques ASR éventuellement installés.
- 2. Recherchez dans le journal des événements du contrôleur de gestion un code d'événement qui indique un redémarrage. Pour plus d'informations sur l'affichage du journal des événements, voir [« Journaux des](#page-224-0) [événements » à la page 215.](#page-224-0)

### Problèmes d'alimentation

Utilisez ces informations pour résoudre les problèmes liés à l'alimentation.

#### Le voyant d'erreur système est allumé et le journal des événements affiche le message « Power supply has lost input »

Pour résoudre le problème, vérifiez les éléments suivants :

- 1. Le bloc d'alimentation est correctement relié à un cordon d'alimentation.
- 2. Le cordon d'alimentation est relié à une prise de courant correctement mise à la terre pour le serveur.

### Problèmes liés au réseau

Utilisez ces informations pour résoudre les problèmes liés au réseau.

• [« Impossible de réveiller le serveur avec la fonction Wake on LAN » à la page 230](#page-239-0)

#### • [« Impossible de se connecter via le compte LDAP avec SSL activé » à la page 230](#page-239-1)

#### <span id="page-239-0"></span>Impossible de réveiller le serveur avec la fonction Wake on LAN

Procédez comme suit jusqu'à ce que le problème soit résolu :

- 1. Si vous utilisez la carte réseau à deux ports et si le serveur est relié au réseau à l'aide du connecteur Ethernet 5, consultez le journal des erreurs système ou le journal des événements système du module TSM et vérifiez les points suivants :
	- a. Le ventilateur 3 fonctionne en mode veille si l'adaptateur intégré 10GBase-T à deux ports Emulex est installé.
	- b. La température ambiante n'est pas trop élevée (voir [« Spécifications » à la page 2\)](#page-11-0).
	- c. Les évents d'aération ne sont pas bloqués.
	- d. La grille d'aération est bien installée.
- 2. Réinstallez la carte réseau double port.
- 3. Mettez le serveur hors tension et déconnectez-le de l'alimentation ; ensuite, attendez 10 secondes avant de le redémarrer.
- 4. Si le problème persiste, remplacez la carte réseau double port.

#### <span id="page-239-1"></span>Impossible de se connecter via le compte LDAP avec SSL activé

Procédez comme suit jusqu'à ce que le problème soit résolu :

- 1. Assurez-vous de la validité de la clé de licence.
- 2. Générez une nouvelle clé de licence et reconnectez-vous.

## Problèmes observables

Ces informations permettent de résoudre les problèmes observables.

- [« Le serveur affiche immédiatement l'observateur d'événements d'autotest à la mise sous tension](#page-239-2)  [lorsqu'il est activé. » à la page 230](#page-239-2)
- [« Le serveur ne répond pas \(le test POST est terminé et le système d'exploitation est en cours](#page-240-0)  [d'exécution\) » à la page 231](#page-240-0)
- [« Le serveur n'est pas réactif \(échec de POST et impossibilité de démarrer la configuration du système\) »](#page-240-1) [à la page 231](#page-240-1)
- [« Le détecteur de panne de tension de la carte système est affiché dans les journaux des événements » à](#page-241-0) [la page 232](#page-241-0)
- [« Odeur inhabituelle » à la page 232](#page-241-1)
- [« Le serveur semble être en surchauffe » à la page 232](#page-241-2)
- [« Impossible d'entrer en mode hérité après l'installation d'un nouvel adaptateur » à la page 232](#page-241-3)
- [« Éléments fissurés ou châssis fissuré » à la page 233](#page-242-0)

#### <span id="page-239-2"></span>Le serveur affiche immédiatement l'observateur d'événements d'autotest à la mise sous tension lorsqu'il est activé.

Procédez comme suit jusqu'à ce que le problème soit résolu.

- 1. Consultez les journaux des événements BMC et résolvez les erreurs contenues dans les journaux des événements.
- 2. Vérifiez que le microprogramme de l'UEFI et le microprogramme du BMC sont à la dernière version.
- 3. Ramenez le système à la configuration minimale.
- 4. Résolvez les erreurs détectées par les voyants de diagnostic lumineux Lightpath.

5. Assurez-vous que le serveur prend en charge tous les processeurs et que ces derniers correspondent en termes de vitesse et de taille du cache.

Vous pouvez consulter les détails de processeur depuis la configuration du système.

Pour déterminer si le processeur est pris en charge par le serveur, voir <https://serverproven.lenovo.com/>.

- 6. (Techniciens qualifiés uniquement) Vérifiez que le processeur est correctement installé.
- 7. Remplacez les composants suivants un après l'autre, dans l'ordre indiqué et redémarrez le serveur systématiquement :
	- a. (Technicien qualifié uniquement) Processeur
	- b. (Technicien qualifié uniquement) Carte mère

#### <span id="page-240-0"></span>Le serveur ne répond pas (le test POST est terminé et le système d'exploitation est en cours d'exécution)

Procédez comme suit jusqu'à ce que le problème soit résolu.

- Si vous êtes au même emplacement que le nœud de traitement, procédez comme suit :
	- 1. Si vous utilisez une connexion KVM, assurez-vous que la connexion fonctionne correctement. Sinon, vérifiez que le clavier et la souris fonctionnent correctement.
	- 2. Si possible, connectez-vous au nœud de traitement et vérifiez que toutes les applications sont en cours d'exécution (aucune application n'est bloquée).
	- 3. Redémarrez le nœud de traitement.
	- 4. Si le problème persiste, vérifiez que les nouveaux logiciels ont été installés et configurés correctement.
	- 5. Contactez le revendeur ou le fournisseur du logiciel.
- Si vous accédez au nœud de traitement à partir d'un emplacement distant, procédez comme suit :
	- 1. Vérifiez que toutes les applications sont en cours d'exécution (aucune application n'est bloquée).
	- 2. Tentez de vous déconnecter du système, puis de vous connecter à nouveau.
	- 3. Validez l'accès réseau en exécutant la commande ping ou en exécutant un traceroute vers le nœud de traitement à partir d'une ligne de commande.
		- a. Si vous ne parvenez pas à obtenir de réponse lors d'un test ping, tentez d'exécuter la commande ping pour un autre nœud de traitement du boîtier afin de déterminer s'il existe un problème de connexion ou un problème de nœud de traitement.
		- b. Exécutez une traceroute pour déterminer si la connexion s'est interrompue. Tentez de résoudre un problème de connexion lié au réseau privé virtuel ou au point d'interruption de la connexion.
	- 4. Redémarrez le nœud de traitement à distance via l'interface de gestion.
	- 5. Si le problème persiste, vérifiez que les nouveaux logiciels ont été installés et configurés correctement.
	- 6. Contactez le revendeur ou le fournisseur du logiciel.

#### <span id="page-240-1"></span>Le serveur n'est pas réactif (échec de POST et impossibilité de démarrer la configuration du système)

Les modifications de la configuration, telles que l'ajout d'unités ou les mises à jour du microprogramme de l'adaptateur, ainsi que les problèmes liés au microprogramme ou au code de l'application, peuvent provoquer l'échec de l'autotest à la mise sous tension (POST).

Dans ce cas, le serveur répond de l'une des manières suivantes :

• Le serveur redémarre automatiquement et essaye à nouveau un autotest à la mise sous tension.

• Le serveur se bloque et vous devez le redémarrer manuellement afin qu'il tente à nouveau un autotest à la mise sous tension.

Après un nombre défini de tentatives consécutives (automatiques ou manuelles), le serveur rétablit la configuration UEFI par défaut et démarre la configuration système pour que vous puissiez effectuer les corrections nécessaires et redémarrer le serveur. Si le serveur ne parvient pas terminer l'autotest à la mise sous tension avec la configuration par défaut, la carte mère peut présenter un problème.

Vous pouvez indiquer le nombre de tentatives consécutives de redémarrage dans la configuration du système. Redémarrez le serveur et appuyez sur la touche indiquée dans les instructions à l'écran pour afficher l'interface de configuration du système LXPM. (Pour plus d'informations, voir la section « Démarrage » dans la LXPM documentation compatible avec votre serveur à l'adresse [https://](https://pubs.lenovo.com/lxpm-overview/)  [pubs.lenovo.com/lxpm-overview/](https://pubs.lenovo.com/lxpm-overview/).) Ensuite, cliquez sur Paramètres système → Rétablissement et RAS → Tentatives POST  $\rightarrow$  Seuil de tentatives POST. Les options disponibles sont 3, 6, 9 et Désactiver.

#### <span id="page-241-0"></span>Le détecteur de panne de tension de la carte système est affiché dans les journaux des événements

Procédez comme suit jusqu'à ce que le problème soit résolu.

- 1. Consultez les journaux des événements BMC et résolvez les erreurs décrites dans les journaux conformément au Guide d'utilisation ThinkSystem System Manager. Pour plus d'informations, voir https://thinksystem.lenovofiles.com/help/topic/7Y00/bmc\_user\_quide.pdf.
- 2. Mettez à jour le microprogramme UEFI et le microprogramme BMC vers la version la plus récente.
- 3. Ramenez le système à la configuration minimale. Voir [« Spécifications » à la page 2](#page-11-0) pour le nombre de processeurs et de barrettes DIMM minimum requis.
- 4. Redémarrez le système.
	- Si le système redémarre, ajoutez chacun des éléments que vous avez retiré un par un, en redémarrant le serveur à chaque fois, jusqu'à ce que l'erreur se produise. Remplacez l'élément pour lequel l'erreur se produit.
	- Si le système ne redémarre pas, pensez à la carte mère.

#### <span id="page-241-1"></span>Odeur inhabituelle

Procédez comme suit jusqu'à ce que le problème soit résolu.

- 1. Une odeur inhabituelle peut provenir d'un nouveau matériel installé.
- 2. Si le problème persiste, prenez contact avec le support Lenovo.

#### <span id="page-241-2"></span>Le serveur semble être en surchauffe

Procédez comme suit jusqu'à ce que le problème soit résolu.

Lorsqu'il existe plusieurs châssis ou nœuds de traitement :

- 1. Vérifiez que la température ambiante est dans la plage définie (voir [« Spécifications » à la page 2](#page-11-0)).
- 2. Parcourez le journal des événements du processeur de gestion pour savoir si des événements de hausse de température ont été consignés. S'il n'y a aucun événement, le nœud de traitement s'exécute avec des températures de fonctionnement normales. Il peut exister quelques variations de température.

#### <span id="page-241-3"></span>Impossible d'entrer en mode hérité après l'installation d'un nouvel adaptateur

Pour résoudre ce problème, procédez comme suit.

- 1. Accédez à Configurer UEFI → Périphériques et ports d'E-S → Définir l'ordre d'exécution de la mémoire Option ROM.
- 2. Déplacez l'adaptateur RAID avec le système d'exploitation installé vers le haut de la liste.
- 3. Sélectionnez Enregistrer.

4. Redémarrez le système et réamorcez automatiquement le système d'exploitation.

#### <span id="page-242-0"></span>Éléments fissurés ou châssis fissuré

Contactez le support Lenovo.

## Problèmes logiciels

La présente section explique comment résoudre les problèmes logiciels.

- 1. Pour déterminer si le problème est lié au logiciel, vérifiez les points suivants :
	- Le serveur dispose de la mémoire minimale requise par le logiciel. Pour connaître la configuration mémoire minimale requise, lisez attentivement les informations fournies avec le logiciel.

Remarque : Si vous venez d'installer un adaptateur ou de la mémoire, le serveur a peut-être rencontré un conflit d'adresse mémoire.

- Le logiciel est conçu pour fonctionner sur le serveur.
- D'autres logiciels fonctionnent sur le serveur.
- Le logiciel fonctionne sur un autre serveur.
- 2. Si des messages d'erreur s'affichent durant l'utilisation du logiciel, lisez attentivement les informations fournies avec le logiciel pour obtenir une description des messages et des solutions au problème.
- 3. Pour plus d'informations, contactez le revendeur du logiciel.

# Annexe A. Démontage de matériel en vue du recyclage

Suivez les instructions de cette section pour recycler des composants conformément aux lois ou réglementations en vigueur.

## <span id="page-244-0"></span>Démontage de la carte mère en vue du recyclage

Suivez les instructions de cette section pour démonter la carte mère avant le recyclage.

Avant de démonter la carte mère :

- 1. Retirez la carte mère du serveur (voir [« Retrait de la carte mère » à la page 207](#page-216-0)).
- 2. Pour garantir le respect des réglementations, consultez les réglementations locales en matière d'environnement, des déchets ou de mise au rebut.

Procédez comme suit pour démonter la carte mère :

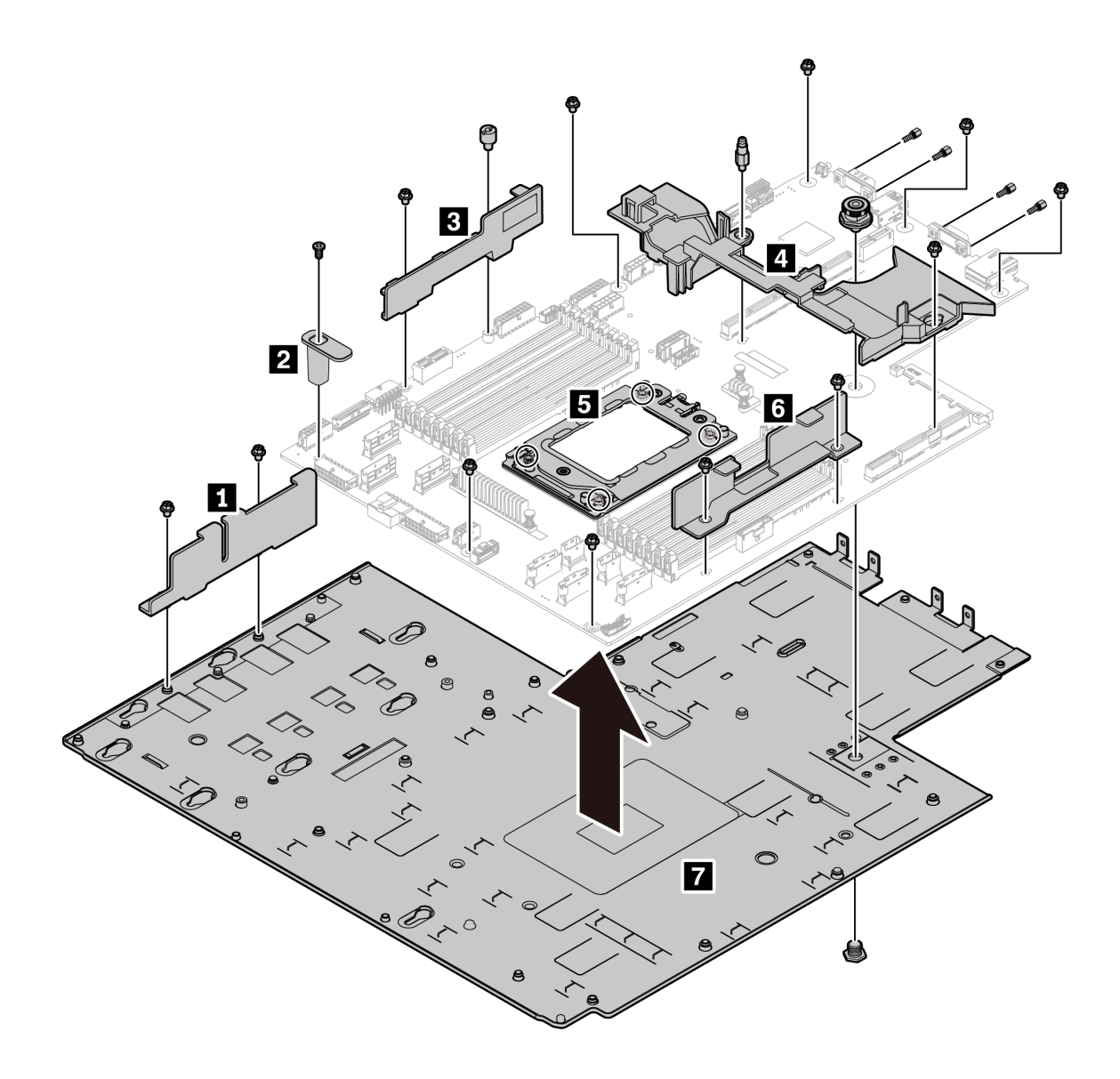

#### Figure 185. Démontage de la carte mère

Etape 1. Retirez les vis suivantes, comme illustré :

- 13 vis à fentes (avec tournevis PH2)
- Une vis de butée ronde (avec un tournevis à tête plate de 0,5 mm)
- Une vis de butée de broche de guidage (avec une clé de 6 mm)
- Un piston (avec une clé de 11 mm et 16 mm)
- Quatre vis T20 sur le socket de l'UC (avec le tournevis T20)
- Quatre boulons hexagonaux sur les connecteurs VGA et COM (RS232) (avec une clé de 5 mm)
- Etape 2. Séparez les composants **1 2 3 4 5 6 7** de la carte mère.

Une fois la carte mère démontée, respectez la réglementation en vigueur lors du recyclage.

# Annexe B. Service d'aide et d'assistance

Lenovo met à votre disposition un grand nombre de services que vous pouvez contacter pour obtenir de l'aide, une assistance technique ou tout simplement pour en savoir plus sur les produits Lenovo.

Sur le Web, vous trouverez des informations à jour relatives aux systèmes, aux dispositifs en option, à Lenovo Services et support Lenovo sur :

#### <http://datacentersupport.lenovo.com>

Remarque : IBM est le prestataire de services préféré de Lenovo pour ThinkSystem.

## Avant d'appeler

Avant d'appeler, vous pouvez exécuter plusieurs étapes pour essayer de résoudre vous-même le problème. Si vous devez contacter le service, rassemblez les informations dont le technicien de maintenance aura besoin pour résoudre plus rapidement le problème.

#### Tentative de résolution du problème par vous-même

Bon nombre de problèmes peuvent être résolus sans aide extérieure. Pour cela, suivez les procédures indiquées par Lenovo dans l'aide en ligne ou dans la documentation de votre produit Lenovo. La documentation produit Lenovo décrit également les tests de diagnostic que vous pouvez exécuter. La documentation de la plupart des systèmes, des systèmes d'exploitation et des programmes contient des procédures de dépannage, ainsi que des explications sur les messages et les codes d'erreur. Si vous pensez que le problème est d'origine logicielle, consultez la documentation qui accompagne le système d'exploitation ou le programme.

La documentation des produits ThinkSystem est disponible à l'adresse suivante :

La documentation des produits ThinkSystem est disponible à l'adresse suivante <https://pubs.lenovo.com/>

Vous pouvez suivre la procédure ci-dessous pour tenter de résoudre le problème vous-même :

- Vérifiez que tous les câbles sont bien connectés.
- Observez les interrupteurs d'alimentation pour vérifier que le système et les dispositifs en option éventuels sont sous tension.
- Vérifiez si des mises à jour du logiciel, du microprogramme et des pilotes de périphériques du système d'exploitation sont disponibles pour votre produit Lenovo. La Déclaration de garantie Lenovo souligne que le propriétaire du produit Lenovo (autrement dit vous) est responsable de la maintenance et de la mise à jour de tous les logiciels et microprogrammes du produit (sauf si lesdites activités sont couvertes par un autre contrat de maintenance). Votre technicien vous demandera de mettre à niveau vos logiciels et microprogrammes si ladite mise à niveau inclut une solution documentée permettant de résoudre le problème.
- Si vous avez installé un nouveau matériel ou un logiciel dans votre environnement, consultez [https://](https://serverproven.lenovo.com/)  [serverproven.lenovo.com/](https://serverproven.lenovo.com/) pour vous assurer que le matériel ou le logiciel est pris en charge par votre produit.
- Pour plus d'informations sur la résolution d'un incident, accédez à <http://datacentersupport.lenovo.com>.
	- Consultez les forums Lenovo à l'adresse suivante [https://forums.lenovo.com/t5/Datacenter-Systems/ct](https://forums.lenovo.com/t5/Datacenter-Systems/ct-p/sv_eg)[p/sv\\_eg](https://forums.lenovo.com/t5/Datacenter-Systems/ct-p/sv_eg) pour voir si d'autres personnes ont rencontré un problème identique.

#### Collecte des informations requises pour appeler le support

Si vous pensez avoir besoin du service prévu par la garantie pour votre produit Lenovo, les techniciens de maintenance peuvent vous aider à préparer plus efficacement votre appel. Pour plus d'informations sur la garantie de votre produit, vous pouvez également consulter [http://datacentersupport.lenovo.com/](http://datacentersupport.lenovo.com/warrantylookup)  [warrantylookup](http://datacentersupport.lenovo.com/warrantylookup).

Rassemblez les informations suivantes pour les transmettre au technicien de maintenance. Ces données peuvent aider le technicien de maintenance à trouver rapidement une solution à votre problème et garantir que vous recevrez le niveau de service attendu du contrat auquel vous avez souscrit.

- Numéros de contrat de maintenance matérielle et logicielle, le cas échéant
- Numéro de type de machine (identificateur de la machine Lenovo à 4 chiffres)
- Numéro de modèle
- Numéro de série
- Niveaux du code UEFI et du microprogramme du système
- Autres informations utiles (par exemple, les messages d'erreur et journaux)

Au lieu d'appeler le support Lenovo, vous pouvez accéder à <https://support.lenovo.com/servicerequest> pour soumettre une demande de service électronique. L'envoi d'une demande de service électronique lance la détermination d'une solution au problème en fournissant les informations pertinentes disponibles aux techniciens de maintenance. Les techniciens de maintenance Lenovo peuvent commencer à travailler sur votre solution dès que vous avez complété et déposé une demande de service électronique.

## Collecte des données de maintenance

Pour identifier clairement la cause principale d'un problème de serveur ou à la demande du support Lenovo, vous devrez peut-être collecter les données de maintenance qui peuvent être utilisées pour une analyse plus approfondie. Les données de maintenance contiennent des informations telles que les journaux des événements et l'inventaire matériel.

Les données de maintenance peuvent être collectées avec les outils suivants :

• Lenovo XClarity Provisioning Manager

Utilisez la fonction de collecte des données de maintenance de Lenovo XClarity Provisioning Manager pour collecter les données de maintenance du système. Vous pouvez collecter les données du journal système existantes ou exécuter un nouveau diagnostic afin de collecter de nouvelles données.

• BMC

Vous pouvez utiliser l'interface Web BMC ou l'interface CLI pour collecter les données de maintenance pour le serveur. Le fichier peut être enregistré et envoyé au support Lenovo.

– Pour plus d'informations sur l'utilisation de l'interface Web pour la collecte des données de maintenance, voir [https://thinksystem.lenovofiles.com/help/topic/7Y00/bmc\\_user\\_guide.pdf](https://thinksystem.lenovofiles.com/help/topic/7Y00/bmc_user_guide.pdf).

## <span id="page-247-0"></span>Contact du support

Vous pouvez contacter le support pour vous aider à résoudre un problème.

Vous pouvez bénéficier du service matériel auprès d'un prestataire de services agréé par Lenovo. Pour trouver un prestataire de services autorisé par Lenovo à assurer un service de garantie, accédez à [https://](https://datacentersupport.lenovo.com/serviceprovider) [datacentersupport.lenovo.com/serviceprovider](https://datacentersupport.lenovo.com/serviceprovider) et utilisez les filtres pour effectuer une recherche dans différents pays. Pour obtenir les numéros de téléphone du support Lenovo, voir [https://](https://datacentersupport.lenovo.com/supportphonelist) [datacentersupport.lenovo.com/supportphonelist](https://datacentersupport.lenovo.com/supportphonelist) pour plus de détails concernant votre région.

# <span id="page-248-0"></span>Annexe C. Consignes

Le présent document peut contenir des informations ou des références concernant certains produits, logiciels ou services Lenovo non annoncés dans ce pays. Pour plus de détails, référez-vous aux documents d'annonce disponibles dans votre pays, ou adressez-vous à votre partenaire commercial Lenovo.

Toute référence à un produit, logiciel ou service Lenovo n'implique pas que seul ce produit, logiciel ou service puisse être utilisé. Tout autre élément fonctionnellement équivalent peut être utilisé, s'il n'enfreint aucun droit de Lenovo. Il est de la responsabilité de l'utilisateur d'évaluer et de vérifier lui-même les installations et applications réalisées avec des produits, logiciels ou services non expressément référencés par Lenovo.

Lenovo peut détenir des brevets ou des demandes de brevet couvrant les produits mentionnés dans le présent document. La remise de ce document n'est pas une offre et ne fournit pas de licence sous brevet ou demande de brevet. Vous pouvez en faire la demande par écrit à l'adresse suivante :

Lenovo (United States), Inc. 8001 Development Drive Morrisville, NC 27560 U.S.A. Attention: Lenovo Director of Licensing

LE PRÉSENT DOCUMENT EST LIVRÉ « EN L'ÉTAT ». LENOVO DÉCLINE TOUTE RESPONSABILITÉ, EXPLICITE OU IMPLICITE, RELATIVE AUX INFORMATIONS QUI Y SONT CONTENUES, Y COMPRIS EN CE QUI CONCERNE LES GARANTIES DE NON-CONTREFAÇON ET D'APTITUDE A L'EXÉCUTION D'UN TRAVAIL DONNÉ. Certaines juridictions n'autorisent pas l'exclusion des garanties implicites, auquel cas l'exclusion ci-dessus ne vous sera pas applicable.

Le présent document peut contenir des inexactitudes ou des coquilles. Il est mis à jour périodiquement. Chaque nouvelle édition inclut les mises à jour. Lenovo peut, à tout moment et sans préavis, modifier les produits et logiciels décrits dans ce document.

Les produits décrits dans ce document ne sont pas conçus pour être implantés ou utilisés dans un environnement où un dysfonctionnement pourrait entraîner des dommages corporels ou le décès de personnes. Les informations contenues dans ce document n'affectent ni ne modifient les garanties ou les spécifications des produits Lenovo. Rien dans ce document ne doit être considéré comme une licence ou une garantie explicite ou implicite en matière de droits de propriété intellectuelle de Lenovo ou de tiers. Toutes les informations contenues dans ce document ont été obtenues dans des environnements spécifiques et sont présentées en tant qu'illustration. Les résultats peuvent varier selon l'environnement d'exploitation utilisé.

Lenovo pourra utiliser ou diffuser, de toute manière qu'elle jugera appropriée et sans aucune obligation de sa part, tout ou partie des informations qui lui seront fournies.

Les références à des sites Web non Lenovo sont fournies à titre d'information uniquement et n'impliquent en aucun cas une adhésion aux données qu'ils contiennent. Les éléments figurant sur ces sites Web ne font pas partie des éléments du présent produit Lenovo et l'utilisation de ces sites relève de votre seule responsabilité.

Les données de performance indiquées dans ce document ont été déterminées dans un environnement contrôlé. Par conséquent, les résultats peuvent varier de manière significative selon l'environnement d'exploitation utilisé. Certaines mesures évaluées sur des systèmes en cours de développement ne sont pas garanties sur tous les systèmes disponibles. En outre, elles peuvent résulter d'extrapolations. Les résultats

peuvent donc varier. Il incombe aux utilisateurs de ce document de vérifier si ces données sont applicables à leur environnement d'exploitation.

### **Marques**

LENOVO, THINKSYSTEM et XCLARITY sont des marques de Lenovo.

AMD et EPYC sont des marques de AMD Corporation aux États-Unis. Microsoft et Windows sont des marques du groupe Microsoft. Linux est une marque de Linus Torvalds. Toutes les autres marques appartiennent à leurs propriétaires respectifs. © 2021 Lenovo.

## Remarques importantes

La vitesse du processeur correspond à la vitesse de l'horloge interne du microprocesseur. D'autres facteurs peuvent également influer sur les performances d'une application.

Les vitesses de l'unité de CD-ROM ou de DVD-ROM recensent les débits de lecture variable. La vitesse réelle varie et est souvent inférieure aux vitesses maximales possibles.

Lorsqu'il est fait référence à la mémoire du processeur, à la mémoire réelle et virtuelle ou au volume des voies de transmission, 1 Ko correspond à 1 024 octets, 1 Mo correspond à 1 048 576 octets et 1 Go correspond à 1 073 741 824 octets.

Lorsqu'il est fait référence à la capacité de l'unité de disque dur ou au volume de communications, 1 Mo correspond à un million d'octets et 1 Go correspond à un milliard d'octets. La capacité totale à laquelle l'utilisateur a accès peut varier en fonction de l'environnement d'exploitation.

La capacité maximale de disques durs internes suppose que toutes les unités de disque dur standard ont été remplacées et que toutes les baies d'unité sont occupées par des unités Lenovo. La capacité de ces unités doit être la plus importante disponible à ce jour.

La mémoire maximale peut nécessiter le remplacement de la mémoire standard par un module de mémoire en option.

Chaque cellule de mémoire à semi-conducteurs a un nombre fini intrinsèque de cycles d'écriture qu'elle peut prendre en charge. Par conséquent, un dispositif SSD peut avoir un nombre de cycles d'écriture maximal exprimé en total bytes written (TBW). Un périphérique qui excède cette limite peut ne pas répondre aux commandes générées par le système ou peut ne pas être inscriptible. Lenovo n'est pas responsable du remplacement d'un périphérique ayant dépassé son nombre maximal garanti de cycles de programme/ d'effacement, comme stipulé dans les spécifications publiées officielles du périphérique.

Lenovo ne prend aucun engagement et n'accorde aucune garantie concernant les produits non Lenovo. Seuls les tiers sont chargés d'assurer directement le support des produits non Lenovo.

Les applications fournies avec les produits Lenovo peuvent être différentes des versions mises à la vente et ne pas être fournies avec la documentation complète ou toutes les fonctions.

## Déclaration réglementaire relative aux télécommunications

Ce produit n'est peut-être pas certifié dans votre pays pour la connexion, par quelque moyen que ce soit, aux interfaces des réseaux de télécommunications publics. Des certifications supplémentaires peuvent être requises par la loi avant d'effectuer toute connexion. Contactez un représentant Lenovo ou votre revendeur pour toute question.

## Déclarations de compatibilité électromagnétique

Lorsque vous connectez un moniteur à l'équipement, vous devez utiliser les câbles conçus pour le moniteur ainsi que tous les dispositifs antiparasites livrés avec le moniteur.

Vous trouverez d'autres consignes en matière d'émissions électroniques sur :

[https://pubs.lenovo.com/important\\_notices/](https://pubs.lenovo.com/important_notices/)

## Déclaration BSMI RoHS pour la région de Taïwan

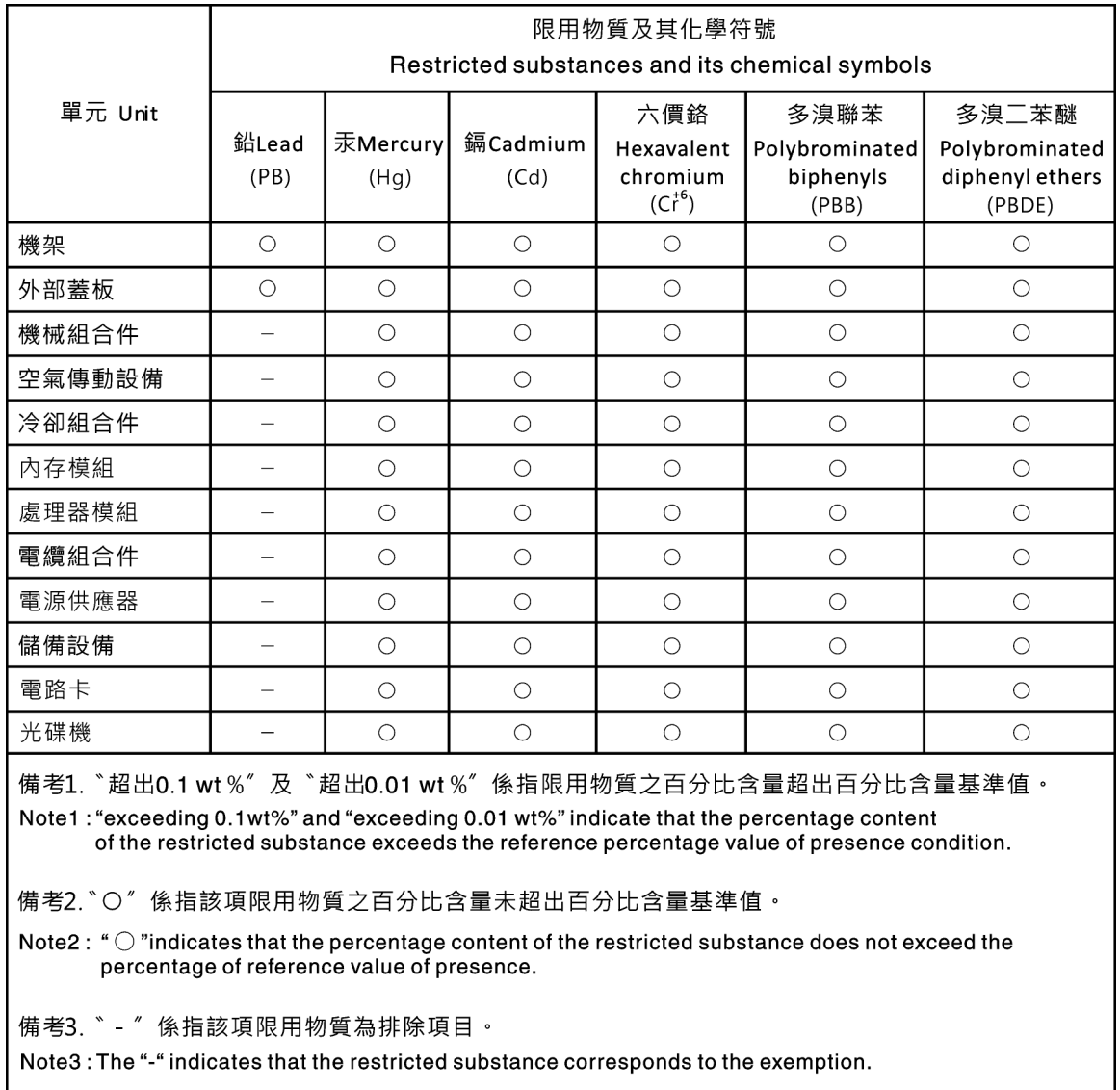

## Informations de contact pour l'importation et l'exportation de la région de Taïwan

Des contacts sont disponibles pour les informations d'importation et d'exportation de la région de Taïwan.

委製商/進口商名稱: 台灣聯想環球科技股份有限公司<br>進口商地址: 台北市南港區三重路 66 號 8 樓<br>進口商電話: 0800-000-702
# Index

#### A

activer TPM [212](#page-221-0) Adaptateur Ethernet OCP 3.0 réinstallation [124](#page-133-0) Adaptateur M.2 et unité M.2 installation [176](#page-185-0) réinstallation [172](#page-181-0) Adaptateur PCIe installation [136](#page-145-0) réinstallation [133](#page-142-0) retrait [133](#page-142-1) Adaptateur TPM installation [159](#page-168-0) réinstallation [157](#page-166-0) retrait [158](#page-167-0) aide [237](#page-246-0) alimentation problèmes [229](#page-238-0) Amorçage sécurisé [213](#page-222-0) Amorçage sécurisé UEFI [213](#page-222-0) assemblage de cartes mezzanines interne installation [127](#page-136-0) réinstallation [126](#page-135-0) retrait [126](#page-135-1) Astuces [12](#page-21-0)

## B

Barrette DIMM réinstallation [117](#page-126-0) bloc d'E-S avant installation [187](#page-196-0) réinstallation [186](#page-195-0) retrait [186](#page-195-1) boîtier d'unité remplaçable à chaud arrière installation [161](#page-170-0) réinstallation [160](#page-169-0) retrait [160](#page-169-1) boîtier d'unités de disque dur central réinstallation [165](#page-174-0)

# C

câbles, cheminement commutateur de détection d'intrusion [78](#page-87-0) Connecteur VGA [76](#page-85-0) Module M.2 [74](#page-83-0) supercondensateur [74](#page-83-1) Carte d'extension processeur et mémoire [235](#page-244-0) carte de ventilateur installation [203](#page-212-0) réinstallation [202](#page-211-0) carte mère [235](#page-244-0) installation [209](#page-218-0) réinstallation [206](#page-215-0) retrait [207](#page-216-0) carte mezzanine installation [131](#page-140-0) réinstallation [128](#page-137-0) retrait [129](#page-138-0) Carte PIB installation [205](#page-214-0) réinstallation [204](#page-213-0) carter

réinstallation [100](#page-109-0) **Carter** installation [102](#page-111-0) retrait [100](#page-109-1) carter supérieur installation [102](#page-111-0) réinstallation [100](#page-109-0) retrait [100](#page-109-1) cavalier [29](#page-38-0) cheminement interne des câbles [30](#page-39-0) clavier, problèmes [226](#page-235-0) collecte des données de maintenance [238](#page-247-0) commutateur de détection d'intrusion installation [140](#page-149-0) réinstallation [139](#page-148-0) retrait [139](#page-148-1) composants de la carte mère [24](#page-33-0) conseils d'installation [85](#page-94-0) conseils de sécurité [12](#page-21-1) contamination gazeuse [8](#page-17-0) contamination particulaire et gazeuse [8](#page-17-0) cordons d'alimentation [83](#page-92-0) création d'une page Web de support personnalisée [237](#page-246-0) crochet de retenue sur l'adaptateur M.2 ajustement [175](#page-184-0)

### D

Déclaration BSMI RoHS pour la région de Taïwan [241](#page-250-0) déclaration réglementaire relative aux télécommunications [240](#page-249-0) démontage [235](#page-244-1) dépannage [224](#page-233-0), [226,](#page-235-1) [233](#page-242-0) clavier, problèmes [226](#page-235-0) dépannage basé sur les symptômes [218](#page-227-0) par symptôme [218](#page-227-0) problèmes d'alimentation [229](#page-238-0) problèmes de mise sous tension et hors tension [219](#page-228-0) problèmes intermittents [228](#page-237-0) problèmes liés à l'unité de disque dur [222](#page-231-0) problèmes liés à la mémoire [220](#page-229-0) problèmes liés au réseau [229](#page-238-1) problèmes liés aux appareils/dispositifs en série [228](#page-237-1) Problèmes liés aux périphériques USB [226](#page-235-0) problèmes observables [230](#page-239-0) souris, problèmes [226](#page-235-0) vidéo [224](#page-233-0) Diagnostics Lightpath [216](#page-225-0) dispositifs sensibles à l'électricité statique manipulation [88](#page-97-0) dissipateur thermique installation [200](#page-209-0)<br>réinstallation 197 réinstallation retrait [197](#page-206-1) Dissipateur thermique et microprocesseur réinstallation [197](#page-206-0) données de maintenance [238](#page-247-0)

### E

Ethernet contrôleur dépannage [217](#page-226-0) Étiquette d'accès réseau [1](#page-10-0) Etiquette d'identification [1](#page-10-0)

#### F

fond de panier réinstallation [142](#page-151-0) fond de panier arrière installation [151](#page-160-0) retrait [150](#page-159-0) fond de panier pour dix unités remplaçables à chaud 2,5 pouces réinstallation [148](#page-157-0) retrait [147](#page-156-0) fond de panier pour huit unités remplaçables à chaud 2,5 pouces réinstallation [146](#page-155-0) retrait [145](#page-154-0) fond de panier pour quatre unités remplaçables à chaud 3,5 pouces réinstallation [144](#page-153-0) retrait [142](#page-151-1)

# G

garantie [1](#page-10-0) **GPU** installation [142](#page-151-2) réinstallation [141](#page-150-0) retrait [141](#page-150-1) grille d'aération installation [105](#page-114-0) réinstallation [103](#page-112-0) retrait [104](#page-113-0)

# I

Informations de contact pour l'importation et l'exportation de la région de Taïwan [241](#page-250-1) installation Adaptateur Ethernet OCP 3.0 [125](#page-134-0) Adaptateur PCIe [136](#page-145-0)<br>Adaptateur TPM 159 Adaptateur TPM bloc d'E-S avant [187](#page-196-0) boîtier d'unité remplaçable à chaud arrière [161](#page-170-0) boîtier d'unités de disque dur central [168](#page-177-0) carte de ventilateur [203](#page-212-0) carte mère [209](#page-218-0) carte mezzanine [131](#page-140-0) Carte PIB [205](#page-214-0) carter supérieur [102](#page-111-0) commutateur de détection d'intrusion [140](#page-149-0) dissipateur thermique [200](#page-209-0) fond de panier arrière [151](#page-160-0)  $GPU$  [142](#page-151-2) grille d'aération [105](#page-114-0) instructions [85](#page-94-0) microprocesseur [200](#page-209-1) module de mémoire [118](#page-127-0) Module de supercondensateur RAID dans le châssis [183](#page-192-0) panneau de sécurité [111](#page-120-0) Pile CMOS [156](#page-165-0) processeur [200](#page-209-1) processeur graphique [142](#page-151-2) remplaçable à chaud, bloc d'alimentation [192](#page-201-0) taquets d'armoire [108](#page-117-0) UC [200](#page-209-1) unité de disque dur [122](#page-131-0) unité remplaçable à chaud [122](#page-131-0) ventilateur système [115](#page-124-0) instructions installation des options [85](#page-94-0) système, fiabilité [87](#page-96-0) intervention à l'intérieur du serveur mise sous tension [88](#page-97-1) introduction [1](#page-10-0)

### L

liste de contrôle d'inspection de sécurité [vi](#page-7-0), [86](#page-95-0) liste des pièces [79](#page-88-0) logiciel [15](#page-24-0), [17](#page-26-0) logiciel, problèmes [233](#page-242-0)

### M

manipulation des dispositifs sensibles à l'électricité statique [88](#page-97-0) marques [240](#page-249-1) mémoire problèmes [220](#page-229-0) mémoire, modules retrait [117](#page-126-1) mettre à jour le microprogramme [9](#page-18-0) microprocesseur installation [200](#page-209-1) réinstallation [197](#page-206-0) microprogramme, mises à jour [9](#page-18-0) mise à jour Mise à jour des données techniques essentielles (VPD) [210](#page-219-0) mise hors tension du serveur [13](#page-22-0) Mise sous tension du nœud [13](#page-22-1) modèle de serveur avec dix unités SAS/SATA/NVMe 2,5 pouces [59](#page-68-0) modèle de serveur avec huit unités SAS/SATA 2,5 pouces [42](#page-51-0) modèle de serveur avec six unités SAS/SATA 2,5 pouces et quatre unités NVMe 2,5 pouces [50](#page-59-0) module de mémoire retrait [117](#page-126-1) module de mémoire, installation [118](#page-127-0) Module de plateforme sécurisé [212](#page-221-0) module de processeur-dissipateur thermique installation [200](#page-209-1) module de supercondensateur installation [181](#page-190-0) retrait [180](#page-189-0) Module de supercondensateur RAID réinstallation [180](#page-189-1) Module de supercondensateur RAID dans le châssis installation [183](#page-192-0) retrait [182](#page-191-0) moniteur, incidents [224](#page-233-0) moniteur, problèmes [224](#page-233-0)

### N

numéros de téléphone du service et support logiciel [238](#page-247-1)

# O

Obtenir de l'aide [237](#page-246-0)

### P

page Web de support personnalisée [237](#page-246-0) page Web de support, personnalisée [237](#page-246-0) panneau de sécurité installation [111](#page-120-0) réinstallation [110](#page-119-0) retrait [110](#page-119-1) particulaire, contamination [8](#page-17-0) PCIe dépannage [226](#page-235-1) Pile CMOS installation [156](#page-165-0) réinstallation [154](#page-163-0)

retrait [154](#page-163-1) présence physique [213](#page-222-1) problèmes alimentation [217,](#page-226-1) [229](#page-238-0) appareil/dispositif en série [228](#page-237-1) clavier [226](#page-235-0) Contrôleur Ethernet [217](#page-226-0) intermittents [228](#page-237-0) logiciel [233](#page-242-0) mémoire [220](#page-229-0) mise sous tension et hors tension [219](#page-228-0) moniteur [224](#page-233-0) observable [230](#page-239-0) PCIe [226](#page-235-1) Périphérique USB [226](#page-235-0) périphériques en option [226](#page-235-1) réseau [229](#page-238-1) souris [226](#page-235-0) unité de disque dur [222](#page-231-0) vidéo [224](#page-233-0) problèmes d'alimentation [217](#page-226-1) Problèmes de contrôleur Ethernet résolution [217](#page-226-0) problèmes de mise sous tension et hors tension du serveur [219](#page-228-0) problèmes intermittents [228](#page-237-0) problèmes liés à l'unité de disque dur [222](#page-231-0) problèmes liés aux appareils/dispositifs en série [228](#page-237-1) problèmes liés aux dispositifs en option [226](#page-235-1) Problèmes liés aux périphériques USB [226](#page-235-0) problèmes observables [230](#page-239-0) processeur installation [197](#page-206-1), [199–](#page-208-0)[200](#page-209-1) réinstallation [197](#page-206-0) retrait [199](#page-208-0) processeur graphique installation [142](#page-151-2) retrait [141](#page-150-1)

# R

recyclage [235](#page-244-0) recycler [235](#page-244-0) Règles d'installation des modules de mémoire [88](#page-97-2) Règles techniques pour adaptateur PCIe [98](#page-107-0) Règles techniques pour adaptateurs Ethernet [98](#page-107-1) Règles techniques pour adaptateurs Ethernet OCP 3.0 [100](#page-109-2) Règles techniques pour l'alimentation [92](#page-101-0) Règles techniques pour les adaptateurs HBA/RAID [97](#page-106-0) Règles techniques pour les processeurs [91](#page-100-0) Règles techniques pour les unités [97](#page-106-1) réinstallation Adaptateur Ethernet OCP 3.0 [124](#page-133-0) Adaptateur M.2 et unité M.2 [172](#page-181-0) Adaptateur PCIe [133](#page-142-0) Adaptateur TPM [157](#page-166-0) assemblage de cartes mezzanines interne [126](#page-135-0) Barrette DIMM [117](#page-126-0) bloc d'E-S avant [186](#page-195-0) boîtier d'unité remplaçable à chaud arrière [160](#page-169-0) boîtier d'unités de disque dur central [165](#page-174-0) carte de ventilateur [202](#page-211-0) carte mère [206](#page-215-0) carte mezzanine [128](#page-137-0) Carte PIB [204](#page-213-0) carter supérieur [100](#page-109-0) commutateur de détection d'intrusion [139](#page-148-0) dissipateur thermique [197](#page-206-0) Dissipateur thermique et microprocesseur [197](#page-206-0) fond de panier [142](#page-151-0) fond de panier pour dix unités remplaçables à chaud 2,5 pouces [148](#page-157-0)

fond de panier pour huit unités remplaçables à chaud 2,5 pouces [146](#page-155-0) fond de panier pour quatre unités remplaçables à chaud 3,5 pouces [144](#page-153-0) GPU [141](#page-150-0) grille d'aération [103](#page-112-0) microprocesseur [197](#page-206-0) Module de supercondensateur RAID [180](#page-189-1) panneau de sécurité [110](#page-119-0) Pile CMOS [154](#page-163-0) processeur [197](#page-206-0) remplaçable à chaud, bloc d'alimentation [188](#page-197-0) taquets d'armoire [106](#page-115-0) UC [197](#page-206-0) unité de disque dur [121](#page-130-0) unité GPU (Graphics Processing Unit) [141](#page-150-0) unité remplaçable à chaud [121](#page-130-0) ventilateur système [113](#page-122-0) remarques [239](#page-248-0) remarques importantes [240](#page-249-2) remarques sur la fiabilité du système [87](#page-96-0) remplaçable à chaud, bloc d'alimentation installation [192](#page-201-0)<br>réinstallation 188 réinstallation retrait [188](#page-197-1) remplacement de composants, fin [213](#page-222-2) réseau problèmes [229](#page-238-1) résolution Problèmes de contrôleur Ethernet [217](#page-226-0) Ressources PCIe insuffisantes [226](#page-235-1) résolution des problèmes d'alimentation [217](#page-226-1) Ressources PCIe insuffisantes résolution [226](#page-235-1) retrait Adaptateur Ethernet OCP 3.0 [124](#page-133-1) Adaptateur M.2 et unité M.2 [172](#page-181-1) Adaptateur PCIe [133](#page-142-1) Adaptateur TPM [158](#page-167-0) assemblage de cartes mezzanines interne [126](#page-135-1) bloc d'E-S avant [186](#page-195-1) boîtier d'unité remplaçable à chaud arrière [160](#page-169-1) boîtier d'unités de disque dur central [165](#page-174-1) carte de ventilateur [202](#page-211-1) carte mère [207](#page-216-0) carte mezzanine [129](#page-138-0) Carte PIB [204](#page-213-1) carter supérieur [100](#page-109-1) commutateur de détection d'intrusion [139](#page-148-1) dissipateur thermique [197](#page-206-1) fond de panier arrière [150](#page-159-0) fond de panier pour dix unités remplaçables à chaud 2,5 pouces [147](#page-156-0) fond de panier pour huit unités remplaçables à chaud 2,5 pouces [145](#page-154-0) fond de panier pour quatre unités remplaçables à chaud 3,5 pouces [142](#page-151-1) GPU [141](#page-150-1) grille d'aération [104](#page-113-0) mémoire, modules [117](#page-126-1) module de supercondensateur [180](#page-189-0) Module de supercondensateur RAID dans le châssis [182](#page-191-0) panneau de sécurité [110](#page-119-1) Pile CMOS [154](#page-163-1)<br>processeur 197, 199 processeur processeur graphique [141](#page-150-1) remplaçable à chaud, bloc d'alimentation [188](#page-197-1) taquets d'armoire [106](#page-115-1) unité de disque dur [121](#page-130-1) unité remplaçable à chaud [121](#page-130-1) ventilateur système [114](#page-123-0) retrait, module de mémoire [117](#page-126-1)

# S

sécurité [v](#page-6-0) service et support avant d'appeler [237](#page-246-1) logiciel [238](#page-247-1) matériel [238](#page-247-1) service et support matériel et numéros de téléphone [238](#page-247-1) souris, problèmes [226](#page-235-0) Stratégie TPM [212](#page-221-1)

# T

taquets d'armoire installation [108](#page-117-0) réinstallation [106](#page-115-0) retrait [106](#page-115-1) téléphone, numéros [238](#page-247-1) terminer remplacement de composants [213](#page-222-2) TPM [212](#page-221-0)

## U

UC installation [200](#page-209-1) réinstallation [197](#page-206-0) un modèle de serveur avec quatre unités SAS/SATA 3,5 pouces [34](#page-43-0)

unité de disque dur installation [122](#page-131-0) réinstallation [121](#page-130-0) unité remplaçable à chaud réinstallation [121](#page-130-0) Unité remplaçable à chaud installation [122](#page-131-0) unités de disque dur retrait [121](#page-130-1) unités remplaçables à chaud retrait [121](#page-130-1) unités, sensibles à l'électricité statique manipulation [88](#page-97-0)

## V

valider présence physique [213](#page-222-1) ventilateur système installation [115](#page-124-0) réinstallation [113](#page-122-0) retrait [114](#page-123-0) vidéo, problèmes [224](#page-233-0) Voyant d'alimentation système [26](#page-35-0) Voyant d'erreur du ventilateur [26](#page-35-0) voyant d'erreur système [26](#page-35-0) Voyant d'ID système [26](#page-35-0) voyant de la carte mère [26](#page-35-0) Voyant LED d'erreur de module de mémoire [26](#page-35-0) Vue arrière [18](#page-27-0)

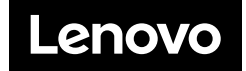